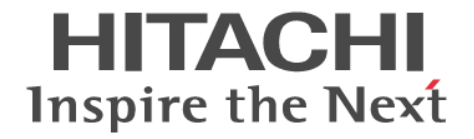

# **Hitachi Dynamic Link Manager EX** ユーザーズガイド(**AIX** 用)

4010-1J-161-40

### 対象製品

Hitachi Dynamic Link Manager EX 8.8.5 適用 OS の詳細については「ソフトウェア添付資料」でご確認ください。

### 輸出時の注意

本製品を輸出される場合には、外国為替及び外国貿易法の規制並びに米国輸出管理規則など外国の輸出関連法規をご確認の上、必要 な手続きをお取りください。 なお、不明な場合は、弊社担当営業にお問い合わせください。

### 商標類

HITACHI, HiRDB, JP1 は、株式会社 日立製作所の商標または登録商標です。 AIX は,世界の多くの国で登録された International Business Machines Corporation の商標です。 DB2 は,世界の多くの国で登録された International Business Machines Corporation の商標です。 IBM は,世界の多くの国で登録された International Business Machines Corporation の商標です。 Linux は,Linus Torvalds 氏の日本およびその他の国における登録商標または商標です。 Microsoft は,マイクロソフト 企業グループの商標です。 Oracle および Java は、オラクルおよびその関連会社の登録商標です。 PowerHA は,世界の多くの国で登録された International Business Machines Corporation の商標です。 PowerVM は,世界の多くの国で登録された International Business Machines Corporation の商標です。 pureScale は,世界の多くの国で登録された International Business Machines Corporation の商標です。 SystemMirror は,世界の多くの国で登録された International Business Machines Corporation の商標です。 UNIX は,The Open Group の商標です。 VCS は、Synopsys, Inc.の米国およびその他の国における商標です。 Veritas および Veritas ロゴは,米国およびその他の国における Veritas Technologies LLC またはその関連会社の商標または登録商 標です。 Windows は,マイクロソフト 企業グループの商標です。 その他記載の会社名,製品名などは,それぞれの会社の商標もしくは登録商標です。

### 発行

2022 年 10 月 4010-1J-161-40

### 著作権

All Rights Reserved. Copyright ⓒ 2014, 2022, Hitachi, Ltd.

## 目次

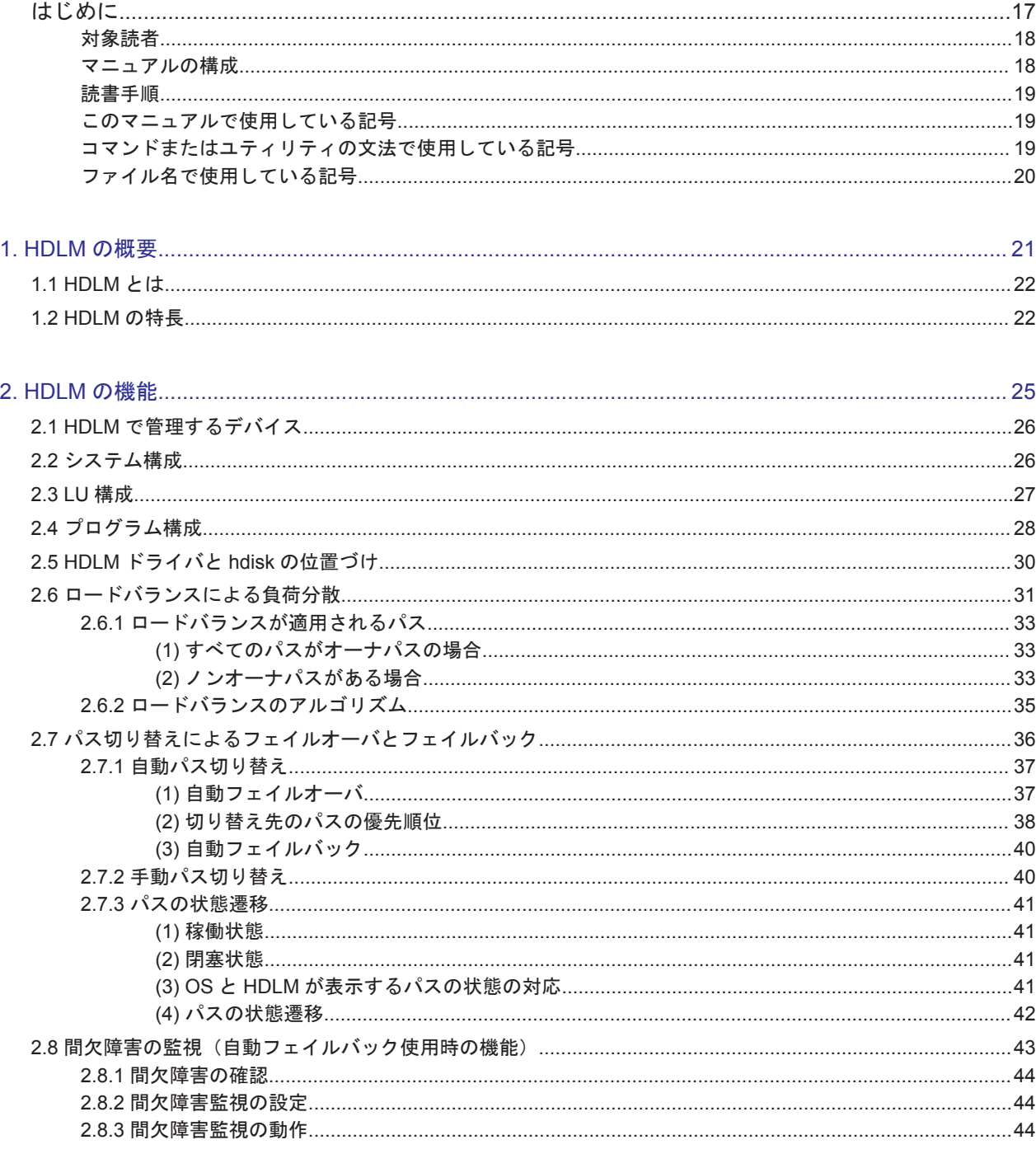

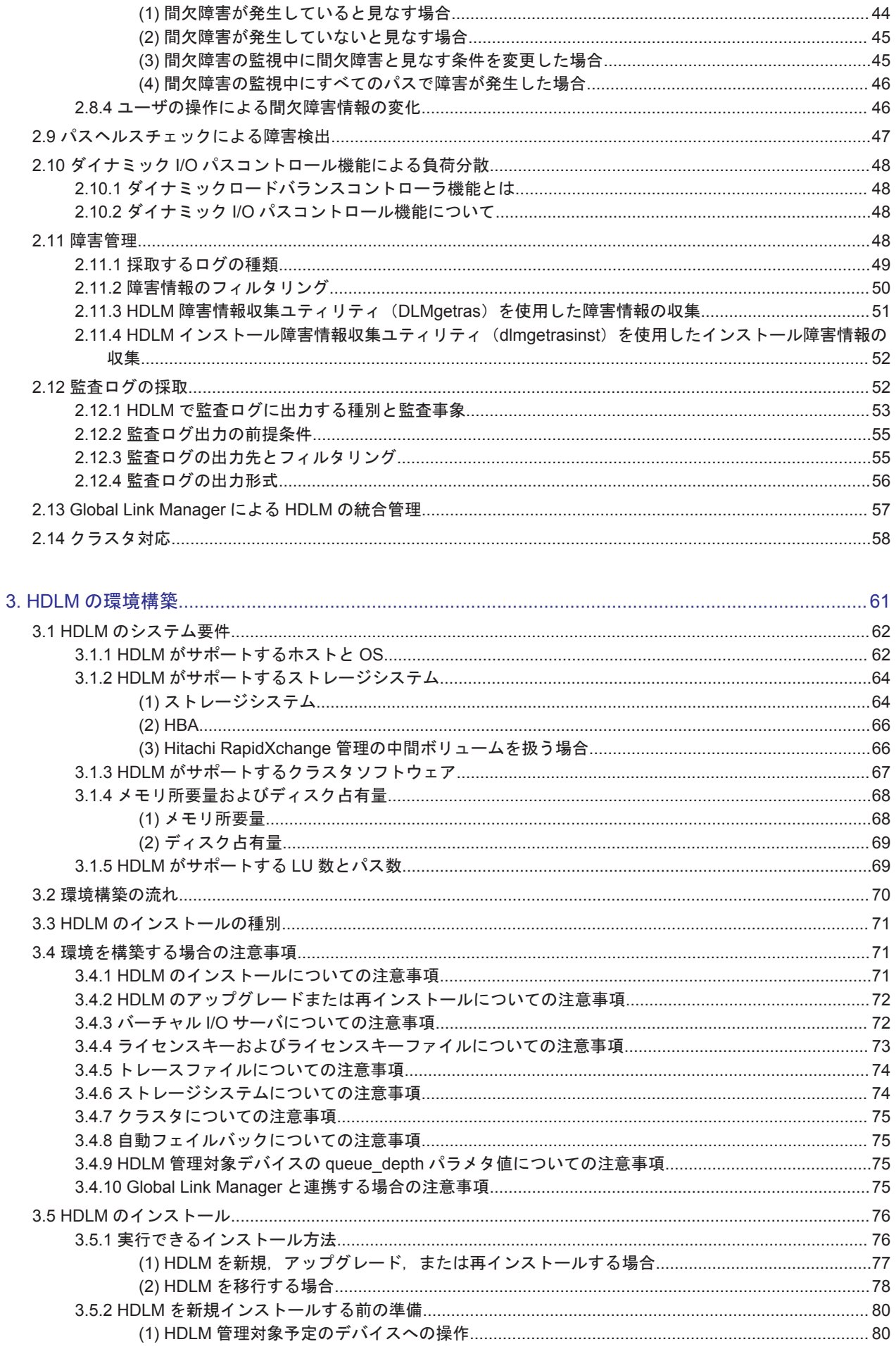

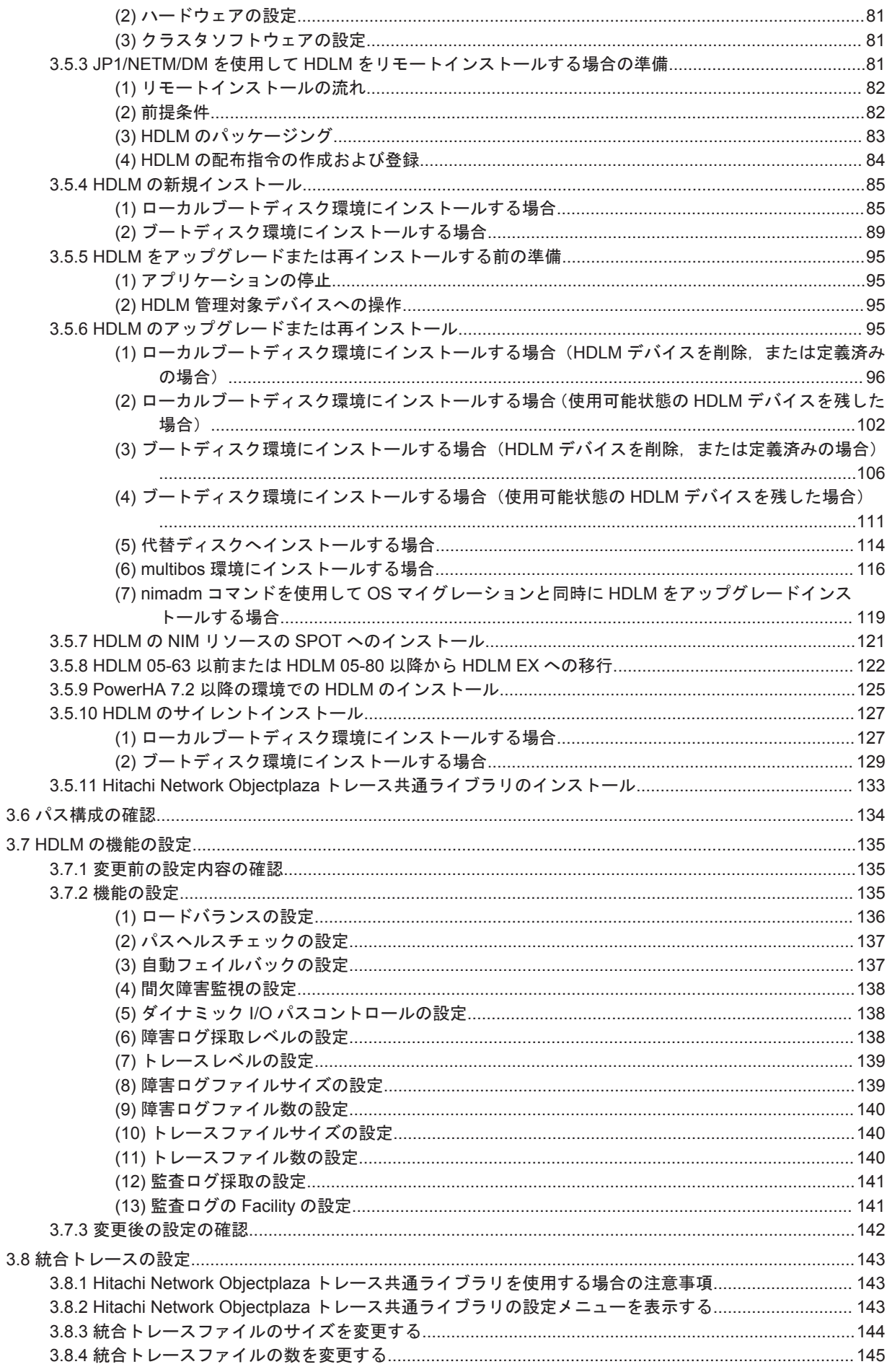

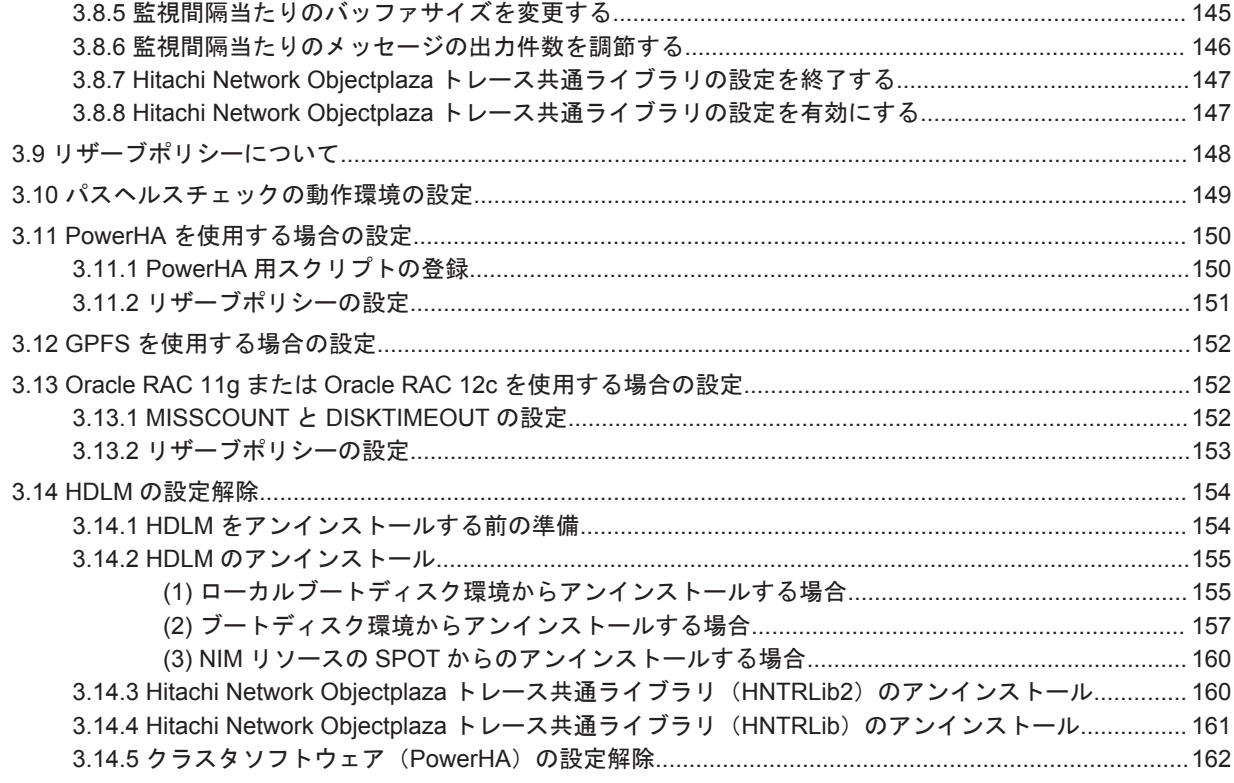

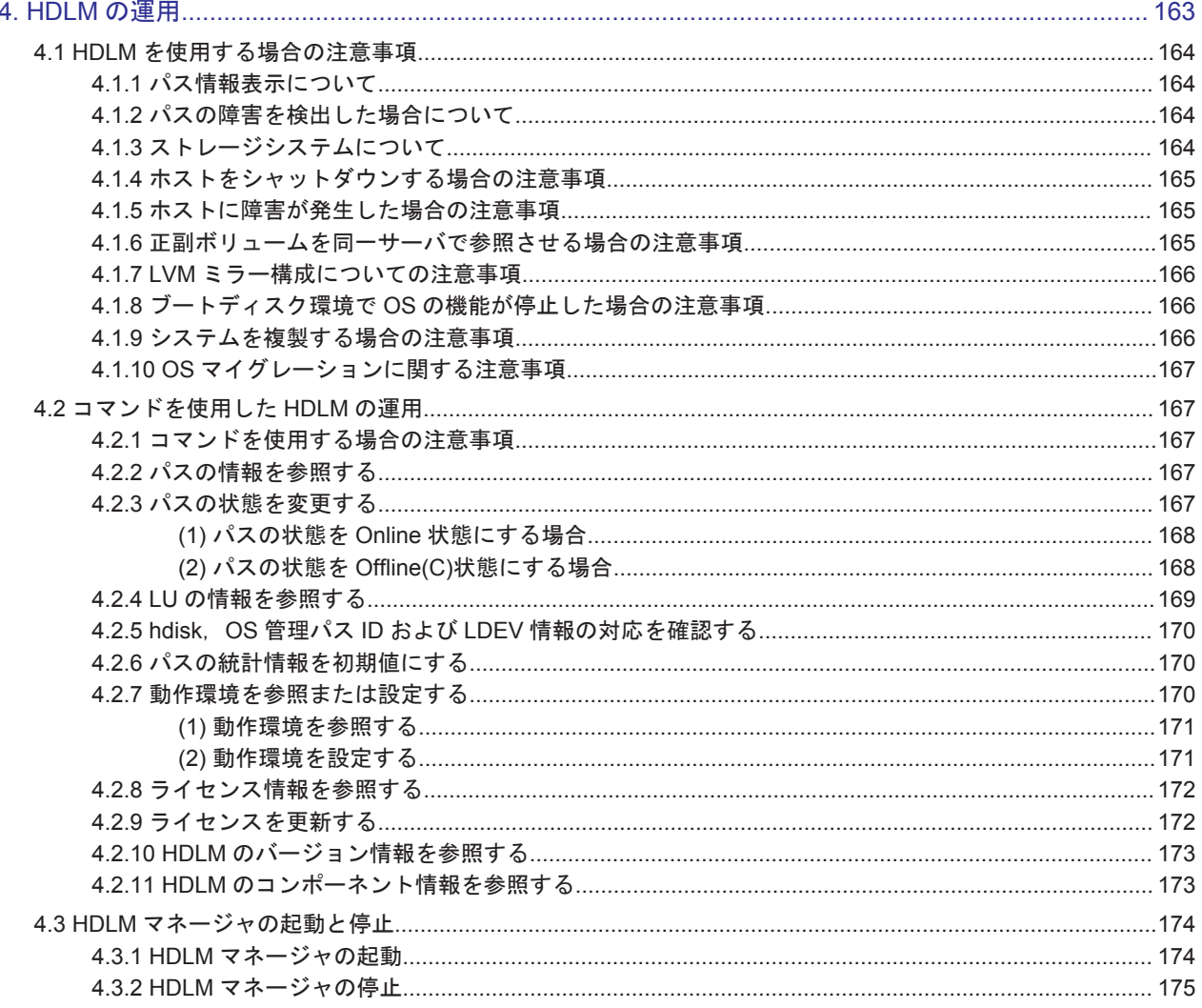

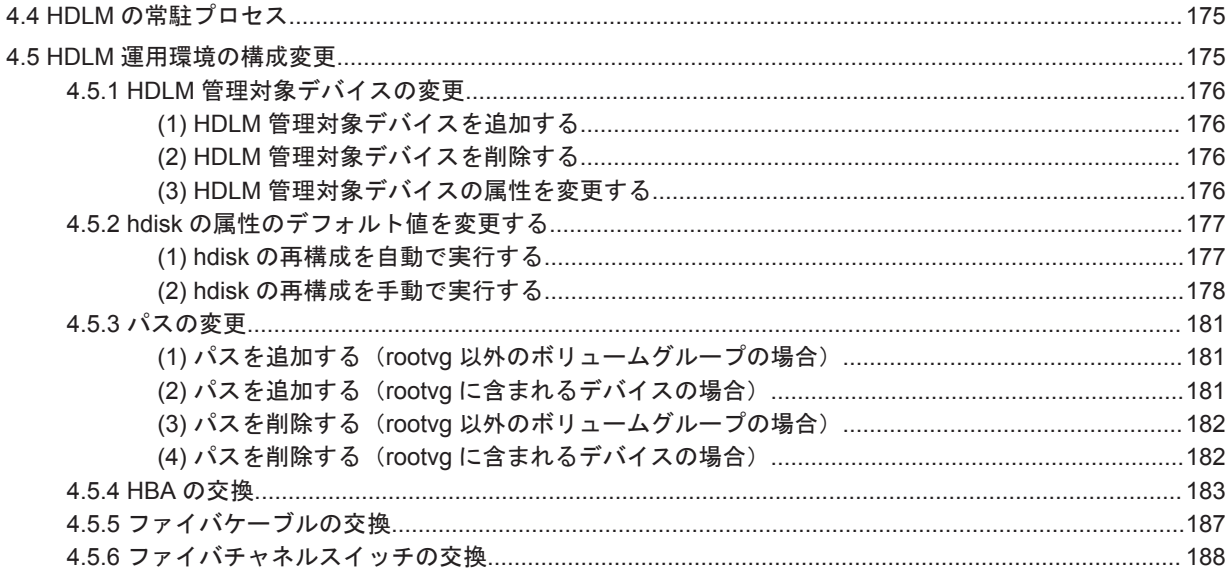

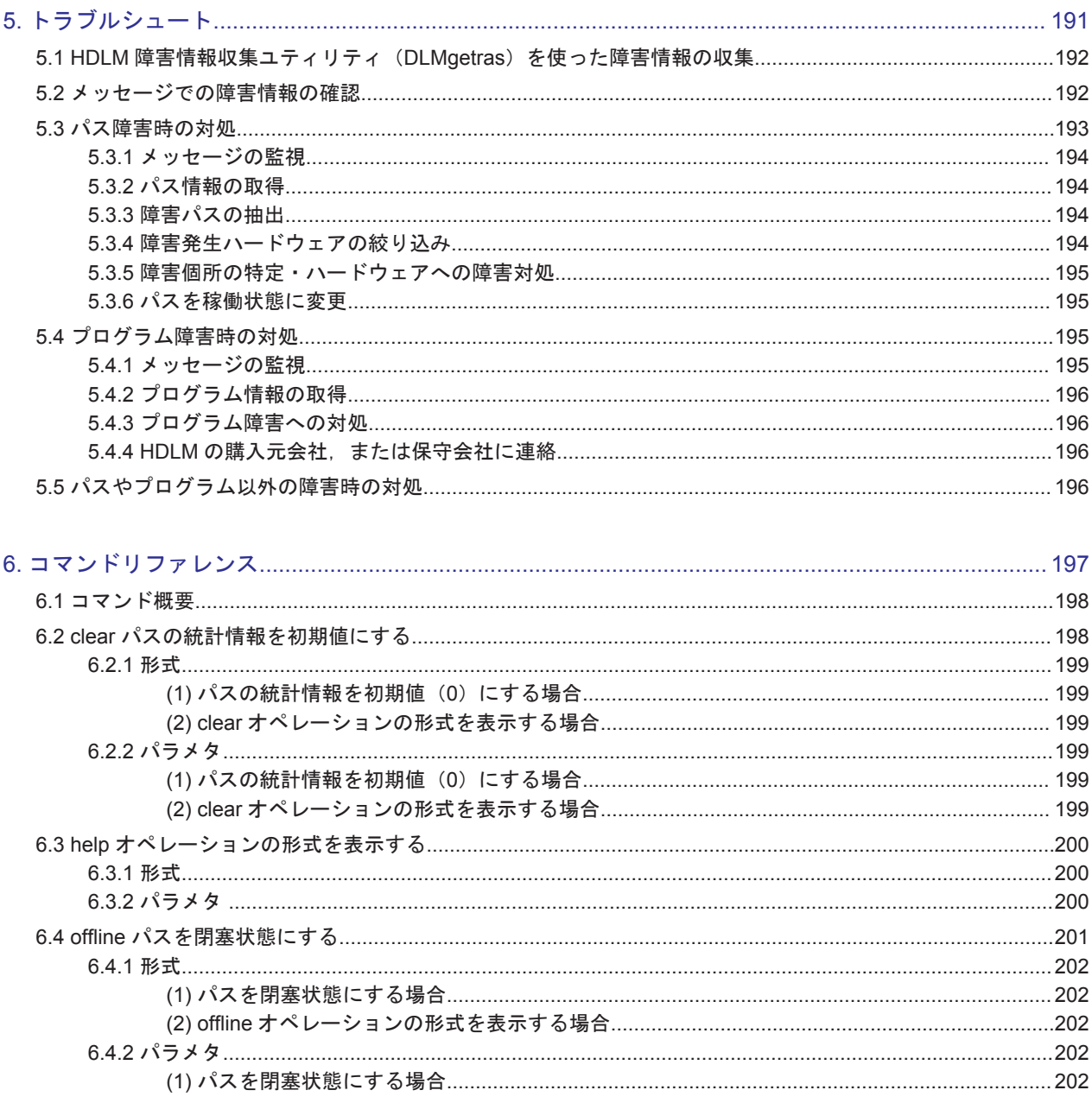

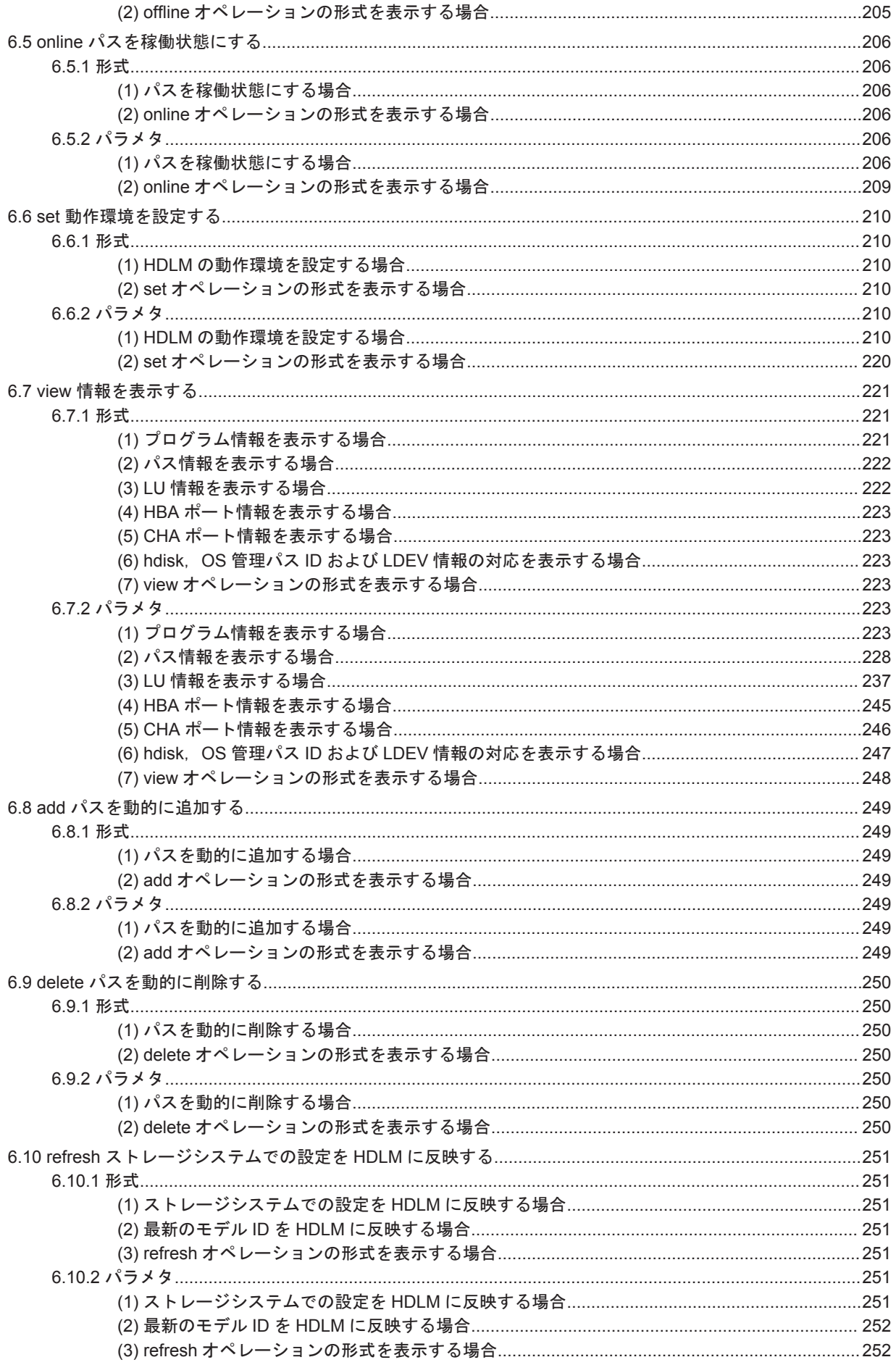

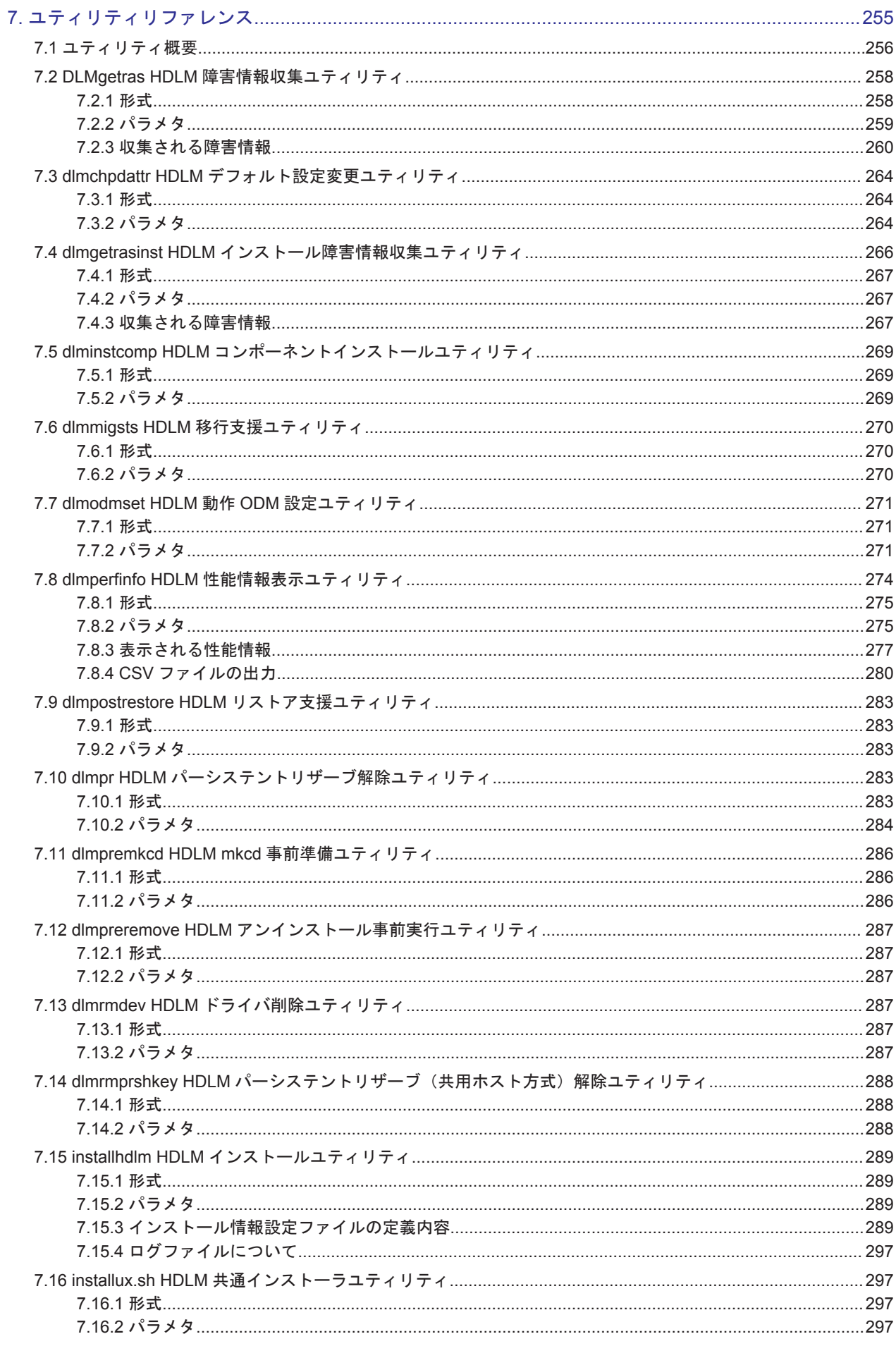

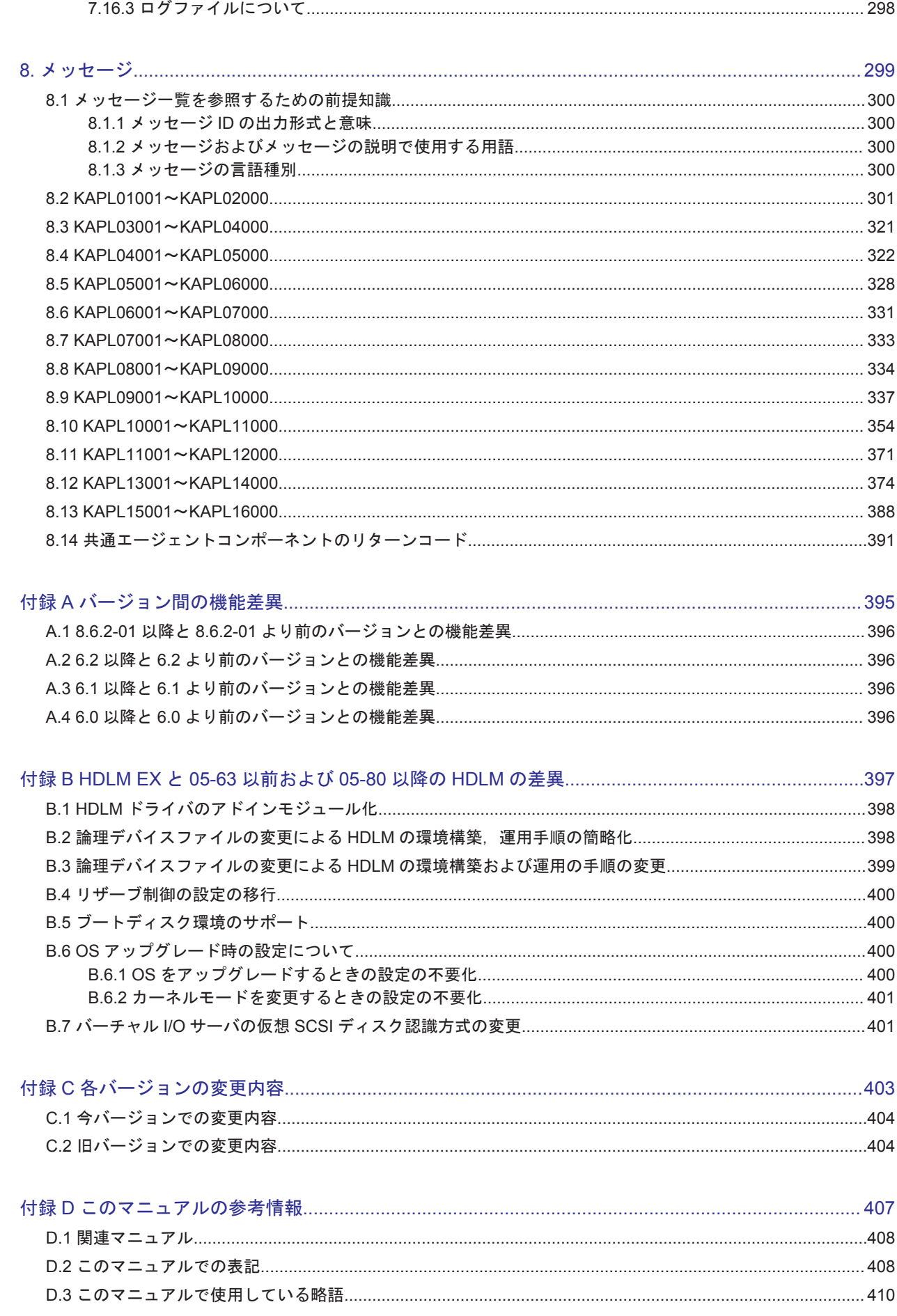

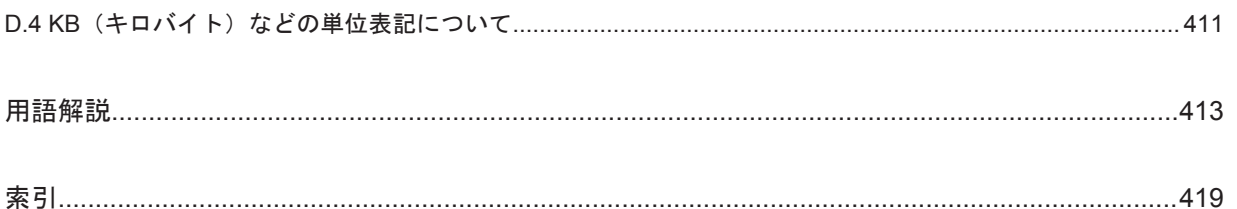

## 図目次

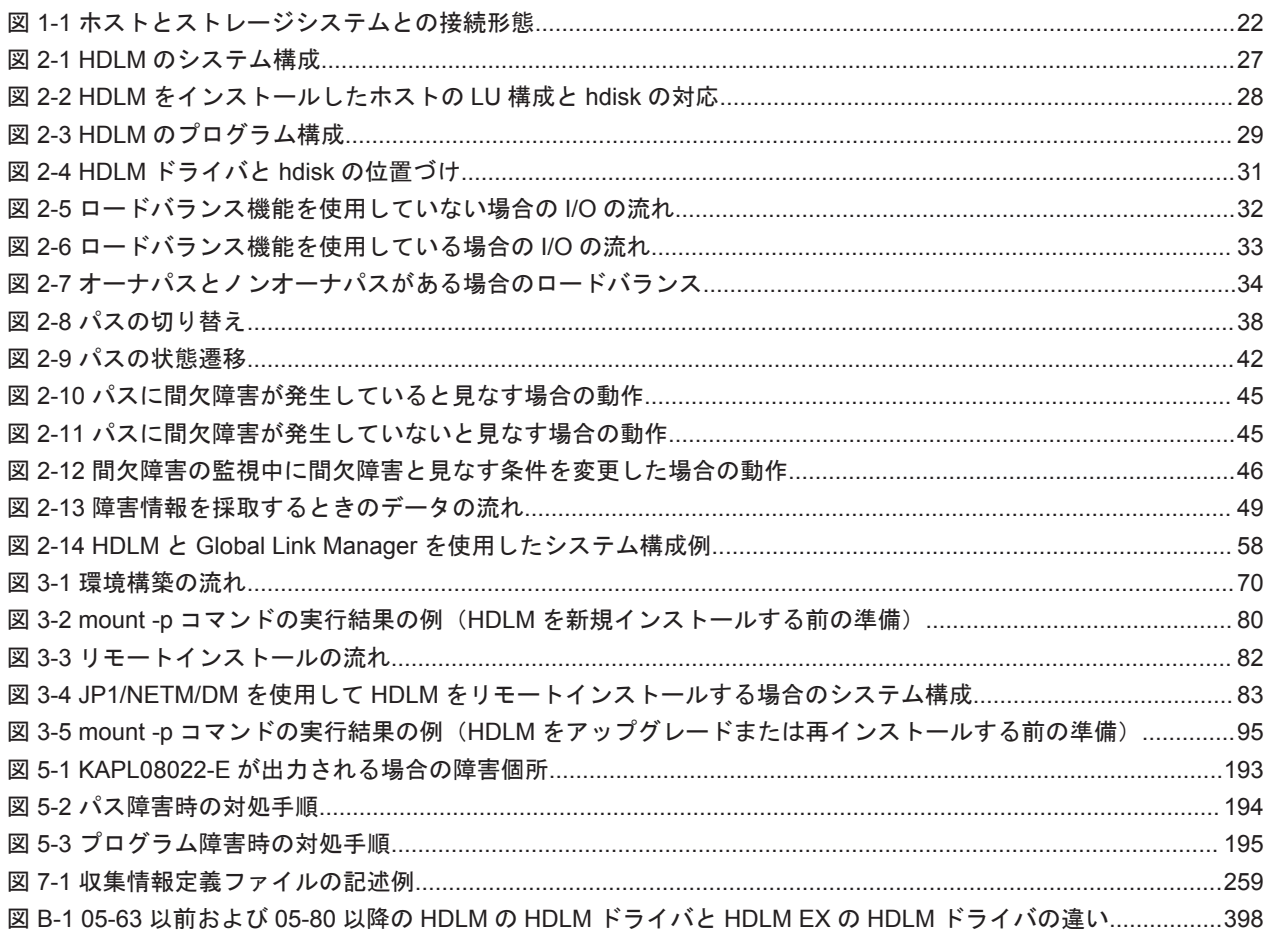

# 表目次

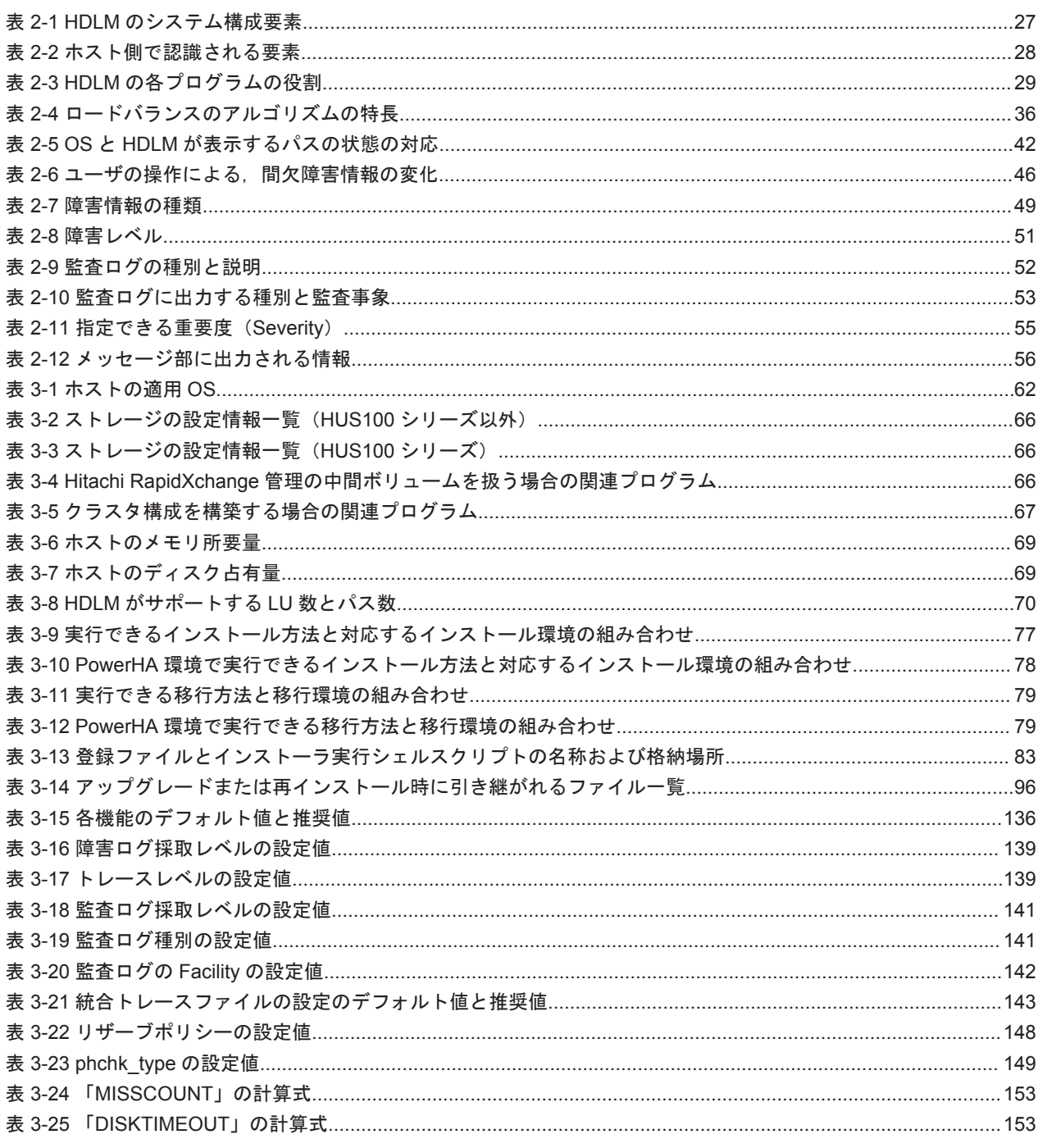

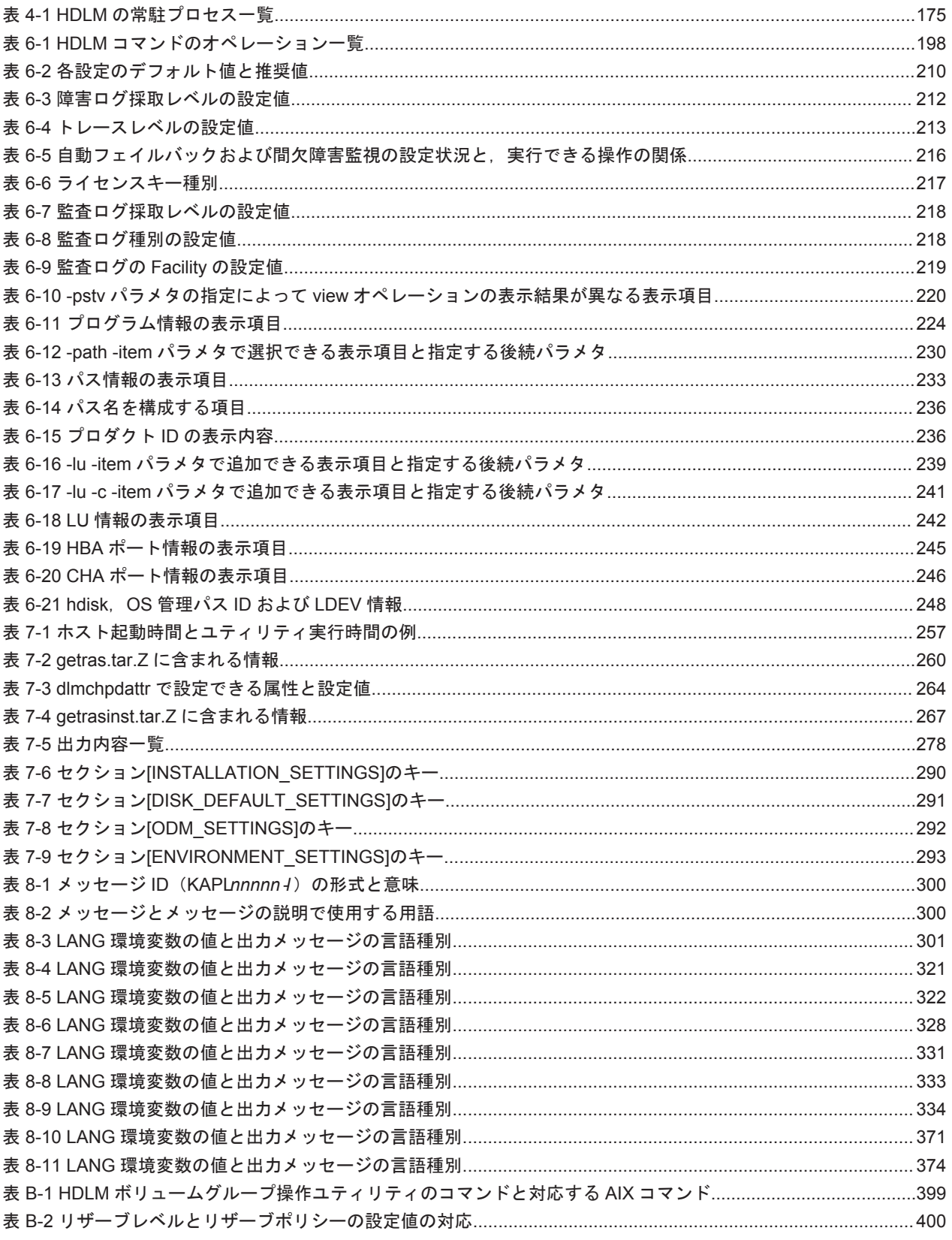

# はじめに

<span id="page-16-0"></span>このマニュアルは、次に示すプログラムプロダクトの機能と使用方法について説明したものです。

- ・Hitachi Dynamic Link Manager EX
- □ [対象読者](#page-17-0)
- □ [マニュアルの構成](#page-17-0)
- □ [読書手順](#page-18-0)
- □ [このマニュアルで使用している記号](#page-18-0)
- □ [コマンドまたはユティリティの文法で使用している記号](#page-18-0)
- □ [ファイル名で使用している記号](#page-19-0)

<span id="page-17-0"></span>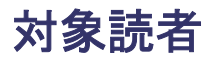

このマニュアルは、Hitachi Dynamic Link Manager EX (以降, HDLM と表記します)を使って ストレージシステムの運用・管理をするシステム管理者を対象としています。また,次のことにつ いて理解していることを前提としています。

- AIX の概要および管理機能
- ストレージシステムの管理機能
- クラスタソフトウェアの機能
- ボリューム管理ソフトウェアの機能

### マニュアルの構成

このマニュアルは、次に示す章と付録から構成されています。

#### [1. HDLM](#page-20-0) の概要

HDLM の概要と特長について説明しています。

#### [2. HDLM](#page-24-0) の機能

HDLM の管理対象,システム構成,基本的な用語,および機能について説明しています。

#### 3. HDLM [の環境構築](#page-60-0)

HDLM の環境を構築する手順および設定を解除する手順について説明しています。

#### [4. HDLM](#page-162-0) の運用

HDLM のコマンドを使用して HDLM を操作する方法, HDLM マネージャを手動で起動また は停止するための操作手順について説明しています。また、パスが接続する HDLM 管理対象 のデバイスの変更,パスを構成するハードウェアの交換など,HDLM を運用する環境の構成を 変更する場合の操作について説明しています。

#### 5. [トラブルシュート](#page-190-0)

パスに障害が発生した場合,HDLM に障害が発生した場合,などの対処方法について説明して います。

6. [コマンドリファレンス](#page-196-0)

HDLM で使用するコマンドについて説明しています。

7. [ユティリティリファレンス](#page-254-0)

HDLM で使用するユティリティについて説明しています。

8. [メッセージ](#page-298-0)

HDLM から出力されるメッセージを参照するときに知っておいてほしい情報について説明し ています。そのあと,HDLM から出力されるメッセージ,およびその対処について説明してい ます。

付録 A. [バージョン間の機能差異](#page-394-0)

HDLM EX のバージョンによる機能の差異について説明しています。

付録 [B. HDLM EX](#page-396-0) と 05-63 以前および 05-80 以降の HDLM の差異

HDLM EX と,05-63 以前および 05-80 以降の HDLM との機能差異について説明しています。

### 付録 C. [各バージョンの変更内容](#page-402-0)

このマニュアルの変更内容について説明しています。

<span id="page-18-0"></span>付録 D. [このマニュアルの参考情報](#page-406-0)

このマニュアルを読むに当たっての参考情報について説明しています。

[用語解説](#page-412-0)

このマニュアルで使用している用語について説明しています。

### 読書手順

このマニュアルは、利用目的に合わせて直接章を選択して読むことができます。利用目的別に、次 の表に従ってお読みいただくことをお勧めします。

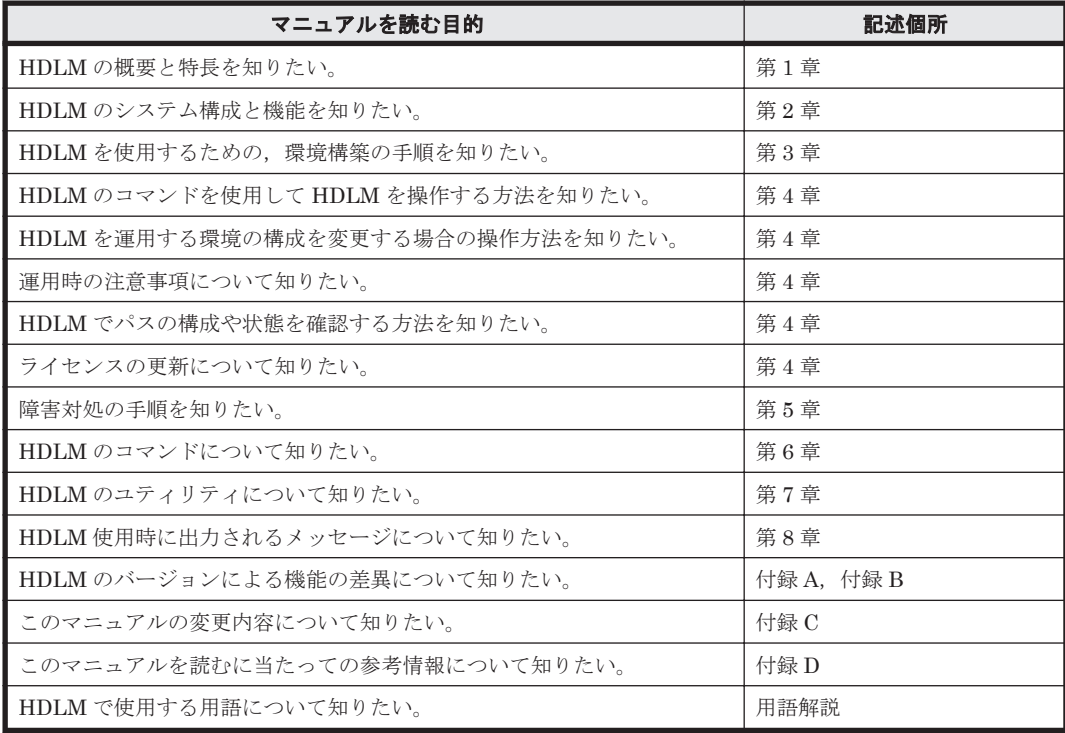

## このマニュアルで使用している記号

このマニュアルでは、次に示す記号を使用しています。

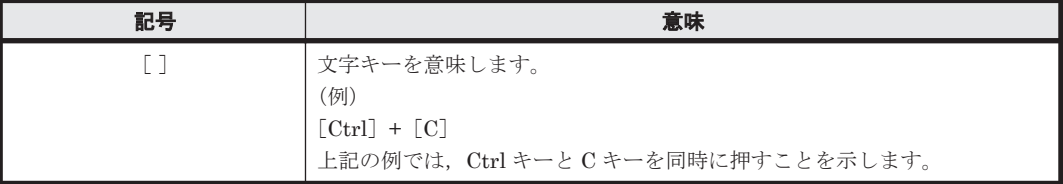

## コマンドまたはユティリティの文法で使用している記号

このマニュアルでは、次に示す記号をコマンドおよびユティリティの文法説明に使用しています。

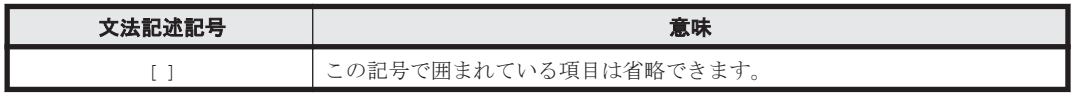

<span id="page-19-0"></span>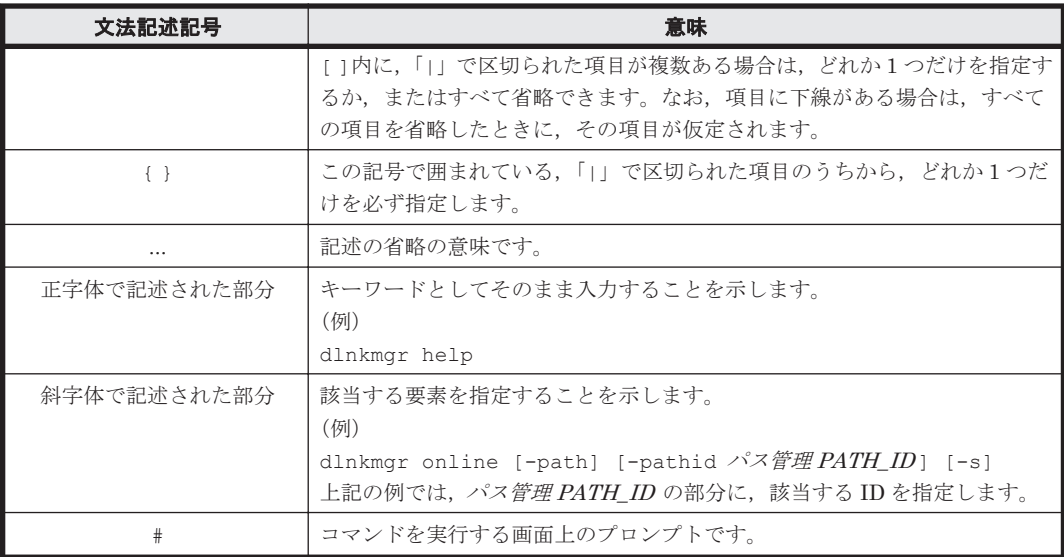

## ファイル名で使用している記号

このマニュアルでは、次に示す記号をファイル名に使用しています。

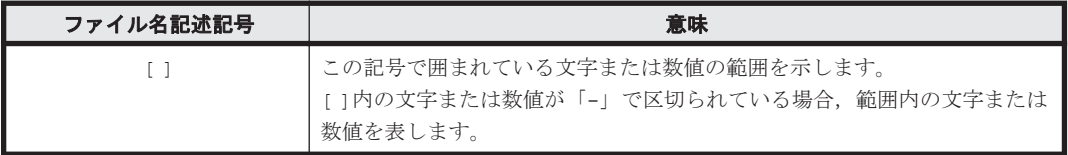

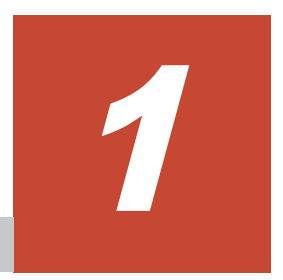

## **HDLM** の概要

<span id="page-20-0"></span>HDLMは、ストレージシステムとホストとを結ぶ経路を管理します。HDLM を使用することで, 経路に掛かる負荷を分散したり,障害発生時に経路を切り替えたりして,システムの信頼性を向上 できます。

この章では、HDLM の概要と特長について説明します。

- $1.1$  HDLM とは
- **□ [1.2 HDLM](#page-21-0) の特長**

HDLM の概要 **21**

## <span id="page-21-0"></span>**1.1 HDLM** とは

データウェアハウスの普及やマルチメディアデータの利用拡大によって,ネットワーク上で大容量 のデータを高速に利用する要求が高まっています。このような要求に応えるために、SAN などの データ転送専用のネットワークを使用してストレージシステムへアクセスする運用が始められてい ます。

HDLM はストレージシステムへのアクセス経路を管理するプログラムです。AIX 5L V5.2 以降が サポートする MPIO の機能を使用します。

HDLM は、MPIO の拡張モジュールとして経路に掛かる負荷を分散してバランスを取ったり、経路 の障害時にほかの経路に切り替えたりする機能を持ちます。HDLM を使用することでシステムの 可用性と信頼性を向上させることができます。

ホストとストレージシステムとの接続形態を次の図に示します。HDLM がインストールされてい るサーバを,ホストと呼びます。

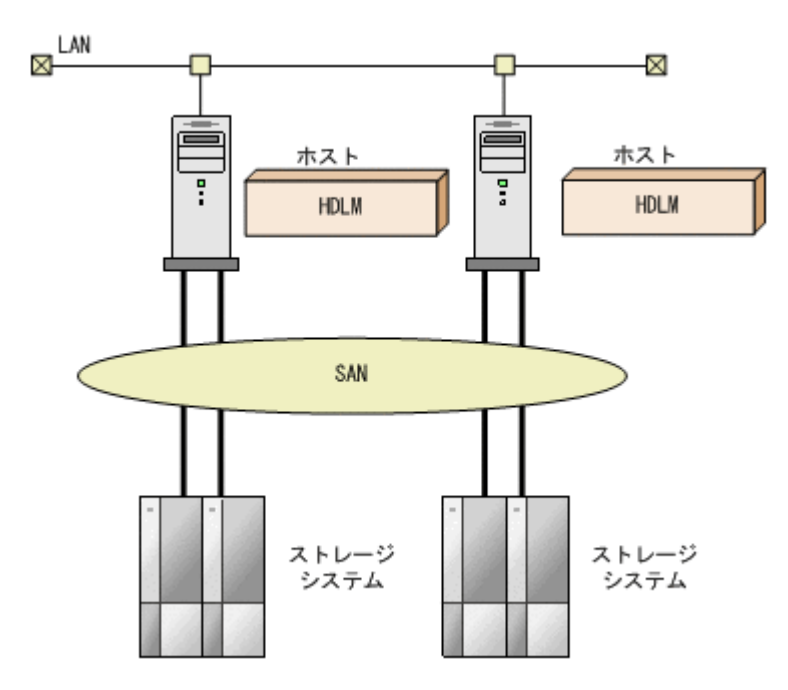

### 図 **1-1** ホストとストレージシステムとの接続形態

HDLM がサポートするストレージシステムについては,「3.1.2 HDLM [がサポートするストレージ](#page-63-0) [システム」](#page-63-0)を参照してください。

### **1.2 HDLM** の特長

HDLM には次の特長があります。

経路に掛かる負荷を分散できます(ロードバランス)

ホストとストレージシステムを複数の経路で接続している場合,負荷をそれぞれの経路へ分散 します。こうすることで,1 つの経路に負荷が偏って処理速度が遅くなることを防げます。 ロードバランスについては,「2.6 [ロードバランスによる負荷分散](#page-30-0)」を参照してください。

障害発生時にも処理を継続できます (フェイルオーバ)

ホストとストレージシステムを複数の経路で接続している場合,使用中の経路に障害が発生し たときに,自動的に経路が切り替えられます。こうすることで,経路に障害が発生しても処理 を継続できます。

フェイルオーバについては,「2.7 [パス切り替えによるフェイルオーバとフェイルバック](#page-35-0)」を参 照してください。

障害から回復した経路を稼働状態にできます (フェイルバック)

経路が障害から回復したときに、経路の状態を稼働状態にできます。こうすることで、稼働状 態の経路をできるだけ多く確保します。

経路のフェイルバックは、手動または自動で実行できます。自動フェイルバックは、ユーザに よって物理的な経路の障害を復旧したあと、HDLM が経路を自動的に稼働状態にします。

フェイルバックについては,「2.7 [パス切り替えによるフェイルオーバとフェイルバック](#page-35-0)」を参 照してください。

一定の時間間隔で経路の状態を自動で確認できます(パスヘルスチェック)

ユーザが指定した時間間隔で経路の状態を確認し,障害を検出します。これによって,ユーザ は経路の障害を把握し,必要な対処を取ることができます。

パスヘルスチェックについては,「2.9 [パスヘルスチェックによる障害検出](#page-46-0)」を参照してくださ い。

**24 hDLM の概要** 

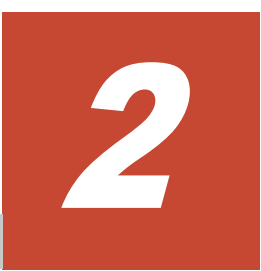

## **HDLM** の機能

<span id="page-24-0"></span>この章では、HDLM の機能について説明します。はじめに HDLM の管理対象,システム構成,お よび基本的な用語について説明します。そのあとで経路への負荷分散や経路切り替えなどの機能に ついて説明します。

- $\Box$  2.1 HDLM [で管理するデバイス](#page-25-0)
- $\Box$  2.2 [システム構成](#page-25-0)
- $\Box$  [2.3 LU](#page-26-0) 構成
- $\Box$  2.4 [プログラム構成](#page-27-0)
- □ 2.5 HDLM [ドライバと](#page-29-0) hdisk の位置づけ
- □ 2.6 [ロードバランスによる負荷分散](#page-30-0)
- □ 2.7 [パス切り替えによるフェイルオーバとフェイルバック](#page-35-0)
- □ 2.8 [間欠障害の監視\(自動フェイルバック使用時の機能\)](#page-42-0)
- □ 2.9 [パスヘルスチェックによる障害検出](#page-46-0)
- □ 2.10 ダイナミック I/O [パスコントロール機能による負荷分散](#page-47-0)
- □ 2.11 [障害管理](#page-47-0)
- □ 2.12 [監査ログの採取](#page-51-0)
- □ [2.13 Global Link Manager](#page-56-0) による HDLM の統合管理
- □ 2.14 [クラスタ対応](#page-57-0)

## <span id="page-25-0"></span>**2.1 HDLM** で管理するデバイス

HDLM が管理できるデバイスと,管理できないデバイスを次に示します。HDLM が管理するデバ イスを HDLM 管理対象デバイスと呼びます。

#### HDLM が管理できるデバイス

「[1.1 HDLM](#page-21-0) とは」で示したストレージシステムの次のデバイスを管理します。

- SCSI デバイス
- ◎ ブートディスク (バーチャル I/O サーバ環境下でのクライアント区画のブートディスクも 含む)
- コマンドデバイス(例:日立製 RAID Manager のコマンドデバイス)
- スワップデバイス
- ダンプデバイス

HDLM が管理できないデバイス

- 「[1.1 HDLM](#page-21-0) とは」で示したストレージシステム以外の SCSI デバイス
- ホストの内蔵ディスク
- ディスク以外のデバイス(例:テープデバイス)

### **2.2** システム構成

HDLM は、SCSI ドライバを使用して、ホストとストレージシステムを結ぶ経路を制御します。ホ ストとストレージシステムは、SAN などを使用してファイバケーブルで接続します。ホスト側の ケーブルの接続口はホストバスアダプタ(HBA),ストレージシステム側のケーブルの接続口はチャ ネルアダプタ(CHA)のポート(P)です。

ストレージシステムには、ホストからの入出力対象になる論理ユニット(LU)があります。LU内 の領域を Dev と呼びます。ホストと LU 内の Dev を結ぶ経路をパスと呼びます。

HDLM は,パスに ID を割り当てて管理します。この ID をパス管理 PATH\_ID と呼びます。また, パスを管理対象物と呼ぶこともあります。AIX がパスに割り当てる ID を、OS 管理パス ID と呼び ます。OS 管理パス ID は、AIX コマンドの 1spath を実行して表示できます。また、HDLM では, HDLM コマンドの view オペレーションに-lu パラメタまたは-drv パラメタを指定して実行する と,パス管理 PATH\_ID に対応する OS 管理パス ID を表示できます。HDLM コマンドの view オ ペレーションの詳細については,「6.7 view [情報を表示する」](#page-220-0)を参照してください。

HDLM のシステム構成を次の図に示します。

### <span id="page-26-0"></span>図 **2-1 HDLM** のシステム構成

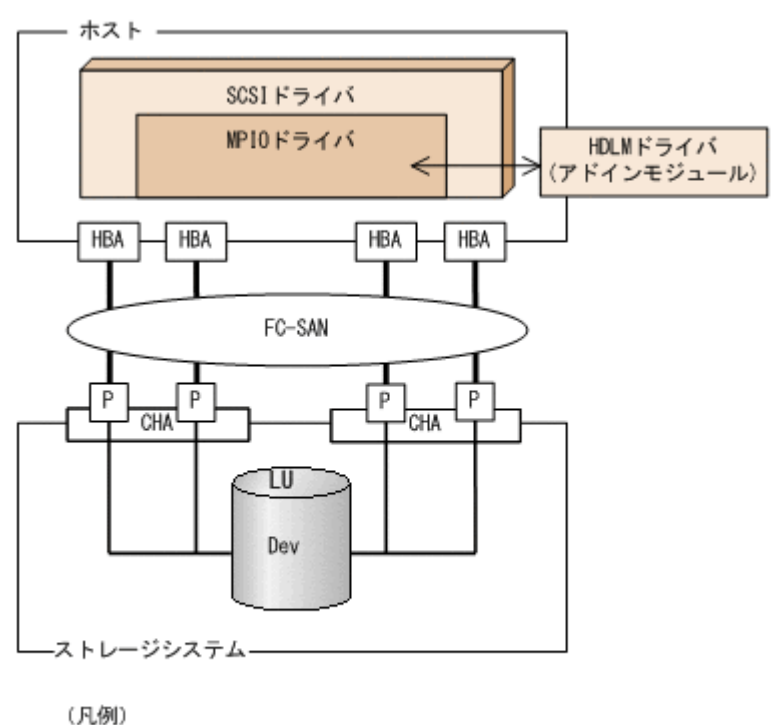

- ナーブル — : パス

HDLM のシステム構成要素を次の表に示します。

表 **2-1 HDLM** のシステム構成要素

| 橫成要素       | 説明                                                        |
|------------|-----------------------------------------------------------|
| <b>HBA</b> | ホストバスアダプタです。ホスト側のケーブルの接続口です。                              |
| <b>SAN</b> | ホストとストレージシステムがデータ転送に使用する、専用のネット<br>ワークです。                 |
| <b>CHA</b> | チャネルアダプタです。                                               |
| P          | CHAのポートです。ストレージシステム側のケーブルの接続口です。                          |
| LU         | 論理ユニット(ストレージシステム側で定義した、論理的なボリュー<br>ム)です。ホストからの入出力対象となります。 |
| Dev        | LU内の領域です。                                                 |
| パス         | ホストと LU内のDevを結ぶ経路です。                                      |

### **2.3 LU** 構成

HDLM を使用したシステムでは、HDLM 管理対象デバイスの論理デバイスファイル (hdisk) を使 用して,目的の LU にアクセスします。

HDLM をインストールしたあとにホストが認識する LU をホスト LU(HLU)と呼びます。スト レージシステム側の LU 内の Dev に対応する、ホスト LU 内の領域をホストデバイス (HDev) と 呼びます。

ストレージシステム側の LU とホスト LU, ホストデバイス,および hdisk は、1対 1 で対応しま す。

HDLM をインストールしたあとに、ホスト側で認識される LU の構成を次の図に示します。

### <span id="page-27-0"></span>図 **2-2 HDLM** をインストールしたホストの **LU** 構成と **hdisk** の対応

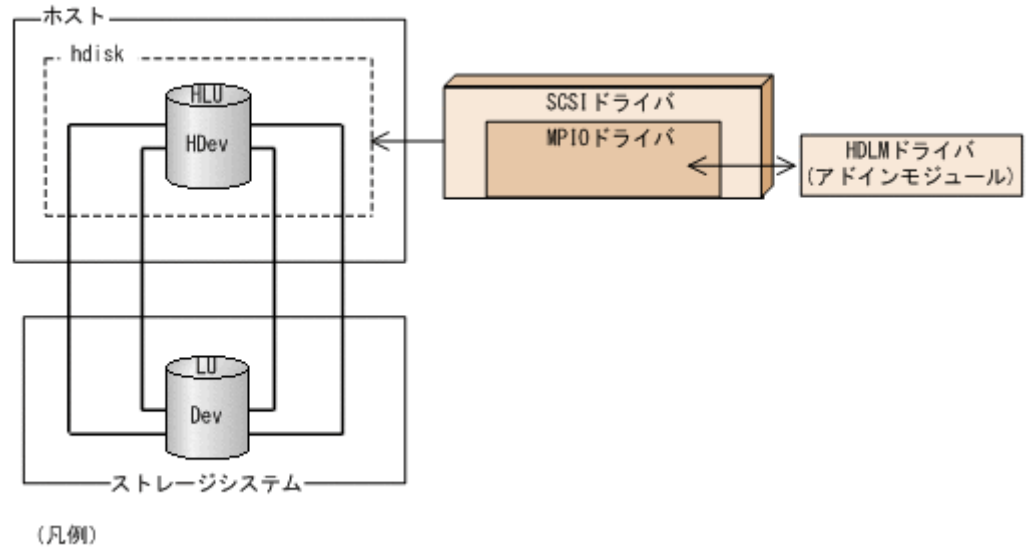

―― : パス

ホスト側で認識される要素を次の表に示します。

### 表 **2-2** ホスト側で認識される要素

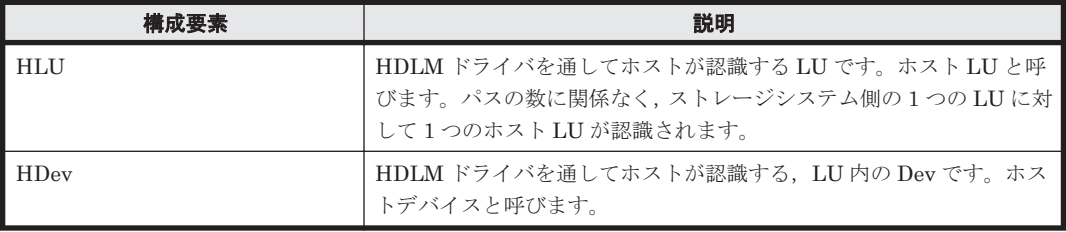

## **2.4** プログラム構成

HDLM は幾つかのプログラムを組み合わせて動作します。HDLM の操作には各プログラムが関 わってくるため,それぞれの名称,位置づけ,役割を把握しておいてください。

HDLM のプログラム構成を次の図に示します。

### 図 **2-3 HDLM** のプログラム構成

<span id="page-28-0"></span>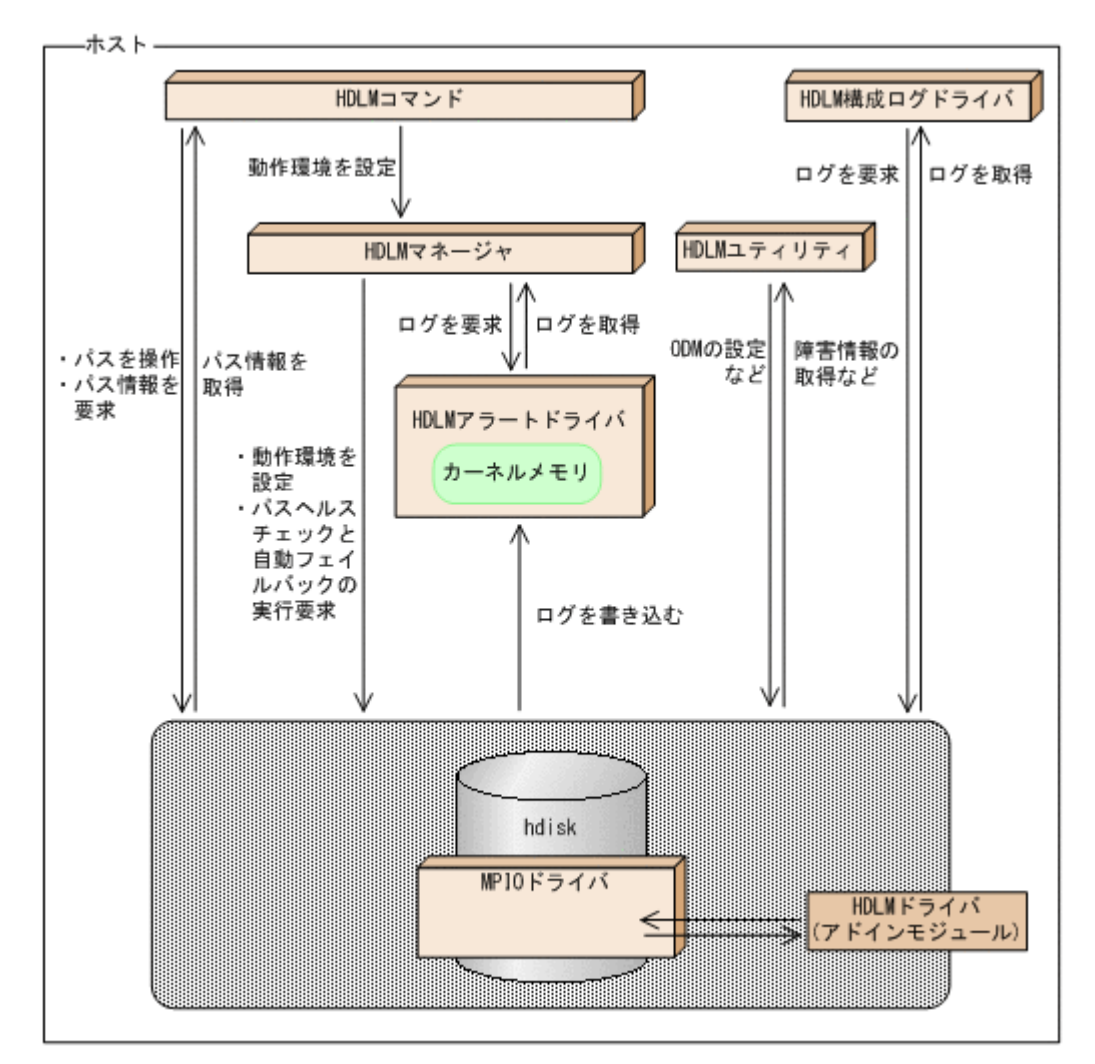

各プログラムの役割を次の表に示します。

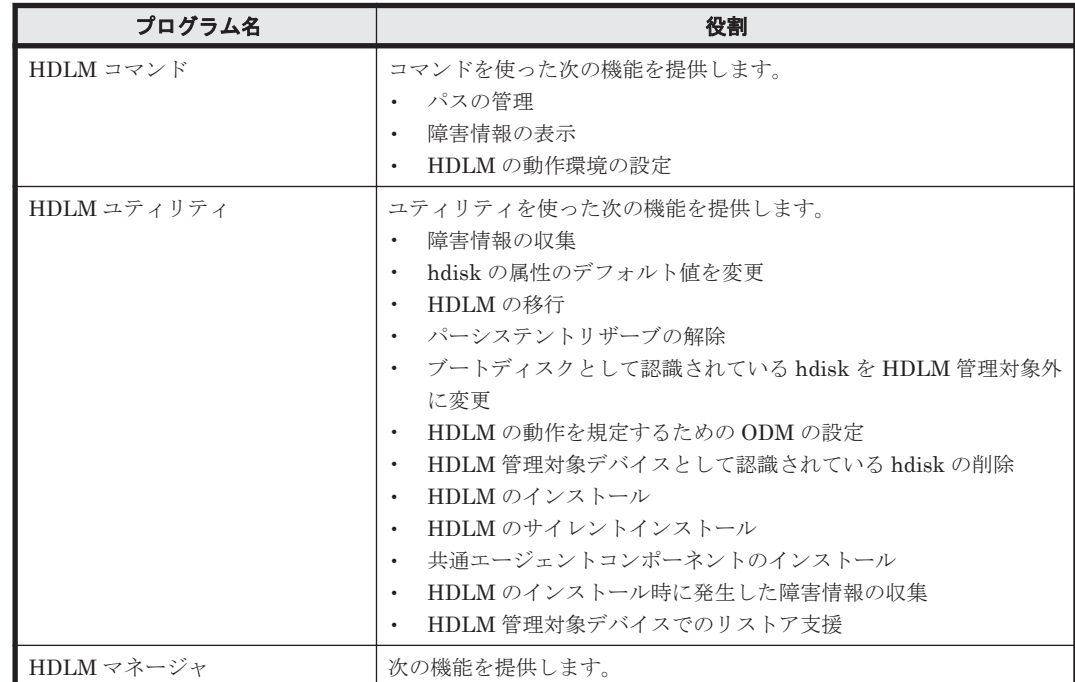

### 表 **2-3 HDLM** の各プログラムの役割

HDLM の機能 **29**

<span id="page-29-0"></span>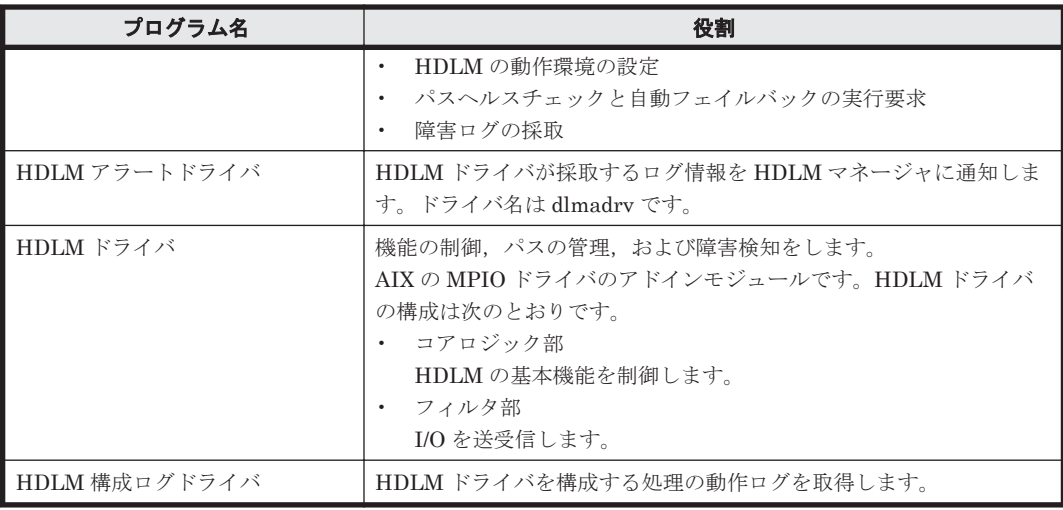

## **2.5 HDLM** ドライバと **hdisk** の位置づけ

HDLM ドライバは AIX 標準の hdisk 内にある MPIO ドライバのアドインモジュールで, SCSI ド ライバの上位に位置します。ホストの各アプリケーションは,hdisk(論理デバイスファイル)を使 用して,ストレージシステム内の LU にアクセスします。HDLM ドライバと hdisk の位置づけを次 の図に示します。論理デバイスファイル名は、OS の rendev コマンドによって変更できます。こ のマニュアルでは、論理デバイスファイル名を OS 標準の論理デバイスファイル名 (hdiskn) また は hdisk 名で記載しています。

### 図 **2-4 HDLM** ドライバと **hdisk** の位置づけ

<span id="page-30-0"></span>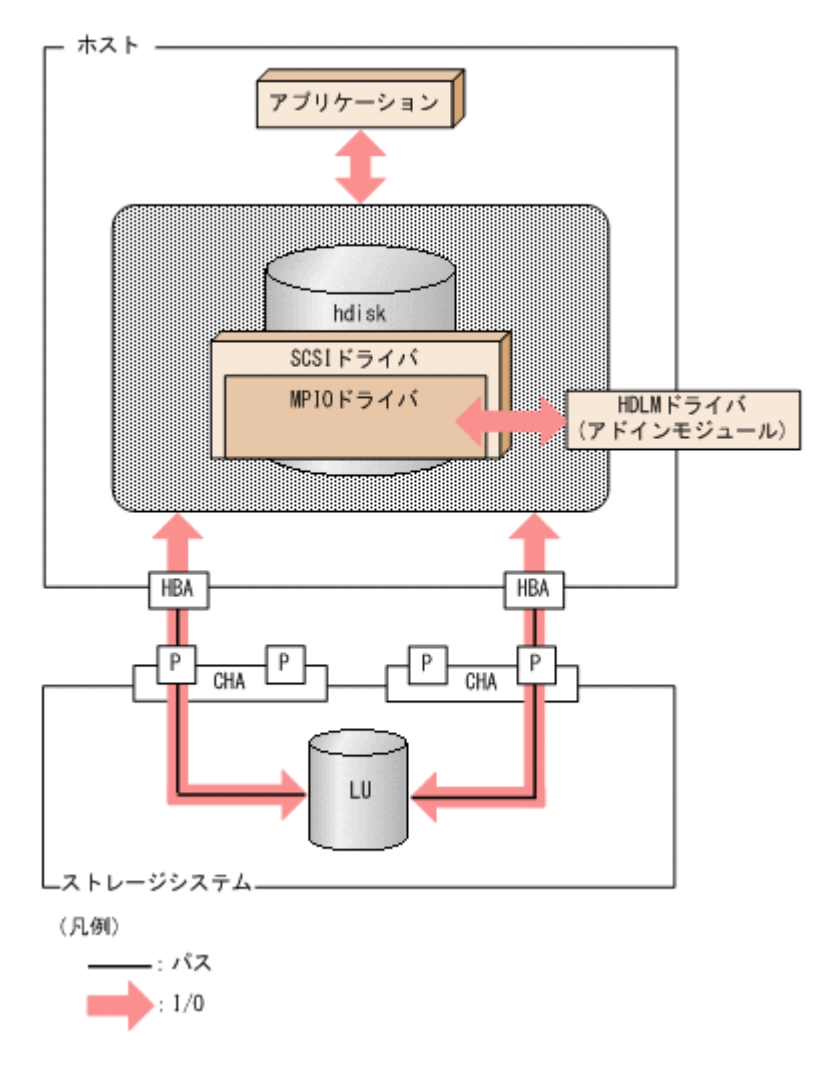

## **2.6** ロードバランスによる負荷分散

LU に対して複数のパスが接続されている構成の場合,複数のパスを使用して I/O を発行すること で,パスに掛かる負荷を分散します。この機能をロードバランスと呼びます。この機能によって, 1 つのパスに負荷が偏ってシステム全体の性能が劣化することを防げます。

ロードバランス機能を使用していないときの I/O の流れを「図 2-5 [ロードバランス機能を使用して](#page-31-0) [いない場合の](#page-31-0) I/O の流れ」に,ロードバランス機能を使用しているときの I/O の流れを「図 2-6 [ロー](#page-32-0) [ドバランス機能を使用している場合の](#page-32-0) I/O の流れ」に示します。どちらの図も、複数のアプリケー ションから同一の LU に I/O が発行された場合の例です。

### <span id="page-31-0"></span>図 **2-5** ロードバランス機能を使用していない場合の **I/O** の流れ

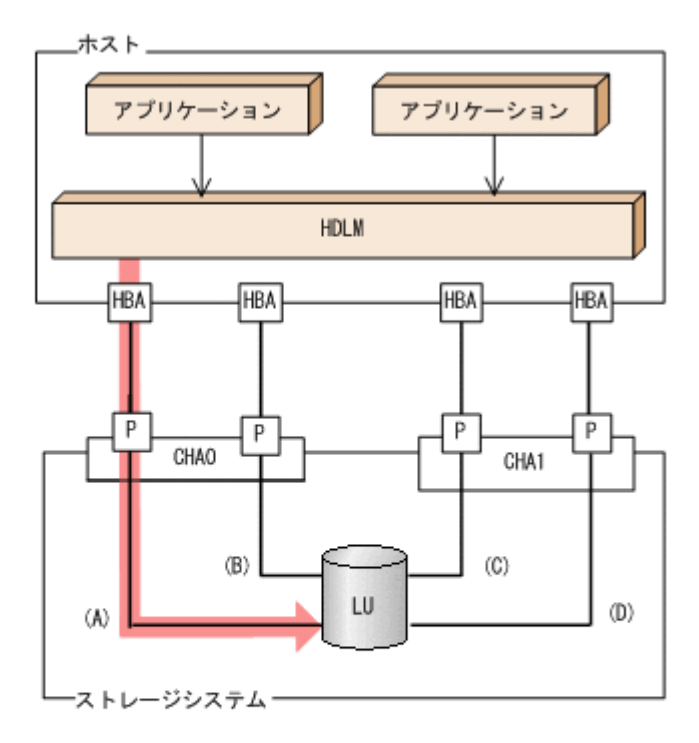

(凡例)

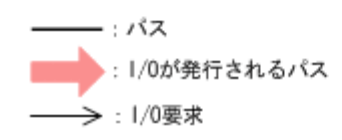

ロードバランス機能を使用していない場合, (A)のパスに I/O が集中して発行されます。(A)のパス への負荷がボトルネックとなり,システム全体の性能が劣化する場合があります。

#### <span id="page-32-0"></span>図 **2-6** ロードバランス機能を使用している場合の **I/O** の流れ

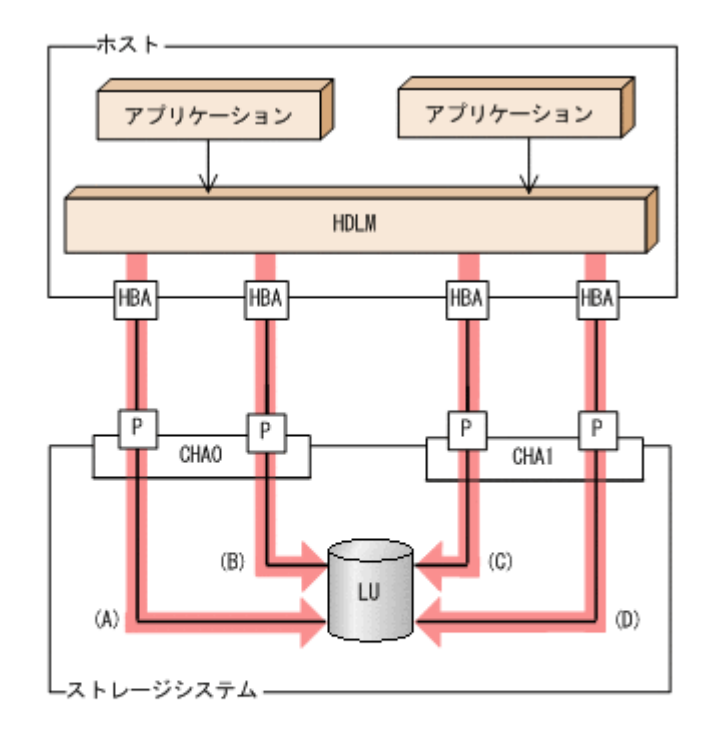

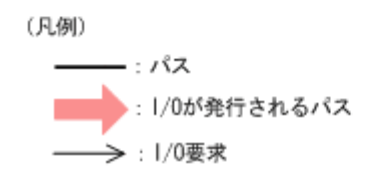

ロードバランス機能を使用している場合, I/O は(A), (B), (C), (D)のパスへ分散して発行されま す。1 つのパスに負荷が偏ってシステム全体の性能が劣化することを防げます。

### **2.6.1** ロードバランスが適用されるパス

ロードバランス機能を使用したときに適用されるパスについて、説明します。

### **(1)** すべてのパスがオーナパスの場合

HDLM がサポートするストレージシステムは,通常すべてのパスがオーナパスになります。この場 合,同じ LU にアクセスするすべてのパスの間でロードバランスが行われます。障害などで,一部 のパスが使用できなくなった場合、残りの使用できるパスの間でロードバランスが行われます。

「図 2-6 ロードバランス機能を使用している場合の I/O の流れ」の例で,LU にアクセスする場合の ロードバランスは, (A), (B), (C), (D)のパスの間で行われます。障害などで, どれかのパスが使用 できなくなった場合,残りのパスの間でロードバランスが行われます。

注

HUS100 シリーズを使用している場合は,ダイナミック I/O パスコントロール機能を無効(デ フォルトの設定)にしているときに、同じ LU にアクセスするすべてのパスの間でロードバラ ンスが行われます。

### **(2)** ノンオーナパスがある場合

オーナパスとノンオーナパスがある場合,使用するパスはオーナパス,ノンオーナパスの順で選択 されます。システム全体の性能劣化を避けるために,オーナパスとノンオーナパスとの間でのロー

<span id="page-33-0"></span>ドバランスは行いません。したがって、障害などで一部のオーナパスが使用できなくなった場合、 残りの使用できるオーナパスの間でロードバランスが行われます。すべてのオーナパスが使用でき なくなった場合,ノンオーナパスの間でロードバランスが行われます。

「図 2-7 オーナパスとノンオーナパスがある場合のロードバランス」の例で,(A)と(B)のパスがオー ナパス,(C)と(D)のパスがノンオーナパスとします。このとき,LU にアクセスする場合のロードバ ランスは, (A)と(B)のパスの間(オーナパス同士)で行われます。障害などで, (A)のパスが使用で きなくなった場合,(B)のパスだけで LU にアクセスします。(A)と(B)のパスが使用できなくなった 場合, (C)と(D)のパスの間(ノンオーナパス同士)で行われます。

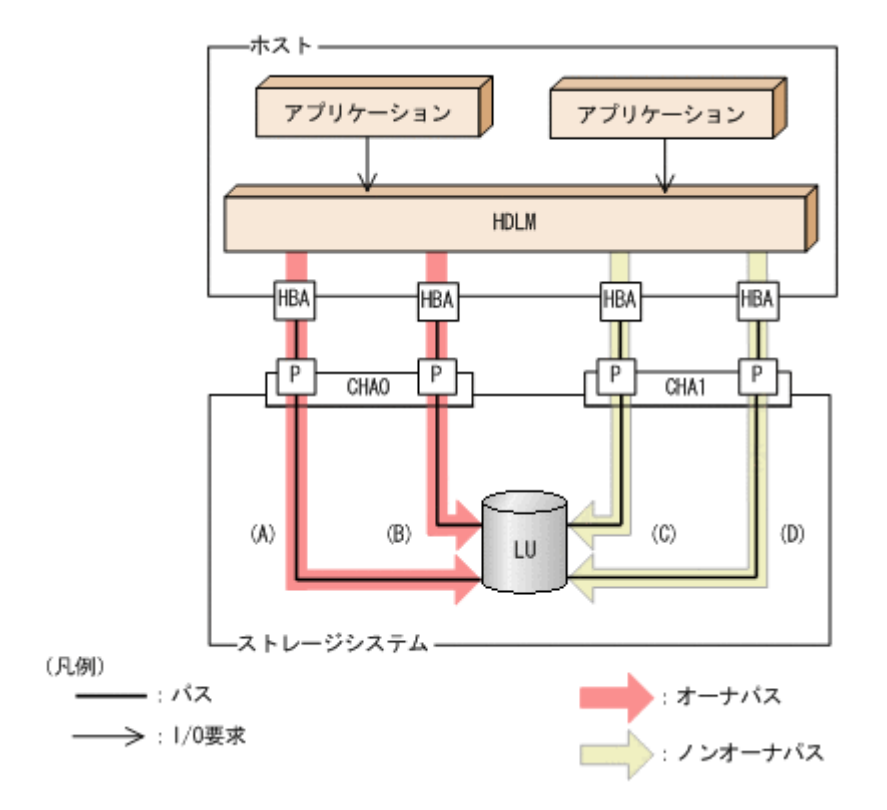

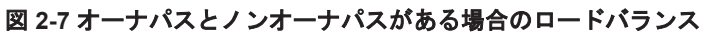

ノンオーナパスがある場合について説明します。

• HUS100 シリーズで,ダイナミック I/O パスコントロール機能を有効にしている場合 ダイナミック I/O パスコントロール機能を有効にすると,ダイナミックロードバランスコント ローラ機能によって選択されているコントローラをオーナコントローラ,それ以外のコントロー ラをノンオーナコントローラとして認識します。オーナコントローラを経由するパスがオーナ パス,それ以外がノンオーナパスです。

ダイナミック I/O パスコントロール機能については,「2.10 ダイナミック I/O [パスコントロール](#page-47-0) [機能による負荷分散](#page-47-0)」を参照してください。

• global-active device を使用している場合で, non-preferred path option を設定しているとき global-active device を使用している場合、ストレージシステムのデフォルトの設定では、すべ てのパスがオーナパスになり、global-active device ペアを構成する正副ボリュームにアクセス するすべてのパスの間でロードバランスが行われます。

しかし,正サイトと副サイトの距離が長距離の場合,ホストと異なるサイトに I/O を発行したと きに I/O 性能が低下することがあります。その場合は,ホストと異なるサイトのストレージシス テムで non-preferred path option を設定してください。non-preferred path option を設定し たパスはノンオーナパスとなり,すべてのオーナパスが使用できなくなるまで使用されません。

HDLM デバイス構成済み状態でストレージシステムで non-preferred path option を設定した 場合は,HDLM コマンドの refresh オペレーションを実行するか,またはホストを再起動し てください。

### <span id="page-34-0"></span>**2.6.2** ロードバランスのアルゴリズム

ロードバランスのアルゴリズムには、次の6つがあります。

- ラウンドロビン
- 拡張ラウンドロビン
- 最少 I/O 数
- 拡張最少 I/O 数
- 最少ブロック数
- 拡張最少ブロック数

上記のアルゴリズムは,処理方式によって 2 つに分類されます。それぞれのアルゴリズムについて 説明します。

ラウンドロビン,最少I/O 数,最少ブロック数

これらのアルゴリズムは、一定回数の I/O で、使用するパスが選択されます。使用するパスは それぞれ次のように決定されます。

- ラウンドロビン: 接続しているすべてのパスが順番に選択されます。
- 最少 I/O 数: 接続しているすべてのパスのうち、処理中となっている I/O 数が最も少ないパスが選択さ れます。
- 最少ブロック数: 接続しているすべてのパスのうち,処理中となっている I/O のブロック数が最も少ないパ スが選択されます。

拡張ラウンドロビン,拡張最少 I/O 数,拡張最少ブロック数

これらのアルゴリズムは,発行する I/O が 1 つ前に発行した I/O と連続性があるかどうか (シーケンシャルな I/O かどうか)を判別して、割り振るパスが決定されます。 1 つ前に発行した I/O と連続性がある場合,1 つ前の I/O を割り振ったパスが使用されます。 ただし、発行した I/O 数が一定数に達したときは、次のパスに切り替わります。 1 つ前に発行した I/O と連続性がない場合,I/O ごとに使用するパスが選択されます。

- 拡張ラウンドロビン: 接続しているすべてのパスが順番に選択されます。
- 拡張最少 I/O 数: 接続しているすべてのパスのうち、処理中となっている I/O 数が最も少ないパスが選択さ れます。
- 拡張最少ブロック数: 接続しているすべてのパスのうち,処理中となっている I/O のブロック数が最も少ないパ スが選択されます。

ロードバランスのアルゴリズムの特長を次の表に示します。

### <span id="page-35-0"></span>表 **2-4** ロードバランスのアルゴリズムの特長

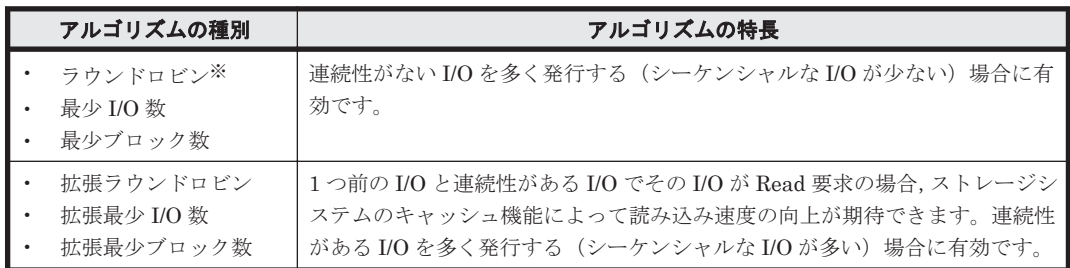

注※

HDLM の管理する I/O には、パスごとに分配ができるものとできないものがあります。した がって、ラウンドロビンを設定しても、パスごとに I/O が均等に割り振られない場合がありま すのでご注意ください。

HDLM を新規にインストールしたときには,拡張最少 I/O 数がデフォルト値として設定されます。 アップグレードインストールしたときには従来の設定が引き継がれます。

使用しているシステム環境で,データアクセスの傾向に適したロードバランスのアルゴリズムを選 択してください。データアクセスの傾向に特徴が見られない場合は、拡張最少 I/O 数の適用を推奨 します。

ロードバランス機能は,HDLM コマンドの set オペレーションで指定します。set オペレーショ ンについては,「6.6 set [動作環境を設定する」](#page-209-0)を参照してください。

## **2.7** パス切り替えによるフェイルオーバとフェイルバック

LU に対して複数のパスが接続されている構成の場合,使用中のパスに障害が発生したときに,残 りの正常なパスに切り替えてシステムの運用を継続できます。この機能をフェイルオーバと呼びま す。

また,障害が発生したパスが障害から回復した場合,使用するパスを,障害から回復したパスに切 り替えられます。この機能をフェイルバックと呼びます。

次の2種類の方法でフェイルオーバ、およびフェイルバックができます。

- 自動パス切り替え
- 手動パス切り替え

フェイルオーバ,およびフェイルバックは,パスの状態を変更してパスを切り替える機能です。パ スの状態は、稼働状態と閉塞状態の2つに大別できます。稼働状態とは、パスに対して I/O を正常 に発行できる状態です。閉塞状態とは、次に示す理由で、パスに対して I/O を発行できない状態で す。

- パスに障害が発生している
- ユーザが HDLM コマンドの offline オペレーションを実行した offline オペレーションについては,「6.4 offline [パスを閉塞状態にする」](#page-200-0)を参照してくださ い。

パスの状態と状態遷移については,「2.7.3 [パスの状態遷移」](#page-40-0)を参照してください。
# **2.7.1** 自動パス切り替え

自動的にパスを切り替える機能である,自動フェイルオーバと自動フェイルバックについて説明し ます。

## **(1)** 自動フェイルオーバ

使用中のパスで障害を検知した場合,そのパスを閉塞状態にして,ほかの稼働状態のパスを使用し てシステムの運用を続けることができます。これを,自動フェイルオーバと呼びます。自動フェイ ルオーバの対象となる障害は,パスに発生した次のレベルの障害です。

### Critical

致命的で,システム停止の危険がある障害

#### Error

危険度は高いが,フェイルオーバなどで回避できる障害

障害レベルについては,「2.11.2 [障害情報のフィルタリング」](#page-49-0)を参照してください。

切り替え先のパスは,同じ LU にアクセスするオーナパス,ノンオーナパスの順で選択されます。

HDLM がサポートするストレージシステムは、通常すべてのパスがオーナパスになるため、同じ LU にアクセスするすべてのパスが同時に切り替え先の候補になります。例えば,「図 2-8 [パスの切](#page-37-0) [り替え」](#page-37-0)で(A)のパスだけでLUにアクセスしている場合、使用中のパスが閉塞状態になったあと は, (B), (C), (D)のパスのどれかが切り替え先になります。

ノンオーナパスがある場合,切り替え先のパスは同じ LU にアクセスするオーナパス,ノンオーナ パスの順で選択されます。例えば,「図 2-8 [パスの切り替え](#page-37-0)」で LU のオーナコントローラが CHA0 であるとします。(A)のパスだけで LU にアクセスしている場合,使用中のパスが閉塞状態になった あとは,(B)のパスが第 1 候補,(C)または(D)のパスが第 2 候補の切り替え先になります。

注

ノンオーナパスがあるのは、次の場合です。

- HUS100 シリーズを使用している場合で,ダイナミック I/O パスコントロール機能を有効 にしているとき
- global-active device を使用している場合で, non-preferred path option を設定していると き

同じ LU にアクセスするパスの間での,切り替え先のパスの優先順位については,「(2) [切り替え先](#page-37-0) [のパスの優先順位」](#page-37-0)を参照してください。

<span id="page-37-0"></span>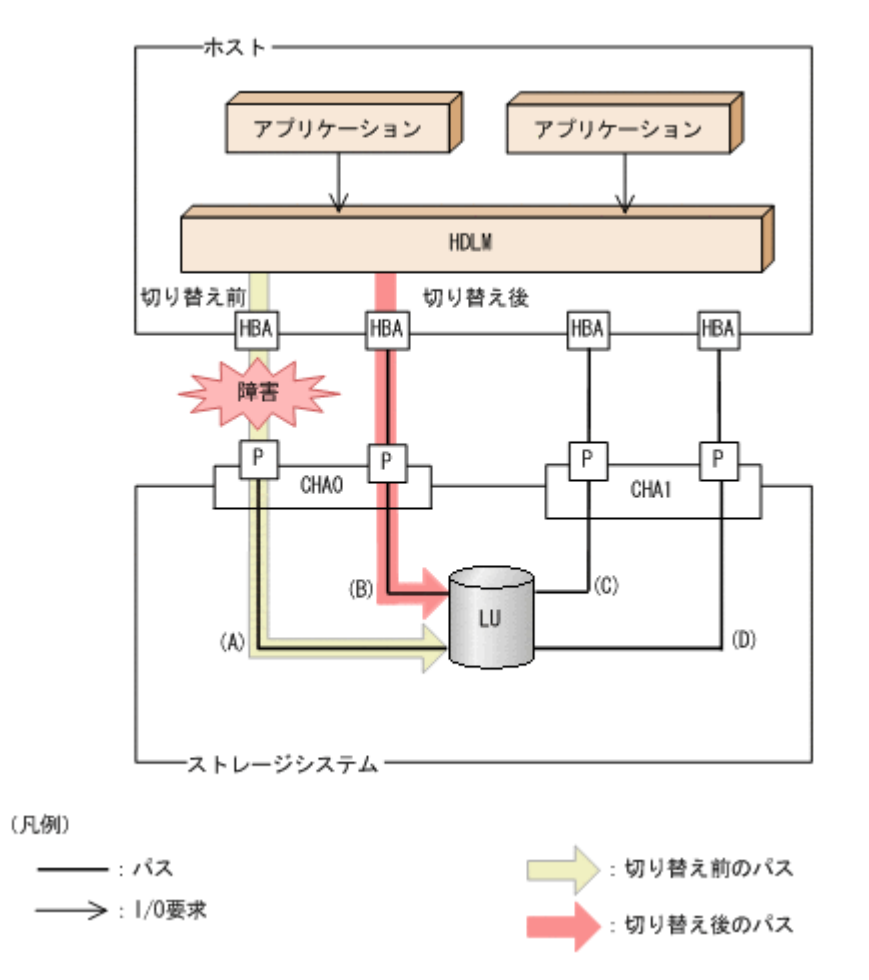

## **(2)** 切り替え先のパスの優先順位

パスの優先順位は,ホストのマシンのアーキテクチャによって異なります。

マシンのアーキテクチャが CHRP の場合は、同じ LU にアクセスするパスの間では、パスごとの優 先順位を第1キー,スロット番号を第2キー, CHA ポートを第3キー, パス管理 PATH\_ID を第4 キーにして,値が小さい順に切り替え先のパスが選択されます。

マシンのアーキテクチャが CHRP 以外の場合は,パスごとの優先順位を第 1 キー,第 2 キーを CHA ポート番号,第3キーをパス管理 PATH\_ID にして、値が小さい順に切り替え先のパスが選択され ます。

キーとなる各項目について説明します。

パスごとの優先順位

パスごとに設定されている優先順位です。設定できる優先順位は 1~255 です。値が小さい方 が優先度は高くなります。デフォルト値は 1 です。優先順位は OS のコマンドで設定します。 優先順位を設定する手順を次に示します。

a. 次のコマンドを実行して,LU 内のパス情報を表示します。

# lspath -l hdisk4 -F"name parent path\_id connection path\_status status" hdisk4 fscsi0 0 50060e8005271720,31000000000000 使用可能 使用可能 hdisk4 fscsi1 1 50060e8005271730,31000000000000 使用可能 使用可能 hdisk4 fscsi2 2 50060e8005271740,31000000000000 使用可能 使用可能 hdisk4 fscsi3 3 50060e8005271750,31000000000000 使用可能 使用可能

b. 次のコマンドを実行して,変更するパス情報を表示します。

# lspath -l hdisk4 -p fscsi0 -w 50060e8005271720,310000000000000 -E<br>scsi id 0x651400 scsi ID 偽  $scsi$  id  $0x651400$ node\_name 0x50060e8005271720 FC Node Name 偽<br>state Enabled N/A state Enabled N/A 真 priority 1 N/A 真

c. 次のコマンドを実行して,優先順位を変更します。

# chpath -l hdisk4 -p fscsi0 -w 50060e8005271720,31000000000000 -a priority=5 パスは変更済みです

d. 次のコマンドを実行して,変更した優先順位を確認します。

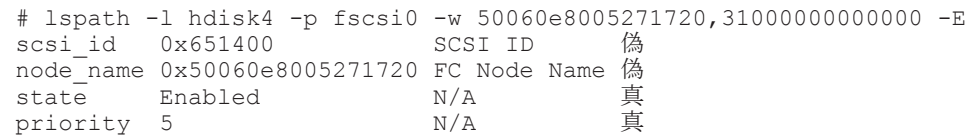

スロット番号

HBA が搭載されているスロットの位置を示す値です。

スロット番号の大小は,物理ロケーション・コードで比較できます。

物理ロケーション・コードを取得する方法を次に示します。

a. 次のコマンドを実行して、パス管理 PATH ID から hdisk を求めます。

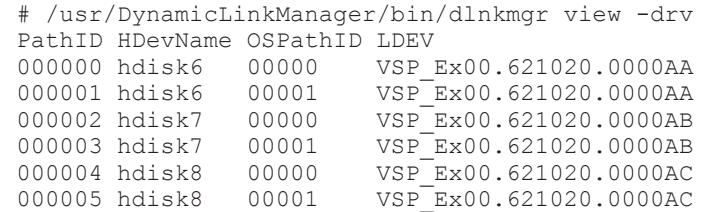

b. 次のコマンドを実行して,hdisk の親デバイス(HBA デバイスインスタンス)を求めます。 # lsdev -C -l hdisk2 -F 'parent' fscsi0

c. 次のコマンドを実行して,HBA デバイスインスタンスから物理ロケーション・コードを求 めます。

# lscfg -vp -l fscsi0

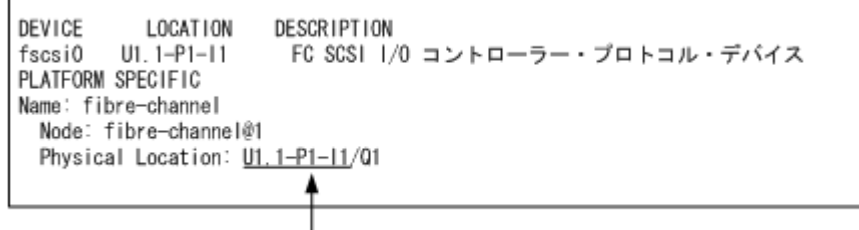

物理ロケーション・コード

物理ロケーション・コードが「Uaa.bb- Pcc -Idd」の形式で取得されます。先頭の Uaa.bb は使用しているホストの機種に依存します。aabbccdd の小さい順でパスが選択されます。 物理ロケーション・コードがほかのフォーマットの場合にはパスの優先順位は「不定」と なります。ただし,同一環境では再起動などで最優先のパスが変わることはありません。

注意事項

г

ご使用の HBA によっては、手順 b,手順 c を繰り返す必要があります。 スロットの具体的な位置については,ホストのマニュアルを参照してください。

CHA ポート番号

CHA ポート番号です。

HDLM コマンドの view オペレーションで確認できます。view オペレーションについては 「6.7 view [情報を表示する」](#page-220-0)を参照してください。

### パス管理 PATH\_ID

パスに付けられた ID です。ホスト,または HDLM マネージャが起動するたびに割り当て直さ れます。

HDLM コマンドの view オペレーションで確認できます。view オペレーションについては 「6.7 view [情報を表示する」](#page-220-0)を参照してください。

### **(3)** 自動フェイルバック

使用中のパスが障害で閉塞状態になった場合,障害回復後に自動的に稼働状態にできます。これを, 自動フェイルバックと呼びます。この機能を使用した場合,HDLM は定期的に障害回復を監視しま す。

ノンオーナパスがある場合,使用するパスは,稼働状態のオーナパス,ノンオーナパスの順で選択 されます。すべてのオーナパスが閉塞状態でノンオーナパスを使用しているときに,オーナパスの 障害が回復して、自動的に稼働状態になると、使用するパスがオーナパスに切り替わります。

なお、パスに間欠障害※が発生している場合、自動フェイルバックの設定をしていると, 閉塞状態 と稼働状態を繰り返すため,I/O の性能が低下することがあります。その場合は,間欠障害監視を 設定して,間欠障害と見なされたパスを自動フェイルバックの対象外にすることをお勧めします。

自動フェイルバック機能,および間欠障害監視は,HDLM コマンドの set オペレーションで指定 します。set オペレーションについては,「6.6 set [動作環境を設定する](#page-209-0)」を参照してください。

注

ノンオーナパスがあるのは、次の場合です。

- HUS100 シリーズを使用している場合で,ダイナミック I/O パスコントロール機能を有効 にしているとき
- global-active device を使用している場合で, non-preferred path option を設定していると き

#### 注※

間欠障害とは,ケーブルの接触不良などが原因で,断続的に発生する障害です。

# **2.7.2** 手動パス切り替え

パスを手動で稼働状態または閉塞状態にすることで,パスを切り替えられます。手動で一時的にパ スを切り替えることで,システムのメンテナンスなどができます。

次に示す方法で,パスを手動で稼働状態または閉塞状態にできます。

• HDLM コマンドの online または offline オペレーションを実行する online については「6.5 online [パスを稼働状態にする」](#page-205-0)を,offline については「[6.4 offline](#page-200-0) [パスを閉塞状態にする](#page-200-0)」を参照してください。

ただし,ある LU に対する最後の稼働状態のパスは,手動で閉塞状態に切り替えられません。また, 障害が復旧していないパスについては、稼働状態に切り替えられません。

切り替え先のパスについては,自動パス切り替えの場合と同じです。

通常,同じ LU にアクセスするすべてのパスが同時に切り替え先の候補になります。ただし,ノン オーナパスがある場合は、オーナパスが第1候補、ノンオーナパスが第2候補の切り替え先になり ます。

閉塞状態にしたパスは,online オペレーションを実行することで稼働状態にできます。online オペレーションについては,「6.5 online [パスを稼働状態にする」](#page-205-0)を参照してください。使用してい るパスにノンオーナパスがある場合は,使用するパスは,稼働状態のオーナパス,ノンオーナパス の順で選択されます。

注

ノンオーナパスがあるのは、次の場合です。

- HUS100 シリーズを使用している場合で,ダイナミック I/O パスコントロール機能を有効 にしているとき
- global-active device を使用している場合で, non-preferred path option を設定していると き

# **2.7.3** パスの状態遷移

「2.7 [パス切り替えによるフェイルオーバとフェイルバック](#page-35-0)」で説明した稼働状態と閉塞状態は、さ らにそれぞれ 2 つの状態に分けられます。4 つの状態を,稼働状態に含まれるものと閉塞状態に含 まれるものとに分けて説明します。

## **(1)** 稼働状態

稼働状態に含まれるものを次に示します。

- Online 状態 正常に I/O を発行できます。
- Online(E)状態

パスに障害が発生しています。また、同じ LU にアクセスするほかのパスのうちに、Online 状 態のパスがありません。

1つの LU にアクセスするパスのうちに Online 状態のパスがなくなった場合, パスの1つは Online(E)状態になります。1 つの LU にアクセスするパスがすべて閉塞状態になることはあり ません。これは、LU にアクセスできなくなることを防ぐためです。Online(E)の「E」は、エ ラー属性を示します。エラー属性とは,パスに障害が発生していることを示すものです。

## **(2)** 閉塞状態

閉塞状態に含まれるものを次に示します。

• Offline(C)状態

offline オペレーションの実行によって,パスが閉塞状態になっています。offline オペレー ションについては,「6.4 offline [パスを閉塞状態にする」](#page-200-0)を参照してください。 Offline(C)の「C」は、コマンド属性を示します。コマンド属性とは、コマンドの操作によって, パスが閉塞状態になっていることを示すものです。

• Offline(E)状態

障害が発生したため、パスが閉塞状態になっています。 Offline(E)の「E」は、エラー属性を示します。エラー属性とは、パスに障害が発生しているこ とを示すものです。

## **(3) OS** と **HDLM** が表示するパスの状態の対応

AIX コマンドの lspath などを実行すると表示されるパスの状態と,HDLM コマンドの view オペ レーションを実行すると表示されるパスの状態の対応を次の表に示します。

### <span id="page-41-0"></span>表 **2-5 OS** と **HDLM** が表示するパスの状態の対応

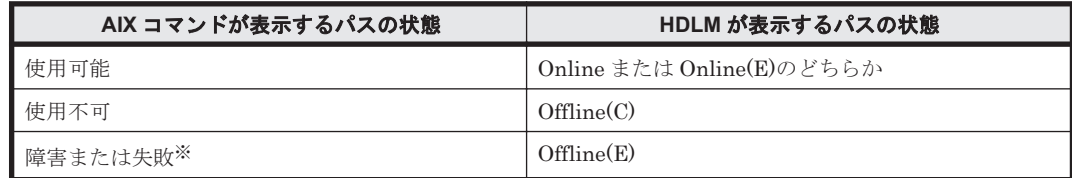

注※

表示内容については OS バージョンに依存します。

### **(4)** パスの状態遷移

パスの状態遷移を次の図に示します。

### 図 **2-9** パスの状態遷移

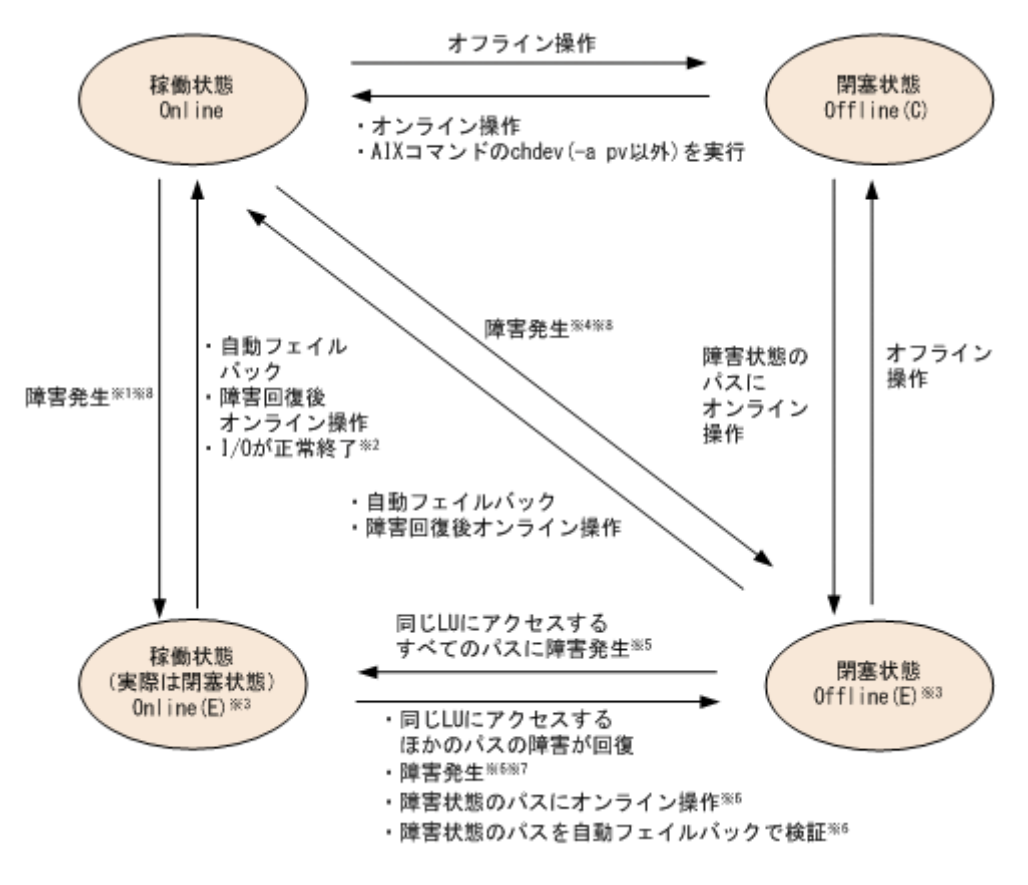

(凡例)

オンライン操作:HDLM コマンドの online オペレーションの実行 オフライン操作:HDLM コマンドの offline オペレーションの実行

#### 注※1

同じ LU にアクセスするほかのパスの中に、Online または Offline(E)のパスがない場合です。

注※2

次の場合も,LUに I/O が連続して発行され, I/O が成功すると,Online(E)から Online に遷 移します。

- 自動フェイルバック機能が無効の場合。
- 自動フェイルバック機能が有効で,間欠障害と見なされたパスの場合。

### 注※3

Online(E)または Offline(E)のパスがある hdisk に AIX コマンドの chdev を実行した場合, パ スは削除されます。削除されたパスを復元するには,障害の原因を取り除いてから AIX コマン ドの mkdev -1 hdisk 名または cfgmgr コマンドを実行してください。

#### 注※4

同じ LU にアクセスするほかのパスの中に,Online または Offline(E)のパスがある場合です。

#### 注※5

Online(E)になるのは,Offline(E)のパスのうち 1 つだけです。

#### 注※6

同じ LU にアクセスするほかのパスの中に,Offline(E)のパスがある場合です。 間欠障害と見なされたパスは,遷移しません。

#### 注※7

パスの状態が遷移する契機は,障害が発生しているパスに I/O が発行された時です。

#### 注※8

パスの状態が遷移する契機は,障害が発生しているパスに I/O が発行された時,またはパスヘ ルスチェックによって HDLM がパス障害を検知した時です。パスヘルスチェックについて は,「2.9 [パスヘルスチェックによる障害検出」](#page-46-0)を参照してください。

各 LU に対する最後の稼働状態のパスは,offline オペレーションでは閉塞状態にできません。こ れは,LU にアクセスできなくなることを防ぐためです。offline オペレーションについては,「[6.4](#page-200-0) offline [パスを閉塞状態にする](#page-200-0)」を参照してください。

1つの LU にアクセスするパスの中に, Online のパスがなくなった場合, パスの 1 つが Online(E) になります。自動フェイルバック機能を使用している場合、パスが障害から回復すると,Online(E) のパスは自動的に Online になります。ただし,間欠障害を監視している場合,間欠障害と見なされ たパスは、自動フェイルバック機能では Online になりません。この場合、パスを手動で Online に してください。

#### 注意事項

HDLM コマンドを使用してパスのオフライン操作を行った直後にパスに障害が発生すると,一 度 Offline(C)となった状態が Offline(E)に遷移する場合があります。オフライン操作を実行し た場合は,一定時間(2 分程度)待ってから再度 HDLM コマンドを使用してパスの状態を確 認し,Offline(C)になっていることを確認してください。Offline(E)になっている場合は,再度 オフライン操作を実行してください。

# **2.8** 間欠障害の監視(自動フェイルバック使用時の機能)

間欠障害とは,ケーブルの接触不良などが原因で断続的に障害が発生する状態です。自動フェイル バックを使用しているときに間欠障害が発生すると,自動フェイルバックが繰り返し行われて I/O 性能が低下することがあります。このような現象を防ぐため,HDLM では間欠障害が発生している パスを自動フェイルバックの対象から自動的に外すことができます。これを間欠障害監視といいま す。

自動フェイルバックを使用する場合は,間欠障害監視をあわせて使用することをお勧めします。

間欠障害監視を使用すると,一定の時間内に一定の回数の障害が発生したパスは,間欠障害が発生 していると見なされます。間欠障害が発生したと見なされたパスは,ユーザがオンライン操作を実 行するまで障害状態のままで,自動フェイルバックは行われません。この状態を自動フェイルバッ ク対象外と呼びます。

# **2.8.1** 間欠障害の確認

パスが間欠障害と見なされているかどうかは,HDLM コマンドの view オペレーションの実行結果 で確認できます。

view オペレーションについては,「6.7 view [情報を表示する」](#page-220-0)を参照してください。

# **2.8.2** 間欠障害監視の設定

間欠障害監視を設定する場合、まず有効にするか無効にするかを設定します。有効にした場合、間 欠障害かどうかを判定するための条件(障害監視時間と障害発生回数)を指定できます。指定した 監視時間内に、指定した回数の障害が発生すると、HDLM はそのパスに間欠障害が発生していると 見なします。例えば,障害監視時間に 30,障害発生回数に 3 を指定すると,30 分以内に 3 回以上 障害が発生したパスが,間欠障害が発生していると見なされます。

間欠障害監視は,HDLM コマンドの set オペレーションで設定できます。

間欠障害監視は,自動フェイルバックが有効に設定されている場合にだけ設定できます。設定でき る値は自動フェイルバックの設定値に依存します。設定方法については,「6.6 set [動作環境を設定](#page-209-0) [する」](#page-209-0)を参照してください。

# **2.8.3** 間欠障害監視の動作

間欠障害の監視は,パスごとに実施されます。間欠障害監視は,自動フェイルバックによってパス が障害から回復した時点で開始されます。

- ここでは,間欠障害監視の動作を,次の場合に分けて説明します。
- 間欠障害が発生していると見なす場合
- 間欠障害が発生していないと見なす場合
- 間欠障害の監視中に間欠障害と見なす条件を変更した場合
- 間欠障害の監視中にすべてのパスで障害が発生した場合

## **(1)** 間欠障害が発生していると見なす場合

指定した監視時間内に指定した回数の障害がパスに発生した場合,間欠障害が発生していると見な し、該当するパスの監視を終了します。そして、そのパスを自動フェイルバックの対象から外しま す。自動フェイルバックの対象から外されたパスは,ユーザによるオンライン操作が成功するまで, 障害状態のままです。ただし、一定の条件を満たす場合は、自動的に稼働状態(Online)になりま す。条件については,「図 2-9 [パスの状態遷移](#page-41-0)」を参照してください。

パスに間欠障害が発生していると見なす場合の間欠障害監視の動作を次の図に示します。30 分以 内に 3 回以上障害が発生した場合に間欠障害と見なす設定をしているときの例です。時間を示す矢 印上に,1 つのパスに発生するイベントを記載しています。

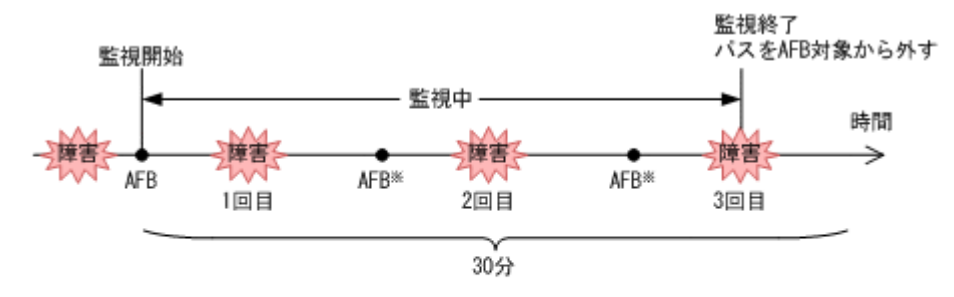

(凡例)

AFB: 自動フェイルバックによってパスが障害状態から稼働状態に回復

注※

ユーザによるオンライン操作も含まれます。

### **(2)** 間欠障害が発生していないと見なす場合

指定した監視時間内に指定した回数の障害がパスに発生しない場合,間欠障害は発生していないと 見なします。その場合,監視時間が終了した段階で該当するパスの監視を終了し,カウントした障 害発生回数を 0 に初期化します。そのあとでパスに障害が発生し,自動フェイルバックによってパ スが障害から回復した場合,その時点から監視を再開します。

長い間隔を置いて発生する障害を間欠障害と見なすためには,障害監視時間を延ばすか,または障 害発生回数を減らしてください。

パスに間欠障害が発生していないと見なす場合の間欠障害監視の動作を次の図に示します。30 分 以内に 3 回以上障害が発生した場合に間欠障害と見なす設定をしているときの例です。時間を示す 矢印上に,1 つのパスに発生するイベントを記載しています。

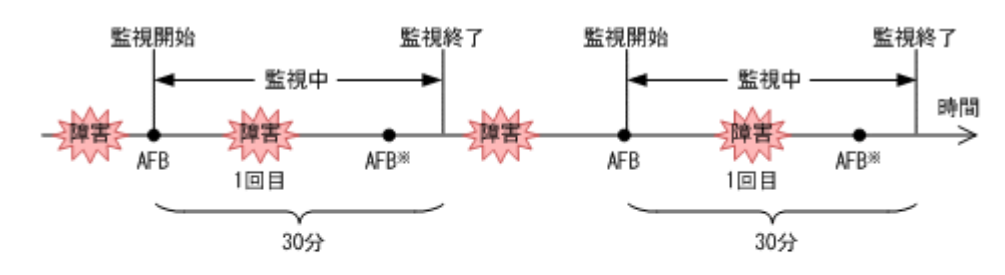

#### 図 **2-11** パスに間欠障害が発生していないと見なす場合の動作

(凡例)

AFB: 自動フェイルバックによってパスが障害状態から稼働状態に回復

注※

ユーザによるオンライン操作も含まれます。

障害発生回数は、障害が発生するとカウントされます。通常は「図 2-11 パスに間欠障害が発生して いないと見なす場合の動作」に示すように,間欠障害監視中に自動フェイルバックによって稼働状 態に回復してから,障害が発生するごとに障害発生回数がカウントされます。

## **(3)** 間欠障害の監視中に間欠障害と見なす条件を変更した場合

間欠障害の監視中に,間欠障害と見なす条件(障害監視時間または障害発生回数)を変更した場合, それまでにカウントされた障害発生回数,および監視を開始してから経過した時間が 0 に初期化さ れます。監視は終了されないで,変更した時点から,変更後の条件での監視が開始されます。

監視時間外に条件を変更した場合,次に自動フェイルバックによってパスが障害から回復した時点 で,変更後の条件で監視が開始されます。

間欠障害の監視中に,間欠障害と見なす条件を変更した場合の間欠障害監視の動作を次の図に示し ます。間欠障害と見なす障害の発生条件を,「30 分以内に 3 回以上」から,「40 分以内に 3 回以上」 に変更した場合の例です。時間を示す矢印上に,1 つのパスに発生するイベントを記載しています。

### 図 **2-12** 間欠障害の監視中に間欠障害と見なす条件を変更した場合の動作

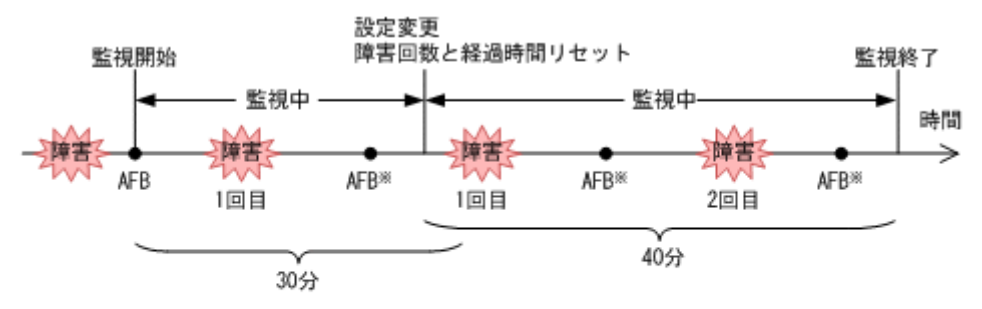

(凡例)

AFB: 自動フェイルバックによってパスが障害状態から稼働状態に回復

注※ ユーザによるオンライン操作も含まれます。

## **(4)** 間欠障害の監視中にすべてのパスで障害が発生した場合

断線などの障害によってすべてのパスが Offline(E),Online(E)または Offline(C)となっている LU に対して I/O を継続して行った場合,自動フェイルバックでパスが回復していなくても,間欠障害 監視での障害発生回数(dlnkmgr view -path -iem コマンド実行結果の IEP 欄の値)が加算さ れることがあります。また,これによって間欠障害が発生していなくても,間欠障害とみなし自動 フェイルバック対象外となる場合があります。障害回復後、該当するパスが自動フェイルバック対 象外となっており,オンライン状態とする場合には手動でオンライン操作を実施してください。

# **2.8.4** ユーザの操作による間欠障害情報の変化

間欠障害の監視中にカウントされている障害発生回数,監視を開始してから経過した時間,および 間欠障害と見なされている(自動フェイルバック対象外)かどうかの情報は,ユーザが間欠障害の 設定値を変更したり,パスの状態を変更したりすると,初期化されることがあります。ユーザがこ れらの操作をしたときに,障害発生回数,監視を開始してからの経過時間,および自動フェイルバッ ク対象外の情報が初期化されるかどうかを,「表 2-6 ユーザの操作による,間欠障害情報の変化」に 示します。

パスが間欠障害監視中かどうかは,HDLM コマンドの view -path オペレーションで-iem パラメ タを指定することによって表示される IEP 項目で判断できます。この項目に 0 以上の数値が表示 された場合,間欠障害監視中です。

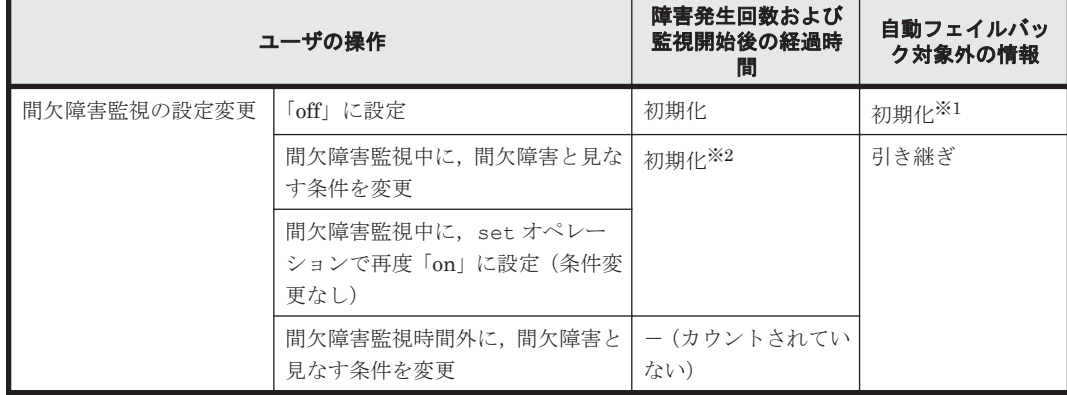

### 表 **2-6** ユーザの操作による,間欠障害情報の変化

<span id="page-46-0"></span>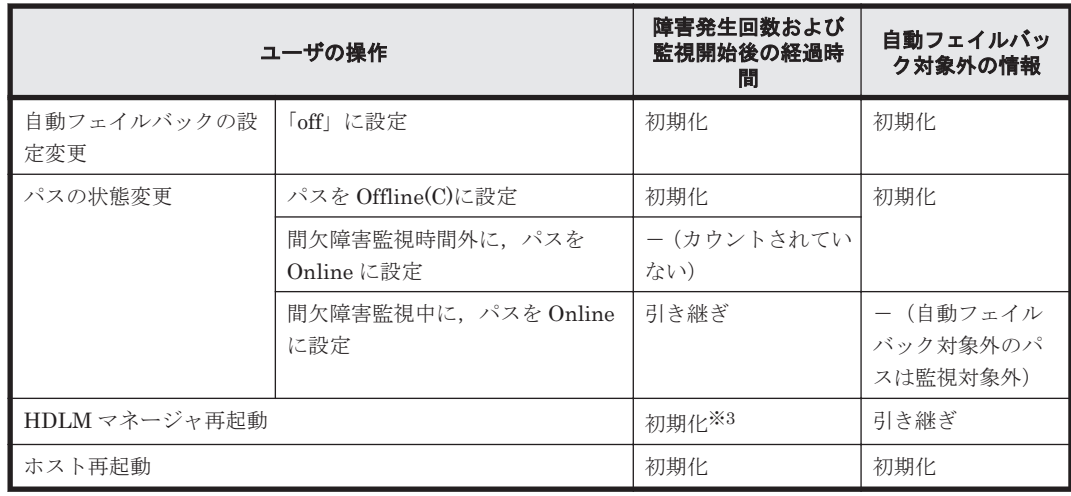

(凡例)

-:該当なし

#### 注※1

間欠障害監視を無効にすると,自動フェイルバック対象外の情報は初期化されます。間欠障害 監視を無効にする場合に,自動フェイルバック対象外のパスを自動フェイルバック対象外のま まとしたいときは、パスを閉塞状態 (Offline(C)) にしてください。

#### 注※2

障害発生回数,および監視を開始してから経過した時間が「0」に初期化され,変更後の監視 条件に従い,設定を変更した時点から改めて監視が開始されます。

#### 注※3

障害発生回数,および監視を開始してから経過した時間が「0」に初期化され,HDLM マネー ジャが起動した時点から改めて監視が開始されます。

# **2.9** パスヘルスチェックによる障害検出

HDLM は、I/O が行われていないパスに対して、パスの状態を一定間隔で確認して、障害を検出で きます。この機能をパスヘルスチェックと呼びます。

通常,パスの状態は I/O が発行されたときにチェックされるため,I/O が発行されなければ障害を検 出できません。しかし、パスヘルスチェック機能を使用すると、I/O の発行の有無に関係なく、稼 働状態(Online)のパスが一定間隔でチェックされます。障害発生時はパスの状態が Offline(E), または Online(E)に変更されるため,ユーザは HDLM コマンドの view オペレーションでパスの障 害を確認できます。

例えば、クラスタ構成の待機系ホストのパスや、ノンオーナパス※には、通常 I/O が発行されませ ん。最新のパス状態を基にして,パスの切り替え先を選択できるよう,待機系ホストやノンオーナ パスに接続しているホストでは,パスヘルスチェック機能を使用して障害を検出することをお勧め します。

パスヘルスチェック機能は,HDLM コマンドの set オペレーションで設定できます。set オペ レーションについては「6.6 set [動作環境を設定する](#page-209-0)」を参照してください。

注※

ノンオーナパスがあるのは,次の場合です。

- HUS100 シリーズを使用している場合で,ダイナミック I/O パスコントロール機能を有効 にしているとき
- global-active device を使用している場合で, non-preferred path option を設定していると き

# **2.10** ダイナミック **I/O** パスコントロール機能による負荷分 散

ダイナミックロードバランスコントローラ機能を備えたストレージシステムに対し,HDLM のダイ ナミック I/O パスコントロール機能を適用することで,HDLM のロードバランスによる負荷分散の 効果を高めることができます。

# **2.10.1** ダイナミックロードバランスコントローラ機能とは

複数台のホストと 1 台のストレージシステムを接続したシステム構成では,ストレージシステム内 のコントローラに I/O 処理の負荷が集中しやすくなり,システム全体のスループット性能が低下す る要因となります。ダイナミックロードバランスコントローラ機能は,こうしたコントローラの負 荷状態を判断してストレージシステムの性能低下を防ぎます。

HDLM がサポートしている,ダイナミックロードバランスコントローラ機能を持つストレージシス テムを次に示します。

• HUS100 シリーズ

# **2.10.2** ダイナミック **I/O** パスコントロール機能について

ダイナミックロードバランスコントローラ機能を備えたストレージシステムで,HDLM のロードバ ランスによる性能効果を得るにはダイナミック I/O パスコントロール機能を有効にしてください。

ダイナミック I/O パスコントロール機能を有効にすると,ダイナミックロードバランスコントロー ラ機能によって選択されているコントローラをオーナコントローラとして認識します。それ以外の コントローラをノンオーナコントローラとして認識します。オーナコントローラを経由するパスが オーナパス,それ以外がノンオーナパスとなります。

ダイナミック I/O パスコントロール機能は、ホスト単位、接続先のストレージシステム,および LU 単位で有効または無効を設定できます。

ダイナミック I/O パスコントロール機能は,HDLM コマンドの set オペレーションで指定します。 set オペレーションについては,「6.6 set [動作環境を設定する](#page-209-0)」を参照してください。

# **2.11** 障害管理

HDLM では,障害に対処するための情報をログファイルに採取します。障害情報は障害のレベルご とにフィルタリングして採取できます。HDLM が稼働するホストで障害情報を採取するときの データの流れを次の図に示します。

図 **2-13** 障害情報を採取するときのデータの流れ

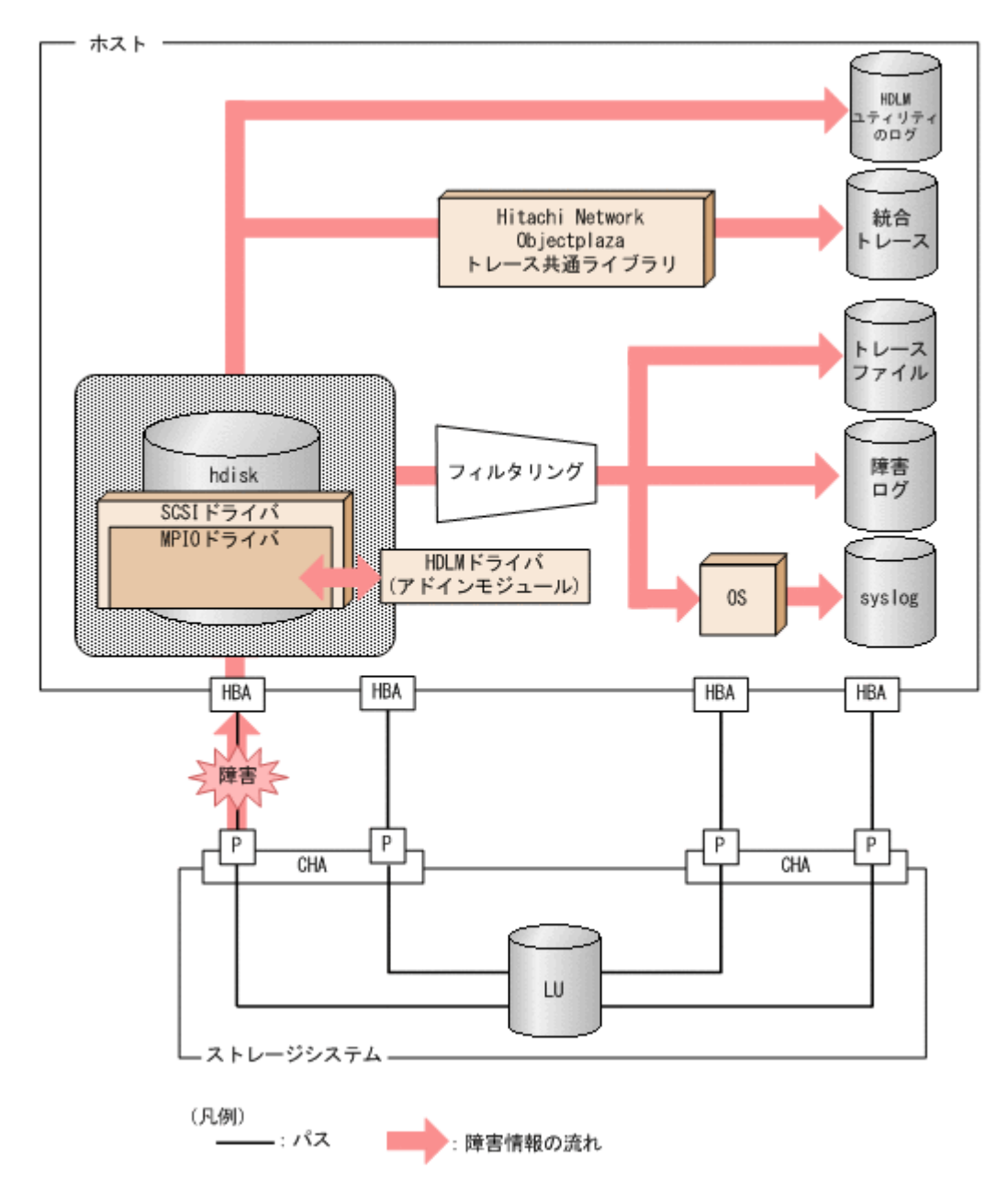

HBA ドライバなどの HDLM の下位層でも、ログが採取される場合があります。それらのログにつ いては、AIX のマニュアルを参照してください。

# **2.11.1** 採取するログの種類

HDLM が検知した障害情報やトレース情報は、統合トレースファイル、トレースファイル,障害ロ グ, HDLM ユティリティのログおよび syslog に採取されます。これらの障害情報から、障害状況 の把握や原因の解析ができます。

それぞれのログで採取できる障害情報について次の表に示します。

### 表 **2-7** 障害情報の種類

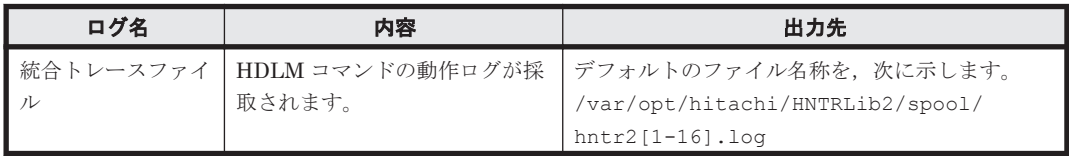

<span id="page-49-0"></span>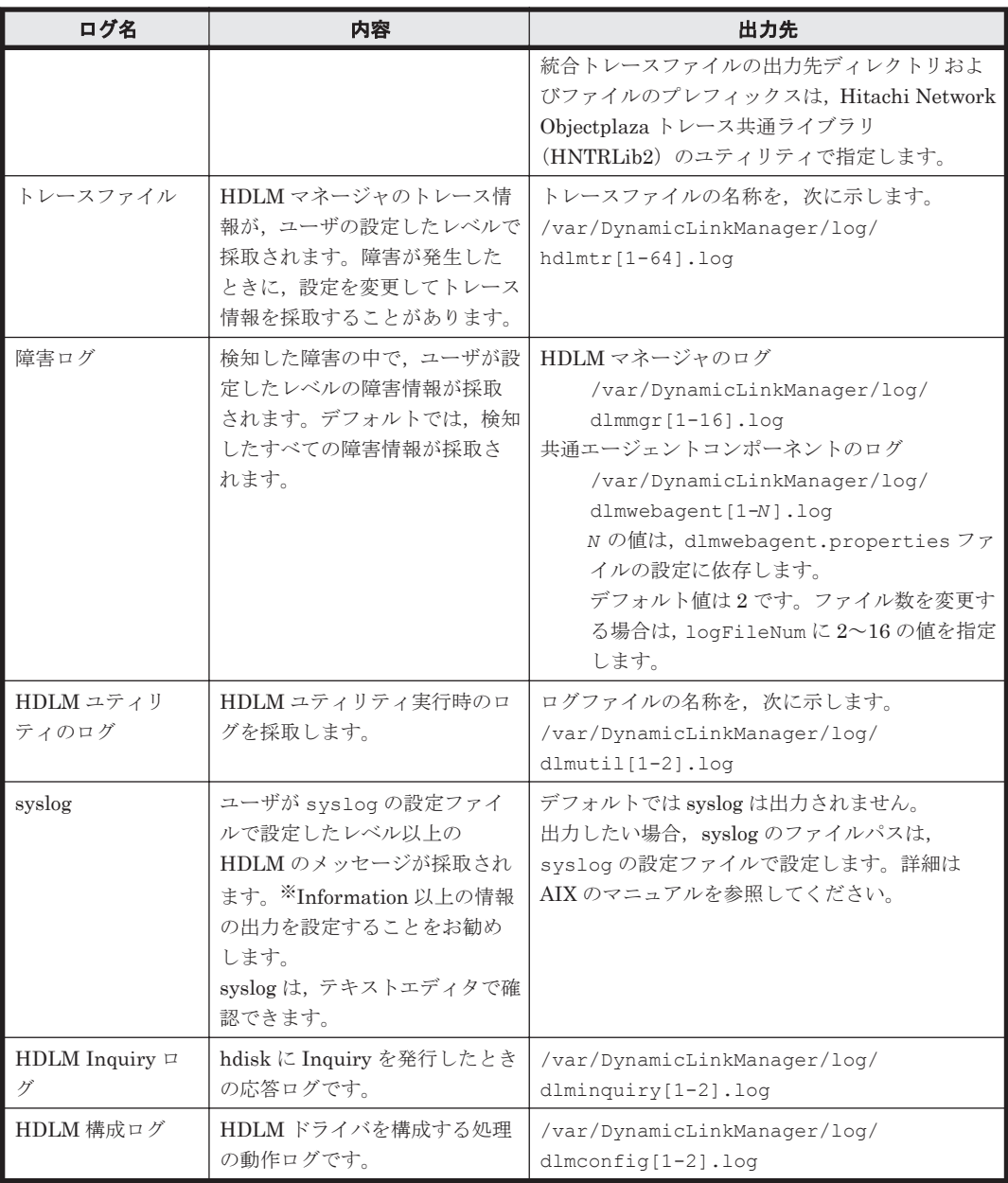

注※

syslog に HDLM のメッセージを出力したい場合,syslog の設定ファイルに定義するシステ ム機能名(Facility)は「user」を指定してください。

次に,syslogd を使用している場合に、システム機能名 (Facility) が「user」で、かつ 優先順位レベル(Priority)が「情報メッセージ」(info)以上のメッセージを/tmp/ syslog.user.log ファイルに出力する例を示します。 user.info /tmp/syslog.user.log

障害レベルについては「2.11.2 障害情報のフィルタリング」を参照してください。

# **2.11.2** 障害情報のフィルタリング

HDLM が検知する障害はレベル分けされています。障害レベルを,システムに対する影響度の高い レベルから低いレベルの順で次の表に示します。

### 表 **2-8** 障害レベル

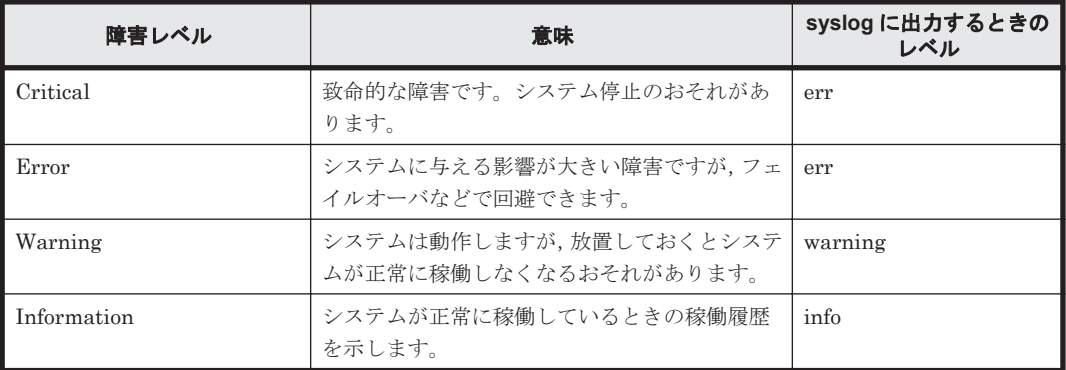

障害情報は、障害レベルごとにフィルタリングされて採取されます。

syslog には,ユーザが syslog の設定ファイルで設定したレベル以上の HDLM のメッセージが採 取されます。info 以上の情報の出力を設定することをお勧めします。

障害ログ,トレースファイルには、設定した採取レベルで障害情報が採取されます。採取レベルは 次のとおりです。

障害ログの採取レベル

- 障害ログを採取しない
- Error レベル以上の障害情報を採取する
- Warning レベル以上の障害情報を採取する
- Information レベル以上の障害情報を採取する
- Information レベル(保守情報も含む)以上の障害情報を採取する

トレースファイルの採取レベル

- トレースを出力しない
- エラー情報だけ出力する
- プログラムの動作概略を出力する
- プログラムの動作詳細を出力する
- すべての情報を出力する

採取レベルの設定方法については,「3.7.2 [機能の設定」](#page-134-0)を参照してください。

# **2.11.3 HDLM** 障害情報収集ユティリティ(**DLMgetras**)を使用した障害情 報の収集

HDLM は、HDLM 障害情報収集ユティリティ (DLMgetras) を提供しています。

DLMgetras ユティリティを実行すると,障害の解析に必要な障害ログ,統合トレースファイル,ト レースファイル,定義ファイル,コアファイル,ライブラリなどの情報をまとめて収集できます。 収集した情報は,HDLM の購入元会社,または保守会社への連絡時に利用できます。

DLMgetras ユティリティについては,「7.2 DLMgetras HDLM [障害情報収集ユティリティ](#page-257-0)」を参 照してください。

# **2.11.4 HDLM** インストール障害情報収集ユティリティ(**dlmgetrasinst**)を 使用したインストール障害情報の収集

HDLM は、HDLM インストール障害情報収集ユティリティ (dlmgetrasinst) を提供していま す。

dlmgetrasinst ユティリティを実行すると,インストール時に発生した障害の解析に必要なシス テム情報,ログファイルなどをまとめて収集できます。収集した情報は、HDLM の購入元会社,ま たは保守会社への連絡時に利用できます。

dlmgetrasinst ユティリティについては,「7.4 dlmgetrasinst HDLM [インストール障害情報収集](#page-265-0) [ユティリティ」](#page-265-0)を参照してください。

# **2.12** 監査ログの採取

HDLM をはじめ、日立のストレージ関連製品では、法規制、セキュリティ評価基準,業界ごとの各 種基準に従っていることなどを監査者や評価者に証明するために,監査ログを採取できます。日立 のストレージ関連製品で採取できる監査ログを次の表に示します。

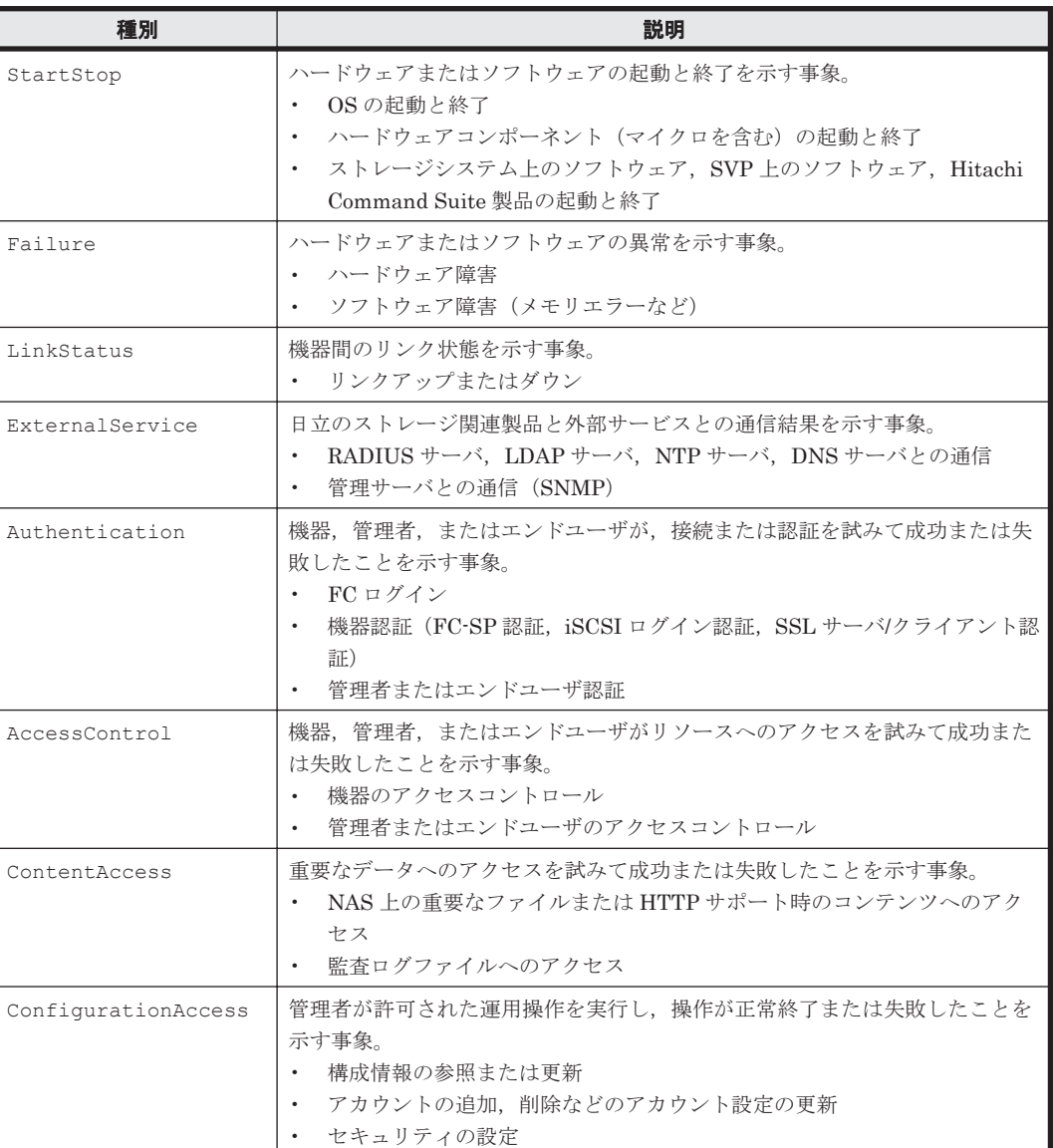

### 表 **2-9** 監査ログの種別と説明

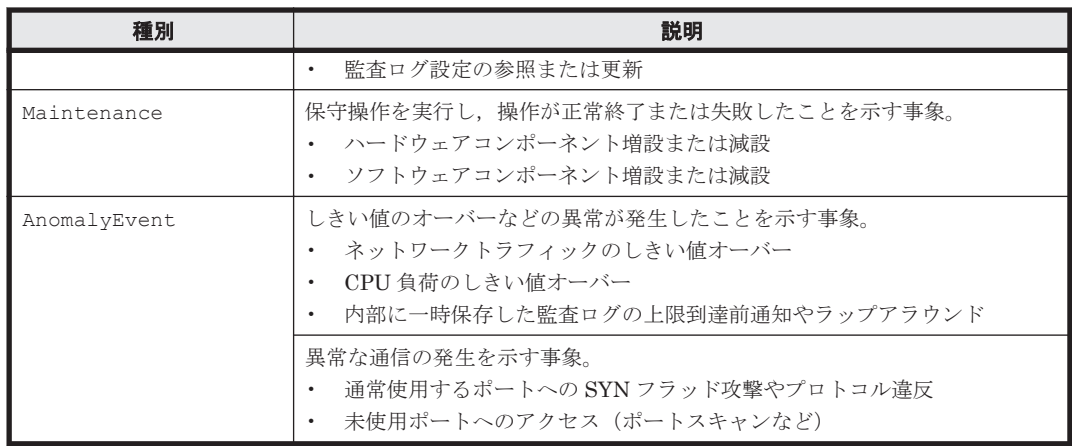

採取できる監査ログは,製品ごとに異なります。以降では,HDLM で採取できる監査ログについて 説明します。ほかの製品の監査ログについては,それぞれのマニュアルを参照してください。

# **2.12.1 HDLM** で監査ログに出力する種別と監査事象

HDLM で監査ログに出力する種別と監査事象を次の表に示します。それぞれの監査事象には,重要 度 (Severity) が設定されています。

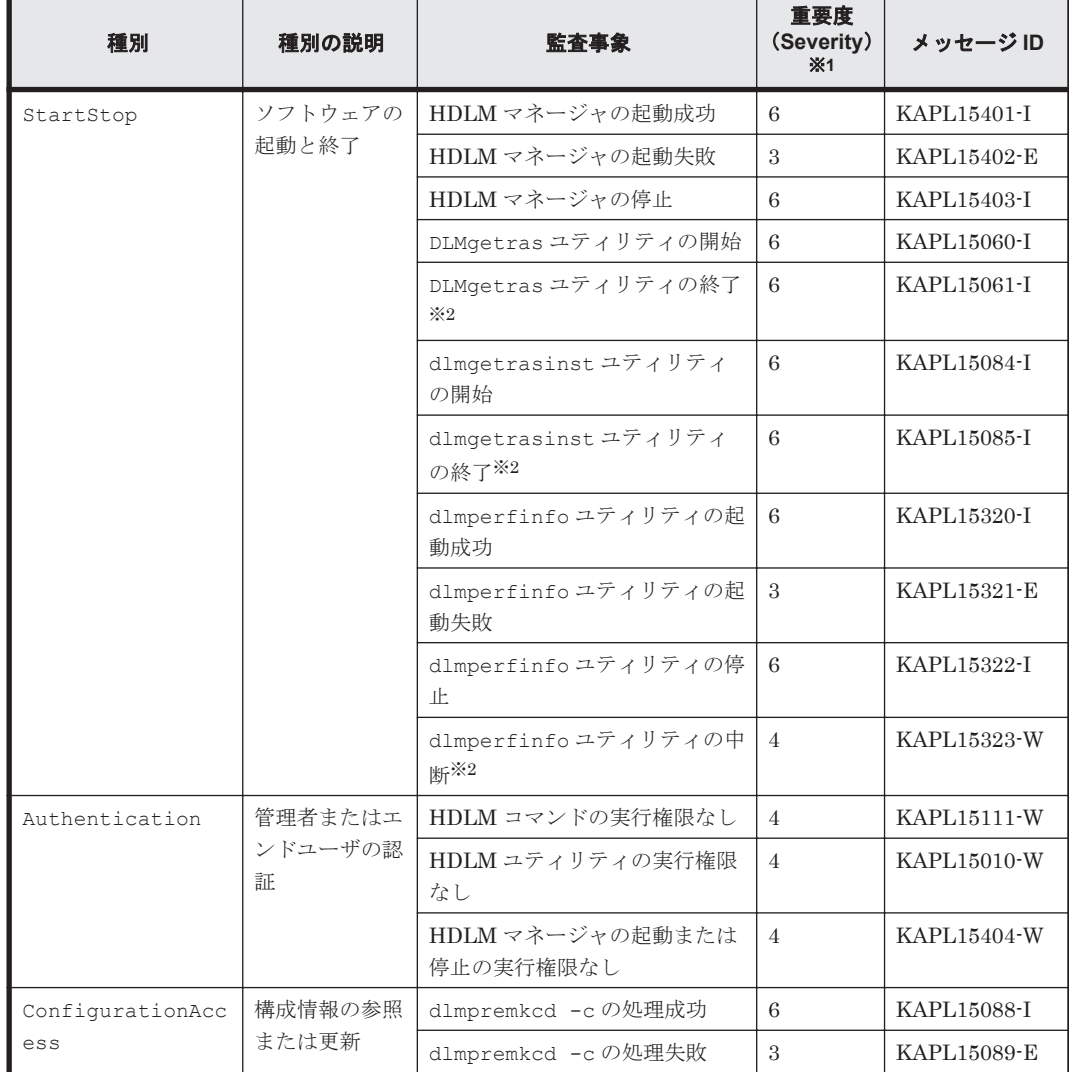

### 表 **2-10** 監査ログに出力する種別と監査事象

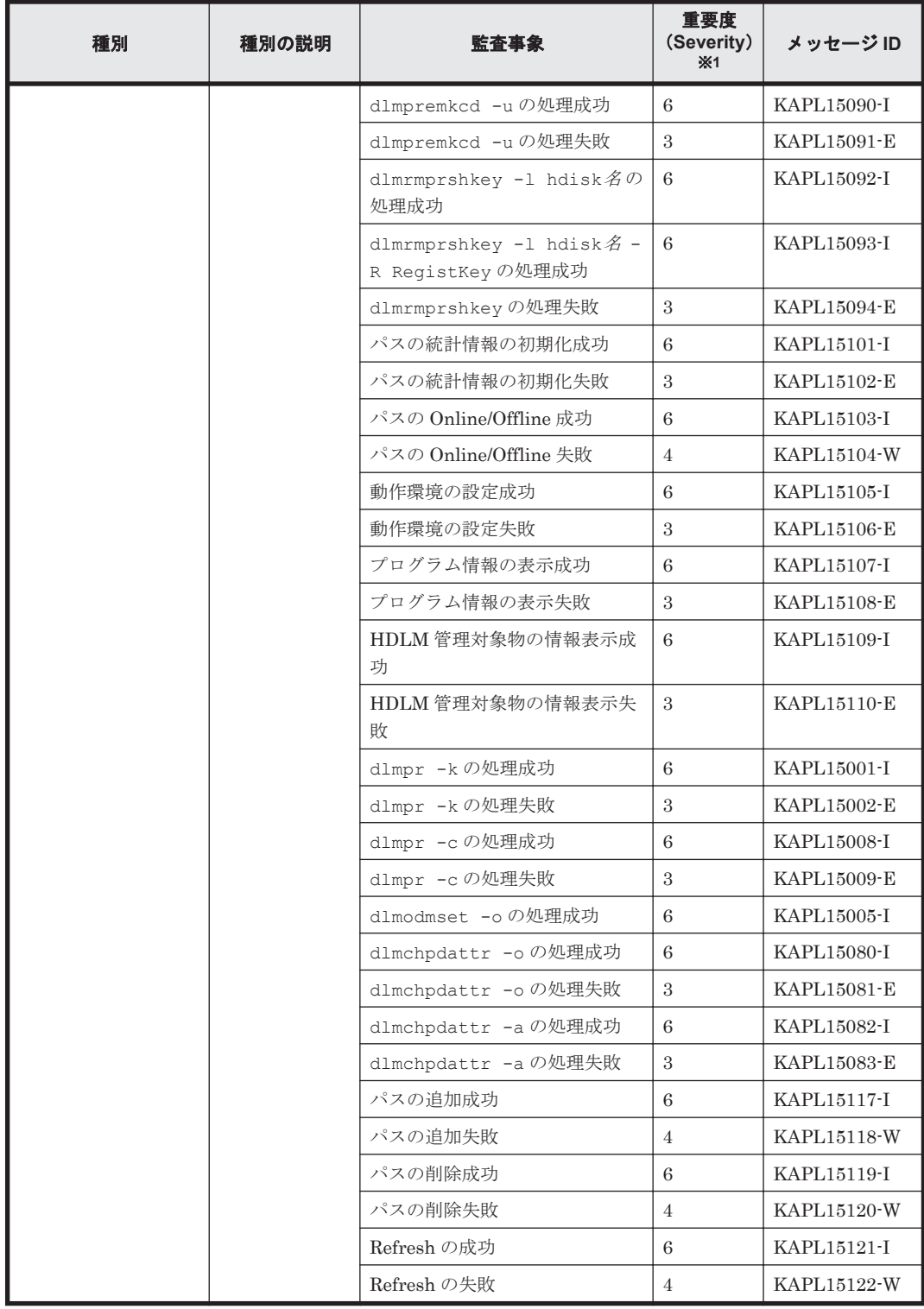

### 注※1

重要度(Severity)の意味は次のとおりです。

3:Error 4:Warning 6:Informational

## 注※2

ユティリティの実行中に,[Ctrl]+[C]でユティリティを中断した場合は,ユティリティの 終了を示す監査ログは出力されません。

# **2.12.2** 監査ログ出力の前提条件

監査ログを出力するには,次に示す条件をすべて満たしている必要があります。

- syslog デーモンが有効であること
- HDLM コマンドの set オペレーションで監査ログの出力を有効にしていること

ただし、上記の条件に関係なく、外部媒体から HDLM のユティリティなどを実行した場合、監査 ログが出力されることがあります※。

#### 注※

次の内容で監査ログが出力されます。

- 出力される種別:StartStop,Authentication,ConfigurationAccess
- 出力される重要度 (Severity): 6 (Critical, Error, Warning, Informational)
- 出力先:syslog(Facility 値は「user」)

#### 注意事項

◦ AIX のデフォルトの設定では syslog が無効になっているため,syslog を有効にしてくださ い。

syslog を有効にする方法については、「2.12.3 監査ログの出力先とフィルタリング」,また は AIX のマニュアルを参照してください。

- 監査ログは大量に出力されるおそれがあるので,ログサイズの変更,採取したログの退避, 保管などを実施してください。
- HDLM コマンドの set オペレーションで設定する重要度と,syslog の設定ファイルで設 定する重要度が異なる場合,重要度の高い設定に従って監査ログが出力されます。

# **2.12.3** 監査ログの出力先とフィルタリング

監査ログは syslog に出力されます。syslog には監査ログ以外の HDLM のメッセージが出力される ため,監査ログ専用の出力先を設定しておくことをお勧めします。

例えば、syslogd を使用している場合に、監査ログの出力先を/usr/local/audlog にするには, 次の2つの設定を行います。

• /etc/syslog.conf ファイルで次のように設定します。

local0.info /usr/local/audlog

• HDLM コマンドの set オペレーションで,監査ログの Facility に「local0」を指定します。

また、HDLM コマンドの set オペレーションで監査ログの重要度(Severity)と種別を指定するこ とによってフィルタリングして出力できます。

重要度 (Severity) によるフィルタリング

指定できる重要度を次の表に示します。

### 表 **2-11** 指定できる重要度(**Severity**)

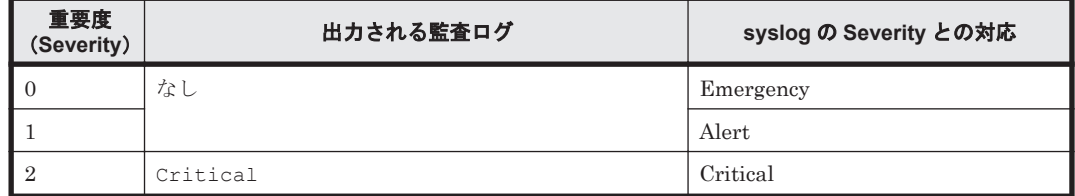

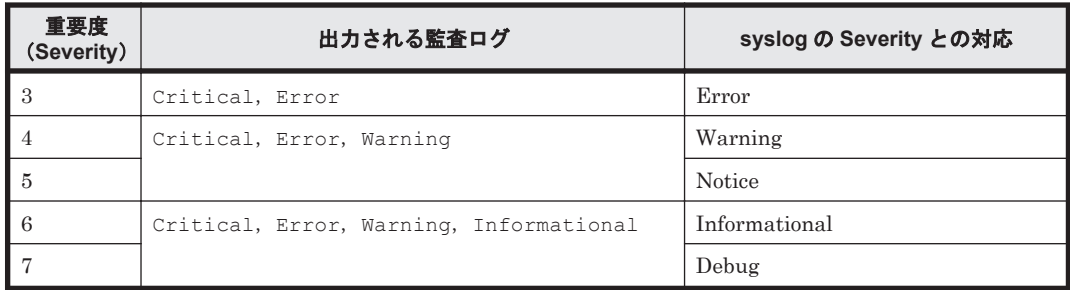

種別によるフィルタリング

指定できる種別を次に示します。

- StartStop
- Authentication
- ConfigurationAccess
- 上記のすべての種別

監査ログの設定方法については,「3.7.2 [機能の設定」](#page-134-0)を参照してください。

# **2.12.4** 監査ログの出力形式

監査ログは、syslogヘッダー部およびメッセージ部で出力されます。

syslog ヘッダー部の出力形式は,OS の環境設定に依存します。

```
例えば,rsyslogd を使用している場合,/etc/rsyslog.conf ファイルに
$ActionFileDefaultTemplate RSYSLOG SyslogProtocol23Format を指定すると,
RFC5424 対応の形式で出力されます。
```
syslog ヘッダー部には次の内容が出力されます。

- プライオリティ
- 日付・時刻
- ホスト名
- プログラム名
- プロセス ID

メッセージ部の出力形式と内容を説明します。

メッセージ部の出力形式

統一識別子,統一仕様リビジョン番号,通番,メッセージID,日付・時刻,検出エンティティ,検出場 所 監査事象の種別 監査事象の結果の結果サブジェクト識別情報 ハードウェア識別 情報 発生場所情報、ロケーション識別情報 FQDN 冗長化識別情報 エージェント情報 リクエス ト送信元ホスト ,リクエスト送信元ポート番号 ,リクエスト送信先ホスト ,リクエスト送信先ポー ト番号 ,一括操作識別子 ,ログ種別情報 ,アプリケーション識別情報 ,予約領域 ,メッセージテキス ト

メッセージ部には,半角で 950 文字まで表示されます。

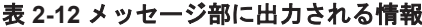

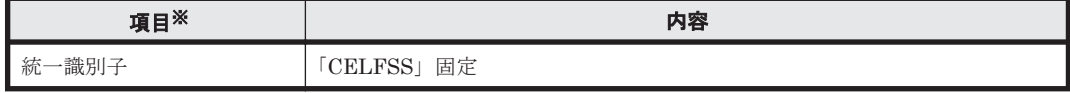

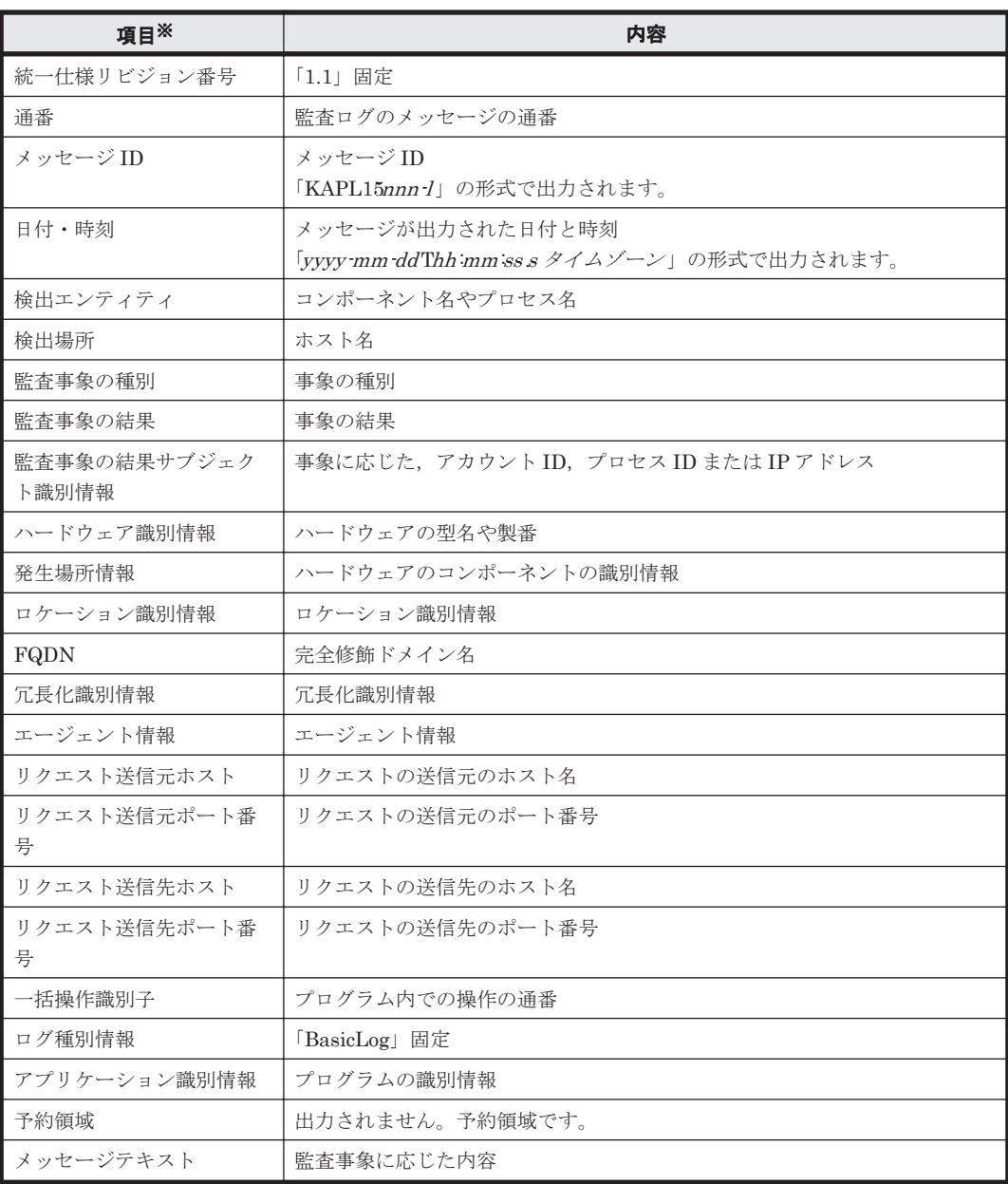

注※ 監査事象によっては,出力されない項目もあります。

監査事象「HDLM 管理対象物の情報表示成功」で出力されるメッセージ部の例

```
CELFSS,1.1,0,KAPL15109-I,
```

```
2008-04-09T10:18:40.6+09:00,HDLMCommand,hostname=moon,ConfigurationAc
cess, Success, uid=root,,,,,,,,,,,,,,,,,"Information about HDLM-
management targets was successfully displayed. Command Line = /usr/DynamicLinkManager/bin/dlnkmgr view -path "
```
# **2.13 Global Link Manager** による **HDLM** の統合管理

Global Link Manager を使用すると,複数の HDLM が稼働するシステムで,統合的にパスを管理 できます。

HDLM が稼働するホストを何台も使用した大規模なシステム構成の場合,各ホストでパスを管理す るための作業負荷は,規模の大きさに比例して増大します。HDLM と Global Link Manager を連 携させると,複数の HDLM のパス情報を一元管理でき,作業負荷を軽減できます。また,システ

ム全体での負荷バランスを考慮してパスの稼働状態を切り替えたり,HDLM の障害情報を Global Link Manager で集中して管理したりできます。

Global Link Manager では,複数のホストにインストールされた HDLM からパスに関する情報を 収集して一元管理します。一元化された情報は,ホストを管理する複数のユーザがクライアントマ シンから参照したり制御したりできます。

注意事項

1台の HDLM ホストを,複数台の Global Link Manager サーバから管理することはできませ ん。

HDLM と Global Link Manager を使用したシステム構成例を次の図に示します。

### 図 **2-14 HDLM** と **Global Link Manager** を使用したシステム構成例

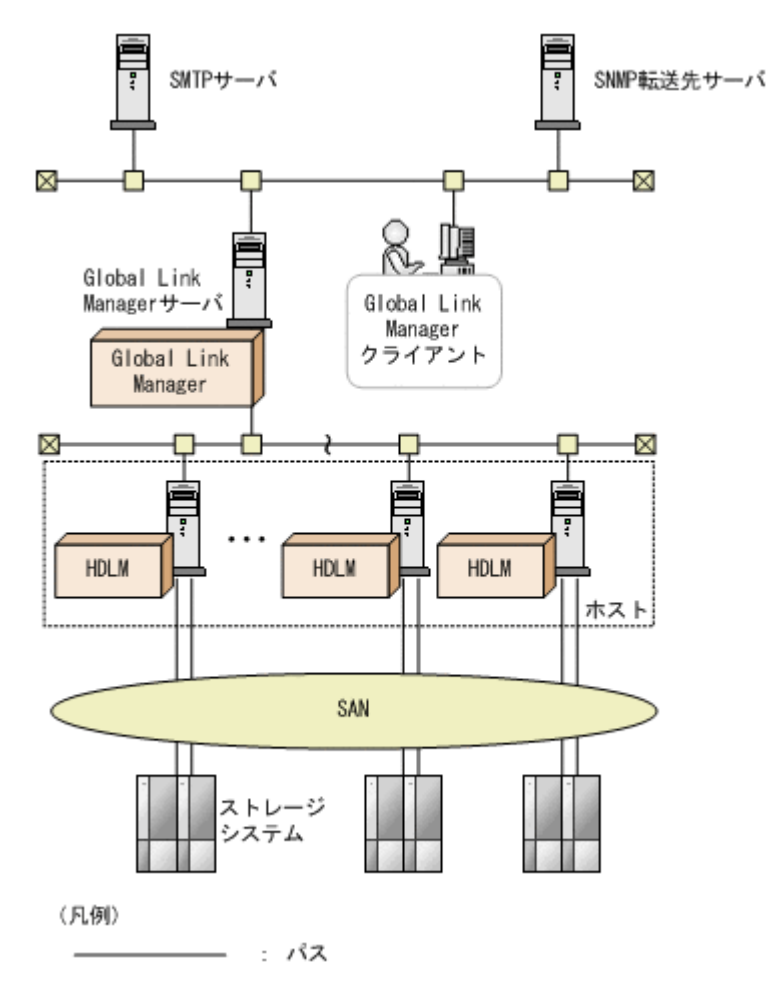

# **2.14** クラスタ対応

HDLM はクラスタ構成時にも使用できます。

HDLM がサポートするクラスタソフトウェアを次に示します。クラスタソフトウェア使用時でも ロードバランス機能を使用できます。

- GPFS
- PowerHA
- Oracle RAC 11g
- Oracle RAC 12c

**58** HDLM の機能

• DB2 pureScale

HDLM は主系ホストのパスを使用して LU にアクセスします。 ホストの切り替えについては,アプリケーションに依存します。

**60** HDLM の機能

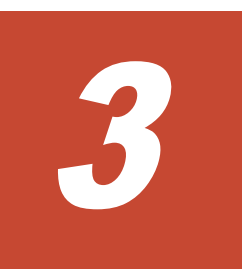

# **HDLM** の環境構築

この章では、HDLM の環境を構築する手順および設定を解除する手順について説明します。

HDLM のインストールおよび機能の設定は必ず行ってください。ボリュームグループおよびクラ スタソフトウェアの設定は,お使いの環境に合わせて行ってください。

なお,HDLM EX は HDLM 05-63 以前または HDLM 05-80 以降に比べて必要な手順や注意事項に 差異があります。詳細については,「付録 [B. HDLM EX](#page-396-0) と 05-63 以前および 05-80 以降の HDLM [の差異」](#page-396-0)を参照してください。

- $\Box$  3.1 HDLM [のシステム要件](#page-61-0)
- □ 3.2 [環境構築の流れ](#page-69-0)
- $\Box$  3.3 HDLM [のインストールの種別](#page-70-0)
- □ 3.4 [環境を構築する場合の注意事項](#page-70-0)
- $\Box$  3.5 HDLM [のインストール](#page-75-0)
- $\Box$  3.6 [パス構成の確認](#page-133-0)
- **□ 3.7 HDLM [の機能の設定](#page-134-0)**
- $\Box$  3.8 [統合トレースの設定](#page-142-0)
- **□** 3.9 [リザーブポリシーについて](#page-147-0)
- □ 3.10 [パスヘルスチェックの動作環境の設定](#page-148-0)
- □ 3.11 PowerHA [を使用する場合の設定](#page-149-0)
- **□ 3.12 GPFS [を使用する場合の設定](#page-151-0)**
- □ [3.13 Oracle RAC 11g](#page-151-0) または Oracle RAC 12c を使用する場合の設定
- **□ [3.14 HDLM](#page-153-0) の設定解除**

# <span id="page-61-0"></span>**3.1 HDLM** のシステム要件

HDLM のインストール前に、次の項目を確認してください。

OS の修正パッチや OS ベンダーが提供するソフトウェアは、各 OS ベンダーの Web サイトからダ ウンロードしてください。

# **3.1.1 HDLM** がサポートするホストと **OS**

HDLM は次の表に示す OS が動作するホストにインストールできます。

### 表 **3-1** ホストの適用 **OS**

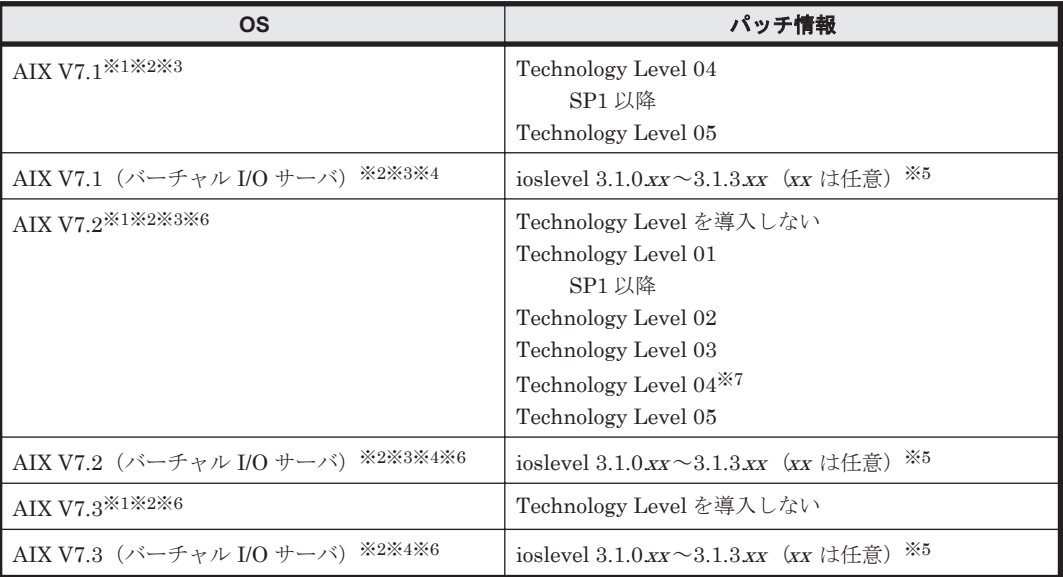

### 注※1

特に指定がない場合,すべての SP が適用できます。

#### 注※2

OS インストール時に Secure by Default 機能を有効にした環境は未サポートです。

#### 注※3

APAR IJ05687 の問題によって、次の OS で一部のパスに障害が発生した際に、Online パスが あっても I/O エラーが検出されることがあります。

### 該当 OS

- AIX 7.1 TL04 SP5 以降 AIX 7.1 TL05 SP1 以降 AIX 7.2 TL00 SP5 以降 AIX 7.2 TL01 SP3, SP4
- AIX 7.2 TL02 SP0, SP1, SP2

上記の OS の場合は,問題回避のために OS の設定を変える必要があります。

OS の設定変更は、OS のコマンドなどで行う方法のほかに、HDLM 動作 ODM 設定ユティリ ティ(dlmodmset)を次の方法で実行することでも実施できます。

◎ hdisk デバイスを構成する前に dlmodmset ユティリティを実行して、LUN RESET オプ ションを on に設定します。

◎ hdisk デバイスが構成済みの場合は、dlmodmset ユティリティを実行して LUN RESET オプションを on に設定したあと、hdisk デバイスの再構成またはホストの起動を行いま す。

## 注※4

HDLM は、仮想 SCSI デバイスまたは仮想 HBA を HDLM デバイスとして使用する環境での PowerVM Live Partition Mobility 機能をサポートします。

#### 注※5

NPIV 機能を使用する場合は,HDLM をクライアント区画へインストールすることによって, 仮想ファイバチャネルを使用したパス管理ができます。NPIV 機能を使用する場合の注意事項 については,「3.4.3 バーチャル I/O [サーバについての注意事項](#page-71-0)」を参照してください。

#### 注※6

HDLM は、AIX Live Update 機能をサポートします。Live Update を実行すると, HDLM マ ネージャが再起動されますが,パスの状態に影響はありません。

#### 注※7

次の条件すべてに該当する場合は APAR IJ22290 が必要です

- SP なし,または SP1 を使用している
- 16GB 以上の HBA を使用している

### **HDLM** に必要な前提プログラム

HDLM をインストールする前に,下記の前提プログラムがインストールされていることを確認して ください。また,HTC\_ODM および XP\_ODM の詳細については,ストレージシステムの販売元へ お問い合わせください。

• IBM XL C/C++ V13 Runtime 13.1.2.0 以降,または IBM XL C/C++ V16 Runtime 16.1.0.0 以 降

Runtime のバージョンは、次のコマンドを実行して確認してください。

# lslpp -L xlC.aix61.rte

• HTC\_ODM 5.0.52.1 以降

次のストレージシステムを使用している場合は,HTC\_ODM 5.0.52.1 以降を使用してください。

- Hitachi Virtual Storage Platform
- VSP 5000 シリーズ
- VSP G1000
- VSP G1500
- VSP F1500
- VSP E シリーズ
- VSP Gx00 モデル
- VSP Fx00 モデル
- HUS100 シリーズ
- HUS VM
- 注

すでに XP\_ODM を導入している HDLM 環境に HTC\_ODM を導入する場合, HTC\_ODM を導入したあとに HDLM を再インストールしてください。

#### HDLM の環境構築 **63**

### • XP ODM 5.0.52.1 以降

次のストレージシステムを使用している場合は、XP\_ODM 5.0.52.1 以降を使用してください。

- P9500
- XP8
- XP7
- VP9500
- VX7
- 注

すでに HTC\_ODM を導入している HDLM 環境に XP\_ODM を導入する場合, XP\_ODM を導入したあとに HDLM を再インストールしてください。

• Global Link Manager と連携する場合に必要な JDK

Global Link Manager と連携したい場合には、あらかじめ JDK 8.0 のパッケージ (32 ビット 版)をホストにインストールしてください。連携しない場合には JDK のインストールは不要で す。JDK がインストールされていない環境へ HDLM をインストールした場合,KAPL09241-W が表示されます。Global Link Manager と連携しない場合,このメッセージへの対処は不要で す。また, KAPL09241-W が表示されたことによる HDLM の動作への影響はありません。 アップグレードインストールの場合は,インストール前の JDK を引き続き使用します。その際 に JDK のバージョンが古い場合は,インストール後に,HDLM が使用する JDK を変更してく ださい。JDK を変更する場合は,マニュアル「Hitachi Global Link Manager 導入・設定ガイ ド」を参照してください。

注意事項

- · JDK 8.0 (64 ビット版) および JDK 11 は使用できません。HDLM がインストールさ れているホストで Device Manager エージェントを使用する場合も,共通エージェント コンポーネントが使用する Java として JDK 8.0 (32 ビット版)を設定してください。
- Global Link Manager と SSL 通信をする場合は,JDK 8.0.3.10 以降を使用してくださ い。JDK の変更ができない場合は,共通エージェントコンポーネントの設定を変更す るためのプロパティファイル(server.properties)の server.agent.ciphers に次のいずれかの値を指定してください。
	- SSL\_RSA\_WITH\_AES\_256\_CBC\_SHA256
	- SSL\_RSA\_WITH\_AES\_128\_CBC\_SHA256

指定方法は,マニュアル「Hitachi Global Link Manager 導入・設定ガイド」を参照し てください。

## 関連プログラムについての注意事項

HiRDB のインナレプリカ機能と組み合わせて使用することはできません。

# **3.1.2 HDLM** がサポートするストレージシステム

# **(1)** ストレージシステム

HDLM がサポートするストレージシステムを次に示します。

- Hitachi Virtual Storage Platform
- Hitachi Virtual Storage Platform 5100
- Hitachi Virtual Storage Platform 5200
- Hitachi Virtual Storage Platform 5500
- Hitachi Virtual Storage Platform 5600
- Hitachi Virtual Storage Platform 5100H
- Hitachi Virtual Storage Platform 5200H
- Hitachi Virtual Storage Platform 5500H
- Hitachi Virtual Storage Platform 5600H
- Hitachi Virtual Storage Platform G1000
- HPE StorageWorks P9500 Disk Array
- HPE XP8 Storage
- HPE XP7 Storage
- Hitachi Virtual Storage Platform VP9500
- Hitachi Virtual Storage Platform VX7
- Hitachi Virtual Storage Platform G1500
- Hitachi Virtual Storage Platform F1500
- Hitachi Virtual Storage Platform E390
- Hitachi Virtual Storage Platform E590
- Hitachi Virtual Storage Platform E790
- Hitachi Virtual Storage Platform E990
- Hitachi Virtual Storage Platform E1090
- Hitachi Virtual Storage Platform E390H
- Hitachi Virtual Storage Platform E590H
- Hitachi Virtual Storage Platform E790H
- Hitachi Virtual Storage Platform E1090H
- Hitachi Virtual Storage Platform G150
- Hitachi Virtual Storage Platform G200
- Hitachi Virtual Storage Platform G350
- Hitachi Virtual Storage Platform G370
- Hitachi Virtual Storage Platform G400
- Hitachi Virtual Storage Platform G600
- Hitachi Virtual Storage Platform G700
- Hitachi Virtual Storage Platform G800
- Hitachi Virtual Storage Platform G900
- Hitachi Virtual Storage Platform F350
- Hitachi Virtual Storage Platform F370
- Hitachi Virtual Storage Platform F400
- Hitachi Virtual Storage Platform F600
- Hitachi Virtual Storage Platform F700
- Hitachi Virtual Storage Platform F800
- Hitachi Virtual Storage Platform F900
- HUS100 シリーズ

HDLM の環境構築 **65**

### • HUS VM

適用ストレージシステムはデュアルコントローラ構成が前提です。HUB 接続環境で使用する場合, 接続されているすべてのホスト,すべてのストレージシステムのループ ID を一意に設定してくだ さい。

マイクロプログラムについては,HDLM のソフトウェア添付資料を参照してください。

### ストレージの設定情報一覧

HDLM を使用するためには次の表に示すストレージシステムの設定が必要です。表中の「1は設 定項目を示します。「一に続く設定項目を選択することで、次の設定項目が表示されます。設定値 列の値を設定してください。

そのほかの設定内容については,ストレージシステムの保守マニュアルを参照してください。

表 **3-2** ストレージの設定情報一覧(**HUS100** シリーズ以外)

| 項目                   | 設定項目 | 設定値                                                          |
|----------------------|------|--------------------------------------------------------------|
| ▍ホストモード              |      | OF を選択                                                       |
| <b>■ ホストモードオプション</b> |      | No.2 を選択<br>$\bullet$<br>No.72 を選択 <sup>※</sup><br>$\bullet$ |

注※

Virtual Storage Platform シリーズ,VSP 5000 シリーズ,VSP G1000 シリーズ,VSP G1500, VSP F1500, VSP E シリーズ, VSP Gx00 モデル, VSP Fx00 モデル, HUS VM に おいて, hdisk の reserve policy 属性を「PR\_shared」で使用する場合に,設定してくだ さい。

### 表 **3-3** ストレージの設定情報一覧(**HUS100** シリーズ)

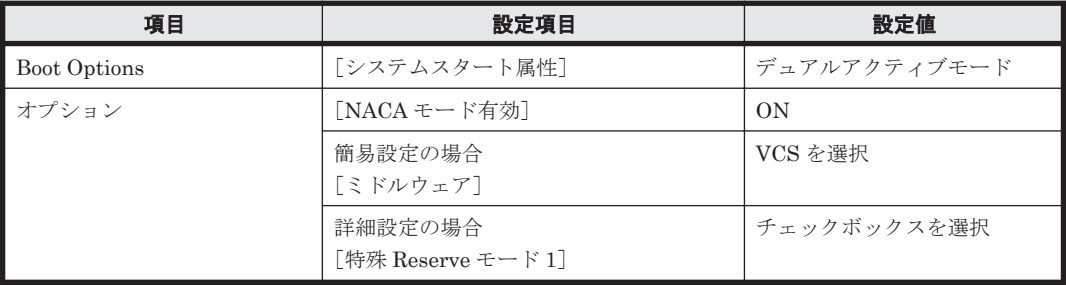

## **(2) HBA**

適用できる HBA については,HDLM のソフトウェア添付資料を参照してください。

## **(3) Hitachi RapidXchange** 管理の中間ボリュームを扱う場合

Hitachi RapidXchange で管理している中間ボリュームで,データを交換する場合の関連プログラ ムを次の表に示します。

### 表 **3-4 Hitachi RapidXchange** 管理の中間ボリュームを扱う場合の関連プログラム

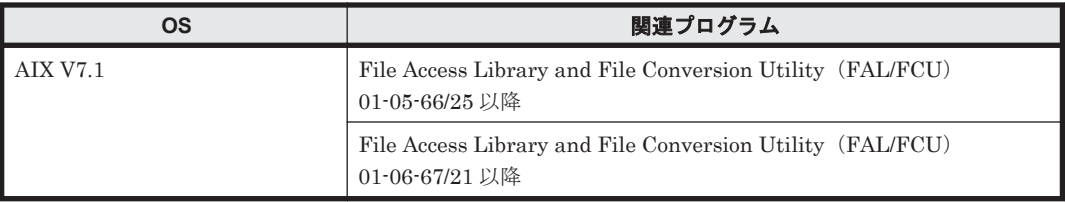

<span id="page-66-0"></span>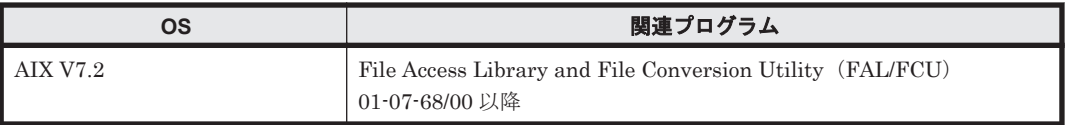

なお, Hitachi RapidXchange の詳細は, マニュアル「SANRISE2000/SANRISE9900/SANRISE Universal Storage Platform/Hitachi Universal Storage Platform V/Hitachi Virtual Storage Platform/Hitachi Virtual Storage Platform G1000/G1500/F1500 Hitachi Virtual Storage Platform 5000 FAL for AIX FAL for HP-UX FAL for Solaris FAL for Windows FAL for NCR UNIX FAL for HI-UX/WE2 FAL for Tru64 UNIX FAL for LINUX ユーザーズガイド」を参照して ください。

# **3.1.3 HDLM** がサポートするクラスタソフトウェア

クラスタ構成を構築する場合の関連プログラムを次の表に示します。

表 **3-5** クラスタ構成を構築する場合の関連プログラム

| <b>OS</b>                   | 関連プログラム                                                                                                    |
|-----------------------------|----------------------------------------------------------------------------------------------------|
| <b>AIX V7.1</b>             | PowerHA 7.2 <sup>※1※2</sup><br>$\bullet$<br>PowerHA $7.2.1$ <sup>*2</sup><br>$\bullet$<br>PowerHA 7.2.3 <sup>※2</sup><br>$\bullet$<br>PowerHA 7.2.4 <sup>※2</sup><br>$\bullet$<br>PowerHA 7.2.5 <sup>※2</sup><br>$\bullet$                                                                                                    |
|                             | Oracle RAC 11g 11.2.0.2.0<br>$\bullet$<br>HDLM デバイスを指定して直接アクセスする場合: ASM + raw デバイス<br>$\bullet$<br>Oracle RAC 11g 11.2.0.3.0 <sup>*83</sup><br>HDLM デバイスを指定して直接アクセスする場合: ASM + raw デバイス<br>$\bullet$<br>Oracle RAC 11g 11.2.0.4.0 <sup>※3</sup><br>HDLM デバイスを指定して直接アクセスする場合: ASM + raw デバイス<br>$\bullet$<br>Oracle RAC 12c 12.1.0.2.0 <sup>*3</sup><br>HDLM デバイスを指定して直接アクセスする場合: ASM + raw デバイス                                                                                                    |
|                             | $\bullet$<br>DB2 pureScale $10.5^{*4}$<br>DB2 pureScale 11.1 <sup>※4</sup><br>$\bullet$                                                                                                    |
| AIX V7.1 (バーチャル<br>I/O サーバ) | $\bullet$<br>PowerHA 7.2 <sup>*1*2</sup><br>Client: PowerHA がサポートする Technology Level<br>Server: ioslevel 3.1.0xx~3.1.3xx (xx は任意)<br>PowerHA $7.2.1$ <sup>*2</sup><br>$\bullet$<br>Client: PowerHA がサポートする Technology Level<br>Server: ioslevel 3.1.0xx~3.1.3xx (xx は任意)<br>$\bullet$<br>PowerHA $7.2.3^{*2}$<br>Client: PowerHA がサポートする Technology Level<br>Server: ioslevel 3.1.0xx~3.1.3xx (xx は任意)<br>$\bullet$<br>PowerHA 7.2.4 <sup>※2</sup><br>Client: PowerHA がサポートする Technology Level<br>Server: ioslevel 3.1.0xx~3.1.3xx (xx は任意)<br>PowerHA 7.2.5 <sup>※2</sup><br>$\bullet$<br>Client: PowerHA がサポートする Technology Level<br>Server: ioslevel 3.1.0xx~3.1.3xx (xx は任意) |
| <b>AIX V7.2</b>             | $\bullet$<br>PowerHA 7.2 <sup>※1※2</sup><br>$\bullet$<br>PowerHA 7.2.1 <sup>362</sup><br>$\bullet$<br>PowerHA 7.2.2 <sup>※2</sup><br>PowerHA 7.2.3 <sup>※2</sup><br>PowerHA 7.2.4 <sup>※2</sup>                                                                                                    |

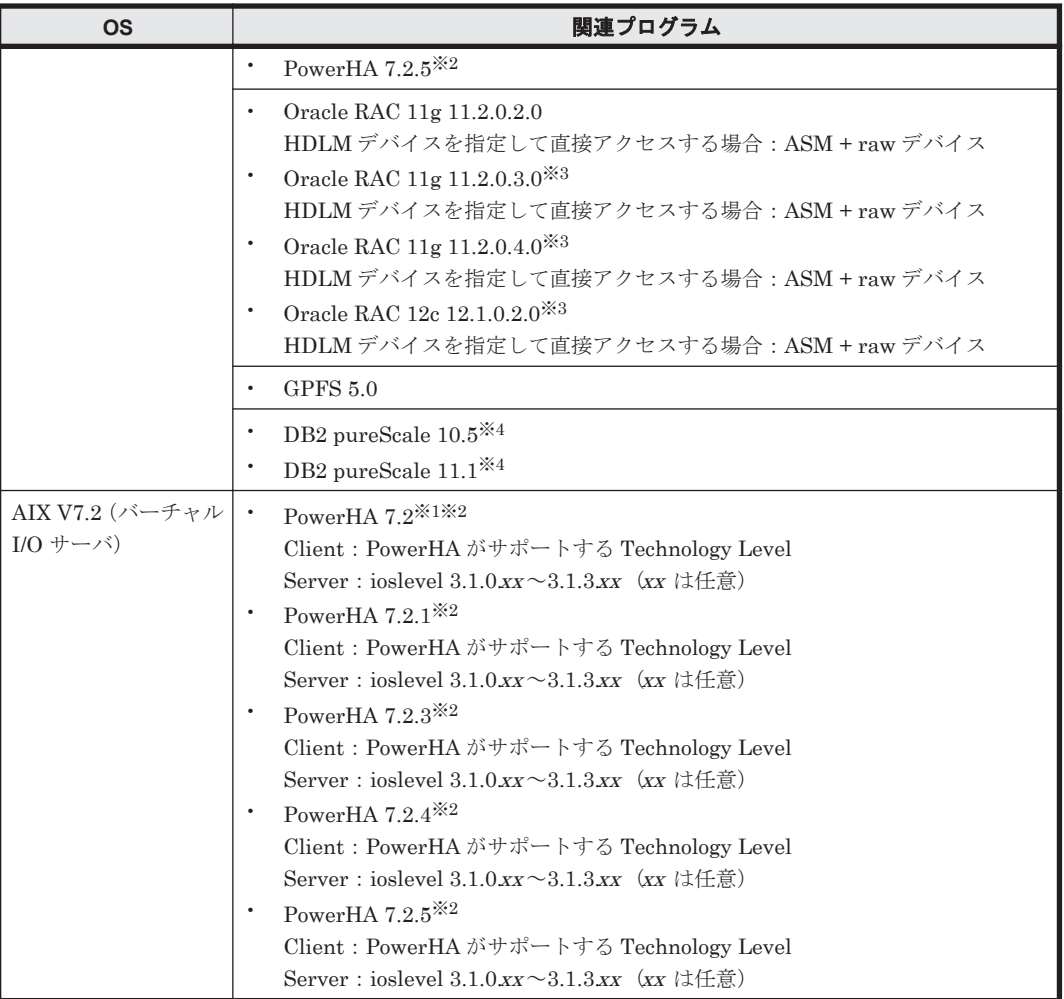

### 注※1

検疫ポリシーのディスク・フェンシング機能を使用するには PowerHA 7.2 SP02 の適用が必要 です。

## 注※2

検疫ポリシーのディスク・フェンシング機能使用時に,クラスタを停止しないままパスを追加 しないでください。

### 注※3

ASM ディスクグループは外部冗長を推奨します。サーバ,ストレージ間をマルチパス構成と している環境で標準冗長または高冗長を使用する場合は,必要となる Oracle 設定について, Oracle 社へお問い合わせください。

### 注※4

Tiebreaker Disk を使用する場合は、Global Link Manager が必要になります。Global Link Manager を使用して,Tiebreaker Disk のロードバランス設定を「off」にしてください。

# **3.1.4** メモリ所要量およびディスク占有量

メモリ所要量およびディスク占有量について説明します。

## **(1)** メモリ所要量

ホストのメモリ所要量を次の表に示します。

### 表 **3-6** ホストのメモリ所要量

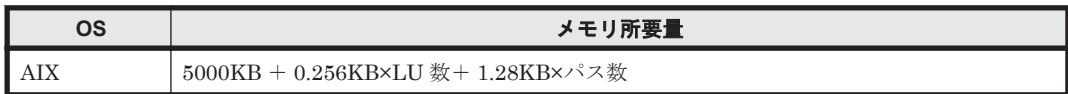

# **(2)** ディスク占有量

ホストのディスク占有量を次の表に示します。

### 表 **3-7** ホストのディスク占有量

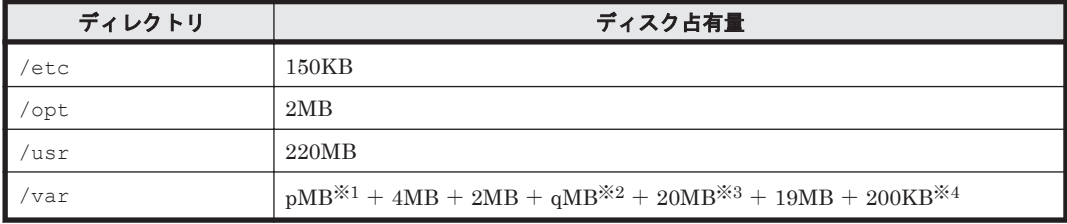

注※1

障害ログファイルの設定によって変わります。最大 30000MB です。

p は、障害ログファイルサイズを s(単位は KB, デフォルト値は 9900), 障害ログファイル数 をm (デフォルト値は2)とすると.

 $p = (s \times m) \div 1024$  [MB]

として計算します。計算式で割り切れなければ 1MB 切り上がります。

### 注※2

最大 1000MB で,トレースファイルの設定に依存します。

qは、トレースファイルサイズを t(単位は KB, デフォルト値は 1000),トレースファイル数 をn(デフォルト値は4)とすると,

 $q = (t \times n) \div 1024$  [MB]

として計算します。計算式で割り切れなければ 1MB 切り上がります。

#### 注※3

共通エージェントコンポーネントのログファイルサイズのデフォルト値です。

ログファイル (dlmwebagent[1-N].log) 1個当たりのファイルサイズは,9900KB (約 10MB)です。デフォルトの設定では、ログファイルが2個作成されるため、ログファイルサ イズは約 20MB として計算しています。

ログファイルは,dlmwebagent.properties ファイルの設定で最大 16 個まで作成できま す。ログファイルを 16 個作成する場合のログファイルサイズは, 約 160MB です。

#### 注※4

HDLM インストールユティリティ(installhdlm)を使用する場合に必要な容量です。 installhdlm ユティリティについては,「[7.15 installhdlm HDLM](#page-288-0) インストールユティリ [ティ](#page-288-0)」を参照してください。

# **3.1.5 HDLM** がサポートする **LU** 数とパス数

HDLM がサポートする LU 数とパス数を次の表に示します。

### <span id="page-69-0"></span>表 **3-8 HDLM** がサポートする **LU** 数とパス数

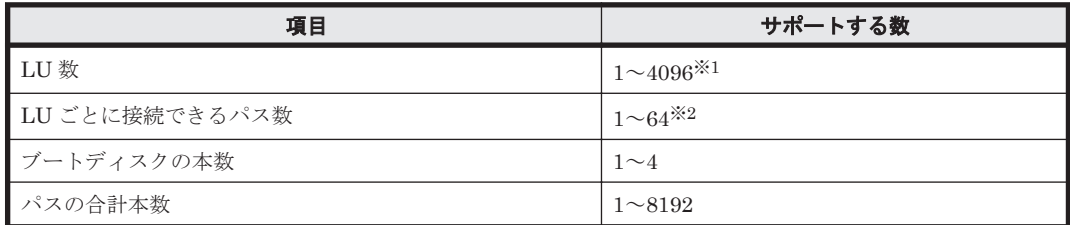

注※1

CHA ポートごとに認識できる LU 数の上限については,ご使用になるストレージシステムの 仕様をご確認ください。

#### 注※2

リザーブポリシーがパーシステントリザーブ「PR\_exclusive」で, HUS100 シリーズを使用 する場合,LU ごとに接続できるパス数は 1~32 本になります。

リザーブポリシーがパーシステントリザーブの「PR\_exclusive」,または「PR\_shared」で HUS100 シリーズ以外を使用する場合,LU ごとに接続できるパス数の上限に制限があります。 詳細については,ストレージシステムの販売元へお問い合わせください。

リザーブポリシーについては,「3.9 [リザーブポリシーについて](#page-147-0)」を参照してください。

# **3.2** 環境構築の流れ

次の流れに従って,HDLM を使用する環境を構築してください。

### 図 **3-1** 環境構築の流れ

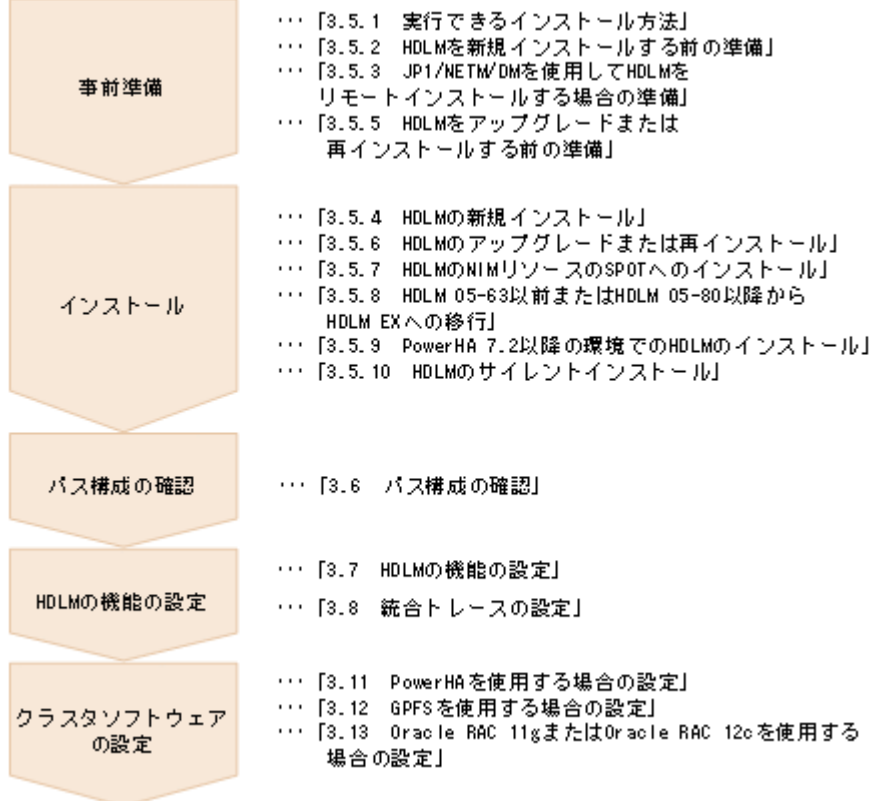

**70** HDLM の環境構築

# <span id="page-70-0"></span>**3.3 HDLM** のインストールの種別

HDLM の新規インストール,アップグレードインストール,移行,および再インストールの種別に ついて説明します。

HDLM の新規インストール

HDLM がインストールされていないサーバに HDLM をインストールすることを,HDLM の 新規インストールと呼びます。

HDLM のアップグレードインストール

すでにインストールされている古いバージョンの HDLM EX をアンインストールしないまま, 新しいバージョンの HDLM EX をインストールすることを,HDLM のアップグレードインス トールと呼びます。

アップグレードインストールは、HDLM EX に対してだけ実行できます。

HDLM の移行

すでにインストールされている 05-63 以前または 05-80 以降の HDLM をアンインストールし てから,HDLM EX を新規インストールすることを,HDLM の移行と呼びます。このとき, 以前の ODM の情報や HDLM の設定情報を引き継ぐことができます。

HDLM 05-63 以前または HDLM 05-80 以降から HDLM EX にはアップグレードインストー ルできないので,移行を実施する必要があります。「[3.5.8 HDLM 05-63](#page-121-0) 以前または HDLM 05-80 以降から [HDLM EX](#page-121-0) への移行」に示す手順を実行すると,ODM の設定および HDLM の機能の設定だけを引き継ぐことができます。

HDLM の再インストール

すでにインストールされている HDLM を修復するために,アンインストールしないまま再度 同じバージョンの HDLM をインストールすることを,HDLM の再インストールと呼びます。

# **3.4** 環境を構築する場合の注意事項

ここでは、HDLM の環境を構築する場合の注意事項について説明します。

HDLM を運用する場合の注意事項については,「4.1 HDLM [を使用する場合の注意事項」](#page-163-0)を参照し てください。

# **3.4.1 HDLM** のインストールについての注意事項

- HDLM はブートディスクにインストールしてください。
- HDLM をインストールするためには,ライセンスキーが必要です。パッケージに添付されてい る「ソフトウェアライセンスキーご提供のご通知」を参照してください。
- HDLM EX7.2 でライセンス情報が変更されました。次の条件のどれかに該当する場合は, HDLM EX7.x 以降用のライセンスキーまたはライセンスキーファイルが必要です。
	- HDLM EX7.x 以降を新規インストールする場合
	- ◎ HDLM EX6 x 以前でご使用のライセンスの期限が切れており、HDLM EX7 x 以降へアップ グレードインストールする場合
	- HDLM EX6.x 以前で,ご使用中のライセンスの期限が切れる前に HDLM EX7.x 以降へアッ プグレードインストールした場合で,ライセンスを更新するとき
- HDLM をインストールするときは,マルチユーザモードの環境で実行してください。
- HDLM をインストールしたあと,HDLM が管理できるデバイスが接続されている状態で cfgmgr コマンドを実行すると,下記の HDLM 専用のデバイスファイルが作成されます。

HDLM の環境構築 **71**

<span id="page-71-0"></span>このデバイスファイルは使用しないでください。 /dev/dlmadrv /dev/rdlmfdrvio /dev/rdlmcldrv

- HDLM EX は Auto Path, Auto Path XP, 日立パスマネージャ, Hitachi Disk Array Driver for AIX, Hitachi Disk Array Driver for Virtual I/O Server, HDLM 05-63 以前, および HDLM 05-80 以降と共存できません。HDLM EX をインストールする場合, Auto Path, Auto Path XP, 日立パスマネージャ, Hitachi Disk Array Driver for AIX, Hitachi Disk Array Driver for Virtual I/O Server,HDLM 05-63 以前,および HDLM 05-80 以降をアンインストールしてか ら HDLM EX をインストールしてください。05-63 以前または 05-80 以降の HDLM から移行 する場合は,「[3.5.8 HDLM 05-63](#page-121-0) 以前または HDLM 05-80 以降から HDLM EX への移行」を 参照してください。
- HDLM をインストールすると,「2.1 HDLM [で管理するデバイス](#page-25-0)」の「HDLM が管理できるデ バイス」で示したすべてのデバイスが管理対象になります。
- Device Manager エージェントを使用する場合,下記のバージョン以降を使用してください。
	- Device Manager エージェント 8.8.3
- Device Manager エージェントがインストールされているホストに HDLM をインストールする 場合,インストール中に次に示す Device Manager エージェントのコマンドを実行しないでくだ さい。

hbsasrv, HiScan, hdvmagt account, hdvmagt schedule, hldutil, TIC

# **3.4.2 HDLM** のアップグレードまたは再インストールについての注意事項

HDLM をアップグレードまたは再インストールするときは、次の内容に注意してください。

- ドライバの構成,HDLM の機能の設定内容,およびログファイルなどの情報は,初期化される ことなくアップグレードまたは再インストール後も引き継がれます。引き継がれる情報の詳細 については,「3.5.6 HDLM [のアップグレードまたは再インストール](#page-94-0)」の「表 3-14 [アップグレー](#page-95-0) [ドまたは再インストール時に引き継がれるファイル一覧](#page-95-0)」を参照してください。
- パス障害が発生したまま HDLM のアップグレードまたは再インストールを実行すると,LU の リザーブが解除されないことがあります。必要に応じて HDLM パーシステントリザーブ解除 ユティリティ(dlmpr)を使用し,LU のリザーブを解除してください。
- アップグレードまたは再インストールを実行すると,物理ボリューム(hdisk 名)が変わること があるため,HDLM 管理対象デバイスとして認識されている hdisk を指定して直接アクセスし ているアプリケーションなどの設定の見直しが必要になります。hdisk と LU の対応は,-drv パラメタを付加した view オペレーションの実行結果で確認してください。
- HDLM のアップグレードまたは再インストールで hdisk デバイスを削除する場合, hdisk デバ イスの権限情報は初期化されます。ユーザ個別に権限情報を設定していた場合は、HDLM の アップグレードまたは再インストール後,再設定してください。
- HDLM 性能情報表示ユティリティ(dlmperfinfo)を実行中の場合は,[Ctrl]+[C]で dlmperfinfo ユティリティを中止してからアップグレードまたは再インストールを実行して ください。

# **3.4.3** バーチャル **I/O** サーバについての注意事項

• HDLM をインストールする前に,バーチャル I/O サーバの ioslevel を HDLM がサポートする バージョンに変更してください。HDLM がサポートする ioslevel のバージョンについては, 「3.1.3 HDLM [がサポートするクラスタソフトウェア」](#page-66-0)を参照してください。

**72 hDLM の環境構築**
- バーチャル I/O サーバ環境で,クライアント区画に仮想 SCSI ディスクを適用する場合,HDLM はバーチャル I/O サーバ区画にインストールしてください。クライアント区画に仮想 HBA を 適用する場合,HDLM はクライアント区画にインストールしてください。
- 仮想ターゲットデバイスは hdisk または HDLM で構成された論理ボリュームを指定してくだ さい。仮想ターゲットデバイスの構成手順については,「3.5.4 HDLM [の新規インストール」](#page-84-0),お よび「3.5.6 HDLM [のアップグレードまたは再インストール](#page-94-0)」で説明しているインストール手順 に含まれています。手順に従って操作を進めてください。
- クライアント区画で仮想 SCSI ディスクの MPIO 構成をセットアップする場合,またはクライ アント区画で PowerHA を使用する場合は,バーチャル I/O サーバ区画で hdisk のリザーブポリ シーの設定を「no\_reserve」に設定してください。
- バーチャル I/O サーバの NPIV 機能を使って、仮想 HBA を適用するクライアント区画で HDLM を使用する場合は,NPIV オプションを「on」に設定する必要があります。NPIV オプ ションを「on」に設定しない場合,仮想 HBA を経由するパスが HDLM で識別できないことが あります。

NPIV オプションを設定するには,HDLM 動作 ODM 設定ユティリティ(dlmodmset)を実行 してください。dlmodmset ユティリティについては,「[7.7 dlmodmset HDLM](#page-270-0) 動作 ODM 設定 [ユティリティ](#page-270-0)」を参照してください。

HDLM デバイスが構成済みの状態で NPIV オプションの設定を変更した場合は,ホストを再起 動してください。ローカルブートディスク環境の場合は、ホストを再起動する代わりに、次の手 順を実行してもかまいません。

- a. HDLM ドライバ削除ユティリティ (dlmrmdev) を実行して HDLM デバイスを定義済み状 態にするか,または削除します。 dlmrmdev ユティリティについては,「7.13 dlmrmdev HDLM [ドライバ削除ユティリティ](#page-286-0)」 を参照してください。
- b. 次に示すコマンドを実行して,HDLM デバイスを再構成します。

# cfgmgr

NPIV オプションを「on」に設定すると,HDLM コマンドの view オペレーションで出力され る「PathName」のうち,「HBA アダプタ番号」と「バス番号」が「アダプタ種別」と「アダプ タ番号」に変更されます。

変更の対象となる view オペレーションのパラメタを、次に示します。

- -path パラメタ(パス情報を表示する)
- -lu パラメタ(LU 情報を表示する)
- -hba パラメタ(HBA ポート情報を表示する)

view オペレーションについては,「6.7 view [情報を表示する](#page-220-0)」を参照してください。

## **3.4.4** ライセンスキーおよびライセンスキーファイルについての注意事項

- 下記のどれかに当てはまるインストールをする場合,ライセンスキーまたはライセンスキーファ イルが必要です。
	- HDLM を新規インストールする場合
	- HDLM 05-63 以前または HDLM 05-80 以降から HDLM EX に移行する場合
	- HDLM をアップグレードまたは再インストールする場合で,かつライセンスの期限が切れ ている場合
- HDLM のライセンスを更新する場合は,HDLM コマンドの set オペレーションに-lic パラメ タを指定して実行します。ライセンスの期限は,ライセンスキーの種別によって設定されます。

ライセンスキーの種別および set オペレーションについては,「6.6 set [動作環境を設定する](#page-209-0)」 を参照してください。

## **3.4.5** トレースファイルについての注意事項

05-60 より前の HDLM のトレースファイルは、HDLM 05-60 以降では統合トレースファイルとト レースファイルに分割されます。統合トレースファイルには HDLM コマンドの動作ログが出力さ れます。トレースファイルには HDLM マネージャのトレース情報が出力されます。ファイルの出 力先は次のように変更されます。

04-00 以前の HDLM から移行した場合

移行前のトレースファイル:/opt/hitachi/HNTRLib/spool/hntrn.log(nはファイルの 番号)

移行後の統合トレースファイル:/var/opt/hitachi/HNTRLib2/spool/hntr2n.log(n はファイルの番号)

移行後のトレースファイル:/var/DynamicLinkManager/log/hdlmtrn.log (n はファイ ルの番号)

05-00 以降の HDLM から移行した場合

移行前のトレースファイル:/var/opt/hitachi/HNTRLib2/spool/hntr2n.log(nは ファイルの番号) 移行後の統合トレースファイル:/var/opt/hitachi/HNTRLib2/spool/hntr2n.log(n はファイルの番号)

移行後のトレースファイル:/var/DynamicLinkManager/log/hdlmtrn.log(n はファイ ルの番号)

### **3.4.6** ストレージシステムについての注意事項

- ストレージシステムのベンダ ID およびプロダクト ID を変更すると,HDLM がストレージシス テムを認識できなくなります。ストレージシステムのベンダ ID およびプロダクト ID は変更し ないでください。
- 同一ホストにストレージシステムを複数台接続する場合は,ストレージシステムの「シリアル番 号」が異なっていることを確認してから接続してください。「シリアル番号」が重複している場 合には,Disk Array Management Program などで,異なる「シリアル番号」を設定してから 接続してください。
- 下記のすべての条件に当てはまる hdisk を使用している場合,ストレージシステムを再起動す ると,このボリュームグループへ登録している LU のパーシステントリザーブが解除されます。
	- リザーブポリシー属性が「PR\_exclusive」に設定されている
	- ボリュームグループが活動化されている

次の手順に従って,ボリュームグループを非活動化してから,再度活動化してください。また, 計画的にストレージシステムを再起動する場合は,ボリュームグループを非活動化した状態で再 起動してください。

- a. 次に示すコマンドを実行して,ボリュームグループを非活動化します。 # varyoffvgボリュームグループ名
- b. 次に示すコマンドを実行して、非活動化したボリュームグループが表示されていないことを 確認します。
	- # lsvg -o
- c. 次に示すコマンドを実行して,ボリュームグループを活動化します。

## **3.4.7** クラスタについての注意事項

- HDLM をクラスタ構成で使用する場合,そのクラスタを構成するすべてのノードには同じバー ジョンの HDLM をインストールしてください。異なるバージョンがインストールされている 場合,クラスタが正常に動作しないおそれがあります。次に示すコマンドを実行して表示される 「HDLM Version」および「Service Pack Version」が一致する場合,同じバージョンの HDLM になります。
	- # /usr/DynamicLinkManager/bin/dlnkmgr view -sys
- · PowerHA, GPFS, Oracle RAC 11g, または Oracle RAC 12c を使用する場合, スクリプトの 登録やリザーブポリシーの設定が必要です。それぞれのクラスタを使用するための設定につい ては、次の個所を参照してください。

PowerHA を使用する場合:「3.11 PowerHA [を使用する場合の設定](#page-149-0)」

GPFS を使用する場合:「3.12 GPFS [を使用する場合の設定」](#page-151-0)

Oracle RAC 11g または Oracle RAC 12c を使用する場合:「[3.13 Oracle RAC 11g](#page-151-0) または Oracle RAC 12c [を使用する場合の設定](#page-151-0)」

- PowerHA を使用する場合,非コンカレントボリュームグループは PowerHA の制限事項である ため,HDLM では未サポートです。詳細は IBM 社へお問い合わせください。
- 次の条件をすべて満たす場合は,PowerHA のサービスを停止しないで HDLM を移行できます。
	- PowerHA で使用している共有ボリュームグループがコンカレントボリュームグループであ る。
	- PowerHA 用スクリプトにユーザー定義ディスク・メソッドを設定している。
	- ホストにバーチャル I/O サーバ環境を適用していない。

## **3.4.8** 自動フェイルバックについての注意事項

パスの障害が回復していない状態で,自動フェイルバック処理が動作すると,クラスタシステムを 切り替えるための所要時間が長くなることがあります。このため,自動フェイルバックのチェック 間隔は,次に示す計算式で求めた値より長い間隔を指定してください。

チェック間隔(分) = 各 LU への論理パス数の最大値 × 接続ストレージ台数

## **3.4.9 HDLM** 管理対象デバイスの **queue\_depth** パラメタ値についての注意 事項

HDLM 管理対象デバイスの hdisk の queue depth パラメタを,その hdisk に接続しているパス の数以上の値に設定することをお勧めします。queue depth パラメタの設定方法については, AIX のマニュアルを参照してください。

### **3.4.10 Global Link Manager** と連携する場合の注意事項

Global Link Manager を使用して HDLM を管理する場合は,1台の HDLM ホストを2台以上の Global Link Manager サーバに登録しないでください。

# **3.5 HDLM** のインストール

HDLM のインストールと同時に, Hitachi Network Objectplaza トレース共通ライブラリがインス トールされます。Hitachi Network Objectplaza トレース共通ライブラリの統合トレース情報ファ イルのファイルパスは,「/var/opt/hitachi/HNTRLib2/spool/hntr2<sup>n</sup> .log(<sup>n</sup> は統合トレー ス情報ファイルの番号)」です。

注意事項

インストール中に KAPL09311-W のメッセージが出力される場合があります。この場合, HDLM のインストールは続行されますが, Hitachi Network Objectplaza トレース共通ライブ ラリのインストールに失敗しています。HDLM のインストール後、Hitachi Network Objectplaza トレース共通ライブラリをインストールしてください。インストール方法につい ては,「3.5.11 Hitachi Network Objectplaza [トレース共通ライブラリのインストール」](#page-132-0)を参照 してください。

## **3.5.1** 実行できるインストール方法

HDLM は次の方法でインストールできます。

• installux.sh を使用する。

installux.sh によって,インストールするファイルが格納されている場所を意識しないで, DVD-ROM または DVD-ROM の内容をコピーしたディレクトリからインストールできます。 次のインストール方法を installux.sh コマンドで実行できます。

- 新規インストール
- アップグレードインストール
- 再インストール
- サイレントインストール
- AIX 標準の SMIT,または installp コマンドを使用する。

このとき,DVD-ROM の内容をすべて任意のディレクトリにコピーし,コピーしたディレクト リからインストールすることもできます。その場合は,インストール DVD 内の次に示すファイ ルは,同じディレクトリ内にコピーしてください。

- DLManager.mpio.bff
- .toc

SMIT を使用する場合,「ソフトウェアの入力デバイス/ディレクトリ」に DVD-ROM の内容を コピーしたディレクトリを指定してください。

- JP1/NETM/DM を使用してリモートインストールする。
- サイレントインストールする。

サイレントインストールとは,HDLM のインストール時に,応答処理を省略できるインストー ル方法です。サイレントインストールの手順については,「3.5.10 HDLM [のサイレントインス](#page-126-0) [トール](#page-126-0)」を参照してください。

• 代替ディスクへインストールする。

AIX の nimadm コマンドを使用する場合は,「3.5.6 HDLM [のアップグレードまたは再インス](#page-94-0) [トール](#page-94-0)」の「(7) nimadm コマンドを使用して OS [マイグレーションと同時に](#page-118-0) HDLM をアップ [グレードインストールする場合](#page-118-0)」を参照してください。

AIX の alt disk\_copy コマンドまたは nim コマンドを使用することで,稼働中のシステムの 複製(クローン)を代替ディスクに作成し,代替ディスク上の AIX へ HDLM をアップグレー ドまたは再インストールできます。複製の作成先 hdisk を代替ディスクと呼びます。

• multibos 環境へインストールする。

AIX の multibos コマンドを使用して,スタンバイ BOS の作成時,または作成済みのスタンバ イ BOS に対して、HDLM のアップグレードインストールができます。

HDLM は,一般的なホストに加えて次のような環境にもインストールできます。

- ブートディスク
- バーチャル I/O サーバ

バーチャル I/O サーバとは,1 つのリソースを複数のクライアント論理区画で共用するためのシ ステムです。

• PowerHA 環境

PowerHA とは、AIX 上で稼働する IBM の高可用性クラスタソフトウェアです。

### **(1) HDLM** を新規,アップグレード,または再インストールする場合

実行できるインストール方法と対応するインストール環境の組み合わせを「表 3-9 実行できるイン ストール方法と対応するインストール環境の組み合わせ」に示します。また,PowerHA 環境で実 行できるインストール方法と対応するインストール環境の組み合わせを「表 [3-10 PowerHA](#page-77-0) 環境で [実行できるインストール方法と対応するインストール環境の組み合わせ」](#page-77-0)に示します。

#### 表 **3-9** 実行できるインストール方法と対応するインストール環境の組み合わせ

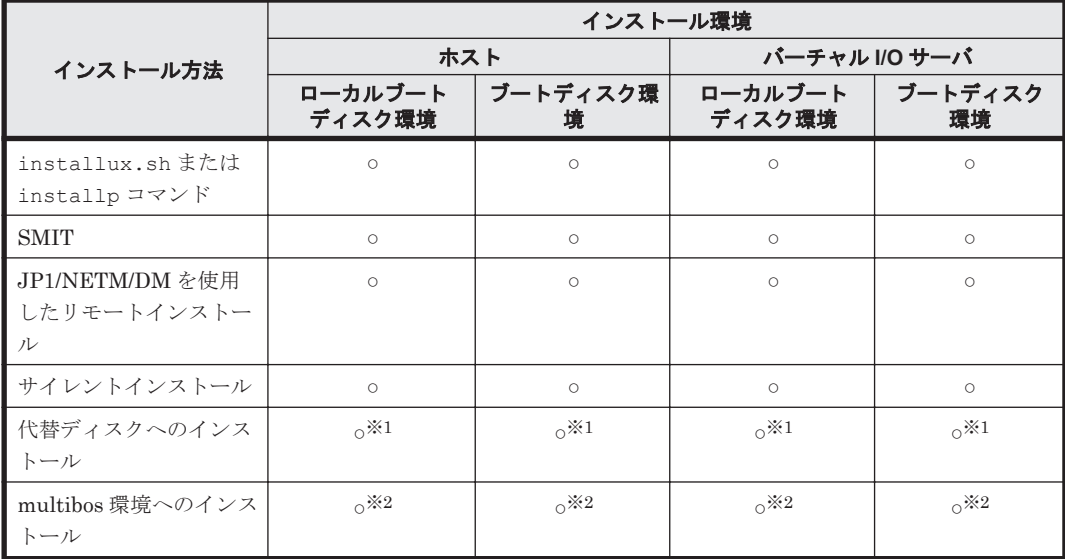

(凡例)

○:実行できる

×:実行できない

#### 注※1

アップグレードおよび再インストールだけをサポートしています。

#### 注※2

アップグレードインストールだけをサポートしています。

<span id="page-77-0"></span>表 **3-10 PowerHA** 環境で実行できるインストール方法と対応するインストール環境の組み合わせ

|                                                  | インストール環境          |                   |                   |                   |
|--------------------------------------------------|-------------------|-------------------|-------------------|-------------------|
| インストール方法                                         | ホスト               |                   | パーチャル I/O サーバ     |                   |
|                                                  | ローカルブート<br>ディスク環境 | ブートディスク環<br>境     | ローカルブート<br>ディスク環境 | ブートディスク<br>環境     |
| installux.sh <sup>※1</sup> また<br>は installp コマンド | $\circ$           | $\circ$           | $\circ$           | $\circ$           |
| <b>SMIT</b>                                      | $\circ$           | $\circ$           | $\circ$           | $\circ$           |
| JP1/NETM/DM を使用<br>したリモートインストー<br>ル              | $\circ$           | $\circ$           | $\circ$           | $\circ$           |
| サイレントインストール                                      | $\times$          | $\times$          | $\times$          | $\times$          |
| 代替ディスクへのインス<br>トール                               | $\sim 2$          | $\sim 2$          | $\sim 2$          | $\sim 2$          |
| multibos 環境へのインス<br>トール                          | $\sim$ $\times$ 3 | $\sim$ $\times$ 3 | $\sim$ $\times$ 3 | $\sim$ $\times$ 3 |

(凡例)

○:実行できる

×:実行できない

注※1

新規,アップグレード,および再インストールだけをサポートしています。

注※2

アップグレードおよび再インストールだけをサポートしています。

注※3

アップグレードインストールだけをサポートしています。

インストールの手順はマニュアルの次に示す個所で説明しています。

installux.sh または installp コマンド, JP1/NETM/DM を使用したリモートインストー ル

- 「3.5.4 HDLM [の新規インストール」](#page-84-0)
- 「3.5.6 HDLM [のアップグレードまたは再インストール」](#page-94-0)
- 「[3.5.9 PowerHA 7.2](#page-124-0) 以降の環境での HDLM のインストール」

サイレントインストール

「3.5.10 HDLM [のサイレントインストール](#page-126-0).」

代替ディスクへのインストール

「3.5.6 HDLM [のアップグレードまたは再インストール」](#page-94-0)の「(5) [代替ディスクへインストール](#page-113-0) [する場合」](#page-113-0)

SMITを使用する場合は、AIX のマニュアルを参照してください。

### **(2) HDLM** を移行する場合

実行できる移行方法と移行先となる環境の組み合わせを「表 3-11 [実行できる移行方法と移行環境の](#page-78-0) [組み合わせ」](#page-78-0)に示します。また、PowerHA 環境で実行できる移行方法と移行先の組み合わせを 「表 3-12 PowerHA [環境で実行できる移行方法と移行環境の組み合わせ](#page-78-0)」に示します。

#### <span id="page-78-0"></span>表 **3-11** 実行できる移行方法と移行環境の組み合わせ

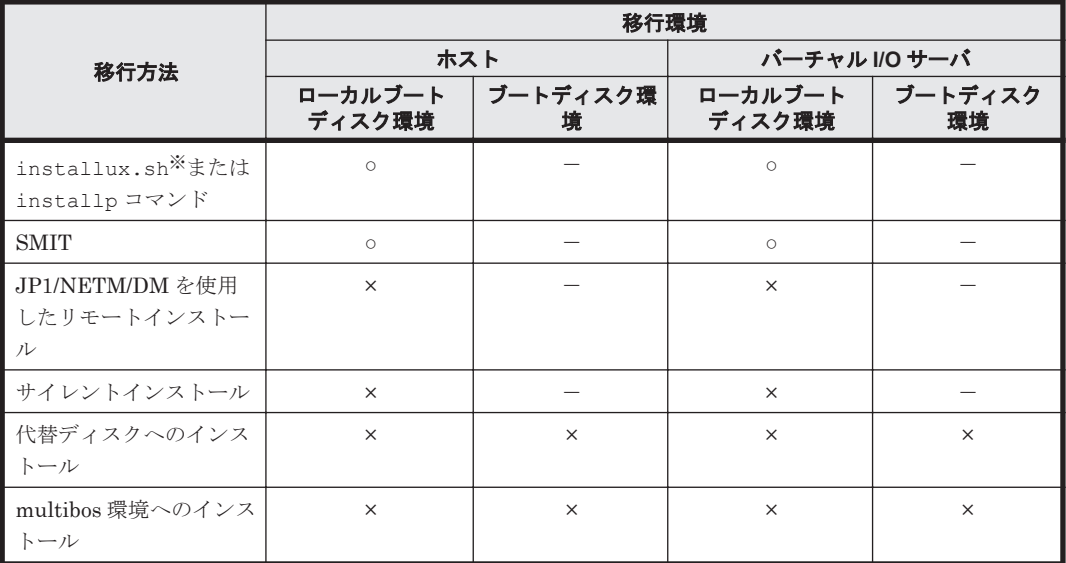

(凡例)

○:実行できる

×:実行できない

-:対象外

#### 注※

新規,アップグレード,および再インストールだけをサポートしています。

## 表 **3-12 PowerHA** 環境で実行できる移行方法と移行環境の組み合わせ

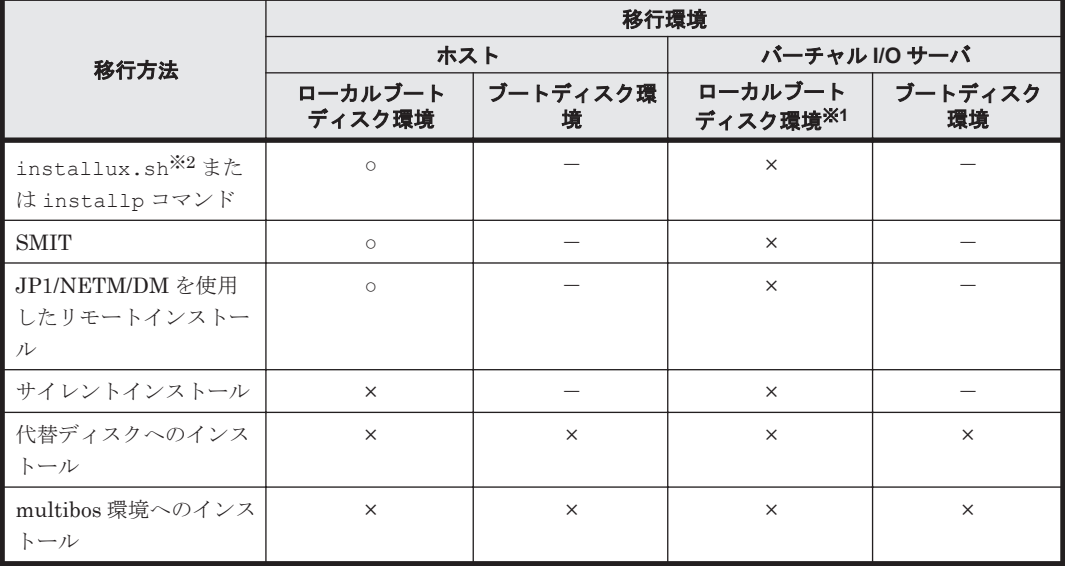

(凡例)

○:実行できる ×:実行できない -:対象外

注※1

PowerHA とバーチャル I/O サーバを適用した環境に HDLM を移行したい場合は,バーチャル I/O サーバの仮想ディスクの定義を解除してから,HDLM を移行してください。HDLM の移 行後にバーチャル I/O サーバの仮想ディスクを定義し直してください。

注※2

新規,アップグレード,および再インストールだけをサポートしています。

移行の手順はマニュアルの次に示す個所で説明しています。

installux.sh または installp コマンド,JP1/NETM/DM を使用したリモートインストール 「[3.5.8 HDLM 05-63](#page-121-0) 以前または HDLM 05-80 以降から HDLM EX への移行」

SMITを使用する場合は、AIX のマニュアルを参照してください。

### **3.5.2 HDLM** を新規インストールする前の準備

HDLM 管理対象予定のデバイスのバックアップ, AIX のパッチのインストール,ハードウェアの設 定などを行います。

HDLM をクラスタ構成で使用する場合は,クラスタを構成するすべてのホストで次に示す操作を 行ってください。

### **(1) HDLM** 管理対象予定のデバイスへの操作

この手順は,物理ボリュームを定義して HDLM 管理対象予定のデバイスをすでに運用している場 合に行ってください。

- 1. HDLM 管理対象予定のデバイスにアクセスする,すべてのアプリケーションのプロセスを終了 します。
- 2. 必要に応じて HDLM 管理対象予定のデバイスの内容をテープなどにバックアップします。
- 3. マウントを解除します。

HDLM 管理対象予定のデバイスをマウントしている場合は、次の手順でマウントを解除してく ださい。

。 はじめに、次のコマンドを実行して、現在の設定を確認します。

# mount -p

現在の設定が次に示すように出力されます。

#### 図 **3-2 mount -p** コマンドの実行結果の例(**HDLM** を新規インストールする前の準備)

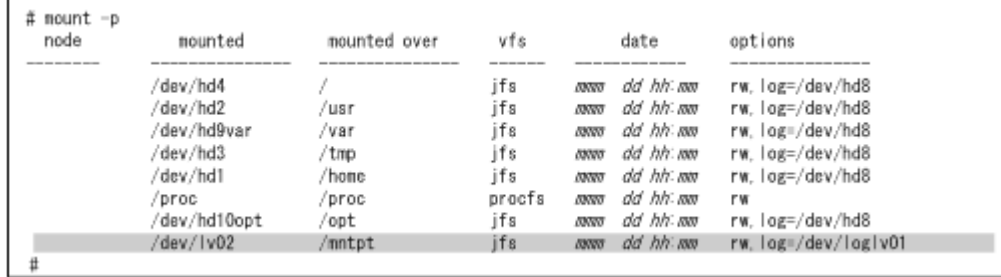

ここでは,網掛けの部分のデバイスを HDLM で管理することとします。

- 次のコマンドを実行して,マウントを解除します。
	- # umount /mntpt
- 4. 次のコマンドを実行して、該当するボリュームグループを非活動化します。

# varyoffvg ボリュームグループ名

### **(2)** ハードウェアの設定

接続方式(Fabric,AL など)を確認し,接続方式に合わせて設定してください。

- 1. ストレージシステムを設定します。 設定内容については,ストレージシステムの保守マニュアルを参照してください。
- 2. ファイバチャネルスイッチを設定します。

設定方法については,ファイバチャネルスイッチのマニュアルを参照してください。ファイバ チャネルスイッチを使用しない場合,この操作は不要です。

3. HBA を設定します。

設定方法については、HBA のマニュアルを参照してください。

1台のホストに設置する HBA のうち, HDLM 管理対象デバイスに接続する HBA は,すべて同 一の種類を使用してください。HBA のマイクロプログラムのバージョンも合わせてください。 異なる種類の HBA を使用すると,障害発生時にパスを切り替えられません。SCSI のターゲッ ト ID は、HBA の設定に従います。ターゲット ID を確認したい場合は、HBA のマニュアルな どを参照してください。

4. OS に LU を認識させます。

cfgmgr コマンドを実行してデバイスを構成したあと、lsdev コマンドを実行して、物理ボ リュームが hdisk として認識されていることを確認してください。

- # cfgmgr
- # lsdev -Cc disk

### **(3)** クラスタソフトウェアの設定

HDLM をクラスタ構成にするときは、次の手順でクラスタソフトウェアを設定してください。

- 1. クラスタを構成するすべてのホストにクラスタソフトウェアをインストールします。 クラスタソフトウェアのインストールについては,各クラスタソフトウェアのマニュアルを参照 してください。
- 2. クラスタソフトウェアのサービスを停止します。 クラスタソフトウェアのサービスを停止する方法については,各クラスタソフトウェアのマニュ アルを参照してください。

## **3.5.3 JP1/NETM/DM** を使用して **HDLM** をリモートインストールする場合 の準備

JP1/NETM/DM を使用すると,分散している複数のホストに,一括して HDLM をリモートインス トールできます。ここでは,HDLM をリモートインストールする場合の準備として,JP1/ NETM/DM を使用した HDLM のパッケージング, HDLM の配布指令の作成, および HDLM の配 布指令の登録について説明します。HDLM の配布指令の実行(インストール)については、「[3.5.4](#page-84-0) HDLM [の新規インストール」](#page-84-0)および「3.5.6 HDLM [のアップグレードまたは再インストール](#page-94-0)」の手 順に含めて説明します。

ここでは、操作対象のマシンの OS が AIX の場合について説明します。

HDLM はインストール先のホストに PUSH 型でインストールされます。PULL 型ではインストー ルできません。

HDLM をクラスタ構成で使用する場合は,クラスタを構成するすべてのホストで次に示す操作を 行ってください。

### **(1)** リモートインストールの流れ

次の図に示す流れに従って、HDLM をリモートインストールしてください。

#### 図 **3-3** リモートインストールの流れ

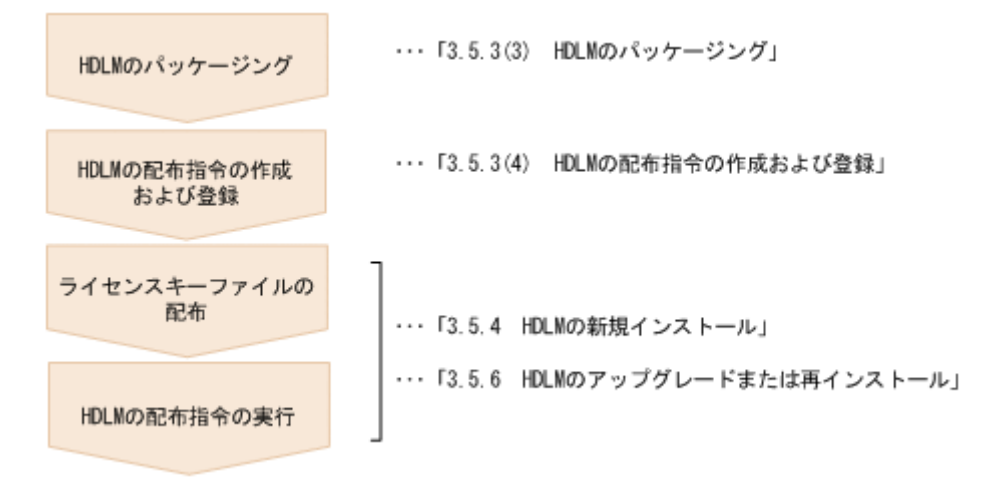

### **(2)** 前提条件

JP1/NETM/DM を使用して HDLM をリモートインストールするための条件を示します。

• プログラム

HDLM をリモートインストールする環境を構築するためには、次の製品が必要です。

- JP1/NETM/DM Manager (UNIX 版 06-73 以降, Windows 版 07-00 以降) 配布管理システムに必要です。配布管理システムとは,ソフトウェアを配布先システムにイ ンストールし,インストール状況やインストール先の状態を管理するシステムです。
- JP1/NETM/DM Client (07-00 以降) 資源登録システム,および HDLM をインストールするすべてのホストに必要です。資源登 録システムとは,ソフトウェアを配布管理システムへ登録するシステムです。

JP1/NETM/DM Manager の詳細については,マニュアル「JP1/NETM/DM Manager」を参照 してください。JP1/NETM/DM Client の詳細については,マニュアル「JP1/NETM/DM Client (UNIX(R)用)」を参照してください。

• システム構成

JP1/NETM/DM を使用して HDLM をリモートインストールする場合のシステム構成を次の図 に示します。

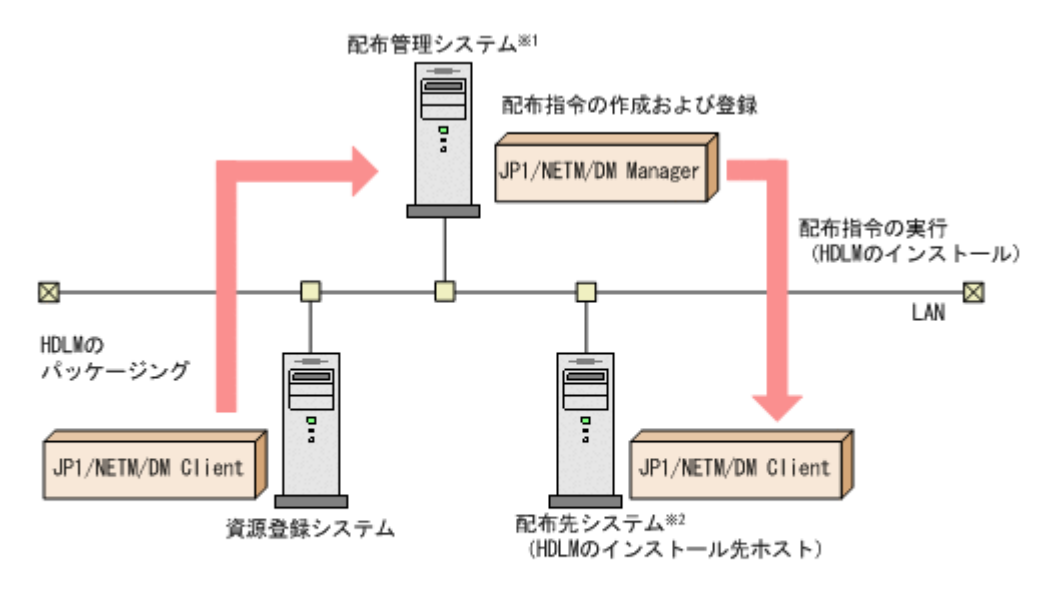

注※1 配布管理システムにJP1/NETM/DM Clientをインストールした場合. 配布管理システムでHDLMのパッケージングができます。

注※2 配布先システムでもHDLMのパッケージングができます。

まず,資源登録システムから配布管理システムに HDLM を登録(パッケージング)します。次に 配布管理システムで,HDLM のインストール先などを指定した配布指令を作成して実行管理ファイ ルに登録します。配布指令を実行すると,HDLM が配布先システムにインストールされます。

配布指令を実行すると,配布先システムには展開前の HDLM が一時的に格納されます(HDLM の DVD-ROM に格納されている)。配布先システムの HDLM の一時的な格納場所には,十分な空き容 量を確保してください。

#### **(3) HDLM** のパッケージング

資源登録システムから配布管理システムへ HDLM を登録します。この操作は,資源登録システム で実行します。

- 1. 資源登録システムにログインします。
- 2. HDLM の DVD-ROM をセットします。 DVD-ROM をセットすると,自動的にマウントされます。

3. HDLM の製品名称やインストールに関する情報を設定した登録ファイル、および配布先システ ムで実行されるインストーラ実行シェルスクリプトを作成します。 登録ファイルとインストーラ実行シェルスクリプトを,編集しないでそのまま使用することをお 勧めします。

登録ファイルとインストーラ実行シェルスクリプトの名称および格納場所を次の表に示します。

#### 表 **3-13** 登録ファイルとインストーラ実行シェルスクリプトの名称および格納場所

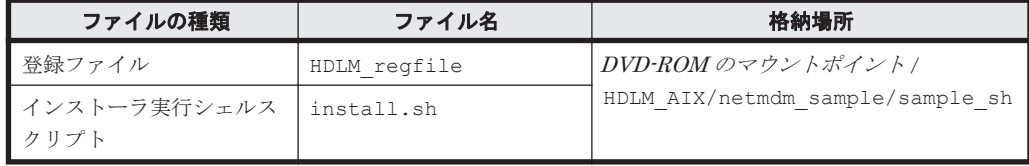

登録ファイルの内容を次に示します。「xxxx」の部分には、HDLM のバージョンが表示されま す。

網掛けの部分は変更できます。システムの構成や運用方法に合わせて,必要に応じて変更してく ださい。変更する場合,網掛けの「/var/tmp/」の部分は,すべて同じパスにしてください。

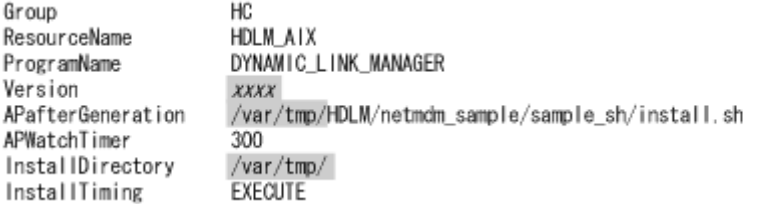

インストーラ実行シェルスクリプトの内容を次に示します。

網掛けの部分は変更できます。システムの構成や運用方法に合わせて,必要に応じて変更してく ださい。変更する場合,網掛けの「/var/tmp/」の部分は,登録ファイルの網掛けの「/var/ tmp/」の部分と同じパスにしてください。

```
\#1/hin/sh
installp -acXgd /var/tmp/HDLM all > /var/tmp/hdlm_netmdm.log 2>&1
if [s? -ne 0 ]: then
   exit 1
fi
rm -rf /var/tmp/HDLM
exit 0
```
4. 次に示すコマンドを実行して、配布管理システムへHDLMを登録します。

```
# mkdir -p /opt/NETMRDS/UPUPL/hd/HDLM
# rdscm -k NETM/DMv (Z = F'/opt/NETMRDS/UPUPL/hd/HDLM/netmdm_sample/sample_sh/
HDLM regfile
```
#### **(4) HDLM** の配布指令の作成および登録

HDLM の配布指令を作成および登録します。この操作は配布管理システムで実行します。コマン ド例の「xxxx」の部分には,登録ファイルに設定したバージョンが表示されます。

- 1. 配布管理システムにログインします。
- 2. 次に示すコマンドを実行して,登録されているパッケージの一覧を表示し,HDLM のパッケー ジ名を確認します。

```
# rdsdmrsc -c
```
コマンドの実行例を次に示します。この例は,HDLM の DVD-ROM に格納されている登録ファ イルを使用して,HDLM を登録した場合の例です。網掛けの部分が HDLM のパッケージ名で す。

```
# rdsdmrsc -c
KDDH3023-1 : Displaying the list of packages.
C.
     \overline{1}C. HC
C. HC. HDLM_A1X. xxxx. 0000
```
3. 次に示すコマンドを実行して,配布指令を登録します。

# rdsdmind -d -a 配布先ホスト名 -s *HDLM* のパッケージ名

HDLM のパッケージ名には、手順2 で表示された HDLM のパッケージ名を指定します。 コマンドの実行例を次に示します。網掛けの部分が HDLM のパッケージ名です。

```
# rdsdmind -d -a host1 -s C.HC.HDLM AIX. xxxx.0000
KKKH3023-1 : Completed registering a job.
```
ライセンスキーファイルの配布と、配布管理システムからの配布指令の実行は、「3.5.4 HDLM の新規インストール」および「3.5.6 HDLM [のアップグレードまたは再インストール」](#page-94-0)で説明し ているインストール手順に含まれています。手順に従って操作を進めてください。

### <span id="page-84-0"></span>**3.5.4 HDLM** の新規インストール

### **(1)** ローカルブートディスク環境にインストールする場合

JP1/NETM/DM を使用して HDLM をリモートインストールする場合,HDLM をインストールする すべてのホストに対して手順 1 から手順 7 を実行してから,手順 8 に進んでください。

1. AIX に, root 権限を持つユーザでログインします。

バーチャル I/O サーバを使用している場合のログイン方法については,バーチャル I/O サーバの マニュアルを参照してください。

- 2. DVD-ROM をマウントするディレクトリがない場合は、DVD-ROM をマウントするディレクト リを作成します。
	- # mkdir /*cdrom*

*cdrom* は任意のディレクトリ名です。以降は,名称を変えないで*cdrom* として説明します。

3. DVD-ROM をマウントします。

# mount -r -v cdrfs /dev/cd0 /*cdrom*

/dev/cd0 の部分はシステムによって変わります。

4. 次に示すコマンドを実行して,HDLM 管理対象予定のデバイスがシステムに認識されているか どうかを確認します。

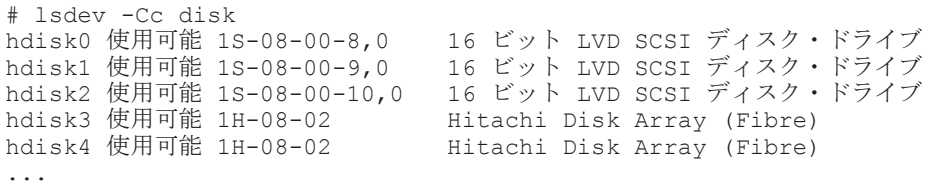

この例では、hdisk3、hdisk4 が HDLM 管理対象予定のデバイスとして認識されています。 HDLM 管理対象予定のデバイスが認識されている場合は,手順 5 に進んでください。

HDLM 管理対象予定のデバイスが認識されていない場合は,手順 7 へ進んでください。

- 5. 次に示すコマンドを実行して,動作中のカーネルから HDLM 管理対象予定のデバイスを削除し ます。
	- # /cdrom/HDLM\_AIX/hdlmtool/dlmrmdev -f

KAPL10529-I のメッセージが表示されます。

KAPL10529-I のメッセージが表示されない場合, HDLM 管理対象予定のデバイスが削除され ていません。KAPL10529-I のメッセージが表示されなかった場合は,HDLM の管理対象パス を使用しているプロセス,サービス,ファイルシステム,およびボリュームグループがないこと を確認してから,上記のコマンドを再実行してください。

6. 次に示すコマンドを実行して,HDLM 管理対象予定デバイスとして認識されている hdisk が削 除されていることを確認します。

```
# lsdev -Cc disk
```
- 7. ライセンスキーまたはライセンスキーファイルの準備をします。
	- ライセンスキーが提供されている場合

/var/DLM ディレクトリを作成し,ライセンスキーファイル(dlm.lic\_key)を/var/DLM ディレクトリに作成します。ライセンスキーが「123456789ABCDEF」の場合の操作例を次 に示します。

- # mkdir /var/DLM
- # echo "123456789ABCDEF" > /var/DLM/dlm.lic\_key
- ライセンスキーファイルが提供されている場合

/var/tmp/ディレクトリの直下に,ライセンスキーファイルを「hdlm\_license」という 名称で格納します。

/var/tmp/hdlm\_license

なお, hdlm license ファイルと dlm.lic\_key ファイルは,インストールが正常終了したあ とで削除されます。

- 8. JP1/NETM/DM を使用して HDLM をリモートインストールする場合は,HDLM のパッケージ を登録した配布管理システムで,次のコマンドを実行します。
	- # rdsdmind -x

配布指令で指定したすべてのホストに HDLM がインストールされます。

インストールが完了したら手順 10 に進んでください。手順 10 以降の操作は,HDLM をインス トールしたすべてのホストに対して実施してください。

- 9. 次に示すコマンドを実行します。
	- DVD-ROM から HDLM をインストールする場合

# /DVD-ROMをマウントしたディレクトリ名/installux.sh または

# installp -aXqd /DVD-ROMをマウントしたディレクトリ名/HDLM AIX all

◦ DVD-ROM をコピーしたディレクトリから HDLM をインストールする場合

# /DVD-ROMをコピーしたディレクトリ名/installux.sh

または

# installp -aXgd DVD-ROMをコピーしたディレクトリ名/HDLM\_AIX all インストール中にホストの再起動を求めるメッセージが表示されますが,再起動する必要はあり ません。

KAPL09172-E のメッセージが出力された場合は、HDLM 管理対象予定デバイスの hdisk が 残っています。手順 5 から再実行してください。

インストール中に,KAPL09241-W のメッセージが出力される場合があります。この場合, HDLM のインストールは続行されますが,HDLM コンポーネントのインストールに失敗してい ます。HDLM のインストール後,適宜 KAPL09241-W メッセージの対処を実行してください。

10. 次に示すコマンドを実行して、パッケージがインストールされていることを確認します。

# lslpp -la DLManager.mpio.rte

出力されたリストのファイルセット項目に DLManager.mpio.rte があり、表示されている状 態が COMMITTED だけであることを確認してください。

表示されている状態に1つでも BROKEN があった場合, HDLM をアンインストールしてから, インストールを再度実行してください。

手順2から手順6を実行した場合は、手順11に進んでください。

手順 2 から手順 6 を実行していない場合は,手順 13 に進んでください。

```
11. DVD-ROM をアンマウントします。
```
# umount /*cdrom*

12. 作成したマウントディレクトリを削除します。

# rm -r /*cdrom*

13. 必要に応じて,HDLM 動作 ODM 設定ユティリティ(dlmodmset)を実行します。

詳細については,「[7.7 dlmodmset HDLM](#page-270-0) 動作 ODM 設定ユティリティ」を参照してください。 14. 次に示すコマンドを実行して、hdisk を構成します。

# cfgmgr

ホストとストレージシステムをファイバチャネルスイッチで接続している場合は、手順15から 手順 18 を実行してください。ホストとストレージシステムをファイバチャネルスイッチで接 続していない場合は,手順 19 に進んでください。

15. HDLM デバイスの親デバイス(fscsi*n* )をすべて定義済みにします。

# rmdev -l fscsin -R

なお,親デバイスは次のコマンドで求めることができます。

# lspath

16. 定義済みにしたすべての親デバイス (fscsin) の fc\_err\_recov 設定を fast\_fail に変更 します。

# chdev -l fscsi*n* -a fc\_err\_recov=fast\_fail

17. 親デバイス (fscsin) の設定が有効となっていることを確認します。 また、fc\_err\_recov 設定が fast\_fail に変更されていることを確認してください。

# lsattr -El fscsi*n* fc err recov fast fail FC Fabric Event Error RECOVERY Policy 真

18. 定義済みの親デバイス(fscsi*n* )を使用できるようにします。

# cfgmgr

19. 必要に応じて chdev コマンドを実行して、hdisk の属性を変更します。

# chdev -1 *hdisk 名* -a queue depth=8 # chdev -l *hdisk* 名 -a rw\_timeout=60

20. 必要に応じて,次に示すコマンドを実行して,PATH 環境変数に/usr/DynamicLinkManager/ bin を追加します。

Bourne シェル,または Korn シェルを使用している場合

- # PATH=\$PATH:/usr/DynamicLinkManager/bin
- # export PATH

C シェルを使用している場合

# set path=( \$path /usr/DynamicLinkManager/bin )

コマンドを簡潔に実行するために,一時的に PATH 環境変数を追加します。PATH 環境変数を 設定しないで、HDLM コマンドや HDLM ユティリティを実行する場合は、絶対パスを指定し てコマンドを実行してください。

21. hdisk が使用できる状態であることを確認します。

次にコマンドの実行例を示します。

```
# lsdev -Cc disk
 hdisk0 使用可能 1S-08-00-8,0 16 ビット LVD SCSI ディスク・ドライブ
  hdisk1 使用可能 1S-08-00-9,0 16 ビット LVD SCSI ディスク・ドライブ
  hdisk2 使用可能 1S-08-00-10,0 16 ビット LVD SCSI ディスク・ドライブ
  hdisk3 使用可能 1H-08-02 Hitachi Disk Array (Fibre)
  hdisk4 使用可能 1H-08-02 Hitachi Disk Array (Fibre)
  ...
  表示される hdisk の状態がすべて「使用可能」であることを確認します。
  hdisk0~2は、ホストの内蔵ディスクの物理デバイスファイル名です。
  hdisk3 以降は、ストレージシステムの物理ボリュームに対応した論理デバイスファイル名で
  す。
22. HDLM コマンドの view オペレーションを実行して、各プログラムの状態を表示します。
  コマンドの実行例を、次に示します。
```

```
# /usr/DynamicLinkManager/bin/dlnkmgr view -sys
HDLM Version : x.x.x-xx
Service Pack Version<br>Load Balance
                            : on(extended lio)
Support Cluster :<br>Eloq Level : 3
Elog Level
Elog File Size (KB) : 9900
Number Of Elog Files : 2<br>Trace Level : 0<br>: 0
Trace Level : 0<br>Trace File Size(KB) : 1000
Trace File Size(KB) : 1<br>Number Of Trace Files : 4
Number Of Trace Files
Path Health Checking : on(30)<br>Auto Failback : off
Auto Failback : off<br>Intermittent Error Monitor : off
Intermittent Error Monitor
Dynamic I/O Path Control : off(10)
HDLM Manager Ver WakeupTime
Alive x.x.x-xx yyyy /mm /dd hh :mm :ss
HDLM Alert Driver Ver WakeupTime ElogMem Size
Alive x.x.x-xx yyyy /mm /dd hh :mm :ss 4000
HDLM Driver Ver WakeupTime
Alive x.x.x-xx yyyy /mm /dd hh :mm :ss
License Type Expiration
Permanent -
KAPL01001-I The HDLM command completed normally. Operation name = 
view, completion time = yyyy /mm /dd hh :mm :ss
```
クラスタソフトウェアを使用していても,「Support Cluster」には相当する情報が表示され ません。この状態でもクラスタ対応機能は問題なく動作します。

23. view オペレーションの実行結果からインストールされた HDLM のバージョンを確認します。

```
「HDLM Version」に「x.x.x-xx 」が表示されていれば,正しいバージョンがインストールさ
れています。「x.x.x-xx 」はインストールされた HDLM のバージョンです。
```
24. view オペレーションの実行結果からプログラムが正常に動作しているか確認します。

「HDLM Manager」,「HDLM Alert Driver」,「HDLM Driver」がすべて「Alive」であれば, プログラムが正常に動作しています。

バーチャル I/O サーバを使用していない場合は,手順 28 に進んでください。

25. バーチャル I/O サーバを使用している場合は, hdisk を仮想ターゲットデバイスとして定義しま す。

バーチャル I/O サーバで、次のコマンドを実行します。

hdisk を仮想ターゲットデバイスとして作成する場合

\$ mkvdev -vdev *hdisk* 名 -vadapter 仮想 *SCSI* サーバ・アダプタ名

論理ボリュームを仮想ターゲットデバイスとして作成する場合

\$ mkvdev -vdev 論理ボリューム名 -vadapter 仮想 *SCSI* サーバ・アダプタ名

26. クライアント論理区画で次のコマンドを実行して,デバイスを再構成します。

# cfgmgr

27. クライアント論理区画で次のコマンドを実行して、物理ボリュームが hdisk として認識されて いることを確認します。 次の実行例で示すように表示されれば,正しく認識されています。

# lsdev -Cc disk hdisk1 Available Virtual SCSI Disk Drive

28. HDLM で使用するボリュームグループを活動化します。

# varyonvg ボリュームグループ名

29. HDLM で使用するファイルシステムをマウントします。

# mount ファイルシステムのマウントポイント

30.「3.6 [パス構成の確認](#page-133-0) 」に記述されている手順に従ってパス構成を確認します。

### **(2)** ブートディスク環境にインストールする場合

JP1/NETM/DM を使用して HDLM をリモートインストールする場合,HDLM をインストールする すべてのホストに対して手順 1 から手順 8 を実行してから,手順 9 に進んでください。

- 1. AIX に, root 権限を持つユーザでログインします。 バーチャル I/O サーバを使用している場合のログイン方法については,バーチャル I/O サーバの マニュアルを参照してください。
- 2. ブートディスクがマルチパス構成の場合は,次に示すコマンドを実行して,ブート論理ボリュー ム hd5 を持つ物理ボリュームと,ブートに使用した物理ボリュームが一致することを確認して ください。

ブートディスクがシングルパス構成の場合は,この手順を実行する必要はありません。

◦ ブート論理ボリューム hd5 を持つ物理ボリュームの特定

# lsvg -M rootvg | grep -w hd5 hdisk3:1 hd5:1

この例では、hdisk3 がブート論理ボリューム hd5 を持っていることがわかります。

◦ ブートに使用した物理ボリュームの特定

# getconf BOOT\_DEVICE hdisk3

この例では、hdisk3 がブートに使用されたことがわかります。

ブート論理ボリューム hd5 を持つ物理ボリュームと,ブートに使用した物理ボリュームが一致 しない場合,次のメッセージが表示され,HDLM のインストールがエラー終了します。

0503-497 installp: bosboot 検査の処理中にエラーが発生しました。

ブート論理ボリューム hd5 を持つ物理ボリュームと,ブートに使用した物理ボリュームを一致 させるため,bootlist コマンドにブート論理ボリューム hd5 を持つ物理ボリュームを指定して, ホストを再起動してください。 コマンドの実行例を次に示します。この例は,ブート論理ボリューム hd5 を持つ物理ボリュー ムを hdisk3 とした場合の例です。

# bootlist -m normal hdisk3

ホストを再起動後,手順 1 から再度実行してください。

- 3. DVD-ROM をマウントするディレクトリがない場合は,DVD-ROM をマウントするディレクト リを作成します。
	- # mkdir /*cdrom*

*cdrom* は任意のディレクトリ名です。以降は,名称を変えないで*cdrom* として説明します。

4. DVD-ROM をマウントします。

# mount -r -v cdrfs /dev/cd0 /*cdrom*

/dev/cd0 の部分はシステムによって変わります。

5. 次に示すコマンドを実行して,HDLM 管理対象予定のデバイスがシステムに認識されているか どうかを確認します。

```
# lsdev -Cc disk
hdisk0 使用可能 1S-08-00-8,0 16 ビット LVD SCSI ディスク・ドライブ
hdisk1 使用可能 1S-08-00-9,0 16 ビット LVD SCSI ディスク・ドライブ
hdisk2 使用可能 1S-08-00-10,0 16 ビット LVD SCSI ディスク・ドライブ<br>hdisk3 使用可能 1H-08-02 Hitachi Disk Array (Fibre)
hdisk3 使用可能 1H-08-02 Hitachi Disk Array (Fibre)
                             Hitachi Disk Array (Fibre)
...
```
この例では、hdisk3,hdisk4 が HDLM 管理対象予定のデバイスとして認識されています。 HDLM 管理対象予定のデバイスが認識されている場合は,手順 6 に進んでください。 HDLM 管理対象予定のデバイスが認識されていない場合は,手順 8 へ進んでください。

6. 次に示すコマンドを実行して,動作中のカーネルから HDLM 管理対象予定のデバイスを削除し ます。

# /cdrom/HDLM\_AIX/hdlmtool/dlmrmdev -f

KAPL10529-I のメッセージが表示されます。

KAPL10529-I のメッセージが表示されない場合、HDLM 管理対象予定のデバイスが削除され ていません。KAPL10529-I のメッセージが表示されなかった場合は,HDLM の管理対象パス を使用しているプロセス,サービス,ファイルシステム,およびボリュームグループがないこと を確認してから,上記のコマンドを再実行してください。

なお,ブートディスクの hdisk は削除されません。

7. 次に示すコマンドを実行して,HDLM 管理対象予定デバイスとして認識されている hdisk が削 除されていることを確認します。

# lsdev -Cc disk

8. ライセンスキーまたはライセンスキーファイルの準備をします。

◦ ライセンスキーが提供されている場合

/var/DLM ディレクトリを作成し,ライセンスキーファイル(dlm.lic\_key)を/var/DLM ディレクトリに作成します。ライセンスキーが「123456789ABCDEF」の場合の操作例を次 に示します。

```
# mkdir /var/DLM
```
- # echo "123456789ABCDEF" > /var/DLM/dlm.lic\_key
- ライセンスキーファイルが提供されている場合

/var/tmp/ディレクトリの直下に,ライセンスキーファイルを「hdlm\_license」という 名称で格納します。

/var/tmp/hdlm\_license

なお, hdlm license ファイルと dlm.lic key ファイルは,インストールが正常終了したあ とで削除されます。

9. JP1/NETM/DM を使用して HDLM をリモートインストールする場合は,HDLM のパッケージ を登録した配布管理システムで,次のコマンドを実行します。

```
# rdsdmind -x
```
配布指令で指定したすべてのホストに HDLM がインストールされます。

インストールが完了したら手順 11 に進んでください。手順 11 以降の操作は,HDLM をインス トールしたすべてのホストに対して実施してください。

- 10. 次に示すコマンドを実行します。
	- DVD-ROM から HDLM をインストールする場合

# /DVD-ROMをマウントしたディレクトリ名/installux.sh または

# installp -aXgd /DVD-ROMをマウントしたディレクトリ名/HDLM AIX all

◦ DVD-ROM をコピーしたディレクトリから HDLM をインストールする場合

# /DVD-ROMをコピーしたディレクトリ名/installux.sh または

# installp -aXgd DVD-ROMをコピーしたディレクトリ名/HDLM AIX all

インストール中にホストの再起動を求めるメッセージが表示されますが,再起動する必要はあり ません。

KAPL09172-E のメッセージが出力された場合は、HDLM 管理対象予定デバイスの hdisk が 残っています。手順 6 から再実行してください。

インストール中に,ホストの再起動が必要であることを通知する KAPL09312-W のメッセージ が出力される場合があります。このとき,HDLM のインストールは続行され物理ボリュームを 使用することはできますが,ホスト再起動を実施するまでの間,HDLM コマンドや HDLM の パスヘルスチェック機能などの実行はできません。

インストール中に, KAPL09241-W のメッセージが出力される場合があります。この場合, HDLM のインストールは続行されますが,HDLM コンポーネントのインストールに失敗してい ます。HDLM のインストール後、適宜 KAPL09241-W メッセージの対処を実行してください。

11. 次に示すコマンドを実行して、パッケージがインストールされていることを確認します。

# lslpp -la DLManager.mpio.rte

出力されたリストのファイルセット項目に DLManager.mpio.rte があり、表示されている状 態が COMMITTED だけであることを確認してください。

表示されている状態に 1 つでも BROKEN があった場合,HDLM をアンインストールしてから, インストールを再度実行してください。

手順 3 から手順 7 を実行した場合は,手順 12 に進んでください。 手順 3 から手順 7 を実行していない場合は,手順 14 に進んでください。

12. DVD-ROM をアンマウントします。

# umount /*cdrom*

13. 作成したマウントディレクトリを削除します。

# rm -r /*cdrom*

- 14. 必要に応じて,HDLM 動作 ODM 設定ユティリティ(dlmodmset)を実行します。 詳細については,「[7.7 dlmodmset HDLM](#page-270-0) 動作 ODM 設定ユティリティ」を参照してください。
- 15. シングルパス構成の場合,すべての HBA にケーブルを接続して,マルチパス構成に変更しま す。

なお,構成に関わらず cfgmgr コマンドは実行しないでください。

16. 次に示すコマンドを実行して,ホストを再起動します。

# shutdown -Fr

17. ブートディスクがマルチパス構成になっていることを確認します。

```
コマンドの実行例を、次に示します。以降の手順では、ブートディスクに hdisk10 が認識され
ている場合の実行例を示します。
```

```
# lspath -l hdisk10 -s available
使用可能 hdisk10 fscsi0
使用可能 hdisk10 fscsi1
...
```
18. 現在のブートディスクのリストを確認します。

コマンドの実行例を、次に示します。

```
# bootlist -m normal -o
hdisk10 blv=hd5
hdisk0 blv=hd5
hdisk1 blv=hd5
...
```
19. 使用するホストの環境に合わせて,ブートディスクを指定します。 コマンドの実行例を,次に示します。

# bootlist -m normal hdisk10 hdisk0 hdisk1

20. 手順 17 で確認したパスの数で,ブートディスクが構成されていることを確認します。 コマンドの実行例を、次に示します。

```
# bootlist -m normal -o
hdisk10 blv=hd5
hdisk10 blv=hd5
hdisk0 blv=hd5
hdisk1 blv=hd5
...
```
ホストとストレージシステムをファイバチャネルスイッチで接続している場合は手順 21 から 手順 25 を実行してください。ホストとストレージシステムをファイバチャネルスイッチで接 続していない場合は手順 26 に進んでください。

```
21. 使用している親デバイス(fscsin )を定義済みにします。
```

```
# rmdev -l fscsin -R
```
なお、親デバイスは次のコマンドで求めることができます。

# lsdev -C -l *hdisk* 名 -F 'parent'

22. 親デバイス (fscsin) の fc\_err\_recov 設定を fast\_fail に変更します。

# chdev -l fscsi*n* -a fc\_err\_recov=fast\_fail

23. 親デバイス (fscsin) の設定が有効となっていることを確認します。 また、fc\_err\_recov 設定が fast\_fail に変更されていることを確認してください。

# lsattr -El fscsi*n* fc err recov fast fail FC Fabric Event Error RECOVERY Policy 真

24. 定義済みの親デバイス(fscsi*n* )を使用できるようにします。

# cfgmgr -l fscsi*n*

- 25. 使用しているすべての親デバイス (fscsin) それぞれに, 手順 21 から手順 24 の操作を行いま す。
- 26. 必要に応じて chdev コマンドを実行して、hdisk の属性を変更します。

# chdev -l *hdisk* 名 -a queue\_depth=8 # chdev -l *hdisk* 名 -a rw\_timeout=60

27. 必要に応じて,次に示すコマンドを実行して,PATH 環境変数に/usr/DynamicLinkManager/ bin を追加します。

Bourne シェル,または Korn シェルを使用している場合

- # PATH=\$PATH:/usr/DynamicLinkManager/bin
- # export PATH
- C シェルを使用している場合

# set path=( \$path /usr/DynamicLinkManager/bin )

コマンドを簡潔に実行するために,一時的に PATH 環境変数を追加します。PATH 環境変数を 設定しないで、HDLM コマンドや HDLM ユティリティを実行する場合は、絶対パスを指定し てコマンドを実行してください。

28. hdisk が使用できる状態であることを確認します。

次にコマンドの実行例を示します。

```
# lsdev -Cc disk
hdisk0 使用可能 1S-08-00-8,0 16 ビット LVD SCSI ディスク・ドライブ
hdisk1 使用可能 1S-08-00-9,0 16 ビット LVD SCSI ディスク・ドライブ
hdisk2 使用可能 1S-08-00-10,0 16 ビット LVD SCSI ディスク・ドライブ<br>hdisk3 使用可能 1H-08-02 Hitachi Disk Array (Fibre)
hdisk3 使用可能 1H-08-02 Hitachi Disk Array (Fibre)
                             Hitachi Disk Array (Fibre)
...
```
表示される hdisk の状態がすべて「使用可能」であることを確認します。

hdisk0~2は、ホストの内蔵ディスクの物理デバイスファイル名です。

hdisk3 以降は、ストレージシステムの物理ボリュームに対応した論理デバイスファイル名で す。

また、1spv コマンドを実行して、rootvg を構成している hdisk 以外の hdisk がない場合は、手 順 16 から再実行してください。

29. HDLM コマンドの view オペレーションを実行して、各プログラムの状態を表示します。

コマンドの実行例を、次に示します。

```
# /usr/DynamicLinkManager/bin/dlnkmgr view -sys
HDLM Version : x.x.x-xx
Service Pack Version
Load Balance : on(extended lio)
Support Cluster :<br>Elog Level : 3
Elog Level : 3<br>
Elog File Size (KB) : 9900
Elog File Size (KB) : 9<br>Number Of Elog Files : 2
Number Of Elog Files
Trace Level : 0<br>Trace File Size(KB) : 1000
Trace File Size(KB) : 1<br>Number Of Trace Files : 4
Number Of Trace Files : 4<br>Path Health Checking : on (30)
Path Health Checking
Auto Failback : off
Intermittent Error Monitor : off
Dynamic I/O Path Control : off(10)
HDLM Manager Ver WakeupTime
Alive x.x.x-xx yyyy /mm /dd hh :mm :ss
HDLM Alert Driver Ver WakeupTime ElogMem Size<br>Alive x.x.x-xx yyyy/mm/dd hh:mm:ss 4000
Alive x.x.x-xx yyyy /mm /dd hh :mm :ss 4000
HDLM Driver Ver WakeupTime
Alive x.x.x-xx yyyy /mm /dd hh :mm :ss
License Type Expiration
Permanent
KAPL01001-I The HDLM command completed normally. Operation name =
view, completion time = yyyy /mm /dd hh :mm:ss
クラスタソフトウェアを使用していても,「Support Cluster」には相当する情報が表示され
ません。この状態でもクラスタ対応機能は問題なく動作します。
```
- 30. view オペレーションの実行結果からインストールされた HDLM のバージョンを確認します。 「HDLM Version」に「*x.x.x-xx* 」が表示されていれば,正しいバージョンがインストールさ れています。「*x.x.x-xx* 」はインストールされた HDLM のバージョンです。
- 31. view オペレーションの実行結果からプログラムが正常に動作しているか確認します。

「HDLM Manager」,「HDLM Alert Driver」,「HDLM Driver」がすべて「Alive」であれば, プログラムが正常に動作しています。

バーチャル I/O サーバを使用していない場合は,手順 35 に進んでください。

32. バーチャル I/O サーバを使用している場合は,hdisk を仮想ターゲットデバイスとして定義しま す。

バーチャル I/O サーバで、次のコマンドを実行します。

hdisk を仮想ターゲットデバイスとして作成する場合

\$ mkvdev -vdev *hdisk* 名 -vadapter 仮想 *SCSI* サーバ・アダプタ名

論理ボリュームを仮想ターゲットデバイスとして作成する場合

\$ mkvdev -vdev 論理ボリューム名 -vadapter 仮想 *SCSI* サーバ・アダプタ名

33. クライアント論理区画で次のコマンドを実行して,デバイスを再構成します。

# cfgmgr

34. クライアント論理区画で次のコマンドを実行して、物理ボリュームが hdisk として認識されて いることを確認します。 次の実行例で示すように表示されれば,正しく認識されています。

# lsdev -Cc disk

hdisk1 Available Virtual SCSI Disk Drive

35.「3.6 [パス構成の確認](#page-133-0) 」に記述されている手順に従ってパス構成を確認します。

## <span id="page-94-0"></span>**3.5.5 HDLM** をアップグレードまたは再インストールする前の準備

HDLM 管理対象のデバイスのバックアップなどを行ってください。

HDLM をクラスタ構成で使用する場合は,クラスタを構成するすべてのホストで次に示す操作を 行ってください。

### **(1)** アプリケーションの停止

HDLM のアップグレードまたは再インストール中は,HDLM マネージャが停止します。このため, アップグレードまたは再インストールを行う場合は,HDLM マネージャの動作を前提としているア プリケーションを停止してください。

#### **(2) HDLM** 管理対象デバイスへの操作

- 1. HDLM 管理対象のデバイスにアクセスする,すべてのアプリケーションのプロセスを終了しま す。
- 2. HDLM 管理対象のデバイスの内容をテープなどにバックアップします。
- 3. マウントを解除します。

HDLM 管理対象のデバイスをマウントしている場合は、次の手順でマウントを解除してくださ い。

◦ はじめに,次のコマンドを実行して,現在の設定を確認します。

# mount -p

現在の設定が次に示すように出力されます。

#### 図 **3-5 mount -p** コマンドの実行結果の例(**HDLM** をアップグレードまたは再インストール する前の準備)

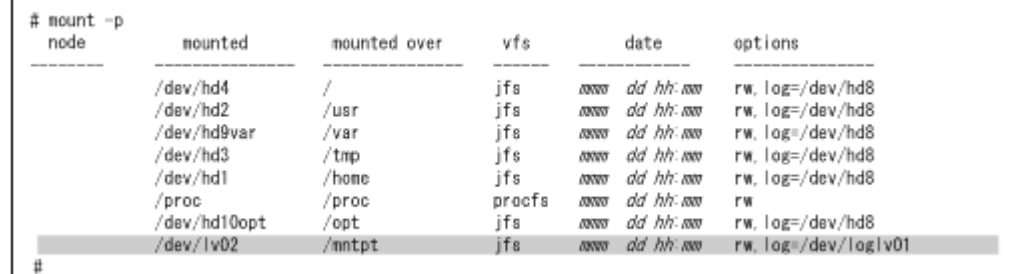

ここでは,網掛けの部分のデバイスを HDLM で管理することとします。

- 次のコマンドを実行して,マウントを解除します。
	- # umount /mntpt
- 4. 次のコマンドを実行して、該当するボリュームグループを非活動化します。
	- # varyoffvg ボリュームグループ名

## **3.5.6 HDLM** のアップグレードまたは再インストール

ここでは、古いバージョンからのアップグレードインストール,または HDLM EX の再インストー ルの手順について説明します。

<span id="page-95-0"></span>HDLM 05-63 以前または HDLM 05-80 以降から HDLM EX にはアップグレードインストールで きないので,移行を実施する必要があります。移行については,「[3.5.8 HDLM 05-63](#page-121-0) 以前または [HDLM 05-80](#page-121-0) 以降から HDLM EX への移行」を参照してください。

HDLM をアップグレードまたは再インストールした場合に引き継がれるファイルの一覧を次の表 に示します。

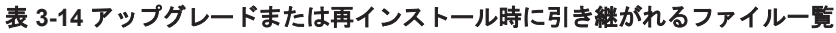

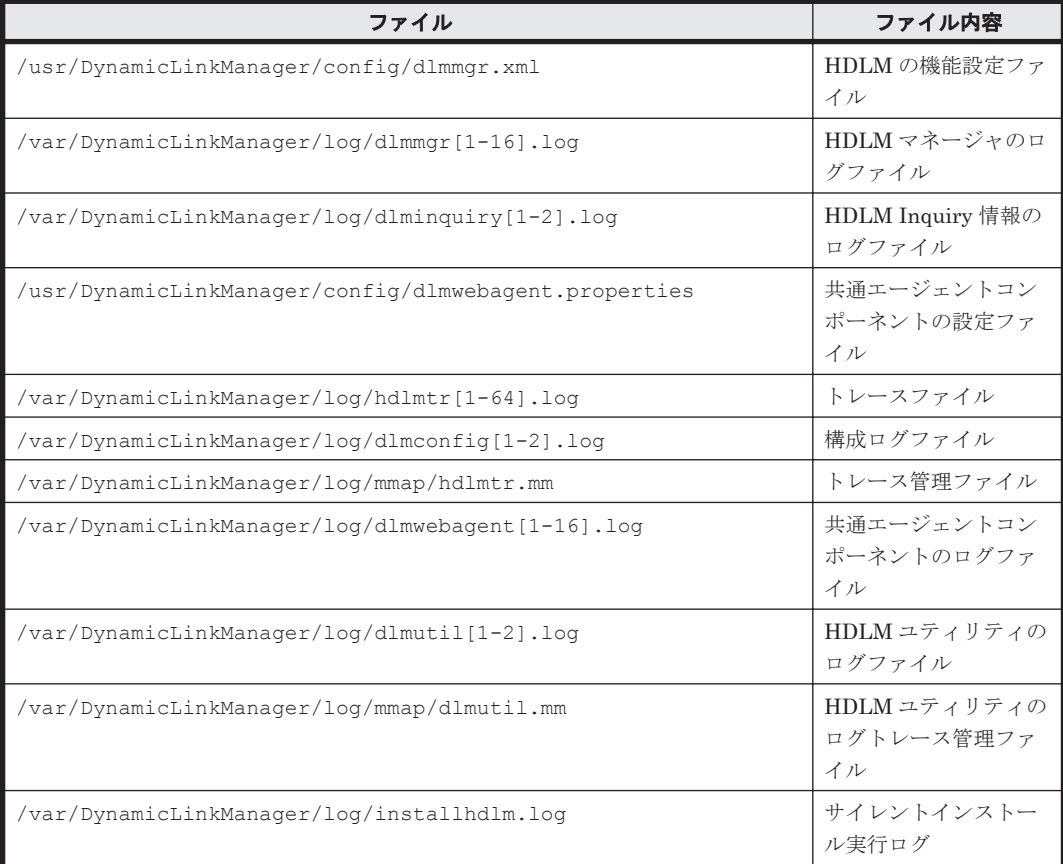

### **(1)** ローカルブートディスク環境にインストールする場合(**HDLM** デバイスを削除,または定 義済みの場合)

JP1/NETM/DM を使用して HDLM をリモートインストールする場合,HDLM をインストールする すべてのホストに対して手順 1 から手順 15 を実行してから,手順 16 に進んでください。

- 1. AIX に, root 権限を持つユーザでログインします。 バーチャル I/O サーバを使用している場合は、バーチャル I/O サーバのマニュアルを参照して AIX にログインしてください。
- 2. HDLM の設定情報をバックアップします。 アップグレードまたは再インストールに失敗すると,AIX が自動的に HDLM をアンインストー ルするので,HDLM の設定情報が消去されてしまいます。 その場合に備えて,この手順で設定情報を保存しておきます。 アップグレードまたは再インストールに失敗した場合は,新規インストールを行ってください。 そのあと,バックアップした設定情報を基に再度設定してください。
	- HDLM の環境設定情報を保存します。
		- # /usr/DynamicLinkManager/bin/dlnkmgr view -sys >任意のファイル名 ライセンスの期限が切れていないか確認してください。

◦ HDLM 動作 ODM の設定を保存します。

# /usr/DynamicLinkManager/bin/dlmodmset -o >任意のファイル名

次に HDLM デバイスを構成し直します。バーチャル I/O サーバで HDLM デバイスと仮想ター ゲットデバイスのマッピングをしている場合は,手順 3 へ進んでください。 バーチャル I/O サーバで HDLM デバイスを仮想ターゲットデバイスとしてマッピングしていなく,かつ,構成 し直すために必要なアンマウント処理や,ボリュームグループの活動状態を変更する処理などを 自動で実行したい場合は手順 9 に進んでください。それらを手動で実行したい場合は手順 10 へ進んでください。

- 3. クライアント論理区画で HDLM デバイスに接続している hdisk にアクセスする,すべてのアプ リケーションのプロセスを終了します。
- 4. クライアント論理区画で HDLM デバイスに接続している hdisk にファイルシステムをマウン トしている場合は,ファイルシステムをアンマウントします。
	- # umount ファイルシステムのマウントポイント
- 5. クライアント論理区画で次に示すコマンドを実行して,活動化状態のボリュームグループをすべ て表示させます。

# lsvg -o

6. 表示されたボリュームグループから,HDLM デバイスに接続している hdisk で使用しているボ リュームグループを非活動化します。

# varyoffvg ボリュームグループ名

- 7. 既存の hdisk の構成を引き継がない場合は、hdisk を削除します。
- 8. バーチャル I/O サーバで HDLM デバイスと仮想ターゲットデバイスのマッピングを解除しま す。

バーチャル I/O クライアントの hdisk 構成を引き継ぐ場合は、仮想ターゲットデバイスと HDLM デバイスのマッピングを引き継いでください。

- 仮想ターゲットデバイスと HDLM デバイスのマッピングを引き継ぐ場合 \$ rmdev -dev仮想ターゲットデバイス名 -ucfq
- 仮想ターゲットデバイスと HDLM デバイスのマッピングを引き継がない場合 \$ rmdev -dev仮想ターゲットデバイス名

9. HDLM ドライバ削除ユティリティ(dlmrmdev)に-A パラメタを指定して実行します。 既存の hdisk の構成を引き継ぎたい場合は、dlmrmdev ユティリティに-e パラメタを指定しま す。-e パラメタを指定しない場合,既存の hdisk は削除されます。 バーチャル I/O サーバで仮想ターゲットデバイスと HDLM デバイスのマッピングを引き継ぐ 場合, 既存の hdisk の構成を引き継ぐ必要があるため, 必ず-e パラメタを指定してください。 なお,既存の hdisk の構成を引き継ぎたい場合で,インストールされている HDLM が 6.2 より

前のバージョンのときは,インストールする HDLM の DVD-ROM に格納された dlmrmdev ユ ティリティを使用してください。

dlmrmdev ユティリティを実行すると,処理を続行するかどうか確認するメッセージが表示さ れます。このメッセージに対して「y」を入力し,処理を継続させてください。

既存の hdisk の構成を引き継ぐ場合で、バージョン 6.2 より前の HDLM がインストールされて いるときの実行例を次に示します。

# /*DVD-ROM* をマウントしたディレクトリ /HDLM\_AIX/hdlmtool/dlmrmdev -e -A KAPL10528-I The volume group will be made inactive, and the file system that is using HDLM will be unmounted. Is this OK? [y/n]:y

KAPL10526-I An attempt to unmount the file system has succeeded. (file system = /mnt/fs01) KAPL10527-I An attempt to inactivate the volume group has succeeded. (volume group = vg01) hdisk7 定義済み hdisk8 定義済み hdisk9 定義済み hdisk10 定義済み KAPL10531-I The status of all of the HDLM drivers was changed to "Defined". 既存の hdisk の構成を引き継ぐ場合で,バージョン 6.2 以降の HDLM がインストールされてい るときの実行例を次に示します。 # /usr/DynamicLinkManager/bin/dlmrmdev -e -A KAPL10528-I The volume group will be made inactive, and the file system that is using HDLM will be unmounted. Is this OK? [y/n]:y KAPL10526-I An attempt to unmount the file system has succeeded. (file system = /mnt/fs01) KAPL10527-I An attempt to inactivate the volume group has succeeded. (volume group = vg01) hdisk7 定義済み hdisk8 定義済み hdisk9 定義済み hdisk10 定義済み KAPL10531-I The status of all of the HDLM drivers was changed to "Defined". 既存の hdisk の構成を引き継がない場合の実行例を次に示します。 # /usr/DynamicLinkManager/bin/dlmrmdev -A KAPL10528-I The volume group will be made inactive, and the file system that is using HDLM will be unmounted. Is this OK? [y/n]:y hdisk7 を削除しました hdisk8 を削除しました hdisk9 を削除しました hdisk10 を削除しました KAPL09012-I All HDLM drivers were removed. ◦ 既存の hdisk の構成を正しく引き継げた場合,KAPL10531-I のメッセージが表示されます。 KAPL10531-I のメッセージが表示されない場合,HDLM の管理対象パスを使用しているプ ロセス,サービス,ファイルシステム,およびボリュームグループがないことを確認してか ら,手順 9 を再実行してください。 ◦ 既存の hdisk が正常に削除できた場合,KAPL09012-I のメッセージが表示されます。 KAPL09012-I のメッセージが表示されない場合,HDLM の管理対象パスを使用しているプ ロセス,サービス,ファイルシステム,およびボリュームグループがないことを確認してか ら,手順 9 を再実行してください。 dlmrmdev ユティリティが正しく実行できたら,手順 14 に進んでください。 10. 次に示すコマンドを実行して,HDLM で使用しているファイルシステムをアンマウントします。 # umount ファイルシステムのマウントポイント 11. 次に示すコマンドを実行して,活動化状態のボリュームグループをすべて表示させます。 # lsvg -o 12. 表示されたボリュームグループから, HDLM で使用しているボリュームグループを非活動化し ます。 # varyoffvg ボリュームグループ名

13. dlmrmdev ユティリティを実行して,動作中のカーネルから HDLM 管理対象デバイスとして認 識されている hdisk の状態を変更し,HDLM マネージャを停止します。

既存の hdisk の構成を引き継ぎたい場合は,インストールする HDLM の DVD-ROM に格納さ れた dlmrmdev ユティリティに-e パラメタを指定して実行します。-e パラメタを指定しない場 合,既存の HDLM デバイスは削除されます。

バーチャル I/O サーバで仮想ターゲットデバイスと HDLM デバイスのマッピングを引き継ぐ 場合,既存の hdisk の構成を引き継ぐ必要があるため,必ず-e パラメタを指定してください。

/*DVD-ROM* をマウントしたディレクトリ /HDLM\_AIX/hdlmtool/dlmrmdev

◦ 既存の hdisk の構成を引き継ぐ場合

既存の hdisk の構成を正しく引き継げた場合, KAPL10531-I のメッセージが表示されます。 KAPL10531-I のメッセージが表示されない場合,HDLM の管理対象パスを使用しているプ ロセス,サービス,ファイルシステム,およびボリュームグループがないことを確認してか ら,手順 13 を再実行してください。

- 既存の hdisk を削除する場合 既存の hdisk が正常に削除できた場合, KAPL09012-I のメッセージが表示されます。 KAPL09012-I のメッセージが表示されない場合,HDLM の管理対象パスを使用しているプ ロセス、サービス、ファイルシステム、およびボリュームグループがないことを確認してか ら,手順 13 を再実行してください。
- 14. 次に示すコマンドを実行して,HDLM 管理対象デバイスとして認識されている hdisk の状態を 確認します。

# lsdev -Cc disk

- 。 既存の hdisk が削除されるように dlmrmdev ユティリティを実行した場合, hdisk が削除 されていることを確認します。
- 。 既存の hdisk の構成が引き継がれるように dlmrmdev ユティリティを実行した場合, hdisk の状態が「定義済み」であることを確認します。

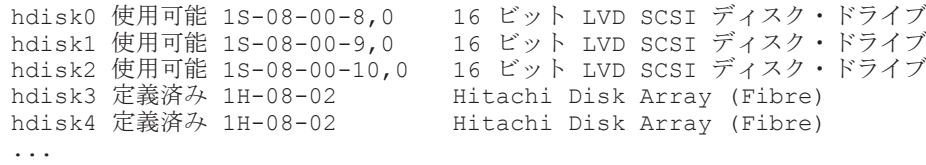

15. ライセンスの期限が切れている場合は,ライセンスキーまたはライセンスキーファイルの準備を します。

ライセンスの期限が切れていない場合は,手順 16 に進んでください。

◦ ライセンスキーが提供されている場合

/var/DLM ディレクトリを作成し,ライセンスキーファイル(dlm.lic\_key)を/var/DLM ディレクトリに作成します。ライセンスキーが「123456789ABCDEF」の場合の操作例を次 に示します。

- # mkdir /var/DLM
- # echo "123456789ABCDEF" > /var/DLM/dlm.lic\_key
- ライセンスキーファイルが提供されている場合

/var/tmp/ディレクトリの直下に,ライセンスキーファイルを「hdlm\_license」という 名称で格納します。

```
/var/tmp/hdlm_license
```
なお, hdlm\_license ファイルと dlm.lic\_key ファイルは、インストールが正常終了したあ とで削除されます。

16. JP1/NETM/DM を使用して HDLM をリモートインストールする場合は,HDLM のパッケージ を登録した配布管理システムで,次のコマンドを実行します。

# rdsdmind -x

配布指令で指定したすべてのホストに HDLM がインストールされます。

インストールが完了したら手順 20 に進んでください。手順 20 以降の操作は、HDLM をインス トールしたすべてのホストに対して実施してください。

17. HDLM をリモートインストールしない場合は,DVD-ROM をセットし,マウントしてくださ い。

DVD-ROM をコピーしたディレクトリからインストールする場合は,この手順を実行する必要 はありません。

18. アップグレードインストールの場合,次に示すコマンドを実行します。

◦ DVD-ROM から HDLM をインストールするとき

# /DVD-ROMをマウントしたディレクトリ名/installux.sh または

- # installp -aXgd /DVD-ROMをマウントしたディレクトリ名/HDLM AIX all
- DVD-ROM をコピーしたディレクトリから HDLM をインストールするとき

# /DVD-ROM をコピーしたディレクトリ名/installux.sh または

# installp -aXqd DVD-ROMをコピーしたディレクトリ名/HDLM AIX all インストール中にホストの再起動を求めるメッセージが表示されますが,再起動する必要はあり ません。

手順 9 または手順 13 で dlmrmdev ユティリティに-e パラメタを指定しないで実行した場合 で,KAPL09048-E メッセージが出力されたときは,HDLM 管理対象予定デバイスの hdisk が 残っています。

また,手順 9 または手順 13 で-e パラメタを指定した場合で,KAPL09048-E メッセージが出力 されたときは,HDLM 管理対象予定デバイスが「使用可能」で残っています。手順 9 を再実行 してください。

インストール中に,KAPL09241-W のメッセージが出力される場合があります。この場合, HDLM のインストールは続行されますが,HDLM コンポーネントのインストールに失敗してい ます。HDLM のインストール後,適宜 KAPL09241-W メッセージの対処を実行してください。

- 19. 再インストールの場合、次に示すコマンドを実行します。
	- DVD-ROM から HDLM をインストールするとき

# /DVD-ROMをマウントしたディレクトリ名/installux.sh または

- # installp -aXFd /DVD-ROMをマウントしたディレクトリ名/HDLM AIX all
- DVD-ROM をコピーしたディレクトリから HDLM をインストールするとき

# /DVD-ROMをコピーしたディレクトリ名/installux.sh または

# installp -aXFd DVD-ROMをコピーしたディレクトリ名/HDLM\_AIX all

インストール中にホストの再起動を求めるメッセージが表示されますが,再起動する必要はあり ません。

手順 9 または手順 13 で dlmrmdev ユティリティに-e パラメタを指定しないで実行した場合 で,KAPL09048-E メッセージが出力されたときは,HDLM 管理対象予定デバイスの hdisk が 残っています。

また,手順 9 または手順 13 で-e パラメタを指定した場合で,KAPL09048-E メッセージが出力 された場合は,HDLM 管理対象予定デバイスが「使用可能」で残っています。手順 9 を再実行 してください。

インストール中に, KAPL09241-W のメッセージが出力される場合があります。この場合, HDLM のインストールは続行されますが,HDLM コンポーネントのインストールに失敗してい ます。HDLM のインストール後、適宜 KAPL09241-W メッセージの対処を実行してください。

20 次に示すコマンドを実行して、パッケージがインストールされていることを確認します。

# lslpp -la DLManager.mpio.rte

出力されたリストのファイルセット項目に DLManager.mpio.rte があり, かつ, 表示されて いる状態が COMMITTED だけであることを確認してください。

表示されている状態に 1 つでも BROKEN があった場合,HDLM をアンインストールしてから, インストールを再度実行してください。

21. 次に示すコマンドを実行して、hdisk を構成します。

# cfgmgr

22. 次に示すコマンドを実行して、hdisk の状態が「使用可能」であることを確認します。

# lsdev -Cc disk<br>hdisk0 使用可能 1S-08-00-8,0 16 ビット LVD SCSI ディスク・ドライブ hdisk1 使用可能 1S-08-00-9,0 16 ビット LVD SCSI ディスク・ドライブ hdisk2 使用可能 1S-08-00-10,0 16 ビット LVD SCSI ディスク・ドライブ hdisk3 使用可能 1H-08-02 Hitachi Disk Array (Fibre) hdisk4 使用可能 1H-08-02 Hitachi Disk Array (Fibre) ...

表示される HDLM 関連のデバイスがすべて「使用可能」であることを確認します。

hdisk0~2 は、ホストの内蔵ディスクの物理デバイスファイル名です。

hdisk3 以降は、ストレージシステムの物理ボリュームに対応した論理デバイスファイル名で す。

23. HDLM で使用するボリュームグループを活動化します。

# varyonvg ボリュームグループ名

24. HDLM で使用するファイルシステムをマウントします。

# mount ファイルシステムのマウントポイント

25. HDLM コマンドの view オペレーションを実行して、各プログラムの状態を表示します。 コマンドの実行例を、次に示します。

# /usr/DynamicLinkManager/bin/dlnkmgr view -sys HDLM Version : *x.x.x-xx* Service Pack Version Load Balance : on(rr) Support Cluster :<br>Eloq Level : 3 Elog Level : 3<br>Elog File Size (KB) : 9900 Elog File Size (KB) Number Of Eloq Files : 2 Trace Level : 0 Trace File Size(KB) : 1000<br>Number Of Trace Files : 4 Number Of Trace Files

```
Path Health Checking : on(30)
             Auto Failback : off<br>Intermittent Error Monitor : off
             Intermittent Error Monitor : off<br>Dynamic I/O Path Control : off(10)
             Dynamic I/O Path Control : off(
HDLM Manager Ver WakeupTime
             HDLM Manager Ver
             Alive x.x.x-xx yyyy /mm /dd hh :mm :ss
             HDLM Alert Driver Ver WakeupTime ElogMem Size<br>Alive x.x.x-xx yyyy/mm/dd hh:mm:ss 4000
                                      Alive x.x.x-xx yyyy /mm /dd hh :mm :ss 4000
              HDLM Driver Ver WakeupTime
              Alive x.x.x-xx yyyy /mm /dd hh :mm :ss
             License Type Expiration
             Permanent
             KAPL01001-I The HDLM command completed normally. Operation name = 
             view, completion time = yyyy /mm /dd hh :mm :ss
             クラスタソフトウェアを使用していても,「Support Cluster」にはソフトウェア名が表示さ
             れません。この状態でもクラスタ対応機能は問題なく動作します。
           26. view オペレーションの実行結果からインストールされた HDLM のバージョンを確認します。
             「HDLM Version」に「x.x.x-xx 」が表示されていれば,正しいバージョンがインストールさ
             れています。「x.x.x-xx 」はインストールされた HDLM のバージョンです。
           27. view オペレーションの実行結果からプログラムが正常に動作しているか確認します。
             「HDLM Manager」,「HDLM Alert Driver」,「HDLM Driver」がすべて「Alive」であれば,
             プログラムが正常に動作しています。
             バーチャル I/O サーバを使用していない場合,これで HDLM のアップグレードまたは再インス
              トールは終了です。
             HDLM をアップグレードまたは再インストールした場合に引き継がれるファイル一覧について
             は,「表 3-14 アップグレードまたは再インストール時に引き継がれるファイル一覧」を参照し
             てください。
           28. バーチャル I/O サーバを使用している場合は,hdisk を仮想ターゲットデバイスとして定義しま
             す。
             バーチャル I/O サーバで、次のコマンドを実行します。
             hdisk を仮想ターゲットデバイスとして作成する場合
                 $ mkvdev -vdev hdisk 名 -vadapter 仮想 SCSI サーバ・アダプタ名
             論理ボリュームを仮想ターゲットデバイスとして作成する場合
                 $ mkvdev -vdev 論理ボリューム名 -vadapter 仮想 SCSI サーバ・アダプタ名
           29. クライアント論理区画で次のコマンドを実行して,デバイスを再構成します。
              # cfgmgr
           30. クライアント論理区画で次のコマンドを実行して,物理ボリュームが hdisk として認識されて
             いることを確認します。
             次の実行例で示すように表示されれば,正しく認識されています。
              # lsdev -Cc disk
             hdisk1 Available Virtual SCSI Disk Drive
(2) ローカルブートディスク環境にインストールする場合(使用可能状態の HDLM デバイスを
```
1. AIX に、root 権限を持つユーザでログインします。 バーチャル I/O サーバを使用している場合は、バーチャル I/O サーバのマニュアルを参照して AIX にログインしてください。

残した場合)

2. HDLM の設定情報をバックアップします。

アップグレードまたは再インストールに失敗すると,AIX が自動的に HDLM をアンインストー ルするので,HDLM の設定情報が消去されてしまいます。 その場合に備えて,この手順で設定情報を保存しておきます。 アップグレードまたは再インストールに失敗した場合は,新規インストールを行ってください。 そのあと,バックアップした設定情報を基に再度設定してください。

- HDLM の環境設定情報を保存します。
	- # /usr/DynamicLinkManager/bin/dlnkmgr view -sys >任意のファイル名
- HDLM 動作 ODM の設定を保存します。

# /usr/DynamicLinkManager/bin/dlmodmset -o >任意のファイル名 バーチャル I/O サーバで HDLM デバイスと仮想ターゲットデバイスのマッピングをしている 場合は,手順 3 へ進んでください。

バーチャル I/O サーバで HDLM デバイスを仮想ターゲットデバイスとしてマッピングしてい ない場合は,手順 7 へ進んでください。

- 3 バーチャル I/O サーバでのリブートが必要なため、クライアント論理区画で HDLM デバイスに 接続している hdisk にアクセスする,すべてのアプリケーションのプロセスを終了します。
- 4. クライアント論理区画で HDLM デバイスに接続している hdisk にファイルシステムをマウン トしている場合は,ファイルシステムをアンマウントします。

# umount ファイルシステムのマウントポイント

5. クライアント論理区画で次に示すコマンドを実行して,活動化状態のボリュームグループをすべ て表示させます。

# lsvg -o

6. 表示されたボリュームグループから,HDLM デバイスに接続している hdisk で使用しているボ リュームグループを非活動化します。

# varyoffvg ボリュームグループ名

7. ライセンスの期限が切れている場合は,ライセンスキーまたはライセンスキーファイルの準備を します。

ライセンスの期限が切れていない場合は,手順 8 に進んでください。

◦ ライセンスキーが提供されている場合

/var/DLM ディレクトリを作成し,ライセンスキーファイル(dlm.lic\_key)を/var/DLM ディレクトリに作成します。ライセンスキーが「123456789ABCDEF」の場合の操作例を次 に示します。

- # mkdir /var/DLM
- # echo "123456789ABCDEF" > /var/DLM/dlm.lic\_key

◦ ライセンスキーファイルが提供されている場合

/var/tmp/ディレクトリの直下に,ライセンスキーファイルを「hdlm\_license」という 名称で格納します。

/var/tmp/hdlm\_license

なお, hdlm license ファイルと dlm.lic key ファイルは,インストールが正常終了したあ とで削除されます。

8. JP1/NETM/DM を使用して HDLM をリモートインストールする場合は,HDLM のパッケージ を登録した配布管理システムで,次のコマンドを実行します。

# rdsdmind -x

配布指令で指定したすべてのホストに HDLM がインストールされます。

インストールが完了したら手順 12 に進んでください。手順 12 以降の操作は、HDLM をインス トールしたすべてのホストに対して実施してください。

9. HDLM をリモートインストールしない場合は,DVD-ROM をセットし,マウントしてくださ い。

DVD-ROM をコピーしたディレクトリからインストールする場合は,この手順を実行する必要 はありません。

10. アップグレードインストールの場合、次に示すコマンドを実行します。

- DVD-ROM から HDLM をインストールするとき
	- # /DVD-ROMをマウントしたディレクトリ名/installux.sh または
	- # installp -aXgd /DVD-ROMをマウントしたディレクトリ名/HDLM AIX all
- DVD-ROM をコピーしたディレクトリから HDLM をインストールするとき
	- # /DVD-ROMをコピーしたディレクトリ名/installux.sh または
	- # installp -aXgd DVD-ROM をコピーしたディレクトリ名/HDLM\_AIX all

インストール中に,ホストの再起動が必要であることを通知する KAPL09312-W のメッセージ が出力される場合があります。このとき,HDLM のインストールは続行され物理ボリュームを 使用することはできますが,ホスト再起動を実施するまでの間,HDLM コマンドや HDLM の パスヘルスチェック機能などの実行はできません。

インストール中に,KAPL09241-W のメッセージが出力される場合があります。この場合, HDLM のインストールは続行されますが,HDLM コンポーネントのインストールに失敗してい ます。HDLM のインストール後,適宜 KAPL09241-W メッセージの対処を実行してください。

#### 11. 再インストールの場合、次に示すコマンドを実行します。

- DVD-ROM から HDLM をインストールするとき # /DVD-ROMをマウントしたディレクトリ名/installux.sh または
	- # installp -aXFd /DVD-ROMをマウントしたディレクトリ名/HDLM AIX all
- DVD-ROM をコピーしたディレクトリから HDLM をインストールするとき # /DVD-ROM をコピーしたディレクトリ名/installux.sh または

# installp -aXFd DVD-ROMをコピーしたディレクトリ名/HDLM AIX all インストール中に,ホストの再起動が必要であることを通知する KAPL09312-W のメッセージ が出力される場合があります。このとき,HDLM のインストールは続行され物理ボリュームを 使用することはできますが,ホスト再起動を実施するまでの間,HDLM コマンドや HDLM の パスヘルスチェック機能などの実行はできません。

インストール中に, KAPL09241-W のメッセージが出力される場合があります。この場合, HDLM のインストールは続行されますが,HDLM コンポーネントのインストールに失敗してい ます。HDLM のインストール後,適宜 KAPL09241-W メッセージの対処を実行してください。

12. 次に示すコマンドを実行して、パッケージがインストールされていることを確認します。

# lslpp -la DLManager.mpio.rte

出力されたリストのファイルセット項目に DLManager.mpio.rte があり、かつ、表示されて いる状態が COMMITTED だけであることを確認してください。

表示されている状態に1つでも BROKEN があった場合、手順13実行後、HDLM をアンインス トールしてから,インストールを再度実行してください。

13. 次に示すコマンドを実行して、ホストを再起動します。

# shutdown -Fr

14. 次に示すコマンドを実行して、hdisk の状態が「使用可能」であることを確認します。

```
# lsdev -Cc disk
hdisk0 使用可能 1S-08-00-8,0 16 ビット LVD SCSI ディスク・ドライブ
hdisk1 使用可能 1S-08-00-9,0 16 ビット LVD SCSI ディスク・ドライブ
hdisk2 使用可能 1S-08-00-10,0 16 ビット LVD SCSI ディスク・ドライブ
hdisk3 使用可能 1H-08-02 Hitachi Disk Array (Fibre)
hdisk4 使用可能 1H-08-02 Hitachi Disk Array (Fibre)
...
```
表示される HDLM 関連のデバイスがすべて「使用可能」であることを確認します。

hdisk0~2は、ホストの内蔵ディスクの物理デバイスファイル名です。

hdisk3 以降は、ストレージシステムの物理ボリュームに対応した論理デバイスファイル名で す。

15. HDLM コマンドの view オペレーションを実行して,各プログラムの状態を表示します。

コマンドの実行例を、次に示します。

```
# /usr/DynamicLinkManager/bin/dlnkmgr view -sys
HDLM Version : x.x.x-xx
Service Pack Version :
Load Balance : on(rr)
Support Cluster :<br>Elog Level : 3
Elog Level : 3<br>Elog File Size (KB) : 9900
Elog File Size (KB) : 9<br>Number Of Elog Files : 2
Number Of Elog Files
Trace Level : 0<br>Trace File Size(KB) : 1000
Trace File Size(KB) : 1<br>Number Of Trace Files : 4
Number Of Trace Files
Path Health Checking : on(30)
Auto Failback : off
Intermittent Error Monitor : off
Dynamic I/O Path Control : off(10)
HDLM Manager Ver WakeupTime
Alive x.x.x-xx yyyy /mm /dd hh :mm :ss
HDLM Alert Driver Ver WakeupTime ElogMem Size
          Alive x.x.x-xx yyyy /mm /dd hh :mm :ss 4000
HDLM Driver Ver WakeupTime
Alive x.x.x-xx yyyy /mm /dd hh :mm :ss
License Type Expiration
Permanent
KAPL01001-I The HDLM command completed normally. Operation name = 
view, completion time = yyyy /mm /dd hh :mm :ss
```
クラスタソフトウェアを使用していても,「Support Cluster」にはソフトウェア名が表示さ れません。この状態でもクラスタ対応機能は問題なく動作します。

- 16. view オペレーションの実行結果からインストールされた HDLM のバージョンを確認します。 「HDLM Version」に「*x.x.x-xx* 」が表示されていれば,正しいバージョンがインストールさ れています。「*x.x.x-xx* 」はインストールされた HDLM のバージョンです。
- 17. view オペレーションの実行結果からプログラムが正常に動作しているか確認します。

<sup>「</sup>HDLM Manager」,「HDLM Alert Driver」,「HDLM Driver」がすべて「Alive」であれば, プログラムが正常に動作しています。

## **(3)** ブートディスク環境にインストールする場合(**HDLM** デバイスを削除,または定義済みの 場合)

JP1/NETM/DM を使用して HDLM をリモートインストールする場合,HDLM をインストールする すべてのホストに対して手順 1 から手順 14 を実行してから,手順 15 に進んでください。

- 1. AIX に、root 権限を持つユーザでログインします。 バーチャル I/O サーバを使用している場合は、バーチャル I/O サーバのマニュアルを参照して AIX にログインしてください。
- 2. HDLM の設定情報をバックアップします。

アップグレードまたは再インストールに失敗すると,AIX が自動的に HDLM をアンインストー ルするので,HDLM の設定情報が消去されてしまいます。

その場合に備えて,この手順で設定情報を保存しておきます。

アップグレードまたは再インストールに失敗した場合は,新規インストールを行ってください。 そのあと、バックアップした設定情報を基に再度設定してください。

◦ HDLM の環境設定情報を保存します。

# /usr/DynamicLinkManager/bin/dlnkmgr view -sys >任意のファイル名 ライセンスの期限が切れていないか確認してください。

◦ HDLM 動作 ODM の設定を保存します。

# /usr/DynamicLinkManager/bin/dlmodmset -o >任意のファイル名 バーチャル I/O サーバで HDLM デバイスと仮想ターゲットデバイスのマッピングをしている 場合は,手順 3 へ進んでください。 バーチャル I/O サーバで HDLM デバイスを仮想ターゲットデバイスとしてマッピングしてい ない場合は,手順 9 に進んでください。

- 3. バーチャル I/O クライアントで HDLM デバイスに接続している hdisk にアクセスする, すべて のアプリケーションのプロセスを終了します。
- 4. バーチャル I/O クライアントで HDLM デバイスに接続している hdisk にファイルシステムを マウントしている場合は,ファイルシステムをアンマウントします。

# umount ファイルシステムのマウントポイント

- 5. バーチャル I/O クライアントで次に示すコマンドを実行して,活動化状態のボリュームグループ をすべて表示させます。
	- # lsvg -o
- 6. 表示されたボリュームグループから,HDLM デバイスに接続している hdisk で使用しているボ リュームグループを非活動化します。
	- # varyoffvg ボリュームグループ名
- 7. 既存の hdisk の構成を引き継がない場合は、hdisk を削除します。
- 8. バーチャル I/O サーバで HDLM デバイスと仮想ターゲットデバイスのマッピングを解除しま す。バーチャル I/O クライアントの hdisk 構成を引き継ぐ場合は、仮想ターゲットデバイスと HDLM デバイスのマッピングを引き継いでください。
	- 仮想ターゲットデバイスと HDLM デバイスのマッピングを引き継ぐ場合 \$ rmdev -dev仮想ターゲットデバイス名 -ucfq
	- 仮想ターゲットデバイスと HDLM デバイスのマッピングを引き継がない場合 \$ rmdev -dev仮想ターゲットデバイス名

9. 次に示すコマンドを実行して,HDLM で使用しているファイルシステムをアンマウントします。

# umount ファイルシステムのマウントポイント

10. 次に示すコマンドを実行して,活動化状態のボリュームグループをすべて表示させます。

# lsvg -o

11. 表示されたボリュームグループから, HDLM で使用しているボリュームグループを非活動化し ます。

# varyoffvg ボリュームグループ名

12. 次に示すユティリティを実行して,動作中のカーネルから HDLM 管理対象デバイスとして認識 されている hdisk の状態を変更し,HDLM マネージャを停止します。 既存の hdisk の構成を引き継ぎたい場合は、dlmrmdev ユティリティに-e パラメタを指定して 実行してください。

バーチャル I/O サーバで仮想ターゲットデバイスと HDLM デバイスのマッピングを引き継ぐ 場合, 既存の hdisk の構成を引き継ぐ必要があるため, 必ず-e パラメタを指定してください。 なお, インストールされている HDLM が 6.2 より前の場合で, 既存の hdisk の構成を引き継ぎ たい場合は,インストールする HDLM の DVD-ROM に格納された dlmrmdev ユティリティを 使用してください。

/*DVD-ROM* をマウントしたディレクトリ /HDLM\_AIX/hdlmtool/dlmrmdev

◦ 既存の hdisk を削除する場合

既存の hdisk が正常に削除できた場合,KAPL09012-I のメッセージが表示されます。 KAPL09012-I のメッセージが表示されない場合,HDLM の管理対象パスを使用しているプ ロセス、サービス、ファイルシステム、およびボリュームグループがないことを確認してか ら,この手順 12 を再実行してください。なお,ブートディスクの hdisk は削除されません。

- 既存の hdisk の構成を引き継ぐ場合 既存の hdisk の構成を正しく引き継げた場合,KAPL10531-I のメッセージが表示されます。 KAPL10531-I のメッセージが表示されない場合,HDLM の管理対象パスを使用しているプ ロセス,サービス,ファイルシステム,およびボリュームグループがないことを確認してか ら,この手順 12 を再実行してください。なお,ブートディスクの hdisk の状態は変わりま せん。
- 13. 次に示すコマンドを実行して,HDLM 管理対象デバイスとして認識されている hdisk の状態を 確認します。

# lsdev -Cc disk

- 既存の hdisk が削除されるように dlmrmdev ユティリティを実行した場合,hdisk が削除さ れていることを確認します。
- 既存の hdisk の構成が引き継がれるように dlmrmdev ユティリティに-e パラメタを指定し て実行した場合,hdisk の状態が「定義済み」であることを確認します。

hdisk0 使用可能 1S-08-00-8,0 16 ビット LVD SCSI ディスク・ドライブ<br>hdisk1 使用可能 1S-08-00-9,0 16 ビット LVD SCSI ディスク・ドライブ hdisk1 使用可能 1S-08-00-9,0 16 ビット LVD SCSI ディスク・ドライブ<br>hdisk2 使用可能 1S-08-00-10,0 16 ビット LVD SCSI ディスク・ドライブ hdisk2 使用可能 1S-08-00-10,0 16 ビット LVD SCSI ディスク・ドライブ<br>hdisk3 定義済み 1H-08-02 Hitachi Disk Array (Fibre) hdisk3 定義済み 1H-08-02 Hitachi Disk Array (Fibre) Hitachi Disk Array (Fibre) ...

14. ライセンスの期限が切れている場合は,ライセンスキーまたはライセンスキーファイルの準備を します.

ライセンスの期限が切れていない場合は,手順 15 に進んでください。

◦ ライセンスキーが提供されている場合

/var/DLM ディレクトリを作成し,ライセンスキーファイル(dlm.lic\_key)を/var/DLM ディレクトリに作成します。ライセンスキーが「123456789ABCDEF」の場合の操作例を次 に示します。

- # mkdir /var/DLM
- # echo "123456789ABCDEF" > /var/DLM/dlm.lic\_key
- ライセンスキーファイルが提供されている場合

/var/tmp/ディレクトリの直下に,ライセンスキーファイルを「hdlm\_license」という 名称で格納します。

/var/tmp/hdlm\_license

なお, hdlm license ファイルと dlm.lic key ファイルは,インストールが正常終了したあ とで削除されます。

- 15. JP1/NETM/DM を使用して HDLM をリモートインストールする場合は,HDLM のパッケージ を登録した配布管理システムで,次のコマンドを実行します。
	- # rdsdmind -x

配布指令で指定したすべてのホストに HDLM がインストールされます。

インストールが完了したら手順 19 に進んでください。手順 19 以降の操作は,HDLM をインス トールしたすべてのホストに対して実施してください。

16. HDLM をリモートインストールしない場合は、DVD-ROM をセットし、マウントしてくださ い。

DVD-ROM をコピーしたディレクトリからインストールする場合は,この手順を実行する必要 はありません。

- 17. アップグレードインストールの場合,次に示すコマンドを実行します。
	- DVD-ROM から HDLM をインストールするとき

# /DVD-ROMをマウントしたディレクトリ名/installux.sh または

- # installp -aXgd /DVD-ROMをマウントしたディレクトリ名/HDLM AIX all
- DVD-ROM をコピーしたディレクトリから HDLM をインストールするとき
	- # /DVD-ROMをコピーしたディレクトリ名/installux.sh

または

# installp -aXgd DVD-ROMをコピーしたディレクトリ名/HDLM\_AIX all

インストール中にホストの再起動を求めるメッセージが表示されますが,再起動する必要はあり ません。

手順 12 で dlmrmdev ユティリティに-e パラメタを指定しないで実行した場合で, KAPL09172-E メッセージが出力されたときは,HDLM 管理対象予定デバイスの hdisk が残っ ています。

また、手順 12 で-e パラメタを指定した場合で, KAPL09172-E メッセージが出力されたとき は,HDLM 管理対象予定デバイスが「使用可能」で残っています。手順 12 を再実行してくだ さい。

なお,アップグレードインストールがエラー終了すると,HDLM がアンインストールされるお それがあります。HDLM がアンインストールされた場合,手順 20 に進んでください。
インストール中に,ホストの再起動が必要であることを通知する KAPL09312-W のメッセージ が出力される場合があります。このとき,HDLM のインストールは続行され物理ボリュームを 使用することはできますが,ホスト再起動を実施するまでの間,HDLM コマンドや HDLM の パスヘルスチェック機能などの実行はできません。

インストール中に. KAPL09241-W のメッセージが出力される場合があります。この場合. HDLM のインストールは続行されますが,HDLM コンポーネントのインストールに失敗してい ます。HDLM のインストール後,適宜 KAPL09241-W メッセージの対処を実行してください。

18. 再インストールの場合、次に示すコマンドを実行します。

- DVD-ROM から HDLM をインストールするとき
	- # /DVD-ROMをマウントしたディレクトリ名/installux.sh または
	- # installp -aXFd /DVD-ROMをマウントしたディレクトリ名/HDLM AIX all
- DVD-ROM をコピーしたディレクトリから HDLM をインストールするとき
	- # /DVD-ROMをコピーしたディレクトリ名/installux.sh

または

# installp -aXFd DVD-ROMをコピーしたディレクトリ名/HDLM\_AIX all

インストール中にホストの再起動を求めるメッセージが表示されますが,再起動する必要はあり ません。

手順 12 で dlmrmdev ユティリティに-e パラメタを指定しないで実行した場合で, KAPL09172-E メッセージが出力されたときは,HDLM 管理対象予定デバイスの hdisk が残っ ています。

また、手順 12 で-e パラメタを指定した場合で、KAPL09172-E メッセージが出力された場合 は,HDLM 管理対象予定デバイスが「使用可能」で残っています。手順 12 を再実行してくだ さい。

なお,再インストールがエラー終了すると,HDLM がアンインストールされるおそれがありま す。HDLM がアンインストールされた場合,手順 20 に進んでください。

インストール中に,ホストの再起動が必要であることを通知する KAPL09312-W のメッセージ が出力される場合があります。このとき,HDLM のインストールは続行され物理ボリュームを 使用することはできますが,ホスト再起動を実施するまでの間,HDLM コマンドや HDLM の パスヘルスチェック機能などの実行はできません。

インストール中に,KAPL09241-W のメッセージが出力される場合があります。この場合, HDLM のインストールは続行されますが,HDLM コンポーネントのインストールに失敗してい ます。HDLM のインストール後、適宜 KAPL09241-W メッセージの対処を実行してください。

19. 次に示すコマンドを実行して、パッケージがインストールされていることを確認します。

# lslpp -la DLManager.mpio.rte

出力されたリストのファイルセット項目に DLManager.mpio.rte があり、かつ、表示されて いる状態が COMMITTED だけであることを確認してください。

表示されている状態に1つでも BROKEN があった場合, HDLM をアンインストールしてから, 手順 20 に進んで HDLM の新規インストールを実行してください。

#### 20. HDLM が正しくアップグレードまたは再インストールされなかった場合,HDLM を新規インス トールします。

次のコマンドを実行してホストを再起動したあと,「3.5.4 HDLM [の新規インストール](#page-84-0)」の「[\(2\)](#page-88-0) [ブートディスク環境にインストールする場合](#page-88-0)」の手順を実施します。

# shutdown -Fr

HDLM の新規インストール後,手順2 でバックアップした設定情報を基に,再度 HDLM の設 定をしてください。

#### HDLM の環境構築 **109**

21. 次に示すコマンドを実行して,ホストを再起動します。

# shutdown -Fr

22. 次に示すコマンドを実行して, hdisk ドライバが動作中のカーネルに組み込まれ, 使用できる状 態であることを確認します。

```
# lsdev -Cc disk
hdisk0 使用可能 1S-08-00-8,0 16 ビット LVD SCSI ディスク・ドライブ
hdisk1 使用可能 1S-08-00-9,0 16 ビット LVD SCSI ディスク・ドライブ
hdisk2 使用可能 1S-08-00-10,0 16 ビット LVD SCSI ディスク・ドライブ
hdisk3 使用可能 1H-08-02 Hitachi Disk Array (Fibre)
                      Hitachi Disk Array (Fibre)
...
表示される HDLM 関連のデバイスがすべて「使用可能」であることを確認します。
hdisk0~2は、ホストの内蔵ディスクの物理デバイスファイル名です。
hdisk3 以降は、ストレージシステムの物理ボリュームに対応した論理デバイスファイル名で
す。
また, lspv コマンドを実行して, rootvg を構成している hdisk 以外の hdisk がない場合は,手
```
順 21 から再実行してください。

23. HDLM コマンドの view オペレーションを実行して、各プログラムの状態を表示します。

コマンドの実行例を,次に示します。

```
# /usr/DynamicLinkManager/bin/dlnkmgr view -sys
HDLM Version : x.x.x-xx
Service Pack Version :<br>
Load Balance : on(rr)
Load Balance
Support Cluster
Elog Level : 3
Elog File Size (KB) : 9<br>Number Of Elog Files : 2
Number Of Elog Files
Trace Level : 0<br>Trace File Size (KB) : 1000
Trace File Size(KB) : 1<br>Number Of Trace Files : 4
Number Of Trace Files : 4<br>Path Health Checking : on (30)
Path Health Checking : on (30)<br>Auto Failback : off
Auto Failback
Intermittent Error Monitor : off<br>Dynamic I/O Path Control : off(10)
Dynamic I/O Path Control
HDLM Manager Ver WakeupTime
Alive x.x.x-xx yyyy /mm /dd hh :mm :ss
HDLM Alert Driver Ver WakeupTime ElogMem Size
Alive x.x.x-xx yyyy /mm /dd hh :mm :ss 4000
HDLM Driver Ver WakeupTime
Alive x.x.x-xx yyyy /mm /dd hh :mm :ss
License Type Expiration
Permanent
KAPL01001-I The HDLM command completed normally. Operation name = 
view, completion time = yyyy /mm /dd hh :mm :ss
クラスタソフトウェアを使用していても,「Support Cluster」にはソフトウェア名が表示さ
れません。この状態でもクラスタ対応機能は問題なく動作します。
```
24. view オペレーションの実行結果からインストールされた HDLM のバージョンを確認します。

「HDLM Version」に「*x.x.x-xx* 」が表示されていれば,正しいバージョンがインストールさ れています。「*x.x.x-xx* 」はインストールされた HDLM のバージョンです。 KAPL01012-E のメッセージが出力された場合は,HDLM デバイスが構成されていません。手

順 21 から再実行してください。

```
25. view オペレーションの実行結果からプログラムが正常に動作しているか確認します。
```
<span id="page-110-0"></span>「HDLM Manager」,「HDLM Alert Driver」,「HDLM Driver」がすべて「Alive」であれば, プログラムが正常に動作しています。

バーチャル I/O サーバを使用していない場合,これで HDLM のアップグレードまたは再インス トールは終了です。

HDLM をアップグレードまたは再インストールした場合に引き継がれるファイル一覧について は,「表 3-14 [アップグレードまたは再インストール時に引き継がれるファイル一覧」](#page-95-0)を参照し てください。

26. バーチャル I/O サーバを使用している場合は,hdisk を仮想ターゲットデバイスとして定義しま す。

バーチャル I/O サーバで、次のコマンドを実行します。

hdisk を仮想ターゲットデバイスとして作成する場合

\$ mkvdev -vdev *hdisk* 名 -vadapter 仮想 *SCSI* サーバ・アダプタ名

論理ボリュームを仮想ターゲットデバイスとして作成する場合

\$ mkvdev -vdev 論理ボリューム名 -vadapter 仮想 *SCSI* サーバ・アダプタ名

27. クライアント論理区画で次のコマンドを実行して,デバイスを再構成します。

# cfgmgr

28. クライアント論理区画で次のコマンドを実行して、物理ボリュームが hdisk として認識されて いることを確認します。

次の実行例で示すように表示されれば,正しく認識されています。

# lsdev -Cc disk hdisk1 Available Virtual SCSI Disk Drive

#### **(4)** ブートディスク環境にインストールする場合(使用可能状態の **HDLM** デバイスを残した場 合)

- 1. AIX に, root 権限を持つユーザでログインします。 バーチャル I/O サーバを使用している場合は、バーチャル I/O サーバのマニュアルを参照して AIX にログインしてください。
- 2. HDLM の設定情報をバックアップします。

アップグレードまたは再インストールに失敗すると,AIX が自動的に HDLM をアンインストー ルするので、HDLM の設定情報が消去されてしまいます。

その場合に備えて,この手順で設定情報を保存しておきます。

アップグレードまたは再インストールに失敗した場合は,新規インストールを行ってください。 そのあと,バックアップした設定情報を基に再度設定してください。

- HDLM の環境設定情報を保存します。
	- # /usr/DynamicLinkManager/bin/dlnkmgr view -sys >任意のファイル名
- HDLM 動作 ODM の設定を保存します。

# /usr/DynamicLinkManager/bin/dlmodmset -o >任意のファイル名 バーチャル I/O サーバで HDLM デバイスと仮想ターゲットデバイスのマッピングをしている 場合は,手順 3 へ進んでください。

バーチャル I/O サーバで HDLM デバイスを仮想ターゲットデバイスとしてマッピングしてい ない場合は,手順 7 へ進んでください。

3. バーチャル I/O サーバでのリブートが必要なため,クライアント論理区画で HDLM デバイスに 接続している hdisk にアクセスする,すべてのアプリケーションのプロセスを終了します。

HDLM の環境構築 **111**

- 4. クライアント論理区画で HDLM デバイスに接続している hdisk にファイルシステムをマウン トしている場合は,ファイルシステムをアンマウントします。
	- # umount ファイルシステムのマウントポイント
- 5. クライアント論理区画で次に示すコマンドを実行して,活動化状態のボリュームグループをすべ て表示させます。

# lsvg -o

6. 表示されたボリュームグループから,HDLM デバイスに接続している hdisk で使用しているボ リュームグループを非活動化します。

# varyoffvg ボリュームグループ名

7. ライセンスの期限が切れている場合は,ライセンスキーまたはライセンスキーファイルの準備を します。

ライセンスの期限が切れていない場合は,手順 8 に進んでください。

◦ ライセンスキーが提供されている場合

/var/DLM ディレクトリを作成し,ライセンスキーファイル(dlm.lic\_key)を/var/DLM ディレクトリに作成します。ライセンスキーが「123456789ABCDEF」の場合の操作例を次 に示します。

- # mkdir /var/DLM
- # echo "123456789ABCDEF" > /var/DLM/dlm.lic\_key
- ライセンスキーファイルが提供されている場合

/var/tmp/ディレクトリの直下に,ライセンスキーファイルを「hdlm\_license」という 名称で格納します。

/var/tmp/hdlm\_license

なお, hdlm license ファイルと dlm.lic key ファイルは,インストールが正常終了したあ とで削除されます。

- 8. JP1/NETM/DM を使用して HDLM をリモートインストールする場合は,HDLM のパッケージ を登録した配布管理システムで,次のコマンドを実行します。
	- # rdsdmind -x

配布指令で指定したすべてのホストに HDLM がインストールされます。

インストールが完了したら手順 13 に進んでください。手順 12 以降の操作は,HDLM をインス トールしたすべてのホストに対して実施してください。

9. HDLM をリモートインストールしない場合は、DVD-ROM をセットし、マウントしてくださ い。

DVD-ROM をコピーしたディレクトリからインストールする場合は,この手順を実行する必要 はありません。

- 10. アップグレードインストールの場合,次に示すコマンドを実行します。
	- DVD-ROM から HDLM をインストールするとき # /DVD-ROMをマウントしたディレクトリ名/installux.sh または
		- # installp -aXqd /DVD-ROMをマウントしたディレクトリ名/HDLM AIX all
	- DVD-ROM をコピーしたディレクトリから HDLM をインストールするとき # /DVD-ROMをコピーしたディレクトリ名/installux.sh

**112 hDLM の環境構築** 

または

# installp -aXgd DVD-ROMをコピーしたディレクトリ名/HDLM AIX all

インストール中に,ホストの再起動が必要であることを通知する KAPL09312-W のメッセージ が出力される場合があります。このとき,HDLM のインストールは続行され物理ボリュームを 使用することはできますが,ホスト再起動を実施するまでの間,HDLM コマンドや HDLM の パスヘルスチェック機能などの実行はできません。

インストール中に, KAPL09241-W のメッセージが出力される場合があります。この場合, HDLM のインストールは続行されますが,HDLM コンポーネントのインストールに失敗してい ます。HDLM のインストール後、適宜 KAPL09241-W メッセージの対処を実行してください。

11. 再インストールの場合、次に示すコマンドを実行します。

- DVD-ROM から HDLM をインストールするとき
	- # /DVD-ROMをマウントしたディレクトリ名/installux.sh または

# installp -aXFd /DVD-ROMをマウントしたディレクトリ名/HDLM AIX all

- DVD-ROM をコピーしたディレクトリから HDLM をインストールするとき
	- # /DVD-ROMをコピーしたディレクトリ名/installux.sh

または

# installp -aXFd DVD-ROMをコピーしたディレクトリ名/HDLM AIX all

インストール中に,ホストの再起動が必要であることを通知する KAPL09312-W のメッセージ が出力される場合があります。このとき,HDLM のインストールは続行され物理ボリュームを 使用することはできますが,ホスト再起動を実施するまでの間,HDLM コマンドや HDLM の パスヘルスチェック機能などの実行はできません。

インストール中に, KAPL09241-W のメッセージが出力される場合があります。この場合, HDLM のインストールは続行されますが,HDLM コンポーネントのインストールに失敗してい ます。HDLM のインストール後,適宜 KAPL09241-W メッセージの対処を実行してください。

12. 次に示すコマンドを実行して、パッケージがインストールされていることを確認します。

# lslpp -la DLManager.mpio.rte

出力されたリストのファイルセット項目に DLManager.mpio.rte があり、かつ、表示されて いる状態が COMMITTED だけであることを確認してください。

表示されている状態に 1 つでも BROKEN があった場合,HDLM をアンインストールしてから, 手順 13 に進んで HDLM の新規インストールを実行してください。

13. HDLM が正しくアップグレードまたは再インストールされなかった場合,HDLM を新規インス トールします。

次のコマンドを実行してホストを再起動したあと,「3.5.4 HDLM [の新規インストール](#page-84-0)」の「[\(2\)](#page-88-0) [ブートディスク環境にインストールする場合](#page-88-0)」の手順を実施します。

# shutdown -Fr

HDLM の新規インストール後、手順2 でバックアップした設定情報を基に、再度 HDLM の設 定をしてください。

14. 次に示すコマンドを実行して,ホストを再起動します。

# shutdown -Fr

15. 次に示すコマンドを実行して、hdisk の状態が「使用可能」であることを確認します。

# lsdev -Cc disk<br>hdisk0 使用可能 1S-08-00-8,0 16 ビット LVD SCSI ディスク・ドライブ hdisk1 使用可能 1S-08-00-9,0 16 ビット LVD SCSI ディスク・ドライブ

HDLM の環境構築 **113**

hdisk2 使用可能 1S-08-00-10,0 16 ビット LVD SCSI ディスク・ドライブ hdisk3 使用可能 1H-08-02 Hitachi Disk Array (Fibre) hdisk4 使用可能 1H-08-02 Hitachi Disk Array (Fibre) ... 表示される HDLM 関連のデバイスがすべて「使用可能」であることを確認します。 hdisk0~2は、ホストの内蔵ディスクの物理デバイスファイル名です。 hdisk3 以降は、ストレージシステムの物理ボリュームに対応した論理デバイスファイル名で

16. HDLM コマンドの view オペレーションを実行して,各プログラムの状態を表示します。 コマンドの実行例を、次に示します。

# /usr/DynamicLinkManager/bin/dlnkmgr view -sys HDLM Version : *x.x.x-xx* Service Pack Version Load Balance : on(rr) Support Cluster :<br>Eloq Level : 3 Elog Level : 3<br>
Elog File Size (KB) : 9900 Elog File Size (KB) : 9<br>Number Of Elog Files : 2 Number Of Elog Files Trace Level : 0<br>Trace File Size(KB) : 1000 Trace File Size(KB) : 1<br>Number Of Trace Files : 4 Number Of Trace Files : 4<br>Path Health Checking : on (30) Path Health Checking Auto Failback : off Intermittent Error Monitor : off<br>Dynamic I/O Path Control : off(10) Dynamic I/O Path Control HDLM Manager Ver WakeupTime Alive *x.x.x-xx yyyy* /*mm* /*dd hh* :*mm* :*ss* HDLM Alert Driver Ver WakeupTime ElogMem Size Alive *x.x.x-xx yyyy* /*mm* /*dd hh* :*mm* :*ss* 4000 HDLM Driver Ver WakeupTime Alive *x.x.x-xx yyyy* /*mm* /*dd hh* :*mm* :*ss* License Type Expiration Permanent KAPL01001-I The HDLM command completed normally. Operation name = view, completion time = *yyyy* /*mm* /*dd hh* :*mm* :*ss*

クラスタソフトウェアを使用していても,「Support Cluster」にはソフトウェア名が表示さ れません。この状態でもクラスタ対応機能は問題なく動作します。

17. view オペレーションの実行結果からインストールされた HDLM のバージョンを確認します。

「HDLM Version」に「*x.x.x-xx* 」が表示されていれば,正しいバージョンがインストールさ れています。「*x.x.x-xx* 」はインストールされた HDLM のバージョンです。

18. view オペレーションの実行結果からプログラムが正常に動作しているか確認します。

「HDLM Manager」,「HDLM Alert Driver」,「HDLM Driver」がすべて「Alive」であれば, プログラムが正常に動作しています。

#### **(5)** 代替ディスクへインストールする場合

す。

ローカルブートディスク環境またはブートディスク環境で,HDLM を代替ディスクへインストール する場合,次の手順を実施してください。代替ディスクへのインストールは,アップグレードイン ストールおよび再インストールだけをサポートしています。

- 1. AIX に、root 権限を持つユーザでログインします。 バーチャル I/O サーバを使用している場合は、バーチャル I/O サーバのマニュアルを参照して AIX にログインしてください。
- 2. ライセンスの期限が切れている場合は,ライセンスキーまたはライセンスキーファイルの準備を します。

ライセンスの期限が切れていない場合は,手順 3 に進んでください。

◦ ライセンスキーが提供されている場合

/var/DLM ディレクトリを作成し,ライセンスキーファイル(dlm.lic\_key)を/var/DLM ディレクトリに作成します。ライセンスキーが「123456789ABCDEF」の場合の操作例を次 に示します。

```
# mkdir /var/DLM
```
- # echo "123456789ABCDEF" > /var/DLM/dlm.lic\_key
- ライセンスキーファイルが提供されている場合

/var/tmp/ディレクトリの直下に,ライセンスキーファイルを「hdlm\_license」という 名称で格納します。

/var/tmp/hdlm\_license

なお, hdlm\_license ファイルと dlm.lic\_key ファイルは、インストールが正常終了したあ とで削除されます。

3. DVD-ROM をセットし,マウントしてください。

DVD-ROMをコピーしたディレクトリからインストールする場合や、nim コマンドを使用する 場合は,この手順を実行する必要はありません。

- 4. アップグレードインストールの場合、次に示すコマンドを実行します。
	- DVD-ROM から HDLM を代替ディスクへインストールするとき

# alt\_disk\_copy -d *hdisk* 名 *hdisk* 名 ... -w DLManager.mpio.rte -l / DVD-ROM をマウントしたディレクトリ名 /HDLM\_AIX

◦ DVD-ROM をコピーしたディレクトリから HDLM を代替ディスクへインストールすると き

# alt\_disk\_copy -d *hdisk* 名 *hdisk* 名 ... -w DLManager.mpio.rte -l DVD-ROM をコピーしたディレクトリ名 /HDLM\_AIX

◦ NIM サーバから nim コマンドを使用して HDLM を NIM クライアントの代替ディスクへ インストールするとき

NIM サーバとは,ネットワーク経由でソフトウェアのインストールやアップグレードイン ストールなどを管理するマシンです。NIM クライアントとは、NIM サーバによってソフト ウェアのインストール状況を管理されているマシンです。

# nim -o alt\_disk\_install -a source=rootvg -a disk=*hdisk* 名 *hdisk*

名 ... -a filesets=DLManager.mpio.rte -a installp\_bundle=*HDLM* が含まれ る *NIM* リソース *NIM* クライアント名

alt disk copy コマンドおよび nim コマンドの詳細については、AIX のマニュアルを参照し てください。

- 5. 再インストールの場合、次に示すコマンドを実行します。
	- DVD-ROM から HDLM を代替ディスクへインストールするとき
		- # alt\_disk\_copy -d *hdisk* 名 *hdisk* 名 ... -I aXF -w DLManager.mpio.rte -1 /DVD-ROMをマウントしたディレクトリ名/HDLM\_AIX
	- DVD-ROM をコピーしたディレクトリから HDLM を代替ディスクへインストールすると き

# alt\_disk\_copy -d *hdisk* 名 *hdisk* 名 ... -I aXF -w DLManager.mpio.rte -1 DVD-ROMをコピーしたディレクトリ名/HDLM\_AIX

◦ NIM サーバから nim コマンドを使用して HDLM を NIM クライアントの代替ディスクへ インストールするとき

NIM サーバとは,ネットワーク経由でソフトウェアのインストールやアップグレードイン ストールなどを管理するマシンです。NIM クライアントとは、NIM サーバによってソフト ウェアのインストール状況を管理されているマシンです。

```
# nim -o alt disk install -a source=rootvg -a disk=hdisk 名 hdisk 名 ...
-a filesets=DLManager.mpio.rte -a installp_bundle=HDLM が含まれる NIM
リソース -a installp flags=aXF NIM クライアント名
```

```
alt disk copy コマンドおよび nim コマンドの詳細については、AIX のマニュアルを参照し
てください。
```
6. 代替ディスクから再起動したあと,HDLM コマンドの view オペレーションを実行して,各プ ログラムの状態を表示します。

コマンドの実行例を、次に示します。

```
# /usr/DynamicLinkManager/bin/dlnkmgr view -sys
HDLM Version : x.x.x-xx
Service Pack Version
Load Balance : on(rr)
Support Cluster :
Elog Level : 3
Elog File Size (KB) : 9900<br>Number Of Elog Files : 2
Number Of Elog Files : 2<br>Trace Level : 0
Trace Level : 0<br>Trace File Size(KB) : 1000
Trace File Size(KB) : 1<br>Number Of Trace Files : 4
Number Of Trace Files
Path Health Checking : on(30)<br>Auto Failback : off
Auto Failback
Intermittent Error Monitor : off
Dynamic I/O Path Control : off(10)
HDLM Manager Ver WakeupTime
Alive x.x.x-xx yyyy /mm /dd hh :mm :ss
HDLM Alert Driver Ver WakeupTime ElogMem Size
Alive x.x.x-xx yyyy /mm /dd hh :mm :ss 4000
HDLM Driver Ver WakeupTime
Alive x.x.x-xx yyyy /mm /dd hh :mm :ss
License Type Expiration
Permanent
KAPL01001-I The HDLM command completed normally. Operation name = 
view, completion time = yyyy /mm /dd hh :mm :ss
```
クラスタソフトウェアを使用していても,「Support Cluster」にはソフトウェア名が表示さ れません。この状態でもクラスタ対応機能は問題なく動作します。

7. view オペレーションの実行結果からインストールされた HDLM のバージョンを確認します。

「HDLM Version」に「*x.x.x-xx* 」が表示されていれば,正しいバージョンがインストールさ れています。「*x.x.x-xx* 」はインストールされた HDLM のバージョンです。

8. view オペレーションの実行結果からプログラムが正常に動作しているか確認します。

「HDLM Manager」,「HDLM Alert Driver」,「HDLM Driver」がすべて「Alive」であれば, プログラムが正常に動作しています。

#### **(6) multibos** 環境にインストールする場合

AIX の multibos コマンドを使用して、新規に作成するスタンバイ BOS,または作成済みのスタ ンバイ BOS に HDLM をアップグレードインストールできます。multibos 環境への HDLM のイ ンストールは,アップグレードインストールだけをサポートしています。HDLM をアップグレード インストールするに当たっては,あらかじめ HDLM のライセンス期限を確認してください。ライ センスの期限が切れている場合は,有効なライセンスキーまたはライセンスキーファイルを準備し てください。

1. AIX に、root 権限を持つユーザでログインします。

バーチャル I/O サーバを使用している場合は、バーチャル I/O サーバのマニュアルを参照して AIX にログインしてください。ライセンス期限が有効である場合は手順 6 に進んでください。 ライセンスキーまたはライセンスキーファイルを用意した場合はそれぞれ次の手順に進んでく ださい。

- 。 ライセンスキーを用意して、HDLM のアップグレードインストール先を新規作成のスタン バイ BOS にする場合,手順 2 に進んでください。
- ライセンスキーファイルを用意して,HDLM のアップグレードインストール先を新規作成 のスタンバイ BOS にする場合,手順 3 に進んでください。
- 。 ライセンスキーを用意して、HDLM のアップグレードインストール先を作成済みのスタン バイ BOS にする場合,手順 4 に進んでください。
- ライセンスキーファイルを用意して、HDLM のアップグレードインストール先を作成済み のスタンバイ BOS にする場合,手順 5 に進んでください。
- 2. 用意したライセンスキーを規定の場所に格納します。/var/DLM ディレクトリを作成し,ライ センスキーファイル(dlm.lic\_key)を/var/DLM ディレクトリに作成します。

```
ライセンスキーが「123456789ABCDEF」の場合のコマンドの実行例を次に示します。
```
# mkdir /var/DLM

```
# echo "123456789ABCDEF" > /var/DLM/dlm.lic_key
```
dlm.lic\_key ファイルは, HDLM のアップグレードインストールが正常終了したあとで自動 的に削除されます。手順 6 に進んでください。

- 3. 用意したライセンスキーファイルを規定の場所に格納します。/var/tmp/ディレクトリの直下 に,ライセンスキーファイルを「hdlm\_license」という名称で格納します。 コマンドの実行例を次に示します。 /var/tmp/hdlm\_license hdlm\_license ファイルは,HDLM のアップグレードインストールが正常終了したあとで自動 的に削除されます。手順 6 に進んでください。
- 4. 作成済みスタンバイ BOS のファイルシステムをマウントして,用意したライセンスキーを規定 の場所に格納します。/bos\_inst/var/DLM ディレクトリを作成し、ライセンスキーファイル (dlm.lic\_key)を/bos\_inst/var/DLM ディレクトリに作成します。その後,スタンバイ BOS のファイルシステムをアンマウントします。

ライセンスキーが「123456789ABCDEF」の場合のコマンドの実行例を次に示します。

- # multibos -Xm
- # mkdir /bos\_inst/var/DLM
- # echo "123456789ABCDEF" > /bos\_inst/var/DLM/dlm.lic\_key
- # multibos -Xu

dlm.lic\_key ファイルは, HDLM のアップグレードインストールが正常終了したあとで自動 的に削除されます。手順 6 に進んでください。

5. 作成済みスタンバイ BOS のファイルシステムをマウントして,用意したライセンスキーファイ ルを規定の場所に格納します。/bos\_inst/var/tmp/ディレクトリの直下に,ライセンスキー ファイルを「hdlm\_license」という名称で格納します。その後,スタンバイ BOS のファイル システムをアンマウントします。

```
コマンドの実行例を次に示します。
```

```
# multibos -Xm
```

```
/bos_inst/var/tmp/hdlm_license
```

```
# multibos -Xu
```
hdlm\_license ファイルは,HDLM のアップグレードインストールが正常終了したあとで自動 的に削除されます。手順 6 に進んでください。

6. インストールバンドルとして HDLM をインストールする場合,HDLM の構文が記載されたバ ンドルファイルを作成します。/tmp/hdlm\_bandle というバンドルファイルに HDLM の構 文を追記する操作例を次に示します。

# echo "I:DLManager.mpio.rte" > /tmp/hdlm\_bandle

7. DVD-ROM をセットし,マウントします。

DVD-ROM をコピーしたディレクトリからインストールする場合は,この手順を実行する必要 はありません。

8. 次に示すコマンドを実行して,HDLM をアップグレードインストールします。

スタンバイ BOS の作成と同時に HDLM をアップグレードインストールする場合

• DVD-ROM または DVD-ROM をコピーしたディレクトリから、HDLM をインストー ルするコマンドの実行例

# multibos -Xs -a -l *DVD-ROM* をマウントまたはコピーしたディレクトリ名 / HDLM\_AIX

• DVD-ROM または DVD-ROM をコピーしたディレクトリから,インストールバンドル として HDLM をインストールするコマンドの実行例

# multibos -Xs -b *HDLM* の構文が記載されたバンドルファイル名 -l /*DVD-ROM* をマウントまたはコピーしたディレクトリ名 /HDLM\_AIX

作成済みのスタンバイ BOS に HDLM をアップグレードインストールする場合

• DVD-ROM または DVD-ROM をコピーしたディレクトリから,HDLM をインストー ルするコマンドの実行例

# multibos -Xc -a -l *DVD-ROM* をマウントまたはコピーしたディレクトリ名 / HDLM\_AIX

• DVD-ROM または DVD-ROM をコピーしたディレクトリから,インストールバンドル として HDLM をインストールするコマンドの実行例

# multibos -Xc -b *HDLM* の構文が記載されたバンドルファイル名 -l /*DVD-ROM* をマウントまたはコピーしたディレクトリ名 /HDLM\_AIX

multibos コマンドの詳細については,AIX のマニュアルを参照してください。

- 9. スタンバイ BOS で再起動したあと、次に示すコマンドを実行して、パッケージがインストール されていることを確認します。
	- # lslpp -la DLManager.mpio.rte

出力されたリストのファイルセット項目に DLManager.mpio.rte があり、表示されている状 態が COMMITTED だけであることを確認してください。

表示されている状態に1つでも BROKEN があった場合, HDLM をアンインストールしてから 新規インストールの手順を実行するか,スタンバイ BOS を削除してから,スタンバイ BOS を 再作成してください。

10 HDLM コマンドの view オペレーションを実行して、各プログラムの状態を表示します。

コマンドの実行例を、次に示します。

```
# /usr/DynamicLinkManager/bin/dlnkmgr view -sys
                         HDLM Version : x.x.x-xx
Load Balance : on(rr)
Support Cluster
Elog Level : 3<br>
Elog File Size (KB) : 9900
Elog File Size (KB) : 9<br>Number Of Elog Files : 2
Number Of Elog Files : 2<br>Trace Level : 0
Trace Level : 0<br>Trace File Size (KB) : 1000
Trace File Size(KB)
Number Of Trace Files : 4
Path Health Checking : on(30)<br>Auto Failback : off
Auto Failback
Intermittent Error Monitor : off
Dynamic I/O Path Control : off(10)
HDLM Manager Ver WakeupTime
Alive x.x.x-xx yyyy /mm /dd hh :mm :ss
HDLM Alert Driver Ver WakeupTime ElogMem Size
Alive x.x.x-xx yyyy /mm /dd hh :mm :ss 4000
HDLM Driver Ver WakeupTime
Alive x.x.x-xx yyyy /mm /dd hh :mm :ss
License Type Expiration
Permanent -
```
KAPL01001-I The HDLM command completed normally. Operation name = view, completion time = *yyyy* /*mm* /*dd hh* :*mm* :*ss*

クラスタソフトウェアを使用していても,「Support Cluster」にはソフトウェア名が表示さ れません。この状態でもクラスタ対応機能は問題なく動作します。

- 11. view オペレーションの実行結果からインストールされた HDLM のバージョンを確認します。 「HDLM Version」に「*x.x.x-xx* 」が表示されていれば,正しいバージョンがインストールさ れています。「*x.x.x-xx* 」はインストールされた HDLM のバージョンです。
- 12. view オペレーションの実行結果からプログラムが正常に動作しているか確認します。 「HDLM Manager」,「HDLM Alert Driver」,「HDLM Driver」がすべて「Alive」であれば, プログラムが正常に動作しています。

### **(7) nimadm** コマンドを使用して **OS** マイグレーションと同時に **HDLM** をアップグレードイン ストールする場合

nimadm コマンドを使用して NIM クライアントの HDLM をアップグレードインストールする場 合, NIM マスターから次の手順を実施してください。

NIM マスターとは,ネットワーク経由でソフトウェアのインストールやアップグレードインストー ルなどを管理するマシンです。NIM クライアントとは,NIM サーバによってソフトウェアのイン ストール状況を管理されているマシンです。

NIM クライアントの HDLM をアップグレードインストールするに当たっては,あらかじめ HDLM のライセンス期限を確認してください。ライセンスの期限が切れている場合は,有効なライセンス キーまたはライセンスキーファイルを準備してください。

nimadm コマンドで HDLM をアップグレードインストールする場合は,次に示す条件をすべて満た している必要があります。

- マイグレーション後の OS バージョンは AIX 7.1 TL02 SP01 以降であること
- 代替ディスクとなる NIM クライアントのターゲットディスクはブートディスク環境であるこ と
- 1. NIM クライアントの HDLM のライセンス期限が切れている場合は,ライセンスを更新してく ださい。

ライセンスの期限が切れていない場合は,手順 2 に進んでください。

◦ ライセンスキーが提供されている場合

NIM クライアントで HDLM コマンドの set オペレーションに-lic パラメタを指定して 実行し,ライセンスキーを入力してください。

# /usr/DynamicLinkManager/bin/dlnkmgr set -lic KAPL01049-I オペレーションを開始します。オペレーション名 = set。よろしいです か? [y/n] : ν・r [y/n] : y<br>KAPL01083-I ライセンスキーファイルがありません。ファイル名 = /var/tmp/ hdlm\_license KAPL01068-I ライセンスキーを入力して下さい: \*\*\*\*\*\*\*\*\*\*\*\*\* KAPL01071-I 永久ライセンスがインストールされました。 #

◦ ライセンスキーファイルが提供されている場合

NIM クライアントの/var/tmp/ディレクトリの直下に,ライセンスキーファイルを 「hdlm license」という名称で格納します。

/var/tmp/hdlm\_license

NIM クライアントで HDLM コマンドの set オペレーションに-lic パラメタを指定して 実行してください。

```
# /usr/DynamicLinkManager/bin/dlnkmgr set -lic
 KAPL01049-I オペレーションを開始します。オペレーション名 = set。よろしいです
  か? [y/n] : y
 KAPL01071-I 永久ライセンスがインストールされました。
  #
ライセンスキーの種別および set オペレーションについては,「6.6 set 動作環境を設定する」
```

```
を参照してください。
```
- 2. NIM マスターに, root 権限を持つユーザでログインします。
- 3. NIM マスターで次に示す nimadm コマンドを実行します。

```
# nimadm -c NIM クライアント名 -l HDLM が含まれる NIM リソース -s NIM SPOT 名 -
d NIM クライアントターゲットディスク... -Y
```

```
上記のコマンドには,-j フラグを指定することもできます。
```
nimadm コマンドの詳細については,AIX のマニュアルを参照してください。

4. NIM クライアントを代替ディスクから再起動したあと、次に示すコマンドを NIM クライアン トで実行して,パッケージがインストールされていることを確認します。

```
# lslpp -la DLManager.mpio.rte
```
出力されたリストのファイルセット項目に DLManager.mpio.rte があり、表示されている状 態が COMMITTED だけであることを確認してください。

表示されている状態に1つでも BROKEN があった場合,HDLM をアンインストールしてから 新規インストールの手順を実行するか,代替ディスクを再作成してください。

5. NIM クライアントで HDLM コマンドの view オペレーションを実行して,各プログラムの状態 を表示します。

コマンドの実行例を、次に示します。

```
# /usr/DynamicLinkManager/bin/dlnkmgr view -sys
HDLM Version : x.x.x-<br>Load Balance : on(rr)
Load Balance
Support Cluster :<br>Elog Level : 3
Elog Level : 3<br>
Elog File Size (KB) : 9900
Elog File Size (KB) : 9<br>Number Of Elog Files : 2
Number Of Elog Files : 2<br>Trace Level : 0<br>: 0
Trace Level : 0<br>Trace File Size(KB) : 1000
Trace File Size(KB) : 1<br>Number Of Trace Files : 4
Number Of Trace Files
Path Health Checking : on(30)
Auto Failback : off
Intermittent Error Monitor : off
Dynamic I/O Path Control : off(10)
HDLM Manager Ver WakeupTime<br>Alive x.x.x-xx vvvv/mm/dd
             X.X.X-XX yyyy /mm /dd hh :mm :ss<br>Driver Ver WakeupTime
HDLM Alert Driver Ver WakeupTime ElogMem Size<br>Alive x.x.x-xx yyyy/mm/dd hh:mm:ss 4000
                                  Alive x.x.x-xx yyyy /mm /dd hh :mm :ss 4000
HDLM Driver Ver WakeupTime
Alive x.x.x-xx yyyy /mm /dd hh :mm :ss
License Type Expiration
Permanent
KAPL01001-I The HDLM command completed normally. Operation name = 
view, completion time = yyyy /mm /dd hh :mm :ss
```

```
クラスタソフトウェアを使用していても,「Support Cluster」にはソフトウェア名が表示さ
れません。この状態でもクラスタ対応機能は問題なく動作します。
```
6. view オペレーションの実行結果からインストールされた HDLM のバージョンを確認します。

「HDLM Version」に「*x.x.x-xx* 」が表示されていれば,正しいバージョンがインストールさ れています。「*x.x.x-xx* 」はインストールされた HDLM のバージョンです。

7. view オペレーションの実行結果からプログラムが正常に動作しているか確認します。

「HDLM Manager」,「HDLM Alert Driver」,「HDLM Driver」がすべて「Alive」であれば, プログラムが正常に動作しています。

### **3.5.7 HDLM** の **NIM** リソースの **SPOT** へのインストール

HDLM を NIM リソースの SPOT へインストールする手順について説明します。

なお、HDLM を SPOT ヘインストールするには、次に示す条件をすべて満たしている必要があり ます。

- SPOT を管理する NIM マスターの OS バージョンは AIX 7.1,AIX 7.2,または AIX 7.3 である こと
- HTC\_ODM または XP\_ODM が対象 SPOT にインストールしてあること
- 1. AIX に, root 権限を持つユーザでログインします。
- 2. SPOT に HDLM を新規にインストールする,または SPOT 内の HDLM のライセンス期限が切 れている場合,有効なライセンスキーまたはライセンスキーファイルを準備します。ライセンス 期限が切れていない場合は手順 3 に進んでください。
	- ライセンスキーが提供されている場合

HDLM をインストールする SPOT のディレクトリ以下の「/usr/lpp/bos/ inst\_root/var/DLM」に, 用意したライセンスキーを記載した「dlm.lic\_key」ファイ ルを格納します。

HDLM をインストールする SPOT の名称が「spot\_7102\_HDLM」,ライセンスキーが 「123456789ABCDEF」の場合のコマンドの実行例を次に示します。

```
# lsnim -l spot_7102_HDLM | grep location
```
 location = /export/spot\_7102/spot\_7102\_HDLM/usr # mkdir /export/spot\_7102/spot\_7102\_HDLM/usr/lpp/bos/inst\_root/var/ DLM # echo "123456789ABCDEF" > /export/spot\_7102/ spot 7102 HDLM/usr/lpp/bos/inst\_root/var/DLM/dlm.lic\_key

◦ ライセンスキーファイルが提供されている場合

HDLM をインストールする SPOT のディレクトリ以下の「/usr/lpp/bos/ inst\_root/var/tmp」に、用意したライセンスキーファイルを「hdlm\_license」という 名称で格納します。

HDLM をインストールする SPOT の名称が「spot\_7102\_HDLM」の場合に, 「spot\_7102\_HDLM」の配置ディレクトリを確認するコマンドの実行例を次に示します。

# lsnim -l spot\_7102\_HDLM | grep location location = /export/spot\_7102/spot\_7102\_HDLM/usr 上記コマンド実行例の場合,ライセンスキーファイルは「/export/spot\_7102/ spot 7102 HDLM/usr/lpp/bos/inst root/var/tmp/hdlm license」となります。

3. 新規インストールまたはアップグレードインストールの場合,次に示すコマンドを実行します。

# nim -o cust -a lpp\_source=*HDLM* が含まれる *lpp\_source* リソース -a filesets=DLManager.mpio.rte *HDLM* をインストールする *NIM SPOT* 名 nim コマンドの詳細については,AIX のマニュアルを参照してください。

4. 再インストールの場合、次に示すコマンドを実行します。

# nim -o cust -a lpp\_source=HDLM が含まれる lpp\_source リソース -a filesets=DLManager.mpio.rte -a installp\_flags=aXF *HDLM* をインストールする *NIM SPOT* 名

nim コマンドの詳細については,AIX のマニュアルを参照してください。

5. 次に示すコマンドを実行して、パッケージがインストールされていることを確認します。

# nim -o lslpp *HDLM* をインストールした *NIM SPOT* 名 出力された Fileset の項目に DLManager.mpio.rte があり、State の項目が COMMITTED で あることを確認してください。 State の項目が COMMITTED でない場合, DLManager.mpio.rte をアンインストールしてか ら SPOT へのインストール手順を再度実行してください。

- 6. HDLM をインストールした SPOT を使用して NIM クライアントへ OS をインストールした場 合,OS のインストール後に次の手順に従って HDLM リストア支援ユティティ (dlmpostrestore)を実行します。
	- a. OS のインストール後に起動したホストに,root 権限を持つユーザでログインします。
	- b. dlmpostrestore ユティリティを実行します。

# /usr/DynamicLinkManager/bin/dlmpostrestore

処理を続行するかどうか確認するメッセージ(ローカルブートディスク環境の場合は KAPL10552-I,ブートディスク環境の場合は KAPL10555-I)が表示されます。処理を続行 する場合,このメッセージに対して「y」を入力し,処理を継続させてください。ブートディ スク環境の場合はホストの再起動が実行されます。

dlmpostrestore ユティリティについては,「[7.9 dlmpostrestore HDLM](#page-282-0) リストア支援ユティ [リティ](#page-282-0)」を参照してください。

### **3.5.8 HDLM 05-63** 以前または **HDLM 05-80** 以降から **HDLM EX** への移行

HDLM EX へ移行すると, HDLM ドライバで制御できる論理デバイスファイルが、HDLM デバイ ス(dlmfdrvn)から hdisk に変わります。ユーザーアプリケーションが HDLM で管理する LU を 扱っている場合,適宜ユーザーアプリケーションを修正してください。

- 1. AIX に, root 権限を持つユーザでログインします。
	- ◎ バーチャル I/O サーバを使用している場合は、バーチャル I/O サーバのマニュアルを参照し て AIX にログインしてください。
	- バーチャル I/O サーバを使用していない場合は,手順 10 に進んでください。
- 2. 適用されている仮想 SCSI ディスク認識方式を確認します。

HDLM 動作 ODM 設定ユティリティ (dlmodmset) を実行して、unique id の値を確認しま す。

HDLM 05-63 がインストールされている場合の実行例を次に示します。

```
# dlmodmset -o
Inquiry Log : on
Inquiry Log File Size : 1000
hdisk error check flag : on
HDLM pbuf count : 16384
Lun Reset : off
unique id : off
HDLM Subclass : node
KAPL10800-I The dlmodmset utility completed normally.
#
```
unique id が on の場合は unique id 方式が適用されています。off の場合は PVID 方式が 適用されています。unique\_id 方式が適用されている場合は手順 8 に進んでください。

- 3. 次のコマンドを実行して,HDLM 管理対象 hdisk の仮想 SCSI ディスクを使用しているボ リュームグループを活動化します。
	- # varyonvg ボリュームグループ名

4. 次に示すコマンドを実行して,クライアント論理区画上でボリュームグループ配下のファイルシ ステムをマウントします。

# mount ファイルシステムのマウントポイント

5. 次に示すコマンドを実行して,クライアント論理区画上でボリュームグループをバックアップし ます。

# savevg -i -f 任意のファイル名またはデバイス名 ボリュームグループ名

6. 次に示すコマンドを実行して,クライアント論理区画上でファイルシステムをアンマウントしま す。

# umount ファイルシステムのマウントポイント

7. 次に示すコマンドを実行して,クライアント論理区画上でボリュームグループを削除します。

# reducevg -df ボリュームグループ名 *hdisk* 名

8. 次に示すコマンドを実行して,クライアント論理区画上の仮想 SCSI ディスクを削除します。

# rmdev -dl *hdisk* 名

9. 次に示すコマンドを実行して、バーチャル I/O サーバ上の仮想ターゲットデバイスを削除しま す。

\$ rmdev -dev vtscsi*n*

- 10. DVD-ROM をセットします。
- 11. DVD-ROM をマウントするディレクトリがない場合は,DVD-ROM をマウントするディレクト リを作成します。

# mkdir /*cdrom*

*cdrom* は任意のディレクトリ名です。以降は,名称を変えないで*cdrom* として説明します。 12. DVD-ROM をマウントします。

# mount -r -v cdrfs /dev/cd0 /*cdrom*

/dev/cd0 の部分はシステムによって変わります。

13. HDLM の設定情報をバックアップします。

HDLM を移行したあとに設定情報が正しく引き継がれたかどうかを確認するため、設定情報を 個別のファイルに保存してください。

- HDLM の環境設定情報を保存します。
	- # /usr/DynamicLinkManager/bin/dlnkmgr view -sys >任意のファイル名
- HDLM 動作 ODM の設定を保存します。
	- # /usr/DynamicLinkManager/bin/dlmodmset -o >任意のファイル名
- 14. HDLM の設定をバックアップします。

HDLM 移行支援ユティリティ (dlmmigsts) を実行して、HDLM の環境設定情報と HDLM 動作 ODM の設定情報を保存します。dlmmigsts ユティリティについては,「[7.6 dlmmigsts](#page-269-0) HDLM [移行支援ユティリティ」](#page-269-0)を参照してください。

# /*cdrom* /HDLM\_AIX/hdlmtool/dlmmigsts -b -odm /tmp/任意のディレクトリ /*odm*

環境設定ファイル名 -set /tmp/任意のディレクトリ /*set* 環境設定ファイル名

また,必要に応じて,使用しているアプリケーションの情報をバックアップしてください。

15. HDLM をアンインストールします。

アンインストールするバージョンの HDLM マニュアルを参照してください。

また, HDLM EX では hdisk の削除が必要なので,手順17を行う前にデバイス構成(cfgmgr コマンド)は行わないでください。

16. HDLM EX を新規インストールします。

「3.5.4 HDLM [の新規インストール」](#page-84-0)の「(1) [ローカルブートディスク環境にインストールする場](#page-84-0) [合](#page-84-0)」の手順 4~手順 10 を行ってください。なお,手順 2~3 を実行する必要はありません。

17. dlmmigsts ユティリティを実行して,手順 14 で保存した HDLM の環境設定情報と HDLM 動 作 ODM の設定情報を元に戻します。

# /*cdrom* /HDLM\_AIX/hdlmtool/dlmmigsts -r -odm /tmp/任意のディレクトリ /*odm* 環境設定ファイル名 -set /tmp/任意のディレクトリ /*set* 環境設定ファイル名

dlmmigsts ユティリティについては,「[7.6 dlmmigsts HDLM](#page-269-0) 移行支援ユティリティ」を参照 してください。

- 18. 次に示すコマンドを実行して,デバイスを構成します。
	- # cfgmgr

19. HDLM の設定情報が正しく引き継がれていることを確認します。

- HDLM の環境設定情報が正しく引き継がれたことを確認します。 次に示すコマンドを実行して,手順 13 で保存した HDLM の設定情報と比較してください。 # /usr/DynamicLinkManager/bin/dlnkmgr view -sys
- HDLM 動作 ODM の設定情報が正しく引き継がれたことを確認します。 次に示すコマンドを実行して,手順 13 で保存した HDLM 動作 ODM の設定情報と比較して ください。
	- # /usr/DynamicLinkManager/bin/dlmodmset -o

HDLM の設定情報が正しく引き継がれていた場合は,手順 21 に進んでください。

20. HDLM の設定情報が正しく引き継がれていない場合は、次に示すコマンドを実行します。

# /usr/DynamicLinkManager/bin/dlmrmdev odm 環境設定ファイル名およびset 環境設定ファイル名を確認してください。それから、正し いファイル名を指定して再度手順 17 から実行してください。

- 21. odm 環境設定ファイルおよび set 環境設定ファイルを削除します。
	- # rm -r /tmp/*odm* 環境設定ファイルを格納した任意のディレクトリ
	- # rm -r /tmp/*set* 環境設定ファイルを格納した任意のディレクトリ
- 22.「3.5.4 HDLM [の新規インストール」](#page-84-0)の「(1) [ローカルブートディスク環境にインストールする場](#page-84-0) [合](#page-84-0)」の手順 15 以降の操作を行います。
- 23. 手順 5 を行った場合, バックアップしたボリュームグループをリストアします。
	- # restvg -f 任意のファイル名またはデバイス名 *hdisk* 名
- 24.「3.6 [パス構成の確認](#page-133-0) 」に記述されている手順に従ってパス構成を確認してください。
- 25. DVD-ROM をアンマウントします。

```
# umount /cdrom
```

```
26. 手順 11 でマウントディレクトリを作成した場合は,作成したマウントディレクトリを削除しま
 す。
```

```
# rm -r /cdrom
```
### **3.5.9 PowerHA 7.2** 以降の環境での **HDLM** のインストール

PowerHA 7.2 以降では,クラスタサービスを停止してもクラスタリポジトリーディスクが使用状態 のままとなります。そのため、PowerHA をすでに使用している環境に、HDLM を新規、アップグ レード,または再インストールを行う場合は、次の手順に従ってください。なお、PowerHA の操 作および設定については,PowerHA のマニュアルを参照してください。

- 1. 待機系ホストに、root 権限を持つユーザでログインします。
- 2. 待機系ホストで次のコマンドを実行し,PowerHA を停止します。

```
# smitty cl_stop
または
# smitty clstop
```
3. 待機系ホストで次のコマンドを実行してください。

# clctrl -stop -m ノード名

- 4. PowerHA で管理している VG ごとに次のコマンドを実行してください。
	- # /usr/es/sbin/cluster/events/utils/cl\_vg\_fence\_term -c *VG* 名
- 5. 待機系ホストで HDLM の新規インストール,アップグレードまたは再インストールを実行しま す。
	- ローカルブートディスク環境に HDLM を新規インストールする場合:
		- 「3.5.4 HDLM [の新規インストール](#page-84-0)」の「(1) [ローカルブートディスク環境にインストール](#page-84-0) [する場合](#page-84-0)」の手順を実施します。
	- ブートディスク環境に HDLM を新規インストールする場合:

「3.5.4 HDLM [の新規インストール](#page-84-0)」の「(2) [ブートディスク環境にインストールする場合」](#page-88-0) の手順を実施します。

- ローカルブートディスク環境に HDLM をアップグレードまたは再インストールする場合: 「3.5.6 HDLM [のアップグレードまたは再インストール](#page-94-0)」の「(1) [ローカルブートディスク](#page-95-0) 環境にインストールする場合(HDLM デバイスを削除、または定義済みの場合)」,または 「(2) [ローカルブートディスク環境にインストールする場合\(使用可能状態の](#page-101-0) HDLM デバイ [スを残した場合\)」](#page-101-0)の手順を実施します。
- ブートディスク環境に HDLM をアップグレードまたは再インストールする場合: 「3.5.6 HDLM [のアップグレードまたは再インストール](#page-94-0)」の「(3) [ブートディスク環境にイ](#page-105-0) ンストールする場合(HDLM [デバイスを削除,または定義済みの場合\)](#page-105-0)」,または「(4) [ブー](#page-110-0) [トディスク環境にインストールする場合\(使用可能状態の](#page-110-0) HDLM デバイスを残した場合)」 の手順を実施します。
- 6. 待機系ホストで次のコマンドを実行してください。

```
# clctrl -start -m ノード名
```
7. 待機系ホストで,次のコマンドを実行し,PowerHA を起動します。

```
# smitty cl_start
または
# smitty clstart
```
8. 主系ホストで次のコマンドを実行し,PowerHA を停止します。

```
# smitty cl_stop
または
# smitty clstop
```
9. 主系ホストで次のコマンドを実行してください。

# clctrl -stop -m ノード名

10. PowerHA で管理している VG ごとに次のコマンドを実行してください。

# /usr/es/sbin/cluster/events/utils/cl\_vg\_fence\_term -c *VG* 名

- 11. 主系ホストで HDLM の新規インストール,アップグレードまたは再インストールを実行しま す。
	- ローカルブートディスク環境に HDLM を新規インストールする場合: 「3.5.4 HDLM [の新規インストール」](#page-84-0)の「(1) [ローカルブートディスク環境にインストール](#page-84-0) [する場合](#page-84-0)」の手順を実施します。
	- ブートディスク環境に HDLM を新規インストールする場合: 「3.5.4 HDLM [の新規インストール」](#page-84-0)の「(2) [ブートディスク環境にインストールする場合」](#page-88-0) の手順を実施します。
	- ローカルブートディスク環境に HDLM をアップグレードまたは再インストールする場合:

「3.5.6 HDLM [のアップグレードまたは再インストール」](#page-94-0)の「(1) [ローカルブートディスク](#page-95-0) 環境にインストールする場合(HDLM デバイスを削除、または定義済みの場合)」,または 「(2) [ローカルブートディスク環境にインストールする場合\(使用可能状態の](#page-101-0) HDLM デバイ [スを残した場合\)」](#page-101-0)の手順を実施します。

ブートディスク環境に HDLM をアップグレードまたは再インストールする場合:

「3.5.6 HDLM [のアップグレードまたは再インストール」](#page-94-0)の「(3) [ブートディスク環境にイ](#page-105-0) ンストールする場合(HDLM [デバイスを削除,または定義済みの場合\)](#page-105-0)」,または「(4) [ブー](#page-110-0) [トディスク環境にインストールする場合\(使用可能状態の](#page-110-0) HDLM デバイスを残した場合)」 の手順を実施します。

- 12. 主系ホストで次のコマンドを実行してください。
	- # clctrl -start -m ノード名
- 13. 主系ホストで次のコマンドを実行し,PowerHA を起動します。

```
# smitty cl_start
または
# smitty clstart
```
# **3.5.10 HDLM** のサイレントインストール

HDLM インストールユティリティ(installhdlm)によるインストールの手順を説明します。 installhdlm ユティリティの実行に必要な容量を次に示します。

• /tmp ディレクトリ

100KB

• ユーザが任意で指定できるログ出力ディレクトリ(デフォルトは/var/tmp ディレクトリ) 200KB

### **(1)** ローカルブートディスク環境にインストールする場合

次にローカルブートディスク環境に HDLM をインストールする場合の手順を説明します。

1. AIX に, root 権限を持つユーザでログインします。

バーチャル I/O サーバを使用している場合のログイン方法については,バーチャル I/O サーバの マニュアルを参照してください。

2. DVD-ROM をセットします。

DVD-ROM 上のファイルを任意のディレクトリにコピーして HDLM をインストールする場合 は,ファイル構成を変えないでコピーしてください。ファイル構成を変えると,installhdlm ユティリティが正しく実行できないおそれがあります。

次に DVD-ROM 上のファイルを任意のディレクトリにコピーする実行例を示します。

```
# mkdir /cdrom
```
- # mount -r -v cdrfs /dev/cd0 /*cdrom*
- # mkdir /tmp/hdlm
- # cp -rp /*cdrom* /HDLM\_AIX /tmp/hdlm/ # cp -p /*cdrom* /installux.sh /tmp/hdlm/

DVD-ROM 上のファイルを任意のディレクトリにコピーした場合は,手順 5 に進みます。

3. DVD-ROM をマウントするディレクトリがない場合は,DVD-ROM をマウントするディレクト リを作成します。

# mkdir /*cdrom cdrom* は任意のディレクトリ名です。以降は,名称を変えないで*cdrom* として説明します。

4. DVD-ROM をマウントします。

# mount -r -v cdrfs /dev/cd0 /*cdrom* /dev/cd0 の部分はシステムによって変わります。

5. installhdlm ユティリティを任意のディレクトリにコピーして HDLM をインストールする 場合は,/*cdrom* /HDLM\_AIX/hdlmtool/instutil ディレクトリから必要なファイルをコ ピーします。

/*cdrom* /HDLM\_AIX/hdlmtool/instutil ディレクトリからコピーする必要があるファイル を次に示します。

- installhdlm
- installhdlm\_analysis
- dlmrmdev

また、これらのファイルは、installhdlm ユティリティのコピー先と同じディレクトリにコ ピーしてください。

新規インストールする場合は,手順 7 に進んでください。

6. アップグレードまたは再インストールする場合は,HDLM の設定情報をバックアップします。

アップグレードまたは再インストールに失敗すると,AIX が自動的に HDLM をアンインストー ルするので,HDLM の設定情報が消去されてしまいます。 その場合に備えて,この手順で設定情報を保存しておきます。 アップグレードまたは再インストールに失敗した場合は,新規インストールを行ってください。 そのあと,バックアップした設定情報を基に再度設定してください。

◦ HDLM の環境設定情報を保存します。

# /usr/DynamicLinkManager/bin/dlnkmgr view -sys >任*意のファイル名* ライセンスの期限が切れていないか確認してください。

- HDLM 動作 ODM の設定を保存します。
	- # /usr/DynamicLinkManager/bin/dlmodmset -o >*任意のファイル名*
- 7. 次の場合はライセンスキーまたはライセンスキーファイルの準備をします。
	- HDLM を新規インストールする場合
	- ライセンスの期限が切れている状態で HDLM をアップグレードまたは再インストールする 場合

なお,インストール情報設定ファイルでライセンスキーまたはライセンスキーファイルの格納 ディレクトリを指定する場合は,任意の格納ディレクトリ名およびファイル名を使用できます。 インストール情報設定ファイルでのデフォルトの格納先を使用する場合の例を次に示します。

◦ ライセンスキーが提供されている場合

/var/DLM ディレクトリを作成し,ライセンスキーファイル(dlm.lic\_key)を/var/DLM ディレクトリに作成します。ライセンスキーが「123456789ABCDEF」の場合の操作例を次 に示します。

- # mkdir /var/DLM
- # echo "123456789ABCDEF" > /var/DLM/dlm.lic\_key
- ライセンスキーファイルが提供されている場合

/var/tmp/ディレクトリの直下に,ライセンスキーファイルを「hdlm\_license」という 名称で格納します。

/var/tmp/hdlm\_license

なお,ライセンスキーファイルまたはライセンスキーはインストール後に削除されません。

8. インストール情報設定ファイルを作成します。

サンプルファイルを使用する場合は,DVD-ROM から任意のディレクトリにコピーしてくださ い。

# cp -p /cdrom/HDLM\_AIX/hdlmtool/instutil/sample\_installhdlm.conf /任意 のディレクトリ

sample\_installhdlm.conf のファイル名は変更できます。

次に, sample installhdlm.conf を install set.conf に変更してコピーする場合の実 行例を示します。

# cp -p /cdrom/HDLM AIX/hdlmtool/instutil/sample installhdlm.conf /任意 のディレクトリ/install set.conf

installhdlm ユティリティで使用する,インストール情報設定ファイルの編集方法について は,「7.15.3 [インストール情報設定ファイルの定義内容](#page-288-0)」を参照してください。

9. 次に示すどちらかのコマンドを実行します。

installux.sh を実行する場合

# /cdrom/installux.sh -f /任意のディレクトリ /インストール情報設定ファイル

installhdlm ユティリティを実行する場合

# /cdrom/HDLM\_AIX/hdlmtool/instutil/installhdlm -f /任意のディレクト リ /インストール情報設定ファイル

インストール中にホストの再起動を求めるメッセージが表示されますが,再起動する必要はあり ません。インストールが正常終了すると, KAPL09211-I のメッセージが出力されます。 インストール中に, KAPL09241-W のメッセージが出力される場合があります。この場合, HDLM のインストールは続行されますが,HDLM コンポーネントのインストールに失敗してい ます。HDLM のインストール後,適宜 KAPL09241-W メッセージの対処を実行してください。 アップグレードインストールまたは再インストールの場合,HDLM 管理対象デバイスとして認 識している既存の hdisk の構成を引き継ぎます。

10. DVD-ROM をアンマウントします。

# umount /*cdrom*

- 11. 作成したマウントディレクトリを削除します。
	- # rm -r /*cdrom*
- 12. インストール情報設定ファイルを削除します。
	- # rm -r /インストール情報設定ファイルを格納した任意のディレクトリ
- 13. インストールの種別に応じた手順を実行します。

新規インストールの場合は「3.5.4 HDLM [の新規インストール](#page-84-0)」の「(1) [ローカルブートディス](#page-84-0) [ク環境にインストールする場合](#page-84-0)」の手順 15 以降の操作を実行してください。

アップグレードまたは再インストールの場合は「3.5.6 HDLM [のアップグレードまたは再インス](#page-94-0) [トール](#page-94-0)」の「(1) [ローカルブートディスク環境にインストールする場合\(](#page-95-0)HDLM デバイスを削 除、または定義済みの場合)」の手順 22 以降、または「(2) [ローカルブートディスク環境にイン](#page-101-0) [ストールする場合\(使用可能状態の](#page-101-0) HDLM デバイスを残した場合)」の手順 14 以降の操作を実 行してください。

#### **(2)** ブートディスク環境にインストールする場合

次にブートディスク環境にインストールする場合の手順を説明します。

- 1. AIX に, root 権限を持つユーザでログインします。 バーチャル I/O サーバを使用している場合のログイン方法については,バーチャル I/O サーバの マニュアルを参照してください。
- 2. 新規インストール,かつ,ブートディスクがマルチパス構成の場合は、次に示すコマンドを実行 して,ブート論理ボリューム hd5 を持つ物理ボリュームと,ブートに使用した物理ボリューム が一致することを確認してください。

ブートディスクがシングルパス構成の場合は,この手順を実行する必要はありません。

◦ ブート論理ボリューム hd5 を持つ物理ボリュームの特定

# lsvg -M rootvg | grep -w hd5 hdisk3:1 hd5:1

この例では、hdisk3 がブート論理ボリューム hd5 を持っていることがわかります。

#### HDLM の環境構築 **129**

◦ ブートに使用した物理ボリュームの特定

# getconf BOOT\_DEVICE hdisk3

この例では、hdisk3 がブートに使用されたことがわかります。

ブート論理ボリューム hd5 を持つ物理ボリュームと,ブートに使用した物理ボリュームが一致 しない場合,次のメッセージが表示され,HDLM のインストールがエラー終了します。

0503-497 installp: bosboot 検査の処理中にエラーが発生しました。

ブート論理ボリューム hd5 を持つ物理ボリュームと,ブートに使用した物理ボリュームを一致 させるため,bootlist コマンドにブート論理ボリューム hd5 を持つ物理ボリュームを指定して, ホストを再起動してください。

コマンドの実行例を次に示します。この例は,ブート論理ボリューム hd5 を持つ物理ボリュー ムを hdisk3 とした場合の例です。

# bootlist -m normal hdisk3

ホストを再起動後,手順 1 から再度実行してください。

3. DVD-ROM をセットします。

DVD-ROM 上のファイルを任意のディレクトリにコピーして HDLM をインストールする場合 は,ファイル構成を変えないでコピーしてください。ファイル構成を変えると,installhdlm ユティリティが正しく実行できないおそれがあります。

次に DVD-ROM 上のファイルを任意のディレクトリにコピーする実行例を示します。

```
# mkdir /cdrom
# mount -r -v cdrfs /dev/cd0 /cdrom
# mkdir /tmp/hdlm
# cp -rp /cdrom /HDLM_AIX /tmp/hdlm/
# cp -p /cdrom /installux.sh /tmp/hdlm/
```
DVD-ROM 上のファイルを任意のディレクトリにコピーした場合は,手順 6 に進みます。

4. DVD-ROM をマウントするディレクトリがない場合は,DVD-ROM をマウントするディレクト リを作成します。

# mkdir /*cdrom cdrom* は任意のディレクトリ名です。以降は,名称を変えないで*cdrom* として説明します。

5. DVD-ROM をマウントします。

# mount -r -v cdrfs /dev/cd0 /*cdrom* /dev/cd0 の部分はシステムによって変わります。

6. installhdlm ユティリティを任意のディレクトリにコピーして HDLM をインストールする 場合は,/*cdrom* /HDLM\_AIX/hdlmtool/instutil ディレクトリから必要なファイルをコ ピーします。

/*cdrom* /HDLM\_AIX/hdlmtool/instutil ディレクトリからコピーする必要があるファイル を次に示します。

- installhdlm
- installhdlm\_analysis
- dlmrmdev

```
また、これらのファイルは、installhdlm ユティリティのコピー先と同じディレクトリにコ
ピーしてください。
```
**130** HDLM の環境構築

新規インストールする場合は,手順 8 に進んでください。

- 7. アップグレードまたは再インストールする場合は,HDLM の設定情報をバックアップします。 アップグレードまたは再インストールに失敗すると,AIX が自動的に HDLM をアンインストー ルするので,HDLM の設定情報が消去されてしまいます。 その場合に備えて,この手順で設定情報を保存しておきます。 アップグレードまたは再インストールに失敗した場合は,新規インストールを行ってください。 そのあと,バックアップした設定情報を基に再度設定してください。
	- HDLM の環境設定情報を保存します。

# /usr/DynamicLinkManager/bin/dlnkmgr view -sys >任意のファイル名 ライセンスの期限が切れていないか確認してください。

◦ HDLM 動作 ODM の設定を保存します。

# /usr/DynamicLinkManager/bin/dlmodmset -o >任意のファイル名

- 8. 次の場合はライセンスキーまたはライセンスキーファイルの準備をします。
	- HDLM を新規インストールする場合
	- ライセンスの期限が切れている状態で HDLM をアップグレードまたは再インストールする 場合

なお,インストール情報設定ファイルでライセンスキーまたはライセンスキーファイルの格納 ディレクトリを指定する場合は,任意の格納ディレクトリ名およびファイル名を使用できます。 インストール情報設定ファイルでのデフォルトの格納先を使用する場合の例を次に示します。

◦ ライセンスキーが提供されている場合

/var/DLM ディレクトリを作成し,ライセンスキーファイル(dlm.lic\_key)を/var/DLM ディレクトリに作成します。ライセンスキーが「123456789ABCDEF」の場合の操作例を次 に示します。

#### # mkdir /var/DLM

# echo "123456789ABCDEF" > /var/DLM/dlm.lic\_key

◦ ライセンスキーファイルが提供されている場合

```
/var/tmp/ディレクトリの直下に,ライセンスキーファイルを「hdlm_license」という
名称で格納します。
```
/var/tmp/hdlm\_license

なお,ライセンスキーファイルまたはライセンスキーはインストール後に削除されません。

9. インストール情報設定ファイルを作成します。

サンプルファイルを使用する場合は,DVD-ROM から任意のディレクトリにコピーしてくださ い。

# cp -p /cdrom/HDLM AIX/hdlmtool/instutil/sample installhdlm.conf /任意 のディレクトリ

sample\_installhdlm.conf のファイル名は変更できます。

次に, sample installhdlm.conf を install set.conf に変更してコピーする場合の実 行例を示します。

# cp -p /cdrom/HDLM\_AIX/hdlmtool/instutil/sample\_installhdlm.conf /任意 のディレクトリ/install\_set.conf

installhdlm ユティリティで使用する,インストール情報設定ファイルの編集方法について は,「7.15.3 [インストール情報設定ファイルの定義内容](#page-288-0)」を参照してください。

また,インストール後に再起動する必要があるため,インストール情報設定ファイルの restart キーを「n」から「y」に変更してください。※

注※

サイレントインストール後に,手動で再起動することもできます。

手動で再起動する場合,インストール情報設定ファイルの restart キーを「n」から「y」 に変更する必要はありません。

また,手順を次のように変更してください。

- 手順 11 で,KAPL09211-I のメッセージが出力されたあとにホストは再起動されませ  $h_{\circ}$
- 手順 13 を実行する前に,次のコマンドを実行して,ホストを再起動してください。
- # shutdown -Fr
- 10. シングルパス構成の場合,すべての HBA にケーブルを接続して、マルチパス構成に変更しま す。

なお,構成に関わらず cfgmgr コマンドは実行しないでください。

11. 次に示すどちらかのコマンドを実行します。

installux.sh を実行する場合

# /cdrom/installux.sh -f /任意のディレクトリ /インストール情報設定ファイル

installhdlm ユティリティを実行する場合

# /cdrom/HDLM\_AIX/hdlmtool/instutil/installhdlm -f /任意のディレクト リ /インストール情報設定ファイル

インストール中にホストの再起動を求めるメッセージが表示されますが,再起動する必要はあり ません。

インストール中に, KAPL09241-W のメッセージが出力される場合があります。この場合, HDLM のインストールは続行されますが,HDLM コンポーネントのインストールに失敗してい ます。HDLM のインストール後、適宜 KAPL09241-W メッセージの対処を実行してください。 インストールが正常終了すると, KAPL09211-I のメッセージが出力され, ホストが再起動され ます。再起動したあと,インストール情報設定ファイルで指定したとおり,設定が反映されてい ることを確認してください。

なお、アップグレードまたは再インストールを実行してエラー終了すると、HDLM がアンイン ストールされるおそれがあります。HDLM がアンインストールされた場合,手順 12 に進んで ください。

サイレントインストールが正常終了した場合は,手順 13 に進んでください。

12. HDLM が正しくアップグレードまたは再インストールされなかった場合,HDLM を新規インス トールします。

次のコマンドを実行してホストを再起動したあと,手順 1 から新規インストールを実行してく ださい。

# shutdown -Fr

HDLM の新規インストール後,手順 7 でバックアップした設定情報を基に,再度 HDLM の設 定をしてください。

- 13. DVD-ROM をアンマウントします。
	- # umount /*cdrom*
- 14. 作成したマウントディレクトリを削除します。

# rm -r /*cdrom*

15. インストール情報設定ファイルを削除します。

# rm -r /インストール情報設定ファイルを格納した任意のディレクトリ

16. インストールの種別に応じた手順を実行します。

新規インストールの場合は「3.5.4 HDLM [の新規インストール](#page-84-0)」の「(2) [ブートディスク環境に](#page-88-0) [インストールする場合](#page-88-0)」の手順 17 以降の操作を実行してください。

アップグレードまたは再インストールの場合は「3.5.6 HDLM [のアップグレードまたは再インス](#page-94-0) [トール](#page-94-0)」の「(3) [ブートディスク環境にインストールする場合\(](#page-105-0)HDLM デバイスを削除,または [定義済みの場合\)」](#page-105-0)の手順 22 以降,または「(4) [ブートディスク環境にインストールする場合](#page-110-0) (使用可能状態の HDLM [デバイスを残した場合\)」](#page-110-0)の手順 15 以降の操作を実行してください。

## **3.5.11 Hitachi Network Objectplaza** トレース共通ライブラリのインス トール

HDLM のインストール中に, KAPL09311-W のメッセージが出力された場合は, Hitachi Network Objectplaza トレース共通ライブラリをインストールしてください。

Hitachi Network Objectplaza トレース共通ライブラリをインストールする手順を次に示します。

- 1. AIX に, root 権限を持つユーザでログインします。
- 2. 一時ファイルが出力されても問題がないディレクトリへ移動します。
- 3. 次に示すコマンドを実行して,Hitachi Network Objectplaza トレース共通ライブラリのインス トールに使用する D002setup コマンドを取り出します。

# tar -xpf /usr/DynamicLinkManager/common/D002.tar D002setup

4. 次に示すコマンドを実行して,ファイルが取り出されたことを確認します。

# ls -l ./D002setup

5. 次に示すコマンドを実行して,Hitachi Network Objectplaza トレース共通ライブラリのインス トールを実行します。

# ./D002setup /usr/DynamicLinkManager/common/D002.tar コマンドの返り値が 0 であることを確認してください。

6. 次に示すコマンドを実行して,Hitachi Network Objectplaza トレース共通ライブラリに HDLM が登録されているか確認します。

# /opt/hitachi/HNTRLib2/etc/hntr2getname 登録されている場合は,「JP1/HiCommand Dynamic Link Manager」と出力されます。登録さ れていない場合は,手順 7 に進んでください。登録されていた場合は,手順 9 に進んでくださ い。

7. 次に示すコマンドを実行して,Hitachi Network Objectplaza トレース共通ライブラリに HDLM を登録します。

# /opt/hitachi/HNTRLib2/etc/hntr2regist -daemon "JP1/HiCommand Dynamic Link Manager"

8. 次に示すコマンドを実行して,Hitachi Network Objectplaza トレース共通ライブラリに HDLM が登録されたことを確認してください。

# /opt/hitachi/HNTRLib2/etc/hntr2getname

#### HDLM の環境構築 **133**

登録されている場合は,「JP1/HiCommand Dynamic Link Manager」と出力されます。

<span id="page-133-0"></span>9. 次に示すコマンドを実行して,Hitachi Network Objectplaza トレース共通ライブラリのデーモ ン登録を行います。

# /opt/hitachi/HNTRLib2/etc/hntr2setup 1

- 10. 次に示すコマンドを実行して,Hitachi Network Objectplaza トレース共通ライブラリのデーモ ンが登録されたことを確認してください。
	- # /usr/sbin/lsitab hntr2mon
	- コマンドの返り値が 0 であることを確認してください。
- 11. 次に示すコマンドを実行して,統合トレース採取プロセスを起動します。
	- # /opt/hitachi/HNTRLib2/bin/hntr2mon -d
	- コマンドの返り値が 0 であることを確認してください。
- 12. D002setup ファイルを削除します。
	- # rm ./D002setup

# **3.6** パス構成の確認

ロードバランスやフェイルオーバなどの HDLM の機能は,1 つの HDLM 管理対象デバイスに対し て複数の稼働状態のパスがあるときにだけ使用できます。HDLM のインストール後,およびハード ウェア構成の変更後には,パスの構成や状態を確認してください。

パス情報は,HDLM コマンドの view オペレーションで確認できます。

パス情報を確認する手順について、次に説明します。view オペレーションの詳細については,「[6.7](#page-220-0) view [情報を表示する](#page-220-0)」を参照してください。

-path パラメタを指定して出力した情報を確認する

次に示すコマンドを実行します。

# /usr/DynamicLinkManager/bin/dlnkmgr view -path > リダイレクト先のファイ ル *1*

リダイレクト先のファイル1を開いて、次のことを確認します。

◦ パスがアクセスする LU があるか

パスは「PathName」で特定できます。パスがアクセスする LU は「DskName」と「iLU」 の組み合わせで特定できます。

◦ パスはすべて Online 状態か

「PathStatus」が「Online」であることを確認してください。Online 状態ではないパス が存在する場合は,「Reduced」と表示されます。

◦ 同じ LU にアクセスするパスが経由する CHA ポート(「ChaPort」)と HBA ポート (「PathName」に表示されたHBA アダプタ番号およびバス番号、またはアダプタ種別およ びアダプタ番号)の組み合わせが異なっているか

「PathName」のうち,左端の番号がHBA アダプタ番号またはアダプタ種別です。HBA ア ダプタ番号の右側にあるピリオドから2番目のピリオドまでの番号が、バス番号またはア ダプタ番号です。

。 物理的な HBA のポートの数だけ、異なる HBA アダプタ番号 バス番号 (またはアダプタ種 別.アダプタ番号)があるか

OS と HDLM が認識する HDLM 管理対象デバイスが一致することを確認する

- a. 次に示すコマンドを実行します。
	- # lsdev -Cc disk > リダイレクト先のファイル *2*
- b. リダイレクト先のファイル 1 およびリダイレクト先のファイル 2 を開きます。
- c. リダイレクト先のファイル 1の「HDevName」に表示された hdisk 名と、リダイレクト先 のファイル2の「Hitachi Disk Array (Fibre)」と表示された行の hdisk 名がすべ て一致することを確認します。

# **3.7 HDLM** の機能の設定

HDLM には、ロードバランス、自動フェイルバック、障害ログの採取、監査ログの採取などの機能 があります。これらの機能は,HDLM コマンドの set オペレーションで設定できます。ここでは, それぞれの方法で HDLM の機能を設定する手順を説明します。

### **3.7.1** 変更前の設定内容の確認

HDLM コマンドの view オペレーションを使って変更前の設定内容を確認する方法について説明 します。

次のコマンドを実行して現在の設定内容を確認してください。

```
# /usr/DynamicLinkManager/bin/dlnkmgr view -sys -sfunc
HDLM Version : x.x.x-xx
Service Pack Version<br>Load Balance
                                : on(extended lio)
Support Cluster :<br>Eloq Level : 3
Elog Level
Elog File Size(KB) : 9900<br>Number Of Elog Files : 2
Number Of Elog Files : 2<br>Trace Level : 0<br>B
Trace Level : 0<br>Trace File Size(KB) : 1000
Trace File Size(KB)
Number Of Trace Files : 4<br>Path Health Checking : 00(30)
Path Health Checking
Auto Failback : off
Intermittent Error Monitor : off
Dynamic I/O Path Control : off(10)
KAPL01001-I HDLM コマンドが正常終了しました。オペレーション名 = view, 終了時刻 =
yyyy /mm /dd hh :mm :ss
#
```
監査ログの現在の設定内容を確認する場合は,次のコマンドを実行してください。

```
# /usr/DynamicLinkManager/bin/dlnkmgr view -sys -audlog
Audit Log : off
Audit Log Category : -
Audit Log Facility
KAPL01001-I HDLM コマンドが正常終了しました。オペレーション名 = view, 終了時刻 = 
yyyy /mm /dd hh :mm :ss
#
```
### **3.7.2** 機能の設定

HDLM で設定できる各機能について次の表にまとめています。各機能の詳細は「(1) [ロードバラン](#page-135-0) [スの設定」](#page-135-0)以降を参照してください。

<span id="page-135-0"></span>各機能の設定値には,デフォルト値と推奨値があります。HDLM コマンドの set オペレーション で機能を設定しない場合,機能の設定値にはデフォルト値が適用されます。推奨値は,機能を設定 する場合の目安となる値です。

#### 表 **3-15** 各機能のデフォルト値と推奨値

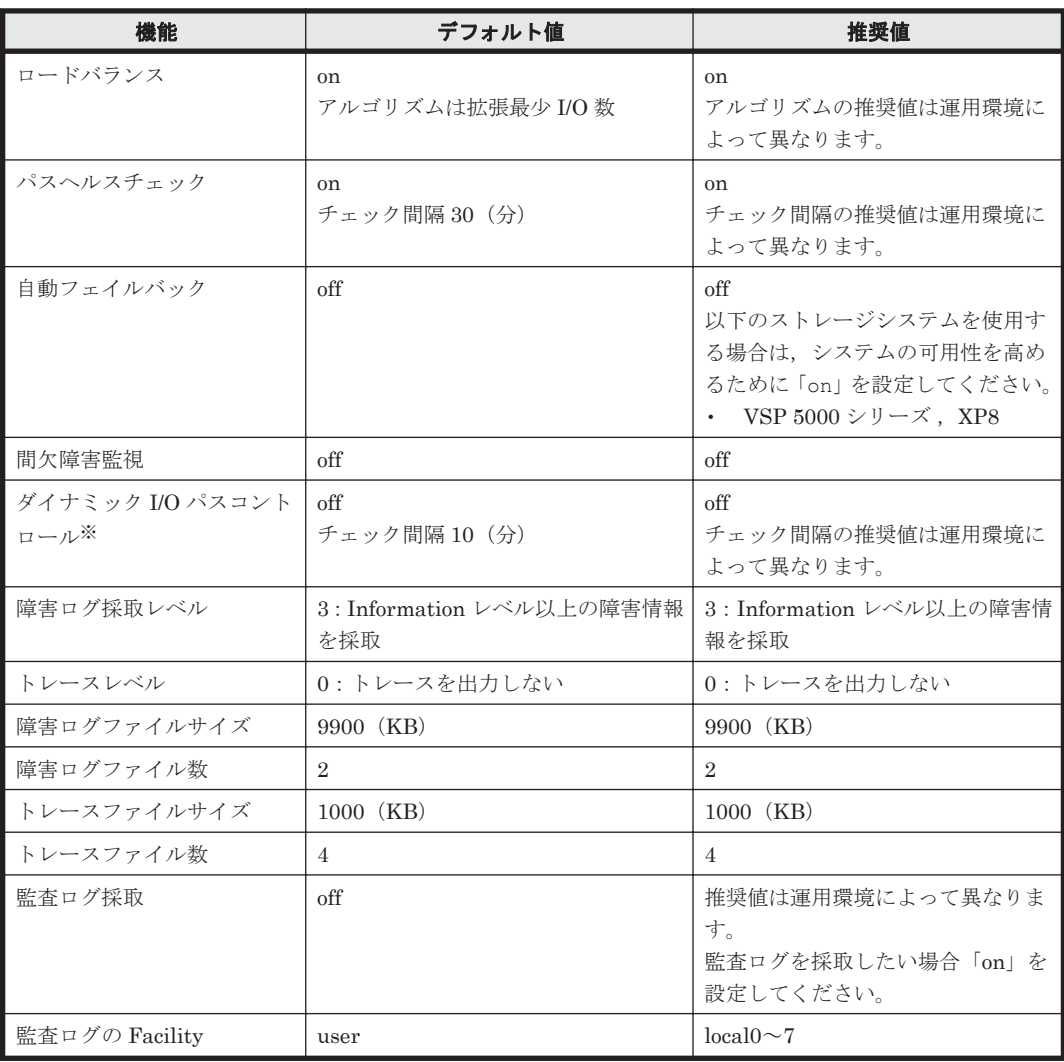

注※

ストレージシステムが HUS100 シリーズを使用している場合にだけ適用されます。

### **(1)** ロードバランスの設定

ロードバランス機能を使用するかどうかを設定します。

ロードバランスを設定する例を、次に示します。

# /usr/DynamicLinkManager/bin/dlnkmgr set -lb on -lbtype exlio

ロードバランスを使用する場合は,「on」を,使用しない場合は「off」を指定します。「on」を指定 した場合, -lbtype オプションのあとに、次に示すアルゴリズムを指定します。

- ラウンドロビンの場合は「rr」
- 拡張ラウンドロビンの場合は「exrr」
- 最少 I/O 数の場合は「lio」
- 拡張最少 I/O 数の場合は「exlio」
- 最少ブロック数の場合は「lbk」
- 拡張最少ブロック数の場合は「exlbk」

-lbtvpe で設定したアルゴリズムは、-lb off を指定してロードバランス機能を無効にしても、 記憶されています。そのため,再度ロードバランス機能を有効にし,アルゴリズムを指定しなかっ た場合,記憶されているアルゴリズムでロードバランスが実行されます。

#### <span id="page-136-0"></span>**(2)** パスヘルスチェックの設定

パスヘルスチェック機能を使用するかどうかを設定します。

パスヘルスチェックを設定する例を,次に示します。

# /usr/DynamicLinkManager/bin/dlnkmgr set -pchk on -intvl 10

パスヘルスチェックを使用する場合は,「on」を,使用しない場合は「off」を指定します。「on」を 指定した場合,-intvl パラメタでチェック間隔を指定できます。チェック間隔を指定しない場合 は、前回指定した設定値になります。例えば、チェック間隔を15分に設定して実行したあと、パス ヘルスチェックに「off」を設定して実行します。このあと,再度チェック間隔を指定しないでパス ヘルスチェックに「on」を設定して実行した場合,前回指定した設定値の 15 分を再び使用します。

パスヘルスチェック機能は、デフォルトでは対象デバイスが使用中であるかどうかに関係なく、す べての Online 状態のパスがチェック対象になります。設定を変更することで,使用中のデバイスだ けをパスヘルスチェックの対象にできます。設定については,「3.10 [パスヘルスチェックの動作環](#page-148-0) [境の設定」](#page-148-0)を参照してください。

#### **(3)** 自動フェイルバックの設定

自動フェイルバック機能を使用するかどうかを設定します。

間欠障害監視を使用して「障害発生回数」が「2」以上の場合,次の条件が満たされている必要があ ります。

間欠障害の障害監視時間 >= 自動フェイルバックのチェック間隔×間欠障害監視で指定する障害発生回数

この条件が満たされない場合はエラーとなり、KAPL01080-W のメッセージが表示されます。

エラーになった場合は,自動フェイルバックのチェック間隔,間欠障害の監視時間,または間欠障 害監視で指定する障害発生回数のどれかを変更してください。障害発生回数に「1」を指定した場 合,上記の条件を満たす必要はありません。

自動フェイルバックを設定する例を,次に示します。

# /usr/DynamicLinkManager/bin/dlnkmgr set -afb on -intvl 10

自動フェイルバックを使用する場合は「on」を,使用しない場合は「off」を指定します。「on」を 指定した場合,-intvl パラメタでパスの状態をチェックする間隔を指定できます。チェック間隔 を指定しない場合は,前回指定した設定値になります。例えば,チェック間隔を 5 分に設定して実 行したあと,自動フェイルバックに「off」を設定して実行します。このあと,再度チェック間隔を 指定しないで自動フェイルバックに「on」を設定して実行した場合,前回指定した設定値の 5 分を 再び使用します。

#### **(4)** 間欠障害監視の設定

間欠障害監視は,自動フェイルバック機能を使用しているときだけ設定できます。間欠障害が発生 したときの I/O 性能の低下を防ぐため、自動フェイルバックを使用する場合は、間欠障害を監視す ることをお勧めします。

間欠障害監視を使用した場合,「障害監視時間」および「障害発生回数」で,間欠障害と見なす条件 を指定できます。障害監視時間のデフォルト値は「210」,障害発生回数のデフォルト値は「3」で す。

間欠障害の監視が開始されてから指定した時間(分)が経過するまでの間に,指定した回数の障害 が発生した場合に,該当するパスに間欠障害が発生していると見なします。間欠障害が発生してい ると見なされたパスは,自動フェイルバックの対象外になります。なお,間欠障害の監視は,自動 フェイルバックによってパスが障害から回復した時点で開始されます。監視は、パスごとに実施さ れます。

「障害発生回数」に「2」以上の値を指定した場合,「(3) [自動フェイルバックの設定](#page-136-0)」に示す条件が 満たされている必要があるので,参照してください。

パスが間欠障害と見なされているかどうかは,HDLM コマンドの view オペレーションの実行結果 で確認できます。

間欠障害監視を設定する例を,次に示します。

# /usr/DynamicLinkManager/bin/dlnkmgr set -iem on -intvl 20 -iemnum 2

間欠障害を監視する場合は「on」を,監視しない場合は「off」を指定します。「on」を指定した場 合,-intvl パラメタおよび-iemnum パラメタで,間欠障害と見なす条件を指定できます。-intvl パラメタでは障害監視時間を,-iemnum パラメタでは障害発生回数を指定します。条件の指定を省 略すると,210 分以内に 3 回以上障害が発生した場合に間欠障害と見なします。

#### **(5)** ダイナミック **I/O** パスコントロールの設定

I/O 性能の低下を防ぐため,ストレージシステム側で行われるコントローラ切り替えに追従して, HDLM の出力先コントローラを動的に切り替えます。

ダイナミック I/O パスコントロール機能はストレージシステム単位または LU 単位に設定できま す。また,ストレージシステム側で行われるコントローラ切り替えを追従するに当たり,切り替え 情報を見直しするチェック間隔も設定できます。

ダイナミック I/O パスコントロール機能を設定する例を、次に示します。

# /usr/DynamicLinkManager/bin/dlnkmgr set -dpc on -pathid 000001 -lu # /usr/DynamicLinkManager/bin/dlnkmgr set -dpcintvl 10

ダイナミック I/O パスコントロール機能を有効にする場合は「on」を,無効にする場合は「off」を 指定します。-pathid パラメタでは LU または、ストレージシステムに接続されているパス ID を 指定します。-dpcintvl パラメタでは,ストレージシステム側で行われるコントローラ切り替え情 報を見直すチェック間隔を,分単位で指定します。

#### **(6)** 障害ログ採取レベルの設定

障害ログ (HDLM マネージャのログ (dlmmgr[1-16].log)) を採取するレベルを設定します。 障害ログ採取レベルの設定値とその説明を次の表に示します。

表 **3-16** 障害ログ採取レベルの設定値

| 設定値 | 説明                                     |  |
|-----|----------------------------------------|--|
|     | 障害ログを採取しません。                           |  |
|     | Error レベル以上の障害情報を採取します。                |  |
|     | Warning レベル以上の障害情報を採取します。              |  |
|     | Information レベル以上の障害情報を採取します。          |  |
|     | Information レベル(保守情報も含む)以上の障害情報を採取します。 |  |

障害が発生したときは、障害ログ採取レベルに「1」以上を設定してログを採取します。設定値が大 きいほど出力される情報量が多くなります。ログの出力量が多いと,古い障害ログファイルが新し い情報で上書きされるまでの時間が短くなります。

障害ログ採取レベルを設定する例を、次に示します。

# /usr/DynamicLinkManager/bin/dlnkmgr set -ellv 2

障害ログを採取するレベルを数字で指定します。

### **(7)** トレースレベルの設定

トレースを出力するレベルを設定します。

トレースレベルを設定できるトレースファイルは、hdlmtr[1-64].log です。

トレースレベルの設定値とその説明を次の表に示します。

表 **3-17** トレースレベルの設定値

| 設定値 | 説明                |
|-----|-------------------|
|     | トレースを出力しません。      |
|     | エラー情報だけ出力します。     |
|     | プログラムの動作概略を出力します。 |
|     | プログラムの動作詳細を出力します。 |
|     | すべての情報を出力します。     |

障害が発生したときは,トレースレベルに「1」以上を設定してトレース情報を採取します。設定値 が大きいほど出力される情報量が多くなります。トレース情報の出力量が多いと,古いトレース ファイルが新しい情報で上書きされるまでの時間が短くなります。

通常の運用では,トレースレベルに「0」を設定することを推奨します。必要以上にトレースレベル の設定値を大きくすると,HDLM の処理性能が低下したり,障害の要因分析に必要なトレース情報 が上書きされたりするおそれがあります。

トレースレベルを設定する例を,次に示します。

# /usr/DynamicLinkManager/bin/dlnkmgr set -systflv 1

トレースの出力レベルを数字で指定します。

#### **(8)** 障害ログファイルサイズの設定

障害ログファイル (HDLM マネージャのログ (dlmmgr[1-16].log)) のサイズを設定します。

障害ログファイルサイズには,キロバイト単位で 100~2000000 の値を指定します。HDLM マネー ジャのログには指定値が反映されます。

障害ログファイルが設定サイズに達すると,最も古い障害ログファイルから順に新しいログ情報が 上書きされます。障害ログファイル数の指定と合わせて,採取できる障害ログの合計サイズの最大 値は 32000000KB(約 30GB)です。

障害ログファイルサイズを設定する例を、次に示します。

# /usr/DynamicLinkManager/bin/dlnkmgr set -elfs 1000

障害ログファイルのサイズを,キロバイト単位で指定します。

#### **(9)** 障害ログファイル数の設定

障害ログ (HDLM マネージャのログ (dlmmgr[1-16].log)) のファイル数を設定します。

障害ログファイル数 (HDLM マネージャのログファイル数)には、2~16 の値を指定します。障害 ログファイルサイズの指定と合わせて,採取できる障害ログの合計サイズの最大値は 32000000KB (約 30GB)です。

障害ログファイル数を設定する例を、次に示します。

# /usr/DynamicLinkManager/bin/dlnkmgr set -elfn 5

障害ログファイルの数を数字で指定します。

#### **(10)** トレースファイルサイズの設定

トレースファイルのサイズを設定します。

ファイルサイズを設定できるトレースファイルは,hdlmtr[1-64].log です。トレースファイル は固定長です。したがって,書き込まれるトレース情報が設定したファイルサイズに満たない場合 でも,出力されるトレースファイル 1 つ当たりのファイルサイズは常に固定です。

トレースファイルサイズには,キロバイト単位で 100~16000 の値を指定します。設定されている 値よりも小さい値を指定した場合,実行を確認する KAPL01097-W のメッセージが表示されてト レースファイルはいったん削除されます。すべてのトレースファイルにトレースが書き込まれる と,最も古いトレースファイルに新しいトレースが上書きされます。

トレースファイル数の指定と合わせて,採取できるトレースの合計サイズの最大値は 1024000KB です。

トレースファイルサイズを設定する例を、次に示します。

# /usr/DynamicLinkManager/bin/dlnkmgr set -systfs 2000

トレースファイルのサイズをキロバイト単位で指定します。

#### **(11)** トレースファイル数の設定

トレースファイルの数を設定します。

ファイル数を設定できるトレースファイルは,hdlmtr[1-64].log です。

トレースファイル数には,2~64 の値を指定します。設定されている値よりも小さい値を指定した 場合,実行を確認する KAPL01097-W のメッセージが表示されてトレースファイルはいったん削除 されます。

トレースファイルサイズの指定と合わせて,採取できるトレースの合計サイズの最大値は 1024000KB です。

トレースファイル数を設定する例を,次に示します。

# /usr/DynamicLinkManager/bin/dlnkmgr set -systfn 10

トレースファイルの数を数字で指定します。

#### **(12)** 監査ログ採取の設定

監査ログを採取するかどうか設定します。

監査ログを採取する場合には,監査ログ採取レベルおよび監査ログ種別を設定します。

監査ログの採取レベルの設定値とその説明を次の表に示します。監査ログ採取レベルは重要度 (Severity)で設定します。デフォルトの設定値は「6」です。

表 **3-18** 監査ログ採取レベルの設定値

| 設定値(重要度)       | 説明                                                        |  |  |
|----------------|-----------------------------------------------------------|--|--|
|                | 監査ログを採取しません。                                              |  |  |
|                |                                                           |  |  |
| $\mathfrak{D}$ | Critical レベルの監査ログを採取します。                                  |  |  |
| 3              | Critical. および Error レベルの監査ログを採取します。                       |  |  |
| 4              | Critical, Error, および Warning レベルの監査ログを採取します。              |  |  |
| 5              |                                                           |  |  |
| 6              | Critical, Error, Warning, および Informational レベルの監査ログを採取しま |  |  |
|                | す。                                                        |  |  |

監査ログ種別の設定値とその説明を次の表に示します。デフォルトの設定値は「all」です。

表 **3-19** 監査ログ種別の設定値

| 設定値 | 説明                                                                |  |  |
|-----|-------------------------------------------------------------------|--|--|
| SS  | StartStop の監査ログ事象を採取します。                                          |  |  |
|     | Authentication の監査ログ事象を採取します。                                     |  |  |
| ca  | ConfigurationAccessの監査ログ事象を採取します。                                 |  |  |
| a11 | StartStop, Authentication, および ConfigurationAccess の監査ログ事象を採取します。 |  |  |

監査ログ採取を設定する例を,次に示します。

# /usr/DynamicLinkManager/bin/dlnkmgr set -audlog on -audlv 6 -category all

監査ログを採取する場合は「on」を,採取しない場合は「off」を指定します。「on」を指定した場 合,-audlv パラメタで監査ログ採取レベルを,-category パラメタで監査ログ種別を指定できま す。

監査ログの Facility を設定する場合は,「(13) 監査ログの Facility の設定」を参照してください。

#### **(13)** 監査ログの **Facility** の設定

監査ログの出力先を指定する場合,次の設定を行います。

監査ログの Facility を dlnkmgr set -audfac で指定し,その Facility の出力先を syslog の設 定ファイルで定義することで,監査ログだけを指定のディレクトリに出力できます。監査ログの Facility の設定値を次の表に示します。デフォルトの設定値は「user」です。

#### 表 **3-20** 監査ログの **Facility** の設定値

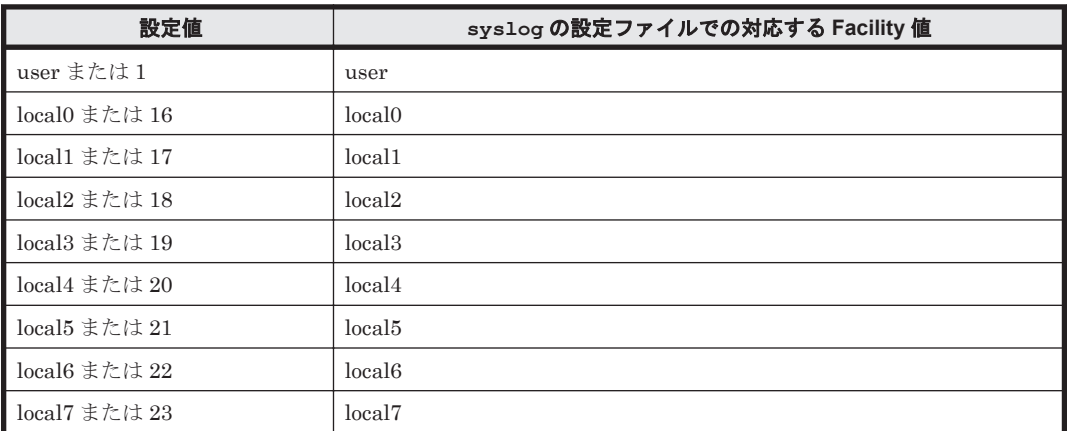

監査ログの Facility を設定する例を、次に示します。

# /usr/DynamicLinkManager/bin/dlnkmgr set -audfac local0

### **3.7.3** 変更後の設定の確認

HDLM コマンドの set オペレーションを使って設定した内容を確認する方法について説明しま す。

変更後の HDLM の機能設定情報を表示します。実行例を次に示します。

# /usr/DynamicLinkManager/bin/dlnkmgr view -sys -sfunc HDLM Version : *x.x.x-xx* Service Pack Version  $\begin{tabular}{lllllllllll} \texttt{Load Balance} & & \texttt{: on (extended \, \, \texttt{lio})} \\ \texttt{Support Cluster} & & \texttt{:} \end{tabular}$ Support Cluster :<br>Elog Level : 2 Elog Level : 2<br>
Elog File Size (KB) : 1000 Elog File Size(KB) : 1<br>Number Of Elog Files : 5 Number Of Elog Files Trace Level : 1<br>Trace File Size(KB) : 2000 Trace File Size(KB) : 20<br>Number Of Trace Files : 10 Number Of Trace Files : 10<br>Path Health Checking : on (10) Path Health Checking : on(10)<br>Auto Failback : on(10) Auto Failback Intermittent Error Monitor : on(2/20) Dynamic I/O Path Control : off(10) KAPL01001-I HDLM コマンドが正常終了しました。オペレーション名 = view, 終了時刻 = *yyyy* /*mm* /*dd hh* :*mm* :*ss* # 監査ログ採取を設定した場合は,次のコマンドで確認してください。 # /usr/DynamicLinkManager/bin/dlnkmgr view -sys -audlog

Audit Log : on(6) Audit Log Category : all Audit Log Facility : local0 KAPL01001-I HDLM コマンドが正常終了しました。オペレーション名 = view, 終了時刻 = *yyyy* /*mm* /*dd hh* :*mm* :*ss* #

# **3.8** 統合トレースの設定

HDLM を使用している場合,HDLM コマンドの動作ログは,Hitachi Network Objectplaza トレー ス共通ライブラリ(HNTRLib2)の統合トレース情報ファイル(/var/opt/hitachi/HNTRLib2/ spool/hntr2n.log (n はファイルの番号))に出力されます。

統合トレース情報の出力量が多い場合,情報が短時間で削除されてしまうことがあります。また, 一度に出力される統合トレース情報が多い場合,一部がバッファに取り込まれないで,統合トレー スファイルに保存されないことがあります。必要な情報を保存しておくために、Hitachi Network Objectplaza トレース共通ライブラリの設定を変更して,統合トレースファイルの容量,およびバッ ファの容量を増やしてください。増加量はシステムへの負荷を考慮して決めてください。

統合トレースファイルの設定のデフォルト値と推奨値を次の表に示します。

| 設定                     |           | デフォルト値    | 推奨値       |
|------------------------|-----------|-----------|-----------|
| 統合トレースファイルのサイズ         |           | 256 (KB)  | 4096 (KB) |
| 統合トレースファイルの数           |           | 4         | 8         |
| 監視間隔当たりのバッ <br>ファサイズ   | 監視間隔      | 10 (秒)    | 5 (秒)     |
|                        | バッファサイズ   | 64 (KB)   | 256 (KB)  |
| 監視間隔当たりのメッ<br>セージの出力件数 | 監視間隔      | $( )$ (秒) | $0$ (秒)   |
|                        | メッセージ出力件数 | 0(4)      | 0(4)      |

表 **3-21** 統合トレースファイルの設定のデフォルト値と推奨値

Hitachi Network Objectplaza トレース共通ライブラリ (HNTRLib2) がすでにインストールされ ていた場合,設定値は引き継がれます。設定を変更する場合は,HDLM 以外のプログラムでの使用 状況を考慮して変更してください。

### **3.8.1 Hitachi Network Objectplaza** トレース共通ライブラリを使用する場 合の注意事項

Hitachi Network Objectplaza トレース共通ライブラリを使用する場合の注意事項について、次に 説明します。

- HDLM のインストール時にホストに HNTRLib がインストールされていた場合,トレース共通 ライブラリの設定は HNTRLib2 に引き継がれません。HDLM は,HNTRLib2 の設定のデフォ ルト値を使用します。
- HDLM のインストール時にホストに HNTRLib2 がすでにインストールされていた場合,ト レース共通ライブラリの設定が引き継がれます。
- HDLM をアンインストールしようとした際に,ほかの日立製品が HNTRLib2 を使用していた 場合は,HNTRLib2 はアンインストールされません。

### **3.8.2 Hitachi Network Objectplaza** トレース共通ライブラリの設定メ ニューを表示する

Hitachi Network Objectplaza トレース共通ライブラリの設定メニューを表示するための手順を次 に示します。

- 1. root 権限を持つユーザでログインします。
- 2. 次に示すコマンドを実行します。
	- # /opt/hitachi/HNTRLib2/bin/hntr2utl2

HDLM の環境構築 **143**

Hitachi Network Objectplaza トレース共通ライブラリの設定メニューが表示されます。

```
Hitachi Network Objectplaza Trace Library 2 - Configuration Utility Rel 2.0
  Select the item you want to change. (Type 1-7 or e)
         [Log Files]
                                   256 KB
      1: Size of a log file.
      2: Number of log files.
                                     4
                                  /var/opt/hitachi/HNTRLib2/spool/hntr2*.log
      3: Name of log files.
         [Monitor]
                                    64 KB
      4: Size of buffer.
      5: Interval timer.
                                    10 Sec
         [Logging Restriction]
      6: Lookout span.
                                     0 \text{ Sec}7: Max messages per span.
                                     \Omegae: Exit
    Enter the number>
```
設定を変更しない場合は、「e」を入力して [Enter] キーを押し、終了してください。 次に,設定を変更する方法を説明します。

## **3.8.3** 統合トレースファイルのサイズを変更する

#### 統合トレースファイルのサイズを変更するための手順を次に説明します。

1. Hitachi Network Objectplaza トレース共通ライブラリの設定メニューで,「1」を入力して [Enter]キーを押します。

統合トレースファイルのサイズを設定する画面が表示されます。[Current Size(KB)]の値が現 在の設定値を示します。

```
Hitachi Network Objectplaza Trace Library 2 - Configuration Utility Rel 2.0
  Type new file size [8-8192]
                                 (Type '!' to return)
    Current Size (KB): 256
        New Size (KB):
```
2. [New Size(KB)]で統合トレースファイルのサイズを変更します。

デフォルト値は 256 (KB)です。設定値の範囲は 8~8192 です。「3.8.5 [監視間隔当たりのバッ](#page-144-0) [ファサイズを変更する](#page-144-0)」の手順 2 で設定するバッファサイズ以上の値を設定してください。統 合トレースを採取する場合の推奨値は 4096 (KB)です。 統合トレースファイルのサイズを変更しない場合は、[New Size(KB)]を空欄のままにし,「!」 を入力して[Enter]キーを押してください。Hitachi Network Objectplaza トレース共通ライ ブラリの設定メニューに戻ります。

3. [Enter] キーを押します。 設定値が確定され, Hitachi Network Objectplazaトレース共通ライブラリの設定メニューに戻 ります。
## **3.8.4** 統合トレースファイルの数を変更する

統合トレースファイルの数を変更するための手順を次に説明します。

1. Hitachi Network Objectplaza トレース共通ライブラリの設定メニューで,「2」を入力して [Enter]キーを押します。

統合トレースファイルの数を設定する画面が表示されます。「Current Number(KB)]の値が現 在の設定値を示します。

```
Hitachi Network Objectplaza Trace Library 2 - Configuration Utility Rel 2.0
  Type the number of files [1-16]
                                      (Type '!' to return)
    Current Number (KB): 4
       New Number (KB):
```
2. [New Number(KB)]で統合トレースファイルの数を変更します。

```
デフォルト値は 4 です。設定値の範囲は 1~16 です。ここで設定した値は,/var/opt/
hitachi/HNTRLib2/spool/hntr2n .log の「n」の部分に反映されます。統合トレースを採
取する場合の推奨値は 8 です。
```
統合トレースファイルの数を変更しない場合は、「New Number(KB)]を空欄のままにし,「!」 を入力して[Enter]キーを押してください。Hitachi Network Objectplaza トレース共通ライ ブラリの設定メニューに戻ります。

3. [Enter]キーを押します。 設定値が確定され,Hitachi Network Objectplaza トレース共通ライブラリの設定メニューに戻 ります。

## **3.8.5** 監視間隔当たりのバッファサイズを変更する

#### 一定の監視間隔当たりの,バッファのサイズを変更するための手順について,次に説明します。

1. Hitachi Network Objectplaza トレース共通ライブラリの設定メニューで,「4」を入力して [Enter]キーを押します。

バッファサイズを設定する画面が表示されます。[Current Size(KB)]の値が現在の設定値を示 1. ます.

```
Hitachi Network Objectplaza Trace Library 2 - Configuration Utility Rel 2.0
  Type new buffer size [8-2048]
                                  (Type '!' to return)
    Current Size (KB): 64
        New Size (KB):
```
2. [New Size(KB)]でバッファサイズを変更します。

[5: Interval Timer.]で設定する監視間隔当たりのバッファサイズを変更します。デフォルト値 は 64(KB)です。設定値の範囲は 8~2048 です。「3.8.3 [統合トレースファイルのサイズを変](#page-143-0) [更する](#page-143-0)」の手順 2 で設定する統合トレースファイルサイズ以下の値を設定してください。統合 トレースを採取する場合の推奨値は 256 (KB)です。

バッファサイズを変更しない場合は、「New Size(KB)」を空欄のままにし,「!」を入力して [Enter]キーを押してください。Hitachi Network Objectplaza トレース共通ライブラリの設定 メニューに戻ります。

3 [Enter] キーを押します。

設定値が確定され,Hitachi Network Objectplaza トレース共通ライブラリの設定メニューに戻 ります。

4. Hitachi Network Objectplaza トレース共通ライブラリの設定メニューで,「5」を入力して [Enter]キーを押します。

```
モニタでの監視サイクルを設定する画面が表示されます。「Current Span(sec)」の値が現在の設
定値を示します。
```
Hitachi Network Objectplaza Trace Library 2 - Configuration Utility Rel 2.0

Type the value of interval timer for the monitor [1-300] (Type '!' to return)

Current Span(sec): 10 New Span (sec):

5. [New Span(sec)]で監視サイクルを変更します。

デフォルト値は 10(秒)です。設定値の範囲は 1~300 です。統合トレースを採取する場合の 推奨値は5(秒)です。

監視サイクルを変更しない場合は, [New Span(sec)]を空欄のままにし, 「!」を入力して [Enter]キーを押してください。Hitachi Network Objectplaza トレース共通ライブラリの設定 メニューに戻ります。

6. [Enter]キーを押します。 設定値が確定され,Hitachi Network Objectplaza トレース共通ライブラリの設定メニューに戻 ります。

## **3.8.6** 監視間隔当たりのメッセージの出力件数を調節する

#### 一定の監視間隔当たりの,メッセージの出力件数を調節する手順について,次に説明します。

1. Hitachi Network Objectplaza トレース共通ライブラリの設定メニューで,「6」を入力して [Enter]キーを押します。 統合トレースファイルに出力するメッセージの件数の監視間隔を設定する画面が表示されます。

[Current Span(sec)]の値が現在の設定値を示します。

```
Hitachi Network Objectplaza Trace Library 2 - Configuration Utility Rel 2.0
  Type the number of lookout span [1-3600 or 0]
                                                     (Type '!' to return)
    Current Span (sec):
                         \OmegaNew Span (sec):
```
2. [New Span(sec)]で監視間隔を設定します。

```
デフォルト値は 0(秒)です。設定値の範囲は 0~3600 です。推奨値は 0(秒)です。
監視間隔を変更しない場合は、「New Span(sec)]を空欄のままにし,「!」を入力して「Enter]
キーを押してください。Hitachi Network Objectplaza トレース共通ライブラリの設定メ
ニューに戻ります。
```
なお, 監視間隔が 0 の場合は, [7: Max messages per span.] を選択して値を設定しても,統合 トレース情報の出力量は調節されません。

3. [Enter] キーを押します。 設定値が確定され,Hitachi Network Objectplaza トレース共通ライブラリの設定メニューに戻 ります。

4. Hitachi Network Objectplaza トレース共通ライブラリの設定メニューで,「7」を入力して [Enter]キーを押します。

[6: Lookout span.]を選択して指定した監視間隔当たりの,統合トレースファイルに出力する メッセージの最大件数を設定する画面が表示されます。

[Current Max(sec)]の値が現在の設定値を示します。

```
Hitachi Network Objectplaza Trace Library 2 - Configuration Utility Rel 2.0
  Type the number of max messages [0-500]
                                           (Type '!' to return)
   Current Max(sec):
                       \OmegaNew Max (sec):
```
5. [New Max(sec)]で統合トレースファイルに出力するメッセージの最大件数を調節します。

デフォルト値は 0(件)です。設定値の範囲は 0~500 です。統合トレースファイルに出力する メッセージ件数をできるだけ多くしたい場合,推奨値は 0(件)です。[6: Lookout span.]を選 択して指定した監視間隔が 0 の場合, [New Max(sec)]での設定値は無視されます。 また,0 を指定した場合,[6: Lookout span.]を選択して監視間隔を設定しても,メッセージの 最大出力件数は調節されません。

メッセージの最大出力件数を変更しない場合は, [New Max(sec)] を空欄のままにし,「!」を 入力して[Enter]キーを押してください。Hitachi Network Objectplaza トレース共通ライブ ラリの設定メニューに戻ります。

6. [Enter]キーを押します。

設定値が確定され,Hitachi Network Objectplaza トレース共通ライブラリの設定メニューに戻 ります。

## **3.8.7 Hitachi Network Objectplaza** トレース共通ライブラリの設定を終了 する

Hitachi Network Objectplaza トレース共通ライブラリの設定を終了し,設定メニューを閉じる手 順について、次に説明します。

1. Hitachi Network Objectplaza トレース共通ライブラリの設定メニューで,「e」を入力して [Enter]キーを押します。

新しい設定を保存するかどうか確認されます。

Save or not? (Yes/No)>

2. 新しい設定を保存する場合は「Yes」,保存しない場合は「No」を入力して,設定を終了します。

## **3.8.8 Hitachi Network Objectplaza** トレース共通ライブラリの設定を有効 にする

Hitachi Network Objectplaza トレース共通ライブラリを使用して統合トレース容量を変更した場 合,設定を有効にするために,次に示す手順を実行してください。

1. root 権限を持つユーザでログインします。

2. HNTRLib2 を使用しているプログラムを確認します。

HDLM だけが HNTRLib2 を使用している場合にコマンドを実行したときの例を次に示しま す。

```
# /opt/hitachi/HNTRLib2/etc/hntr2dgetname
JP1/HiCommand Dynamic Link Manager
#
```
- 3. HNTRLib2 を使用しているプログラムを停止します。 手順2でHDLM 以外のプログラムが表示された場合、それらのプログラムを停止してくださ い。そのあとで,手順 4 に進んでください。HDLM マネージャは停止する必要はありません。 HDLM 以外のプログラムの停止方法および起動方法が不明な場合は,手順 4 以降は実施しない で,ホストを再起動してください。
- 4. 次に示すコマンドを実行して,統合トレース採取プロセスを停止します。
	- # /opt/hitachi/HNTRLib2/bin/hntr2kill
- 5. 次に示すコマンドを実行して,メモリマップドファイルを削除します。

# rm /opt/hitachi/HNTRLib2/mmap/hntr2mmap.mm

- 6. 次に示すコマンドを実行して,統合トレース採取プロセスを起動します。
	- # /opt/hitachi/HNTRLib2/bin/hntr2mon -d &
- 7. 手順 3 で停止したプログラムを起動します。 手順3で、HDLM 以外のプログラムを停止した場合は、それらのプログラムを起動してくださ い。

# **3.9** リザーブポリシーについて

リザーブポリシーの設定値および説明を次の表に示します。

あわせて,「B.4 [リザーブ制御の設定の移行」](#page-399-0)も参照してください。

#### 表 **3-22** リザーブポリシーの設定値

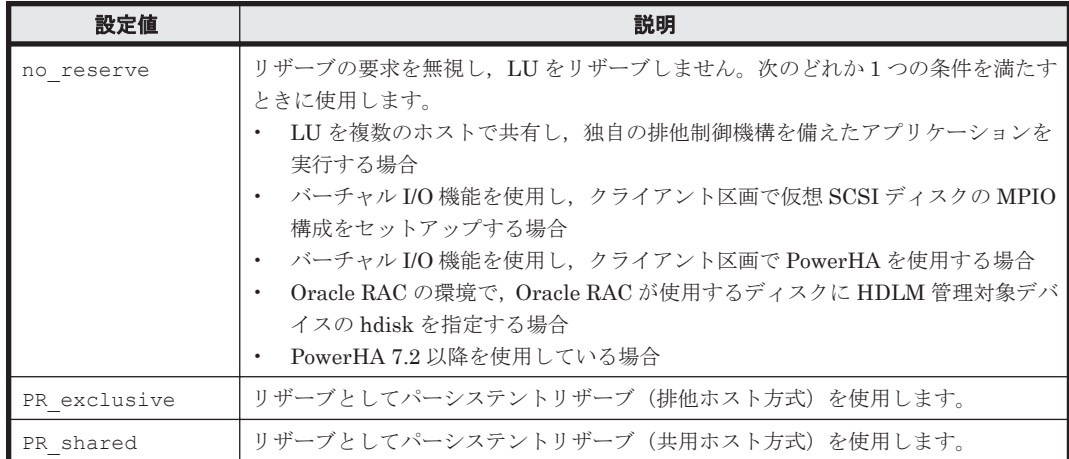

リザーブポリシーを変更するときの注意事項

- ほかのプログラムから hdisk がアクセスされていないことを確認してから変更してくださ い。
- I/O カウントおよびエラーカウントがクリアされます。
- パスの状態が online になります。
- パスに障害がないことを確認してから変更してください。

パスに障害が発生している状態でリザーブポリシーを変更すると,障害が発生しているパ スが削除されてしまいます。この状態を回復するには,パスに発生している障害を取り除 いたあとに次のどちらかのコマンドを実行してください。

- mkdev -l *hdisk* 名
- cfgmgr

## **3.10** パスヘルスチェックの動作環境の設定

パスヘルスチェックの動作環境の設定方法は、次のとおり2つあります。

- LU 単位で設定を変更する場合は,AIX の chdev コマンドを使用して phchk\_type の値を設定 します。
- デフォルト値を変更することですべての HDLM デバイスの設定を変更する場合は,HDLM デ フォルト設定変更ユティリティ (dlmchpdattr) を使用して phchk type の値を設定します。

phchk\_type の設定値および説明を次の表に示します。

| 属性         | 設定値         | 説明                                                                                                    |
|------------|-------------|----------------------------------------------------------------------------------------------------|
| phchk type | a11         | デフォルトの設定値です。<br>HDLM デバイスの使用状態に関係なく、すべての Online パ<br>スに対してパスヘルスチェックを実施します。                                             |
|            | opened only | ボリュームグループが活動化しているなど、設定されたデバ<br>イスが使用中の場合、パスヘルスチェックの対象とします。<br>設定されたデバイスが使用中でない場合は、パスヘルス<br>チェックを実施せずに正常なパスとしてカウントされます。 |

表 **3-23 phchk\_type** の設定値

設定値を変更するときの注意事項

- ほかのプログラムから物理ボリュームがアクセスされていないことを確認してから変更し てください。
- I/O カウントおよびエラーカウントがクリアされます。
- パスの状態が online になります。
- パスに障害がないことを確認してから変更してください。

パスに障害が発生している状態で phchk type を変更すると,障害が発生しているパスが 削除されてしまいます。この状態を回復するには,パスに発生している障害を取り除いた あとに次のどちらかのコマンドを実行してください。

- mkdev -l *hdisk* 名
- cfgmgr

コマンドの実行例を次に示します。

• AIX の chdev コマンドを使用する場合 # chdev -l *hdisk* 名 -a phchk\_type=opened\_only

#### HDLM の環境構築 **149**

- HDLM デフォルト設定変更ユティリティ(dlmchpdattr)を使用して,hdisk の再構成を自動 で実行する場合
	- # /usr/DynamicLinkManager/bin/dlmchpdattr -A -a phchk\_type=opened\_only

hdisk の属性のデフォルト値の変更については,「4.5.2 hdisk [の属性のデフォルト値を変更する](#page-176-0)」を 参照してください。

dlmchpdattr ユティリティについては,「7.3 dlmchpdattr HDLM [デフォルト設定変更ユティリ](#page-263-0) [ティ」](#page-263-0)を参照してください。

# **3.11 PowerHA** を使用する場合の設定

PowerHA を使用する場合は,クラスタを構成するすべてのホストに HDLM をインストールして hdisk を構成し,PowerHA 用スクリプトの登録を行ってください。また,各ホストで共有している hdisk については,リザーブポリシーの設定を合わせてください。

## **3.11.1 PowerHA** 用スクリプトの登録

PowerHA を使用する場合は,HDLM に添付されている PowerHA 用スクリプトにユーザー定義 ディスク・メソッドを設定してください。

HDLM の PowerHA 用スクリプトはノードがフェイルオーバ先へ移る際に、何らかの要因でフェイ ルオーバ元のパーシステントリザーブが実行されていた場合,対象リザーブを解除するために登録 します。

次にユーザー定義ディスク・メソッドを設定する手順を示します。ここでは,PowerHA 7.2.3 での 手順を説明します。SMIT メニューの画面遷移は,PowerHA のバージョンによって異なる場合があ ります。そのため,使用する PowerHA のマニュアルもあわせて参照してください。

1. SMIT 画面から [ユーザー定義ディスク・メソッドの追加]画面を起動します。

[ユーザー定義ディスク・メソッドの追加]画面を起動するためのメニュー選択例を次に示しま す。

[通信アプリケーションとサービス] - [PowerHA SystemMirror] - [ユーザー定義クラス ター構成]- [リソース]-[ユーザー定義ディスク・メソッド]-[ユーザー定義ディスク・ メソッドの追加]

2. [ユーザー定義ディスク・メソッドの追加]画面で、各項目を設定します。 設定する項目と設定内容を次に示します。

ディスク・タイプ(CuDv からの PdDvLn フィールド)

- XP8,XP7,または VX7 を使用する場合
	- disk/fcp/HP
- Hitachi Virtual Storage Platform, VSP 5000 シリーズ (XP8 を除く), VSP G1000, G1500, VSP F1500, VSP E シリーズ, VSP Gx00 モデル, VSP Fx00 モデル, HUS100 シリーズ,または HUS VM を使用する場合

disk/fcp/Hitachi

ゴースト・ディスクを識別するためのメソッド

SCSI3

予約の有無を判別するためのメソッド

/usr/DynamicLinkManager/cluster/dlm\_hacmp\_gdisk\_reserve\_check

予約を解除するためのメソッド

TARGET

#### 並列予約解除

いいえ

ディスクを使用可能にするためのメソッド

**MKDEV** 

- 3. 設定が終了したら,[了解]ボタンをクリックします。
- 4. SMIT 画面から[クラスター・リソースの同期化]画面を起動し,クラスター・リソースの同期 化を実行します。 [クラスター・リソースの同期化]画面を起動するためのメニューを選択例を次に示します。 [通信アプリケーションとサービス] - [PowerHA SystemMirror] - [クラスター・ノードお よびネットワーク]ー「クラスター構成の検証と同期化]

## **3.11.2** リザーブポリシーの設定

PowerHA 7.2 以降を使用する場合,リザーブポリシー属性は「no\_reserve」に設定してくださ い。また、バーチャル I/O 機能を使用し、クライアント区画で PowerHA を使用する場合は、次の 手順に従ってバーチャル I/O サーバ区画で hdisk のリザーブポリシーの設定を確認してください。 リザーブポリシーが「PR\_exclusive」に設定されている場合は,「no\_reserve」に設定してく ださい。

1. hdisk のリザーブポリシー属性の設定を確認します。

# lsattr -El *hdisk* 名 -a reserve\_policy reserve\_policy PR\_exclusive T N/A 真 以降の手順はリザーブポリシーが「PR\_exclusive」に設定されていた場合に実行してくださ い。

- 2. 属性を変更する hdisk を指定して直接アクセスしているアプリケーションを,すべて停止しま す。
- 3. 次に示すコマンドを実行して,HDLM で使用しているファイルシステムをアンマウントします。

# umount ファイルシステムのマウントポイント

4. 次に示すコマンドを実行して,活動化状態のボリュームグループをすべて表示させます。

# lsvg -o

5. 表示されたボリュームグループから, HDLM で使用しているボリュームグループを非活動化し ます。

# varyoffvg ボリュームグループ

6. chdev コマンドを実行して,リザーブポリシー属性を「no\_reserve」に設定します。

# chdev -l *hdisk* 名 -a reserve\_policy=no\_reserve

7. 設定が「no\_reserve」に変更されていることを確認します。

```
# lsattr -El hdisk 名 -a reserve_policy
reserve policy no reserve \overline{a} and \overline{b} N/A \overline{a}
```
# **3.12 GPFS** を使用する場合の設定

GPFS または GPFS+RVSD を使用する場合は、GPFS または GPFS+RVSD を起動する前に、次の 手順を実行してください。

- 1. GPFS+RVSD を使用する場合,/etc/vsd/oemdisktypes.lst ファイルの最終行に次の行を 追加します。
	- XP8,XP7,または VX7 を使用する場合

disk/fcp/HP fscsi disk/fcp

◦ Hitachi Virtual Storage Platform, VSP 5000 シリーズ (XP8 を除く), VSP G1000, G1500, VSP F1500, VSP E シリーズ, VSP Gx00 モデル, VSP Fx00 モデル, HUS100 シリーズ,または HUS VM を使用する場合

disk/fcp/Hitachi fscsi disk/fcp

- 2. GPFS または GPFS + RVSD を使用する場合,HDLM 動作 ODM 設定ユティリティ (dlmodmset)を実行して LUN RESET オプションを on に設定します。
	- # /usr/DynamicLinkManager/bin/dlmodmset -r on

# **3.13 Oracle RAC 11g** または **Oracle RAC 12c** を使用する 場合の設定

## **3.13.1 MISSCOUNT** と **DISKTIMEOUT** の設定

ホストと Oracle RAC の投票ディスク(Voting Disk)を複数のパスで接続しているとき,それらの パスの一部で I/O タイムアウトが発生すると、通常のパスと同様に HDLM はフェイルオーバ処理 を実行します。

ただし,Oracle RAC の設定状態によっては,HDLM のフェイルオーバ処理が完了する前に Oracle RAC 側でノード障害が発生したと見なし、クラスタを再構成してしまうおそれがあります。

したがって,Oracle RAC の投票ディスクの接続先を HDLM デバイスとする場合,ストレージシス テムの種別や運用条件に応じて,「MISSCOUNT」と「DISKTIMEOUT」の値を変更してくださ い。

ストレージに対する可用性を優先する場合

「MISSCOUNT」には,ハートビートが認識できないと判定されるまでの最大許容時間を指定 します。また,「DISKTIMEOUT」には,投票ディスクへのディスク I/O が実行できないと判 定されるまでの最大許容時間を指定します。設定する値は、次に示す「表 [3-24](#page-152-0) 「[MISSCOUNT](#page-152-0)」の計算式」および「表 3-25 「[DISKTIMEOUT](#page-152-0)」の計算式」に従って計算 し,算出した値以上に変更してください。可用性を考慮した場合,パス数が多くなればなるほ ど「MISSCOUNT」および「DISKTIMEOUT」に指定する値が大きくなり,Oracle RAC の 再構成開始までの時間も長くなります。

Oracle RAC での再構成開始までの時間を優先する場合

Oracle RAC の再構成開始までの時間を短くすることを優先する場合,再構成開始までの最大 時間から「MISSCOUNT」および「DISKTIMEOUT」の値を決定してください。この場合 「MISSCOUNT」および「DISKTIMEOUT」の値が計算式より小さくなることがありますが, HDLM の動作に影響はありません。ただし,タイムアウトなど検知に時間を必要とするエラー が発生すると,「MISSCOUNT」および「DISKTIMEOUT」の値が Online パスへフェイル

オーバが完了するまでの時間よりも小さくなり,フェイルオーバが可能であるにもかかわら ず,Oracle RAC の再構成が開始される可能性が高くなります。

<span id="page-152-0"></span>なお,次の「MISSCOUNT」および「DISKTIMEOUT」の計算式で示すパス数は,「MISSCOUNT」 および「DISKTIMEOUT」を設定するホストから投票ディスクに接続しているパスの数です。設定 対象のホストから投票ディスクに2パス接続している場合、パス数は2となります。

表 **3-24** 「**MISSCOUNT**」の計算式

|                                         | ストレージシステム種別                                                                                                    | 「MISSCOUNT」に設定する値の計算式 |
|-----------------------------------------|----------------------------------------------------------------------------------------------------|-----------------------|
|                                         | HUS100 シリーズ                                                                                                    | 投票ディスクへ接続するパスの数×30秒   |
| ٠<br>٠<br>٠<br>٠<br>٠<br>٠<br>$\bullet$ | Virtual Storage Platform $\dot{\vee}$ $\dot{\vee}$ $\dot{\wedge}$ $\dot{\wedge}$<br>VSP 5000 シリーズ<br>VSP G1000 シリーズ<br><b>VSP G1500</b><br><b>VSP F1500</b><br>VSP E シリーズ<br>VSP Gx00 モデル<br>$VSP$ $Fx00 \div \vec{\tau}$ ル | 投票ディスクへ接続するパスの数×60秒   |
|                                         | HUS VM                                                                                                    |                       |

#### 表 **3-25** 「**DISKTIMEOUT**」の計算式

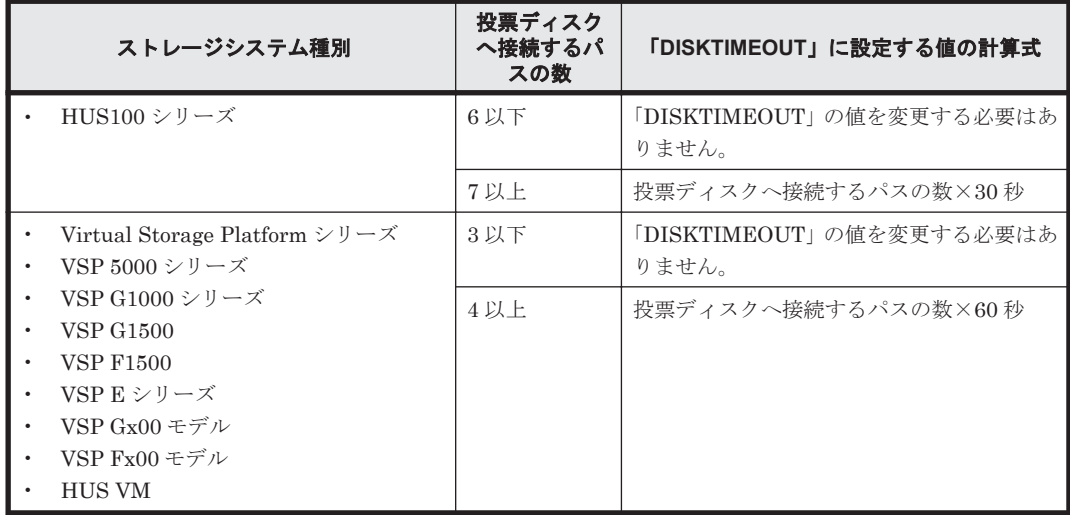

注

「MISSCOUNT」と「DISKTIMEOUT」の関係が「MISSCOUNT」≧「DISKTIMEOUT」 となる場合,Oracle の仕様によってエラーとなる場合があります。この場合, 「MISSCOUNT」の値の変更に加え,「DISKTIMEOUT」の値を「MISSCOUNT」+ 1 するな ど「MISSCOUNT」よりも大きな値になるように設定してください。

詳細については,Oracle サポートサービスを契約した会社へお問い合わせください。

なお,上記の構成から HDLM をアンインストールする場合,変更した「MISSCOUNT」や 「DISKTIMEOUT」の設定値を元の値に戻す必要があるため,変更する前のそれぞれの設定値を控 えておいてください。

## **3.13.2** リザーブポリシーの設定

Oracle RAC の環境を設定する場合,Oracle RAC が使用するディスクに HDLM 管理対象デバイス の hdisk を指定するときは、次の手順に従ってリザーブポリシーの属性値を確認してください。リ

<span id="page-153-0"></span>ザーブポリシーが「PR\_exclusive」に設定されている場合は,「no\_reserve」に設定してくだ さい。

1. hdisk のリザーブポリシー属性の設定を確認します。

# lsattr -El hdisk 名 -a reserve\_policy reserve policy PR exclusive  $\overline{a}$  and  $\overline{a}$  and  $\overline{b}$   $\overline{a}$   $\overline{b}$   $\overline{c}$   $\overline{d}$   $\overline{b}$   $\overline{c}$   $\overline{d}$   $\overline{d}$   $\overline{d}$   $\overline{d}$   $\overline{d}$   $\overline{d}$   $\overline{d}$   $\overline{d}$   $\overline{d}$   $\overline{d}$   $\overline{d}$   $\overline{$ 

以降の手順はリザーブポリシーが「PR\_exclusive」に設定されていた場合に実行してくださ い。

- 2. 属性を変更する hdisk を指定して直接アクセスしているアプリケーションを,すべて停止しま す。
- 3. 次に示すコマンドを実行して,HDLM で使用しているファイルシステムをアンマウントします。
	- # umount ファイルシステムのマウントポイント
- 4. 次に示すコマンドを実行して,活動化状態のボリュームグループをすべて表示させます。

# lsvg -o

- 5. 表示されたボリュームグループから,HDLM で使用しているボリュームグループを非活動化し ます。
	- # varyoffvg ボリュームグループ
- 6. chdev コマンドを実行して,リザーブポリシー属性を「no\_reserve」に設定します。
	- # chdev -1 hdisk名 -a reserve policy=no reserve
- 7. 設定が「no\_reserve」に変更されていることを確認します。

```
# lsattr -El hdisk 名 -a reserve_policy
reserve policy no reserve TTT TTT N/A 真
```
# **3.14 HDLM** の設定解除

HDLM をアンインストールする前の準備について説明してから, HDLM をインストールする前の 環境に戻すための手順について説明します。

## **3.14.1 HDLM** をアンインストールする前の準備

- HDLM 管理対象のデバイスの内容をテープなどにバックアップしてください。
- HDLM をアンインストールするときは,マルチユーザモードの環境で実行してください。
- Device Manager エージェントがインストールされているホストから HDLM をアンインストー ルする場合,アンインストール中に次に示す Device Manager エージェントのコマンドを実行し ないでください。また,次に示す Device Manager エージェントのコマンドを実行中に,HDLM をアンインストールしないでください。

hbsasry, HiScan, hdvmagt account, hdvmagt schedule, hldutil, TIC

## **3.14.2 HDLM** のアンインストール

HDLM のアンインストール時に KAPL09019-E, KAPL09020-E のメッセージが出力された場合 は、「[3.14.3 Hitachi Network Objectplaza](#page-159-0) トレース共通ライブラリ (HNTRLib2)のアンインス [トール」](#page-159-0)の手順に従って,HNTRLib2 をアンインストールしてください。ただし,KAPL09026-I のメッセージが出力された場合は,HDLM 以外のプログラムが Hitachi Network Objectplaza ト レース共通ライブラリ(HNTRLib2)を使用しているので,HDLM だけがアンインストールされま す。

HDLM は、installp コマンドまたは SMIT を使用してアンインストールできます。ここでは, installp コマンドを使ったアンインストールの手順を説明します。SMIT を使用する場合は, AIX のマニュアルを参照してください。

バーチャル I/O サーバ,またはブートディスク環境の場合は、次で説明する必要な手順を実行して ください。

### **(1)** ローカルブートディスク環境からアンインストールする場合

- 1. AIX に root 権限を持つユーザでログインします。 バーチャル I/O サーバを使用している場合は、バーチャル I/O サーバのマニュアルを参照して AIX にログインしてください。 バーチャル I/O サーバを使用していない場合は,手順 9 に進んでください。
- 2. 次のコマンドを実行して、HDLM 管理対象 hdisk の仮想 SCSI ディスクを使用しているボ リュームグループを活動化します。
	- # varyonvg ボリュームグループ名
- 3. 次のコマンドを実行して,クライアント論理区画上でボリュームグループを構成しているファイ ルシステムをマウントします。
	- # mount ファイルシステムのマウントポイント
- 4. 次のコマンドを実行して,クライアント論理区画上でボリュームグループをバックアップしま す。
	- # savevg -i -f 任意のファイル名またはデバイス名 ボリュームグループ名
- 5. 次のコマンドを実行して,クライアント論理区画上でファイルシステムをアンマウントします。
	- # umount ファイルシステムのマウントポイント
- 6. 次のコマンドを実行して,クライアント論理区画上でボリュームグループを削除します。
	- # reducevg -df ボリュームグループ名 *hdisk* 名
- 7. 次のコマンドを実行して,クライアント論理区画上の仮想 SCSI ディスクを削除します。
	- # rmdev -dl *hdisk* 名
- 8. 次のコマンドを実行して、バーチャル I/O サーバ上の仮想ターゲットデバイスを削除します。

\$ rmdev -dev vtscsin

9. HDLM の管理対象パスを使用しているプロセスおよびサービスをすべて停止します。

DBMS などの各種アプリケーションのプロセスおよびサービスが,HDLM の管理対象パスを使 用している場合,それらのプロセスおよびサービスをすべて停止してください。停止方法につい ては,各アプリケーションのマニュアルを参照してください。

10. 必要に応じて,HDLM ドライバ削除ユティリティ(dlmrmdev)に-A パラメタを指定し,ユ ティリティを実行します。

dlmrmdev ユティリティに-A パラメタを指定して実行すると,手順 11 から手順 14 を省略でき ます。dlmrmdev ユティリティを実行すると,処理を続行するかどうか確認するメッセージが 表示されます。

このメッセージに対して「y」を入力し,処理を継続させてください。

```
# /usr/DynamicLinkManager/bin/dlmrmdev -A
KAPL10528-I The volume group will be made inactive, and the file 
system that is using HDLM will be unmounted. Is this OK? [y/n]:y
hdisk3 を削除しました
KAPL09012-I All HDLM drivers were removed.
```
- この手順を実行した場合は,手順 16 に進んでください。
- この手順を実行しない場合は次の手順に進んでください。
- 11. 次に示すコマンドを実行して,HDLM で使用しているファイルシステムをアンマウントします。

# umount ファイルシステムのマウントポイント

12. 次に示すコマンドを実行して,活動化状態のボリュームグループをすべて表示します。

# lsvg -o

13. 次に示すコマンドを実行して、手順 12 で表示されたボリュームグループのうち, HDLM が管 理しているボリュームグループを非活動化します。

# varyoffvg ボリュームグループ名

- 14. 次に示すコマンドを実行して、HDLM 管理対象デバイスとして認識されている hdisk を,動作 中のカーネルから削除し、HDLM マネージャを停止します。
	- # /usr/DynamicLinkManager/bin/dlmrmdev

KAPL09012-I のメッセージが表示されます。

KAPL09012-I のメッセージが表示されない場合,HDLM ドライバが削除されていないか, HDLM マネージャが停止していません。その場合は,HDLM の管理対象パスを使用しているプ ロセス、サービス、ファイルシステム、およびボリュームグループがないことを確認してから, 上記のコマンドを再実行してください。

15. 次に示すコマンドを実行して,HDLM 管理対象予定デバイスとして認識されている hdisk が削 除されていることを確認します。

# lsdev -Cc disk

- 16. GPFS + RVSD を使用していた場合,/etc/vsd/oemdisktypes.lst ファイルから設定情報 を削除します。
	- XP8,XP7,または VX7 を使用していた場合,次の行を削除してください。 disk/fcp/HP fscsi disk/fcp
- Hitachi Virtual Storage Platform, VSP 5000 シリーズ (XP8 を除く), VSP G1000, G1500, VSP F1500, VSP E シリーズ, VSP Gx00 モデル, VSP Fx00 モデル, HUS100 シリーズ,または HUS VM を使用していた場合,次の行を削除してください。 disk/fcp/Hitachi fscsi disk/fcp
- 17. GPFS または GPFS + RVSD を使用していた場合,次のユティリティを実行して LUN RESET オプションを off に設定します。
	- # /usr/DynamicLinkManager/bin/dlmodmset -r off
- 18. 次に示すコマンドを実行します。

# installp -u DLManager.mpio

バーチャル I/O サーバを使用していない場合,これで HDLM のアンインストールは完了です。 以降の手順は不要です。

KAPL09022-E のメッセージが出力された場合は,HDLM 管理対象デバイスの hdisk が残って います。手順 14 から再実行してください。

19. バーチャル I/O サーバを使用している場合は,hdisk を仮想ターゲットデバイスとして定義しま す。

バーチャル I/O サーバで、次のコマンドを実行します。

- hdisk を仮想ターゲットデバイスとして作成する場合 \$ mkvdev -vdev *hdisk* 名 -vadapter 仮想 *SCSI* サーバ・アダプタ名
- 論理ボリュームを仮想ターゲットデバイスとして作成する場合

\$ mkvdev -vdev 論理ボリューム名 -vadapter 仮想 *SCSI* サーバ・アダプタ名

20. クライアント論理区画で次のコマンドを実行して,デバイスを再構成します。

# cfgmgr

21. クライアント論理区画で次のコマンドを実行して,物理ボリュームが hdisk として認識されて いることを確認します。

# lsdev -Cc disk

実行結果が次のように表示されることを確認してください。

hdisk1 Available Virtual SCSI Disk Drive

22. 次のコマンドを実行して,バックアップしたボリュームグループをリストアします。

# restvg -f 任意のファイル名またはデバイス名 *hdisk* 名

### **(2)** ブートディスク環境からアンインストールする場合

1. AIX に root 権限を持つユーザでログインします。

バーチャル I/O サーバを使用している場合は、バーチャル I/O サーバのマニュアルを参照して AIX にログインしてください。

バーチャル I/O サーバを使用していない場合は,手順 9 に進んでください。

2. 次のコマンドを実行して、HDLM 管理対象 hdisk の仮想 SCSI ディスクを使用しているボ リュームグループを活動化します。

HDLM の環境構築 **157**

# varyonvg ボリュームグループ名

3. 次のコマンドを実行して,クライアント論理区画上でボリュームグループを構成しているファイ ルシステムをマウントします。

# mount ファイルシステムのマウントポイント

4. 次のコマンドを実行して,クライアント論理区画上でボリュームグループをバックアップしま す。

# savevg -i -f 任意のファイル名またはデバイス名 ボリュームグループ名

- 5. 次のコマンドを実行して,クライアント論理区画上でファイルシステムをアンマウントします。 # umount ファイルシステムのマウントポイント
- 6. 次のコマンドを実行して,クライアント論理区画上でボリュームグループを削除します。

# reducevg -df ボリュームグループ名 *hdisk* 名

7. 次のコマンドを実行して,クライアント論理区画上の仮想 SCSI ディスクを削除します。

# rmdev -dl *hdisk* 名

8. 次のコマンドを実行して、バーチャル I/O サーバ上の仮想ターゲットデバイスを削除します。

\$ rmdev -dev vtscsin

ブートディスクがシングルパス構成の場合は,手順 12 に進んでください。

9. ブートディスクがマルチパス構成の場合は,次のコマンドを実行してホストをシャットダウンし ます。

# shutdown -F

- 10. ホストとストレージシステムをシングルパス構成にします。
- 11. ホストをブートします。
- 12. 次に示すコマンドを実行して,HDLM で使用しているファイルシステムをアンマウントします。
	- # umount ファイルシステムのマウントポイント
- 13. 次に示すコマンドを実行して、rootvg 以外のボリュームグループを非活動化します。
	- # varyoffvg ボリュームグループ名
- 14. 次に示すコマンドを実行して,動作中のカーネルから HDLM 管理対象デバイスとして認識され ている hdisk を削除し,HDLM マネージャを停止します。
	- # /usr/DynamicLinkManager/bin/dlmrmdev

KAPL09012-I のメッセージが表示されます。

KAPL09012-I のメッセージが表示されない場合, HDLM 管理対象デバイスとして認識されて いる hdisk が削除されていないか,HDLM マネージャが停止していません。

KAPL09012-I のメッセージが表示されなかった場合は,HDLM の管理対象パスを使用してい るプロセス,サービス,ファイルシステム,およびボリュームグループがないことを確認してか ら,上記のコマンドを再実行してください。

15. 次に示すコマンドを実行して、HDLM 管理対象予定デバイスとして認識されている hdisk が削 除されていることを確認します。

# lsdev -Cc disk

16. HDLM アンインストール事前実行ユティリティ(dlmpreremove)を実行します。

# /usr/DynamicLinkManager/bin/dlmpreremove

dlmpreremove ユティリティを実行すると,ブートディスクとして認識されている hdisk を HDLM の管理対象外にします。正常に終了すると、次のメッセージが表示されます。

KAPL13103-I HDLM can be removed after rebooting the host. KAPL13101-I The dlmpreremove utility completed successfully.

KAPL13108-E のメッセージが出力された場合は,HDLM 管理対象デバイスの hdisk が残って います。手順 14 から再実行してください。

KAPL13110-E のメッセージが出力された場合は,マルチパス構成のままになっています。手順 9 から再実行してください。

- 17. ホストを再起動します。
	- $#$  shutdown  $-Fr$
- 18. GPFS + RVSD を使用していた場合,/etc/vsd/oemdisktypes.lst ファイルから設定情報 を削除します。
	- XP8,XP7,または VX7 を使用していた場合,次の行を削除してください。 disk/fcp/HP fscsi disk/fcp
	- Hitachi Virtual Storage Platform, VSP 5000 シリーズ (XP8 を除く), VSP G1000, G1500, VSP F1500, VSP E シリーズ, VSP Gx00 モデル, VSP Fx00 モデル, HUS100 シリーズ,または HUS VM を使用していた場合,次の行を削除してください。 disk/fcp/Hitachi fscsi disk/fcp
- 19. GPFS または GPFS + RVSD を使用していた場合,次のユティリティを実行して LUN RESET オプションを off に設定します。

# /usr/DynamicLinkManager/bin/dlmodmset -r off

20. 次に示すコマンドを実行します。

# installp -u DLManager.mpio

21. 使用するホストの環境に合わせ,ブートデバイスのリストを修正します。

バーチャル I/O サーバを使用していない場合,これで HDLM のアンインストールは完了です。 以降の手順は不要です。

22. バーチャル I/O サーバを使用している場合は,hdisk を仮想ターゲットデバイスとして定義しま す。

バーチャル I/O サーバで、次のコマンドを実行します。

- hdisk を仮想ターゲットデバイスとして作成する場合
	- \$ mkvdev -vdev *hdisk* 名 -vadapter 仮想 *SCSI* サーバ・アダプタ名

<span id="page-159-0"></span>◦ 論理ボリュームを仮想ターゲットデバイスとして作成する場合

\$ mkvdev -vdev 論理ボリューム名 -vadapter 仮想 *SCSI* サーバ・アダプタ名

23. クライアント論理区画で次のコマンドを実行して,デバイスを再構成します。

# cfgmgr

24. クライアント論理区画で次のコマンドを実行して、物理ボリュームが hdisk として認識されて いることを確認します。

# lsdev -Cc disk

実行結果が次のように表示されることを確認してください。

hdisk1 Available Virtual SCSI Disk Drive

25. 次のコマンドを実行して,バックアップしたボリュームグループをリストアします。

# restvg -f 任意のファイル名またはデバイス名 *hdisk* 名

### **(3) NIM** リソースの **SPOT** からのアンインストールする場合

SPOT から HDLM をアンインストールする手順について説明します。

- 1. AIX に, root 権限を持つユーザでログインします。
- 2. 次に示すコマンドを実行します。

# nim -o maint -a installp\_flags=u -a filesets=DLManager.mpio.rte *HDLM* が含まれる *NIM SPOT* 名 nim コマンドの詳細については,AIX のマニュアルを参照してください。

## **3.14.3 Hitachi Network Objectplaza** トレース共通ライブラリ(**HNTRLib2**) のアンインストール

HDLM のアンインストール時に KAPL09019-E または KAPL09020-E のメッセージが出力された 場合は、次に示す手順で HNTRLib2 をアンインストールしてください。

- 1. AIX に, root 権限を持つユーザでログインします。
- 2. 次に示すコマンドを実行して,バンドル PP 名称の登録を解除します。

# /opt/hitachi/HNTRLib2/etc/hntr2cancel "JP1/HiCommand Dynamic Link Manager"

3. 次に示すコマンドを実行します。

# /opt/hitachi/HNTRLib2/etc/hntr2setup

HNTRLib2 のセットアップメニューが表示されます。

- 4. セットアップメニューから,「9」を選択します。 HNTRLib2 がアンインストールされます。
	- ほかのプログラムが HNTRLib2 を使用していない場合 HNTRLib2 が正常にアンインストールされ、次に示すメッセージが出力されます。 Unsetup is complete.

ほかのプログラムが HNTRLib2 を使用している場合

次に示すメッセージが出力され、HNTRLib2 はアンインストールされません。

Because a bundle PP name is registered,

I did not do the Uninstall.

HNTRLib2 がアンインストールされなかった場合、次に示すコマンドを実行して, HNTRLib2 を使用しているプログラムを確認してください。

# /opt/hitachi/HNTRLib2/etc/hntr2getname

HDLM 以外のプログラムが HNTRLib2 を使用していないにも関わらず,アンインストー ルできない場合は,HDLM の購入元会社,または HDLM の保守契約があれば保守会社に 連絡してください。

注意事項

HNTRLib2 でログの出力先をデフォルト以外に設定していた場合,HNTRLib2 のアンインス トール時にログファイルが削除されません。HNTRLib2 をアンインストールしたあとで,ログ ファイルを削除してください。

## **3.14.4 Hitachi Network Objectplaza** トレース共通ライブラリ(**HNTRLib**) のアンインストール

04-00 以前の HDLM のアンインストール後,HDLM 以外に,HNTRLib を使用しているプログラ ムがない場合は、次に示す手順で HNTRLib をアンインストールしてください。

- 1. HDLM 以外に,HNTRLib を使用しているプログラムがないことを確認します。 HDLM 以外のプログラムが Hitachi Network Objectplaza トレース共通ライブラリを使用して いるかどうかは,各プログラムのマニュアルや添付資料を参照して確認してください。
- 2 AIX に. root 権限を持つユーザでログインします。
- 3. 次に示すコマンドを実行します。

# /opt/hitachi/HNTRLib/etc/hntrsetup

HNTRLib のセットアップメニューが表示されます。

- 4. セットアップメニューから,「9」を選択します。 HNTRLib がアンインストールされます。
- 5. HNTRLib の共用ライブラリファイルと共用ライブラリファイル格納ディレクトリを削除しま す。

HNTRLib をアンインストールすると,/opt/hitachi/HNTRLib ディレクトリ以下は削除さ れますが,/opt/hitachi/common/lib ディレクトリ内のライブラリは削除されません。 HNTRLib を削除する場合は、次に示すファイルおよびディレクトリも削除してください。

◦ 共用ライブラリファイル(シンボリックリンク)

/opt/hitachi/common/lib/libhntr\*

◦ 共用ライブラリファイル格納ディレクトリ

/opt/hitachi/common/lib/D001

/opt/hitachi ディレクトリ内に,上記のファイルおよびディレクトリだけが格納されている 場合は,/opt/hitachi ディレクトリ以下を削除してください。

注意事項

- HNTRLib でログの出力先をデフォルト以外に設定していた場合,HNTRLib のアンインス トール時にログファイルが削除されません。HNTRLib をアンインストールしたあとで,ロ グファイルを削除してください。
- HNTRLib がインストールされている場合に HNTRLib2 をアンインストールしても, HNTRLib はアンインストールされません。HDLM 以外のプログラムが使用していない場 合は,手動で削除してください。

## **3.14.5** クラスタソフトウェア(**PowerHA**)の設定解除

PowerHA を使用していた場合は,ユーザー定義ディスク・メソッドを削除してください。

次にユーザー定義ディスク・メソッドを削除する手順を示します。ここでは、PowerHA 7.2.3 での 手順を説明します。SMIT メニューの画面遷移は,PowerHA のバージョンによって異なる場合があ ります。そのため,使用する PowerHA のマニュアルもあわせて参照してください。

- 1. SMIT 画面から,[ユーザー定義ディスク・メソッドの除去]を実行します。 「ユーザー定義ディスク・メソッドの除去]を実行するためのメニュー選択例を次に示します。 [通信アプリケーションとサービス] - [PowerHA SystemMirror] - [ユーザー定義クラス ター構成] - [リソース]-[ユーザー定義ディスク・メソッド] - [ユーザー定義ディスク・ メソッドの除去]
- 2. [ユーザー定義ディスク・メソッドの選択]画面で,次に示すメニューを選択して,削除します。
	- XP8,XP7,または VX7 を使用する場合 [disk/fcp/HP]
	- Hitachi Virtual Storage Platform, VSP 5000 シリーズ (XP8 を除く), VSP G1000, G1500, VSP F1500, VSP E シリーズ, VSP Gx00 モデル, VSP Fx00 モデル, HUS100 シリーズ,または HUS VM を使用する場合 [disk/fcp/Hitachi]

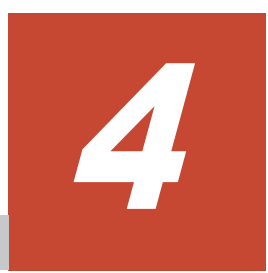

# **HDLM** の運用

この章では、HDLM の運用方法について説明します。運用方法には、HDLM の操作方法,HDLM マネージャの操作方法および運用環境の構成変更が含まれます。

なお,HDLM EX は 05-63 以前および 05-80 以降の HDLM に比べて「4.1 HDLM [を使用する場合](#page-163-0) [の注意事項」](#page-163-0)に差異があります。また,「4.5 HDLM [運用環境の構成変更](#page-174-0)」の内容が変わりました。 詳細については,「付録 [B. HDLM EX](#page-396-0) と 05-63 以前および 05-80 以降の HDLM の差異」を参照し てください。

- □ 4.1 HDLM [を使用する場合の注意事項](#page-163-0)
- $\Box$  4.2 [コマンドを使用した](#page-166-0) HDLM の運用
- $\Box$  4.3 HDLM [マネージャの起動と停止](#page-173-0)
- $\Box$  4.4 HDLM [の常駐プロセス](#page-174-0)
- □ 4.5 HDLM [運用環境の構成変更](#page-174-0)

# <span id="page-163-0"></span>**4.1 HDLM** を使用する場合の注意事項

ここでは、HDLM を使用する場合,または HDLM がインストールされている環境を使用する場合 の注意事項を説明します。必ずお読みください。

## **4.1.1** パス情報表示について

HDLM コマンドの view オペレーションで表示されるパス管理 PATH\_ID は、ホスト起動時のパス を検出する順番によって変わります。パスを特定する場合は,必ずパス名を使用してください。

## **4.1.2** パスの障害を検出した場合について

HDLM でパスの障害を検出した場合,直ちにその障害に対処して,パスを復旧してください。

パスの障害は I/O が発行されたときにチェックされます。ノンオーナパスなど,通常 I/O が発行さ れないパスがある場合,パスヘルスチェック機能を有効にして,I/O の有無に関係なく,障害を検 出できるようにしてください。パスヘルスチェック機能の詳細については「2.9 [パスヘルスチェック](#page-46-0) [による障害検出」](#page-46-0)を参照してください。

パスに障害がある状態で,パスヘルスチェックまたは自動フェイルバックで設定した時間間隔に到 達し,パスヘルスチェックまたは自動フェイルバック処理が実行されているときに下記の処理を実 行すると,応答が遅くなる場合があります。

- HDLM コマンド
- HDLM ユティリティ
- OS のボリュームグループ操作コマンド
- mount/umount コマンド
- cfgmgr コマンド
- mkdev コマンド
- rmdev コマンド
- chdev コマンド

パスに障害がある状態で,HDLM コマンドの online オペレーションに-s パラメタを指定して実 行すると,コマンド処理が終了するまでに時間が掛かることがあります。

パスに障害がある状態ですべてのパスまたは複数パスを online にするときは、-s パラメタを指定 しないで実行することを推奨します。-s パラメタを指定しないで実行すると,online にできないパ スがあったときに,処理を継続できるかどうかを確認するメッセージが表示されます。このメッ セージに対して「n」を入力すると,コマンドを中断できます。

## **4.1.3** ストレージシステムについて

- ストレージシステムはホストを起動する前に起動してください。これは,AIX がストレージシ ステムを検出できるようにするためです。
- ストレージシステムから LU を削除する場合,あらかじめ対応する hdisk を削除してから LU を 削除してください。
- LU に対するストレージシステムのオーナコントローラを変更した場合は,hdisk の再構成また はサーバを再起動してください。

## **4.1.4** ホストをシャットダウンする場合の注意事項

クラスタ環境でない場合に,次の条件をすべて満たすボリュームグループを活動化したままホスト をシャットダウンすると,ほかのホストからボリュームグループを操作できなくなります。

- 複数のホストで共有している LU を使ってボリュームグループを作成している
- ボリュームグループを構成する LU のリザーブポリシーの設定を「PR\_exclusive」に設定し ている

ホストをシャットダウンする前に,次のコマンドを実行して,ボリュームグループを非活動化して ください。

# varyoffvg ボリュームグループ名

ボリュームグループを非活動化しないままホストをシャットダウンした場合は、ホストの再起動, ボリュームグループの活動化,およびボリュームグループの非活動化を行ってください。

## **4.1.5** ホストに障害が発生した場合の注意事項

クラスタ環境でない場合に,リザーブポリシーを「PR\_exclusive」に設定して LU を占有してい るホストに障害が発生すると,ほかのホストからは LU にアクセスできなくなります。この場合は, HDLM パーシステントリザーブ解除ユティリティ (dlmpr) を実行して、リザーブを解除してくだ さい。

dlmpr ユティリティについては,「7.10 dlmpr HDLM [パーシステントリザーブ解除ユティリティ](#page-282-0)」 を参照してください。

ボリュームグループが活動化しているとき、または HDLM 管理対象デバイスとして認識されてい る hdisk を指定して直接アクセスしているときに下記の操作を行うと,I/O が失敗するおそれがあ ります。下記の操作を行う場合、ボリュームグループが非活動化されていること、および HDLM 管理対象デバイスとして認識されている hdisk を指定して直接アクセスしていないことを確認して から実行してください。

• dlmpr ユティリティを使用してリザーブキーをクリアする

## **4.1.6** 正副ボリュームを同一サーバで参照させる場合の注意事項

正副ボリュームを同一サーバで参照させる運用をする場合には,下記の手順に従ってディスク運用 をしてください。

- 1. 正副ボリュームをペア化します(paircreate)。
- 2. 正副ボリュームを切り離します(pairsplit)。
- 3. 副側ボリュームをボリュームグループとして認識させます(recreatevg)。

recreatevg コマンドを実行すると,ボリュームグループの特性情報が初期化されます。その ため,必要に応じてボリュームグループの特性の変更(chvg)を行ってください。

- 4. 正側ボリューム,副側ボリュームをそれぞれアクセスします。
- 5. ボリュームグループをエクスポートし,ボリューム情報を削除します(exportvg)。
- 6. 正副ボリュームを再びペア化します(pairresync)。
- 7. 正副ボリュームが複数ある場合は,手順 2 から 6 までの操作をそれぞれのボリュームに行いま す。

## **4.1.7 LVM** ミラー構成についての注意事項

LVM ミラー構成などで障害を検出した場合,Online(E)状態のパスに対し I/O アクセスが続くと, 障害を検出し続けてしまいます。

HDLM 動作 ODM 設定ユティリティ (dlmodmset) の-i パラメタを on に設定すると, 障害対策 をするまで I/O アクセスを抑止するので,障害対策に掛かる時間を短縮できます。

ただし,このパラメタを on に設定すると,Online(E)状態のパスへの I/O アクセスが抑止されるた め,I/O 成功によって Online 状態へ自動的に遷移しません。パスの回復には online コマンドか自 動フェイルバック機能を使用してください。

dlmodmset ユティリティについては,「[7.7 dlmodmset HDLM](#page-270-0) 動作 ODM 設定ユティリティ」を参 照してください。

## **4.1.8** ブートディスク環境で **OS** の機能が停止した場合の注意事項

次に示す条件をすべて満たす場合は,ブートディスクに使用している LU のリザーブが解除されま せん。

- ブートディスクのリザーブポリシーが「PR\_exclusive」に設定されていた
- ブートディスクの全パス障害などで OS の機能が停止して,OS が起動できない状態になった

この LU のリザーブを解除するには,この LU にアクセスできるホストから HDLM パーシステン トリザーブ解除ユティリティ(dlmpr)を実行してください。

dlmpr ユティリティについては,「7.10 dlmpr HDLM [パーシステントリザーブ解除ユティリティ](#page-282-0)」 を参照してください。

## **4.1.9** システムを複製する場合の注意事項

OS の mksysb コマンドを使って、HDLM 管理対象デバイスを含むホストをバックアップできま す。このようにして作成した mksysb イメージから,ほかの LPAR またはほかのホストにシステム の複製(クローン)を作成する場合、作成先のシステム環境に合わせて HDLM の情報を更新する 必要があります。

作成先のシステム環境に合わせて HDLM の情報を更新するには、mksysb イメージをリストアした あと、次の手順に従って HDLM リストア支援ユティリティ (dlmpostrestore) を実行してくだ さい。

- 1. リストアが終了して起動したホストに、root 権限を持つユーザでログインします。
- 2. dlmpostrestore ユティリティを実行します。

# /usr/DynamicLinkManager/bin/dlmpostrestore

処理を続行するかどうか確認するメッセージ(ローカルブートディスク環境の場合は KAPL10552-I,ブートディスク環境の場合は KAPL10555-I)が表示されます。処理を続行する 場合,このメッセージに対して「y」を入力し,処理を継続させてください。 ブートディスク環境の場合はホストの再起動が実行されます。

dlmpostrestore ユティリティについては,「[7.9 dlmpostrestore HDLM](#page-282-0) リストア支援ユティリ [ティ」](#page-282-0)を参照してください。

## <span id="page-166-0"></span>**4.1.10 OS** マイグレーションに関する注意事項

ブートディスクのデバイスを HDLM で管理している環境で,CD-ROM または DVD-ROM からの ブートを利用して AIX6.1 から AIX7.1 へのマイグレーションなど,AIX のバージョンとリリースの マイグレーションを実施する場合は,AIX のマイグレーション前にいったん HDLM をアンインス トールします。AIX のマイグレーション後に HDLM を新規インストールしてください。 AIX の TL または SP を適用する場合は,この手順は不要です。

HDLM のアンインストールについては,「[3.14 HDLM](#page-153-0) の設定解除」を参照してください。

HDLM の新規インストールについては,「3. HDLM [の環境構築」](#page-60-0)を参照してください。

# **4.2** コマンドを使用した **HDLM** の運用

この節では,HDLM コマンドで,HDLM の機能を使用する手順について説明します。各コマンド については,「6. [コマンドリファレンス](#page-196-0)」を参照してください。

## **4.2.1** コマンドを使用する場合の注意事項

- root 権限を持つユーザで,コマンドを実行してください。
- パラメタで指定する値にスペースが含まれる場合には,値全体を「"」(引用符)で囲んでくださ い。

## **4.2.2** パスの情報を参照する

HDLM コマンドでパスの情報を参照する手順について説明します。

パスの情報を参照するには,HDLM コマンドの view オペレーションに-path パラメタを指定して 実行します。コマンドの実行例を次に示します。

# /usr/DynamicLinkManager/bin/dlnkmgr view -path

指定したホストデバイスにアクセスするパスの情報だけを参照する場合は,HDLM コマンドの view オペレーションに-path -hdev パラメタを指定して実行します。コマンドの実行例を次に 示します。

# /usr/DynamicLinkManager/bin/dlnkmgr view -path -hdev hdisk1 Paths:000001 OnlinePaths:000001 PathStatus 10-Count 10-Errors Online  $\Omega$  $\Omega$ 

Path ID PathName DskName iLU Type 10-Count 10-Errors DNum HDevName ChaPort Status 000006 08.11.00000000000000E2.0001 HITACHI . OPEN-3  $.15001$ 0005  $1H$ Online Own  $\Omega$  $\Omega$ 0 hdisk1 000013 08.1D.00000000000000E3.0001 HITACHI . OPEN-3 0005 .15001  $2H$ Online Own  $\Omega$  $^{\circ}$ 0 hdisk1 KAPL01001-I HDLMコマンドが正常終了しました。オペレーション名 = view. 終了時刻 = yyyy/mm/dd hh: mm: ss  $#$ 

表示される項目と説明については,「6.7 view [情報を表示する」](#page-220-0)を参照してください。

## **4.2.3** パスの状態を変更する

パスの状態を変更する手順について,次に説明します。

HDLM の運用 **167**

### **(1)** パスの状態を **Online** 状態にする場合

1. 現在のパスの状態を確認します。

パスを HBA ポート単位, CHA ポート単位, パス単位で Online 状態にする場合は、パス名また はパス管理 PATH ID を確認してください。 コマンドの実行例を次に示します。

# /usr/DynamicLinkManager/bin/dlnkmgr view -path

ホストデバイス名を指定してパスを Online 状態にする場合は、パスのホストデバイス名および OS 管理パス ID を確認してください。 コマンドの実行例を次に示します。

# /usr/DynamicLinkManager/bin/dlnkmgr view -lu

2. パスの状態を Online 状態にするには,HDLM コマンドの online オペレーションを実行しま す。

Online 状態にするパスは、HBA ポート単位, CHA ポート単位, パス単位, またはホストデバ イス単位で指定できます。パスの指定については,「6.5 online [パスを稼働状態にする](#page-205-0)」を参照 してください。

例えば,特定の HBA ポートを通るすべてのパスを Online 状態にする場合は,HDLM コマンド の online オペレーションに-hba パラメタを指定して実行します。コマンドの実行例を次に 示します。

# /usr/DynamicLinkManager/bin/dlnkmgr online -hba 01.01

```
KAPL01057-I 指定された HBA を通る全てのパスを Online にします。よろしいですか?
[y/n]: \forallKAPL01061-I 3 本のパスを Online にしました。失敗したパス = 0 本。オペレーション名
= online
```
- 3. 変更したパスの状態を確認します。 コマンドの実行例を次に示します。
	- # /usr/DynamicLinkManager/bin/dlnkmgr view -path

### **(2)** パスの状態を **Offline(C)**状態にする場合

1. 現在のパスの状態を確認します。

パスを HBA ポート単位, CHA ポート単位, パス単位で Offline(C)状態にする場合は、パス名 またはパス管理 PATH\_ID を確認してください。 コマンドの実行例を次に示します。

# /usr/DynamicLinkManager/bin/dlnkmgr view -path

ホストデバイス名を指定してパスを Offline(C)状態にする場合は,パスのホストデバイス名およ び OS 管理パス ID を確認してください。 コマンドの実行例を次に示します。

- # /usr/DynamicLinkManager/bin/dlnkmgr view -lu
- 2. パスの状態を Offline(C)状態にするには,HDLM コマンドの offline オペレーションを実行し ます。

Offline(C)状態にするパスは、HBA ポート単位、CHA ポート単位、パス単位、またはホストデ バイス単位で指定できます。パスの指定については,「6.4 offline [パスを閉塞状態にする」](#page-200-0)を参 照してください。

例えば、特定の HBA ポートを通るすべてのパスを Offline(C)状態にする場合は、HDLM コマ ンドの offline オペレーションに-hba パラメタを指定して実行します。コマンドの実行例を 次に示します。

# /usr/DynamicLinkManager/bin/dlnkmgr offline -hba 01.01 KAPL01055-I 指定された HBA を通る全てのパスを Offline(C)にします。よろしいです か? [y/n] :y KAPL01056-I 指定された HBA を通る全てのパスが Offline(C)になってもよい場合は y を 入力してください。そうでない場合は n を入力してください。 [y/n] :y KAPL01061-I 3 本のパスを Offline(C)にしました。失敗したパス = 0 本。オペレーショ  $\nu$ 名 = offline #

3. 変更したパスの状態を確認します。

コマンドの実行例を次に示します。

# /usr/DynamicLinkManager/bin/dlnkmgr view -path

## **4.2.4 LU** の情報を参照する

HDLM コマンドで LU の情報を参照する手順について説明します。

LUの情報を参照するには、HDLM コマンドの view オペレーションに-lu パラメタを指定して実 行します。コマンドの実行例を次に示します。

```
# /usr/DynamicLinkManager/bin/dlnkmgr view -lu
Product : VSP_G1000<br>SerialNumber : 10182
SerialNumber<br>LUs
                 : 10iLU HDevName OSPathID PathID Status
002A0A hdisk0 00000 000000 Online
00001 000001 0nline<br>002A0B hdisk1 00000 000002 Online
                   00000 000002 Online<br>00001 000003 Online
                              000003 Online<br>000004 Online
002A0C hdisk2 00000<br>00001
                              000005 Online
002A0D hdisk3 00000 000006 Online
                   00001 000007 Online
002A0E hdisk4 00000<br>00001
00001 000009 Online<br>002A0F hdisk5 00000 000010 Online
                             000010 Online
                   00001 000011 Online<br>00000 000012 Online
002A10 hdisk600001 000013 Online<br>002A11 hdisk7 00000 000014 Online
                              000014 Online
                   00001 000015 Online<br>00000 000016 Online
002A12 hdisk8 00000
                   00001 000017 Online<br>00000 000018 Online
002A13 hdisk9 00001 000019 Online
KAPL01001-I HDLM コマンドが正常終了しました。オペレーション名 = view(-vstv), 終了
時刻 = yyyy /mm /dd hh :mm :ss
#
```
表示される項目と説明については,「6.7 view [情報を表示する」](#page-220-0)を参照してください。

## **4.2.5 hdisk**,**OS** 管理パス **ID** および **LDEV** 情報の対応を確認する

HDLM コマンドで hdisk. OS 管理パス ID および LDEV 情報の対応を確認する手順について説明 します。

hdisk, OS 管理パス ID および LDEV 情報の対応は、HDLM コマンドの view オペレーション に,-drv パラメタを指定して実行することで確認できます。view オペレーションについては, 「6.7 view [情報を表示する」](#page-220-0)を参照してください。このオペレーションの実行結果は、パスごとに 1 行ずつ表示されます。

```
次に view オペレーションの実行結果の例を示します。
```

```
# /usr/DynamicLinkManager/bin/dlnkmgr view -drv
PathID HDevName OSPathID LDEV
000000 hdisk6 00000 VSP_Ex00.621020.0000AA
000001 hdisk6 00001 VSP_Ex00.621020.0000AA
000002 hdisk7 00000 VSP_Ex00.621020.0000AB
000003 hdisk7 00001 VSP_Ex00.621020.0000AB
000004 hdisk8 00000 VSP_Ex00.621020.0000AC
                       VSP_Ex00.621020.0000AC
KAPL01001-I HDLM コマンドが正常終了しました。オペレーション名 = view(-vstv), 終了
時刻 = yyyy /mm /dd hh :mm :ss
#
```
表示される項目と説明については,「6.7 view [情報を表示する」](#page-220-0)を参照してください。

## **4.2.6** パスの統計情報を初期値にする

HDLM が管理するすべてのパスについて、統計情報(I/O 回数、および I/O 障害回数)の値を初期 値(0)にする手順について説明します。

この手順は, I/O 回数や I/O 障害回数を初期値 (0) にした時点から, I/O や I/O 障害が何回発生す るかを調査したい場合に役立ちます。

- 1. 現在のパスの状態を確認します。 コマンドの実行例を次に示します。
	- # /usr/DynamicLinkManager/bin/dlnkmgr view -path
- 2. HDLM が管理する,すべてのパスの統計情報(I/O 回数,I/O 障害回数)の値を初期値にするに は,HDLM コマンドの clear オペレーションに-pdst パラメタを指定して実行します。 コマンドの実行例を次に示します。

```
# /usr/DynamicLinkManager/bin/dlnkmgr clear -pdst
KAPL01049-I オペレーションを開始します。オペレーション名 = clear。よろしいです
か? [y/n] : y
KAPL01001-I HDLM コマンドが正常終了しました。オペレーション名 = clear, 終了時刻
= yyyy /mm /dd hh :mm :ss
#
```
- 3. パスの統計情報が初期値になったかどうかを確認します。 コマンドの実行例を次に示します。
	- # /usr/DynamicLinkManager/bin/dlnkmgr view -path

## **4.2.7** 動作環境を参照または設定する

HDLM の動作環境を参照,または設定する手順について説明します。

### <span id="page-170-0"></span>**(1)** 動作環境を参照する

動作環境を参照するには,HDLM コマンドの view オペレーションに-sys -sfunc パラメタを指 定して実行します。

コマンドの実行例を次に示します。

# /usr/DynamicLinkManager/bin/dlnkmgr view -sys -sfunc HDLM Version : *x.x.x-xx* Service Pack Version<br>Load Balance : on(extended lio) Support Cluster :<br>Elog Level : 3 Elog Level : 3<br>
Elog File Size(KB) : 9900 Elog File Size(KB) Number Of Elog Files : 2<br>Trace Level : 0<br>: 0 Trace Level : 0<br>Trace File Size(KB) : 1000 Trace File Size(KB) : 1<br>Number Of Trace Files : 4 Number Of Trace Files Path Health Checking : on(30) Auto Failback : off<br>
Intermittent Error Monitor : off<br>
Nunamic I/O Beth Ciri Intermittent Error Monitor : off<br>Dynamic I/O Path Control : off(10) Dynamic I/O Path Control KAPL01001-I HDLM コマンドが正常終了しました。オペレーション名 = view, 終了時刻 = *yyyy* /*mm* /*dd hh* :*mm* :*ss* #

監査ログの動作環境を参照するには,HDLM コマンドの view オペレーションに-sys -audlog パラメタを指定して実行します。

コマンドの実行例を次に示します。

```
# /usr/DynamicLinkManager/bin/dlnkmgr view -sys -audlog
Audit Log
Audit Log Category : -
Audit Log Facility : -
KAPL01001-I HDLM コマンドが正常終了しました。オペレーション名 = view, 終了時刻 = 
yyyy /mm /dd hh :mm :ss
#
```
表示される項目と説明については,「6.7 view [情報を表示する」](#page-220-0)を参照してください。

### **(2)** 動作環境を設定する

HDLM の動作環境を設定するには,HDLM コマンドの set オペレーションを実行します。HDLM コマンドの set オペレーションで次の機能を設定できます。

- ロードバランス機能
- パスヘルスチェック機能
- 自動フェイルバック機能
- 間欠障害監視機能
- ダイナミック I/O パスコントロール機能
- 物理ストレージシステム情報の表示機能
- 障害ログ採取レベル
- トレースレベル
- 障害ログファイルサイズ
- 障害ログファイル数
- トレースファイルサイズ
- トレースファイル数
- 監査ログ採取
- 監査ログの Facility
- ロードバランスの同一パス使用回数
- 拡張ロードバランスの同一パス使用回数(シーケンシャル I/O)
- 拡張ロードバランスの同一パス使用回数(ランダム I/O)

各機能の設定については,「6.6 set [動作環境を設定する」](#page-209-0)を参照してください。

例えば,障害ログ採取レベルを設定する場合は,HDLM コマンドの set オペレーションに-ellv パラメタを指定して実行します。確認メッセージに対して,コマンドを実行する場合は「y」を,実 行しない場合は「n」を入力してください。

```
コマンドの実行例を次に示します。
```

```
# /usr/DynamicLinkManager/bin/dlnkmgr set -ellv 1
KAPL01049-I オペレーションを開始します。オペレーション名 = set。よろしいですか?
[y/n] : y
KAPL01001-I HDLM コマンドが正常終了しました。オペレーション名 = set, 終了時刻 =
yyyy /mm /dd hh :mm :ss
#
```
設定した内容が反映されているかどうか確認するには,「(1) [動作環境を参照する」](#page-170-0)の手順を実行し てください。

## **4.2.8** ライセンス情報を参照する

ライセンス情報を参照する手順について説明します。

ライセンス情報を参照するには,HDLM コマンドの view オペレーションに-sys -lic パラメタ を指定して実行します。

コマンドの実行例を次に示します。

```
# /usr/DynamicLinkManager/bin/dlnkmgr view -sys -lic
License Type Expiration
Permanent.
KAPL01001-I HDLM コマンドが正常終了しました。オペレーション名 = view, 終了時刻 = 
yyyy /mm /dd hh :mm :ss
#
```
表示される項目と説明については,「6.7 view [情報を表示する」](#page-220-0)を参照してください。

## **4.2.9** ライセンスを更新する

ライセンスを更新する手順について説明します。

ライセンスを更新するには,HDLM コマンドの set オペレーションに-lic パラメタを指定して実 行します。確認メッセージに対して,コマンドを実行する場合は「y」を,実行しない場合は「n」 を入力してください。ライセンスキーファイルがない場合は,ライセンスキーの入力を求めるメッ セージが表示されます。ライセンスキーの入力を求めるメッセージに対して,ライセンスキーを入 力してください。

注意事項

HDLM コマンドの set オペレーションに-lic パラメタを指定してライセンスのインストー ルを実行する場合は,必ず単独で実行してください。HDLM コマンドの set オペレーション に-lic パラメタを含む HDLM コマンドを複数同時に実行しないでください。複数同時に実 行した場合,コアファイルが生成され,次のメッセージを出力することがあります。

KAPL01075-E HDLM 内で重大エラーが発生しました。システム環境が不正です。

このメッセージが出力された場合は,HDLM コマンドの view オペレーションに-sys -lic パラメタを指定して実行し,ライセンスが正しくインストールされているかを確認してくださ い。

コマンドの実行例を次に示します。

# /usr/DynamicLinkManager/bin/dlnkmgr set -lic

```
KAPL01049-I オペレーションを開始します。オペレーション名 = set。よろしいですか? [y/
n] : y
KAPL01071-I 永久ライセンスがインストールされました。
#
```
## **4.2.10 HDLM** のバージョン情報を参照する

HDLM のバージョン情報を参照する手順について、次に説明します。

HDLM のバージョン情報を参照するには,HDLM コマンドの view オペレーションに-sys パラメ タを指定して実行します。コマンドの実行例を次に示します。

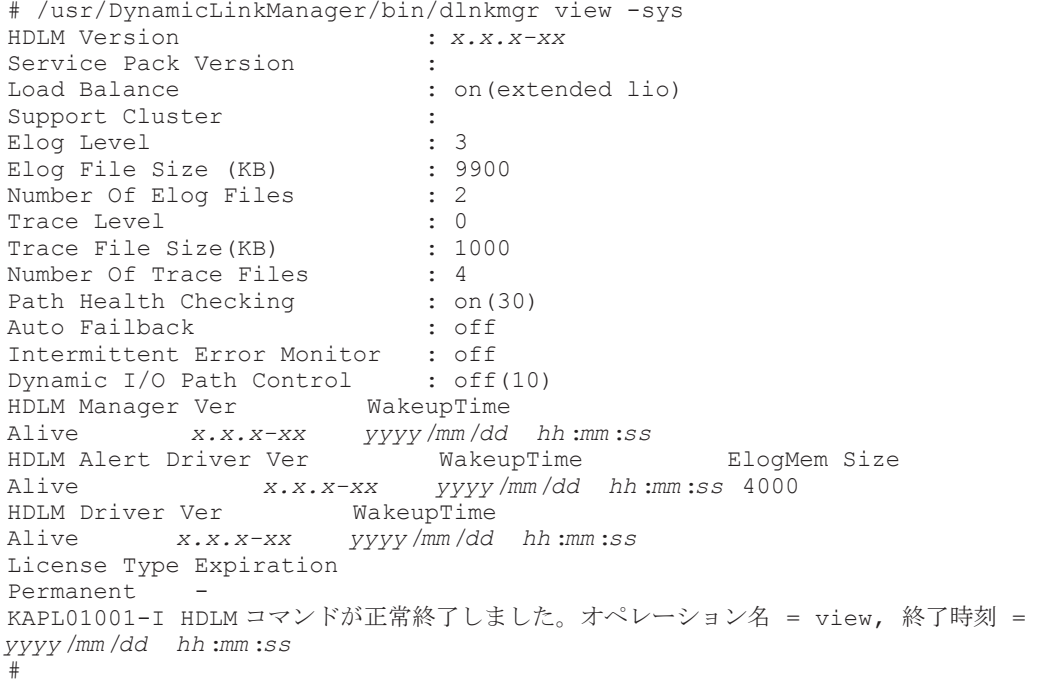

「HDLM Version」に表示されているバージョンが HDLM のバージョンです。

## **4.2.11 HDLM** のコンポーネント情報を参照する

HDLM のコンポーネント情報を参照する手順について、次に説明します。

HDLM のコンポーネント情報を参照するには,HDLM コマンドの view オペレーションに-sys パ ラメタを指定して実行します。コマンドの実行例を次に示します。

# /usr/DynamicLinkManager/bin/dlnkmgr view -sys

```
HDLM Version : x.x.x-xx
Service Pack Version<br>Load Balance
                           : on(extended lio)
Support Cluster :<br>Elog Level : 3
Elog Level : 3
Elog File Size (KB) : 9<br>Number Of Elog Files : 2
Number Of Elog Files : 2<br>Trace Level . 0
Trace Level : 0<br>Trace File Size(KB) : 1000
Trace File Size(KB)
Number Of Trace Files : 4<br>Path Health Checking : on(30)
Path Health Checking
Auto Failback : off
Intermittent Error Monitor : off
Dynamic I/O Path Control : off(10)
HDLM Manager Ver WakeupTime
Alive x.x.x-xx yyyy /mm /dd hh :mm :ss
HDLM Alert Driver Ver WakeupTime ElogMem Size
Alive x.x.x-xx yyyy /mm /dd hh :mm :ss 4000
HDLM Driver Ver WakeupTime
Alive x.x.x-xx yyyy /mm /dd hh :mm :ss
License Type Expiration
Permanent
KAPL01001-I HDLM コマンドが正常終了しました。オペレーション名 = view, 終了時刻 = 
yyyy /mm /dd hh :mm :ss
#
```
表示される項目のうち, 「HDLM Manager」, 「HDLM Alert Driver」, および「HDLM Driver」 が HDLM のコンポーネント情報です。

また、HDLM のコンポーネントごとに情報を参照できます。HDLM コマンドの view オペレー ションに-sys パラメタと後続パラメタを指定して実行します。コマンドの実行例を次に示します。

# /usr/DynamicLinkManager/bin/dlnkmgr view -sys -msrv

# /usr/DynamicLinkManager/bin/dlnkmgr view -sys -adrv

# /usr/DynamicLinkManager/bin/dlnkmgr view -sys -pdrv

# **4.3 HDLM** マネージャの起動と停止

HDLM のプログラムに障害が発生した場合などに、HDLM マネージャを手動で起動,または停止 して対処することがあります。

### **4.3.1 HDLM** マネージャの起動

停止している HDLM マネージャを起動する場合,root 権限を持つユーザで AIX にログインして, 次に示すコマンドを実行します。

# startsrc -s DLMManager

コマンド名には次のように小文字(dlmmanager)も使用できます。

# startsrc -s dlmmanager

HDLM のインストール時に設定された起動スクリプトが起動し,HDLM マネージャが起動します。

HDLM マネージャが起動しているかどうかは、次に示す HDLM コマンドの view オペレーション を実行して確認してください。

```
# /usr/DynamicLinkManager/bin/dlnkmgr view -sys -msrv
HDLM Manager Ver WakeupTime
Alive x.x.x-xx yyyy /mm /dd hh :mm :ss
KAPL01001-I HDLM コマンドが正常終了しました。オペレーション名 = view, 終了時刻 = 
yyyy /mm /dd hh :mm :ss
```
#

「HDLM Manager」が「Alive」であれば、マネージャが起動しています。

## <span id="page-174-0"></span>**4.3.2 HDLM** マネージャの停止

HDLM マネージャを停止する場合,root 権限を持つユーザで AIX にログインして、次に示すコマ ンドを実行します。

```
# stopsrc -s DLMManager
```
コマンド名には次のように小文字(dlmmanager)も使用できます。

# stopsrc -s dlmmanager

HDLM のインストール時に設定された停止スクリプトが起動し,HDLM マネージャが停止します。

HDLM マネージャが停止しているかどうかは、次に示す HDLM コマンドの view オペレーション を実行して確認してください。

```
# /usr/DynamicLinkManager/bin/dlnkmgr view -sys -msrv
HDLM Manager Ver
Dead
KAPL01001-I HDLM コマンドが正常終了しました。オペレーション名 = view, 終了時刻 = 
yyyy /mm /dd hh :mm :ss
#
```
「HDLM Manager」が「Dead」であれば、マネージャが停止しています。

## **4.4 HDLM** の常駐プロセス

HDLM の常駐プロセスを次の表に示します。システムの運用で HDLM のプロセスを監視する必 要がある場合は、次のプロセスを指定してください。

#### 表 **4-1 HDLM** の常駐プロセス一覧

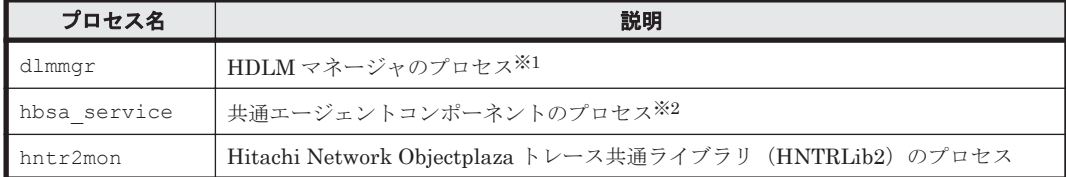

#### 注※1

cfgmgr(オプションなし)を実行した場合,HDLM マネージャのプロセスは再起動が実行さ れます。

#### 注※2

HDLM と Global Link Manager を連携させない場合は,このプロセスを監視する必要はあり ません。

## **4.5 HDLM** 運用環境の構成変更

HDLM を運用する環境の構成を変更する場合の操作について説明します。

HDLM の運用 **175**

## **4.5.1 HDLM** 管理対象デバイスの変更

HDLM 管理対象デバイスの追加,削除,および属性の変更をする手順を説明します。

### **(1) HDLM** 管理対象デバイスを追加する

デバイスをシステムに接続して、次のコマンドを実行してください。

# cfgmgr

### **(2) HDLM** 管理対象デバイスを削除する

- 1. 次のコマンドを実行して、削除するデバイス (hdisk 名)を確認します。
	- # /usr/DynamicLinkManager/bin/dlnkmgr view -path
- 2. 削除対象のデバイスを使用しているプロセス,およびサービスをすべて停止します。
- 3. 次のコマンドを実行して,削除対象のデバイスを使用しているファイルシステムをアンマウント します。
	- # umount ファイルシステムのマウントポイント
- 4. 削除対象のデバイスをボリュームグループに登録している場合は,次のコマンドを実行して,そ のボリュームグループを非活動化します。
	- # varyoffvg ボリュームグループ名
- 5. 次のコマンドを実行して,削除対象のデバイスを削除します。
	- すべてのデバイスを削除する場合
		- # /usr/DynamicLinkManager/bin/dlmrmdev
	- 特定のデバイスを削除する場合
		- # rmdev -dl *hdisk* 名
- 6. 次のコマンドを実行して,デバイスが削除されたことを確認します。

# /usr/DynamicLinkManager/bin/dlnkmgr view -path すべてのデバイスを削除した場合は,次のメッセージが表示されることを確認してください。

KAPL01019-W The target path was not found. Operation name = view 特定のデバイスを削除した場合は、削除したデバイス (hdisk 名)が表示されていないことを確 認してください。

### **(3) HDLM** 管理対象デバイスの属性を変更する

#### 注意事項

• ローカルブートディスク環境,かつ HDLM デバイスが1つしか構成されていない環境で chdev コマンドを実行すると,HDLM マネージャが停止する場合があります。HDLM マネージャが停 止しているかどうかの確認は,「4.3.2 HDLM [マネージャの停止](#page-174-0)」を参照してください。HDLM マネージャが停止している場合は,HDLM マネージャを起動してください。HDLM マネージャ の起動については,「4.3.1 HDLM [マネージャの起動」](#page-173-0)を参照してください。

- <span id="page-176-0"></span>• パスに障害が発生しているときに chdev コマンドを実行すると,そのパスは削除されてしまい ます。この場合,パスの障害が復旧したあとに cfgmgr コマンドを再度実行してから、下記の 手順を実行してください。
- 1. HDLM で使用しているボリュームグループを非活動化します。

# varyoffvg ボリュームグループ名

2. chdev コマンドを実行して属性を変更します。

例として,待ち行列の深さとタイムアウト値を変更する場合を次に示します。

- # chdev -1 *hdisk 名* -a queue depth=8 # chdev -1 *hdisk 名* -a rw timeout=60
- 3. HDLM で使用しているボリュームグループを活動化します。
	- # varyonvg ボリュームグループ名

## **4.5.2 hdisk** の属性のデフォルト値を変更する

hdisk の属性には,デフォルト値と実際に使用される値があります。hdisk を新規に構成,または いったん削除して再構成した場合,hdisk の属性はデフォルト値が実際の値として設定されます。

HDLM デフォルト設定変更ユティリティ(dlmchpdattr)を使用すると,このデフォルト値を変 更できます。

#### 注意事項

hdisk ごとの属性値を個別に変更したい場合は,dlmchpdattr ユティリティではなく chdev コマ ンドを使用して,実際に使用される値を変更してください。ここでは,dlmchpdattr ユティリティ を使用して hdisk のデフォルト値を変更して,実際に使用される値に反映させる手順を説明します。

dlmchpdattr ユティリティに-A パラメタを指定して実行すると,デフォルト値を変更したあと に、hdisk を自動で再構成できます。なお、-A パラメタを省略して実行してもデフォルト値は変更 できますが、hdisk の再構成は手動で実行する必要があります。

hdisk の再構成を自動で実行する場合は,「(1) hdisk の再構成を自動で実行する」の手順を実行して ください。hdisk の再構成を手動で実行する場合は,「(2) hdisk [の再構成を手動で実行する](#page-177-0)」の手順 を実行してください。

reserve\_policy 属性の属性値を変更したあとに、hdisk の再構成を実行していない場合, hdisk へのアクセスができなくなることがあります。

dlmchpdattr ユティリティについては,「7.3 dlmchpdattr HDLM [デフォルト設定変更ユティリ](#page-263-0) [ティ」](#page-263-0)を参照してください。

### **(1) hdisk** の再構成を自動で実行する

hdisk の再構成を自動で実行する場合の手順を次に示します。

- 1. AIX に、root 権限を持つユーザでログインします。
- 2. dlmchpdattr ユティリティに-A パラメタを指定して実行します。

<sup># /</sup>usr/DynamicLinkManager/bin/dlmchpdattr -A -a reserve\_policy=no\_reserve

<span id="page-177-0"></span>処理を続行するかどうか確認するメッセージが表示されます。このメッセージに対して「y」を 入力し,処理を継続させてください。 正常終了した場合は KAPL10571-I のメッセージが表示されます。

3. hdisk のリザーブポリシーのデフォルト値が変更されていることを確認します。 dlmchpdattr ユティリティに-o パラメタを指定して実行してください。

```
# /usr/DynamicLinkManager/bin/dlmchpdattr -o
uniquetype = disk/fcp/Hitachi<br>reserve policy : no reserve
    reserve_policy
uniquetype = PCM/friend/hitachifcp<br>phchk type : all
    phchk type
KAPL10571-I The dlmchpdattr utility completed successfully.
```
実行環境がブートディスク環境の場合,手順 4 に進んでください。実行環境がローカルブート ディスク環境の場合,手順 5 に進んでください。

4. 次に示すコマンドを実行して,ホストを再起動します。

# shutdown -Fr

5. 次に示すコマンドを実行して,HDLM 管理対象デバイスとして認識されている hdisk の状態が 「使用可能」であることを確認します。

# lsdev -Cc disk hdisk0 使用可能 1S-08-00-8,0 16 ビット LVD SCSI ディスク・ドライブ hdisk1 使用可能 1S-08-00-9,0 16 ビット LVD SCSI ディスク・ドライブ hdisk2 使用可能 1S-08-00-10,0 16 ビット LVD SCSI ディスク・ドライブ hdisk3 使用可能 1H-08-02 Hitachi Disk Array (Fibre) hdisk4 使用可能 1H-08-02 Hitachi Disk Array (Fibre)

この例では、hdisk3, hdisk4 が HDLM 管理対象デバイスとして認識されています。 hdisk の状態がすべて「使用可能」である場合は,手順 7 に進んでください。「定義済み」状態 の hdisk がある場合は,手順 6 へ進んでください。

6. 次に示すコマンドを実行して,hdisk の状態を「使用可能」に変更します。

# cfgmgr

コマンドを実行したら,手順 5 を再実行してください。

7. hdisk のリザーブポリシー属性の設定を確認します。

変更したデフォルト値が実際に使用される値に反映されているか確認してください。

# lsattr -El *hdisk* 名 | grep reserve\_policy reserve\_policy no\_reserve Reserve Policy 真

- 8. HDLM で使用しているボリュームグループを活動化します。
	- # varyonvg ボリュームグループ名
- 9. HDLM で使用するファイルシステムをマウントします。
	- # mount ファイルシステムのマウントポイント

### **(2) hdisk** の再構成を手動で実行する

hdisk の再構成を手動で実行する場合の手順を次に示します。

#### 注意事項

次の手順のうち、誤って手順2または手順6を実行しないで dlmchpdattr ユティリティを実行し た場合,lsattr コマンドの結果では変更した値が反映されているように見えますが,実際に使用 される値には反映されません。実際に使用される値に反映させるためには手順 2 を実行したあと, ローカルブートディスク環境の場合は手順 10 を,ブートディスク環境の場合は手順 12 を実行して ください。

1. AIX に, root 権限を持つユーザでログインします。

次に HDLM デバイスを構成し直します。構成し直すために必要なアンマウント処理や、ボ リュームグループの活動状態を変更する処理などを自動で実行したい場合は手順 2 に進んでく ださい。それらを手動で実行したい場合は手順 3 へ進んでください。

- 2. HDLM ドライバ削除ユティリティ(dlmrmdev)に-e パラメタと-A パラメタを指定して実行 します。
	- # /usr/DynamicLinkManager/bin/dlmrmdev -e -A

dlmrmdev ユティリティについては,「7.13 dlmrmdev HDLM [ドライバ削除ユティリティ」](#page-286-0)を 参照してください。

正常終了した場合, KAPL10531-I のメッセージが表示されます。

KAPL10531-I のメッセージが表示されない場合, HDLM の管理対象パスを使用しているプロ セス,サービス,ファイルシステム,およびボリュームグループがないことを確認してから,手 順 2 を再実行してください。

dlmrmdev ユティリティが正しく実行できたら,手順 7 に進んでください。

- 3. 次に示すコマンドを実行して,HDLM で使用しているファイルシステムをアンマウントします。
	- # umount ファイルシステムのマウントポイント
- 4. 次に示すコマンドを実行して,活動化状態のボリュームグループをすべて表示させます。

# lsvg -o

5. 表示されたボリュームグループから、HDLM で使用しているボリュームグループを非活動化し ます。

# varyoffvg ボリュームグループ名

6. dlmrmdev ユティリティに-e パラメタを指定して実行します。

# /usr/DynamicLinkManager/bin/dlmrmdev -e

正常終了した場合は KAPL10531-I のメッセージが表示されます。KAPL10531-I のメッセージ が表示されない場合,HDLM の管理対象パスを使用しているプロセス,サービス,ファイルシ ステム,およびボリュームグループがないことを確認してから手順 6 を再実行してください。

7. 次に示すコマンドを実行して,HDLM 管理対象デバイスとして認識されている hdisk の状態が 「定義済み」であることを確認します。

# lsdev -Cc disk hdisk0 使用可能 1S-08-00-8,0 16 ビット LVD SCSI ディスク・ドライブ hdisk1 使用可能 1S-08-00-9,0 16 ビット LVD SCSI ディスク・ドライブ hdisk2 使用可能 1S-08-00-10,0 16 ビット LVD SCSI ディスク・ドライブ hdisk3 定義済み 1H-08-02 Hitachi Disk Array (Fibre) hdisk4 定義済み 1H-08-02 Hitachi Disk Array (Fibre)

この例では、hdisk3, hdisk4 が HDLM 管理対象デバイスとして認識されています。

- 8. HDLM デフォルト設定変更ユティリティ(dlmchpdattr)を実行します。
	- # /usr/DynamicLinkManager/bin/dlmchpdattr -a reserve\_policy=no\_reserve

処理を続行するかどうか確認するメッセージが表示されます。処理を続行する場合,このメッ セージに対して「y」を入力し,処理を継続させてください。

正常終了した場合は KAPL10571-I のメッセージが表示されます。

9. hdisk のリザーブポリシーのデフォルト値が変更されていることを確認します。

dlmchpdattr ユティリティに-o パラメタを指定して実行してください。

```
# /usr/DynamicLinkManager/bin/dlmchpdattr -o
uniquetype = disk/fcp/Hitachi
    reserve_policy : no_reserve
uniquetype = PCM/friend/hitachifcpphchk type : all
KAPL10571-I The dlmchpdattr utility completed successfully.
```
次に示す実行環境に従って,手順を実行してください。

- 実行環境がローカルブートディスク環境の場合 手順 10 に進んでください。
- 実行環境がブートディスク環境の場合 手順 11 に進んでください。
- 10. 次に示すコマンドを実行して、hdisk の状態を「使用可能」に変更します。
	- # cfgmgr

コマンドを実行したら,手順 13 に進んでください。

11. rootvg を構成しているすべての hdisk に対して,HDLM パーシステントリザーブ解除ユティリ ティ(dlmpr)を実行します。

# dlmpr -c *rootvg* を構成している *HDLM* デバイス名

処理を続行するかどうか確認するメッセージが表示されます。処理を続行する場合,このメッ セージに対して「y」を入力し,処理を継続させてください。

リザーブが正常に解除された場合は KAPL10642-I のメッセージが表示されます。解除するリ ザーブがなかった場合は KAPL10650-I のメッセージが表示されます。

dlmpr ユティリティについては,「7.10 dlmpr HDLM [パーシステントリザーブ解除ユティリ](#page-282-0) [ティ](#page-282-0)」を参照してください。

12. 次に示すコマンドを実行して,ホストを再起動します。

```
# shutdown -Fr
```
13. 次に示すコマンドを実行して、HDLM 管理対象デバイスとして認識されている hdisk の状態が 「使用可能」であることを確認します。

# lsdev -Cc disk hdisk0 使用可能 1S-08-00-8,0 16 ビット LVD SCSI ディスク・ドライブ hdisk1 使用可能 1S-08-00-9,0 16 ビット LVD SCSI ディスク・ドライブ hdisk2 使用可能 1S-08-00-10,0 16 ビット LVD SCSI ディスク・ドライブ hdisk3 使用可能 1H-08-02 Hitachi Disk Array (Fibre) hdisk4 使用可能 1H-08-02 Hitachi Disk Array (Fibre)

この例では、hdisk3、hdisk4 が HDLM 管理対象デバイスとして認識されています。
hdisk の状態がすべて「使用可能」である場合は、手順 14 に進んでください。「定義済み」状態 の hdisk がある場合は,手順 10 を再実行してください。

14. hdisk のリザーブポリシー属性の設定を確認します。 変更したデフォルト値が実際に使用される値に反映されているか確認してください。

# lsattr -El *hdisk* 名 | grep reserve\_policy reserve policy no reserve Reserve Policy 真

15. HDLM で使用しているボリュームグループを活動化します。

# varyonvg ボリュームグループ名

- 16. HDLM で使用するファイルシステムをマウントします。
	- # mount ファイルシステムのマウントポイント

### **4.5.3** パスの変更

ここではパスの追加,削除をする手順を示します。

#### **(1)** パスを追加する(**rootvg** 以外のボリュームグループの場合)

パスをシステムに接続して,次のコマンドを実行してください。

# cfgmgr

#### **(2)** パスを追加する(**rootvg** に含まれるデバイスの場合)

例として, rootvg が hdisk0 デバイスと hdisk1 デバイスで構成されている環境で、hdisk0 にパ スを追加する手順を次に示します。

- 1. パスをシステムに接続して、次のコマンドを実行します。
	- # cfgmgr
- 2. 現在のブートディスクの一覧を確認します。 コマンドの実行例を、次に示します。

# bootlist -m normal -o hdisk0 blv=hd5 hdisk1 blv=hd5 ...

- 3. 使用するホストの環境に合わせて,ブートディスクを指定します。 コマンドの実行例を、次に示します。
	- # bootlist -m normal hdisk0 hdisk1
- 4. 指定したパスの数で,ブートディスクが構成されていることを確認します。 コマンドの実行例を、次に示します。

# bootlist -m normal -o hdisk0 blv=hd5 hdisk0 blv=hd5 hdisk1 blv=hd5

#### ...

#### **(3)** パスを削除する(**rootvg** 以外のボリュームグループの場合)

rootvg 以外のボリュームグループのパスを削除する手順を次に示します。

1. 次に示す HDLM コマンドを実行して,削除するパスの OS 管理パス ID とそのパスが接続され ているデバイス(hdisk 名)を確認します。

# /usr/DynamicLinkManager/bin/dlnkmgr view -drv PathID HDevName OSPathID LDEV 000000 hdisk6 00000 VSP\_Ex00.621020.0000AA 000001 hdisk6 00001 VSP\_Ex00.621020.0000AA 000002 hdisk7 00000 VSP\_Ex00.621020.0000AB  $000003$  hdisk7  $00001$  VSP $\frac{1}{2}$ Ex00.621020.0000AB<br>000004 hdisk8 00000 VSP $\frac{1}{2}$ Ex00.621020.0000AC 000004 hdisk8 00000 VSP\_Ex00.621020.0000AC VSP\_Ex00.621020.0000AC

削除するパスの PathID の行にある,HDevName および OSPathID を確認してください。以降 の手順では、この手順で確認した HDevName をデバイス名, OSPathID をOS 管理パスID と呼 びます。

2. 次のコマンドを実行して,削除対象のパスの親デバイスおよびコネクションを確認します。 手順1で確認した、デバイス名を指定して実行してください。

# lspath -Hl デバイス名 -F "name path id parent connection"

hdisk10 を指定した場合の実行結果を次に示します。

# lspath -Hl hdisk10 -F "name path\_id parent connection" name path id parent connection

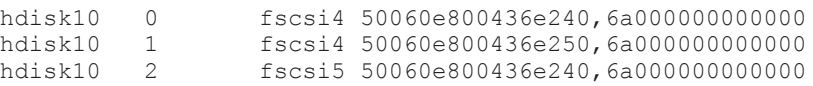

path\_id がOS 管理パス ID と一致している行を検索してください。一致している行が見つ かったら、parent および connection を確認してください。以降の手順では、確認した parent をfscsi 番号,確認した connection を接続位置と呼びます。

3. パスを削除します。

# rmpath -d -l デバイス名 -p *fscsi* 番号 -w 接続位置

OS 管理パス ID が「2」のパスを削除するコマンド例を次に示します。

# rmpath -d -l hdisk10 -p fscsi5 -w 50060e800436e240,6a000000000000

4. パスが削除されたことを確認します。

# /usr/DynamicLinkManager/bin/dlnkmgr view -drv

#### **(4)** パスを削除する(**rootvg** に含まれるデバイスの場合)

例として, rootvg が hdisk0 デバイスと hdisk1 デバイスで構成されている環境で, hdisk1 のパ スを削除する手順を次に示します。

1. 「(3) パスを削除する (rootvg 以外のボリュームグループの場合)」の手順に従って, hdisk1 の パスを削除します。

2. 現在のブートディスクの一覧を確認します。 コマンドの実行例を,次に示します。

```
# bootlist -m normal -o
hdisk0 blv=hd5
...
```
3. 使用するホストの環境に合わせて,ブートディスクを指定します。 コマンドの実行例を,次に示します。

```
# bootlist -m normal hdisk0
```
4. 指定したパスの数で,ブートディスクが構成されていることを確認します。 コマンドの実行例を,次に示します。

```
# bootlist -m normal -o
hdisk0 blv=hd5
...
```
## **4.5.4 HBA** の交換

LU に対して複数の稼働状態のパスがある場合,交換する HBA を経由するパスだけを閉塞状態にし て,そのほかのパスを使用してアクセスを続けることで,アプリケーションを運用したまま HBA を交換できます。

HBA の交換手順を次に示します。

- 1. 次のコマンドを実行して,交換しようとしている HBA に対応する fscsi 番号を検索します。
	- # lsdev -C | grep fscsi

実行結果の例を次に示します。

fscsi0 使用可能 1H-08-02 FC SCSI I/O コントローラー・プロトコル・デバイス fscsi1 使用可能 11-08-02 FC SCSI I/O コントローラー・プロトコル・デバイス

上記の実行結果の 2 行目を例にすると,「11-08-02」の「11」がバス番号,「08」が HBA アダ プタ番号を表します。この HBA を交換する場合,対応する fscsi 番号は「1」となります。

2. HDLM 動作 ODM 設定ユティリティ (dlmodmset) を実行して、NPIV オプションの設定を確 認します。

# /usr/DynamicLinkManager/bin/dlmodmset -o

実行結果の例を次に示します。

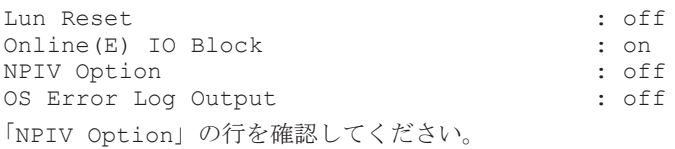

3. 交換する HBA を経由するパスを Offline(C)状態にします。

手順2で確認した dlmodmset ユティリティの NPIV オプションの内容に応じて、次のコマン ドを実行します。

◦ NPIV オプションが「off」の場合

HBA アダプタ番号とバス番号を指定して,次のコマンドを実行します。この実行例は,HBA アダプタ番号「08」,バス番号「11」の HBA を経由するパスを Offline(C)状態にする場合の 例です。

# /usr/DynamicLinkManager/bin/dlnkmgr offline -hba 08.11

◦ NPIV オプションが「on」の場合

手順 1 で検索した fscsi 番号を使用して、次のコマンドを実行します。この実行例は、fscsi 番号「1」(fscsi1)を経由するパスを Offline(C)状態にする場合の例です。

- # /usr/DynamicLinkManager/bin/dlnkmgr offline -hba 00.01
- 4. 次のコマンドを実行して,交換する HBA に接続するパスを削除します。

交換する HBA のデバイス名 (fscsi デバイス)を指定します。n は fscsi デバイスのインス タンス番号です。

# rmpath -p fscsin -d

手順1で検索した fscsi 番号が「1」(fscsi1)の場合,次のようになります。

# rmpath -p fscsi1 -d

- 5. ストレージシステム側に LUN セキュリティを設定している場合は,交換後の HBA の WWN を LUN セキュリティに追加します。
- 6. 次に示すコマンドを実行します。

# diag

注意事項

diag コマンド実行後の操作は使用している AIX のマニュアルを参照してください。次の 手順 7 から手順 14 は AIX V7.2 TL02 SP03 の実行例です。

- 7. 表示されたメニューから[Task Selection]を選択します。 Task Selection List 画面が表示されます。
- 8. [Hot Plug Task]を選択します。 Hot Plug Task 画面が表示されます。
- 9. [PCI Hot Plug Manager]を選択します。 PCI ホット・プラグ・マネージャー画面が表示されます。
- 10.[PCI ホット・プラグ・スロットをリスト]を選択し,HBA を交換する PCI スロットを確認し ます。

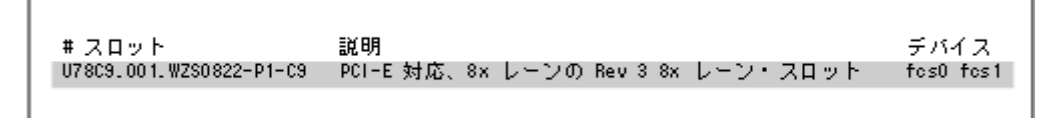

網掛けの部分が HBA を交換する PCI スロットです。

交換する PCI スロットのデバイスに複数のデバイスが表示されている場合は、表示されている すべてのデバイスに対して手順 11 を実行してください。

11. PCI ホット・プラグ・マネージャー画面に戻り, [デバイスの構成解除]を選択し, デバイス名 に交換するデバイスを入力します。 「子デバイスの構成解除],および「データベースに定義を保持する]の項目は「はい]を選択し てください。

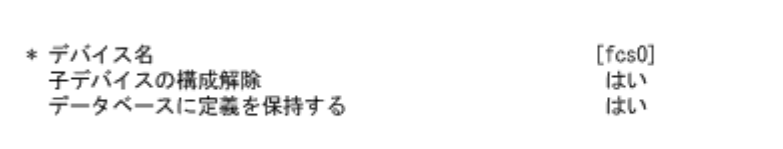

12. PCI ホット・プラグ・マネージャー画面に戻り,[PCI ホット・プラグ・アダプタの交換/取り 外し]を選択します。

交換する HBA を選択します。

- 13. 入力フィールドで[交換]を選択します。
- 14. 次のメッセージが表示されたら HBA を交換します。

指定された PCI スロットのビジュアル・インジケータが 識別状態に設定されました。Enter を押して続行するか、 x を入力して終了してください。

指定された PCI スロットのビジュアル・インジケータが アクション状態に設定されました。識別されたスロットの PCI カードを交換して、続行するために Enter を押してください。 終了するには x を入力してください。即時に終了すると PCI スロットは取り外し状態のままになります。

HBA の交換が完了したら、ケーブルを接続して、Enter キーを入力します。

15. 次のコマンドを実行して,デバイスを再構成します。

# cfgmgr -l fcsn

HBA を交換した PCI スロットのデバイス名 (fcs デバイス)を指定して再構成します。n は fcs デバイスのインスタンス番号です。

- 16. ストレージシステム側に LUN セキュリティを設定している場合は,交換前の HBA の WWN を LUN セキュリティから削除します。
- 17. 次のコマンドを実行して、パス情報を確認します。
	- # /usr/DynamicLinkManager/bin/dlnkmgr view -path

パス情報の詳細については,「6.7 view [情報を表示する](#page-220-0) 」を参照してください。

#### 注意事項

- 上記の手順に従わないで、次の条件をすべて満たす状熊で HBA をすべて交換した場合※, ホス ト再起動後にボリュームグループが活動化できなくなります。
	- 交換する HBA を経由するパスを持つ hdisk で構成するボリュームグループを活動化したま ま,ホストをシャットダウンした。
	- ボリュームグループを構成する hdisk のリザーブポリシーが PR\_exclusive に設定されて いる。

注※

一部の HBA を交換した場合は,ホスト再起動後にボリュームグループが活動化されて,交 換後の HBA を経由するパスが追加されます。ただし,交換前の HBA を経由するパスが定 義済み状態で残るため,必要に応じて削除してください。

ボリュームグループを活動化するためには,次の操作を実行してください。

#### ◦ rootvg を構成するボリュームグループの場合

ストレージシステムまたはほかのサーバから、該当する LU のリザーブを解除してくださ い。

◦ rootvg 以外のボリュームグループの場合

- a. ストレージシステム側に LUN セキュリティを設定している場合は,交換後の HBA の WWN を LUN セキュリティに追加します。
- b. ホストを起動します。
- c. 次のコマンドを実行して,交換前の HBA を経由する HDLM デバイスを削除します。 # rmdev -dl *hdisk* 名
	- <sup>n</sup> は HDLM デバイスのインスタンス番号です。
- d. ストレージシステム側に LUN セキュリティを設定している場合は,交換前の HBA の WWN を LUN セキュリティから削除します。
- e. 次のコマンドを実行して,デバイスを再構成します。

```
# cfgmgr -l fcsn
HBAを交換した PCI スロットのデバイス名 (fcs デバイス)を指定して再構成します。
n は fcs デバイスのインスタンス番号です。
```
f. 次のコマンドを実行して,パス情報を確認します。

# /usr/DynamicLinkManager/bin/dlnkmgr view -path パス情報の詳細については,「6.7 view [情報を表示する](#page-220-0)」を参照してください。

g. HDLM パーシステントリザーブ解除ユティリティ (dlmpr) を実行して、該当するボ リュームグループを構成する LU のリザーブを解除します。

# /usr/DynamicLinkManager/bin/dlmpr -c *hdisk* 名 *hdisk* 名 ...

- h 次のコマンドを実行して、該当するボリュームグループを活動化します。 # varyonvg ボリュームグループ名
- HBA を交換したあと,ブートディスクに指定していた hdisk(論理デバイスファイル)へのパ スのうち、交換した HBA を経由するパスが、AIX の仕様によってブートディスクから除外さ れ,ブートディスクとして認識されない場合があります。このため,いったんホストを再起動し てから,交換した HBA を経由するパスをブートディスクに指定し直す必要があります。 パスをブートディスクに指定し直す手順を次に示します。ここではストレージシステム上にあ るデバイス「hdisk10」を,再度ブートディスクとして指定し直す手順の例を示します。
	- a. 次に示すコマンドを実行して,ホストを再起動します。
		- # shutdown -Fr
	- b. ブートディスクがマルチパス構成になっていることを確認します。 コマンドの実行例を、次に示します。 # lspath -l hdisk10 -s available 使用可能 hdisk10 fscsi0
		- 使用可能 hdisk10 fscsi1
	- c. 次のコマンドを実行して,現在のブートディスクのリストを確認します。 コマンドの実行例を、次に示します。 # bootlist -m normal -o

```
hdisk10 blv=hd5
```
- hdisk0 blv=hd5
- hdisk1 blv=hd5

...

- d. 使用するホストの環境に合わせて,ブートディスクを指定します。
	- コマンドの実行例を,次に示します。
	- # bootlist -m normal hdisk10 hdisk0 hdisk1
- e. 手順 2 で確認したパスの数で,ブートディスクが構成されていることを確認します。 コマンドの実行例を,次に示します。 # bootlist -m normal -o hdisk10 blv=hd5 hdisk10 blv=hd5 hdisk0 blv=hd5 hdisk1 blv=hd5 ...

## **4.5.5** ファイバケーブルの交換

LU に対して複数の稼働状態のパスがある場合,交換するケーブルを経由するパスだけを閉塞状態 にして,そのほかのパスを使用してアクセスを続けることで,アプリケーションを運用したままケー ブルを交換できます。

ファイバケーブルを交換する手順を次に示します。

#### 注意事項

次に示す手順で交換できるのは,ファイバケーブルだけです。

1. HDLM 動作 ODM 設定ユティリティ (dlmodmset) を実行して、NPIV オプションの設定を確 認します。

# /usr/DynamicLinkManager/bin/dlmodmset -o

実行結果の例を次に示します。

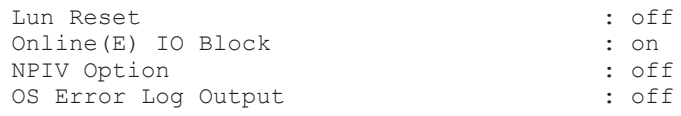

「NPIV Option」の行を確認してください。

2. 交換するケーブルを経由するパス (ケーブルが接続している HBA を経由するパス)を Offline(C)状態にします。

手順1で確認した dlmodmset ユティリティの NPIV オプションの内容に応じて、次のコマン ドを実行します。

◦ NPIV オプションが「off」の場合

HBA アダプタ番号とバス番号を指定して,次のコマンドを実行します。この実行例は,HBA アダプタ番号「08」,バス番号「11」の HBA を経由するパスを Offline(C)状態にする場合の 例です。

- # /usr/DynamicLinkManager/bin/dlnkmgr offline -hba 08.11
- NPIV オプションが「on」の場合

fscsi 番号を使用して,次のコマンドを実行します。この実行例は,fscsi 番号「1」(fscsi1) を経由するパスを Offline(C)状態にする場合の例です。

- # /usr/DynamicLinkManager/bin/dlnkmgr offline -hba 00.01
- 3. ケーブルを交換します。

注意事項

ファイバチャネルスイッチ側のポート,またはストレージシステム側のポートを変更した 場合,パスの構成が変更されます。交換するケーブルに関連する hdisk を削除したあと, 再構成してください。

4. 交換したケーブルを経由するパスを Online 状態にします。

交換したケーブルが接続している HBA を経由するパスを Online 状態にします。 手順 1 で確認した dlmodmset ユティリティの NPIV オプションの内容に応じて、次のコマン

ドを実行します。

◦ NPIV オプションが「off」の場合

HBA アダプタ番号とバス番号を指定して、次のコマンドを実行します。この実行例は,HBA アダプタ番号「08」,バス番号「11」の HBA を経由するパスを Online 状態にする場合の例 です。

- # /usr/DynamicLinkManager/bin/dlnkmgr online -hba 08.11
- NPIV オプションが「on」の場合

fscsi 番号を使用して、次のコマンドを実行します。この実行例は、fscsi 番号「1」(fscsi1) を経由するパスを Online 状態にする場合の例です。

- # /usr/DynamicLinkManager/bin/dlnkmgr online -hba 00.01
- 5. 次のコマンドを実行して、パス情報を確認します。
	- # /usr/DynamicLinkManager/bin/dlnkmgr view -path

パス情報の詳細については,「6.7 view [情報を表示する」](#page-220-0)を参照してください。

## **4.5.6** ファイバチャネルスイッチの交換

LU に対して複数の稼働状態のパスがある場合,交換するファイバチャネルスイッチを経由するパ スだけを閉塞状態にして,そのほかのファイバチャネルスイッチを使用してアクセスを続けること で,アプリケーションを運用したままファイバチャネルスイッチを交換できます。

ファイバチャネルスイッチの交換手順を次に示します。

注意事項

次に示す手順で交換できるのは,ファイバチャネルスイッチだけです。

1. 次のコマンドを実行して,交換しようとしているファイバチャネルスイッチを経由するパス (ファイバチャネルスイッチが接続している HBA を経由するパス)に対応する fscsi 番号を検索 します。

# lsdev -C | grep fscsi

実行結果の例を次に示します。

fscsi0 使用可能 1H-08-02 FC SCSI I/O コントローラー・プロトコル・デバイス fscsi1 使用可能 11-08-02 FC SCSI I/O コントローラー・プロトコル・デバイス

上記の実行結果の 2 行目を例にすると,「11-08-02」の「11」がバス番号,「08」が HBA アダ プタ番号を表します。ファイバチャネルスイッチがこの HBA と接続している場合,対応する fscsi 番号は「1」となります。

2. HDLM 動作 ODM 設定ユティリティ (dlmodmset) を実行して、NPIV オプションの設定を確 認します。

# /usr/DynamicLinkManager/bin/dlmodmset -o

実行結果の例を次に示します。

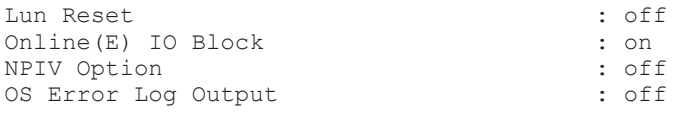

「NPIV Option」の行を確認してください。

3. 交換するファイバチャネルスイッチを経由するパスを Offline(C)状態にします。

手順2で確認した dlmodmset ユティリティの NPIV オプションの内容に応じて、次のコマン ドを実行します。

◦ NPIV オプションが「off」の場合 HBA アダプタ番号とバス番号を指定して,次のコマンドを実行します。この実行例は,HBA アダプタ番号「08」,バス番号「11」の HBA を経由するパスを Offline(C)状態にする場合の 例です。

# /usr/DynamicLinkManager/bin/dlnkmgr offline -hba 08.11

◦ NPIV オプションが「on」の場合 手順1で検索した fscsi 番号を使用して、次のコマンドを実行します。この実行例は、fscsi 番号「1」(fscsi1)を経由するパスを Offline(C)状態にする場合の例です。

# /usr/DynamicLinkManager/bin/dlnkmgr offline -hba 00.01

4. 次のコマンドを実行して,Offline(C)状態のパスを一括して HDLM 管理対象から削除します。

# /usr/DynamicLinkManager/bin/dlnkmgr delete -path

5. 次のコマンドを実行して,親デバイス名を求めます。

# lsdev -C -l fscsin -F parent

6. 交換するファイバチャネルスイッチに関連する HBA のデバイスを削除します。

# rmdev -dl fscsin -R

- 7. ファイバチャネルスイッチを交換します。
- 8. 次のコマンドを実行して,HBA のデバイスを再構成します。

# cfgmgr -l fcsn

fcs*n* は,手順 5 で取得した親デバイス名です。 *n* は fcs デバイスのインスタンス番号です。

- 9. 次に示すコマンドを実行して,パス情報を確認します。
	- # /usr/DynamicLinkManager/bin/dlnkmgr view -path

パス情報の詳細については,「6.7 view [情報を表示する」](#page-220-0)を参照してください。

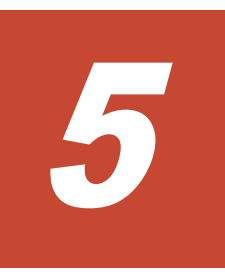

# トラブルシュート

この章では、まず HDLM の障害情報を確認する方法について説明します。そのあとで,HDLM に 障害が発生した場合の対処方法について説明します。対処方法は、パスの障害,HDLM のプログラ ムの障害,およびこれら以外が原因の障害の場合に分けて説明します。

- □ 5.1 HDLM 障害情報収集ユティリティ (DLMgetras) を使った障害情報の収集
- $\Box$  5.2 [メッセージでの障害情報の確認](#page-191-0)
- □ 5.3 [パス障害時の対処](#page-192-0)
- $\Box$  5.4 [プログラム障害時の対処](#page-194-0)
- □ 5.5 [パスやプログラム以外の障害時の対処](#page-195-0)

# <span id="page-191-0"></span>**5.1 HDLM** 障害情報収集ユティリティ(**DLMgetras**)を使っ た障害情報の収集

エラーが発生した場合,直ちに DLMgetras ユティリティを実行して障害情報を収集してください。 DLMgetras ユティリティの実行前にマシンを再起動すると,障害情報が削除されてしまい,情報を 収集できなくなるおそれがあります。

DLMgetras ユティリティで収集できる障害情報,および DLMgetras ユティリティについては, 「7.2 DLMgetras HDLM [障害情報収集ユティリティ](#page-257-0)」を参照してください。

## **5.2** メッセージでの障害情報の確認

syslog に HDLM のメッセージを出力したい場合,syslog の設定ファイルに定義するシステム機能 名(Facility)は「user」を指定してください。

次に, syslogd を使用している場合に、システム機能名 (Facility) が「user」で、かつ優先順 位レベル(Priority)が「情報メッセージ」(info)以上のメッセージを/tmp/syslog.user.log ファイルに出力する例を示します。

user.info /tmp/syslog.user.log

パスの障害は、syslog に出力される KAPL08xxx のメッセージから確認できます。

パスについての詳細な情報を得たい場合は、メッセージの情報を基に view オペレーションの実行 結果を確認してください。

view オペレーションについては,「6.7 view [情報を表示する」](#page-220-0)を参照してください。

次にメッセージの例を示します。

KAPL08022-E パスの異常が発生しました。ErrorCode = aa...aa, PathID = bb...bb, PathName =  $cc...cc.dd...dd.ee...ee.ff...ff$ , DNum =  $qq...qq$ , HDevName = hh...hh

メッセージの各項目について説明します。

#### ErrorCode

AIX がパスの障害を検出したときのエラー番号を示します。

#### PathID

パスに付けられた ID で,パス管理 PATH\_ID と呼びます。ホストの再起動時,またはパスの 構成変更時に割り当てられます。また,ホストを再起動しないで新規 LU を追加する場合に は、AIX の cfamar コマンドの実行時にその LIJ の各パスにパス管理 PATH\_ID が新しく割り 当てられます。

これは,HDLM コマンドの view オペレーションで表示される「PathID」と同じです。view オペレーションについては,「6.7 view [情報を表示する」](#page-220-0)を参照してください。

#### PathName

パスを表す項目で,パス名と呼びます。システムの構成を変更する場合やハードウェアを交換 する場合は,パス名を参照して影響を受けるパスを確認してください。 次に示す4つの項目をピリオドで区切ったものが、パス名として表示されます。

- HBA アダプタ番号またはアダプタ種別(文字列)
- バス番号またはアダプタ番号(文字列)
- <span id="page-192-0"></span>◦ ターゲット ID(16 進数)
- ホスト LU 番号(16 進数)

```
パス名は,コマンドの view オペレーションで表示される「PathName」と同じです。パス名
の詳細については,「6.7 view 情報を表示する」を確認してください。
```
#### DNum

Dev 番号です。 AIX では論理ボリューム番号に該当します。 LU 内の Dev に,0 から順に付けられます。 AIX では、1つの LU に 1つの Dev があるため,「0」(固定) が表示されます。 これは view オペレーションで表示される「DNum」と同じです。view オペレーションにつ いては,「6.7 view [情報を表示する」](#page-220-0)を参照してください。

#### HDevName

ホストデバイス名です。

hdisk 名が表示されます。

これは view オペレーションで表示される「HDevName」と同じです。view オペレーション については,「6.7 view [情報を表示する」](#page-220-0)を参照してください。

# **5.3** パス障害時の対処

HDLM は、パスの障害を検知した場合,パスのフェイルオーバをするとともに,KAPL08022-E の メッセージを出力します。このメッセージが出力された場合,次の図に示す,パスを構成する部分 に障害が発生しています。

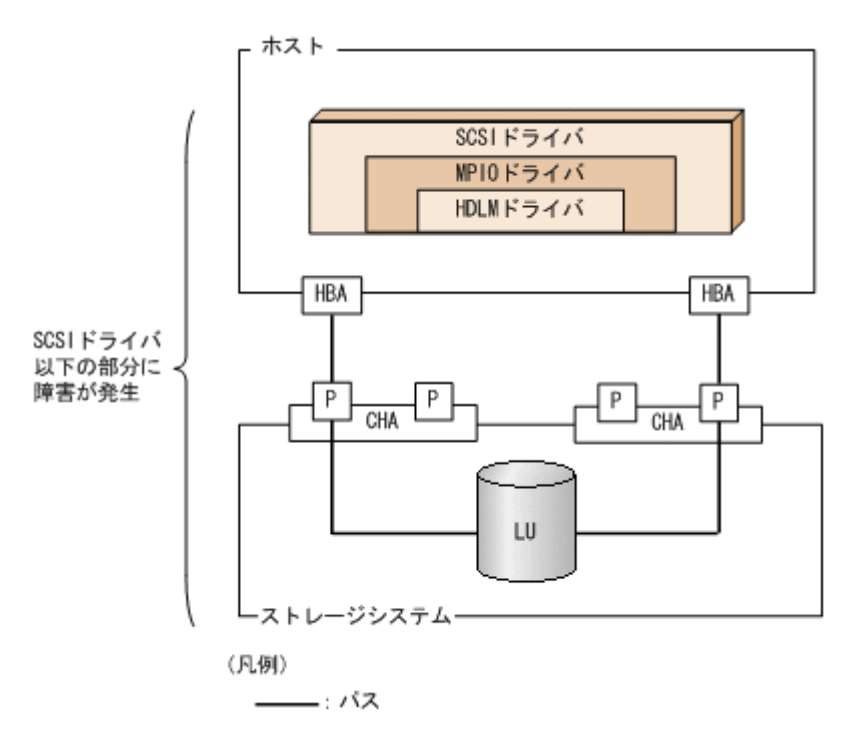

#### 図 **5-1 KAPL08022-E** が出力される場合の障害個所

KAPL08022-E のメッセージが出力された場合の対処手順を次の図に示します。

#### 図 **5-2** パス障害時の対処手順

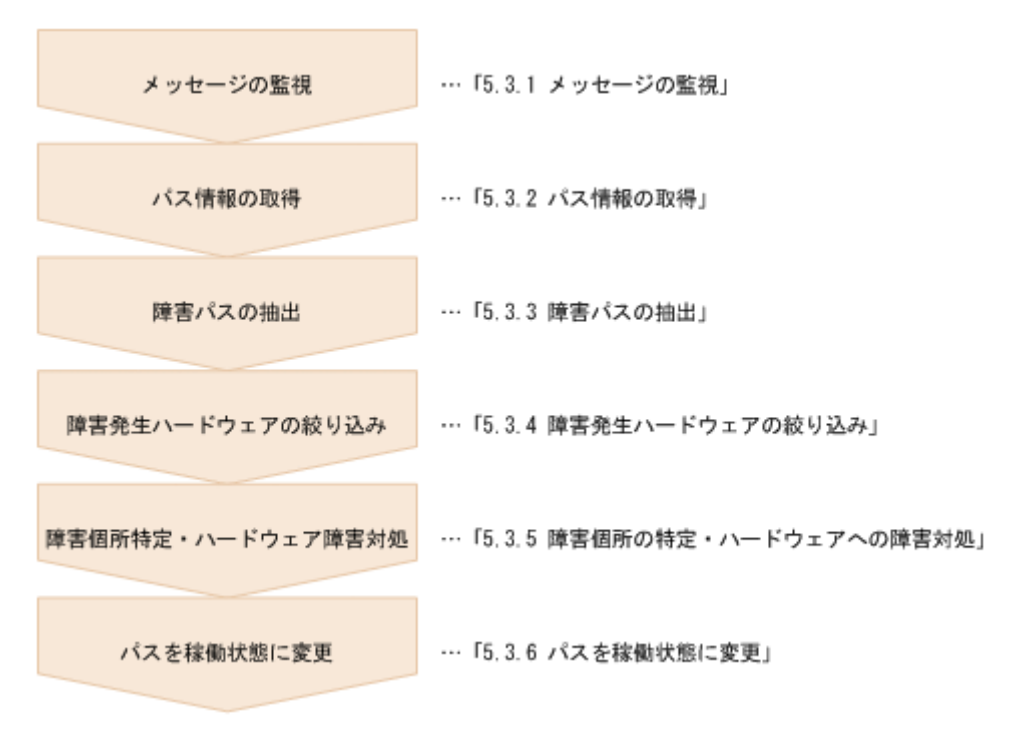

HDLM コマンドを使用してパス障害に対処する手順を次に説明します。

## **5.3.1** メッセージの監視

メッセージ監視用のアプリケーションやツールなどを使用して,ホストの syslog に出力されるメッ セージを監視します。KAPL08022-E のメッセージが出力された場合,そのメッセージの内容を参 照して、障害が発生したパスを確認してください。メッセージ内容については「5.2 [メッセージでの](#page-191-0) [障害情報の確認」](#page-191-0)を参照してください。

## **5.3.2** パス情報の取得

パスの情報を取得します。

次のコマンドを実行してください。

# /usr/DynamicLinkManager/bin/dlnkmgr view -path -iem -hbaportwwn > pathinfo.txt

pathinfo.txt はリダイレクト先のファイル名です。ファイル名は環境に合わせて決めてくださ い。

## **5.3.3** 障害パスの抽出

取得したパス情報を確認して,障害パスを探します。「Status」が「Offline(E)」,または「Online(E)」 のパスが障害パスです。

## **5.3.4** 障害発生ハードウェアの絞り込み

障害パスの「DskName」,「iLU」,「ChaPort」,および「HBAPortWWN」を確認して,障害が発 生した可能性があるハードウェアを絞り込みます。「DskName」,「iLU」,および「ChaPort」は, ストレージシステムの管理プログラムで参照して,物理的に特定してください。

## <span id="page-194-0"></span>**5.3.5** 障害個所の特定・ハードウェアへの障害対処

AIX,およびハードウェアの管理ツールなどで障害個所を特定して,障害に対処します。

ハードウェアの保守については,ハードウェアの購入元会社,または保守契約があれば保守会社に 連絡してください。

## **5.3.6** パスを稼働状態に変更

障害回復後,障害のために閉塞状態になったパスを HDLM コマンドの online オペレーションで 稼働状態にします。online オペレーションについては,「6.5 online [パスを稼働状態にする」](#page-205-0)を参 照してください。次のコマンドを実行してください。

# /usr/DynamicLinkManager/bin/dlnkmgr online

このコマンドを実行すると,すべての閉塞状態のパスが稼働状態になります。

障害が原因で稼働状態にできないパスがあった場合は,KAPL01039-W のメッセージが表示されま す。稼働状態にできないパスを無視して処理を継続する場合は「y」を,処理を中断する場合は「n」 を入力してください。

稼働状態にできないパスについては,再度状態を確認し,障害回復のための対処をしてください。

# **5.4** プログラム障害時の対処

HDLM のプログラムで障害が発生した場合の対処について説明します。対処手順を次の図に示し ます。

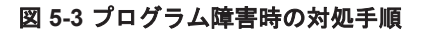

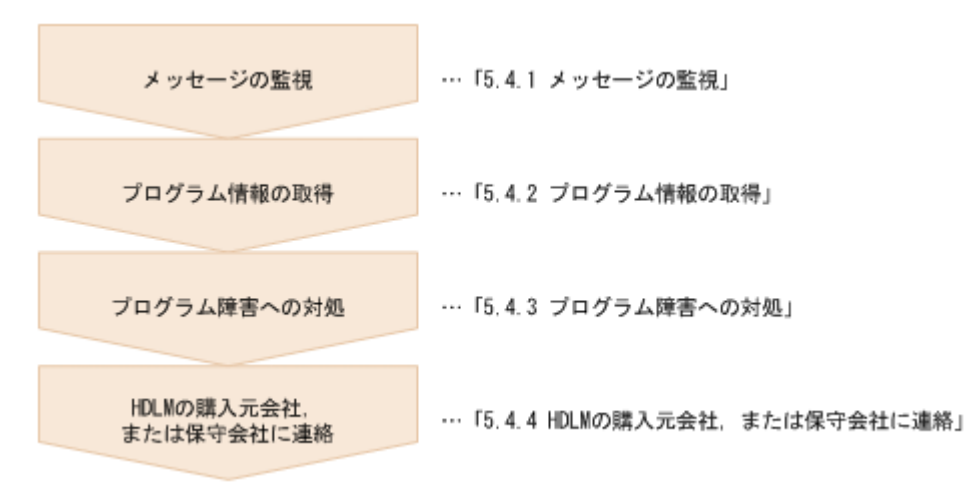

HDLM コマンドを使用してプログラム障害に対処する手順を次に説明します。

## **5.4.1** メッセージの監視

ホストの syslog に出力されるメッセージを監視します。HDLM のプログラムで障害が発生する と,KAPL08xxx 以外のメッセージが syslog に出力されます。メッセージの内容を参照して,メッ セージのレベルが「E」(Error レベル)以上の場合、対処が必要です。

## <span id="page-195-0"></span>**5.4.2** プログラム情報の取得

HDLM の購入元会社,または保守会社に連絡する情報を取得します。

HDLM 障害情報収集ユティリティ(DLMgetras)を使用して,障害情報を収集してください。 DLMgetras ユティリティで収集できる情報,および DLMgetras ユティリティについては,「[7.2](#page-257-0) DLMgetras HDLM [障害情報収集ユティリティ」](#page-257-0)を参照してください。

DLMgetras ユティリティが収集する情報の中には,ホストの再起動時にクリアされるものがありま す。障害発生時は DLMgetras ユティリティを速やかに実行してください。

## **5.4.3** プログラム障害への対処

「8. [メッセージ](#page-298-0)」を参照して対処してください。

対処しても同じエラーが発生する場合は,HDLM コマンドの view オペレーションで HDLM のプ ログラムの状態を確認して,エラーに対処します。view オペレーションについては,「[6.7 view](#page-220-0) 情 [報を表示する」](#page-220-0)を参照してください。

次に示すコマンドを実行します。

# /usr/DynamicLinkManager/bin/dlnkmgr view -sys

コマンド実行後, KAPL01012-E のメッセージが出力された場合

次に, KAPL01012-E のメッセージを示します。

KAPL01012-E HDLM マネージャとの接続に失敗しました。オペレーション名 = view

この場合,HDLM マネージャを起動します。

HDLM マネージャの起動方法については,「4.3.1 HDLM [マネージャの起動](#page-173-0)」を参照してくだ さい。

コマンド実行後, KAPL01013-E のメッセージが出力された場合 次に, KAPL01013-E のメッセージを示します。

KAPL01013-E HDLM コマンド内部処理で障害が発生しました。オペレーション名 = view, 詳細 = aa...aa

aa ...aa には、文字列が表示されます。この場合,ホストを再起動します。

対処しても同じエラーが発生する場合は,「5.4.4 HDLM の購入元会社,または保守会社に連絡」に 進んでください。

## **5.4.4 HDLM** の購入元会社,または保守会社に連絡

エラーが解決されない場合,HDLM 障害情報収集ユティリティ(DLMgetras)で取得した情報を, HDLM の購入元会社,または HDLM の保守契約があれば保守会社に連絡してください。

# **5.5** パスやプログラム以外の障害時の対処

HDLM に関連すると思われる障害の原因が、パスでもプログラムでもない場合は、HDLM 障害情 報収集ユティリティ(DLMgetras)を実行して,情報を収集してください。そのあとで,取得した 情報を,HDLM の購入元会社,または HDLM の保守契約があれば保守会社に連絡してください。 DLMgetras ユティリティで収集できる情報,および DLMgetras ユティリティについては,「[7.2](#page-257-0) DLMgetras HDLM [障害情報収集ユティリティ」](#page-257-0)を参照してください。

6

# コマンドリファレンス

この章では、HDLM で使用するコマンドについて説明します。

- $\Box$  6.1 [コマンド概要](#page-197-0)
- $\Box$  6.2 clear [パスの統計情報を初期値にする](#page-197-0)
- **□ 6.3 help** [オペレーションの形式を表示する](#page-199-0)
- $\Box$  6.4 offline [パスを閉塞状態にする](#page-200-0)
- $\Box$  6.5 online [パスを稼働状態にする](#page-205-0)
- $\Box$  6.6 set [動作環境を設定する](#page-209-0)
- **□ 6.7 view [情報を表示する](#page-220-0)**
- $\Box$  6.8 add [パスを動的に追加する](#page-248-0)
- $\Box$  6.9 delete [パスを動的に削除する](#page-249-0)
- □ 6.10 refresh [ストレージシステムでの設定を](#page-250-0) HDLM に反映する

# <span id="page-197-0"></span>**6.1** コマンド概要

ここでは、HDLM で使用するコマンドの入力形式、およびオペレーションについて説明します。

#### コマンドの入力形式

コマンドの入力形式を次に示します。

dlnkmgr オペレーション名 [パラメタ [パラメタ値]] dlnkmgr:コマンド名 オペレーション名 :dlnkmgr に続けて入力する操作の種類 パラメタ :オペレーションによって必要になる値 パラメタ値 :パラメタによって必要になる値

#### **HDLM** コマンドのオペレーション

HDLM コマンドのオペレーション,およびその機能を「表 6-1 HDLM コマンドのオペレーション 一覧」に示します。

#### 表 **6-1 HDLM** コマンドのオペレーション一覧

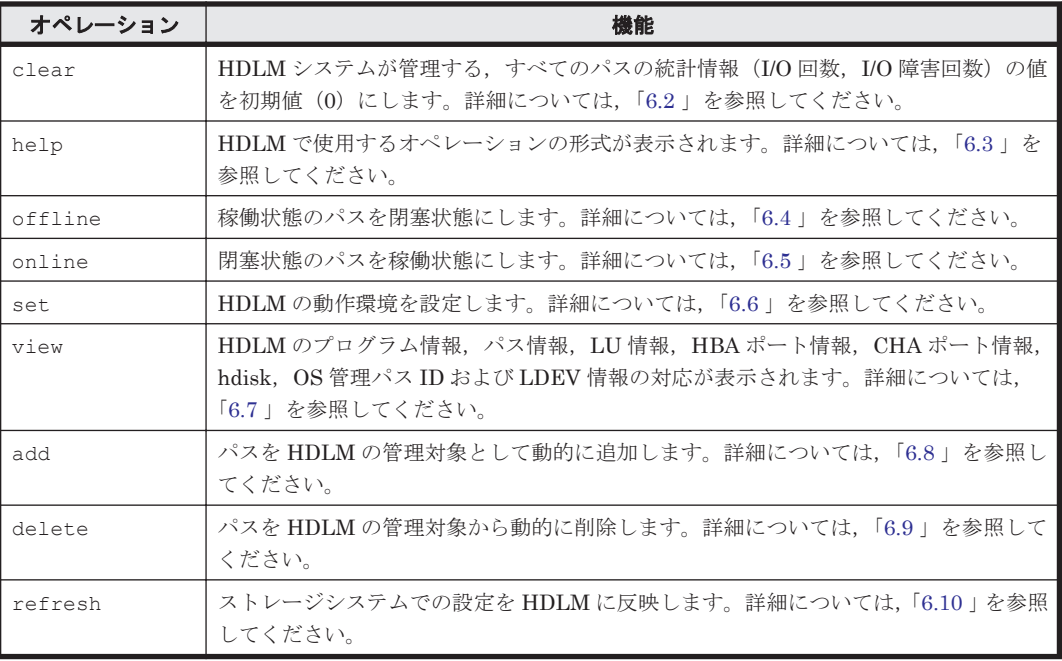

#### 注意事項

- root 権限を持つユーザで,コマンドを実行してください。
- パラメタで指定する値にスペースが含まれる場合には,値全体を「"」(引用符)で囲んで ください。

# **6.2 clear** パスの統計情報を初期値にする

HDLM システムが管理する,すべてのパスの統計情報(I/O 回数, I/O 障害回数)の値を初期値(0) にします。

## **6.2.1** 形式

#### **(1)** パスの統計情報を初期値(**0**)にする場合

/usr/DynamicLinkManager/bin/dlnkmgr clear -pdst [-s]

#### **(2) clear** オペレーションの形式を表示する場合

/usr/DynamicLinkManager/bin/dlnkmgr clear -help

## **6.2.2** パラメタ

#### **(1)** パスの統計情報を初期値(**0**)にする場合

-pdst

HDLM が管理する,すべてのパスの統計情報 (I/O 回数, I/O 障害回数)の値を初期値にしま す。

使用例

```
# /usr/DynamicLinkManager/bin/dlnkmgr clear -pdst
KAPL01049-I オペレーションを開始します。オペレーション名 = clear。よろしい
ですか? [y/n] : y
KAPL01001-I HDLM コマンドが正常終了しました。オペレーション名 = clear, 終
了時刻 = yyyy /mm /dd hh :mm :ss
#
```
 $-$ s

コマンド実行の確認メッセージを表示しないで実行します。シェルスクリプトやバッチファ イルでコマンドを実行する場合など,確認メッセージへの入力を省略したいときに指定しま す。

使用例

```
# /usr/DynamicLinkManager/bin/dlnkmgr clear -pdst -s
KAPL01001-I HDLM コマンドが正常終了しました。オペレーション名 = clear, 終
了時刻 = yyyy /mm /dd hh :mm :ss
#
```
#### **(2) clear** オペレーションの形式を表示する場合

-help

clear オペレーションの形式が表示されます。

使用例

```
# /usr/DynamicLinkManager/bin/dlnkmgr clear -help
clear:
  Format
    dlnkmgr clear -pdst [-s]
KAPL01001-I HDLM コマンドが正常終了しました。オペレーション名 = clear, 終
了時刻 = yyyy /mm /dd hh :mm :ss
#
```
# <span id="page-199-0"></span>**6.3 help** オペレーションの形式を表示する

HDLM コマンド,および HDLM コマンドの各オペレーションの形式が表示されます。

## **6.3.1** 形式

/usr/DynamicLinkManager/bin/dlnkmgr help [オペレーション名] ...

## **6.3.2** パラメタ

オペレーション名

形式を知りたいオペレーション名を指定します。 オペレーション名は,複数指定できます。複数のオペレーション名を指定した場合,指定した 順に形式が表示されます。

指定できるオペレーション名は,次に示すどれかです。

- clear
- help
- offline
- online
- set
- $\circ$  view
- add
- delete
- refresh

```
オペレーション名を省略すると,HDLM コマンドで使用できる,すべてのオペレーション名が
表示されます。
```
#### 使用例

#### 使用例 1

```
# /usr/DynamicLinkManager/bin/dlnkmgr help
dlnkmgr:
  Format
    dlnkmgr { clear | help | offline | online | set | view | add | 
delete | refresh }
KAPL01001-I HDLM コマンドが正常終了しました。オペレーション名 = help, 終了時刻
= yyyy /mm /dd hh :mm :ss
#
```
HDLM コマンドで使用できるすべてのオペレーション名を表示する場合

#### 使用例 2

```
複数のオペレーションの形式を表示する場合
「AutoPATH_ID」はパス管理 PATH_ID を示します。
# /usr/DynamicLinkManager/bin/dlnkmgr help online offline help
online:
  Format
   dlnkmgr online [-path] [-s]
   dlnkmgr online [-path]
                    { -hba HBAPortNumber.BusNumber | -hbaid HBA_ID }
```

```
[-s] dlnkmgr online [-path] { -cha -pathid AutoPATH_ID | -chaid 
   CHA_ID } [-s]
     dlnkmgr online [-path] [-pathid AutoPATH_ID] [-s]
     dlnkmgr online [-path] [-hdev Host_Device_Name [-ospathid 
   OS Path ID]] [-s]
     Valid value<br>AutoPATH ID
                      {000000 - 999999} { Decimal) HBA_ID { 00000 - 99999 }(Decimal)
     CHA_ID { 00000 - 99999 }(Decimal)
      OS Path ID { 00000 - 99999 }(Decimal)
   offline:
      Format
       dlnkmgr offline [-path] 
                          { -hba HBAPortNumber.BusNumber | -hbaid 
   HBA ID \{-s\} dlnkmgr offline [-path] { -cha -pathid AutoPATH_ID | -chaid 
   CHA_ID } [-s]
      \overline{d}lnkmgr offline [-path] -pathid AutoPATH ID [-s]
      dlnkmgr offline [-path] -hdev Host Device Name -ospathid
   OS_Path_ID [-s]
      Valid value<br>AutoPATH ID
      AutoPATH_ID { 000000 - 999999 }(Decimal)<br>HBA ID { 00000 - 99999 }(Decimal)
                     \{ 00000 - 99999 \} (Decimal) CHA_ID { 00000 - 99999 }(Decimal)
      OS Path ID { 00000 - 99999 }(Decimal)
   help:
      Format
       dlnkmgr help { clear | offline | online | set | view | add | 
   delete | refresh }
   KAPL01001-I HDLM コマンドが正常終了しました。オペレーション名 = help, 終了時刻
   = yyyy /mm /dd hh :mm :ss
   # 
使用例 3
   help オペレーションで指定できるオペレーション名を表示する場合
    # /usr/DynamicLinkManager/bin/dlnkmgr help help
   help:
      Format
        dlnkmgr help { clear | offline | online | set | view | add |
```

```
delete | refresh }
KAPL01001-I HDLM コマンドが正常終了しました。オペレーション名 = help, 終了時刻
= yyyy /mm /dd hh :mm :ss
#
```
# **6.4 offline** パスを閉塞状態にする

稼働状態のパスを閉塞状態にします。HBA ポート単位, CHA ポート単位, パス単位, またはホス トデバイス単位で,閉塞状態にするパスを指定します。

各 LU にアクセスする最後のパスは閉塞状態にできません。

なお、offline オペレーションによって閉塞状態 (Offline(C)状態) にしたパスは、ホストの再起 動時には状態が引き継がれません。ホストの再起動時にパスが正常であれば、パスは稼働状態 (Online 状態)になります。

多くのパスを閉塞状態にすると,障害発生時にパスを切り替えられなくなることがあります。パス を閉塞状態にする前に、view オペレーションでパスの稼働状態を確認してください。view オペ レーションについては,「6.7 view [情報を表示する」](#page-220-0)を参照してください。

## **6.4.1** 形式

#### **(1)** パスを閉塞状態にする場合

/usr/DynamicLinkManager/bin/dlnkmgr offline

```
[-path]
```
{-hba HBA アダプタ番号 バス番号またはアダプタ種別 アダプタ番号

|-hbaid *HBA* ポート *ID*

|-cha -pathid パス管理 *PATH\_ID*

- |-chaid *CHA* ポート *ID*
- |-pathid パス管理 *PATH\_ID*
- |-hdev ホストデバイス名 -ospathid *OS* 管理パス *ID* }

 $[-s]$ 

#### **(2) offline** オペレーションの形式を表示する場合

/usr/DynamicLinkManager/bin/dlnkmgr offline -help

## **6.4.2** パラメタ

### **(1)** パスを閉塞状態にする場合

-path

HDLM が管理しているパスを操作することを指定します。

offline オペレーションの対象物はパスだけなので,この指定は省略できます。

```
-hba, -hbaid, -cha, -chaid, -pathid パラメタ, または-hdev と-ospathid パラメタ
で,閉塞状態にするパスを必ず指定します。
```
-hba HBA アダプタ番号.バス番号またはアダプタ種別.アダプタ番号

HBA ポート単位でパスを閉塞状態にする場合に指定します。指定した番号の HBA ポートを 通るすべてのパスを閉塞状態にします。

view オペレーションで表示されるパス名のうち,HBA アダプタ番号およびバス番号,または アダプタ種別およびアダプタ番号をピリオドで区切って指定します。view オペレーションに ついては,「6.7 view [情報を表示する」](#page-220-0)を参照してください。英字の大文字,小文字は区別さ れます。

#### 使用例

コマンド実行の確認をして、特定の HBA ポート (HBA アダプタ番号「01」,バス番号 「01」)を通るすべてのパスを閉塞状態にする場合

# /usr/DynamicLinkManager/bin/dlnkmgr offline -hba 01.01 KAPL01055-I 指定された HBA を通る全てのパスを Offline(C)にします。よろしいで すか? [y/n] :y KAPL01056-I 指定された HBA を通る全てのパスが Offline(C)になってもよい場合は y を入力してください。そうでない場合は n を入力してください。 [y/n] :y KAPL01061-I 3 本のパスを Offline(C)にしました。失敗したパス = 0 本。オペ -----------<br>レーション名 = offline #

 $-h$ baid  $HBA \not\sim bID$ 

HBA ポート単位でパスを閉塞状態にする場合に指定します。指定した HBA ポート ID の HBA ポートを通るすべてのパスを閉塞状態にします。HBA ポート ID は、次に示す view オ ペレーションを実行すると表示されます。

# /usr/DynamicLinkManager/bin/dlnkmgr view -hba

view オペレーションを実行して HBA ポート ID を表示する方法については「6.7.2 [パラメタ」](#page-222-0) の「(4) HBA [ポート情報を表示する場合」](#page-244-0)を参照してください。

使用例

コマンド実行の確認をして,HBA ポート ID「00001」を通るすべてのパスを閉塞状態に する場合

# /usr/DynamicLinkManager/bin/dlnkmgr offline -hbaid 00001 KAPL01102-I 指定された HBA ポートを通る全てのパスを Offline(C)にします。よろ しいですか? [y/n]:y KAPL01103-I 指定された HBA ポートを通る全てのパスが Offline(C)になってもよい 場合は y を入力してください。そうでない場合は n を入力してください。 [y/n]:y KAPL01061-I 15 本のパスを Offline(C)にしました。失敗したパス = 0 本。オペ レーション名 = offline

-cha -pathidパス管理 PATH\_ID

CHA ポート単位でパスを閉塞状態にする場合に指定します。-pathid パラメタで指定したパ スが経由している CHA ポートを通る,すべてのパスを閉塞状態にします。物理ストレージシ ステムの物理 CHA ポート単位でパスが閉塞状態になります。

view オペレーションで表示される,現在のパス管理 PATH\_ID を指定してください。view オ ペレーションについては,「6.7 view [情報を表示する」](#page-220-0)を参照してください。パス管理

PATH\_ID の, 左側の桁から 0 詰めされている 0 は省略できます (000001 と 1 は同値です)。 ただし、パス管理 PATH\_ID「000000」を指定する場合は、「000000」または「0」を指定し てください。

パス管理 PATH\_ID は、ホストの再起動時に新しく割り当てられます。また、ホストを再起動 しないで新規 LU を追加する場合には、cfgmgr コマンドの実行時にその LU の各パスにパス 管理 PATH\_ID が新しく割り当てられます。必ず view オペレーションを実行して, 閉塞状態 にするパスの現在のパス管理 PATH\_ID を確認してから、offline オペレーションを実行し てください。

使用例

コマンド実行の確認をして,CHA ポート「0A」を通るすべてのパスを閉塞状態にする場 合(パス管理 PATH\_ID「000001」が CHA ポート「0A」を通っているとき)

# /usr/DynamicLinkManager/bin/dlnkmgr offline -cha -pathid 000001 KAPL01055-I 指定された CHA port を通る全てのパスを Offline(C)にします。よろ しいですか? [y/n] :y KAPL01056-I 指定された CHA port を通る全てのパスが Offline(C)になってもよい 場合は y を入力してください。そうでない場合は n を入力してください。 [y/n] :y KAPL01061-I 2 本のパスを Offline(C)にしました。失敗したパス = 0 本。オペ レーション名 = offline #

 $-$ chaid  $CHA \not\sim K$   $\vdash$   $\vdash$  ID

CHA ポート単位でパスを閉塞状態にする場合に指定します。指定した CHA ポート ID の CHA ポートを通るすべてのパスを閉塞状態にします。OS に認識されているストレージシス テムの CHA ポート単位でパスが閉塞状態になります。CHA ポート ID に対応する物理 CHA ポートが複数ある場合は、-cha -pathidパス管理 PATH\_ID でオフライン操作を実行して ください。CHA ポート ID は、次に示す view オペレーションを実行すると表示されます。

# /usr/DynamicLinkManager/bin/dlnkmgr view -cha view オペレーションを実行して CHA ポート ID を表示する方法については「6.7.2 [パラメタ」](#page-222-0) の「(5) CHA [ポート情報を表示する場合」](#page-245-0)を参照してください。

使用例

コマンド実行の確認をして,CHA ポート ID「00001」を通るすべてのパスを閉塞状態に する場合

# /usr/DynamicLinkManager/bin/dlnkmgr offline -chaid 00001 KAPL01102-I 指定された CHA ポートを通る全てのパスを Offline(C)にします。よろ しいですか? [y/n]:y KAPL01103-I 指定された CHA ポートを通る全てのパスが Offline(C)になってもよい 場合は y を入力してください。そうでない場合は n を入力してください。 [y/n]:y KAPL01061-I 15 本のパスを Offline(C)にしました。失敗したパス = 0 本。オペ レーション名 = offline

-pathidパス管理 PATH\_ID

単一のパスを閉塞状態にする場合に指定します。

view オペレーションで表示される,現在のパス管理 PATH\_ID を指定します。view オペレー ションについては,「6.7 view [情報を表示する」](#page-220-0)を参照してください。パス管理 PATH\_ID の, 左側の桁から0詰めされている0は省略できます (000001と1は同値です)。ただし、パス管 理 PATH\_ID「000000」を指定する場合は,「000000」または「0」を指定してください。 パス管理 PATH ID は、ホストの再起動時に新しく割り当てられます。また、ホストを再起動

しないで新規 LU を追加する場合には、cfamar コマンドの実行時にその LU の各パスにパス 管理 PATH\_ID が新しく割り当てられます。必ず view オペレーションを実行して、閉塞状態 にするパスの現在のパス管理 PATH\_ID を確認してから、offline オペレーションを実行し てください。

-hdevホストデバイス名 -ospathid OS 管理パス ID

ホストデバイスに接続されているパスを閉塞状態にする場合に指定します。

ホストデバイス名には、HDevName を指定します。

OS 管理パス ID には、OSPathID を指定します。OS 管理パス ID の, 左側の桁から 0 詰めさ れている 0 は省略できます(00001 と 1 は同値です)。

HDevName および OSPathID は、次に示す view オペレーションを実行すると表示されます。

# /usr/DynamicLinkManager/bin/dlnkmgr view -lu

view オペレーションを実行してホストデバイス名および OS 管理パス ID を表示する方法に ついては,「6.7.2 [パラメタ」](#page-222-0)の「(3) LU [情報を表示する場合」](#page-236-0)を参照してください。指定でき るパラメタ値は 1 つだけです。英字の大文字,小文字は区別されます。

使用例

コマンド実行の確認をして、ホストデバイス名「hdisk0」, OS 管理パス ID「00001」を 通るパスを閉塞状態にする場合

# /usr/DynamicLinkManager/bin/dlnkmgr offline -path -hdev hdisk0 ospathid 1 KAPL01052-I 指定されたパスを Offline(C)にします。よろしいですか? [y/n]:y KAPL01053-I 指定されたパスが Offline(C)になってもよい場合は y を入力してくだ <u>.............................</u><br>さい。そうでない場合は n を入力してください。 [y/n]: KAPL01061-I 1 本のパスを Offline(C)にしました。失敗したパス = 0 本。オペ レーション名 = offline

 $-\infty$ 

コマンド実行の確認メッセージを表示しないで実行します。シェルスクリプトやバッチファ イルでコマンドを実行する場合など,確認メッセージへの入力を省略したいときに指定しま す。

使用例

コマンド実行の確認をしないで、パス管理 PATH\_ID「000001」のパスを閉塞状態にする 場合

# /usr/DynamicLinkManager/bin/dlnkmgr offline -pathid 1 -s KAPL01061-I 1 本のパスを Offline(C)にしました。失敗したパス = 0 本。オペ レーション名 = offline #

#### **(2) offline** オペレーションの形式を表示する場合

-help

offline オペレーションの形式が表示されます。

使用例

```
# /usr/DynamicLinkManager/bin/dlnkmgr offline -help
offline:
   Format
   dlnkmgr offline [-path] 
                     { -hba HBAPortNumber.BusNumber | -hbaid 
HBAID [-s] dlnkmgr offline [-path] { -cha -pathid AutoPATH_ID | -chaid 
CHA ID \{ -s \} dlnkmgr offline [-path] -pathid AutoPATH_ID [-s]
  dlnkmgr offline [-path] -hdev Host Device Name -ospathid
OS_Path_ID [-s]
   Valid value
                  \{ 000000 - 999999 \} (Decimal)HBA ID { 00000 - 99999 }(Decimal)
 CHA_ID { 00000 - 99999 }(Decimal)
 OS_Path_ID { 00000 - 99999 }(Decimal)
KAPL01001-I HDLM コマンドが正常終了しました。オペレーション名 = offline, 
終了時刻 = yyyy /mm /dd hh :mm :ss
#
```
参考

HDLM コマンドの view オペレーションと UNIX の標準コマンドを組み合わせて実行すると,特定 の HBA ポート、または CHA ポートで、パスの情報を絞り込んで表示できます。view オペレー ションについては,「6.7 view [情報を表示する」](#page-220-0)を参照してください。

HBA ポート単位,または CHA ポート単位でパスを閉塞状態にする前に、次のコマンドを実行し て,閉塞状態にするパスの情報を確認することをお勧めします。

例 1

特定の HBA ポート (HBA アダプタ番号「04」,バス番号「01」)を通るすべてのパスを確認 する場合

# /usr/DynamicLinkManager/bin/dlnkmgr view -path | grep 04.01 指定した HBA ポートを通るパスの情報だけが表示されます。

例 2

VSP G1000 シリーズの CHA ポート「1B」を通るすべてのパスを確認する場合

# /usr/DynamicLinkManager/bin/dlnkmgr view -path -stname | grep VSP\_G1000 | grep 1B

指定した CHA ポートを通るパスの情報だけが表示されます。

コマンドリファレンス **205**

# <span id="page-205-0"></span>**6.5 online** パスを稼働状態にする

閉塞状態のパスを稼働状態にします。稼働状態にするパスは,HBA ポート単位,CHA ポート単位, パス単位,またはホストデバイス単位で指定できます。

## **6.5.1** 形式

#### **(1)** パスを稼働状態にする場合

/usr/DynamicLinkManager/bin/dlnkmgr online [-path] [-hba HBA アダプタ番号 バス番号またはアダプタ種別.アダプタ番号 |-hbaid *HBA* ポート *ID* |-cha -pathid パス管理 *PATH\_ID* |-chaid *CHA* ポート *ID* |-pathid パス管理 *PATH\_ID* |-hdev ホストデバイス名 [-ospathid *OS* 管理パス *ID* ]]  $[-s]$ 

#### **(2) online** オペレーションの形式を表示する場合

/usr/DynamicLinkManager/bin/dlnkmgr online -help

## **6.5.2** パラメタ

## **(1)** パスを稼働状態にする場合

#### -path

HDLM が管理しているパスを操作することを指定します。

online オペレーションの対象物はパスだけなので,この指定は省略できます。

-hba, -hbaid, -cha, -chaid, -pathid, または-hdev パラメタで, 稼働状態にするパス を指定できます。これらのパラメタを省略した場合は,すべての閉塞状態のパスを稼働状態に します。稼働状態にできないパスがあった場合,処理を継続するかどうかを確認するメッセー ジが表示されます。稼働状態にできなかったパスを閉塞状態のままにして処理を継続する場 合は「y」を,処理を中断する場合は「n」を入力してください。

-hba HBA アダプタ番号.バス番号またはアダプタ種別.アダプタ番号

HBA ポート単位でパスを稼働状態にする場合に指定します。指定した番号の HBA ポートを 通るすべてのパスを稼働状態にします。

view オペレーションで表示されるパス名のうち,HBA アダプタ番号およびバス番号,または アダプタ種別およびアダプタ番号をピリオドで区切って指定します。view オペレーションに ついては,「6.7 view [情報を表示する」](#page-220-0)を参照してください。英字の大文字,小文字は区別さ れます。

使用例

コマンド実行の確認をして、特定の HBA ポート (HBA アダプタ番号「01」,バス番号 「01」)を通るすべてのパスを稼働状態にする場合

# /usr/DynamicLinkManager/bin/dlnkmgr online -hba 01.01 KAPL01057-I 指定された HBA を通る全てのパスを Online にします。よろしいです か? [y/n] :y KAPL01061-I 3 本のパスを Online にしました。失敗したパス = 0 本。オペレー

ション名 = online #

 $-hbaid HBA$   $\mathcal{H}-h$   $ID$ 

HBA ポート単位でパスを稼働状態にする場合に指定します。指定した HBA ポート ID の HBA ポートを通るすべてのパスを稼働状態にします。HBA ポート ID は、次に示す view オ ペレーションを実行すると表示されます。

# /usr/DynamicLinkManager/bin/dlnkmgr view -hba

view オペレーションを実行して HBA ポート ID を表示する方法については「6.7.2 [パラメタ」](#page-222-0) の「(4) HBA [ポート情報を表示する場合」](#page-244-0)を参照してください。

使用例

コマンド実行の確認をして,HBA ポート ID「00001」を通るすべてのパスを稼働状態に する場合

# /usr/DynamicLinkManager/bin/dlnkmgr online -hbaid 00001 KAPL01104-I 指定された HBA ポートを通る全てのパスを Online にします。よろしい ですか? [y/n]:y KAPL01061-I 15 本のパスを Online にしました。失敗したパス = 0 本。オペレー ション名 = online

-cha -pathidパス管理 PATH\_ID

CHA ポート単位でパスを稼働状態にする場合に指定します。-pathid パラメタで指定したパ スが経由している CHA ポートを通る,すべてのパスを稼働状態にします。物理ストレージシ ステムの物理 CHA ポート単位でパスが稼働状態になります。

view オペレーションで表示される,現在のパス管理 PATH\_ID を指定します。view オペレー ションについては,「6.7 view [情報を表示する」](#page-220-0)を参照してください。パス管理 PATH\_ID の, 左側の桁から0詰めされている0は省略できます (000001と1は同値です)。ただし、パス管 理 PATH\_ID「000000」を指定する場合は,「000000」または「0」を指定してください。

パス管理 PATH\_ID は、ホストの再起動時に新しく割り当てられます。また、ホストを再起動 しないで新規 LU を追加する場合には, cfgmgr コマンドの実行時にその LU の各パスにパス 管理 PATH\_ID が新しく割り当てられます。必ず view オペレーションを実行して、稼働状態 にするパスの現在のパス管理 PATH\_ID を確認してから、online オペレーションを実行して ください。

使用例

コマンド実行の確認をして,CHA ポート「0A」を通るすべてのパスを稼働状態にする場 合(パス管理 PATH\_ID「000002」が CHA ポート「0A」を通っているとき)

# /usr/DynamicLinkManager/bin/dlnkmgr online -cha -pathid 000002 " / www.y-y-manuale-manualeysey,went,wentimality - statement control control of the light of the Kaption of th ですか? [y/n] :y KAPL01061-I 2 本のパスを Online にしました。失敗したパス = 0 本。オペレー ション名 = online #

#### $-$ chaid  $CHA \n<sup>*</sup> - FID$

CHA ポート単位でパスを稼働状態にする場合に指定します。指定した CHA ポート ID の CHA ポートを通るすべてのパスを稼働状態にします。OS に認識されているストレージシス テムの CHA ポート単位でパスが稼働状態になります。CHA ポート ID に対応する物理 CHA ポートが複数ある場合は, -cha -pathidパス*管理 PATH\_ID* でオンライン操作を実行して ください。CHA ポート ID は、次に示す view オペレーションを実行すると表示されます。

# /usr/DynamicLinkManager/bin/dlnkmgr view -cha

view オペレーションを実行して HBA ポート ID を表示する方法については「6.7.2 [パラメタ」](#page-222-0) の「(5) CHA [ポート情報を表示する場合」](#page-245-0)を参照してください。

使用例

コマンド実行の確認をして,CHA ポート ID「00001」を通るすべてのパスを稼働状態に する場合

# /usr/DynamicLinkManager/bin/dlnkmgr online -chaid 00001 KAPL01104-I 指定された CHA ポートを通る全てのパスを Online にします。よろしい ですか? [y/n]:y KAPL01061-I 15 本のパスを Online にしました。失敗したパス = 0 本。オペレー ション名 = online

-pathidパス管理 PATH\_ID

単一のパスを稼働状態にする場合に指定します。

view オペレーションで表示される,現在のパス管理 PATH\_ID を指定します。view オペレー ションについては,「6.7 view [情報を表示する」](#page-220-0)を参照してください。パス管理 PATH\_ID の, 左側の桁から0詰めされている0は省略できます (000001と1は同値です)。ただし、パス管 理 PATH\_ID「000000」を指定する場合は,「000000」または「0」を指定してください。 パス管理 PATH ID は、ホストの再起動時に新しく割り当てられます。また、ホストを再起動 しないで新規 LU を追加する場合には、cfamar コマンドの実行時にその LU の各パスにパス 管理 PATH\_ID が新しく割り当てられます。必ず view オペレーションを実行して、稼働状態 にするパスの現在のパス管理 PATH\_ID を確認してから、online オペレーションを実行して ください。

-hdevホストデバイス名 [-ospathid OS 管理パス ID]

ホストデバイスに接続されているパスを稼働状態にする場合に指定します。-ospathid パラ メタを指定しない場合は,指定したホストデバイス名を通るすべてのパスを稼働状態にしま す。

ホストデバイス名には、HDevName を指定します。

OS 管理パス ID には、OSPathID を指定します。OS 管理パス ID の、左側の桁から 0 詰めさ れている 0 は省略できます(00001 と 1 は同値です)。

HDevName および OSPathID は、次に示す view オペレーションを実行すると表示されます。

# /usr/DynamicLinkManager/bin/dlnkmgr view -lu

view オペレーションを実行してホストデバイス名および OS 管理パス ID を表示する方法に ついては,「6.7.2 [パラメタ」](#page-222-0)の「(3) LU [情報を表示する場合」](#page-236-0)を参照してください。指定でき るパラメタ値は 1 つだけです。英字の大文字,小文字は区別されます。

使用例

コマンド実行の確認をして,ホストデバイス名「hdisk0」,OS 管理パス ID「00001」を 通るパスを稼働状態にする場合

# /usr/DynamicLinkManager/bin/dlnkmgr online -path -hdev hdisk0 ospathid 1 KAPL01050-I 指定されたパスを Online にします。よろしいですか? [y/n]:y KAPL01061-I 1 本のパスを Online にしました。失敗したパス = 0 本。オペレー ション名 = online

 $-$ s

コマンド実行の確認メッセージを表示しないで実行します。シェルスクリプトやバッチファ イルでコマンドを実行する場合など,確認メッセージへの入力を省略したいときに指定しま す。

使用例

コマンド実行の確認をしないで,パス管理 PATH\_ID「000002」のパスを稼働状態にする 場合

```
# /usr/DynamicLinkManager/bin/dlnkmgr online -pathid 2 -s
KAPL01061-I 1 本のパスを Online にしました。失敗したパス = 0 本。オペレー
ション名 = online
#
```
#### **(2) online** オペレーションの形式を表示する場合

-help

online オペレーションの形式が表示されます。

使用例

```
# /usr/DynamicLinkManager/bin/dlnkmgr online -help
online:
   Format
     dlnkmgr online [-path] [-s]
     dlnkmgr online [-path]
                         { -hba HBAPortNumber.BusNumber | -hbaid 
HBA_ID } [-s]
     dlnkmgr online [-path] { -cha -pathid AutoPATH_ID | -chaid 
CHA ID } [-s]
     dlnkmgr online [-path] [-pathid AutoPATH_ID] [-s]
     dlnkmgr online [-path] [-hdev Host_Device_Name [-ospathid 
OS_Path_ID]] [-s]
  Valid value<br>AutoPATH ID
    AutoPATH_ID { 000000 - 999999 }(Decimal)<br>HBA ID { 00000 - 99999 }(Decimal)
     HBA_ID { 00000 - 99999 }(Decimal)
    CHA<sup>T</sup>ID { 00000 - 99999 } (Decimal)<br>
OS Path ID { 00000 - 99999 } (Decimal)
                      \{ 00000 - 99999 \} (Decimal)KAPL01001-I HDLM コマンドが正常終了しました。オペレーション名 = online, 終
了時刻 = yyyy /mm /dd hh :mm :ss
#
```
#### 参考

HDLM コマンドの view オペレーションと UNIX の標準コマンドを組み合わせて実行すると,特定 の HBA ポート,または CHA ポートで,パスの情報を絞り込んで表示できます。view オペレー ションについては,「6.7 view [情報を表示する」](#page-220-0)を参照してください。

HBA ポート単位,または CHA ポート単位でパスを稼働状態にする前に、次のコマンドを実行し て,稼働状態にするパスの情報を確認することをお勧めします。

例 1

特定の HBA ポート (HBA アダプタ番号「04」, バス番号「01」)を通るすべてのパスを確認 する場合

# /usr/DynamicLinkManager/bin/dlnkmgr view -path | grep 04.01 指定した HBA ポートを通るパスの情報だけが表示されます。

例 2

VSP G1000 シリーズの CHA ポート「1B」を通るすべてのパスを確認する場合

# /usr/DynamicLinkManager/bin/dlnkmgr view -path -stname | grep VSP\_G1000 | grep 1B

指定した CHA ポートを通るパスの情報だけが表示されます。

# <span id="page-209-0"></span>**6.6 set** 動作環境を設定する

HDLM の動作環境を設定します。

## **6.6.1** 形式

## **(1) HDLM** の動作環境を設定する場合

```
/usr/DynamicLinkManager/bin/dlnkmgr set
   {-lb {on [-lbtype {rr|exrr|lio|exlio|lbk|exlbk}]|off}
   |-ellv 障害ログ採取レベル
   |-elfs 障害ログファイルサイズ
   |-elfn 障害ログファイル数
   |-systflv トレースレベル
   |-systfs トレースファイルサイズ
   |-systfn トレースファイル数
   |-pchk {on [-intvl チェック間隔]|off}
   |-afb {on [-intvl チェック間隔]|off}
   |-iem {on [-intvl 障害監視時間] [-iemnum 障害発生回数]|off}
   |-lic
   |-audlog {on [-audlv 監査ログ採取レベル] [-category [[ss] [a] [ca]|
   all]]|off}
   |-audfac Facility 値
   |-lbpathusetimes 同一パス使用回数
   |-expathusetimes 同一パス使用回数
   |-exrndpathusetimes 同一パス使用回数
   |-dpc {on|off} [-pathid パス ID -lu|-pathid パス ID -storage]
   |-dpcintvl チェック間隔
   |-pstv {on|off}
   }
   [-s]
```
#### **(2) set** オペレーションの形式を表示する場合

/usr/DynamicLinkManager/bin/dlnkmgr set -help

## **6.6.2** パラメタ

## **(1) HDLM** の動作環境を設定する場合

各設定のデフォルト値と推奨値を次の表に示します。set オペレーションで設定値を変更した場 合,その値は直ちに有効になります。

#### 表 **6-2** 各設定のデフォルト値と推奨値

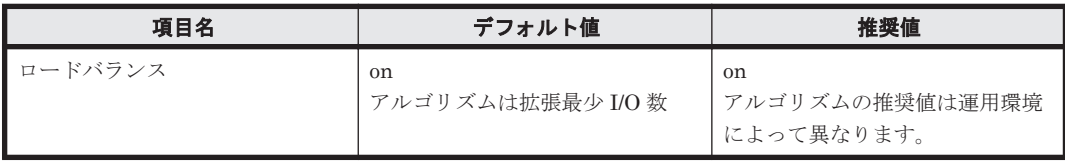

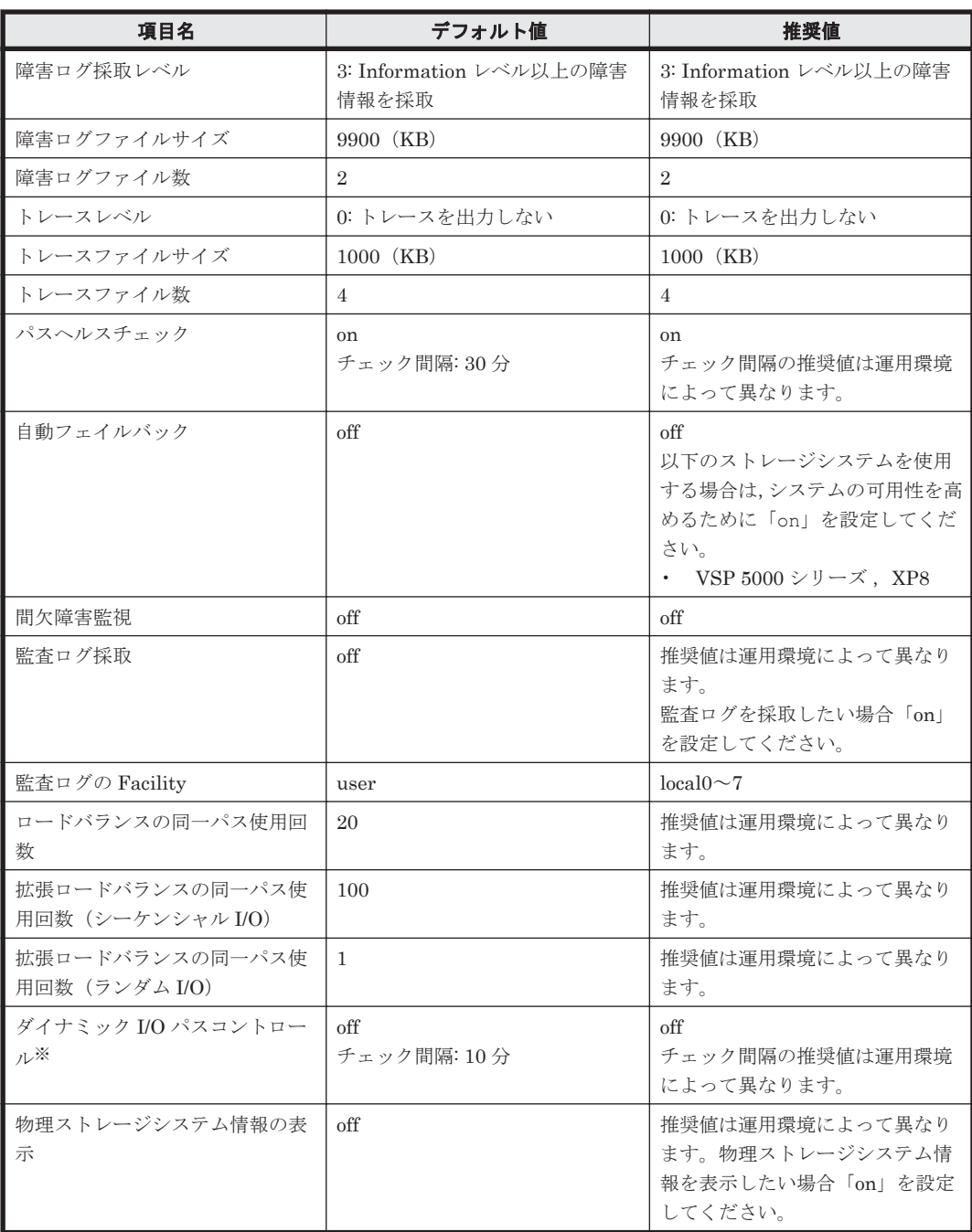

#### 注※

ストレージシステムが HUS100 シリーズを使用している場合にだけ適用されます。

-lb {on [-lbtype {rr|exrr|lio|exlio|lbk|exlbk}]|off} ロードバランス機能を有効,または無効にします。

on:有効

off:無効

-lbtype {rr|exrr|lio|exlio|lbk|exlbk} ロードバランスのアルゴリズムを選択します。 rr:ラウンドロビン exrr:拡張ラウンドロビン lio:最少 I/O 数

exlio:拡張最少 I/O 数

lbk:最少ブロック数

exlbk:拡張最少ブロック数

-lbtype で設定したアルゴリズムは,-lb off を指定してロードバランス機能を無効に しても,記憶されています。そのため,再度ロードバランス機能を有効にし,アルゴリズ ムを指定しなかった場合,記憶されているアルゴリズムでロードバランスが実行されま す。

-ellv 障害ログ採取レベル

障害ログとして採取する障害情報のレベルを設定します。

障害ログ採取レベルを設定できるログファイルは、HDLM マネージャのログ (dlmmgr[1-16].log)です。

障害ログ採取レベルの設定値とその説明を「表 6-3 障害ログ採取レベルの設定値」に示しま す。なお,障害が発生したときは,障害ログ採取レベルに「1」以上を選択してログを採取し ます。

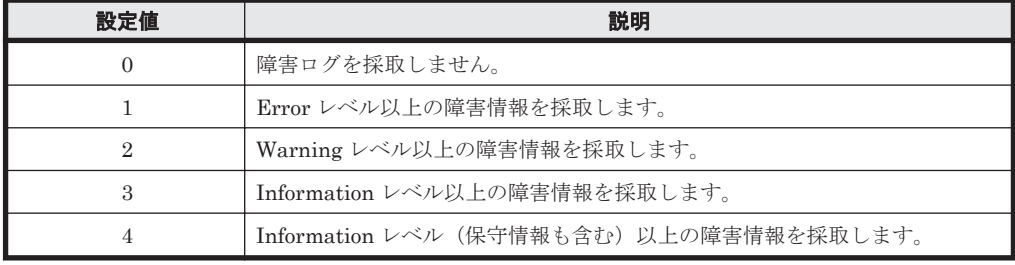

#### 表 **6-3** 障害ログ採取レベルの設定値

設定値が大きいほど出力されるログの量が多くなります。ログの出力量が多い場合,古い障害 ログファイルに上書きされるまでの時間が短くなります。

使用例

# /usr/DynamicLinkManager/bin/dlnkmgr set -ellv 1 KAPL01049-I オペレーションを開始します。オペレーション名 = set。よろしいで すか? [y/n] : y KAPL01001-I HDLM コマンドが正常終了しました。オペレーション名 = set, 終了時 刻 = *yyyy* /*mm* /*dd hh* :*mm* :*ss* #

-elfs 障害ログファイルサイズ

障害ログファイル (dlmmgr[1-16].log) のサイズをキロバイト単位で設定します。100~ 2000000 の値を指定します。HDLM マネージャのログには指定値が反映されます。障害ログ ファイル数の指定と合わせて,採取できる障害ログの合計サイズの最大値は 32000000KB(約 30GB)です。

すべてのログファイルが設定サイズに達すると,いちばん古いログファイルから順に新しいロ グ情報が上書きされます。

-elfn 障害ログファイル数

障害ログファイル (dlmmgr[1-16].log) の数を設定します。2~16 の値を指定します。障 害ログファイルサイズの指定と合わせて,採取できる障害ログの合計サイズの最大値は 32000000KB(約 30GB)です。

-systflv トレースレベル

トレースの出力レベルを設定します。トレースレベルを設定できるトレースファイルは, hdlmtr[1-64].log です。トレースレベルの設定値とその説明を「表 6-4 [トレースレベルの](#page-212-0) <span id="page-212-0"></span>設定値」に示します。なお,障害が発生したときは,トレースレベルに「1」以上を選択して ログを採取します。

#### 表 **6-4** トレースレベルの設定値

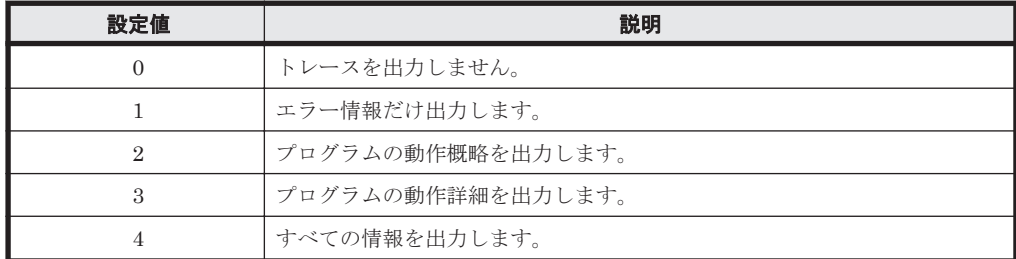

設定値が大きいほど出力されるログの量が多くなります。ログの出力量が多い場合,古い障害 ログファイルに上書きされるまでの時間が短くなります。

#### -systfs トレースファイルサイズ

トレースファイルのサイズをキロバイト単位で設定します。100~16000 の値を指定します。 トレースファイル数の指定と合わせて,採取できるトレースの合計サイズの最大値は 1024000KB です。なお,設定されている値よりも小さい値を指定した場合,実行を確認する KAPL01097-W のメッセージが表示されてトレースファイルはいったん削除されます。ファ イルサイズを設定できるトレースファイルは, hdlmtr[1-64].log です。トレースファイル は固定長です。したがって,書き込まれるトレース情報が設定したファイルサイズに満たない 場合でも,出力されるトレースファイル 1 つ当たりのファイルサイズは常に固定です。すべて のトレースファイルにトレースが書き込まれると,いちばん古いトレースファイルから順に新 しいトレースが上書きされます。

#### -systfn トレースファイル数

トレースファイルの数を設定します。2~64 の値を指定します。トレースファイルサイズの指 定と合わせて,採取できるトレースの合計サイズの最大値は 1024000KB です。なお,設定さ れている値よりも小さい値を指定した場合,実行を確認する KAPL01097-W のメッセージが表 示されてトレースファイルはいったん削除されます。ファイル数を設定できるトレースファ イルは,hdlmtr[1-64].log です。

#### -pchk {on [-intvl チェック間隔]|off}

パスヘルスチェック機能を有効,または無効にします。

on:有効

off:無効

待機系ホストでは、I/O が発行されないパスの障害を検出するために、パスヘルスチェック機 能を有効にすることをお勧めします。「on」を指定した場合,パスヘルスチェックのチェック 間隔を,後続パラメタで指定します。チェック間隔の指定を省略した場合,チェック間隔は次 のとおりになります。

- これまでにチェック間隔を一度も指定していない場合
	- 30 分間隔(デフォルトの設定)になります。
- これまでにチェック間隔を指定している場合 前回指定したチェック間隔になります。

パスヘルスチェックのチェック間隔を指定する後続パラメタの形式を,次に示します。

#### -intvl チェック間隔

パスヘルスチェックのチェック間隔を,分単位で指定します。使用している環境に合わせ て 1~1440 の値を指定します。チェック間隔を変更した場合,変更後のチェック間隔が 直ちに有効になります。チェック間隔を短くした場合,前回のパスヘルスチェックの実行 終了時から,すでに変更後のチェック間隔を経過しているときには,直ちにパスヘルス チェックが始まります。このパラメタで設定したチェック間隔は,-pchk off を指定し てパスヘルスチェック機能を無効にしても,記憶されています。そのため,再度パスヘル スチェック機能を有効にし,チェック間隔を指定しなかった場合,記憶されているチェッ ク間隔でパスヘルスチェックが実行されます。

-afb {on [-intvl チェック間隔]|off}

障害パスの自動フェイルバック機能を有効,または無効にします。

on:有効

off:無効

自動フェイルバック機能を有効にすると,保守作業などのためにユーザが意識的に障害状態に していたパスが,自動的に稼働状態になってしまうことがあります。また,ストレージやパス で間欠障害が発生した場合,パスの状態が,閉塞状態と稼働状態を繰り返すため,I/O の性能 が低下することがあります。

自動フェイルバックの対象となるのは,障害が発生して KAPL08022-E のメッセージが出力さ れたパス,および HDLM マネージャの起動時に障害となっているパスです。間欠障害が発生 したときの I/O 性能の低下を防ぐため、自動フェイルバックを有効にする場合は、間欠障害監 視を有効にすることをお勧めします。間欠障害監視は,自動フェイルバックが有効なときにだ け設定できます。自動フェイルバックと間欠障害監視の設定の関係については,「表 6-5 [自動](#page-215-0) フェイルバックおよび間欠障害監視の設定状況と、実行できる操作の関係」を参照してくださ **い** 

「on」を指定した場合,パスの状態を確認するチェック間隔を後続パラメタで指定します。 チェック間隔の指定を省略した場合,チェック間隔は次のとおりになります。

- これまでにチェック間隔を一度も指定していない場合 60 分間隔(デフォルトの設定)になります。
- これまでにチェック間隔を指定している場合

前回指定したチェック間隔になります。

パスの状態確認のチェック間隔を指定する後続パラメタの形式を,次に示します。

-intvl チェック間隔

パスの状態確認の終了から,次回のパスの状態確認を開始するまでのチェック間隔を,分 単位で指定します。1~1440 の値を指定します。デフォルト値は「60」です。システムの 運用方法に合わせて設定してください。

間欠障害監視の設定が「on」で障害発生回数が「2」以上の場合,次の条件が満たされて いる必要があります。

間欠障害の障害監視時間 >= 自動フェイルバックのチェック間隔×間欠障害監視で指定する障害発生回数

この条件が満たされない場合は KAPL01080-W エラーになります。エラーになった場合 は,自動フェイルバックのチェック間隔,間欠障害の監視時間,または間欠障害監視で指 定する障害発生回数のどれかを変更してください。

障害発生回数に「1」を指定した場合,上記の条件を満たす必要はありません。

チェック間隔を変更した場合,変更後のチェック間隔が直ちに有効になります。チェック 間隔を短くした場合,前回のパスの状態確認が終了したときから,すでに変更後のチェッ ク間隔を経過しているときには,直ちにパスの状態確認が始まります。

このパラメタで設定したチェック間隔は,-afb off を指定して自動フェイルバック機能 を無効にしても,記憶されています。そのため,再度自動フェイルバック機能を有効に し,チェック間隔を指定しなかった場合,記憶されているチェック間隔でパスの状態確認 が実行されます。

-iem {on [-intvl 障害監視時間] [-iemnum 障害発生回数 ]|off}

間欠障害監視を有効,または無効にします。

on:有効

off:無効

間欠障害監視は,自動フェイルバックが「on」のときにだけ設定できます。間欠障害が発生し たときの I/O 性能の低下を防ぐため、自動フェイルバックを有効にする場合は、間欠障害監視 を有効にすることをお勧めします。「on」を指定した場合,障害監視時間および障害発生回数 を,後続パラメタで指定します。間欠障害の監視が開始されてから指定した時間が経過するま での間に、指定した回数の障害が発生した場合に、該当するパスに間欠障害が発生していると 見なします。間欠障害が発生していると見なされたパスは,自動フェイルバックの対象外にな ります。間欠障害監視は、パスごとに実施されます。また、間欠障害監視は、自動フェイル バックによってパスが障害から回復した時点から開始されます。

障害監視時間または障害発生回数の指定を省略した場合,それぞれの値は次のとおりになりま す。

- これまでに障害監視時間または障害発生回数を一度も指定していない場合 障害監視時間は 210分、障害発生回数は3回になります。
- これまでに障害監視時間または障害発生回数を指定している場合 前回指定した値になります。

障害監視時間と障害発生回数の設定値は障害発生回数が「2」以上の場合,次の条件を満たし ている必要があります。

間欠障害の障害監視時間 >=

自動フェイルバックのチェック間隔×間欠障害監視で指定する障害発生回数

この条件が満たされない場合は KAPL01080-W エラーになります。エラーになった場合は,自 動フェイルバックのチェック間隔,間欠障害の監視時間,または間欠障害監視で指定する障害 発生回数のどれかを変更してください。

障害発生回数が「1」の場合,上記の条件を満たす必要はありません。

間欠障害の監視時間と障害の発生回数を指定する後続パラメタの形式を,次に示します。

-intvl 障害監視時間

間欠障害の監視時間を分単位で指定します。1~1440 の値を指定します。デフォルト値 は「210」です。

間欠障害の監視中に障害監視時間を変更した場合,変更前までにカウントされた障害発生 回数,および監視を開始してから経過した時間が 0 に初期化されます。そして,変更後の 設定で監視が開始されます。間欠障害の監視時間外に障害監視時間を変更した場合,次に 自動フェイルバックが成功した時点から,変更後の障害監視時間が有効になります。監視 時間外は障害発生回数はカウントされていないため,回数の変更はありません。

このパラメタで設定した障害監視時間は,-iem off を指定して間欠障害監視を無効にし ても記憶されています。そのため,再度間欠障害監視を有効にし,障害監視時間を指定し なかった場合,記憶されている障害監視時間で間欠障害監視が実行されます。

-iemnum 障害発生回数

障害の発生回数を指定します。1~99 の値を指定します。デフォルト値は「3」です。 間欠障害の監視中に障害発生回数を変更した場合,変更前までにカウントされた障害発生 回数,および監視を開始してから経過した時間が 0 に初期化されます。そして,変更後の 設定で監視が開始されます。間欠障害の監視時間外に障害発生回数を変更した場合、次に 自動フェイルバックが成功した時点から変更後の障害発生回数が有効になります。監視 時間外は障害発生回数はカウントされていないため,回数の変更はありません。

<span id="page-215-0"></span>このパラメタで設定した障害発生回数は,-iem off を指定して間欠障害監視を無効にし ても,記憶されています。そのため,再度,間欠障害監視を有効にし,障害発生回数を指 定しなかった場合,記憶されている障害発生回数で間欠障害監視が実行されます。

間欠障害の監視中に set -iem on オペレーションを実行した場合,障害監視時間または障害 発生回数を変更していなくても,それまでにカウントされた障害発生回数,および監視を開始 してから経過した時間が初期化されます。間欠障害監視は継続されます。

間欠障害監視を「on」に設定しているときに,自動フェイルバックを「off」に設定すると, 間欠障害監視は無効になります。ただし,view -sys オペレーションで HDLM の機能の設定 情報を表示した場合,間欠障害監視(Intermittent Error Monitor)の設定は「on」と表示さ れます。再度自動フェイルバックを「on」に設定すると,間欠障害監視が有効になります。 自動フェイルバックおよび間欠障害監視について実行できる操作は,それらの機能の設定状況 に依存します。自動フェイルバックおよび間欠障害監視の設定状況と,それらの機能について 実行できる操作の関係を,次の表に示します。

表 **6-5** 自動フェイルバックおよび間欠障害監視の設定状況と,実行できる操作の関係

| 設定状況       |                                |               |                                                                                                    |
|------------|--------------------------------|---------------|----------------------------------------------------------------------------------------------------|
| <b>AFB</b> | <b>IEM</b>                     | 実行できる操作       | 操作の結果                                                                                                    |
| on         | on                             | AFBを「on」にする   | AFB と IEM の動作には変化なし                                                                                                    |
|            |                                | AFBの設定値を変更する  | AFBは変更後の設定で動作する※1                                                                                                    |
|            |                                | AFBを「off」にする  | $\bullet$<br>AFB および IEM が無効になる<br>カウントされた障害発生回数, 監視経過時間,<br>および自動フェイルバック対象外の情報が初<br>期化される                                                                      |
|            |                                | IEMを「on」にする   | 間欠障害監視中のパスは、カウントされた障害<br>$\bullet$<br>発生回数と監視経過時間が「0」に初期化され,<br>改めて間欠障害監視が開始される<br>間欠障害監視時間外のパスは、変化なし<br>$\bullet$                                              |
|            |                                | IEM の設定値を変更する | 間欠障害監視中のパスは、カウントされた障害<br>$\bullet$<br>発生回数と監視経過時間が「0」に初期化され,<br>変更後の監視条件に従って、改めて間欠障害監<br>視が開始される※1<br>間欠障害監視時間外のパスは障害発生後,自動<br>フェイルバックによって回復したときから設<br>定値が有効となる |
|            |                                | IEMを「off」にする  | IEM が無効になる<br>$\bullet$<br>カウントされた障害発生回数, 監視経過時間,<br>$\bullet$<br>および自動フェイルバック対象外の情報が初<br>期化される                                                                 |
|            | $\alpha$ ff                    | AFBを「on」にする   | AFB と IEM の動作には変化なし                                                                                                    |
|            |                                | AFBの設定値を変更する  | AFB は変更後の設定で動作する                                                                                                    |
|            |                                | AFBを「off」にする  | AFB が無効になる                                                                                                    |
|            |                                | IEMを「on」にする   | IEM が有効になる※1                                                                                                    |
| off        | $\text{on}^{\divideontimes 2}$ | AFBを「on」にする   | AFB および IEM が有効になる※1                                                                                                    |
|            |                                | AFBを「off」にする  | AFB と IEM の動作には変化なし                                                                                                    |
|            | $\alpha$ ff                    | AFBを「on」にする   | AFB が有効になる                                                                                                    |
|            |                                | AFBを「off」にする  | AFB と IEM の動作には変化なし                                                                                                    |

(凡例)

AFB:自動フェイルバック
IEM:間欠障害監視

注※1

自動フェイルバックのチェック間隔の設定値と間欠障害監視の設定値の条件を満たさない場 合,KAPL01080-W エラーになります。KAPL01080-W エラーとなった場合は間欠障害監視状 態に変化はありません。

注※2

自動フェイルバックの設定が「off」なので,間欠障害監視は無効です。

使用例

間欠障害監視を有効にする場合

```
# /usr/DynamicLinkManager/bin/dlnkmgr set -iem on -intvl 20 -
iemnum 2
KAPL01049-I オペレーションを開始します。オペレーション名 = set。よろしいで
すか? [y/n] : y
KAPL01001-I HDLM コマンドが正常終了しました。オペレーション名 = set, 終了時
刻 = yyyy /mm /dd hh :mm :ss
#
```
-lic

ライセンスを更新する場合に指定します。ライセンスは,ライセンスキーまたはライセンス キーファイルで提供されます。ライセンスキーファイルは,ライセンスを格納したファイルで す。

ライセンスキーファイルが提供されている場合

ライセンスキーファイルを,/var/tmp 直下に「hdlm\_license」という名称で格納して から,set -lic オペレーションを実行します。ライセンスキーファイルに記述されてい るライセンスキーの種別に応じて,ライセンスキーが登録された旨のメッセージが出力さ れます。一時または非常ライセンスの場合は,期限満了日も表示されます(KAPL01071- I,  $KAPL01072-I$ )。

ライセンスキーが提供されている場合

set -lic オペレーションを実行すると、ユーザにライセンスキーの入力を求める KAPL01068-I のメッセージが出力されます。それに対して,ライセンスキーを入力しま す。入力したライセンスキーの種別に応じて,ライセンスキーが登録された旨のメッセー ジが表示されます。一時または非常ライセンスの場合は,期限満了日も表示されます  $(KAPL01071-I, KAPL01072-I)$ 

ライセンスキーの種別を次の表に示します。

表 **6-6** ライセンスキー種別

| 種類         | 説明                                                                                                   |
|------------|----------------------------------------------------------------------------------------------------|
| 永久ライセンスキー  | 永久的な製品の使用を可能とするためのライセンスキーです。                                                                         |
| 一時ライセンスキー※ | ユーザが製品の評価などを行う場合に使用するライセンスキーです。期間に<br>は、「120」(120日間)が、インストール時に設定されます。一時ライセンス<br>キーは再利用できません。         |
| 非常ライセンスキー  | 永久ライセンスキー発行が間に合わない場合などに、一時的に使用するライ<br>センスキーです。期間には「30」(30日間)が、インストール時に設定され<br>ます。非常ライセンスキーは再利用できません。 |

注※

一時ライセンスキーは、set オペレーションでインストールできません。

使用例 1

ライセンスキーを更新する場合(ライセンスキーファイルがあるとき)

```
# /usr/DynamicLinkManager/bin/dlnkmgr set -lic
KAPL01049-I オペレーションを開始します。オペレーション名 = set。よろしいで
すか? [y/n] : y
KAPL01071-I 永久ライセンスがインストールされました。
#
```

```
ライセンスキーを更新する場合(ライセンスキーファイルがないとき)
# /usr/DynamicLinkManager/bin/dlnkmgr set -lic
KAPL01049-I オペレーションを開始します。オペレーション名 = set。よろしいで
すか? [y/n] : y
KAPL01083-I ライセンスキーファイルがありません。ファイル名 = /var/tmp/
hdlm_license
KAPL01068-I ライセンスキーを入力して下さい: *************
KAPL01071-I 永久ライセンスがインストールされました。
#
```
-audlog {on [-audlv 監査ログ採取レベル] [-category [[ss] [a] [ca]|all]]|off} 監査ログの採取を指定します。

on:採取する

off:採取しない

-audly 監査ログ採取レベル

監査ログとして採取する重要度(Severity)のレベルを設定します。設定値を次の表に示 します。デフォルトの設定値は「6」です。

#### 表 **6-7** 監査ログ採取レベルの設定値

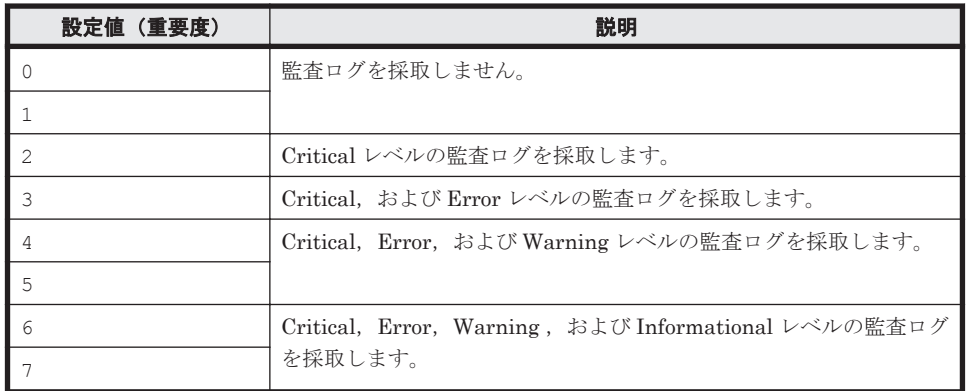

-category [[ss] [a] [ca]|all]

監査ログとして採取する種別を設定します。設定値を次の表に示します。デフォルトの 設定値は「all」です。-category を指定して設定値を省略した場合は「all」が指定さ れたものと見なされます。

#### 表 **6-8** 監査ログ種別の設定値

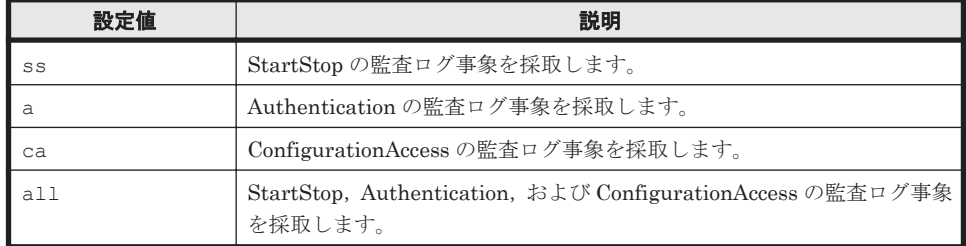

-audfac *Facility* 値

監査ログの Facility を指定します。

設定値を次の表に示します。デフォルトの設定値は「user」です。

#### 表 **6-9** 監査ログの **Facility** の設定値

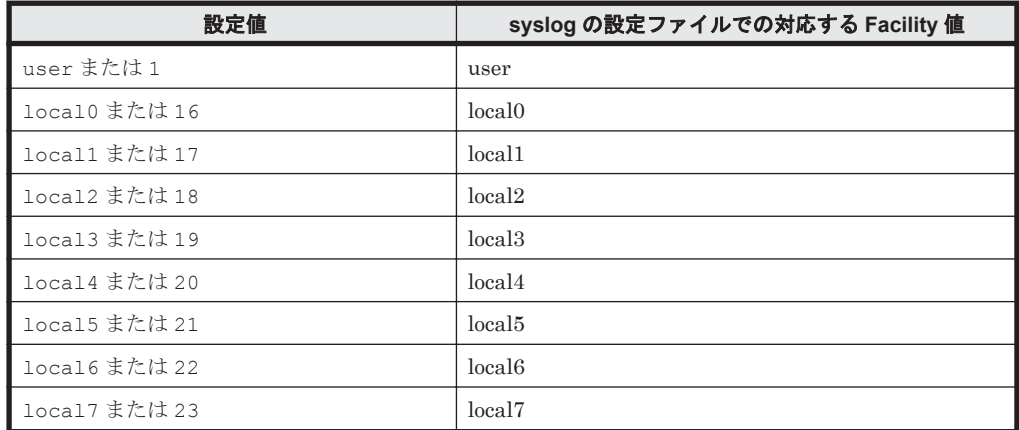

-lbpathusetimes 同一パス使用回数

ロードバランスのアルゴリズムに,ラウンドロビン(rr),最少 I/O 数(lio),または最少ブ ロック数(lbk)を適用する場合,I/O に同一のパスを使用する回数を指定します。

10 進数で 0~999999 の値を指定できます。デフォルトの設定値は「20」です。 0 を指定する と,ロードバランス機能を無効にした場合と同じです。

-expathusetimes 同一パス使用回数

ロードバランスのアルゴリズムに,拡張ラウンドロビン(exrr),拡張最少 I/O 数(exlio), または拡張最少ブロック数 (exlbk) を適用する場合、シーケンシャル I/O に同一のパスを使 用する回数を指定します。

10 進数で 0~999999 の値を指定できます。デフォルトの設定値は「100」です。 0 を指定す ると,シーケンシャル I/O が続く間は同一パスを使い続けます。

-exrndpathusetimes 同一パス使用回数

ロードバランスのアルゴリズムに,拡張ラウンドロビン(exrr),拡張最少 I/O 数(exlio), または拡張最少ブロック数 (exlbk) を適用する場合、ランダム I/O に同一のパスを使用する 回数を指定します。

10 進数で 0~999999 の値を指定できます。デフォルトの設定値は「1」です。 0 を指定する と,ランダム I/O が続く間は同一パスを使い続けます。

-dpc {on|off} [-pathid パス *ID* -lu | -pathid パス *ID* -storage]

ストレージシステム単位または LU 単位でダイナミック I/O パスコントロール機能を有効,ま たは無効にします。デフォルト値は「off」です。

on:有効

off:無効

-pathid パス *ID* -lu

ダイナミック I/O パスコントロール機能の有効または無効を LU 単位に設定します。目 的の LU に接続されているパス ID のうちどれか 1 つを指定します。

-pathid パス *ID* -storage

ダイナミック I/O パスコントロール機能の有効または無効をストレージシステム単位に 設定します。目的のストレージシステムに接続されているパス ID のうちどれか 1 つを指 定します。

-pathid パラメタを指定しない場合は,システム単位の設定となり,ストレージシステム単位 または LU 単位の設定はクリアされます。

<span id="page-219-0"></span>-dpcintvl チェック間隔

ダイナミック I/O パスコントロール機能の,ストレージシステム側で行われるコントローラ切 り替え情報を見直すチェック間隔を,分単位で指定します。1~1440 の値を指定します。デ フォルト値は「10」です。

-pstv {on|off}

物理ストレージシステム情報の表示機能を有効,または無効にします。デフォルト値は「off」 です。

on:有効

off:無効

物理ストレージシステム情報の表示機能を有効にすると,物理ストレージシステムの情報が表 示されます。物理ストレージシステム情報の表示機能を無効にすると、OS に認識されている ストレージシステムの情報が表示されます。仮想化されているストレージシステムは仮想情 報が表示され,仮想化されていないストレージシステムは物理情報が表示されます。

物理ストレージシステム情報の表示機能の有効/無効によって、view オペレーションの表示結 果が異なります。表示結果が異なる表示項目を次の表に示します。

表 **6-10 -pstv** パラメタの指定によって **view** オペレーションの表示結果が異なる表示項目

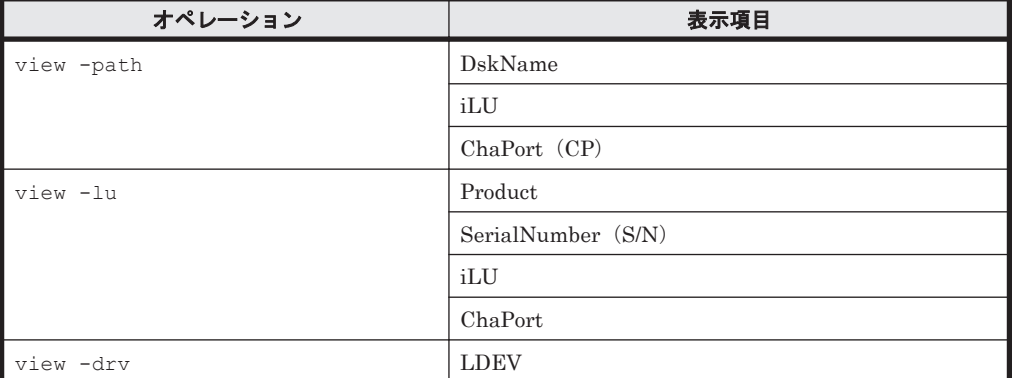

set -pstv の設定は, view -cha の表示には影響しません。常に物理ストレージシステムの 情報が表示されます。

 $-$ s

コマンド実行の確認メッセージを表示しないで実行します。シェルスクリプトやバッチファ イルでコマンドを実行する場合など,確認メッセージへの入力を省略したいときに指定しま す。

#### **(2) set** オペレーションの形式を表示する場合

-help

set オペレーションの形式が表示されます。

### 使用例

```
# /usr/DynamicLinkManager/bin/dlnkmgr set -help
set:
   Format
     dlnkmgr set { -lb on [ -lbtype { rr | exrr | lio | exlio | lbk | 
exlbk } ]
                  | -lb off
                  | -ellv ElogLevel
                  | -elfs ElogFileSize
                  | -elfn Number-Of-ElogFiles
                  | -systflv TraceLevel
                  | -systfs TraceFileSize
```

```
 | -systfn Number-Of-TraceFiles
                    | -pchk on [ -intvl Interval-Time ]
                    | -pchk off
                    | -afb on [ -intvl Interval-Time ]
                    | -afb off
                    | -iem on
                             [ -intvl Error-Monitor-Interval ]
                            .<br>[ -iemnum Number-Of-Times ]
                    | -iem off
                   | -lic
                    | -audlog on
                               [ -audlv AudlogLevel ]
                               [ -category Category-Value ]
                    | -audlog off
                    | -audfac { Facility-Name | Facility-Number }
                    | -lbpathusetimes Number-Of-PathUseTimes
                    | -expathusetimes Number-Of-ExPathUseTimes
                    | -exrndpathusetimes Number-Of-ExRndPathUseTimes
                   | -dpc { on | off } [-pathid AutoPATH_ID { -lu | -
storage } ]
                   | -dpcintvl Dpc-Interval
                   | -pstv { on | off }
 }
                  [-s] Valid value
    ElogLevel \{ 0 | 1 | 2 | 3 | 4 \} (Default Value 3)<br>ElogFileSize \{ 100 - 2000000 \} (KB) (Default Value
                                     {100 - 2000000} (KB) (Default Value
9900)
    Number-Of-ElogFiles { 2 - 16 }(Files) (Default Value 2)<br>TraceLevel { 0 | 1 | 2 | 3 | 4 } (Default Value 0)
    TraceLevel \begin{array}{ccc} 1 & 0 & | & 1 & | & 2 & | & 3 & | & 4 \end{array} (Default Value 0)<br>TraceFileSize \begin{array}{ccc} 1 & 0 & | & 1 & | & 2 & | & 3 & | & 4 \end{array} (Default Value
                                     {100 - 16000 } (KB) (Default Value
1000)
Number-Of-TraceFiles { 2 - 64 } (Files) (Default Value 4)
 Interval-Time { 1 - 1440 }(Minute) (Default Value 30)
       (pchk)
     Interval-Time { 1 - 1440 }(Minute) (Default Value 60)
      (Afh)Error-Monitor-Interval \{ 1 - 1440 \}(Minute) (Default Value 210)<br>Number-Of-Times \{ 1 - 99 \}(Times) (Default Value 3)
    Number-Of-Times \{ 1 - 99 \} (Times)<br>AudlogLevel \{ 0 - 7 \}AudlogLevel { 0 - 7 } (Default Value 6)<br>Category-Value { [ss] [a] [ca] |
                                     \{ [ss] [a] [ca] |all } (Default Value all)<br>{ user |
    Facility-Name
                                        local0 - local7 } (Default Value 
user)
    Facility-Number \{ 1 | 16 - 23 \} (Default Value 1)<br>Number-Of-PathUseTimes \{ 0 - 999999 \} (Times) (Default Value 20
                                    (0 - 999999) (Times) (Default Value 20)
     Number-Of-ExPathUseTimes { 0 - 999999 }(Times) (Default Value 100)
     Number-Of-ExRndPathUseTimes { 0 - 999999 }(Times) (Default Value 1)
     AutoPATH_ID { 000000 - 999999 }(Decimal)
                                     \{ 1 - 1440 \} (Minute) (Default Value 10)
KAPL01001-I HDLM コマンドが正常終了しました。オペレーション名 = set, 終了時刻 =
yyyy /mm /dd hh :mm :ss
#
```
# **6.7 view** 情報を表示する

HDLM のプログラム情報, パス情報, LU 情報, HBA ポート情報, CHA ポート情報, hdisk, OS 管理パス ID および LDEV 情報の対応を表示します。

# **6.7.1** 形式

# **(1)** プログラム情報を表示する場合

/usr/DynamicLinkManager/bin/dlnkmgr view -sys

```
[-sfunc|-msrv|-adrv|-pdrv|-lic|-audlog|-lbpathusetimes|-
expathusetimes|-exrndpathusetimes|-pstv]
[-t]
```
# **(2)** パス情報を表示する場合

# パス情報表示

```
/usr/DynamicLinkManager/bin/dlnkmgr view -path
   [-pstv|-vstv]
   [-hdev ホストデバイス名]
   [-stname]
   [-iem]
   [-srt {pn|lu|cp}]
   [-hbaportwwn]
   [-t]
```
# パス情報表示(表示項目を選択する場合)

/usr/DynamicLinkManager/bin/dlnkmgr view -path -item

```
[pn] [dn] [lu] [cp] [type] [ic] [ie] [dnu] [hd] [iep] [hbaportwwn]
[phys] [virt] [vid]
[-pstv|-vstv]
[-hdev ホストデバイス名]
[-stname]
[-srt {pn|lu|cp}]
[-t]
```
# パス情報の概略表示

```
/usr/DynamicLinkManager/bin/dlnkmgr view -path -c
```

```
[-pstv|-vstv]
[-stname]
[-srt {lu|cp}]
[-t]
```
# **(3) LU** 情報を表示する場合

### **LU** 情報表示

```
/usr/DynamicLinkManager/bin/dlnkmgr view -lu
   [-pstv|-vstv]
   [-hdev ホストデバイス名 |-pathid パス管理 PATH_ID ]
   [-t]
```
# **LU** 情報表示(表示項目を追加する場合)

```
/usr/DynamicLinkManager/bin/dlnkmgr view -lu -item
    [ [slpr] [pn] [cp] [clpr] [type] [ic] [ie] [dnu] [iep] [vg] [dpc] 
    [phys] [virt] [vid]
    \int |a11|
```

```
[-pstv|-vstv]
-<br>[-hdev ホストデバイス名 | -pathid パス管理 PATH_ID ]
[-t]
```
#### **LU** 情報の概略表示

/usr/DynamicLinkManager/bin/dlnkmgr view -lu -c [-pstv|-vstv] [-t]

### **LU** 情報の概略表示(表示項目を追加する場合)

```
/usr/DynamicLinkManager/bin/dlnkmgr view -lu -c -item
   [[slpr] [vg]|all ]
   [-pstv|-vstv]
   [-t]
```
### **(4) HBA** ポート情報を表示する場合

/usr/DynamicLinkManager/bin/dlnkmgr view -hba [-srt pb] [-portwwn] [-t]

### **(5) CHA** ポート情報を表示する場合

/usr/DynamicLinkManager/bin/dlnkmgr view -cha [-srt cp] [-t]

### **(6) hdisk**,**OS** 管理パス **ID** および **LDEV** 情報の対応を表示する場合

/usr/DynamicLinkManager/bin/dlnkmgr view -drv [-pstv|-vstv] [-t]

### **(7) view** オペレーションの形式を表示する場合

/usr/DynamicLinkManager/bin/dlnkmgr view -help

# **6.7.2** パラメタ

ここでは、view オペレーションのパラメタを次の順に説明します。

(1) プログラム情報を表示する場合

(2) [パス情報を表示する場合](#page-227-0)

(3) LU [情報を表示する場合](#page-236-0)

(4) HBA [ポート情報を表示する場合](#page-244-0)

(5) CHA [ポート情報を表示する場合](#page-245-0)

(6) hdisk,OS 管理パス ID および LDEV [情報の対応を表示する場合](#page-246-0)

(7) view [オペレーションの形式を表示する場合](#page-247-0)

# **(1)** プログラム情報を表示する場合

-sys [-sfunc|-msrv|-adrv|-pdrv|-lic|-audlog|-lbpathusetimes| expathusetimes|-exrndpathusetimes|-pstv]

HDLM のプログラム情報が表示されます。

後続パラメタで,情報を表示する対象を指定します。後続パラメタを省略した場合は,監査ロ グ採取の設定情報,ロードバランスの同一パス使用回数,拡張ロードバランスの同一パス使用 回数,および物理ストレージシステム情報の表示機能の設定状態を除くすべてのプログラム情

報が表示されます。指定するパラメタ,表示される情報,表示される項目,およびその説明を 「表 6-11 プログラム情報の表示項目」に示します。

-t

各情報の項目名を表示しません。

# 表 **6-11** プログラム情報の表示項目

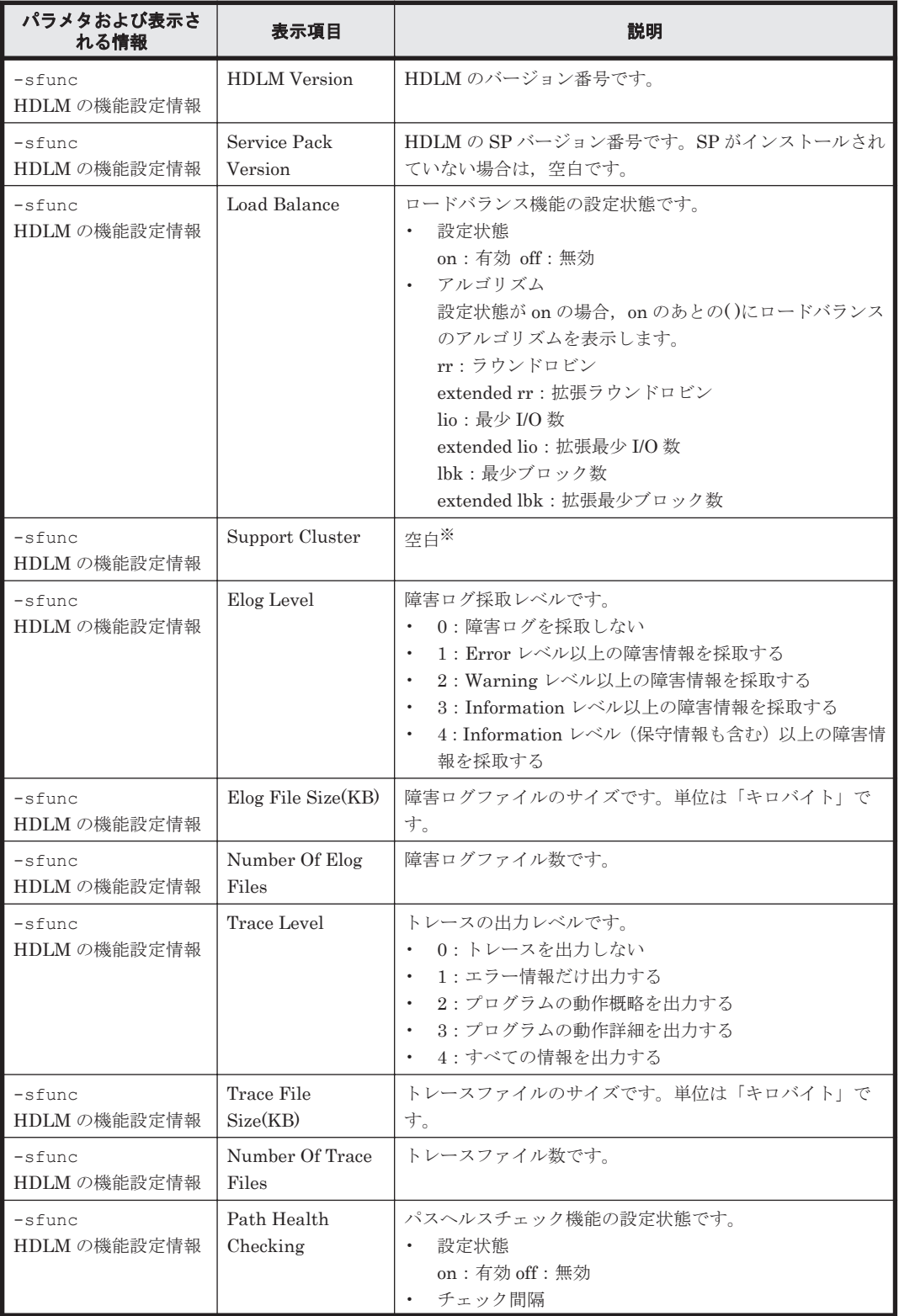

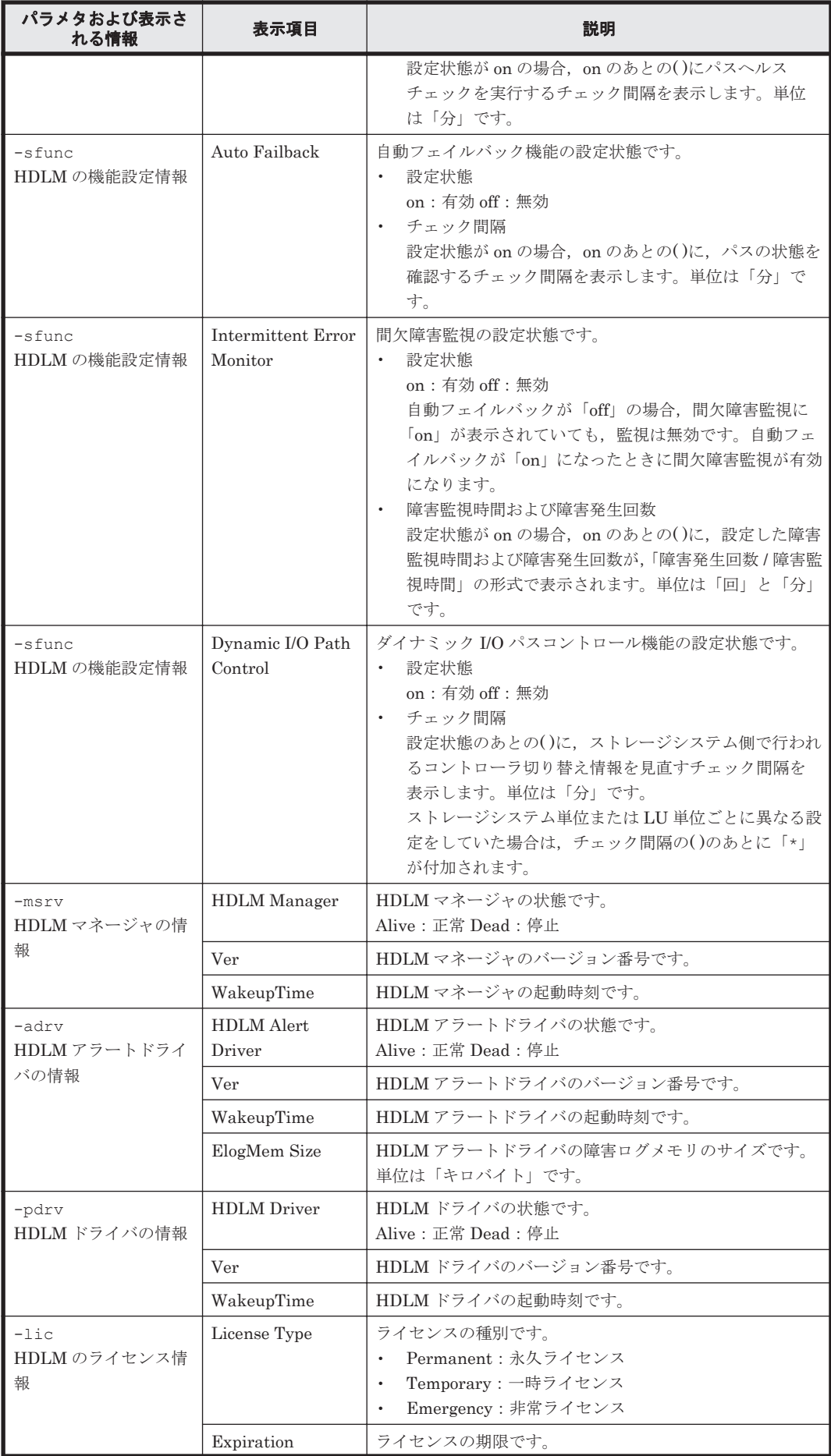

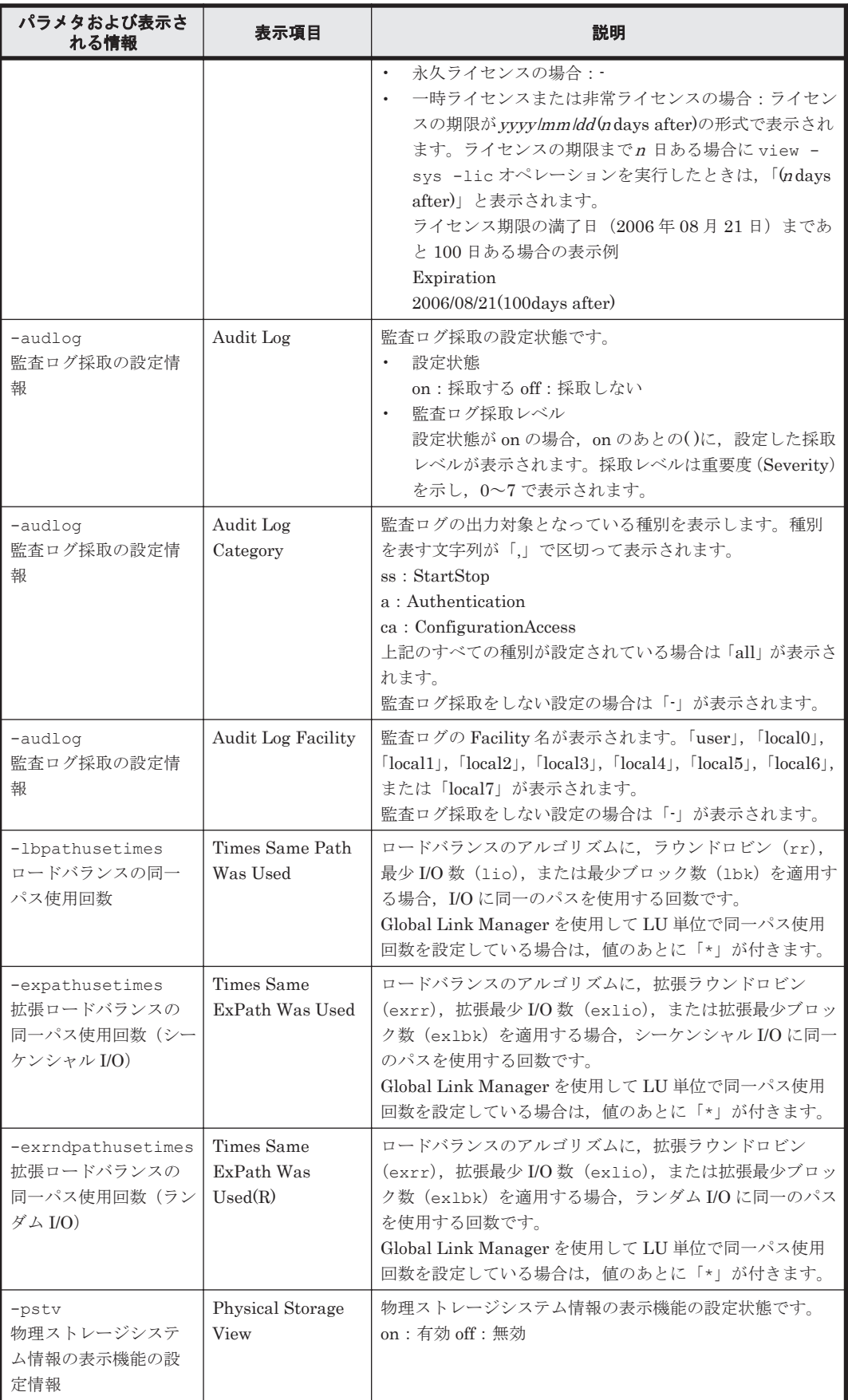

注※

クラスタソフトウェアを使用する場合,クラスタ対応機能の設定状態,およびクラスタソフト ウェア名は表示されませんが,実際にはクラスタ対応機能は問題なく動作します。

#### 使用例

使用例 1

HDLM の機能設定情報を表示する場合

```
# /usr/DynamicLinkManager/bin/dlnkmgr view -sys -sfunc
HDLM Version : x.x.x-xx
Service Pack Version<br>Load Balance
                                                         : on(extended lio)
\begin{tabular}{lllllll} \multicolumn{2}{l}{{\tt Support Cluster}} & & \multicolumn{2}{l}{\tt:} \\ \multicolumn{2}{l}{\tt Elog Level} & & \multicolumn{2}{l}{\tt:} & \multicolumn{2}{l}{\tt:} \\ \multicolumn{2}{l}{\tt Elog Level} & & \multicolumn{2}{l}{\tt:} & \multicolumn{2}{l}{\tt:} \\ \multicolumn{2}{l}{\tt:} & & \multicolumn{2}{l}{\tt:} & \multicolumn{2}{l}{\tt:} \\ \multicolumn{2}{l}{\tt:} & & \multicolumn{2}{l}{\tt:} & \multicolumn{2}{l}{\tt:} \\ \multicElog Level : 3<br>
Elog File Size(KB) : 9900
Elog File Size(KB) : 9<br>Number Of Elog Files : 2
Number Of Elog Files
Trace Level : 0<br>Trace File Size(KB) : 1000
Trace File Size(KB) : 1000<br>Number Of Trace Files : 4<br>Path Health Checking : on(30)
Number Of Trace Files
Path Health Checking : on (30)<br>Auto Failback : off
Auto Failback
Intermittent Error Monitor : off
Dynamic I/O Path Control : off(10)
KAPL01001-I HDLM コマンドが正常終了しました。オペレーション名 = view, 終了時刻
= yyyy /mm /dd hh :mm :ss
#
```
使用例 2

HDLM マネージャの情報を表示する場合

```
# /usr/DynamicLinkManager/bin/dlnkmgr view -sys -msrv
HDLM Manager Ver WakeupTime
Alive x.x.x-xx yyyy /mm /dd hh :mm :ss
KAPL01001-I HDLM コマンドが正常終了しました。オペレーション名 = view, 終了時刻
= yyyy /mm /dd hh :mm :ss
#
```
使用例 3

HDLM アラートドライバの情報を表示する場合

```
# /usr/DynamicLinkManager/bin/dlnkmgr view -sys -adrv
HDLM Alert Driver Ver WakeupTime ElogMem Size
Alive x.x.x-xx yyyy /mm /dd hh :mm :ss 4000
KAPL01001-I HDLM コマンドが正常終了しました。オペレーション名 = view, 終了時刻
= yyyy /mm /dd hh :mm :ss
#
```
使用例 4

HDLM ドライバの情報を表示する場合

```
# /usr/DynamicLinkManager/bin/dlnkmgr view -sys -pdrv
HDLM Driver Ver WakeupTime
Alive x.x.x-xx yyyy /mm /dd hh :mm :ss
KAPL01001-I HDLM コマンドが正常終了しました。オペレーション名 = view, 終了時刻
= yyyy /mm /dd hh :mm :ss
#
```
#### 使用例 5

HDLM のライセンス情報を表示する場合

```
# /usr/DynamicLinkManager/bin/dlnkmgr view -sys -lic
License Type Expiration
Permanent
KAPL01001-I HDLM コマンドが正常終了しました。オペレーション名 = view, 終了時刻
= yyyy /mm /dd hh :mm :ss
#
```

```
監査ログの設定情報を表示する場合
# /usr/DynamicLinkManager/bin/dlnkmgr view -sys -audlog
Audit Log : off
Audit Log Category : -
Audit Log Facility
KAPL01001-I HDLM コマンドが正常終了しました。オペレーション名 = view, 終了時刻
= yyyy /mm /dd hh :mm :ss
#
```
#### 使用例 7

ロードバランスの同一パス使用回数を表示する場合

```
# /usr/DynamicLinkManager/bin/dlnkmgr view -sys -lbpathusetimes
Times Same Path Was Used : 20
KAPL01001-I HDLM コマンドが正常終了しました。オペレーション名 = view, 終了時刻
= yyyy /mm /dd hh :mm :ss
#
```
#### 使用例 8

```
拡張ロードバランスの同一パス使用回数を表示する場合(シーケンシャル I/O)
# /usr/DynamicLinkManager/bin/dlnkmgr view -sys -expathusetimes
Times Same ExPath Was Used : 100
KAPL01001-I HDLM コマンドが正常終了しました。オペレーション名 = view, 終了時刻
= yyyy /mm /dd hh :mm :ss
#
```
#### 使用例 9

```
拡張ロードバランスの同一パス使用回数を表示する場合(ランダム I/O)
```

```
# /usr/DynamicLinkManager/bin/dlnkmgr view -sys -exrndpathusetimes
Times Same ExPath Was Used(R): 1
KAPL01001-I HDLM コマンドが正常終了しました。オペレーション名 = view, 終了時刻
= yyyy /mm /dd hh :mm :ss
#
```
#### 使用例 10

物理ストレージシステム情報の表示機能の設定情報を表示する場合

```
# /usr/DynamicLinkManager/bin/dlnkmgr view -sys -pstv
Physical Storage View
KAPL01001-I HDLM コマンドが正常終了しました。オペレーション名 = view, 終了時刻
= yyyy /mm /dd hh :mm :ss
#
```
# **(2)** パス情報を表示する場合

パス情報を表示する場合,-path パラメタと同時に-item パラメタや-c パラメタを指定すると, 項目を選択して表示したり,パス情報の概略を表示したりできます。ここでは,それぞれのパラメ タの説明をしたあとに,パス情報の表示項目を説明します。

# パス情報表示

```
-path
```
-path パラメタと同時に、-c パラメタ, -item パラメタのどちらも指定しない場合、表示項 目の短縮や選択を行わないで,HDLM が管理するパスの情報が表示されます。後続パラメタで 表示するパスを絞り込んだり (-hdev), パスの情報をソートしたり (-srt)できます。-hdev パラメタ,および-srt パラメタを省略した場合は,すべてのパスの情報がパス管理 PATH\_ID 順に表示されます。

各表示項目の内容については,「表 6-13 [パス情報の表示項目](#page-232-0)」を参照してください。

-path パラメタを指定した場合に表示されるパス管理 PATH\_ID (PathID) は、ホスト起動 時のパス検出の順番によって変わります。このため、パスを特定する場合は、必ずパス名 (PathName)を使用してください。 後続パラメタの形式を次に示します。

-pstv|-vstv

-pstv パラメタを指定すると物理ストレージシステムの情報を表示し,-vstv パラメタ を指定すると OS に認識されているストレージシステムの情報を表示します。どちらの パラメタも指定しない場合は、set オペレーションの-pstv パラメタで指定された値に 従って表示します。

-pstv パラメタと-vstv パラメタの指定によって表示結果が異なる表示項目について は,「6.6.2 [パラメタ](#page-209-0)」の「表 6-10 -pstv [パラメタの指定によって](#page-219-0) view オペレーションの [表示結果が異なる表示項目](#page-219-0)」を参照してください。

-hdev ホストデバイス名

指定したホストデバイスにアクセスするパスの情報だけが表示されます。

ホストデバイス名には、hdisk 名を指定します。英字の大文字,小文字は区別されます。

-stname

プロダクト ID にストレージシステムのモデル ID が表示されます。指定しない場合は, プロダクトID,またはエミュレーションタイプが表示されます。

プロダクト ID の表示内容については,「表 6-15 [プロダクト](#page-235-0) ID の表示内容」を参照して ください。

-iem

パス情報の項目に IEP が追加され,間欠障害に関する情報が表示されます。

-srt {pn|lu|cp}

パス情報が,指定したキーで昇順にソートして表示されます。

パス情報は、ストレージシステム名 (DskName) を第1キー, -srt パラメタで指定し た項目を第 2 キー,パス管理 PATH\_ID を第 3 キーとしてソートされます。第 2 キーとし て指定できる項目は,パス名(pn),ストレージシステム内の LU 番号(lu),または CHA ポート番号(cp)です。

-srt パラメタを省略した場合、パス情報はパス管理 PATH\_ID 順に表示されます。

-hbaportwwn

ストレージシステムと接続している HBA のポート WWN 情報が表示されます。

 $-+$ 

各情報の項目名が非表示になります。

#### 使用例

ホストデバイス「hdisk1」にアクセスするパス情報を表示する場合

# /usr/DynamicLinkManager/bin/dlnkmgr view -path -hdev hdisk1 Paths:000001 OnlinePaths:000001 PathStatus 10-Count 10-Errors Online 0 0

Path ID PathName DskName iLU Type 10-Count ChaPort Status IO-Errors DNum HDevName 000006 08.11.00000000000000E2.0001 HITACHI .OPEN-3 .15001 0005 1H Online Own 0  $\bf{0}$ 0 hdisk1 000013 08.1D.00000000000000E3.0001 HITACHI .OPEN-3 .15001 0005  $\mathbf 0$  $2H$ Online Own  $\theta$ 0 hdisk1 KAPL01001-I HDLMコマンドが正常終了しました。オペレーション名 = view, 終了時刻 = yyyy/mm/dd hh: mm: ss  $#$ 

#### パス情報表示(表示項目を選択する場合)

-path -item

-path パラメタと同時に-item パラメタを指定した場合,HDLM が管理するパスの情報のう ち,-item のパラメタ値で指定した項目だけを表示します。

-item パラメタでパラメタ値を何も指定しないで実行した場合,PathID と Status だけが表示 されます。

-item パラメタで選択できる表示項目と, -item パラメタの後続に指定するパラメタ値との 対応を次の表に示します。

#### 表 **6-12 -path -item** パラメタで選択できる表示項目と指定する後続パラメタ

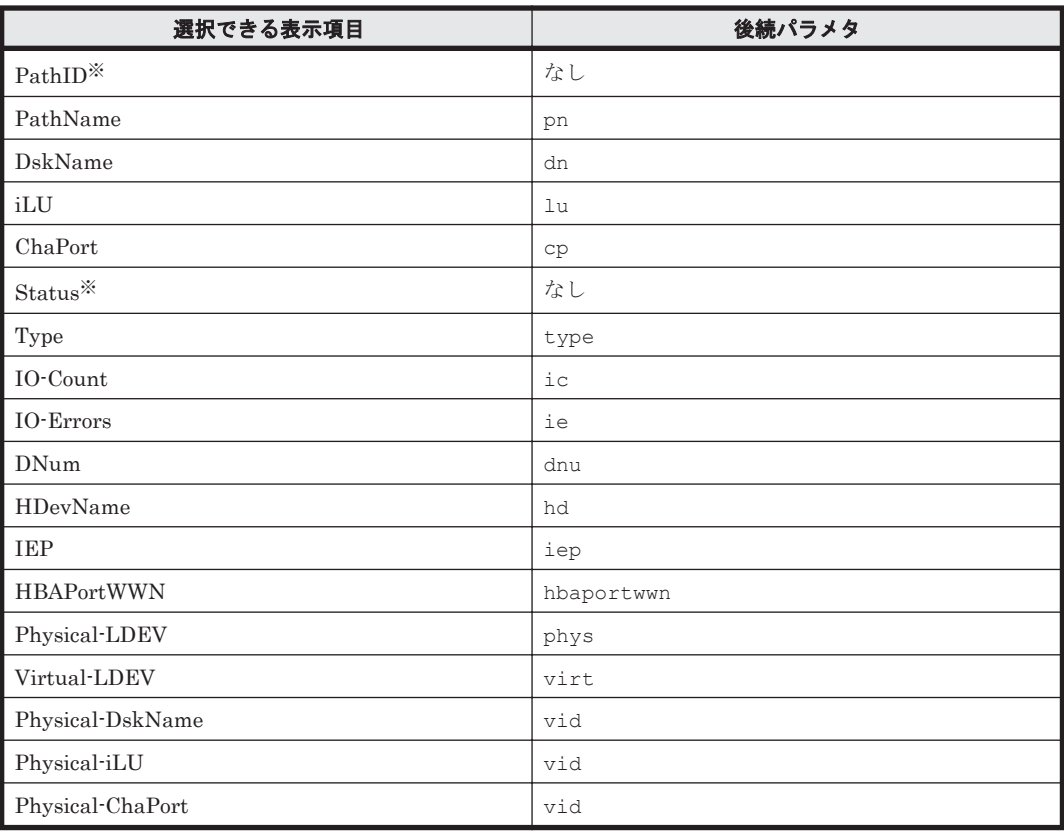

注※

PathID と Status は常に表示される項目なので、パラメタ値の指定は不要です。

また、後続パラメタで表示するパスを絞り込んだり (-hdev)、情報をソートしたり (-srt) できます。-hdev パラメタおよび-srt パラメタを省略した場合は,すべてのパスの情報がパ ス管理 PATH\_ID 順に表示されます。

後続パラメタの形式を次に示します。

-pstv|-vstv

-pstv パラメタを指定すると物理ストレージシステムの情報を表示し,-vstv パラメタ を指定すると OS に認識されているストレージシステムの情報を表示します。どちらの パラメタも指定しない場合は、set オペレーションの-pstv パラメタで指定された値に 従って表示します。

-pstv パラメタと-vstv パラメタの指定によって表示結果が異なる表示項目について は,「6.6.2 [パラメタ](#page-209-0)」の「表 6-10 -pstv [パラメタの指定によって](#page-219-0) view オペレーションの [表示結果が異なる表示項目](#page-219-0)」を参照してください。

-hdev ホストデバイス名

指定したホストデバイスにアクセスするパスの情報だけが表示されます。

ホストデバイス名には、hdisk 名を指定します。

英字の大文字,小文字は区別されます。このパラメタを指定した場合, -item パラメタの 値に hd を指定しなくても,HDevName が表示されます。

-stname

プロダクト ID にストレージシステムのモデル ID が表示されます。指定しない場合は, プロダクトID,またはエミュレーションタイプが表示されます。

プロダクト ID の表示内容については,「表 6-15 [プロダクト](#page-235-0) ID の表示内容」を参照して ください。

このパラメタを指定した場合, -item パラメタの値に dn を指定しなくても, DskName が表示されます。

-srt {pn|lu|cp}

パス情報が,指定したキーで昇順にソートして表示されます。

パス情報は、ストレージシステム名 (DskName) を第1キー, -srt パラメタで指定し た項目を第 2 キー,パス管理 PATH\_ID を第 3 キーとしてソートされます。第 2 キーとし て指定できる項目は,パス名(pn),ストレージシステム内の LU 番号(lu),または CHA ポート番号(cp)です。

-srt パラメタを省略した場合,パス情報はパス管理 PATH\_ID 順に表示されます。この パラメタを指定した場合,-item パラメタで指定しなくても,ソートのキー項目が,パス 情報として表示されます。

 $-+$ 

各情報の項目名が非表示になります。

使用例

パス情報の表示項目のうち IO-Count を選択して,LU で昇順にソートして表示する場合

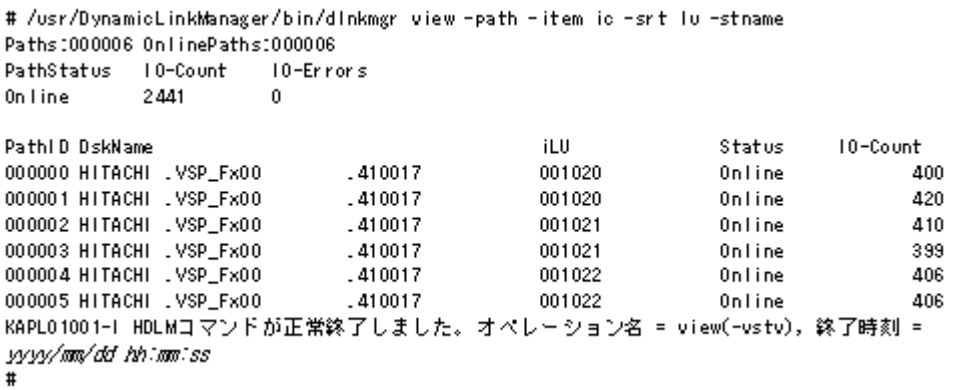

#### パス情報の概略表示

#### -path -c

-path パラメタと同時に-c パラメタを指定した場合,HDLM が管理するパスの情報のうち PathID, DskName, iLU, CP, Status, Type だけを表示します。表示内容を短縮して 1 つ のパスの情報が 1 行で表示されます。

各表示項目の内容については,「表 6-13 [パス情報の表示項目](#page-232-0)」を参照してください。

DskName に表示できるプロダクト ID は,10 文字以下です。プロダクト ID の文字数が 11 文 字以上の場合,プロダクト ID の 8 文字目以降は短縮形(...)で表示されます。

後続パラメタの形式を次に示します。

-pstv|-vstv

-pstv パラメタを指定すると物理ストレージシステムの情報を表示し,-vstv パラメタ を指定すると OS に認識されているストレージシステムの情報を表示します。どちらの パラメタも指定しない場合は,set オペレーションの-pstv パラメタで指定された値に 従って表示します。

-pstv パラメタと-vstv パラメタの指定によって表示結果が異なる表示項目について は,「6.6.2 [パラメタ](#page-209-0)」の「表 6-10 -pstv [パラメタの指定によって](#page-219-0) view オペレーションの [表示結果が異なる表示項目](#page-219-0)」を参照してください。

-stname

プロダクト ID にストレージシステムのモデル ID が表示されます。指定しない場合は, プロダクト ID, またはエミュレーションタイプが表示されます。

プロダクト ID の表示内容については,「表 6-15 [プロダクト](#page-235-0) ID の表示内容」を参照して ください。

-srt {lu|cp}

パス情報が,指定したキーで昇順にソートして表示されます。 パス情報は、ストレージシステム名 (DskName)を第1キー, -srt パラメタで指定し た項目を第 2 キー,パス管理 PATH\_ID を第 3 キーとしてソートされます。第 2 キーとし て指定できる項目は,ストレージシステム内の LU 番号(lu),または CHA ポート番号 (cp)です。-srt パラメタを省略した場合,パス情報はパス管理 PATH\_ID 順に表示さ れます。

```
-t
```
各情報の項目名が非表示になります。

使用例

パス情報の概略を iLU の順番に表示する場合

```
# /usr/DynamicLinkManager/bin/dlnkmgr view-path-c-srt lu
Paths:000006 OnlinePaths:000006
PathStatus 10-Count
                       10 -Frrons
Online
            \mathbf{0}\mathbf{0}Pathl D DskName
                                           iLU
                                                           CP Status
                                                                         Type
000000 HITACHI .OPEN-V
                        -410017001020
                                                           1F Online
                                                                         Own
                        .410017000001 HITACHI .OPEN-V
                                           001020
                                                           2F Online
                                                                         Own
000002 HITACHI .OPEN-V
                         .410017001021
                                                           1F Online
                                                                         Own
                         .410017000003 HITACHI .OPEN-V
                                                           2F Online
                                           001021
                                                                         Own
000004 HITACHI .OPEN-V
                        .410017001022
                                                           1F Online
                                                                         Own
000005 HITACHI .OPEN-V
                         -4100170wn
                                           001022
                                                           2F Online
KAPL01001-I HDLMコマンドが正常終了しました。オペレーション名 = view(-vstv),終了時刻 =
yyyy/mm/dd hh:mm:ss
\#
```
#### <span id="page-232-0"></span>パス情報の表示項目

パス情報の表示項目とその説明を「表 6-13 パス情報の表示項目」に示します。表の見出しについ て,次に説明します。

- 概略表示しない場合:-path または-path -item パラメタを指定した場合を示します。
- 概略表示する場合:-path -c パラメタを指定した場合を示します。

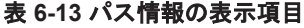

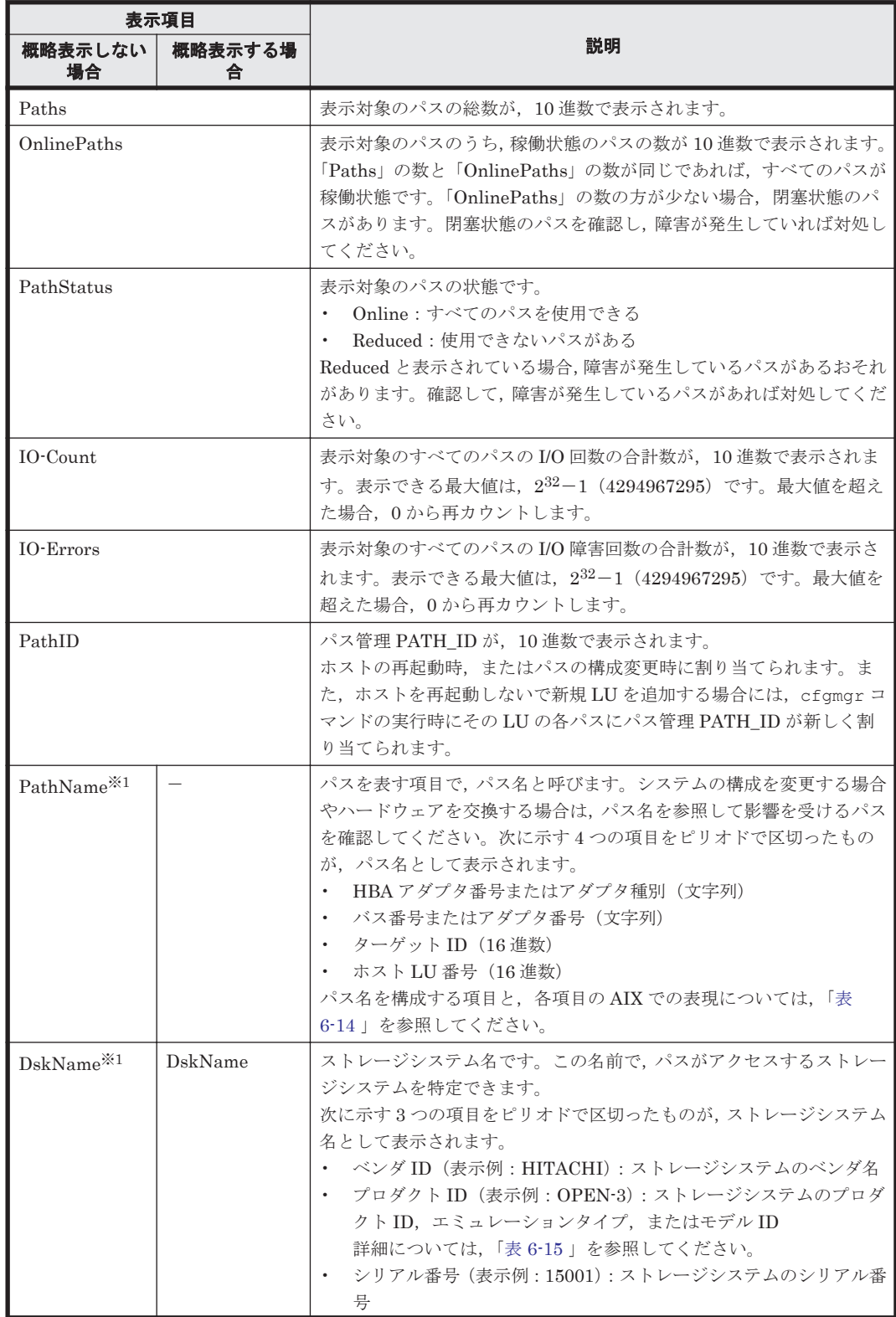

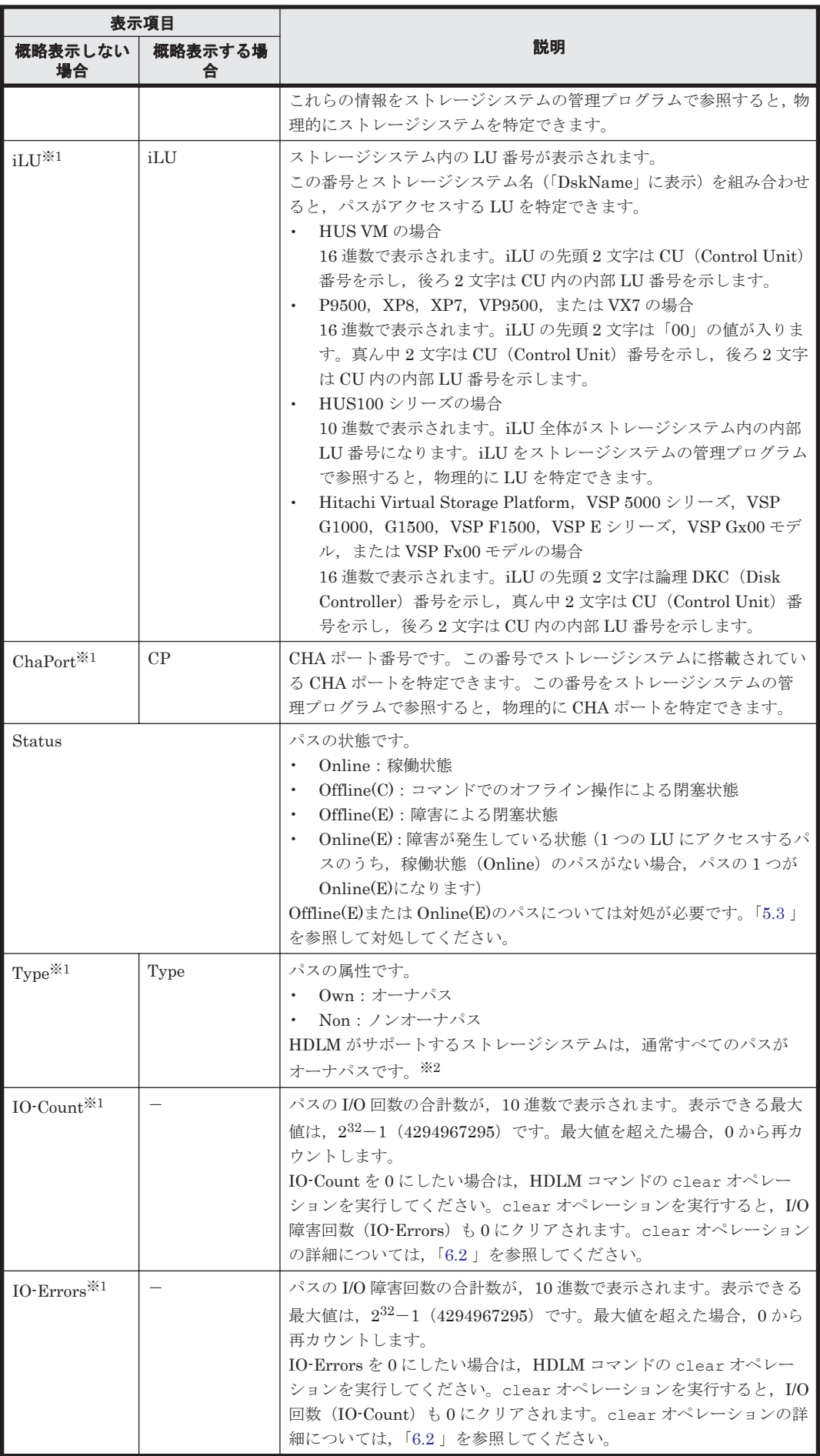

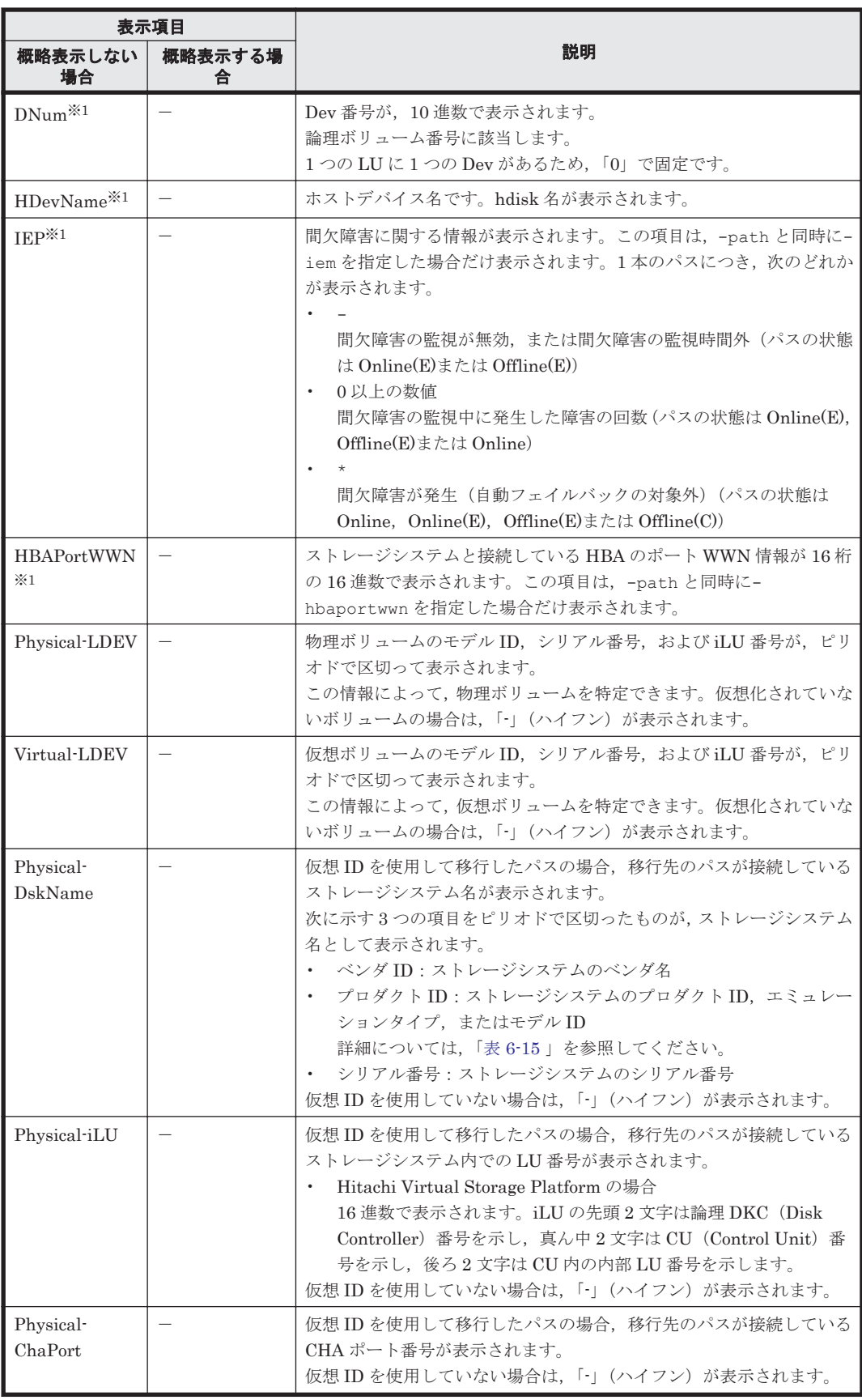

(凡例)

-:表示されない項目

注※1

-path -item パラメタの場合,パラメタ値に指定したときだけ表示されます。

<span id="page-235-0"></span>注※2

ノンオーナパスがあるのは、次の場合です。

- HUS100 シリーズを使用している場合で,ダイナミック I/O パスコントロール機能を有効 にしているとき
- global-active device を使用している場合で,non-preferred path option を設定していると き

# 表 **6-14** パス名を構成する項目

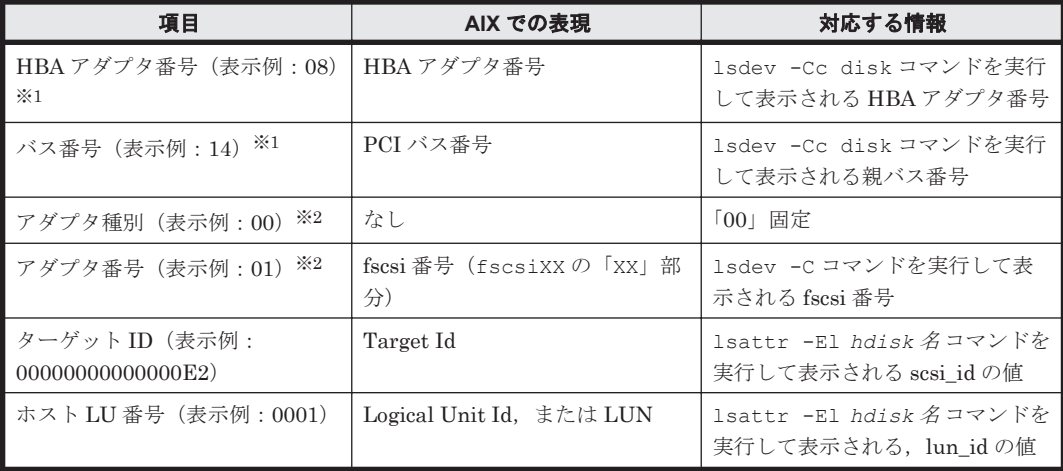

注※1

HDLM 動作 ODM 設定ユティリティ (dlmodmset) の NPIV オプションが「off」の場合に 適用されます。

注※2

HDLM 動作 ODM 設定ユティリティ (dlmodmset) の NPIV オプションが「on」の場合に適 用されます。

# 表 **6-15** プロダクト **ID** の表示内容

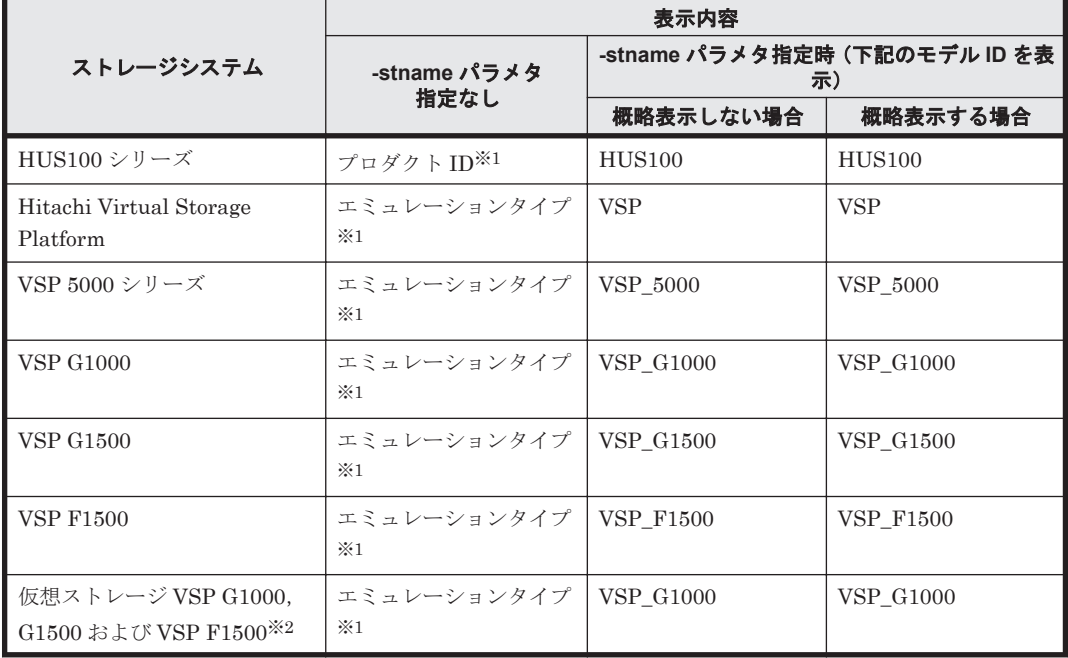

<span id="page-236-0"></span>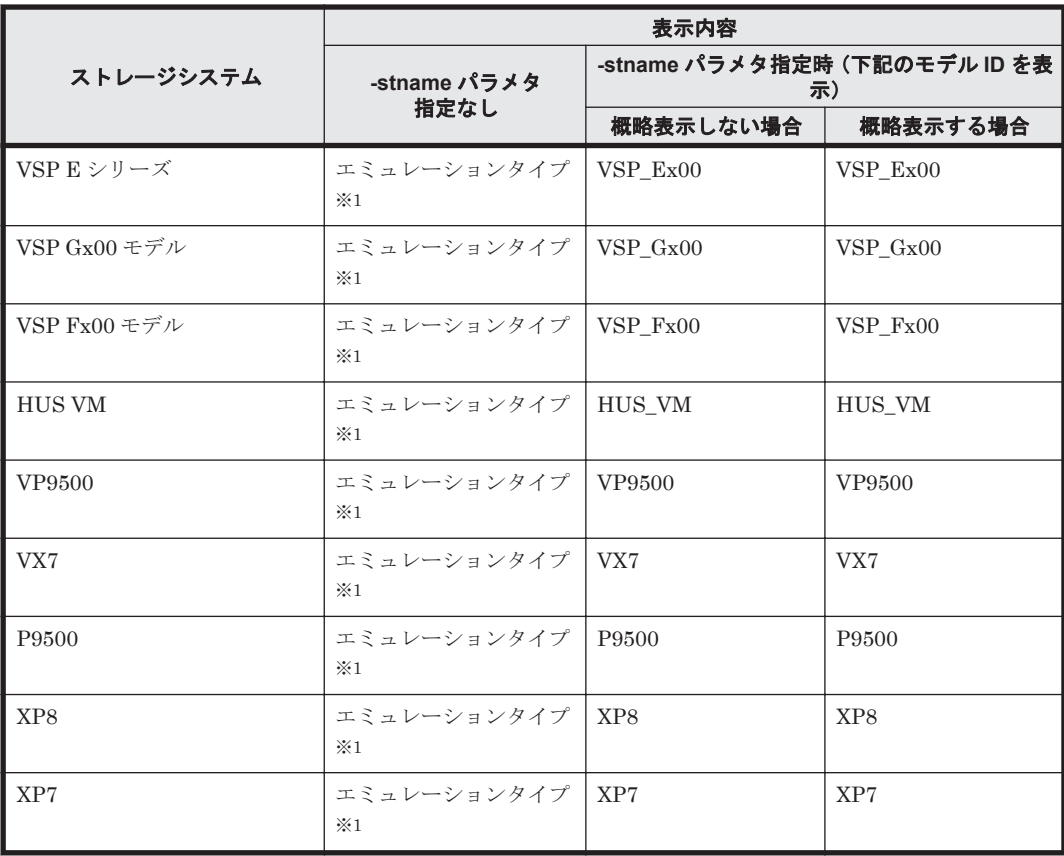

注※1

-path -c パラメタで概略表示した場合,文字数が 11 文字以上のときは,8 文字目以降が短縮 形(...)で表示されます。

注※2

global-active device のプライマリーボリュームが仮想ストレージに登録されていない場合は, プライマリーボリュームのストレージシステムのモデル ID が表示されます。なお,プライマ リーボリュームがホストに接続されていないときは,「VSP\_G1000」が表示されます。

#### **(3) LU** 情報を表示する場合

LU 情報を表示する場合,-lu パラメタと同時に-item パラメタや-c パラメタ,-c -item パラメ タを指定すると,項目を追加して表示したり,LU 情報の概略を表示したりできます。ここでは, それぞれのパラメタの説明をしたあとに,LU 情報の表示項目を説明します。

#### **LU** 情報表示

-lu

-lu パラメタと同時に-c パラメタまたは-item パラメタのどちらも指定しない場合,HDLM が認識している LU の情報が表示されます。iLU をキーとして,その iLU の構成情報が LU ご とに表示されます。

各表示項目の内容については,「表 6-18 LU [情報の表示項目」](#page-241-0)を参照してください。

後続パラメタの形式を次に示します。

-pstv|-vstv

-pstv パラメタを指定すると物理ストレージシステムの情報を表示し、-vstv パラメタ を指定すると OS に認識されているストレージシステムの情報を表示します。どちらの

パラメタも指定しない場合は、set オペレーションの-pstv パラメタで指定された値に 従って表示します。 -pstv パラメタと-vstv パラメタの指定によって表示結果が異なる表示項目について は,「6.6.2 [パラメタ](#page-209-0)」の「表 6-10 -pstv [パラメタの指定によって](#page-219-0) view オペレーションの

-hdev ホストデバイス名 |-pathid パス管理 *PATH\_ID*

[表示結果が異なる表示項目](#page-219-0)」を参照してください。

-hdev パラメタを指定すると,指定したホストデバイス名に対応する LU の情報だけが表 示されます。

ホストデバイス名には、hdisk 名を指定します。

英字の大文字,小文字は区別されます。

-pathid パラメタを指定すると,指定したパス管理 PATH\_ID を持つパスがアクセスす る LU の情報だけが表示されます。

 $-+$ 

各情報の項目名が非表示になります。

#### 使用例

```
# /usr/DynamicLinkManager/bin/dlnkmgr view -lu
          : VSP G1000
SerialNumber : 10182<br>LUIS : 10
              \cdot 10
iLU HDevName OSPathID PathID Status
002A0A hdisk0 00000<br>00001
                00001 000001 Online
002A0B hdisk1 00001 000003 Online
002A0C hdisk2 00000 000004 Online
                 00001 000005 Online
002A0D hdisk3 00000<br>00001
00001 000007 Online<br>002A0E hdisk4 00000 000008 Online
                         000008 Online
                 00001 000009 Online
002A0F hdisk5 00000<br>00001
                00001 000011 Online
002A10 hdisk6 00001 000013 Online
002A11 hdisk7 00000 000014 Online
                 00001 000015 Online
002A12 hdisk800001 000017 Online<br>002A13 hdisk9 00000 000018 Online
                          000018 Online
                 00001 000019 Online
KAPL01001-I HDLM コマンドが正常終了しました。オペレーション名 = view(-
vstv), 終了時刻 = yyyy /mm /dd hh :mm :ss
#
```
#### **LU** 情報表示(表示項目を追加する場合)

-lu -item

-item で指定した項目が-lu の表示項目に追加して表示されます。

-item パラメタでパラメタ値を何も指定しない場合,またはパラメタ値に all を指定した場 合, DPC, Physical-LDEV, Virtual-LDEV, Physical-Product, Physical-SerialNumber, Physical-iLU,および Physical-ChaPort を除く追加できる項目がすべて表示されます。

-item パラメタで追加できる表示項目と, -item パラメタの後続に指定するパラメタ値との 対応を次の表に示します。

| 追加できる表示項目                 | 後続パラメタ |
|---------------------------|--------|
| <b>SLPR</b>               | slpr   |
| PathName                  | pn     |
| ChaPort                   | cp     |
| CLPR                      | clpr   |
| Type                      | type   |
| IO-Count                  | iс     |
| IO-Errors                 | ie     |
| <b>DNum</b>               | dnu    |
| <b>IEP</b>                | iep    |
| VG                        | vg     |
| $\ensuremath{\text{DPC}}$ | dpc    |
| Physical-LDEV             | phys   |
| Virtual-LDEV              | virt   |
| Physical-Product          | vid    |
| Physical-SerialNumber     | vid    |
| Physical-iLU              | vid    |
| Physical-ChaPort          | vid    |
| すべての項目                    | a11    |

表 **6-16 -lu -item** パラメタで追加できる表示項目と指定する後続パラメタ

各表示項目の内容については,「表 6-18 LU [情報の表示項目」](#page-241-0)を参照してください。 後続パラメタの形式を次に示します。

-pstv|-vstv

-pstv パラメタを指定すると物理ストレージシステムの情報を表示し、-vstv パラメタ を指定すると OS に認識されているストレージシステムの情報を表示します。どちらの パラメタも指定しない場合は、set オペレーションの-pstv パラメタで指定された値に 従って表示します。

-pstv パラメタと-vstv パラメタの指定によって表示結果が異なる表示項目について は,「6.6.2 [パラメタ](#page-209-0)」の「表 6-10 -pstv [パラメタの指定によって](#page-219-0) view オペレーションの [表示結果が異なる表示項目](#page-219-0)」を参照してください。

-hdev ホストデバイス名 |-pathid パス管理 *PATH\_ID*

-hdev パラメタを指定すると,指定したホストデバイス名に対応する LU の情報だけが表 示されます。

ホストデバイス名には、hdisk 名を指定します。

英字の大文字,小文字は区別されます。

-pathid パラメタを指定すると、指定したパス管理 PATH\_ID を持つパスがアクセスす る LU の情報だけが表示されます。

 $-t$ 

各情報の項目名が非表示になります。

使用例 1

LU 情報の表示項目に, SLPR, PathName, ChaPort, CLPR, Type, IO-Count, IO-Errors, DNum, IEP, および VG を追加して表示する場合

# /usr/DynamicLinkManager/bin/dlnkmgr view -lu -item slpr pn cp clpr type ic ie dnu iep vg Product : VSP\_G1000<br>SerialNumber : 10182

 $\frac{1}{2}$  10 LUs

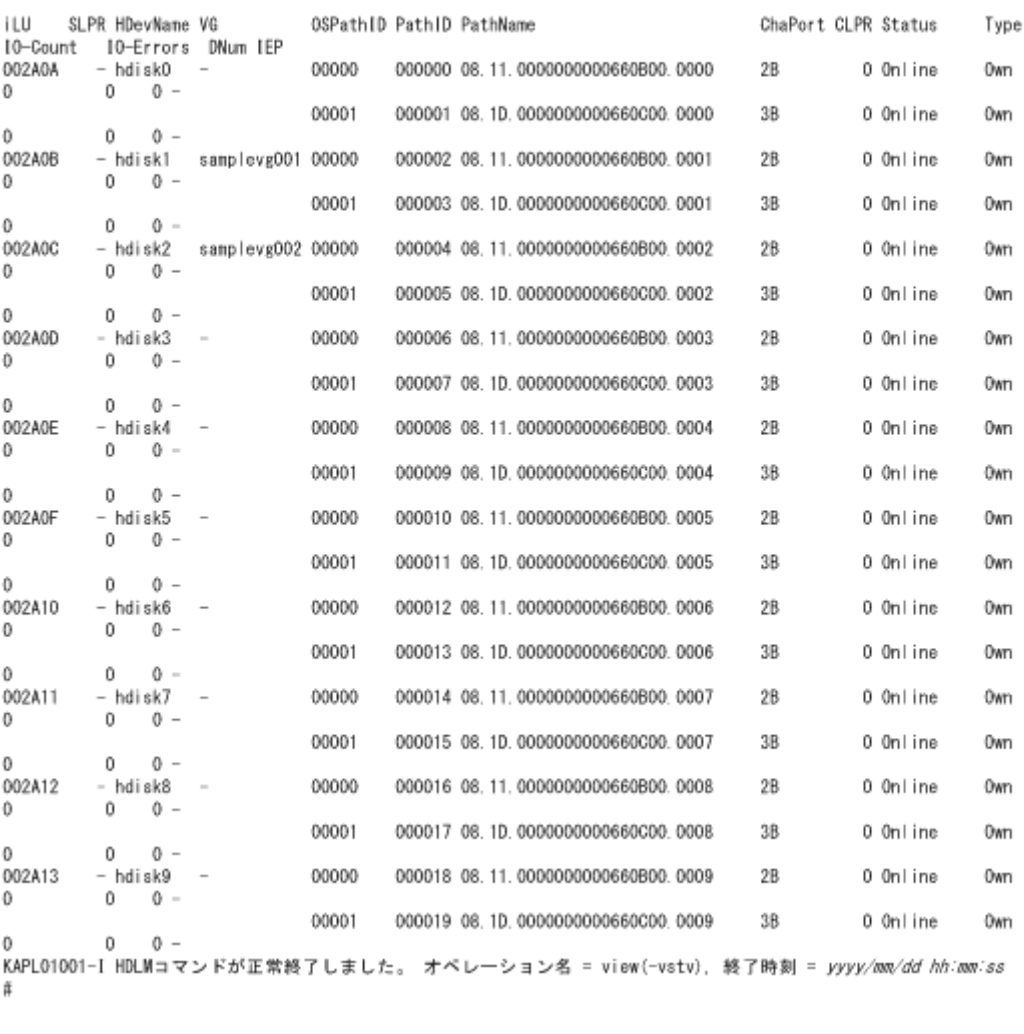

#### 使用例 2

HUS100 シリーズを使用している場合で,LU 情報の表示項目に DPC を追加して表示す るとき

```
# /usr/DynamicLinkManager/bin/dlnkmgr view -lu -item dpc
                        : HUS100<br>: 9203008
SerialNumber : 92<br>LUs : 3
LUS : 3
Dynamic I/O Path Control : on*
iLU HDevName DPC PathID Status
000006 hdisk0 on 000000 Online
000003 Online<br>000007 hdisk1 off 000001 Online
              off 000001 Online
000004 Online<br>000008 hdisk2 on 000002 Online
              on 000002 Online
                    000005 Online
KAPL01001-I HDLM コマンドが正常終了しました。オペレーション名 = view, 終了時刻
= yyyy /mm /dd hh :mm :ss
#
```
#### **LU** 情報の概略表示

 $-lu$  -c

-lu パラメタと同時に-c パラメタを指定した場合,LU の構成情報の概略が 1 行で表示されま す。各 LU に対して、認識されているパスの総数および稼働状態のパスの本数も表示されま す。-c パラメタを指定する場合,-hdev パラメタまたは-pathid パラメタを同時に指定でき ません。

各表示項目の内容については,「表 6-18 LU [情報の表示項目」](#page-241-0)を参照してください。 後続パラメタの形式を次に示します。

-pstv|-vstv

-pstv パラメタを指定すると物理ストレージシステムの情報を表示し,-vstv パラメタ を指定すると OS に認識されているストレージシステムの情報を表示します。どちらの パラメタも指定しない場合は,set オペレーションの-pstv パラメタで指定された値に 従って表示します。

-pstv パラメタと-vstv パラメタの指定によって表示結果が異なる表示項目について は,「6.6.2 [パラメタ](#page-209-0)」の「表 6-10 -pstv [パラメタの指定によって](#page-219-0) view オペレーションの [表示結果が異なる表示項目](#page-219-0)」を参照してください。

 $-+$ 

各情報の項目名が非表示になります。

使用例

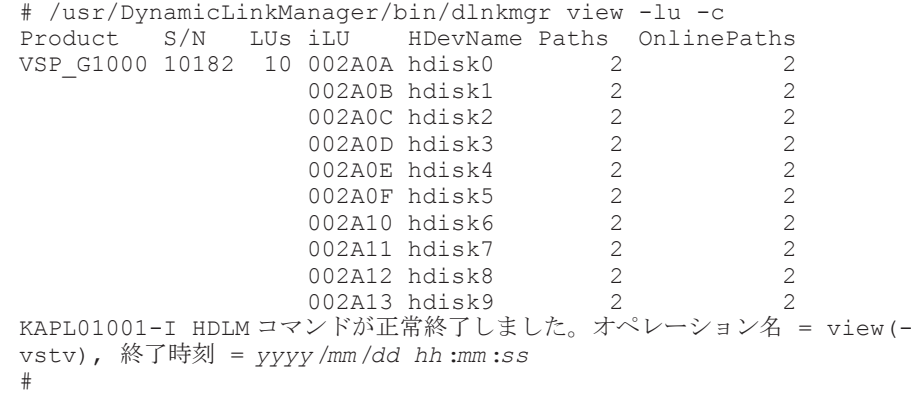

#### **LU** 情報の概略表示(表示項目を追加する場合)

-lu -c -item

-item で指定した項目が-lu -c の表示項目に追加して表示されます。

-item パラメタでパラメタ値を何も指定しない場合,またはパラメタ値に all を指定した場 合,追加できる項目がすべて表示されます。各表示項目の内容については,「表 [6-18 LU](#page-241-0) 情報 [の表示項目](#page-241-0)」を参照してください。

-item パラメタで追加できる表示項目と,-item パラメタの後続に指定するパラメタ値との 対応を、次の表に示します。

#### 表 **6-17 -lu -c -item** パラメタで追加できる表示項目と指定する後続パラメタ

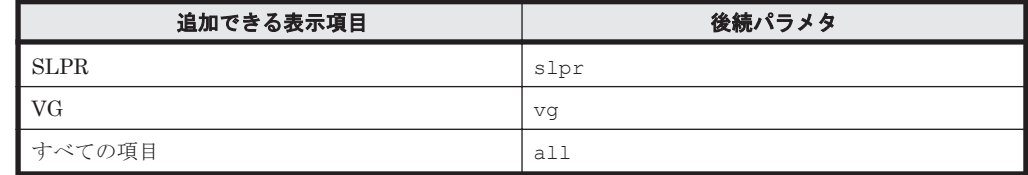

後続パラメタの形式を次に示します。

-pstv|-vstv

<span id="page-241-0"></span>-pstv パラメタを指定すると物理ストレージシステムの情報を表示し,-vstv パラメタ を指定すると OS に認識されているストレージシステムの情報を表示します。どちらの パラメタも指定しない場合は、set オペレーションの-pstv パラメタで指定された値に 従って表示します。

-pstv パラメタと-vstv パラメタの指定によって表示結果が異なる表示項目について は,「6.6.2 [パラメタ](#page-209-0)」の「表 6-10 -pstv [パラメタの指定によって](#page-219-0) view オペレーションの [表示結果が異なる表示項目](#page-219-0)」を参照してください。

-t

各情報の項目名が非表示になります。

使用例

LU 情報の概略表示項目に、SLPR および VG を追加して表示する場合

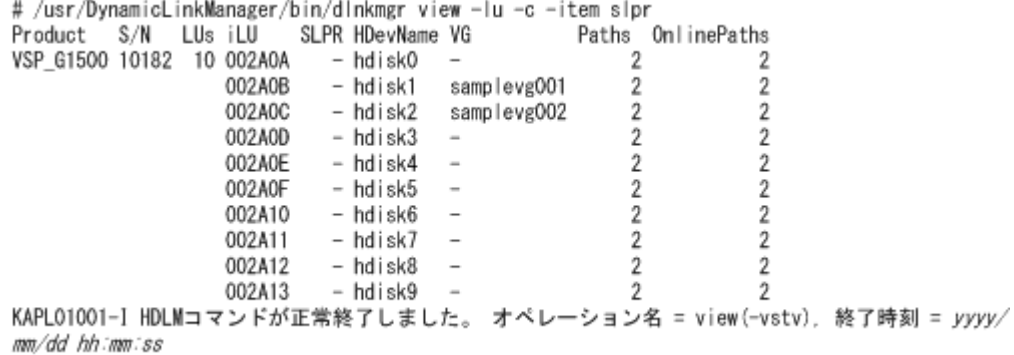

#### $#$

#### **LU** 情報の表示項目

LU 情報を表示する場合に,表示される項目とその説明を「表 6-18 LU 情報の表示項目」に示しま す。見出しについて,次に説明します。

- 概略表示しない場合:-lu または-lu -item パラメタを指定した場合を示します。
- 概略表示する場合:-lu -c または-lu -c -item パラメタを指定した場合を示します。

#### 表 **6-18 LU** 情報の表示項目

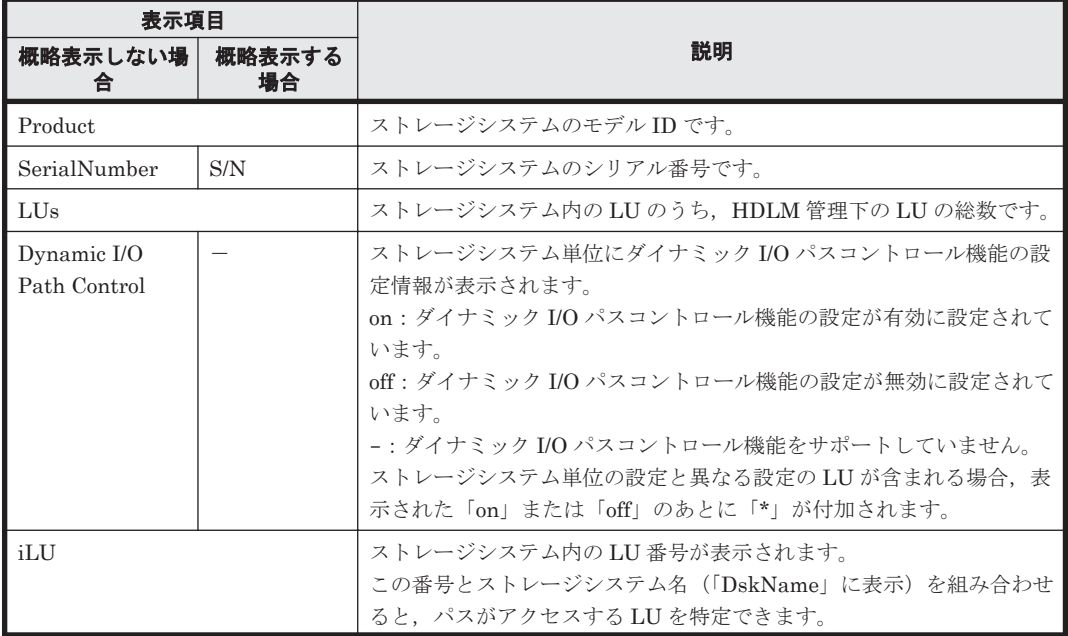

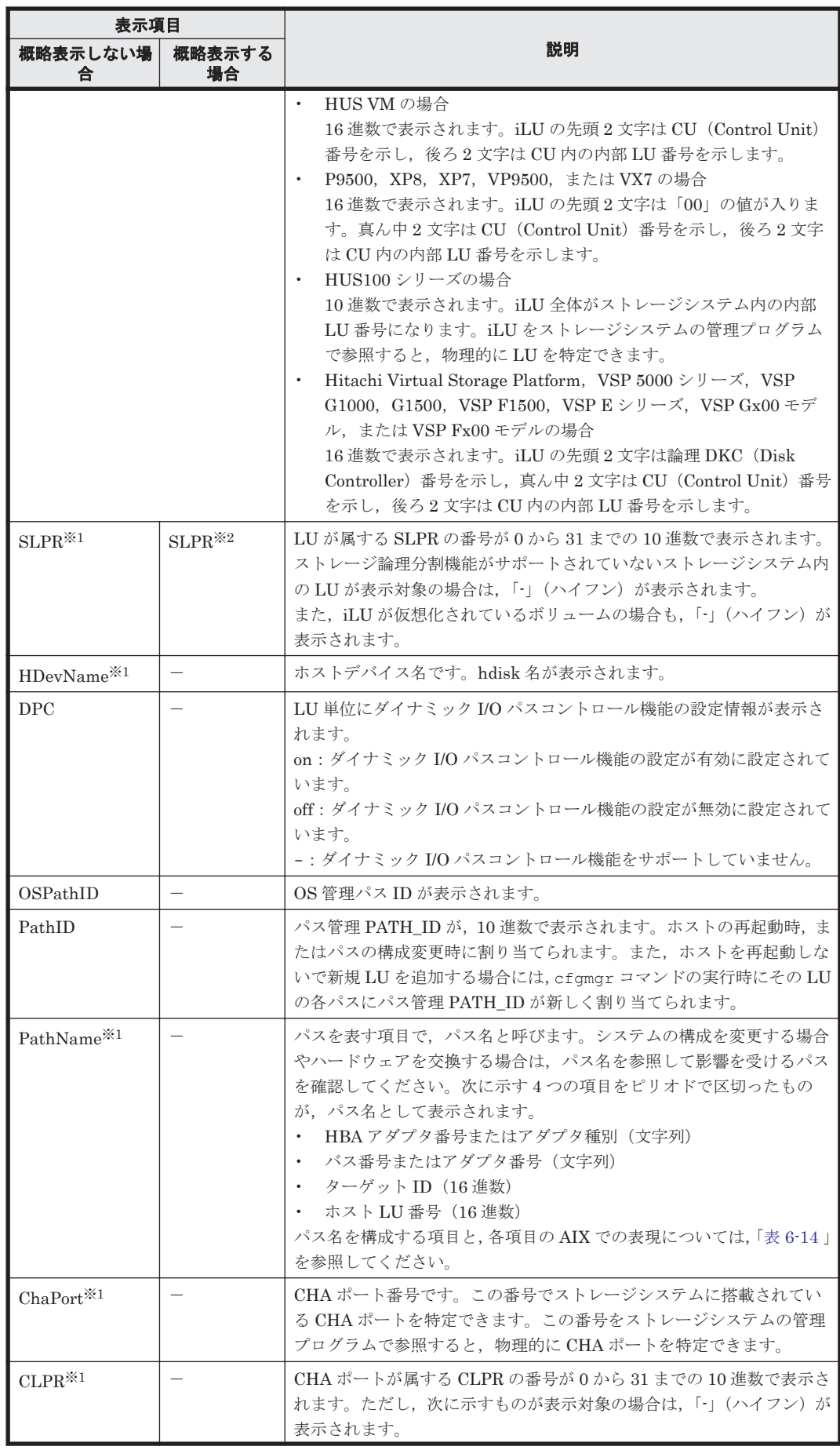

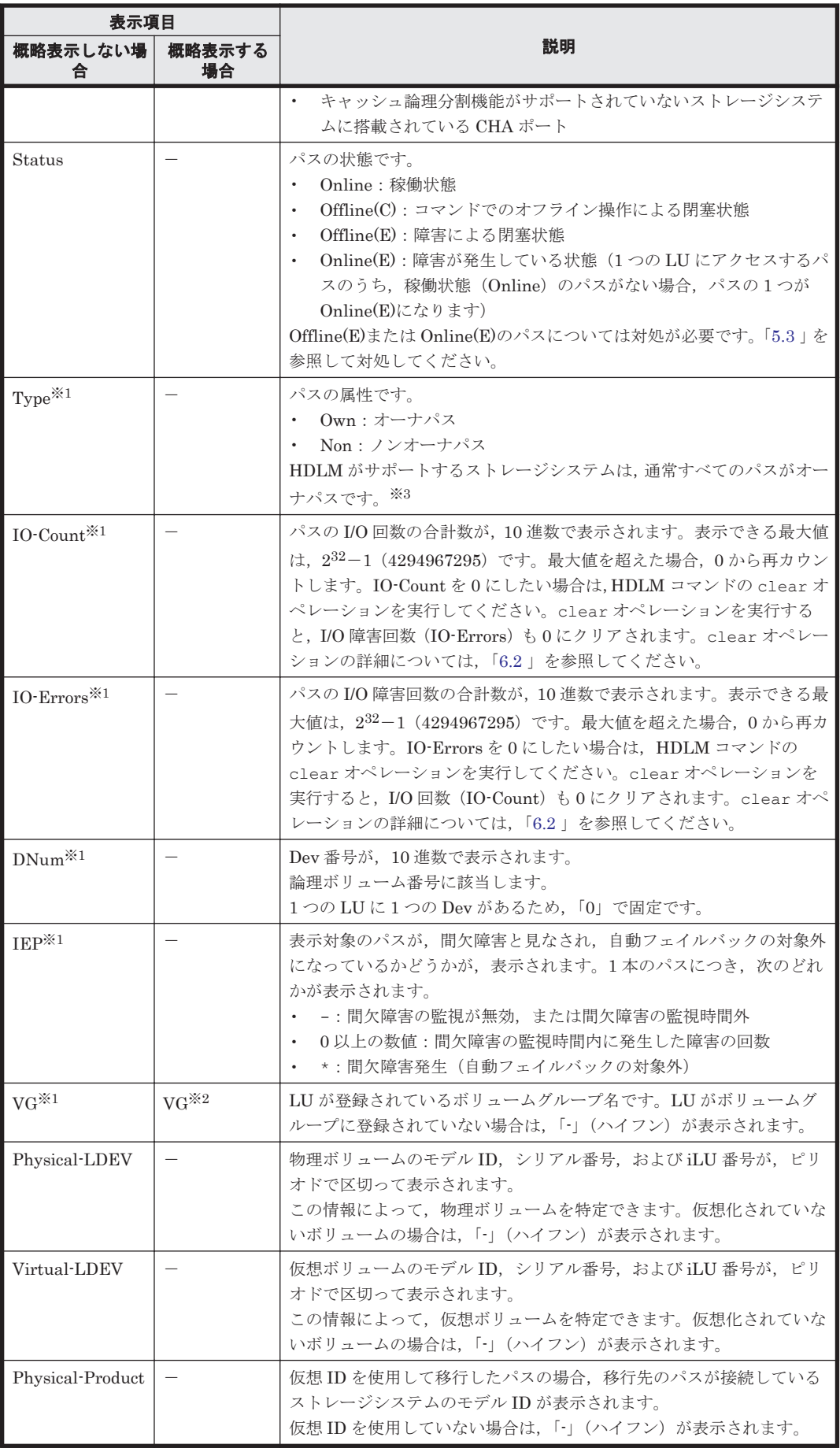

<span id="page-244-0"></span>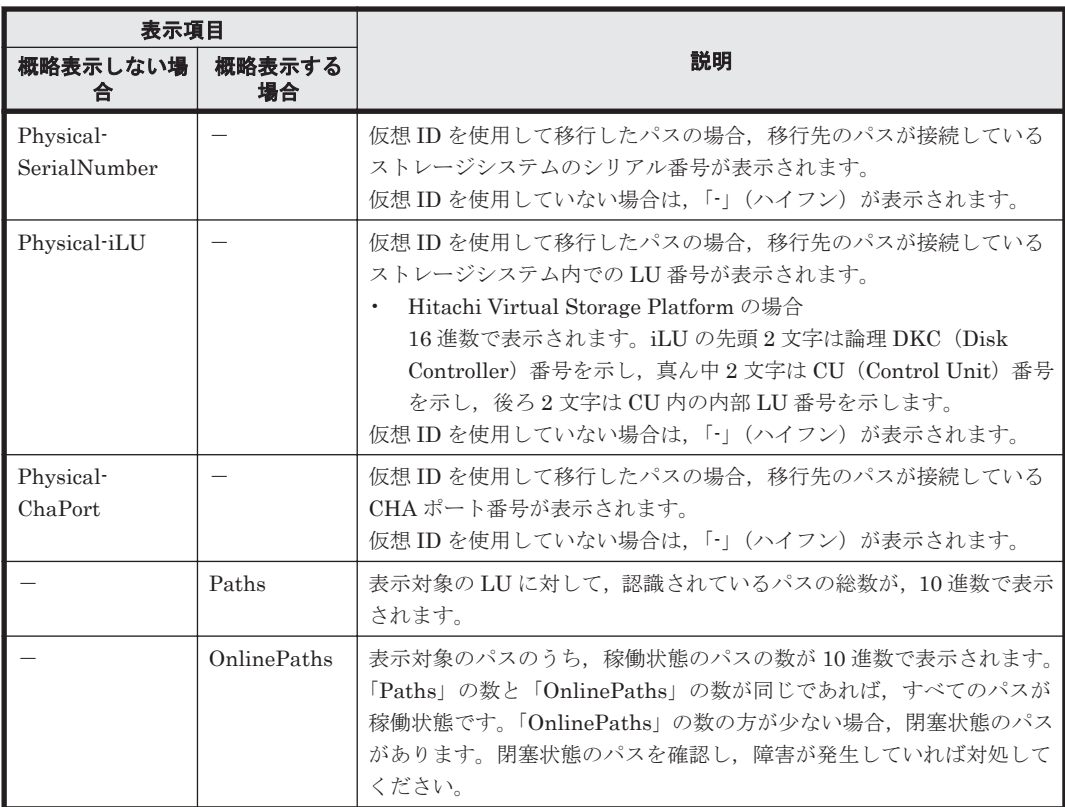

(凡例)

-:表示されない項目

注※1

-lu -item パラメタを使用してパラメタ値に表示項目もしくは all を指定した場合,または パラメタ値に何も指定しなかった場合だけ表示されます。

注※2

-lu -c -item パラメタを使用してパラメタ値に表示項目を指定した場合, all を指定した 場合,またはパラメタ値に何も指定しなかった場合だけ表示されます。

#### 注※3

ノンオーナパスがあるのは、次の場合です。

- HUS100 シリーズを使用している場合で,ダイナミック I/O パスコントロール機能を有効 にしているとき
- global-active device を使用している場合で,non-preferred path option を設定していると き

# **(4) HBA** ポート情報を表示する場合

-hba

HBA ポートを通るパスの情報が,HBA ポート単位に表示されます。HDLM は HBA ポートご とに固有の HBA ポート ID を付けて表示します。Offline および Online オペレーション で使用できます。表示される項目とその説明を次の表に示します。

#### 表 **6-19 HBA** ポート情報の表示項目

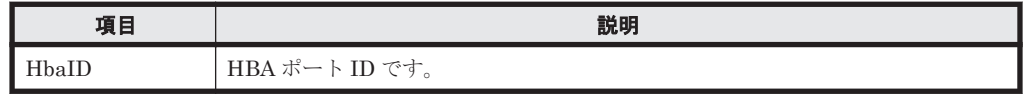

<span id="page-245-0"></span>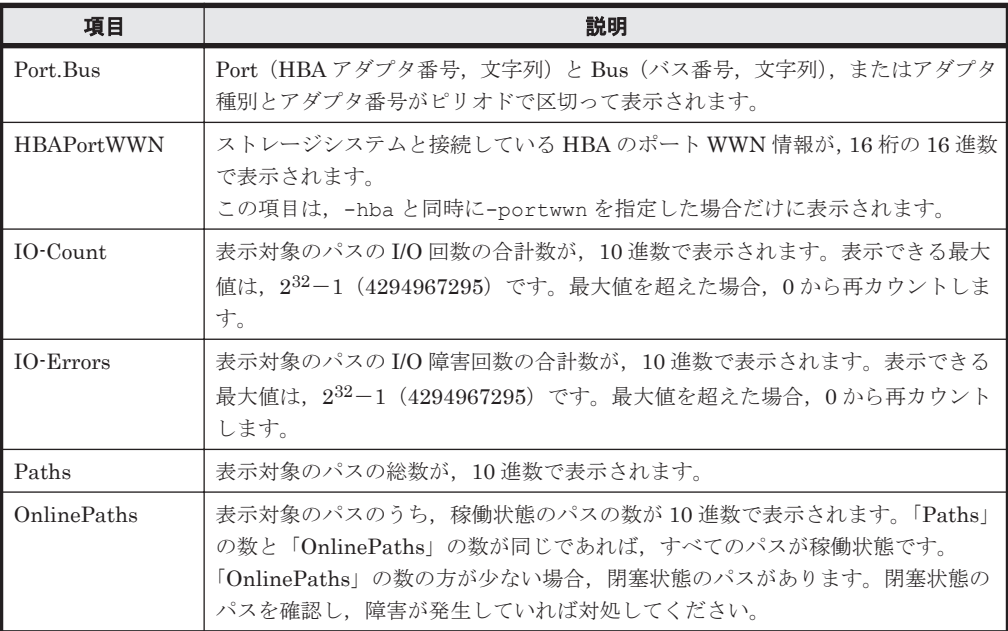

```
# /usr/DynamicLinkManager/bin/dlnkmgr view -hba 
   HbaID Port.Bus IO-Count IO-Errors Paths OnlinePaths<br>00000 08.11 71520 0 20 20 20
   00000 08.11 71520 0 20 20<br>00001 08.1D 425 100 20 10
   00001 08.1D  425  100  20  10
   KAPL01001-I HDLM コマンドが正常終了しました。オペレーション名 = view, 終了
   時刻 = yyyy /mm /dd hh :mm :ss
   #
後続パラメタの形式を次に示します。
```
-srt pb

HBA ポート情報が HBA アダプタ番号 (Port), バス番号 (Bus) (またはアダプタ種別, アダプタ番号)の順番にソートされて表示されます。

-portwwn

ストレージシステムと接続している HBA のポート WWN 情報が,16 桁の 16 進数で表示 されます。

 $-$ t

各情報の項目名が非表示になります。

# **(5) CHA** ポート情報を表示する場合

-cha

CHA ポートを通るパスの情報が,CHA ポート単位に表示されます。HDLM は CHA ポートご とに固有の CHA ポート ID を付けて表示します。Offline および Online オペレーション で使用できます。表示される項目とその説明を次の表に示します。

表 **6-20 CHA** ポート情報の表示項目

| 項目      | 説明                  |
|---------|---------------------|
| ChaID   | CHA ポート ID です。      |
| Product | ストレージシステムのモデルIDです。  |
| S/N     | ストレージシステムのシリアル番号です。 |

<span id="page-246-0"></span>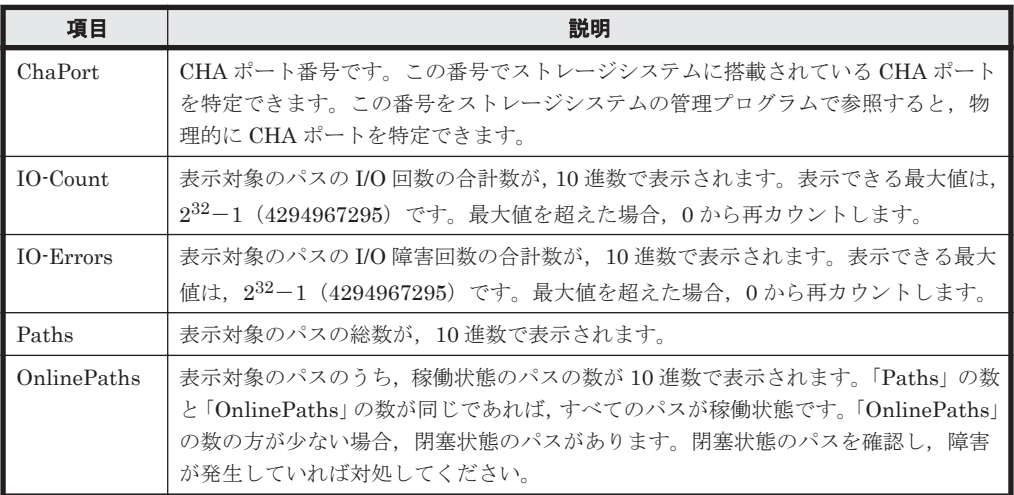

# /usr/DynamicLinkManager/bin/dlnkmgr view -cha

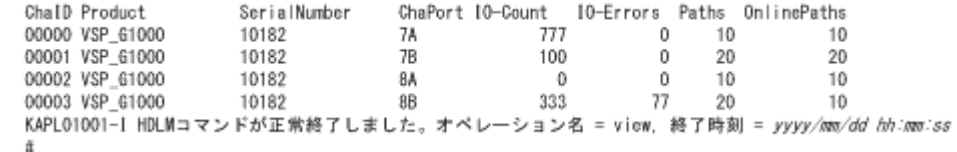

後続パラメタの形式を次に示します。

-srt cp

CHA ポート情報がストレージシステムのモデル ID(Product),ストレージシステムのシ リアル番号 (S/N), CHA ポート番号 (ChaPort)の順番にソートされて表示されます。

 $-t$ 

各情報の項目名が非表示になります。

### **(6) hdisk**,**OS** 管理パス **ID** および **LDEV** 情報の対応を表示する場合

-drv

PathID, hdisk 名, OS 管理パス ID, およびストレージシステム内の LDEV 情報(ストレー ジシステムのモデル ID, シリアル番号,および LU 番号をピリオドで区切った文字列)の対応 が表示されます。

各表示項目の内容については,「表 [6-21 hdisk](#page-247-0),OS 管理パス ID および LDEV 情報」を参照し てください。

後続パラメタの形式を次に示します。

-pstv|-vstv

-pstv パラメタを指定すると物理ストレージシステムの情報を表示し,-vstv パラメタ を指定すると OS に認識されているストレージシステムの情報を表示します。どちらの パラメタも指定しない場合は,set オペレーションの-pstv パラメタで指定された値に 従って表示します。

-pstv パラメタと-vstv パラメタの指定によって表示結果が異なる表示項目について は,「6.6.2 [パラメタ](#page-209-0)」の「表 6-10 -pstv [パラメタの指定によって](#page-219-0) view オペレーションの [表示結果が異なる表示項目](#page-219-0)」を参照してください。

-t

各情報の項目名が非表示になります。

<span id="page-247-0"></span>表 **6-21 hdisk**,**OS** 管理パス **ID** および **LDEV** 情報

| 項目              | 説明                                                                                                    |
|-----------------|----------------------------------------------------------------------------------------------------|
| PathID          | パス管理 PATH_ID が, 10 進数で表示されます。<br>ホストの再起動時、またはパスの構成変更時に割り当てられます。また、ホストを再起動し<br>ないで新規LUを追加する場合には、cfgmgr コマンドの実行時にそのLUの各パスにパス<br>管理 PATH ID が新しく割り当てられます。 |
| <b>HDevName</b> | ホストデバイス名です。<br>hdisk 名が表示されます。                                                                                                    |
| OSPathID        | OS 管理パス ID が表示されます。                                                                                                    |
| <b>LDEV</b>     | ストレージシステムのモデル ID, シリアル番号, および iLU 番号が, ピリオドで区切った<br>文字列で表示されます。LDEV の情報によって、LU を物理的に特定できます。                                                            |

```
# /usr/DynamicLinkManager/bin/dlnkmgr view -drv
PathID HDevName OSPathID LDEV
000000 hdisk6 00000 VSP_Fx00.400007.000001
000001 hdisk6 00001 VSP_Fx00.400007.000001
000002 hdisk7 00000 VSP_Ex00.621020.0000AA
000003 hdisk7 00001 VSP_Ex00.621020.0000AA
000004 hdisk8 00000 VSP_Ex00.621020.0000AB
000005 hdisk8 00001 VSP_Ex00.621020.0000AB
000006 hdisk9 00000 VSP_Ex00.621020.0000AC
000007 hdisk9 00001 VSP_Ex00.621020.0000AC
KAPL01001-I HDLM コマンドが正常終了しました。オペレーション名 = view(-vstv), 
終了時刻 = yyyy /mm /dd hh :mm :ss
#
```
# **(7) view** オペレーションの形式を表示する場合

```
-help
```
view オペレーションの形式が表示されます。

#### 使用例

```
# /usr/DynamicLinkManager/bin/dlnkmgr view -help
view:
  Format
    dlnkmgr view -sys [ -sfunc | -msrv | -adrv | -pdrv | -lic | -audlog 
                       | -lbpathusetimes | -expathusetimes | -
exrndpathusetimes | -pstv ] [-t]
     dlnkmgr view -path [-pstv | -vstv] [ -hdev HostDeviceName ] [-stname]
                             [-iem] [-srt {pn | lu | cp}] [-hbaportwwn]
[-t] dlnkmgr view -path
                 -item [pn] [dn] [lu] [cp] [type] [ic] [ie] [dnu]
 [hd] [iep] [hbaportwwn] [phys] [virt] [vid]
 [-pstv | -vstv] [-hdev HostDeviceName] [-stname]
                                           [-srt {pn | lu | cp}] [-t]
     dlnkmgr view -path -c [-pstv | -vstv] [-stname] [-srt {lu | cp}] [-t]
     dlnkmgr view -lu [-pstv | -vstv] 
                            [ -hdev HostDeviceName | -pathid 
AutoPATH_ID ] [-t]
     dlnkmgr view -lu
                 -item [ [slpr] [vg] [pn] [cp] [clpr] [type] [ic] [ie] 
[dnu]
                         [iep] [dpc] [phys] [virt] [vid] | all ]
                  [-pstv | -vstv] 
                  [ -hdev HostDeviceName | -pathid AutoPATH_ID ] [-t]
     dlnkmgr view -lu -c [-pstv | -vstv] [-t]
    dlnkmgr view -lu -c -item [ [slpr] [vg] | all ] [-pstv | -vstv] [-t]
     dlnkmgr view -drv [-pstv | -vstv] [-t]
     dlnkmgr view -hba [-srt pb] [-portwwn] [-t]
```
 dlnkmgr view -cha [-srt cp] [-t] KAPL01001-I HDLM コマンドが正常終了しました。オペレーション名 = view, 終了時刻 = *yyyy* /*mm* /*dd hh* :*mm* :*ss* #

# **6.8 add** パスを動的に追加する

ホストに接続されておりかつホストが認識していないパスを一括で追加します。このコマンドは, 既存のパスへの影響なしに動的に実行できます。

# **6.8.1** 形式

# **(1)** パスを動的に追加する場合

/usr/DynamicLinkManager/bin/dlnkmgr add -path [-s]

# **(2) add** オペレーションの形式を表示する場合

/usr/DynamicLinkManager/bin/dlnkmgr add -help

# **6.8.2** パラメタ

# **(1)** パスを動的に追加する場合

-path

HDLM が管理しているパスを操作することを指定します。

使用例

# /usr/DynamicLinkManager/bin/dlnkmgr add -path KAPL01161-I パス構成変更を実行します。よろしいですか? [y/n] :y KAPL01162-I パスを追加しました。パス ID = 000006, ストレージ = HITACHI.VSP\_Ex00.621020, iLU = 0000AC :

KAPL01159-I 2 パスを追加しました。終了時刻 = *yyyy* /*mm* /*dd hh* :*mm* :*ss*

 $-S$ 

コマンド実行の確認メッセージを表示しないで実行します。シェルスクリプトやバッチファ イルでコマンドを実行する場合など,確認メッセージへの入力を省略したいときに指定しま す。

使用例

# /usr/DynamicLinkManager/bin/dlnkmgr add -path -s KAPL01162-I パスを追加しました。パス ID = 000006, ストレージ = HITACHI.VSP\_Ex00.621020, iLU = 0000AC :

KAPL01159-I 2 パスを追加しました。終了時刻 = *yyyy* /*mm* /*dd hh* :*mm* :*ss*

# **(2) add** オペレーションの形式を表示する場合

-help

add オペレーションの形式が表示されます。

使用例

# /usr/DynamicLinkManager/bin/dlnkmgr add -help add:

```
 Format
    dlnkmgr add -path [-s]
KAPL01001-I HDLM コマンドが正常終了しました。オペレーション名 = help, 終了時刻
= yyyy /mm /dd hh :mm :ss
```
# **6.9 delete** パスを動的に削除する

Offline(C)状態のパスを一括して HDLM 管理対象から削除します。このコマンドは、既存のパスへ の影響なしに動的に実行できます。

# **6.9.1** 形式

# **(1)** パスを動的に削除する場合

/usr/DynamicLinkManager/bin/dlnkmgr delete -path [-s]

# **(2) delete** オペレーションの形式を表示する場合

/usr/DynamicLinkManager/bin/dlnkmgr delete -help

# **6.9.2** パラメタ

# **(1)** パスを動的に削除する場合

-path

HDLM が管理しているパスを操作することを指定します。

使用例

```
# /usr/DynamicLinkManager/bin/dlnkmgr delete -path
KAPL01161-I パス構成変更を実行します。よろしいですか? [y/n] :y
KAPL01165-I パスを削除しました。パス ID = 000006, ストレージ = 
HITACHI.VSP_Ex00.621020, iLU = 0000AC
: 100 minutes
KAPL01164-I 2 パスを削除しました。終了時刻 = yyyy /mm /dd hh :mm :ss
```
 $-$ s

コマンド実行の確認メッセージを表示しないで実行します。シェルスクリプトやバッチファ イルでコマンドを実行する場合など,確認メッセージへの入力を省略したいときに指定しま す。

使用例

# /usr/DynamicLinkManager/bin/dlnkmgr delete -path -s KAPL01165-I パスを削除しました。パス ID = 000006, ストレージ = HITACHI.VSP  $Ex00.621020$ , iLU = 0000AC : 100 minutes

KAPL01164-I 2 パスを削除しました。終了時刻 = *yyyy* /*mm* /*dd hh* :*mm* :*ss*

# **(2) delete** オペレーションの形式を表示する場合

-help

delete オペレーションの形式が表示されます。

使用例

```
# /usr/DynamicLinkManager/bin/dlnkmgr delete -help
delete:
```

```
 Format
 dlnkmgr delete -path [-s]
KAPL01001-I HDLM コマンドが正常終了しました。オペレーション名 = help, 終了時刻
= yyyy /mm /dd hh :mm :ss
```
# **6.10 refresh** ストレージシステムでの設定を **HDLM** に反 映する

ストレージシステムでの設定を HDLM に反映します。

# **6.10.1** 形式

# **(1)** ストレージシステムでの設定を **HDLM** に反映する場合

/usr/DynamicLinkManager/bin/dlnkmgr refresh -gad

# **(2)** 最新のモデル **ID** を **HDLM** に反映する場合

/usr/DynamicLinkManager/bin/dlnkmgr refresh -stname

# **(3) refresh** オペレーションの形式を表示する場合

/usr/DynamicLinkManager/bin/dlnkmgr refresh -help

# **6.10.2** パラメタ

#### **(1)** ストレージシステムでの設定を **HDLM** に反映する場合

#### -gad

global-active device ペアのボリュームへのパスに設定した non-preferred path option が, HDLM のパスの属性に反映されます。non-preferred path option を設定しているパスはノン オーナパスに,設定していないパスはオーナパスになります。

refresh オペレーションで-gad パラメタを指定する場合は, global-active device ペアのボ リュームへのパスの状態をすべて Online としてください。

ホストを再起動した場合は,再起動したときの設定が,HDLM のパスの属性に反映されます。

#### 使用例

global-active device ボリュームへのパスの属性を反映する場合

```
# /usr/DynamicLinkManager/bin/dlnkmgr view -lu -item type phys
Product : VSP_G1000
SerialNumber : 10051
LUs : 1
iLU HDevName OSPathID PathID Status Type Physical-LDEV
001910 hdisk1 00000 000000 Online Own VSP_G1000.10051.001910
                00001  000001 Online Own VSP<sup>-</sup>G1000.10051.001910<br>00002  000002 Online Own VSP-G1000 10057 001410
                         000002 Online Own VSP G1000.10057.001A10
 00003 000003 Online Own VSP_G1000.10057.001A10
KAPL01001-I HDLM コマンドが正常終了しました。オペレーション名 = view(-
vstv), 終了時刻 = yyyy /mm /dd hh :mm :ss
#
# /usr/DynamicLinkManager/bin/dlnkmgr refresh -gad
KAPL01001-I HDLM コマンドが正常終了しました。オペレーション名 = refresh, 
終了時刻 = yyyy /mm /dd hh :mm :ss
#
```
# /usr/DynamicLinkManager/bin/dlnkmgr view -lu -item type phys Product : VSP\_G1000 SerialNumber : 10051 LUs : 1 iLU HDevName OSPathID PathID Status Type Physical-LDEV 00000 000000 Online Own VSP\_G1000.10051.001910<br>00001 000001 Online Own VSP\_G1000.10051.001910 000001 Online Own VSP G1000.10051.001910 00002 000002 Online Non VSP\_G1000.10057.001A10 00003 000003 Online Non VSP\_G1000.10057.001A10 KAPL01001-I HDLM コマンドが正常終了しました。オペレーション名 = view( vstv), 終了時刻 = *yyyy* /*mm* /*dd hh* :*mm* :*ss* #

# **(2)** 最新のモデル **ID** を **HDLM** に反映する場合

```
-stname
```
ストレージシステムの最新のモデル ID が HDLM に反映されます。ストレージシステムを VSP G1000 から VSP G1500 に変更したあとに、refresh -stname オペレーションを実行 してください。

refresh -stname オペレーションを実行しなくても,ホストを再起動した場合は,最新のモ デル ID が HDLM に反映されます。

使用例

```
# /usr/DynamicLinkManager/bin/dlnkmgr view -lu
Product : VSP_G1000
SerialNumber : 10051
LUs : 1
iLU HDevName OSPathID PathID Status<br>001910 hdisk1 00000 000000 Online
001910 hdisk1 00000<br>00001
                       000001 Online
KAPL01001-I HDLM コマンドが正常終了しました。オペレーション名 = view(-
vstv), 終了時刻 = yyyy /mm /dd hh :mm :ss
#
# /usr/DynamicLinkManager/bin/dlnkmgr refresh -stname
KAPL01001-I HDLM コマンドが正常終了しました。オペレーション名 = refresh, 
終了時刻 = yyyy /mm /dd hh :mm :ss
#
# /usr/DynamicLinkManager/bin/dlnkmgr view -lu
Product : VSP_G1500
SerialNumber : 10051
LUs : 1
iLU HDevName OSPathID PathID Status
001910 hdisk1 00000 000000 0nline<br>00001 000001 0nline
00001 000001 Online
KAPL01001-I HDLM コマンドが正常終了しました。オペレーション名 = view(-
vstv), 終了時刻 = 終了時刻 = yyyy /mm /dd hh :mm :ss
#
```
# **(3) refresh** オペレーションの形式を表示する場合

```
-help
```
refresh オペレーションの形式が表示されます。

使用例

```
# /usr/DynamicLinkManager/bin/dlnkmgr refresh -help
refresh:
   Format
```
```
 dlnkmgr refresh [-gad | -stname]
KAPL01001-I HDLM コマンドが正常終了しました。オペレーション名 = refresh, 
終了時刻 = yyyy /mm /dd hh :mm :ss
#
```
コマンドリファレンス **253**

7

# ユティリティリファレンス

この章では、HDLM で使用するユティリティについて説明します。

- $\Box$  7.1 [ユティリティ概要](#page-255-0)
- □ 7.2 DLMgetras HDLM [障害情報収集ユティリティ](#page-257-0)
- □ 7.3 dlmchpdattr HDLM [デフォルト設定変更ユティリティ](#page-263-0)
- □ 7.4 dlmgetrasinst HDLM [インストール障害情報収集ユティリティ](#page-265-0)
- r 7.5 dlminstcomp HDLM [コンポーネントインストールユティリティ](#page-268-0)
- □ [7.6 dlmmigsts HDLM](#page-269-0) 移行支援ユティリティ
- □ [7.7 dlmodmset HDLM](#page-270-0) 動作 ODM 設定ユティリティ
- **□ 7.8 dlmperfinfo HDLM [性能情報表示ユティリティ](#page-273-0)**
- □ 7.9 dlmpostrestore HDLM [リストア支援ユティリティ](#page-282-0)
- □ 7.10 dlmpr HDLM [パーシステントリザーブ解除ユティリティ](#page-282-0)
- **□ [7.11 dlmpremkcd HDLM mkcd](#page-285-0) 事前準備ユティリティ**
- □ 7.12 dlmpreremove HDLM [アンインストール事前実行ユティリティ](#page-286-0)
- □ 7.13 dlmrmdev HDLM [ドライバ削除ユティリティ](#page-286-0)
- □ 7.14 dlmrmprshkey HDLM パーシステントリザーブ (共用ホスト方式)解除ユティリティ
- r 7.15 installhdlm HDLM [インストールユティリティ](#page-288-0)
- □ 7.16 installux.sh HDLM [共通インストーラユティリティ](#page-296-0)

# <span id="page-255-0"></span>**7.1** ユティリティ概要

HDLM は、次に示すユティリティを提供します。

- HDLM 障害情報収集ユティリティ(DLMgetras) 障害発生時に,HDLM の購入元会社,または保守会社に連絡する必要がある情報を持つファイ ルを収集します。DLMgetras ユティリティについては,「[7.2 DLMgetras HDLM](#page-257-0) 障害情報収集 [ユティリティ](#page-257-0)」を参照してください。
- HDLM デフォルト設定変更ユティリティ(dlmchpdattr) hdisk の属性のデフォルト値を変更します。dlmchpdattr ユティリティについては,「[7.3](#page-263-0) dlmchpdattr HDLM [デフォルト設定変更ユティリティ](#page-263-0)」を参照してください。
- HDLM インストール障害情報収集ユティリティ(dlmgetrasinst) HDLM のインストール時に障害が発生した場合,HDLM の購入元会社,または保守会社に連絡 する必要がある情報を持つファイルを収集します。dlmgetrasinst ユティリティについて は,「7.4 dlmgetrasinst HDLM [インストール障害情報収集ユティリティ](#page-265-0)」を参照してください。
- HDLM コンポーネントインストールユティリティ(dlminstcomp) 「3.1.1 HDLM [がサポートするホストと](#page-61-0) OS」の「Global Link Manager と連携する場合に必要 な JDK」に示した JDK のバージョン要件を満たしていない環境に HDLM をインストールした 場合,このユティリティを実行して HDLM のインストールを補完します。 dlminstcomp ユティリティについては,「7.5 dlminstcomp HDLM [コンポーネントインストー](#page-268-0) [ルユティリティ](#page-268-0)」を参照してください。
- HDLM 移行支援ユティリティ(dlmmigsts) HDLM 05-63 以前または HDLM 05-80 以降から HDLM EX へ移行するとき,このユティリ ティを実行すると,ODM と HDLM の設定情報を引き継ぐことができます。dlmmigsts ユ ティリティについては,「7.6 dlmmigsts HDLM [移行支援ユティリティ](#page-269-0)」を参照してください。
- HDLM 動作 ODM 設定ユティリティ(dlmodmset) HDLM の動作を規定するための ODM を設定および表示します。dlmodmset ユティリティに ついては,「[7.7 dlmodmset HDLM](#page-270-0) 動作 ODM 設定ユティリティ」を参照してください。
- HDLM 性能情報表示ユティリティ(dlmperfinfo) HDLM で管理しているパスの性能情報を収集して表示,またはファイルに出力します。 dlmperfinfo ユティリティについては,「7.8 dlmperfinfo HDLM [性能情報表示ユティリティ」](#page-273-0) を参照してください。
- HDLM リストア支援ユティリティ(dlmpostrestore) HDLM 管理対象デバイスを含む mksysb イメージから、システムの複製(クローン)を作成す る場合,作成先のシステム環境に合わせて HDLM の情報を更新します。 dlmpostrestore ユティリティについては,「[7.9 dlmpostrestore HDLM](#page-282-0) リストア支援ユティ [リティ](#page-282-0)」を参照してください。
- HDLM パーシステントリザーブ解除ユティリティ(dlmpr)

PowerHA を使用したクラスタ構成でなく,複数のホストでボリュームグループを共有している 場合に、何らかの要因で LU のパーシステントリザーブが解除されないとき、Reservation Key をクリアしてパーシステントリザーブを解除します。dlmpr ユティリティについては,「[7.10](#page-282-0) dlmpr HDLM [パーシステントリザーブ解除ユティリティ](#page-282-0)」を参照してください。

- HDLM mkcd 事前準備ユティリティ(dlmpremkcd) HDLM のインストール中に KAPL09292-W のメッセージが出力された場合に実行するユティ リティです。dlmpremkcd ユティリティについては,「[7.11 dlmpremkcd HDLM mkcd](#page-285-0) 事前準 [備ユティリティ](#page-285-0)」を参照してください。
- HDLM アンインストール事前実行ユティリティ(dlmpreremove)

ブートディスクとして認識されている hdisk を HDLM の管理対象から外します。HDLM をア ンインストールする前に実行します。dlmpreremove ユティリティについては,「[7.12](#page-286-0) dlmpreremove HDLM [アンインストール事前実行ユティリティ](#page-286-0)」を参照してください。

• HDLM ドライバ削除ユティリティ(dlmrmdev)

パラメタの設定に従って hdisk を削除します。HDLM 管理対象デバイスとして認識されている hdisk の削除がすべて成功した場合,HDLM マネージャを停止します。なお,ブートディスク として認識されている hdisk は削除されません。dlmrmdev ユティリティについては,「[7.13](#page-286-0) dlmrmdev HDLM [ドライバ削除ユティリティ」](#page-286-0)を参照してください。

- HDLM パーシステントリザーブ(共用ホスト方式)解除ユティリティ(dlmrmprshkey) dlmrmprshkey ユティリティは、指定した物理ボリュームからパーシステントリザーブ(共用 ホスト方式)を解除します。dlmrmprshkey ユティリティについては,「[7.14 dlmrmprshkey](#page-287-0) HDLM [パーシステントリザーブ\(共用ホスト方式\)解除ユティリティ」](#page-287-0)を参照してください。
- HDLM インストールユティリティ(installhdlm) HDLM の新規インストール,アップグレードまたは再インストールする場合に、サイレントイ ンストールを実行します。installhdlm ユティリティについては,「[7.15 installhdlm HDLM](#page-288-0) [インストールユティリティ](#page-288-0)」を参照してください。サイレントインストールの手順については, 「3.5.10 HDLM [のサイレントインストール」](#page-126-0)を参照してください。
- HDLM 共通インストーラユティリティ(installux.sh) インストール先の OS を判別して DVD-ROM から OS に対応した HDLM をインストールしま す。また,パラメタを指定することでサイレントインストールも実行できます。 installux.sh ユティリティについては,「[7.16 installux.sh HDLM](#page-296-0) 共通インストーラユティ [リティ](#page-296-0)」を参照してください。このユティリティを使ったインストールの手順については, 「3.5.4 HDLM [の新規インストール」](#page-84-0),「3.5.6 HDLM [のアップグレードまたは再インストール](#page-94-0)」, または「3.5.10 HDLM [のサイレントインストール](#page-126-0)」を参照してください。

#### 注意事項

- ユティリティは,root 権限を持つユーザで実行してください。
- ホストの起動時間およびユティリティの実行時間は,LU 数とパス数に依存します。

ホスト起動時間と HDLM のユティリティの実行時間の例を次の表に示します。

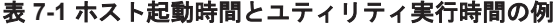

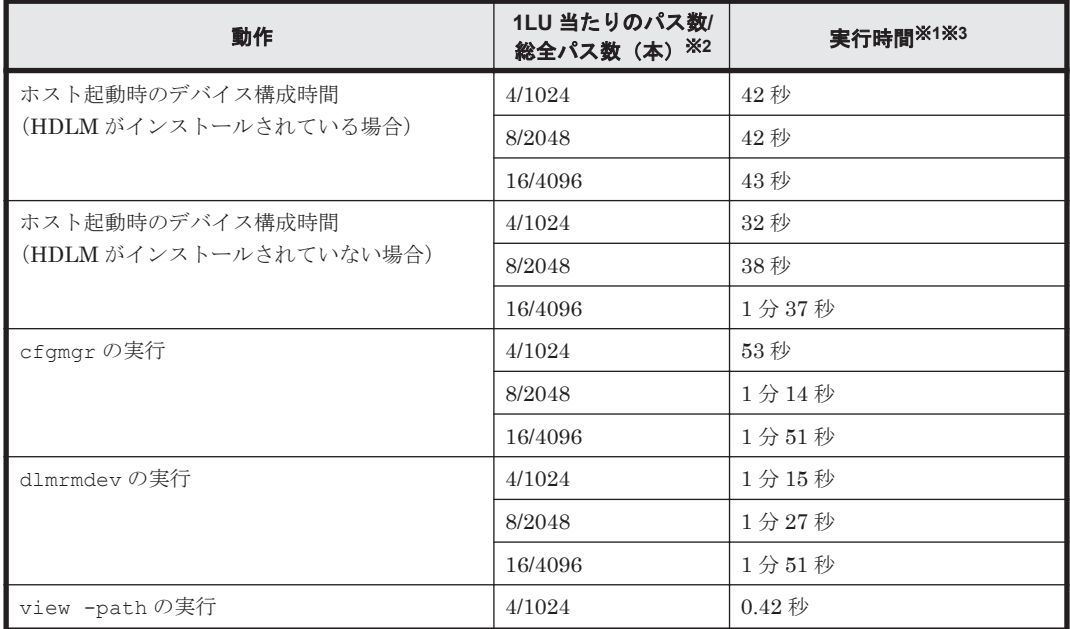

<span id="page-257-0"></span>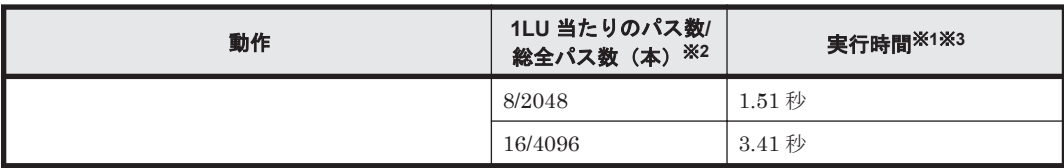

注※1

ホスト起動時間およびユティリティ実行時間は,次の条件で変動することがあります。

- ハードウェア構成(ファイバチャネルスイッチの有無など)
- ディレクトリ /dev 下に作成された hdisk の数

#### 注※2

LU は 256 個です。

注※3

実行環境は下記のとおりです。

 $CPU: Power4 1200MHz \times 2$ 

# **7.2 DLMgetras HDLM** 障害情報収集ユティリティ

HDLM で発生した障害の解析に必要な障害ログ,統合トレースファイル,トレースファイル,定義 ファイル,コアファイル,ライブラリなどの情報を収集します。収集した情報はファイルにまとめ, 指定されたディレクトリに出力します。出力するファイルは次のとおりです。

• hbsa.tar.Z

HDLM 以外の Hitachi Command Suite 製品の障害情報を圧縮したファイルです。 障害情報の収集対象となる Hitachi Command Suite 製品を使用している場合だけ出力されま す。

• getras.tar.Z HDLM およびシステムの情報を圧縮したファイルです。

getras.tar.Z に収集される情報の詳細については,「7.2.3 [収集される障害情報」](#page-259-0)を参照してくだ さい。

「7.2.3 [収集される障害情報」](#page-259-0)に記載されている以外の情報を収集したい場合は、収集したい情報を 収集情報定義ファイルに定義してください。収集情報定義ファイルに定義した情報は, getras.tar.Z に圧縮されます。

なお,DLMgetras ユティリティが収集する情報には,システムの再起動時に消去されてしまうもの もあります。障害発生時は、速やかにこのユティリティを実行してください。

### **7.2.1** 形式

/usr/DynamicLinkManager/bin/DLMgetras {収集情報出力先ディレクトリ [-f 収集情報 定義ファイル名 | | -h}

ユティリティ名には次のように小文字(dlmgetras)も使用できます。

/usr/DynamicLinkManager/bin/dlmgetras {収集情報出力先ディレクトリ [-f 収集情報 定義ファイル名] | -h}

# **7.2.2** パラメタ

収集情報出力先ディレクトリ

HDLM 障害情報収集ユティリティ (DLMgetras)で収集した情報の出力先ディレクトリを指 定します。収集された情報は,「機能」に示した 3 つのファイルにまとめられ,指定したディ レクトリに出力されます。

-f収集情報定義ファイル名

情報を収集したいディレクトリ,またはファイルを任意に指定する場合に指定します。情報を 収集したいディレクトリ,またはファイルを,収集情報定義ファイルに記述して,このパラメ タを指定します。

収集情報定義ファイル名は,絶対パスで指定してください。

収集情報定義ファイルの記述例を次に示します。

#### 図 **7-1** 収集情報定義ファイルの記述例

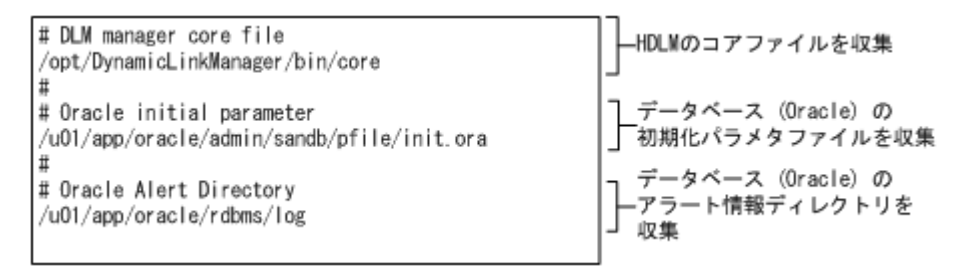

収集情報定義ファイルの記述規則と注意事項

- 収集するディレクトリ,またはファイルは,絶対パスで指定してください。誤って相 対パスで指定した場合は,DLMgetras ユティリティを実行したディレクトリ内で, 指定したディレクトリ,またはファイルが検索され,ファイルが収集されます。
- 収集情報出力先ディレクトリを含むディレクトリを指定しないでください。指定した 場合, DLMgetras ユティリティが終了しなくなります。
- 行の先頭に「#」がある場合,その行をコメント行と見なします。
- 行の先頭以外に「#」がある場合は,「#」をパスの一部と見なします。
- 1 行につき,1 つのファイルまたはディレクトリを指定してください。
- ルートディレクトリ「/」は指定できません。
- ディレクトリが指定された場合,指定されたディレクトリ内のすべてのファイルを取 得します。その場合,指定されたディレクトリ内にあるサブディレクトリ内のファイ ルも含みます。ただし,ディレクトリ内にファイルがない場合,そのディレクトリに ついてはファイルを取得しません。取得先のディレクトリにもディレクトリは作成し ません。
- 指定したファイルまたはディレクトリは,root 権限で読み取りできる設定にしてくだ さい。読み取りできないファイルまたはディレクトリの情報は取得できません。

 $-h$ 

DLMgetras ユティリティの形式を表示します。

#### 注意事項

• 障害情報は,指定された収集情報出力先ディレクトリに格納してから圧縮するため,情報収集す る領域は余裕を持って見積もってください。

<span id="page-259-0"></span>• 指定した収集情報出力先ディレクトリがすでにある場合,上書きを確認するメッセージが表示さ れます。「y」を入力すると,既存のファイルはすべて上書きされます。「n」やそのほかのキー を入力すると,DLMgetras ユティリティは実行されないで終了します。 前回,障害情報を収集したときに作成したディレクトリの名称を変更してからユティリティを実 行するか,重複しないディレクトリ名を指定してユティリティを実行してください。

## **7.2.3** 収集される障害情報

DLMgetras ユティリティ実行時に収集される障害情報を,出力されるファイルごとに示します。

• hbsa.tar.Z

HDLM 以外の Hitachi Command Suite 製品の障害情報を圧縮したファイルです。 障害情報の収集対象となる Hitachi Command Suite 製品を使用している場合だけ出力されま す。

• getras.tar.Z

HDLM およびシステムの情報です。

収集情報定義ファイルを指定して DLMgetras ユティリティを実行した場合,収集情報定義ファ イルに定義された情報も, getras.tar.Z に含まれます。

getras.tar.Z に含まれる情報の詳細を次の表に示します。

なお,この表には,収集情報定義ファイルの指定の有無に関係なく収集される情報を示していま す。

#### 表 **7-2 getras.tar.Z** に含まれる情報

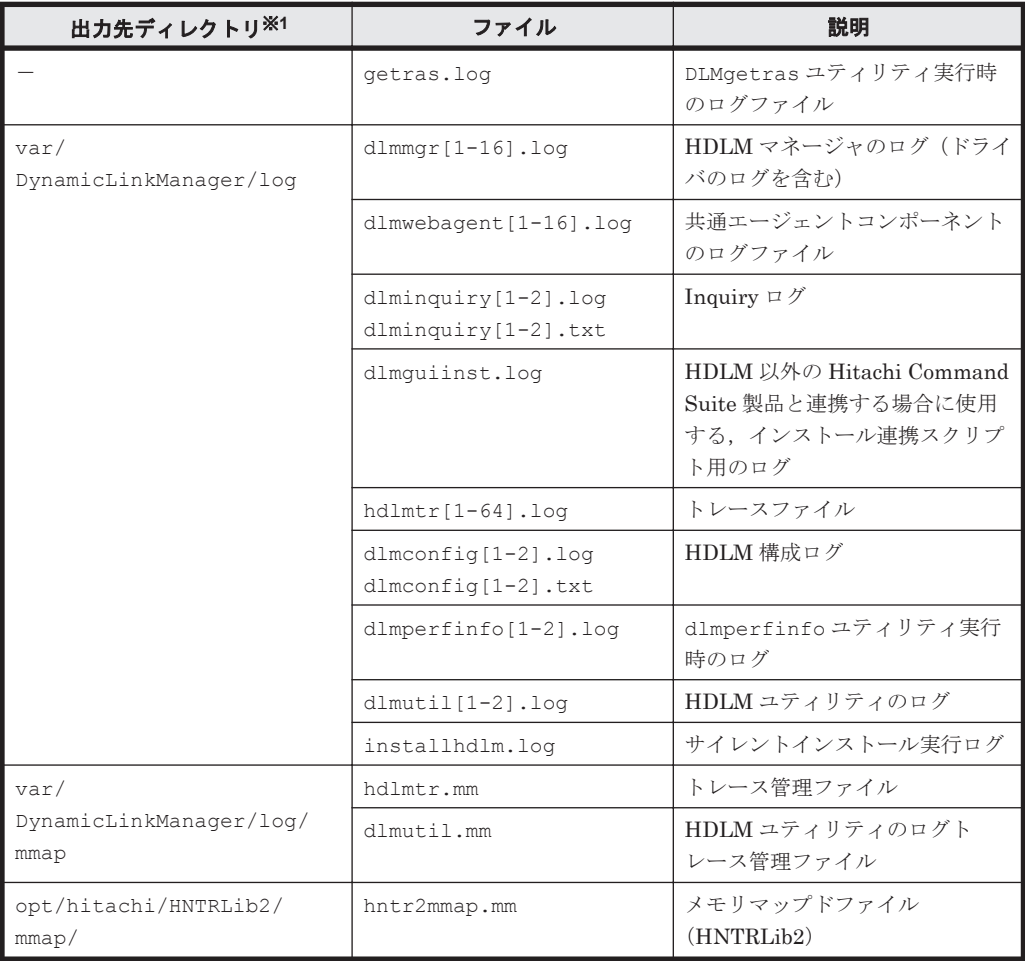

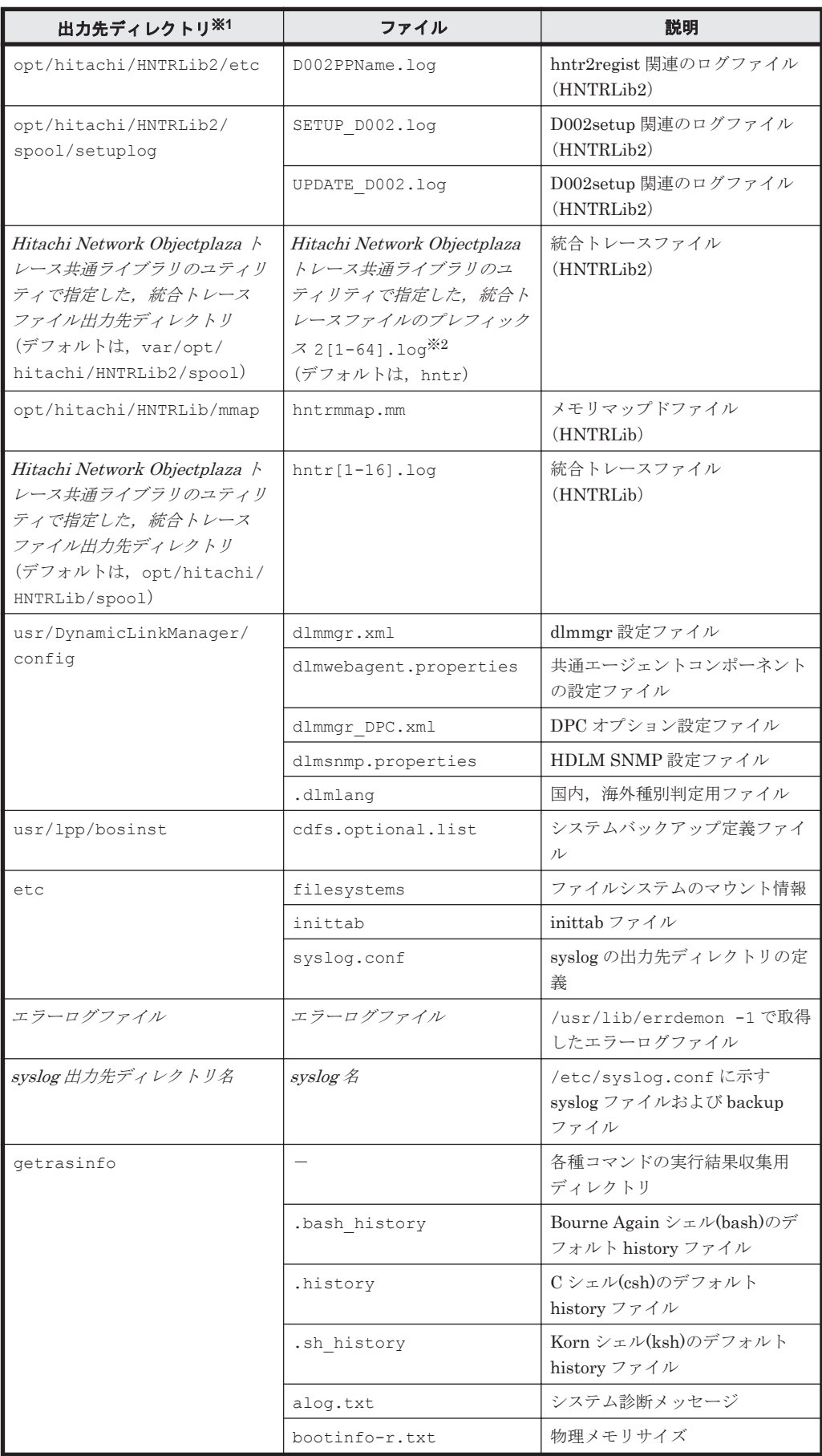

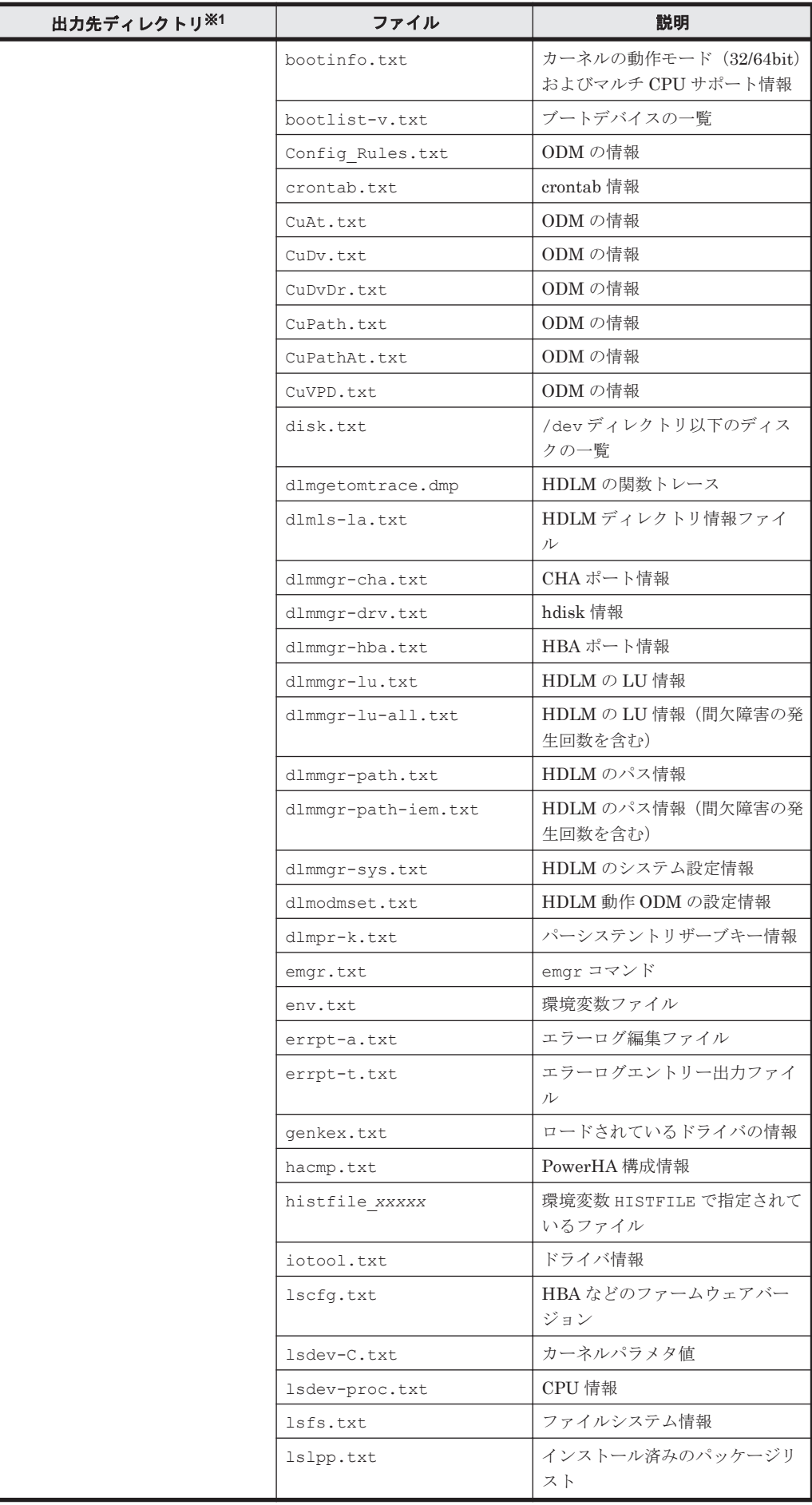

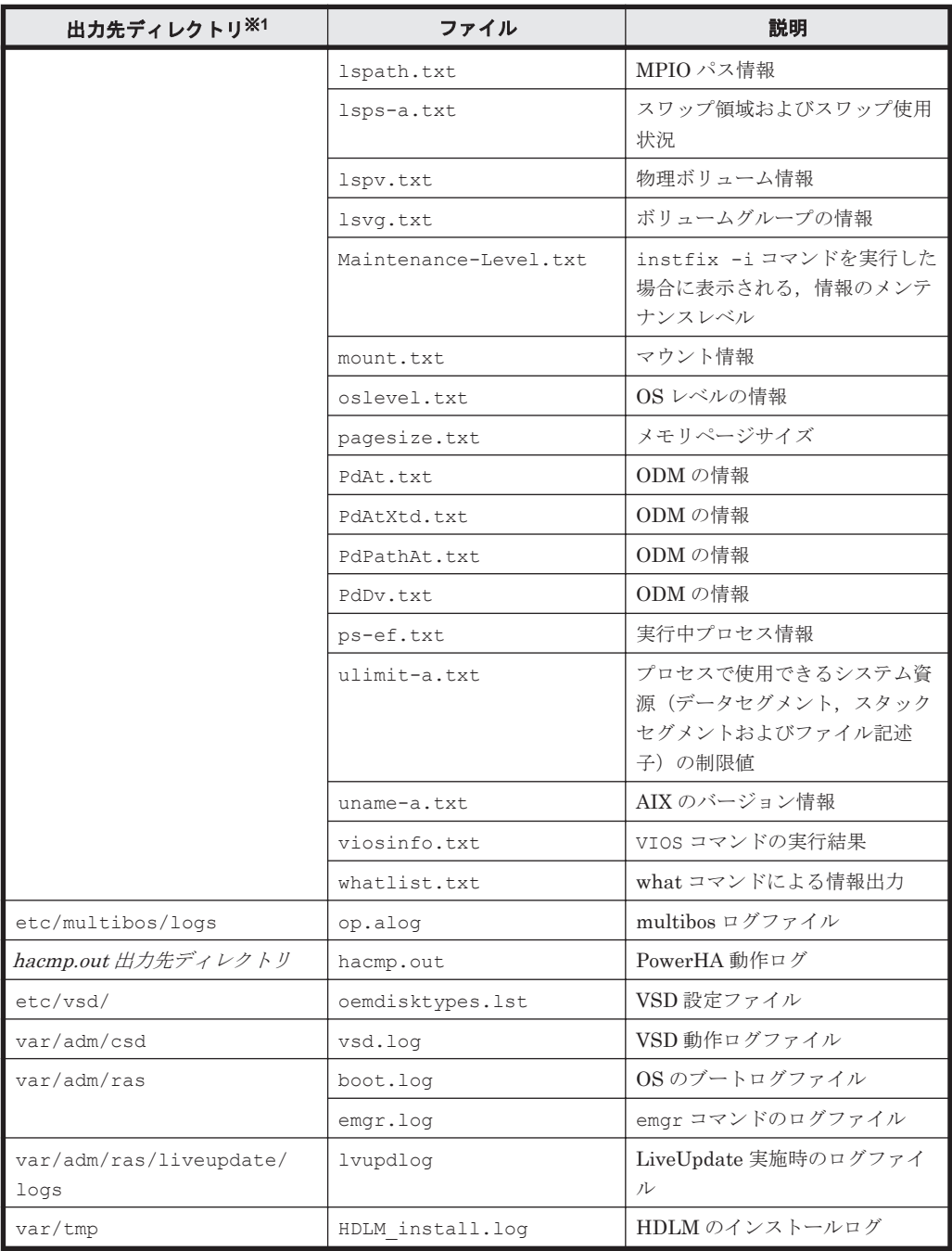

#### (凡例)

-:該当なし

#### 注※1

getras.tar.Z を展開したときに,指定したディレクトリ内に作成されるディレクトリです。

#### 注※2

実際のファイル名は,ユティリティ で指定したプレフィックス 2 のあとにファイルの番号が付 きます。例えば,デフォルトの場合は hntr21.log~hntr216.log となります。統合トレー スファイルのプレフィックス直後の2はファイルの番号を表すものではないので、ご注意くだ さい。

# <span id="page-263-0"></span>**7.3 dlmchpdattr HDLM** デフォルト設定変更ユティリティ

hdisk の属性のデフォルト値を変更します。

デフォルト値を変更することによって,次の操作をした場合に hdisk で使用される属性値を変更で きます。

- hdisk を新規に構成する。
- 個々に chdev コマンドで属性値を変更していない既存の hdisk を定義済みにして,再構成す る。
- 既存の hdisk※を削除して,再構成する。

注※

hdisk を削除しないで、定義済みにして再構成した場合は、設定されていた属性値が引き継が れます。

hdisk ごとに属性値を変更する必要がある場合は、このユティリティを使用しないで、chdev コマ ンドを実行して hdisk ごとに変更してください。

なお,すでに hdisk ごとに属性値を設定している場合は,その属性値が適用されます。

#### 参考

HDLM EX 6.2 では、hdisk のリザーブポリシーのデフォルト値は「PR\_exclusive」に固定され ていました。「3.9 [リザーブポリシーについて](#page-147-0)」の「表 3-22 [リザーブポリシーの設定値](#page-147-0)」に示す条 件を満たす場合、リザーブポリシーを「no\_reserve」に変更するには、1つ1つの hdisk に対し て chdev コマンドを実行する必要がありました。

HDLM EX 6.3 以降では、dlmchpdattr ユティリティを実行することで、hdisk のリザーブポリ シーのデフォルト値を一括して変更できるようになりました。

### **7.3.1** 形式

/usr/DynamicLinkManager/bin/dlmchpdattr

```
{-a Attribute=Value [Attribute=Value ...]
[-u \{ HTC \mid XP \}] [-A] [-s]| -\circ|-h|
```
## **7.3.2** パラメタ

-a Attribute=Value

設定する属性を Attribute に、属性値を Value に指定します。「Attribute=Value」の対を複数 指定する場合は,全体を「"」(引用符)で囲み,対の間にはスペースを入れてください。 設定できる属性と設定値を次の表に示します。

#### 表 **7-3 dlmchpdattr** で設定できる属性と設定値

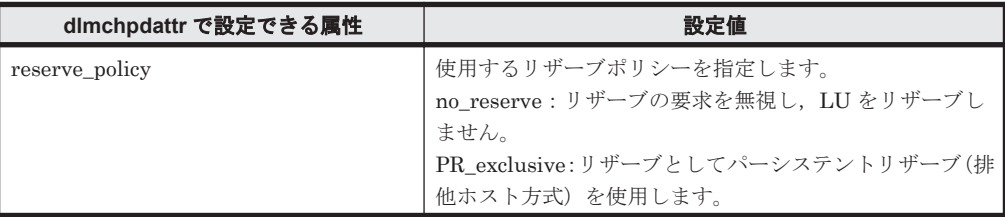

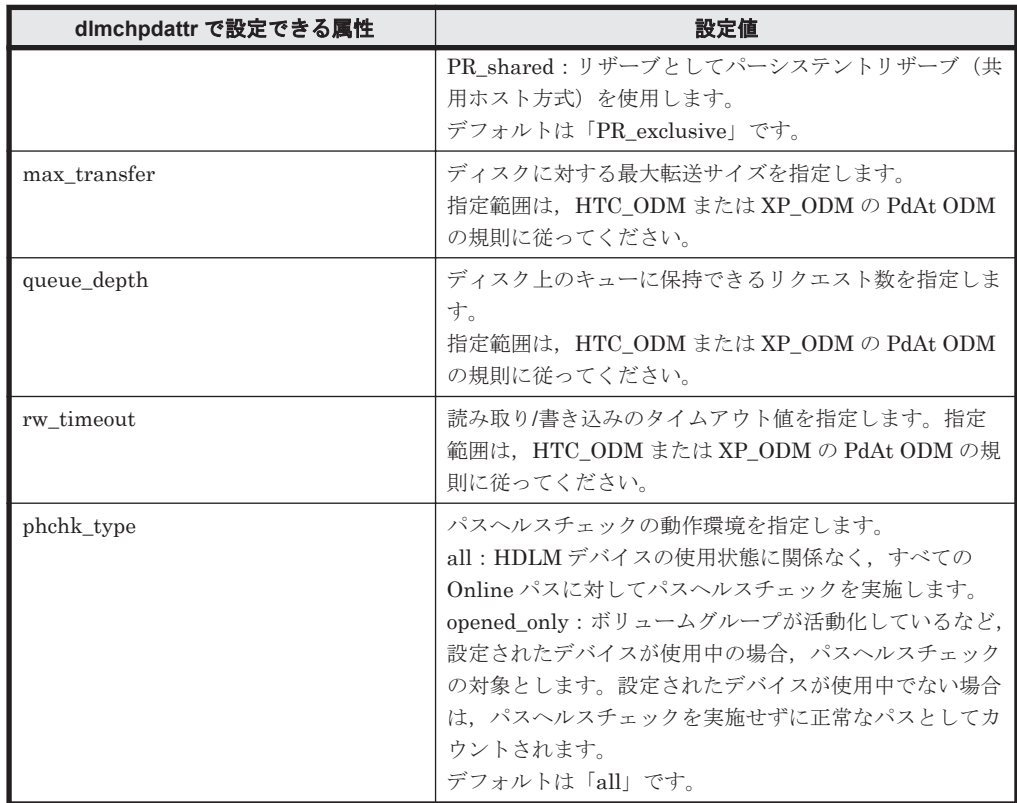

-u { HTC | XP }

変更する ODM を指定します。

HTC:HTC\_ODM を変更する場合に指定します。

XP:XP\_ODM を変更する場合に指定します。

このパラメタを省略した場合は、HTC\_ODM, XP\_ODM の両方に変更が反映されます。

-u にどちらの ODM を指定しても, -a パラメタの Attribute に phchk type 属性を指定した 場合は,すべてのデバイスに設定の変更が反映されます。

#### $-A$

変更後の設定値を反映するために必要な hdisk の再構成を,自動で実行します。このパラメタ を省略した場合は、hdisk の再構成を手動で実行する必要があります。

 $-$ s

ユティリティを実行するときに確認メッセージを表示しません。

 $-$ o

現在のデフォルト値を表示します。

-h

dlmchpdattr ユティリティの形式を表示します。

#### 注意事項

- dlmchpdattr ユティリティを実行する前に,HDLM 管理対象のデバイスにアクセスするすべ てのアプリケーションのプロセスを終了してください。
- dlmchpdattr ユティリティを実行する前に,パスに障害が発生していないことを確認してくだ さい。障害が発生していると,dlmchpdattr ユティリティがエラー終了するおそれがありま す。

- <span id="page-265-0"></span>• dlmchpdattr ユティリティの実行を[Ctrl]+[C]で中断した場合,中断したタイミングに よっては KAPL10571-I メッセージが出力されることがあります。この場合,設定変更が正しく 完了していないため,再度同じ内容のパラメタを指定して dlmchpdattr ユティリティを実行 してください。設定を元に戻す場合は,上記の設定変更が正しく完了したあとに,元の設定内容 のパラメタを指定して dlmchpdattr ユティリティを実行してください。
- HDLM をアンインストールした場合, reserve\_policy 属性と phchk\_type 属性の設定値は それぞれ次のようになります。
	- reserve policy 属性: 設定値はデフォルト値に変更されます。
	- phchk\_type 属性:

設定値は削除されます。

このため, HDLM をアンインストール後に再度インストールする場合, reserve\_policy 属 性と phchk type 属性は、設定値の再設定が必要です。

#### 使用例

hdisk のリザーブポリシーのデフォルト値を「no\_reserve」に変更する場合 # /usr/DynamicLinkManager/bin/dlmchpdattr -a reserve\_policy=no\_reserve KAPL10579-I The HDLM default values will be changed. Is this OK? [y/ n]:y KAPL10571-I The dlmchpdattr utility completed successfully.

hdisk のリザーブポリシーのデフォルト値を「no\_reserve」に変更し, かつディスク上のキュー に保持できるリクエスト数のデフォルト値を「4」に同時に変更する場合

# /usr/DynamicLinkManager/bin/dlmchpdattr -a "reserve\_policy=no\_reserve queue\_depth=4" KAPL10579-I The HDLM default values will be changed. Is this OK? [ $y/$ n]:y KAPL10571-I The dlmchpdattr utility completed successfully.

現在設定されている hdisk のリザーブポリシーのデフォルト値を表示する場合

```
# /usr/DynamicLinkManager/bin/dlmchpdattr -o
uniquetype = disk/fcp/Hitachi
    reserve policy : no reserve
KAPL10571-I<sup>-</sup>The dlmchpdattr<sup>-</sup>utility completed successfully.
```
ヘルプを表示する場合

```
# /usr/DynamicLinkManager/bin/dlmchpdattr -h
Usage : dlmchpdattr {-a Attribute=Value [Attribute=Value ...] 
                     [-u \{ HTC \mid XP \} ] [-A] [-s] \mid -o \mid -h \} Attributes
         reserve policy={ PR exclusive | PR shared | no reserve }
          max_transfer=Numeric
         queue depth=Numeric
          rw_timeout=Numeric
         phchk type={ all | opened only }
```
# **7.4 dlmgetrasinst HDLM** インストール障害情報収集ユ ティリティ

HDLM のインストールが何らかの障害によって失敗した場合に,障害解析に必要な情報を収集する ユティリティです。収集した情報はファイルにまとめ,指定されたディレクトリに出力します。出 力するファイルは次のとおりです。

• getrasinst.tar.Z

システムの情報を圧縮したファイルです。

getrasinst.tar.Z に収集される情報の詳細については,「7.4.3 収集される障害情報」を参照し てください。

## **7.4.1** 形式

*DVD-ROM* ドライブのディレクトリ /hdlmtool/dlmgetrasinst {収集情報出力先ディレクトリ  $|-h\rangle$ 

## **7.4.2** パラメタ

収集情報出力先ディレクトリ

HDLM インストール障害情報収集ユティリティ(dlmgetrasinst)で収集した情報の出力先 ディレクトリを指定します。

-h

dlmgetrasinst ユティリティの形式を表示します。

#### 注意事項

- dlmgetrasinst ユティリティは,HDLM のインストール用 DVD-ROM 上から実行すること を推奨します。DVD-ROM から別の場所にコピーして使用する場合は,dlmgetrasinst ファ イルをコピーしたディレクトリに UtilAudLog ファイルもあわせてコピーしてください。
- 障害情報は,指定された収集情報出力先ディレクトリに格納してから圧縮するため,情報収集す る領域は余裕を持って見積もってください。
- 指定した収集情報出力先ディレクトリがすでにある場合,上書きを確認するメッセージが表示さ れます。「y」を入力すると,既存のファイルはすべて上書きされます。「n」やそのほかのキー を入力すると,dlmgetrasinst ユティリティは実行されないで終了します。 前回,障害情報を収集したときに作成したディレクトリの名称を変更してからユティリティを実 行するか,重複しないディレクトリ名を指定してユティリティを実行してください。

## **7.4.3** 収集される障害情報

dlmgetrasinst ユティリティが収集する情報を次の表に示します。

表 **7-4 getrasinst.tar.Z** に含まれる情報

| 出力先<br>ディレクトリ※ | ファイル                   | 説明                                 |
|----------------|------------------------|------------------------------------|
|                | getrasinst.log         | dlmgetrasinst ユティリティ実行時のログファ<br>イル |
| et.c           | syslog.conf            | syslog の出力先ディレクトリの定義               |
|                | filesystems            | ファイルシステムのマウント情報                    |
|                | inittab                | inittab ファイル                       |
| log            | HBaseAgent install.log | 共通エージェントコンポーネントのインストール<br>ログ       |
| var/tmp        | D002PPName.log         | hntr2regist 関連のログファイル              |
|                | SETUP D002.log         | D002setup の関連のログファイル               |
|                | UPDATE D002.log        | D002setup の関連のログファイル               |
|                | HDLM install.log       | HDLM のインストールログ                     |

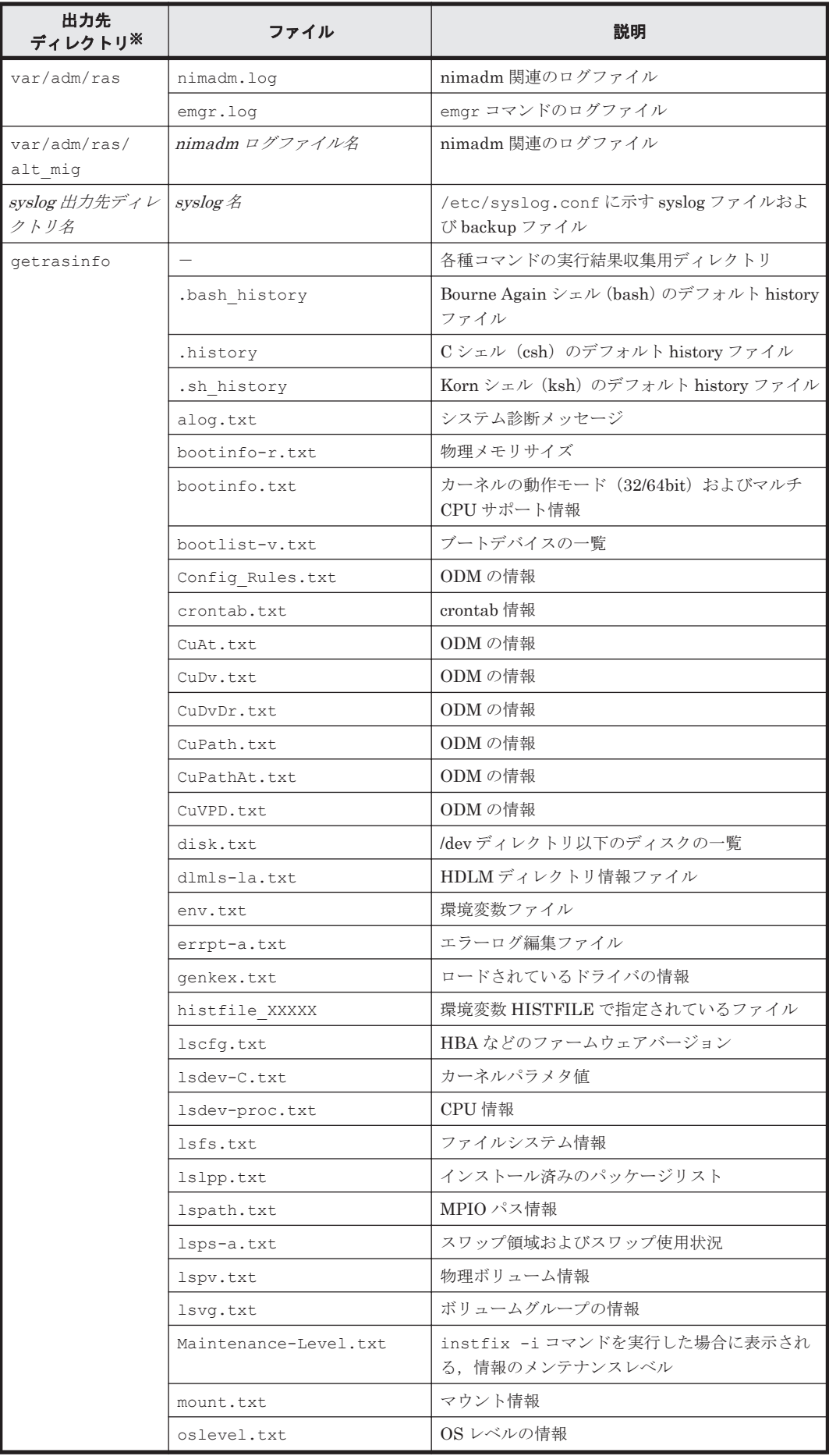

<span id="page-268-0"></span>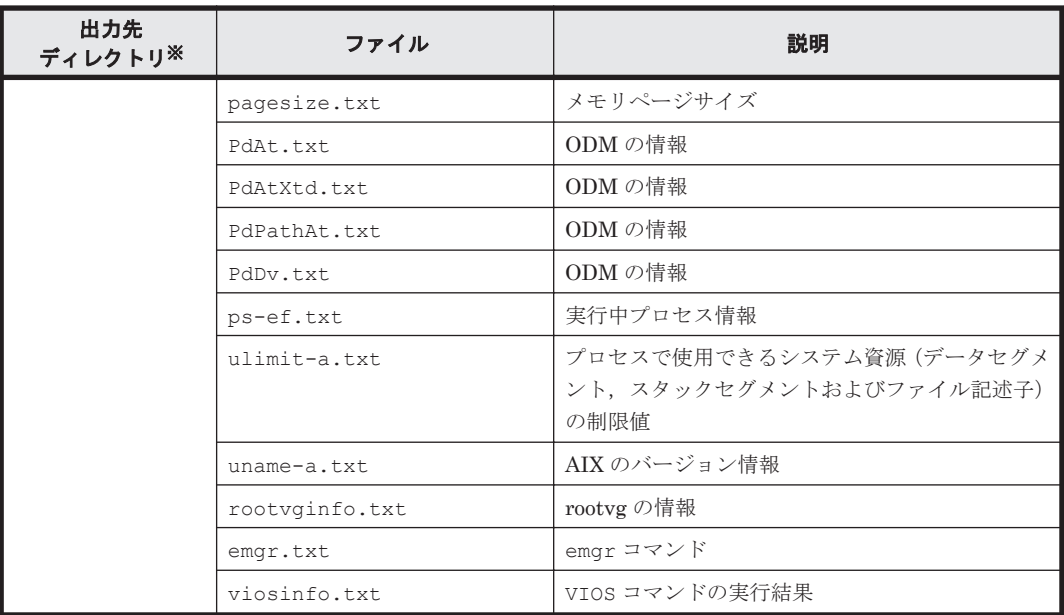

#### (凡例)

-:該当なし

注※

getrasinst.tar.Z を展開したときに,指定したディレクトリ内に作成されるディレクトリ です。

# **7.5 dlminstcomp HDLM** コンポーネントインストールユ ティリティ

HDLM のインストールを補完するユティリティです。

次の条件をすべて満たす場合,このユティリティを実行してください。

- Global Link Manager と連携する場合
- HDLM のインストール時に、KAPL09241-W のメッセージが出力された場合※

注※

JDK を導入してから,このユティリティを実行してください。

導入する JDK のバージョンについては,「3.1.1 HDLM [がサポートするホストと](#page-61-0) OS」の 「Global Link Manager と連携する場合に必要な JDK」を参照してください。

### **7.5.1** 形式

/usr/DynamicLinkManager/bin/dlminstcomp [-h]

## **7.5.2** パラメタ

 $-h$ 

dlminstcomp ユティリティの形式を表示します。

# <span id="page-269-0"></span>**7.6 dlmmigsts HDLM** 移行支援ユティリティ

HDLM のプログラム情報と HDLM 動作 ODM の設定情報を保存します。HDLM 05-63 以前また は HDLM 05-80 以降から HDLM EX へ移行する場合に設定情報を引き継ぐことができます。 HDLM EX のインストール用 DVD-ROM から実行します。

## **7.6.1** 形式

```
DVD-ROM ドライブのディレクトリ /hdlmtool/dlmmigsts
```

```
{{{-b | -r} -odm odm 環境設定ファイル名 -set set 環境設定ファイル名 [-s]}
|-h}
```
# **7.6.2** パラメタ

 $-b$ 

-odm,-set パラメタに指定したディレクトリ,ファイルに設定ファイルを保存します。

-b パラメタを指定する場合の注意事項

• odm 環境設定ファイルおよび set 環境設定ファイルは,HDLM に関連するディレクト リに保存しないでください。

HDLM に関連するディレクトリに保存した場合, HDLM をアンインストールすると きに,保存したファイルも削除されてしまいます。

HDLM に関連するディレクトリは次のとおりです。

/usr/DynamicLinkManager

/var/DynamicLinkManager

/var/DLM

/opt/hitachi

- odm 環境設定ファイル,set 環境設定ファイルおよび保存先ディレクトリに書き込み 権限を付加して実行してください。
- 保存した odm 環境設定ファイルおよび set 環境設定ファイルの内容は変更しないで ください。
- set オペレーションで設定されている項目のうち,次の項目は引き継がれません。
	- HDLM 6.0 以降で指定できる-audlog パラメタおよび-audfac パラメタの設定 情報
	- HDLM 7.3 以降で指定できる-lbpathusetimes パラメタ,-expathusetimes パラメタ,-dpc パラメタ,および-dpcintvl パラメタの設定情報
	- HDLM 8.1.2 以降で指定できる-exrndpathusetimes パラメタの設定情報 これらの設定情報を引き継ぎたい場合は,HDLM EX へ移行したあと手動で設定して くださ い。

 $-r$ 

-odm,-set パラメタに指定したディレクトリ,ファイルにある設定ファイルに保存した設定 ファイルを戻します。

-odm *odm* 環境設定ファイル名

odm の環境設定を定義したファイル名を指定します。 ファイルのパスを指定してください。

set 環境設定ファイル名とは異なるファイル名を指定してください。

<span id="page-270-0"></span>-set *set* 環境設定ファイル名

set オペレーションの環境設定を定義したファイル名を指定します。 ファイルのパスを指定してください。 odm 環境設定ファイル名とは異なるファイル名を指定してください。

 $-$ s

-odm パラメタ,または-set パラメタにすでに存在するファイル名を指定して,ファイルを保 存する場合,上書きの確認メッセージを表示しません。

-h

dlmmigsts ユティリティの形式を表示します。

#### 使用例

DVD-ROM ドライブのディレクトリが cdrom で, odm 環境設定情報を/tmp/odmset ファイルに, set 環境設定情報を/tmp/dlnkset ファイルに保存する場合

```
# cdrom/hdlmtool/dlmmigsts -b -odm /tmp/odmset -set /tmp/dlnkset
KAPL13001-I The dlmmigsts utility completed successfully.
```
DVD-ROM ドライブのディレクトリが cdrom で,ヘルプを表示する場合

```
# cdrom/hdlmtool/dlmmigsts -h
Usage :dlmmigsts {{{-b | -r} -odm odmsetfile -set dlnksetfile [-s]} 
|-h\rangle
```
# **7.7 dlmodmset HDLM** 動作 **ODM** 設定ユティリティ

HDLM の動作を規定するための ODM を設定および表示します。

## **7.7.1** 形式

/usr/DynamicLinkManager/bin/dlmodmset

 ${f-r \{on | off\}}$  $| -i$  {on  $|$  off} | -v {on | off} | -j {on | off}} [-s]  $| -\circ$  $|-h|$ 

## **7.7.2** パラメタ

-r {on | off} LUN RESET オプションを有効,または無効にします。 on:有効 off:無効 デフォルトは「on」です。 次のどれかに該当する場合, on に設定してください。

- a. GPFS を使用する。
- b. 次の OS のどれかを使用している。

AIX 7.1 TL04 SP5 以降 AIX 7.1 TL05 SP1 以降

- 
- AIX 7.2 TL00 SP5 以降
- AIX 7.2 TL01 SP3, SP4
- AIX 7.2 TL02 SP0, SP1, SP2
- VIOS 2.2.4.50 以降
- VIOS 2.2.5.30 以降
- VIOS 2.2.6.0 以降

上記のうち a だけに該当する場合は,このパラメタの設定を変更しても hdisk の再構成および ホストの再起動は不要です。b に該当する場合で hdisk デバイス構成済みの場合は、設定変更 後に hdisk デバイスの再構成またはホストの再起動を行ってください。

-i {on | off}

Online(E)状態のパスに対し、I/O アクセスを抑止するパラメタです。

on:I/O アクセスを抑止します。

off:I/O アクセスの抑止を解除します。

デフォルトは「off」です。

LVM ミラー構成などで障害を検出した場合,Online(E)状態のパスに対し I/O アクセスが続く と,障害を検出し続けてしまいます。このパラメタを on に設定すると,障害対策をするまで I/O アクセスを抑止するので,障害対策に掛かる時間を短縮できます。

このパラメタの設定を変更しても、hdisk の再構成およびホストの再起動は不要です。

注意事項

このパラメタを on に設定すると,Online(E)状態のパスへの I/O アクセスが抑止されるた め,I/O 成功によって Online 状態へ自動的に遷移しません。パスの回復には online コ マンドか自動フェイルバック機能を使用してください。

-v {on | off}

NPIV オプションを有効,または無効にします。

on:有効

off:無効

デフォルトは「off」です。

バーチャル I/O サーバの NPIV 機能を使って、仮想 HBA を適用するクライアント区画で HDLM を使用する場合は、on に設定する必要があります。詳細については、「3.4.3 [バーチャ](#page-71-0) ル I/O [サーバについての注意事項](#page-71-0)」を参照してください。

-j {on | off}

OS エラーログへ HDLM のメッセージを出力するかどうかを設定します。

on:出力する

- off:出力しない
- デフォルトは「off」です。

このパラメタの設定を変更しても、hdisk の再構成およびホストの再起動は不要です。

OS エラーログには,パス障害時およびパス回復時に HDLM のメッセージが出力されます。 OS エラーログのラベルでパス障害またはパス回復の区別ができます。

- パス障害のラベル:HDLM\_PATH\_FAIL
- パス回復のラベル: HDLM\_PATH\_RECOV

パス回復のラベルは、Offline(E)または Online(E)のパスが online オペレーションまた は自動フェイルバックによって Online となった場合に出力されます。

必要に応じて OS エラーログの推奨される処置に従って対処してください。また,OS エラー ログの詳細データにはメンテナンス情報が含まれます。

パス障害ラベルの場合,詳細データには次の情報が含まれています。

- 空白で区切った 1 番目の情報は,障害が発生したパスの OSPathID(16 進数)を示し ています。
- 空白で区切った 6 番目の情報は,パス障害の原因となった OS エラーコード(16 進 数)を示しています。

パス回復ラベルの場合,詳細データには次の情報が含まれています。

• 空白で区切った1番目の情報は、回復したパスの OSPathID (16 進数)を示していま す。

同時に障害ログファイル (HDLM マネージャのログ)にメッセージが出力されている場合は, そのメッセージの内容も確認してください。

AIX 7.2 TL00 環境で HDLM が出力するパス障害時の OS エラーログの出力例を次に示しま す。この出力例の場合,詳細データの空白で区切った 1 番目の情報が"0001"となっていること から, OSPathID が 1 であることを示し, 空白で区切った 6 番目の情報が"0005"となっている ことから、OSエラーコード5(EIO)が発生したことを示しています。

ラベル: HDLM\_PATH\_FAIL ID: 37269DDB 日付/時刻: WWW MMM dd hh:mm:ss TTT yyyy<br>順序番号· 3005 順序番号: 3005 マシン ID: 00F8782C4C00 ノード ID: natu クラス: U<br>タイプ: U<br>タイプ: TNFO タイプ: WPAR: Global リソース名: hdisk8 リソース・クラス: disk -<br>リソース・タイプ: Hitachi<br>ロケーション: U78AA. ロケーション: U78AA.001.WZSJPKR-P1-C4-T1-W50060E801082EEA0- L5C000000000000 説明 HDLM detected a path failure. 考えられる原因 HDLM detected a path failure. 障害の原因 A physical or logical error occurred in the path. 推奨される処置 Check the path in which the error was detected. 詳細データ Driver Information. 0001 8000 0017 0000 000A 0005 000B 0000 0000

<span id="page-273-0"></span>0000 0000 0000 0000 0000 0000 0000 0000 0000 0000 0000 0000 0000 0000 0000 0000 0000 0000 0000 0000 0000 0000 0000 0000 0000 0000 0000 0000 0000 0000 0000 0000 0000 0000 0000 0000 0000 0000 0000 0000 0000 0000 0000 0000 0000 0000 0000 00

 $-$ s

ユティリティを実行するときに確認メッセージを表示しません。

 $-$ o

現在の設定情報を表示します。

 $-h$ 

dlmodmset ユティリティの形式を表示します。

#### 使用例

LUN RESET オプションを有効にする場合

```
# /usr/DynamicLinkManager/bin/dlmodmset -r on
KAPL10805-I The setup of the HDLM execution environment ODM will be 
changed. Lun Reset = on. Is this OK? [y/n]: yKAPL10800-I The dlmodmset utility completed normally.
```
現在の設定情報を表示する場合

```
# /usr/DynamicLinkManager/bin/dlmodmset -o
Lun Reset : on
Online(E) IO Block : on<br>
NPIV Option : off
NPIV Option \begin{array}{ccc} . & . & . \\ . & . & . \\ . & . & . \\ . & . & . \\ . & . & . \\ \end{array}OS Error Log Output
KAPL10800-I The dlmodmset utility completed normally.
```
ヘルプを表示する場合

```
# /usr/DynamicLinkManager/bin/dlmodmset -h
Usage : \frac{1}{2}lmodmset \{(-r, \{on\} \mid \text{off}\}) | -i {on | off}
                   | -v {on | off}
                   | -j {on | off}
 }
                  [-s]| -\circ| -h }
```
# **7.8 dlmperfinfo HDLM** 性能情報表示ユティリティ

HDLM で管理しているパスの性能情報を収集して表示,またはファイルに出力します。

運用開始時にあらかじめ性能情報を取得しておき,運用中に再度性能情報を取得して比較すること で,各パスの性能を確認できます。

注意事項

◦ 性能情報表示機能を使用する時に,HDLM ドライバで使用するメモリ所要量が増加しま す。

増加するメモリ所要量を次に示します。

1 パス当たりのメモリ使用量:548 バイト

最大使用量:1 パス当たりのメモリ使用量 × パス数

◦ このユティリティで使用するメモリ使用量を次に示します。 2.4MB + (3000 バイト × パス数)

◦ dlmperfinfo ユティリティ実行中は,パス構成を変更しないでください。変更した場合 は,性能情報の取得を中止します。

## **7.8.1** 形式

#### 1回だけ、または回数を指定して実行する場合

/usr/DynamicLinkManager/bin/dlmperfinfo {[-i 性能情報収集時間間隔] [-c 回数] [-f *CSV* ファイル名 [-o]] [-a] [-t] | -h}

#### ユーザが中止するまで継続して実行する場合

/usr/DynamicLinkManager/bin/dlmperfinfo -c 0 {[-i 性能情報収集時間間隔 ] [-f CSV ファイル名 [-m ファイルあたりの測定回数] [-r 総ファイル数]] [-a] [-t] | -h}

### **7.8.2** パラメタ

-i 性能情報収集時間間隔

性能情報を収集したい時間間隔を,秒単位で指定します。ユティリティの実行開始時間を開始 時間とし,指定した時間間隔内の性能情報を収集して,表示します。パラメタを省略した場合 はデフォルト値が適用されます。

- デフォルト値:300(5 分)
- 最小値:1(1 秒)
- 最大値:3600(1 時間)
- -c 回数

-i パラメタで指定した時間間隔で複数回収集する場合に指定します。このパラメタを省略し た場合はデフォルト値が適用されます。

また,「0」を指定した場合はユーザがユティリティの実行を中止しないかぎり、連続実行しま す。ユティリティを終了するには [Ctrl] + [C] で処理を中止してください。

- デフォルト値:1
- 最小値:0
- 最大値:1440
- -f *CSV* ファイル名

CSV ファイルに性能情報を出力する場合に指定します。このパラメタを指定した場合,標準出 力には出力されません。

また、-c パラメタに「0」を指定した場合は、指定した CSV ファイル名の後に

YYYYMMDDhhmmss.csv が付いたファイルに出力されます。YYYYMMDDhhmmss は, ファイルを作成した日時(協定世界時)です。

例

-c 0 -f dlmperfinfo.csv を指定して,協定世界時 2018 年 4 月 1 日 9 時 30 分 00 秒 にファイルが作成された場合のファイル名

dlmperfinfo.csv\_20180401093000.csv

 $-\circ$ 

-f パラメタで指定したファイルが存在する場合に,上書きします。省略した場合は,上書きし ないで,処理を中止します。

このパラメタは, -f パラメタを指定した場合に有効です。

また,-c パラメタに「0」を指定した場合は,-o パラメタの指定の有無に関係なく常に上書 きします。

-m ファイルあたりの測定回数

1 つの CSV ファイルに出力する測定回数を指定します。指定した値を超える回数に達した場 合,新たに CSV ファイルを作成します。

このパラメタは,-c パラメタに「0」を指定した場合だけ指定できます。

- デフォルト値:60
- 最小値:1
- 最大値:1440
- -r 総ファイル数

CSV ファイルの総数の上限を指定します。CSV ファイルの総数が,指定した値を超える数に 達した場合,一番古い CSV ファイルを削除します。

このパラメタは,-c パラメタに「0」を指定した場合だけ指定できます。

- デフォルト値:192
- 最小値:2
- 最大値:10000

 $-a$ 

すべての性能情報の項目を表示する場合に指定します。 表示される項目については,「表 7-5 [出力内容一覧](#page-277-0)」を参照してください。

 $-t$ 

性能情報のヘッダー部分を表示しない場合に指定します。

 $-h$ 

dlmperfinfo ユティリティの形式を表示します。

#### 使用例

```
# /usr/DynamicLinkManager/bin/dlmperfinfo -i 300 -c 2
KAPL13031-I The utility for displaying HDLM performance information 
(dlmperfinfo) will now start. Start time = 2018/02/27 10:31:37
Paths:000016<br>StartTime
StartTime : 2018/02/27 10:31:37<br>LDEV HDevName Devi
                     HDevName Device PathID Count R/s Count W/s MB R/s
MB_W/s Time_R Time_W
VSP_G1500.51306.001816 hdisk22 00000 000000 289 2026 1.1301 
7.9129 91.9541 114.8627
VSP_G1500.51306.001816 hdisk22 00001 000001 290 2025 1.1318 
7.9112 91.8920 114.9318
VSP_G1500.51306.001816 hdisk22 00002 000002 290 2025 1.1325 
7.9088 91.9087 114.9205
VSP_G1500.51306.001816 hdisk22 00003 000003 289 2025 1.1306 
7.9113 91.8937 152.3649
VSP_G1500.51306.001817 hdisk23 00000 000004 290 2024 1.1329 
7.9061 91.7413 114.8352
VSP_G1500.51306.001817 hdisk23 00001 000005 290 2024 1.1326 
7.9064 91.8425 114.8912
VSP_G1500.51306.001817 hdisk23 00002 000006 290 2024 1.1327 
7.9076 91.8446 114.8817
VSP_G1500.51306.001817 hdisk23 00003 000007 289 2025 1.1304 
7.9097 91.7248 114.8957
VSP_G1500.51306.001818 hdisk24 00000 000012 291 2022 1.1348 
7.8965 91.7738 114.7871
```
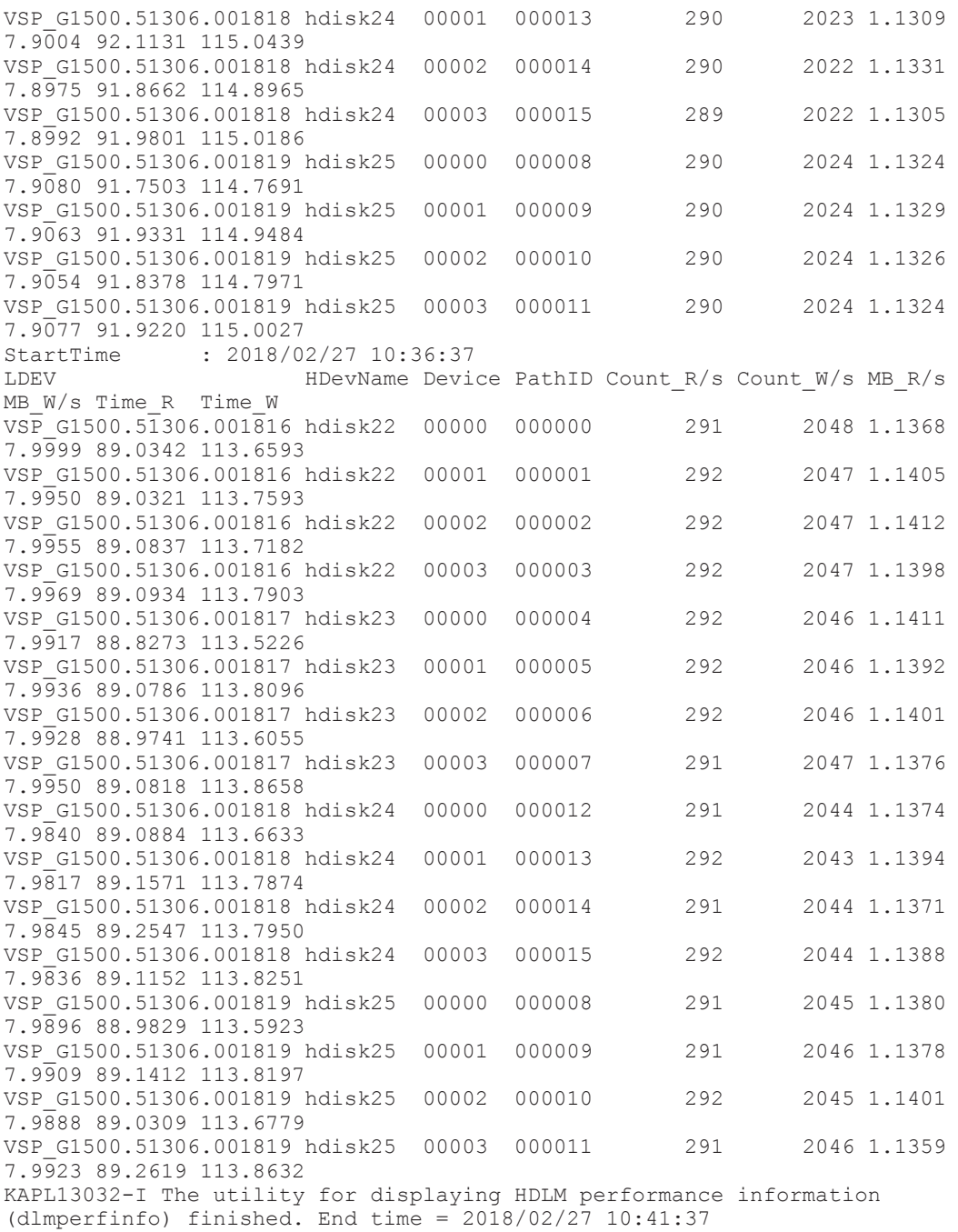

# **7.8.3** 表示される性能情報

dlmperfinfo ユティリティを実行すると、次の情報が表示されます。

- I/O 回数
- I/O の転送量
- I/O の応答時間
- 処理中となっている I/O 数および I/O のブロック数

表示される情報の詳細を次の表に示します。

### <span id="page-277-0"></span>表 **7-5** 出力内容一覧

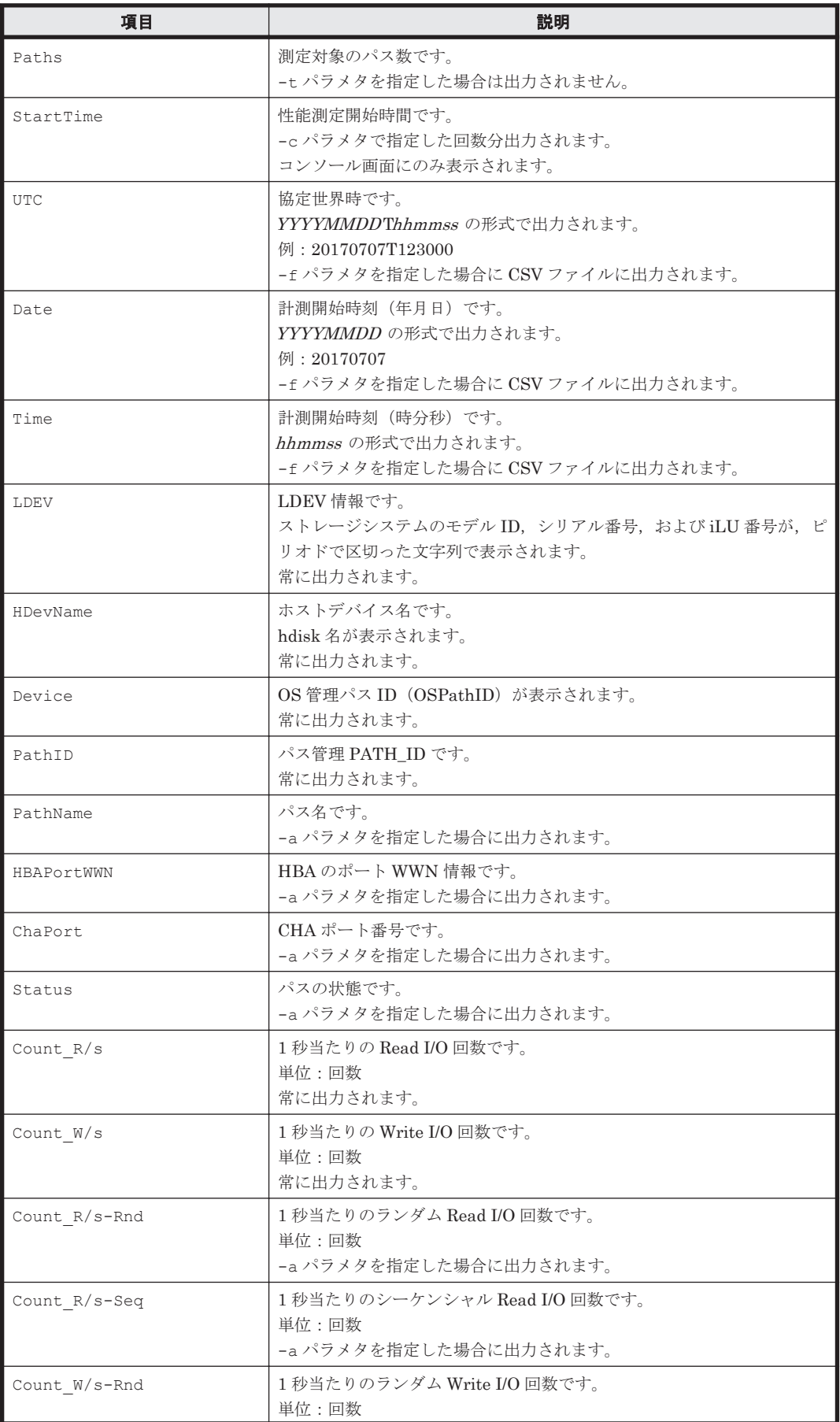

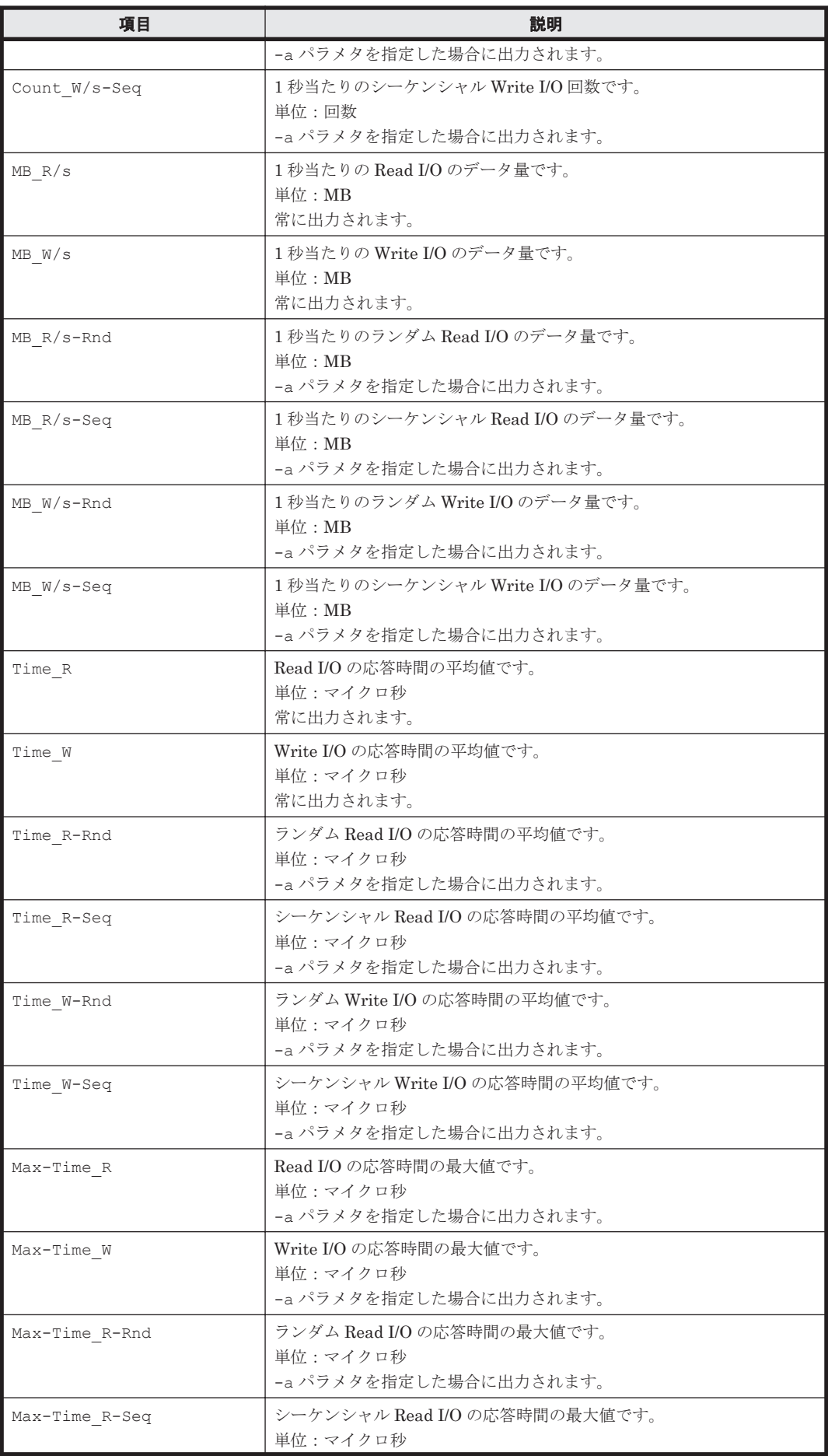

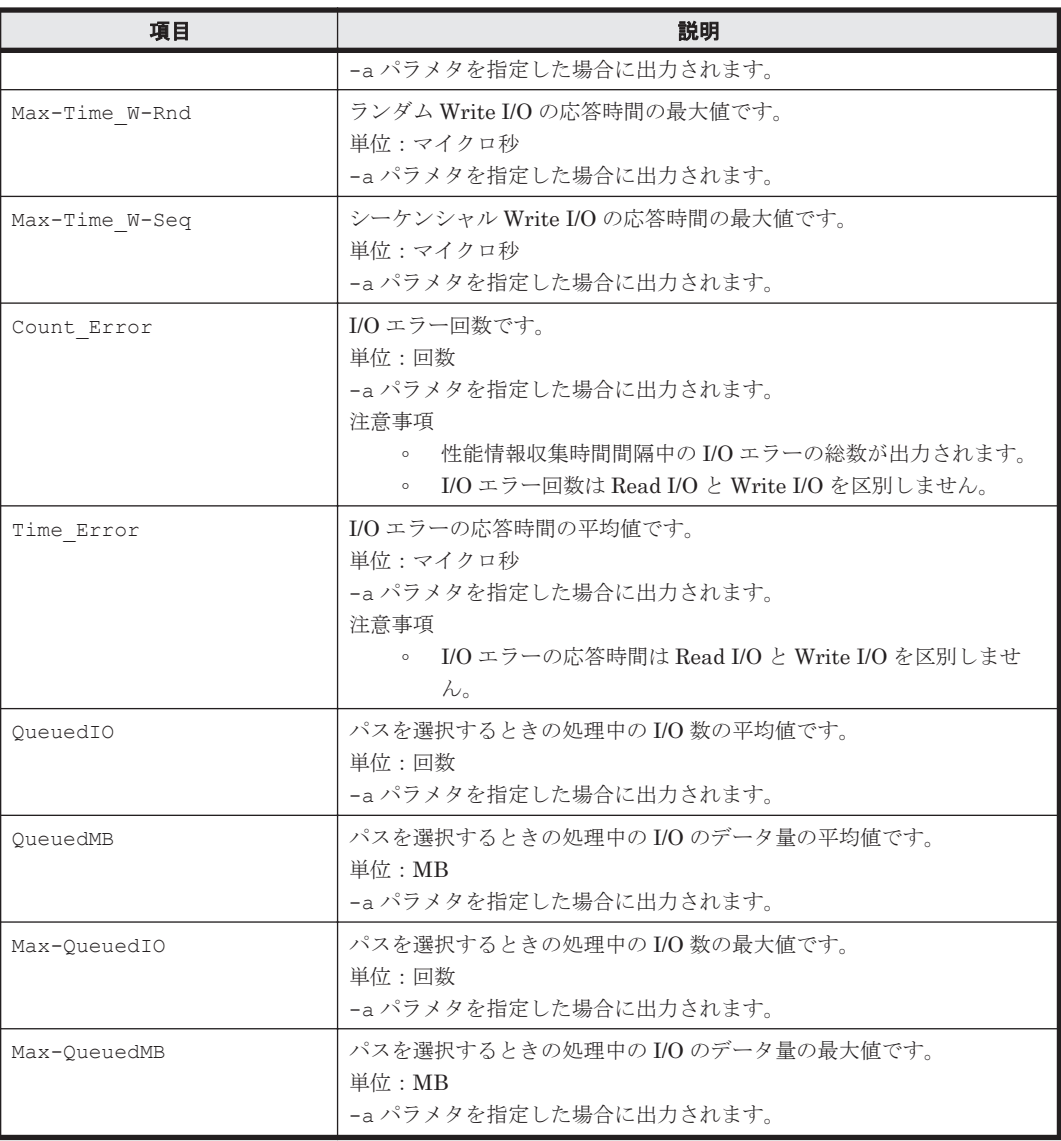

## **7.8.4 CSV** ファイルの出力

dlmperfinfo ユティリティに-f パラメタを指定すると、指定したファイル<sup>※</sup>に性能情報を出力し ます。項目名と値は、それぞれ「"」(引用符)で囲まれ、コンマ区切りで出力されます(CSV 形 式)。出力する内容は「表 7-5 [出力内容一覧](#page-277-0)」を参照してください。

注※

-c パラメタに「0」を指定した場合は、指定した CSV ファイル名の後に \_YYYYMMDDhhmmss.csv が付いたファイルに出力されます。YYYYMMDDhhmmss は, ファイルを作成した日時(協定世界時)です。

CSV ファイルの出力例を次に示します。

実行例

```
# /usr/DynamicLinkManager/bin/dlmperfinfo -i 300 -c 2 -f CSV ファイル名
KAPL13031-I The utility for displaying HDLM performance information 
(dlmperfinfo) will now start. Start time = 2018/02/27 10:46:45
KAPL13047-I Performance information is now being measured. (1 / 2)
KAPL13047-I Performance information is now being measured. (2 / 2)
KAPL13032-I The utility for displaying HDLM performance information 
(dlmperfinfo) finished. End time = 2018/02/27 10:56:45
```
[Paths:000016]

"UTC","Date","Time","LDEV","HDevName","Device","PathID","Count\_R/ s", "Count W/s", "MB\_R/s", "MB\_W/s", "Time\_R", "Time\_W" "20180227T014645","20180227","104645","VSP\_G1500.51306.001816","hdisk22", "00000","000000","292","2035","1.1418","7.9481","90.3120","114.1692" "20180227T014645","20180227","104645","VSP\_G1500.51306.001816","hdisk22", "00001","000001","292","2035","1.1394","7.9505","90.3569","114.2280" "20180227T014645","20180227","104645","VSP\_G1500.51306.001816","hdisk22", "00002","000002","292","2035","1.1390","7.9505","90.3647","114.1597" "20180227T014645","20180227","104645","VSP\_G1500.51306.001816","hdisk22", "00003","000003","292","2035","1.1391","7.9506","90.3475","114.2408" "20180227T014645","20180227","104645","VSP\_G1500.51306.001817","hdisk23", "00000","000004","290","2039","1.1335","7.9666","90.4164","114.1518" "20180227T014645","20180227","104645","VSP\_G1500.51306.001817","hdisk23", "00001","000005","291","2039","1.1360","7.9629","90.5416","114.2381" "20180227T014645","20180227","104645","VSP\_G1500.51306.001817","hdisk23", "00002","000006","291","2039","1.1362","7.9631","90.4259","114.1148" "20180227T014645","20180227","104645","VSP\_G1500.51306.001817","hdisk23", "00003","000007","291","2039","1.1374","7.9629","90.5037","114.2286" "20180227T014645","20180227","104645","VSP\_G1500.51306.001818","hdisk24", "00000","000012","290","2038","1.1344","7.9619","90.3891","114.1140" "20180227T014645","20180227","104645","VSP\_G1500.51306.001818","hdisk24", "00001","000013","291","2038","1.1347","7.9613","90.5078","114.2379" "20180227T014645","20180227","104645","VSP\_G1500.51306.001818","hdisk24", "00002","000014","290","2038","1.1337","7.9613","90.4661","114.2039" "20180227T014645","20180227","104645","VSP\_G1500.51306.001818","hdisk24", "00003","000015","290","2039","1.1318","7.9632","90.4551","114.2337" "20180227T014645","20180227","104645","VSP\_G1500.51306.001819","hdisk25", "00000","000008","291","2035","1.1384","7.9489","90.2306","114.0427" "20180227T014645","20180227","104645","VSP\_G1500.51306.001819","hdisk25", "00001","000009","291","2035","1.1383","7.9489","90.4776","114.2717" "20180227T014645","20180227","104645","VSP\_G1500.51306.001819","hdisk25", "00002","000010","292","2035","1.1391","7.9481","90.3865","114.1072" "20180227T014645","20180227","104645","VSP\_G1500.51306.001819","hdisk25", "00003","000011","292","2034","1.1396","7.9467","90.5456","114.2921" "UTC","Date","Time","LDEV","HDevName","Device","PathID","Count\_R/ s", "Count W/s", "MB\_R/s", "MB\_W/s", "Time\_R", "Time\_W" "20180227T015145","20180227","105145","VSP\_G1500.51306.001816","hdisk22", "00000","000000","295","2047","1.1516","7.9955","88.4042","113.3561" "20180227T015145","20180227","105145","VSP\_G1500.51306.001816","hdisk22", "00001","000001","295","2047","1.1517","7.9955","88.4009","113.4001" "20180227T015145","20180227","105145","VSP\_G1500.51306.001816","hdisk22", "00002","000002","294","2047","1.1499","7.9970","88.5480","113.4037" "20180227T015145","20180227","105145","VSP\_G1500.51306.001816","hdisk22", "00003","000003","295","2046","1.1536","7.9935","88.2833","113.4166" "20180227T015145","20180227","105145","VSP\_G1500.51306.001817","hdisk23", "00000","000004","291","2058","1.1363","8.0383","88.8031","113.3785" "20180227T015145","20180227","105145","VSP\_G1500.51306.001817","hdisk23", "00001","000005","291","2058","1.1373","8.0376","88.8011","113.4080" "20180227T015145","20180227","105145","VSP\_G1500.51306.001817","hdisk23", "00002","000006","291","2057","1.1381","8.0364","88.8005","113.3757" "20180227T015145","20180227","105145","VSP\_G1500.51306.001817","hdisk23", "00003","000007","290","2059","1.1332","8.0413","88.7721","113.4138" "20180227T015145","20180227","105145","VSP\_G1500.51306.001818","hdisk24", "00000","000012","291","2055","1.1378","8.0289","88.7737","113.3211" "20180227T015145","20180227","105145","VSP\_G1500.51306.001818","hdisk24", "00001","000013","290","2056","1.1345","8.0316","88.9091","113.5148" "20180227T015145","20180227","105145","VSP\_G1500.51306.001818","hdisk24", "00002","000014","291","2056","1.1352","8.0315","88.8525","113.4083" "20180227T015145","20180227","105145","VSP\_G1500.51306.001818","hdisk24", "00003","000015","290","2056","1.1346","8.0321","88.8914","113.4840" "20180227T015145","20180227","105145","VSP\_G1500.51306.001819","hdisk25", "00000","000008","296","2044","1.1554","7.9852","88.2043","113.2160" "20180227T015145","20180227","105145","VSP\_G1500.51306.001819","hdisk25", "00001","000009","295","2045","1.1534","7.9872","88.4633","113.4485" "20180227T015145","20180227","105145","VSP\_G1500.51306.001819","hdisk25", "00002","000010","295","2045","1.1542","7.9864","88.3137","113.2795" "20180227T015145","20180227","105145","VSP\_G1500.51306.001819","hdisk25", "00003","000011","296","2044","1.1557","7.9856","88.4467","113.4392"

#### 注意事項

- -c パラメタに「0」を指定した場合,ユーザがユティリティの実行を中止しないかぎり,連続 実行します。ユティリティを終了するには「Ctrl]+[C]で処理を中止してください。
- CSV ファイルを出力する場合は、ファイル出力先のディスクを圧迫しないように、次の計算式 で必要なディスク容量を計算してください。また,不要になった CSV ファイルは適宜削除する ようにしてください。
	- -c パラメタに「0」を指定した場合
		- -a パラメタを指定した場合 1025 バイト× ((パス数+1) ×-mパラメタで指定する値+1) ×-rパラメタで指定する 値 (バイト)
		- -a パラメタを指定しない場合 671 バイト×((パス数+1) ×-mパラメタで指定する値+1) ×-rパラメタで指定する値 (バイト)
	- -c パラメタに「0」以外を指定した場合
		- -a パラメタを指定した場合 1025 バイト× ((パス数+1) ×-c パラメタで指定する値+1) (バイト)
		- -a パラメタを指定しない場合 671 バイト× ((パス数+1) ×-cパラメタで指定する値+1) (バイト)
	- (例 1) パス数が 3060 の環境で, -a パラメタを指定して 288 回収集する場合
		- dlmperfinfo -c 288 -f *CSV* ファイル名 -a を実行する場合で,ファイルサイズは次 のとおりです。

1025×((3060+1)×288+1)=903608225(バイト)(約 862MB)

(例 2) パス数が 500 の環境で, -a パラメタを指定して, 1 分の時間間隔で 1 日分を 1 ファイル として,1 年間分のファイルを収集する場合

-m パラメタは、60 分×24 時間=1440, -r パラメタは、1年の日数+1=366 なので, dlmperfinfo -i 60 -c 0 -f *CSV* ファイル名 -m 1440 -r 366 -a を実行する場 合で,ファイルサイズは次のとおりです。

 $1025 \times (500+1) \times (1440+1) \times 366=270836166150$  (バイト) (約 252.2GB)

(例 3) パス数が 1000 の環境で, -a パラメタを指定して, ファイルあたりの測定回数を 1440 として,ファイル容量を 2TB 以内にする場合

-r パラメタの値=2×1024<sup>4</sup>÷ (1025×1001×1441) ≒1487.3 (ファイル)

そのため,ファイル容量を 2TB 以内にするには 1487 ファイルまで作成できるので, dlmperfinfo -c 0 -f *CSV* ファイル名 -m 1440 -r 1487 -a を実行できます。

- CSV 出力ファイルの行数は次の計算で求められます。次の計算式で 1 ファイル当たりの出力行 数を算出し,測定回数を調整してください。
	- -c パラメタに「0」を指定した場合 (パス数+1) ×-mパラメタで指定する値+1 ただし、ヘッダー部分を表示しないように-t パラメタを指定して実行した場合は、次のよ うになります。 パス数×-mパラメタで指定する値
	- -c パラメタに「0」以外を指定した場合 (パス数+1) ×-cパラメタで指定する値+1

<span id="page-282-0"></span>ただし、ヘッダー部分を表示しないように-t パラメタを指定して実行した場合は、次のよ うになります。

パス数×-cパラメタで指定する値

(例 1)パス数が 500 の環境で,ヘッダー部分を表示しないで 1 ファイルに 500 回分測定結果を 出力する場合の行数

 $(500+0) \times 500+0=250000$  (行)

(例 2)パス数が 1000 の環境で,ヘッダー部分も表示して 1048576 行までに抑える測定回数  $(1048576-1) \div (1000+1) \div 1047.5 (\square)$ 

そのため,1 ファイルに 1047 回まで測定結果を出力できます。

# **7.9 dlmpostrestore HDLM** リストア支援ユティリティ

HDLM 管理対象デバイスを含む mksysb イメージから、システムの複製(クローン)を作成する場 合,作成先のシステム環境に合わせて HDLM の情報を更新します。

## **7.9.1** 形式

/usr/DynamicLinkManager/bin/dlmpostrestore [-s | -h]

## **7.9.2** パラメタ

 $-$ s

ユティリティを実行するときに確認メッセージを表示しません。

 $-h$ 

dlmpostrestore ユティリティの形式を表示します。

#### 注意事項

- dlmpostrestore ユティリティを実行すると、ローカルブートディスク環境の場合はデバイス が再構成され,ブートディスク環境の場合はホストが再起動されます。
- dlmpostrestore ユティリティを実行する前に,HDLM 管理対象のデバイスにアクセスする すべてのアプリケーションのプロセスを終了してください。
- dlmpostrestore ユティリティを実行する前に,パスに障害が発生していないことを確認して ください。障害が発生しているとリザーブの解除に失敗するおそれがあります。

# **7.10 dlmpr HDLM** パーシステントリザーブ解除ユティリ ティ

クラスタ構成でなく,複数のホストでボリュームグループを共有している場合に,何らかの要因で LU のパーシステントリザーブが解除されないとき,Reservation Key をクリアしてパーシステント リザーブを解除します。

## **7.10.1** 形式

/usr/DynamicLinkManager/bin/dlmpr {{-k | -c} [*hdisk* 名 ] [*hdisk* 名 ] ... [-a]  $|-h|$ 

# **7.10.2** パラメタ

 $-k$ 

Reservation Key を表示する場合に指定します。-k 指定時に表示される項目について説明し ます。

Reservation Key

ほかのホストの Reservation Key の場合は、Reservation Key の最後に「\*」を表示しま す。

Reservation Key が設定されていない場合は,[0x0000000000000000]を表示します。

#### Regist Key

登録されている Key を表示します。

#### Key Count

登録されている Key の数を表示します。

 $-c$ 

Reservation Key をクリアする場合に指定します。

#### 注意事項

• 通常運用時には-c パラメタを使用しないでください。

リザーブポリシーを「PR\_shared」に設定している場合,対象 hdisk を使用している すべてのノードのリザーブを解除するため,リザーブを共有していなかったホストか らもアクセスできるようになり,データが破損するおそれがあります。実行ノードか らのリザーブだけを解除したい場合は,「[7.14 dlmrmprshkey HDLM](#page-287-0) パーシステント [リザーブ\(共用ホスト方式\)解除ユティリティ](#page-287-0)」を使用してください。 リザーブポリシーを「PR\_exclusive」に設定している場合、指定した hdisk に対し

てほかのホストからアクセスできるようになるため,データが破損するおそれがあり ます。

• *hdisk* 名 パラメタを省略した場合,rootvg を構成している hdisk の Reservation Key はクリアされません。その場合,実行結果に KAPL10670-I のメッセージが表示され ます。

#### *hdisk* 名

Reservation Key を表示またはクリアする hdisk を指定します。複数指定できます。 このパラメタを省略した場合,すべての hdisk を対象にします。

 $-a$ 

hdisk を複数指定した場合に,途中で障害が発生してもすべての hdisk の処理を続行します。

 $-h$ 

dlmpr ユティリティの形式を表示します。

#### 注意事項

• HDLM管理対象デバイスのリザーブポリシーが「PR\_shared」に設定されているとき,self Reservation Key に表示されている Key と実際に使用する Key が一致しない場合があります。 実際に使用している Key を確認するには、lsattr コマンドを使用してください。 hdisk<sup>n</sup> の Key を確認する場合のコマンドの実行例を次に示します。

```
# lsattr -El hdisk12 | grep PR_key_value
PR key value 0xaaaaaaaaaaaaaaaa<sup>a</sup> Reserve Key 真
```
- hdisk が示すハードウェアが次の条件に該当する場合は、Reservation Key に [0x????????????????]が表示されます。
	- パーシステントリザーブをサポートしていない
	- パーシステントリザーブ以外のリザーブが使用されている
	- 障害が発生し,リザーブの状態が確認できない

#### 使用例

Reservation Key を確認したあと,自ホスト以外の Reservation Key をクリアする場合

1. dlmpr ユティリティを実行して,「hdisk1」「hdisk2」「hdisk3」「hdisk4」「hdisk5」「hdisk6」 「hdisk7」「hdisk8」「hdisk9」「hdisk10」の Reservation Key を表示します。

```
# /usr/DynamicLinkManager/bin/dlmpr -k hdisk1 hdisk2 hdisk3 hdisk4 
hdisk5 hdisk6 hdisk7 hdisk8 hdisk9 hdisk10
self Reservation Key : [Oxaaaaaaaaaaaaaaaaaa]
hdisk1 Reservation Key : [0x?????????????????] , reserve policy :
PR_exclusive
hdisk2 Reservation Key : 0 \times 00000000000000001, reserve policy :
no_reserve
hdisk3 Reservation Key : [Oxaaaaaaaaaaaaaaaaa], reserve policy :
PR_exclusive
              Regist Key : [0xaaaaaaaaaaaaaaaa] , Key Count : 4
             Regist Key : [0xcccccccccccccccc] , Key Count : 4
hdisk4 Reservation Key : [0xbbbbbbbbbbbbbbbb]*, reserve policy :
PR_exclusive
             Regist Key : [0xaaaaaaaaaaaaaaaa] , Key Count : 4
 Regist Key : [0xbbbbbbbbbbbbbbbb] , Key Count : 4
hdisk5 Reservation Key : [0xbbbbbbbbbbbbbbbbb]*, reserve_policy :
no_reserve
            Regist Key : [0xbbbbbbbbbbbbbbbbb] , Key Count : 4
hdisk6 Reservation Key : [0x0000000000000000], reserve policy :
single_path
             Regist Key : [0xcccccccccccccccc] , Key Count : 4
hdisk7 Reservation Key : [0x????????????????] , reserve_policy : -
hdisk8 Reservation Key : following \qquad \qquad, reserve policy :
PR shared
              Regist Key : [0xaaaaaaaaaaaaaaaa] , Key Count : 4
             Regist Key : [0xdddddddddddddddd] , Key Count : 2
hdisk9 Reservation Key : following , reserve policy :
PR_exclusive
             Regist Key : [0xdddddddddddddddd] , Key Count : 2
hdisk10 Reservation Key : [0xbbbbbbbbbbbbbbbbb]*, reserve policy :
PR shared
              Regist Key : [0xdddddddddddddddd] , Key Count : 2
KAPL10665-I The dlmpr utility completed.
```
2. dlmpr ユティリティを実行して,他ホストの Reservation Key に「\*」がついているものをクリ アします。

# /usr/DynamicLinkManager/bin/dlmpr -c hdisk4 hdisk5

3. 確認メッセージが表示されます。クリアする場合は「y」を,クリアしない場合は「n」を入力 します。 KAPL10641-I Reservation Key will now be cleared. Is this OK? [y/n]:y KAPL10642-I Reservation Key of hdisk4 was cleared.

KAPL10642-I Reservation Key of hdisk5 was cleared.

ヘルプを表示する場合

```
# /usr/DynamicLinkManager/bin/dlmpr -h
Usage : dlmpr \{ \{-k \mid -c \} \; [hdisk \AA...] [-a] | -h}
```
# <span id="page-285-0"></span>**7.11 dlmpremkcd HDLM mkcd** 事前準備ユティリティ

OS の mkcd コマンド, mkdvd コマンド, または backupios コマンドによって, CD-ROM または DVD-ROM にシステムバックアップする場合に,HDLM で必要となる事前準備をするユティリ ティです。

CD-ROM または DVD-ROM は各サーバの規約に対応したものを使用してください。

次の条件をすべて満たす場合,このユティリティを実行してください。

- HDLM インストール環境の OS バックアップを,CD-ROM または DVD-ROM にバックアップ する場合
- · HDLM のインストール時に、KAPL09292-W のメッセージが出力された場合

## **7.11.1** 形式

/usr/DynamicLinkManager/bin/dlmpremkcd {-c | -u | -h}

# **7.11.2** パラメタ

HDLM をバックアップするための情報を OS のバックアップ設定に追加します。

 $-11$ 

 $-c$ 

HDLM をバックアップするための情報を追加した OS のバックアップ設定を,元の状態に戻す 削除処理を実行します。

 $-h$ 

dlmpremkcd ユティリティの形式を表示します。

#### 使用例

HDLM をバックアップするための情報を OS のバックアップ設定に追加する場合

# /usr/DynamicLinkManager/bin/dlmpremkcd -c

KAPL13145-I The dlmpremkcd utility will be executed. Is this OK? [y/ n]:y

KAPL13141-I The dlmpremkcd utility completed successfully.

HDLM をバックアップするための情報を追加した OS のバックアップ設定を,元の状態に戻す場合

# /usr/DynamicLinkManager/bin/dlmpremkcd -u

KAPL13145-I The dlmpremkcd utility will be executed. Is this OK? [y/ n]:y

KAPL13141-I The dlmpremkcd utility completed successfully.

ヘルプを表示する場合

# /usr/DynamicLinkManager/bin/dlmpremkcd -h Usage : dlmpremkcd {-c | -u | -h}

# <span id="page-286-0"></span>**7.12 dlmpreremove HDLM** アンインストール事前実行ユ ティリティ

ブートディスクとして認識されている hdisk を HDLM の管理対象外にします。ブートディスク環 境では,HDLM をアンインストールする前にブートディスクとして認識されている hdisk を HDLM の管理対象外にする必要があります。

# **7.12.1** 形式

/usr/DynamicLinkManager/bin/dlmpreremove [-h | -s]

# **7.12.2** パラメタ

 $-h$ 

dlmpreremove ユティリティの形式を表示します。

 $-S$ 

ユティリティを実行するときに確認メッセージを表示しません。

#### 使用例

ブートディスク環境で実行した場合

# /usr/DynamicLinkManager/bin/dlmpreremove -s KAPL13103-I HDLM can be removed after rebooting the host. KAPL13101-I The dlmpreremove utility completed successfully.

```
ヘルプを表示する場合
```

```
# /usr/DynamicLinkManager/bin/dlmpreremove -h
Usage : dlmpreremove [-h | -s]
```
# **7.13 dlmrmdev HDLM** ドライバ削除ユティリティ

パラメタの設定に従って hdisk を削除,または hdisk の状態を「定義済み」に変更します。HDLM 管理対象デバイスとして認識されている hdisk の削除または「定義済み」への変更がすべて成功し た場合,HDLM マネージャを停止します。

なお,ブートディスクとして認識されている hdisk は削除または「定義済み」へ変更されません。

## **7.13.1** 形式

/usr/DynamicLinkManager/bin/dlmrmdev [[-e | -f] [-A [-s]] | -h]

## **7.13.2** パラメタ

 $-\infty$ 

HDLM 管理対象デバイスとして認識されている hdisk の状態を「定義済み」に変更します。

 $-f$ 

HDLM 管理対象デバイスとして認識されている hdisk および管理対象予定デバイスの hdisk をすべて削除します。

 $-\lambda$ 

<span id="page-287-0"></span>HDLM 管理対象デバイスとして認識されている hdisk を削除または「定義済み」に変更する 前に,HDLM が使用しているファイルシステムのアンマウントおよび HDLM が使用している ボリュームグループの非活動化を行います。

 $-$ s

-A パラメタを指定したときに,アンマウントおよびボリュームグループ非活動化の確認メッ セージを表示しないようにします。

 $-h$ 

dlmrmdev ユティリティの形式を表示します。

#### 注意事項

dlmrmdev ユティリティを実行する前に,HDLM の管理対象パスを使用しているプロセスおよび サービスをすべて停止してください。HDLM の管理対象パスを使用しているプロセスおよびサー ビスを停止しないで,dlmrmdev ユティリティを実行すると,HDLM 管理対象デバイスとして認識 されている hdisk が完全に削除されない,または「定義済み」に変更されない場合があります。

#### 使用例

HDLM が使用しているファイルシステムのアンマウント,HDLM が使用しているボリュームグ ループの非活動化および HDLM 管理対象デバイスとして認識されている hdisk の削除をする場合

```
# /usr/DynamicLinkManager/bin/dlmrmdev -A
KAPL10528-I The volume group will be made inactive, and the file 
system that is using HDLM will be unmounted. Is this OK? [y/n]:y
hdisk3 を削除しました
KAPL09012-I All HDLM drivers were removed.
```
ヘルプを表示する場合

```
# /usr/DynamicLinkManager/bin/dlmrmdev -h
Usage : dlmrmdev [[-e] -f] [-A [-s]] [-h]
```
# **7.14 dlmrmprshkey HDLM** パーシステントリザーブ(共用 ホスト方式)解除ユティリティ

dlmrmprshkey ユティリティは、指定した物理ボリュームからパーシステントリザーブ(共用ホス ト方式)を解除します。

### **7.14.1** 形式

/usr/DynamicLinkManager/bin/dlmrmprshkey {-l hdisk名 | -h}

## **7.14.2** パラメタ

-l hdisk名

解除したいパーシステントリザーブ(共用ホスト方式)が登録されている物理ボリュームを, hdisk名 に指定します。hdisk名 は 1 つだけ指定できます。

 $-h$ 

```
dlmrmprshkey ユティリティの形式を表示します。
```
#### <span id="page-288-0"></span>注意事項

- 指定した物理ボリュームが使用されていないことを確認してください。使用されている場合は, dlmrmprshkey ユティリティはエラー終了します。
- 指定した物理ボリュームと接続するパスに,障害が発生していないことを確認してください。障 害が発生している場合,パーシステントリザーブ(共用ホスト方式)を解除できません。

### 使用例

実行したサーバのパーシステントリザーブ(共用ホスト方式)を、指定した物理ボリュームから解 除する場合

# /usr/DynamicLinkManager/bin/dlmrmprshkey -l hdisk8 KAPL13163-I The dlmrmprshkey utility will now be executed. Is this OK? [y/n]:y KAPL13157-I The dlmrmprshkey utility completed successfully.

ヘルプを表示する場合

# /usr/DynamicLinkManager/bin/dlmrmprshkey -h Usage : dlmrmprshkey {-1 HDLM device name | -h}

# **7.15 installhdlm HDLM** インストールユティリティ

HDLM の新規インストール,アップグレードまたは再インストールする場合に,サイレントインス トールを実行します。ブートディスク環境へインストールする場合もサイレントインストールでき ます。応答処理の内容はあらかじめインストール情報設定ファイルに定義しておきます。

サイレントインストールの手順については,「3.5.10 HDLM [のサイレントインストール」](#page-126-0)を参照し てください。

## **7.15.1** 形式

/*DVD-ROM* をマウントしたディレクトリまたは *DVD-ROM* をコピーしたディレクトリ /hdlmtool/ instutil/installhdlm { -f インストール情報設定ファイル名 | -h}

## **7.15.2** パラメタ

-f インストール情報設定ファイル名

インストールに必要な情報を定義します。

インストール情報設定ファイルについては,「7.15.3 インストール情報設定ファイルの定義内 容」を参照してください。

 $-h$ 

installhdlm ユティリティの形式を表示します。

## **7.15.3** インストール情報設定ファイルの定義内容

インストール情報設定ファイルで定義する内容について,次に示します。

### セクション**[INSTALLATION\_SETTINGS]**

installhdlm ユティリティの動作情報を定義します。このセクション名はインストール情報設定 ファイルの先頭行に指定してください。ただし,セクション[INSTALLATION\_SETTINGS]の前に 空行またはコメント行が存在してもかまいません。

セクション[INSTALLATION SETTINGS]で定義するキーの一覧を次の表に示します。

ユティリティリファレンス **289**

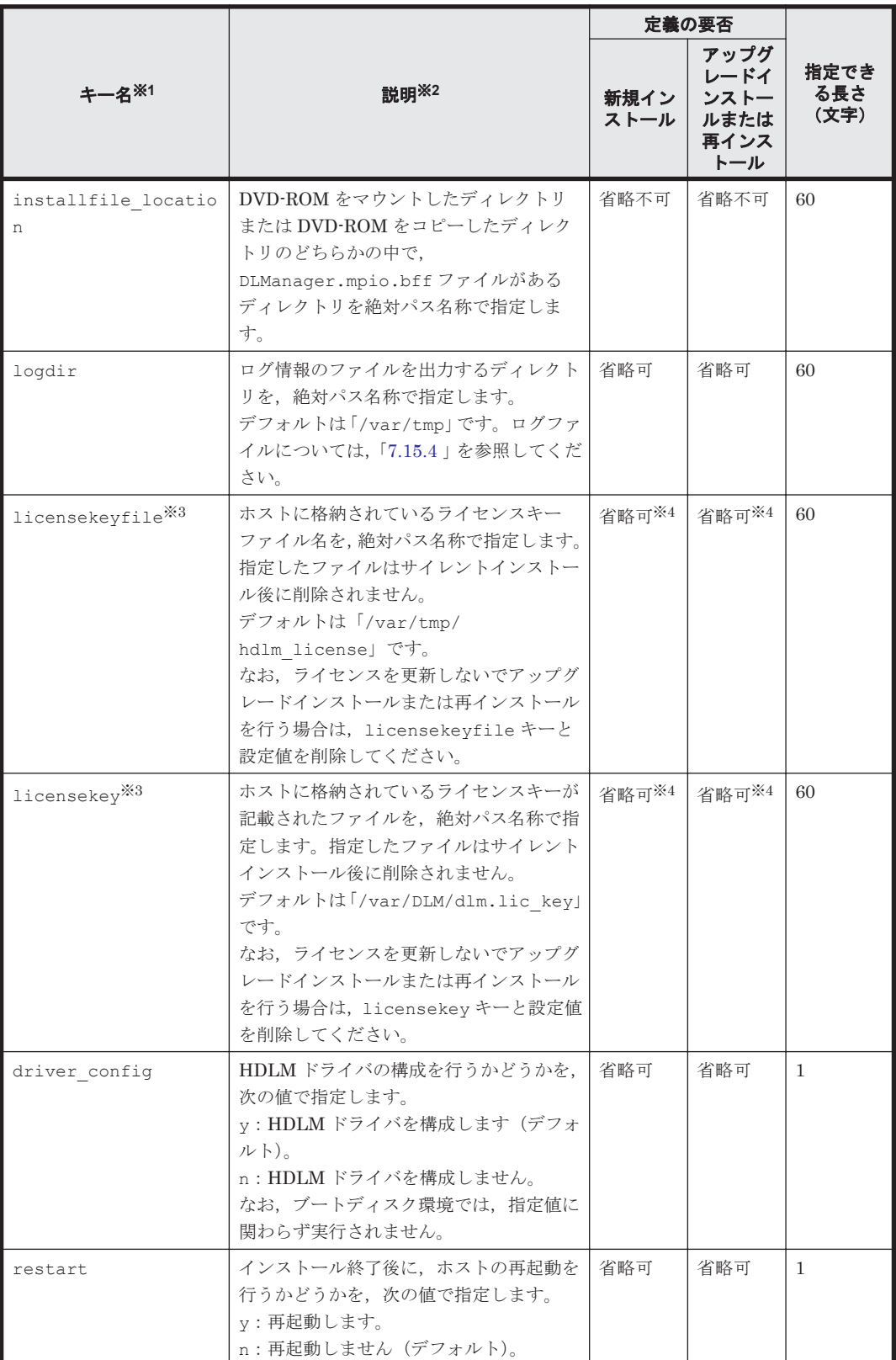

## 表 **7-6** セクション**[INSTALLATION\_SETTINGS]**のキー

(凡例)

省略可:キーと設定値を指定しない場合,デフォルト値が適用されます。 ただし、アップグレードインストールまたは再インストールの場合, licensekeyfile

キーと licensekey キーは以前のライセンス情報が引き継がれます。

省略不可:キーと設定値の指定は必須です。

注※1

キーと設定値は,1 行につき 1 つの情報を記載してください。

注※2

定義できる内容以外を指定した場合は,エラーとなります。

### 注※3

licensekey キーを指定する場合は、licensekeyfile キーを削除する必要があります。 licensekeyfile キーを指定する場合は,licensekey キーを削除する必要性はありません。 どちらにも値を指定しなかった場合は,次に示すファイルが順に読み込まれます。

- a. ライセンスキーファイル(/var/tmp/hdlm\_license)
- b. ライセンスキーが記載されたファイル(/var/DLM/dlm.lic\_key) なお,新規インストールの場合でこれらのファイルが存在しないときは,サイレントイン ストールがエラー終了します。

注※4

HDLM を新規インストールする場合,またはライセンスの有効期限が過ぎている状態でアップ グレードインストールする場合は,ライセンスキーまたはライセンスキーファイルを用意して ください。

### セクション**[DISK\_DEFAULT\_SETTINGS]**

HDLM デフォルト設定変更ユティリティ(dlmchpdattr)の動作情報を定義します。このセクショ ンは省略できます。セクション名を省略した場合,またはセクション内のキーを 1 つも定義しな かった場合は,dlmchpdattr ユティリティによる設定は行われません。

dlmchpdattr ユティリティについては,「7.3 dlmchpdattr HDLM [デフォルト設定変更ユティリ](#page-263-0) [ティ」](#page-263-0)を参照してください。

セクション[DISK DEFAULT SETTINGS]で定義するキーの一覧を次の表に示します。

### 表 **7-7** セクション**[DISK\_DEFAULT\_SETTINGS]**のキー

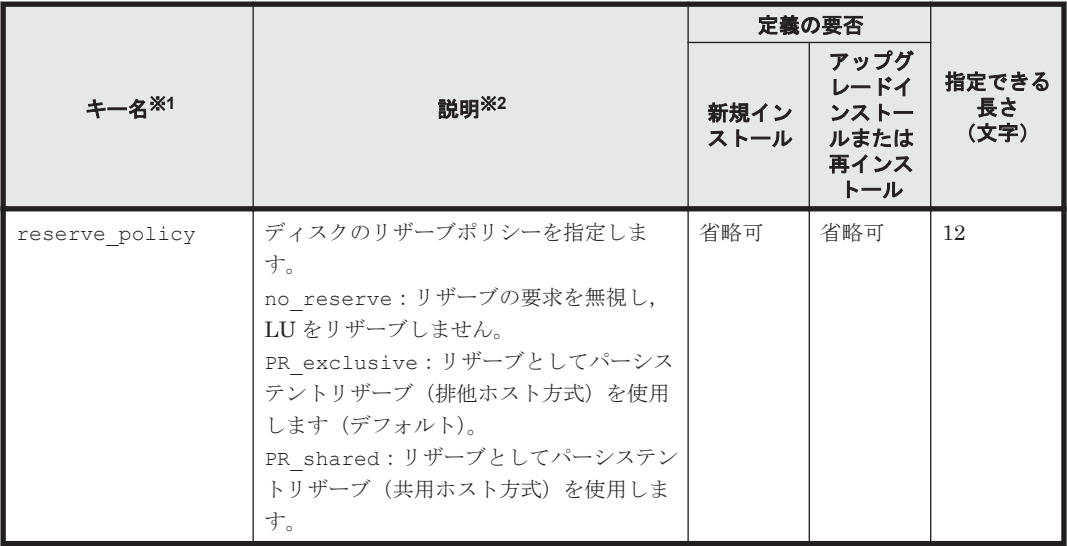

(凡例)

省略可:キーと設定値を指定しない場合,次の値が適用されます。

- 新規インストールの場合 デフォルト値が適用されます。
- アップグレードインストールまたは再インストールの場合 以前の設定値が引き継がれます。

注※1

キーと設定値は,1 行につき 1 つの情報を記載してください。

注※2

定義できる内容以外を指定した場合は,エラーとなります。

## セクション**[ODM\_SETTINGS]**

HDLM 動作 ODM 設定ユティリティ(dlmodmset)の動作情報を定義します。このセクションは 省略できます。セクション名を省略した場合,またはセクション内のキーを 1 つも定義しなかった 場合は,dlmodmset ユティリティによる設定は行われません。

dlmodmset ユティリティについては,「[7.7 dlmodmset HDLM](#page-270-0) 動作 ODM 設定ユティリティ」を参 照してください。

セクション[ODM\_SETTINGS]で定義するキーの一覧を次の表に示します。

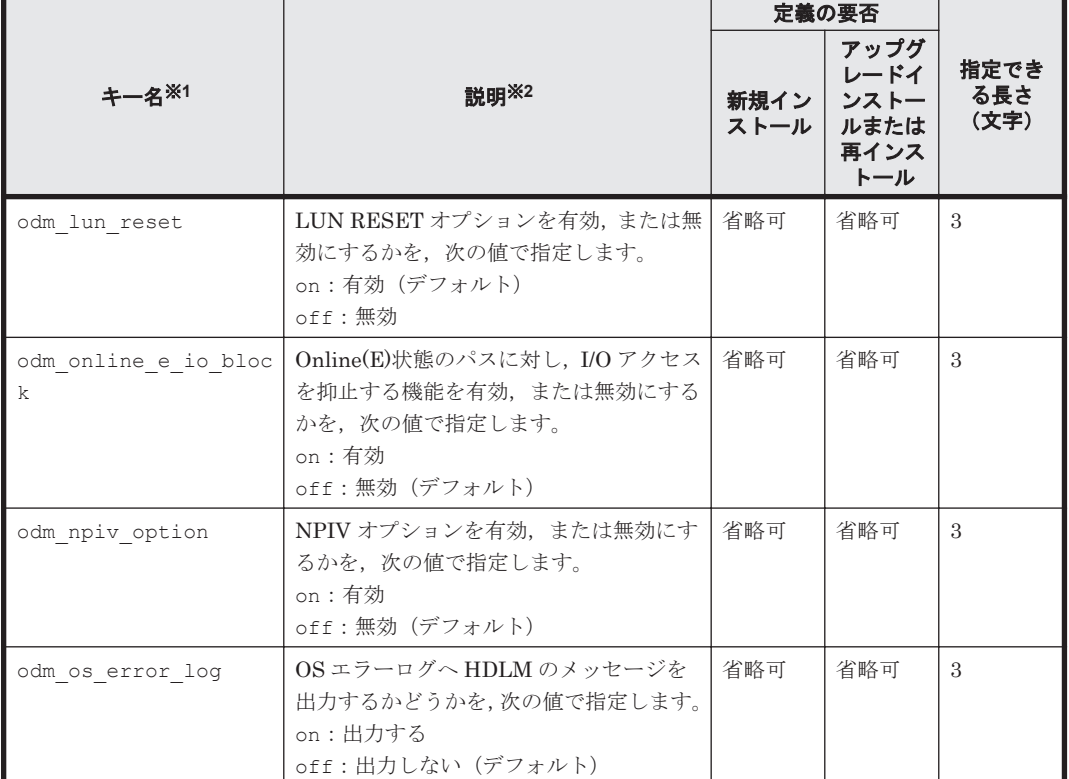

#### 表 **7-8** セクション**[ODM\_SETTINGS]**のキー

(凡例)

省略可:キーと設定値を指定しない場合,次の値が適用されます。

- 新規インストールの場合 デフォルト値が適用されます。
- アップグレードインストールまたは再インストールの場合

以前の設定値が引き継がれます。

注※1

キーと設定値は,1 行につき 1 つの情報を記載してください。

注※2

定義できる内容以外を指定した場合は,エラーとなります。

設定する機能の詳細については,「[7.7 dlmodmset HDLM](#page-270-0) 動作 ODM 設定ユティリティ」を参 照してください。

### セクション**[ENVIRONMENT\_SETTINGS]**

HDLM コマンドの set オペレーションでの動作情報を定義します。このセクションは省略できま す。セクション名を省略した場合,またはセクション内のキーを 1 つも記載しなかった場合は, HDLM コマンドの set オペレーションによる設定は行われません。

set オペレーションについては,「6.6 set [動作環境を設定する](#page-209-0)」を参照してください。

セクション[ENVIRONMENT\_SETTINGS]で定義するキーの一覧を次の表に示します。

### 表 **7-9** セクション**[ENVIRONMENT\_SETTINGS]**のキー

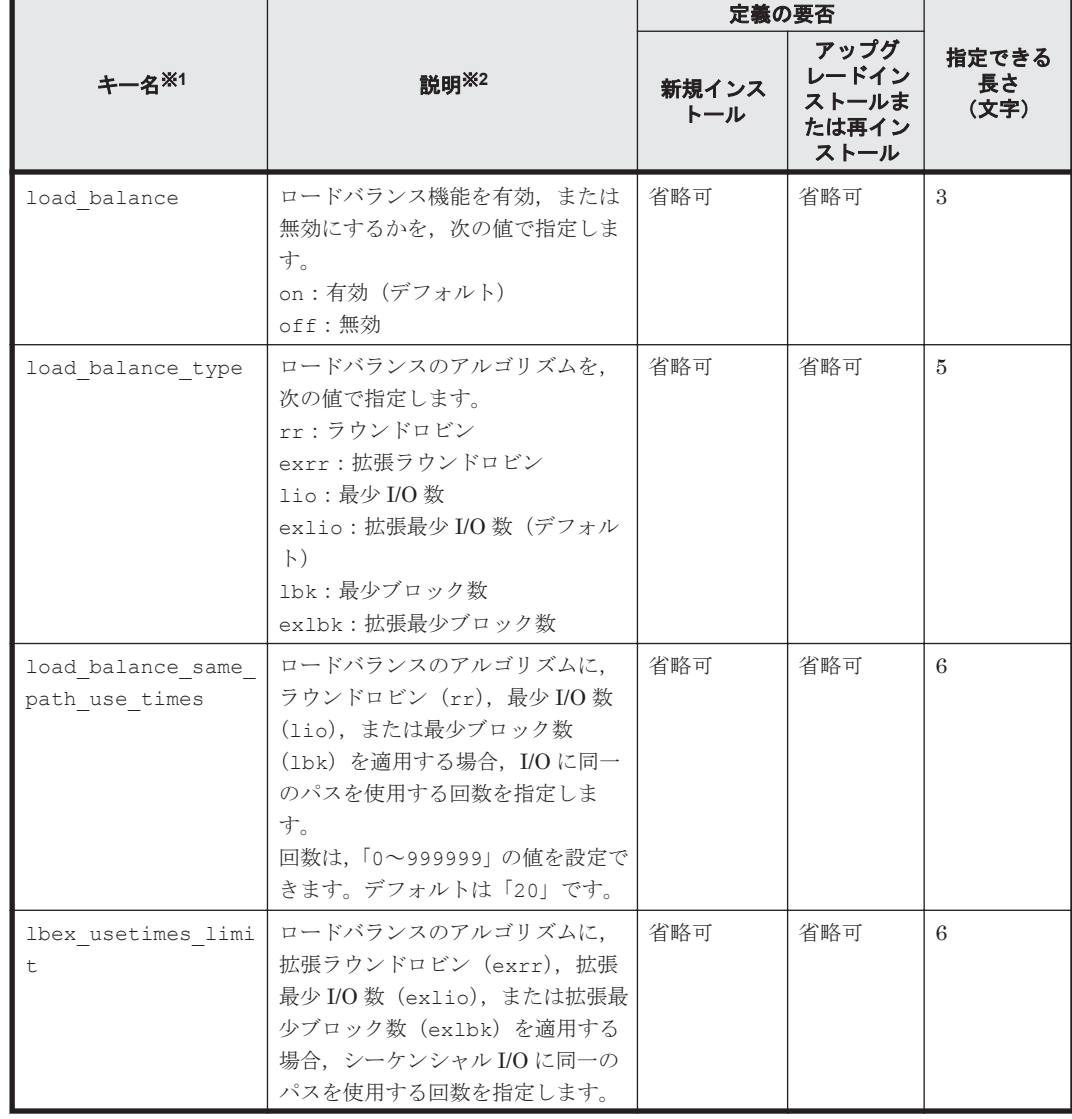

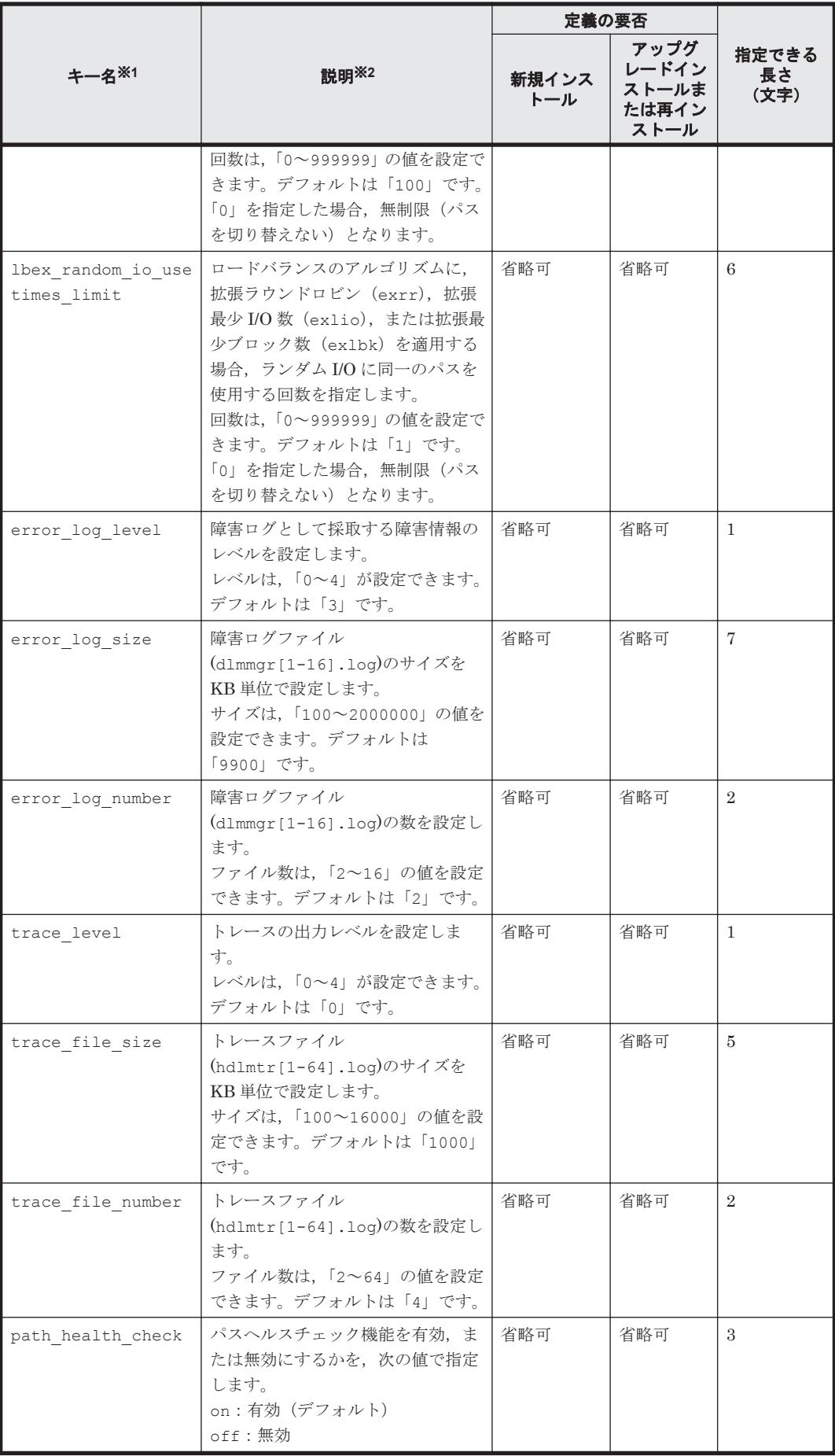

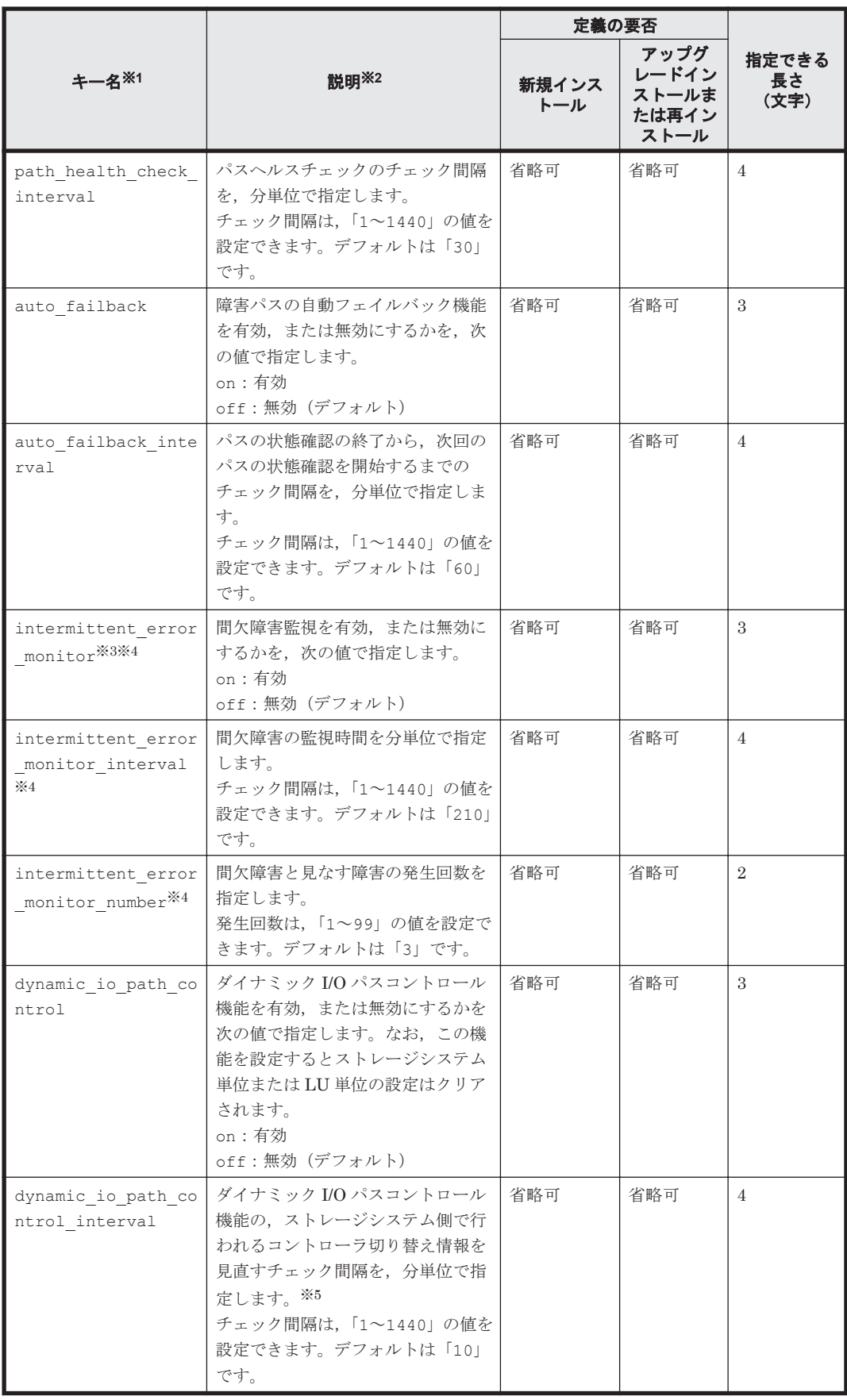

(凡例)

省略可:キーと設定値を指定しない場合,次の値が適用されます。

ユティリティリファレンス **295**

- 新規インストールの場合 デフォルト値が適用されます。
- アップグレードインストールまたは再インストールの場合 以前の設定値が引き継がれます。

### 注

監査ログの設定は未サポートです。

#### 注※1

キーと設定値は,1 行につき 1 つの情報を記載してください。

#### 注※2

定義できる内容以外を指定した場合は,エラーとなります。

設定する機能の詳細については,「6.6 set [動作環境を設定する」](#page-209-0)を参照してください。

#### 注※3

次に示す場合だけ,キーを指定できます。

- 新規インストールの場合 インストール情報設定ファイルの auto failback キーに「on」を指定している。
- アップグレードインストールまたは再インストールの場合

インストール情報設定ファイルの auto failback キーに「on」を指定しているか,また はインストール前の設定で,自動フェイルバック機能を有効にしている。

#### 注※4

間欠障害監視を有効にする場合は、auto failback キー,および auto failback interval キーのあとに指定してください。

#### 注※5

ダイナミック I/O パスコントロール機能の有効,または無効に関係なくチェック間隔を設定で きます。

インストール情報設定ファイルの編集例を,次に示します。

```
[INSTALLATION_SETTINGS]
 installfile_location=/dev/cd0
logdir = /var\overline{/}tmp licensekeyfile=/var/tmp/hdlm_license
licensekey=/var/DLM/dlm.lic key
driver_config=y
 restart=n
[DISK_DEFAULT_SETTINGS]
 reserve_policy=PR_exclusive
[ODM_SETTINGS]
 odm_lun_reset=on
odm_online_e_io_block=off
 odm_npiv_option=off
 odm_os_error_log=off
[ENVIRONMENT_SETTINGS]
 load_balance=on
 load_balance_type=exlio
load balance same path use times=20
lbex_usetimes_limit=100
lbexrandom io usetimes limit=1
 error_log_level=3
error<sup>log_</sup>size=9900
error_log_number=2
 trace_level=0
 trace_file_size=1000
```

```
trace file number=4
 path_health_check=on
 path_health_check_interval=30
auto failback=off
# auto failback interval=60
# intermittent error monitor=off
# intermittent_error_monitor_interval=210
# intermittent_error_monitor_number=3
dynamic io path control=off
dynamic_io_path_control_interval=10
```
注意事項

- インストール情報設定ファイルで,行行の先頭に「#」がある場合は,その行をコメント行と 見なします。
- キーを指定しない場合は,キーを定義している行の先頭に「#」を付けてください。

# **7.15.4** ログファイルについて

サイレントインストールを使用したインストールでは,インストール処理状況を示すログファイル (installhdlm.log)が出力されます。

installhdlm.log ファイルについて、次に示します。

- installhdlm.log ファイルは,インストール情報設定ファイルの logdir キーの値に指定し たディレクトリに出力されます。ただし,サイレントインストールを実行するホスト間で,ログ ファイルの出力先ディレクトリを共有しないでください。logdir キーの値を指定しない場合 は、/var/tmp ディレクトリに出力されます。
- すでに installhdlm.log ファイルが存在している場合は,ログ情報が追記されます。ログ出 力ディレクトリの容量については,「3.5.10 HDLM [のサイレントインストール](#page-126-0)」を参照してくだ さい。

### 注意事項

◎ installhdlm.log ファイルは,HDLM のアンインストールと同時に削除されることはあ りません。したがって、installhdlm.log ファイルが不要になったときは、手動で削除 してください。

# **7.16 installux.sh HDLM** 共通インストーラユティリティ

インストール先の OS を判別して DVD-ROM から OS に対応した HDLM をインストールします。 また,パラメタを指定することでサイレントインストールも実行できます。

このユティリティを使ったインストールの手順については,「3.5.4 HDLM [の新規インストール」](#page-84-0), 「3.5.6 HDLM [のアップグレードまたは再インストール」](#page-94-0),または「3.5.10 HDLM [のサイレントイン](#page-126-0) [ストール」](#page-126-0)を参照してください。

## **7.16.1** 形式

/*DVD-ROM* をマウントしたディレクトリまたは *DVD-ROM* をコピーしたディレクトリ / installux.sh [ -f インストール情報設定ファイル名 | -h]

## **7.16.2** パラメタ

-f インストール情報設定ファイル名

ユティリティリファレンス **297**

サイレントインストールに必要な情報を定義します。

インストール情報設定ファイルについては,「7.15.3 [インストール情報設定ファイルの定義内](#page-288-0) [容」](#page-288-0)を参照してください。

 $-h$ 

installux.sh ユティリティの形式を表示します。

# **7.16.3** ログファイルについて

installux.sh ユティリティは,実行ログを/var/tmp/hdlm\_installux\_sh.log に出力しま す。hdlm\_installux\_sh.log ファイルがすでにある場合,実行ログを追記します。

ユティリティを起動したときにログファイルのサイズが 1MB 以上となっている場合,ファイル名 を hdlm\_installux\_sh2.log に変更します。その後,hdlm\_installux\_sh.log ファイルを新 規に作成して実行ログを出力します。

### 注意事項

hdlm\_installux\_sh.log ファイルおよび hdlm\_installux\_sh2.log ファイルは, HDLM をアンインストールしても削除されません。hdlm\_installux\_sh.log ファイルお よび hdlm\_installux\_sh2.log ファイルが不要になったときは、手動で削除してください。

8

メッセージ

この章では,HDLM から出力されるメッセージを参照するときに知っておいてほしい情報について 説明します。そのあと,HDLM の運用に関わるメッセージと対処を説明します。「8.14 [共通エー](#page-390-0) [ジェントコンポーネントのリターンコード」](#page-390-0)では,Global Link Manager から HDLM へ要求があっ た場合に,HDLM が出力するリターンコードの意味と対処を説明します。

- □ 8.1 [メッセージ一覧を参照するための前提知識](#page-299-0)
- $\Box$  [8.2 KAPL01001](#page-300-0)~KAPL02000
- $\Box$  [8.3 KAPL03001](#page-320-0)~KAPL04000
- $\Box$  [8.4 KAPL04001](#page-321-0)~KAPL05000
- $\Box$  [8.5 KAPL05001](#page-327-0)~KAPL06000
- $\Box$  [8.6 KAPL06001](#page-330-0)~KAPL07000
- $\Box$  [8.7 KAPL07001](#page-332-0)~KAPL08000
- $\Box$  [8.8 KAPL08001](#page-333-0)~KAPL09000
- $\Box$  [8.9 KAPL09001](#page-336-0)~KAPL10000
- $\Box$  [8.10 KAPL10001](#page-353-0)~KAPL11000
- $\Box$  [8.11 KAPL11001](#page-370-0)~KAPL12000
- $\Box$  [8.12 KAPL13001](#page-373-0)~KAPL14000
- $\Box$  [8.13 KAPL15001](#page-387-0)~KAPL16000
- □ 8.14 [共通エージェントコンポーネントのリターンコード](#page-390-0)

# <span id="page-299-0"></span>**8.1** メッセージ一覧を参照するための前提知識

ここでは,「[8.2 KAPL01001](#page-300-0)~KAPL02000」以降に記載するメッセージ一覧を参照するために必要 な,次の情報について説明します。

- メッセージ ID の出力形式と意味
- メッセージおよびメッセージの説明で使用する用語
- メッセージの言語種別

上記の情報について,次に説明します。

# **8.1.1** メッセージ **ID** の出力形式と意味

各メッセージにはメッセージ ID が付いています。メッセージ ID の形式と意味を次の表に示しま す。

### 表 **8-1** メッセージ **ID**(**KAPL***nnnnn* **-***l* )の形式と意味

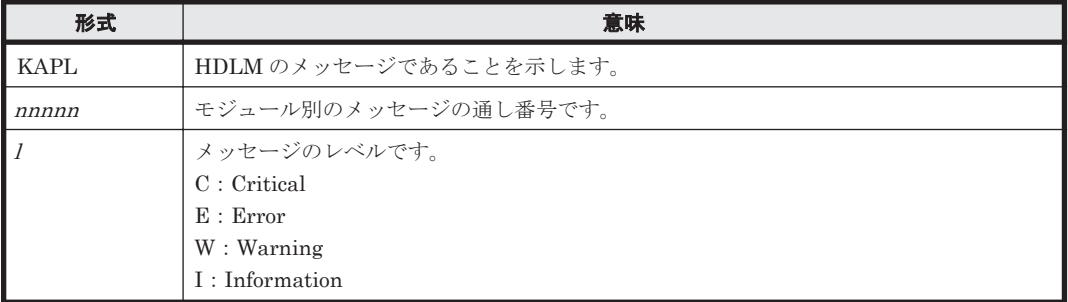

# **8.1.2** メッセージおよびメッセージの説明で使用する用語

メッセージに表示される用語,およびメッセージの説明(意味,説明,対処)で使用する用語を次 の表に示します。

### 表 **8-2** メッセージとメッセージの説明で使用する用語

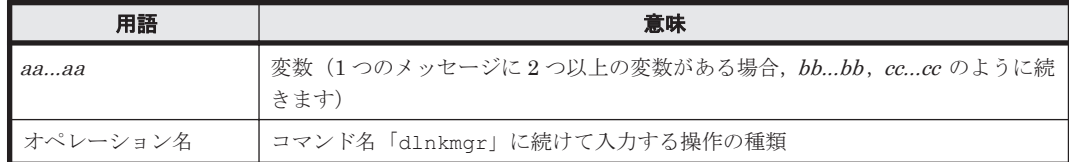

## **8.1.3** メッセージの言語種別

メッセージの言語種別は,出力元のコンポーネントごとに異なります。

それぞれのメッセージの節の冒頭で,言語種別を説明しています。また,言語種別を変更できるも のについては,言語種別の変更方法についても説明しています。

コンポーネントや言語種別の設定に関係なく、syslog には英語のメッセージだけが出力されます。

syslog に出力されるメッセージがあるコンポーネントを次に示します。

- HDLM マネージャ
- HDLM ドライバ (フィルタ部)
- HDLM アラートドライバ
- HDLM 管理対象物

# <span id="page-300-0"></span>**8.2 KAPL01001**~**KAPL02000**

この節で説明するメッセージの言語種別には,英語,または日本語が選択できます。出力されるメッ セージの言語種別を変更したい場合は、次のように LANG 環境変数の値を変更してください。デ フォルトでは,英語のメッセージが出力されます。

Bourne シェル,または Korn シェルの場合

```
LANG=LANG 環境変数の値
NLSPATH=$NLSPATH:/usr/DynamicLinkManager/rc/%L/%N
export LANG NLSPATH
```
C シェルの場合

setenv LANG *LANG* 環境変数の値 setenv NLSPATH \${NLSPATH}:/usr/DynamicLinkManager/rc/%L/%N

LANG 環境変数の値と、出力メッセージの言語種別の対応を次の表に示します。

### 表 **8-3 LANG** 環境変数の値と出力メッセージの言語種別

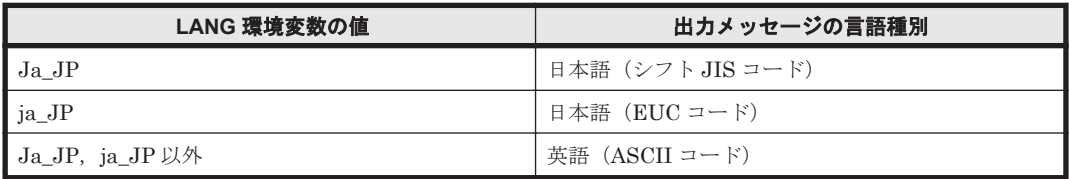

### 注

NLSPATH の設定が誤っている場合, LANG の設定内容に関係なく、メッセージは英語で表 示されます。

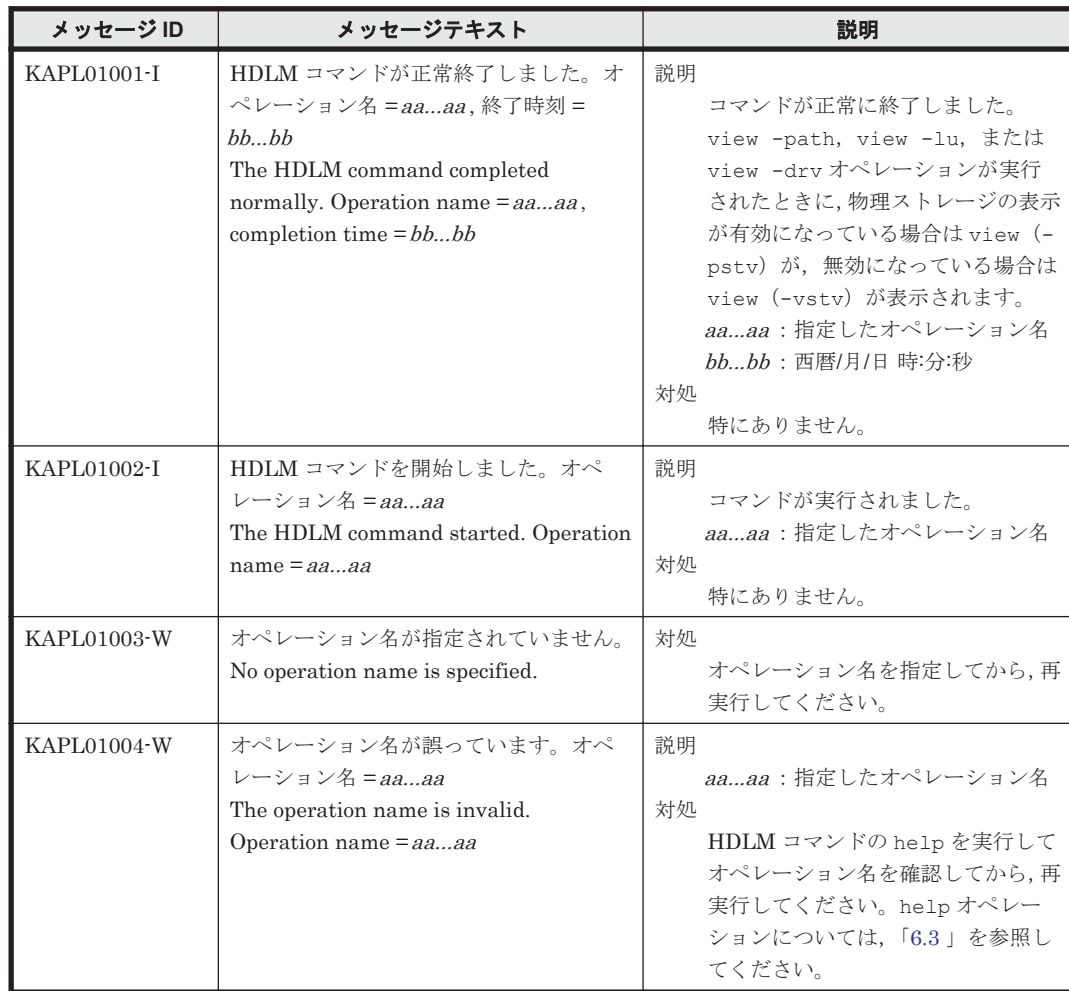

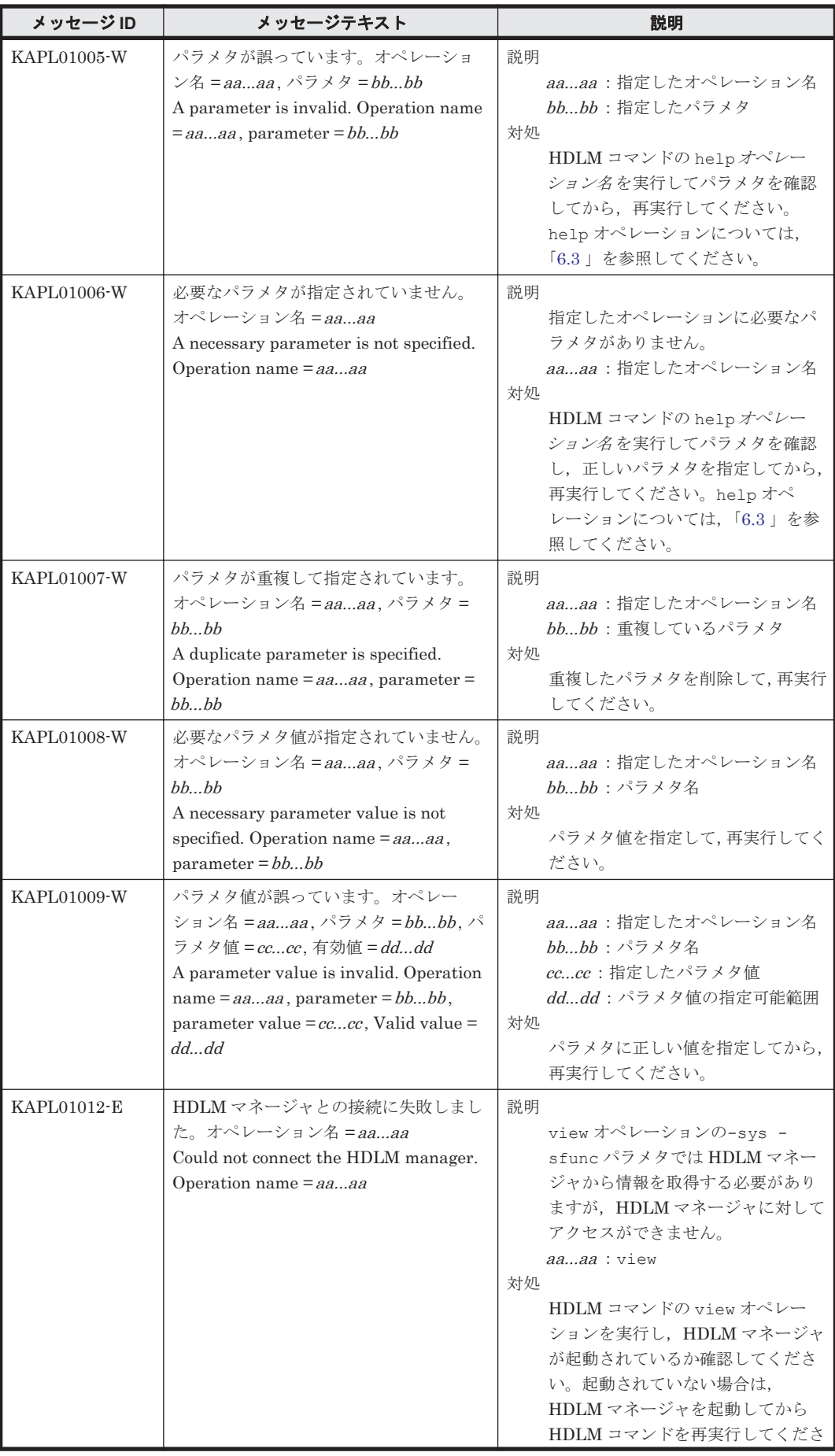

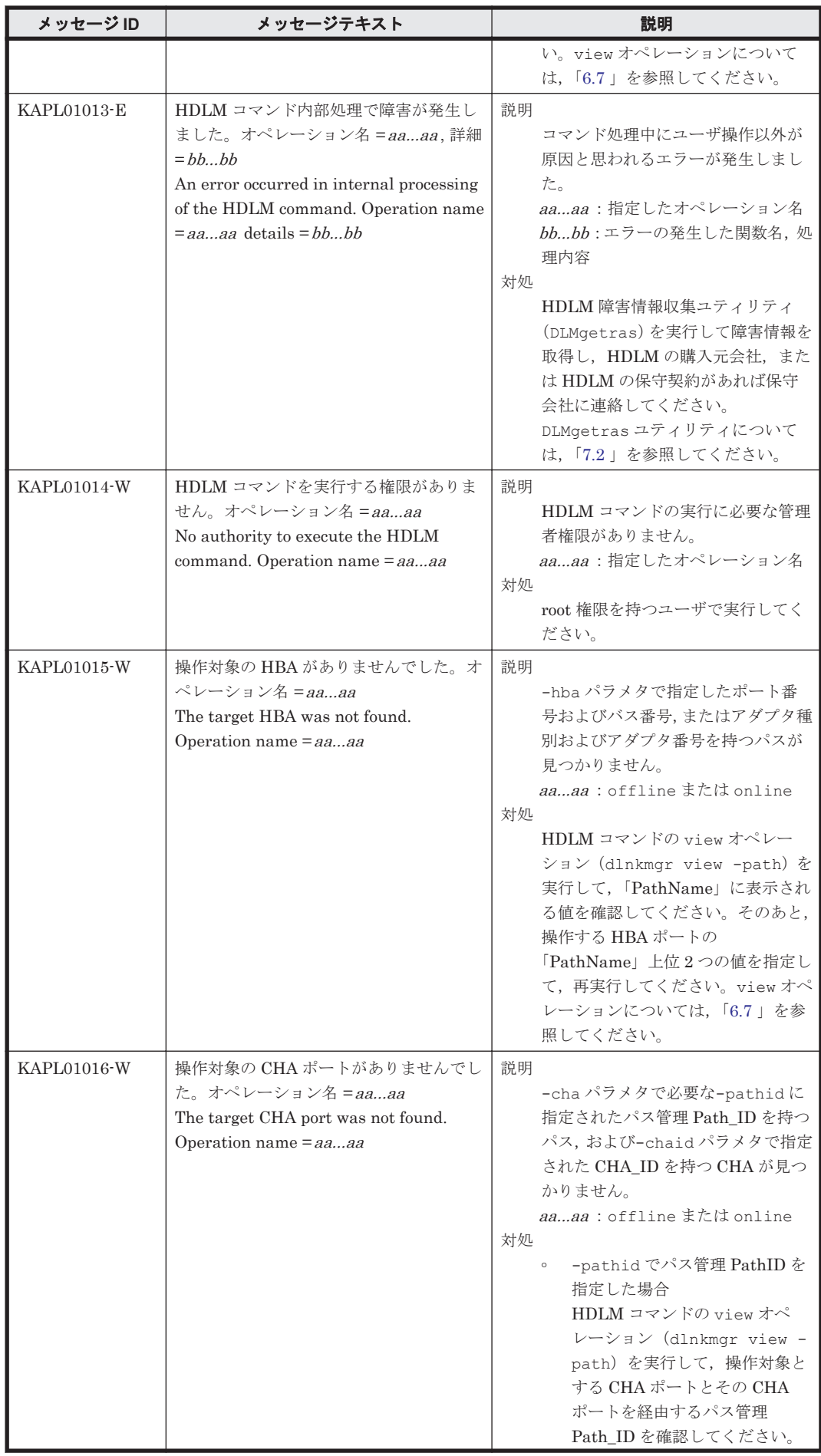

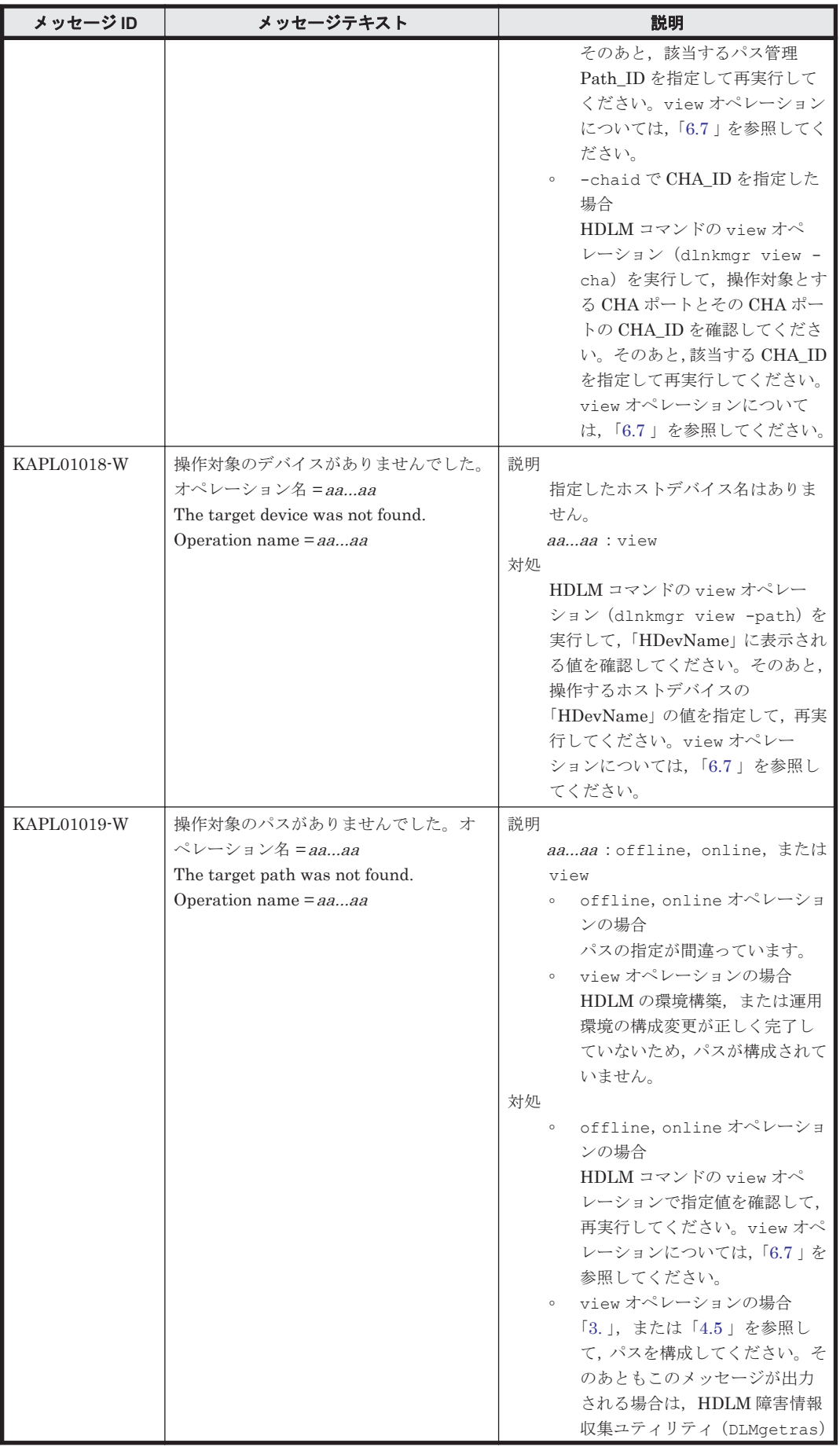

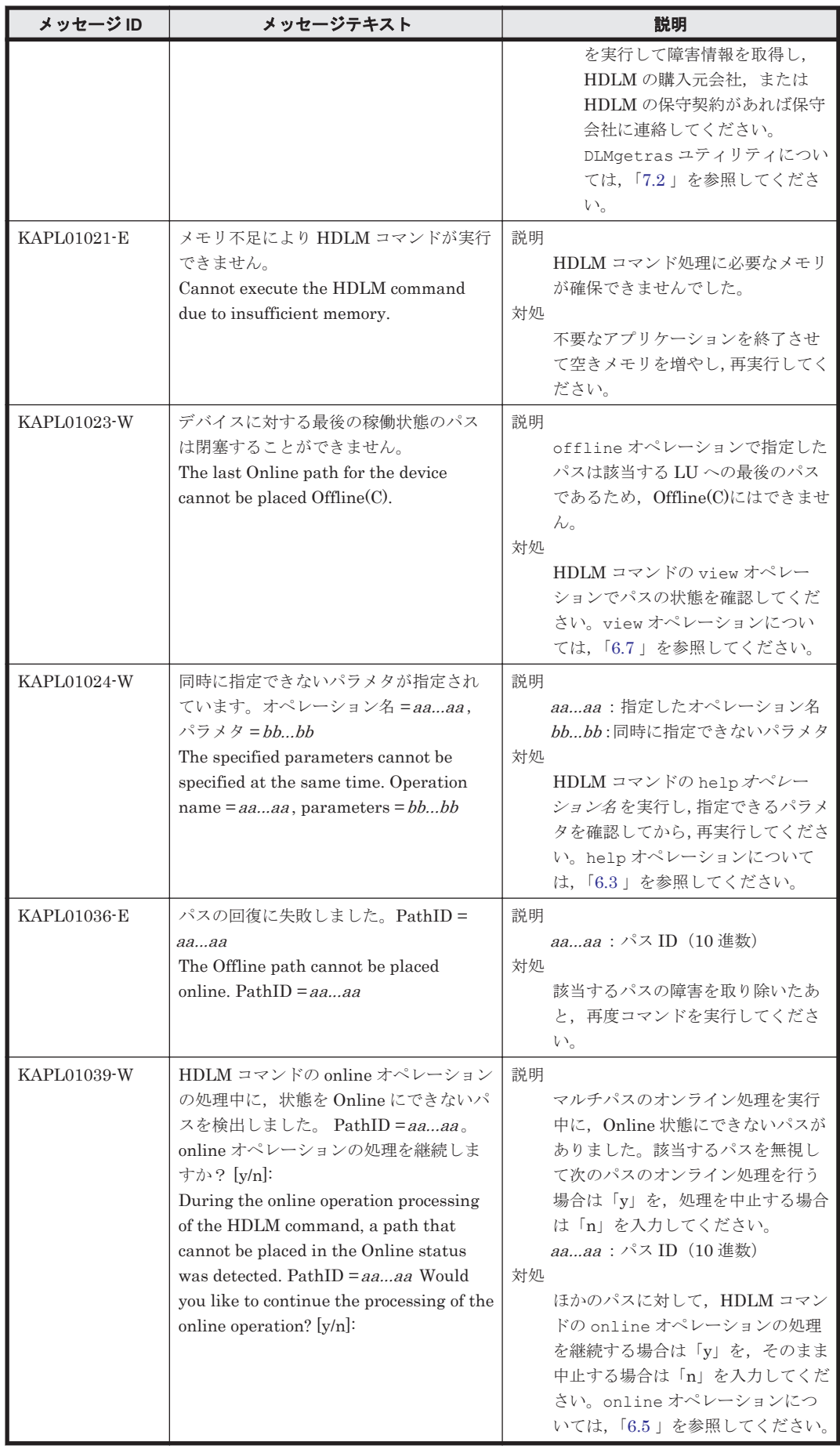

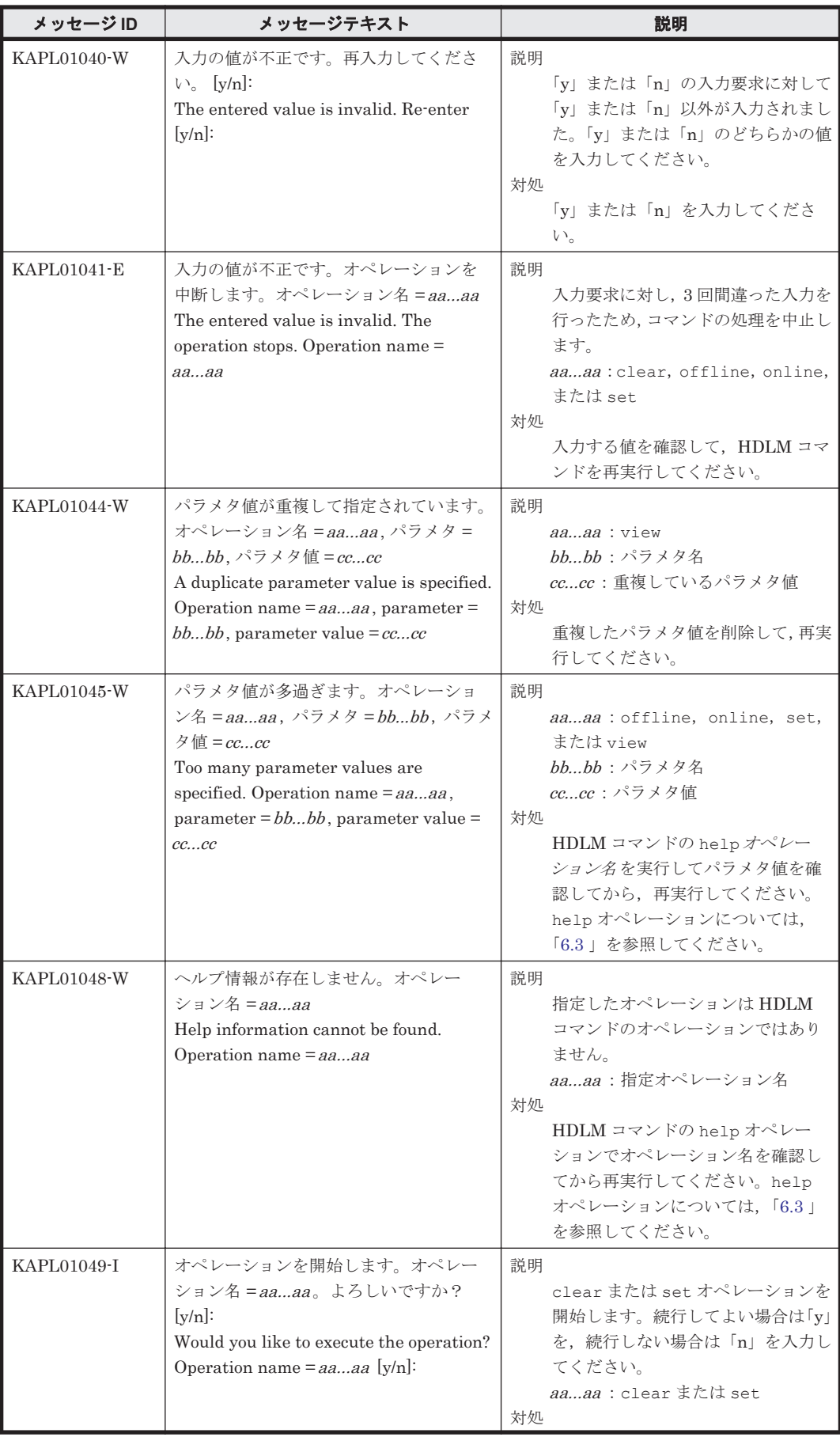

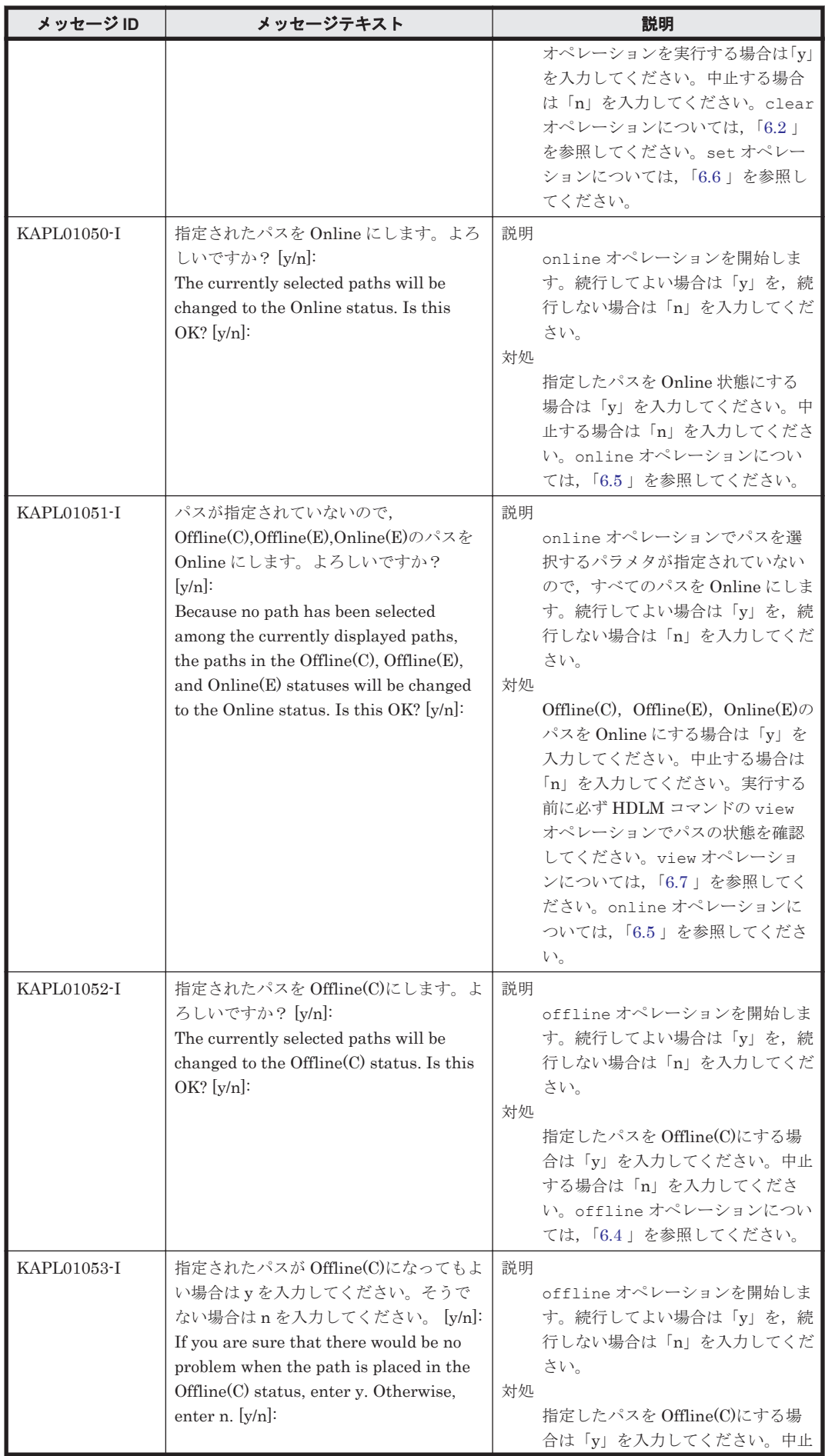

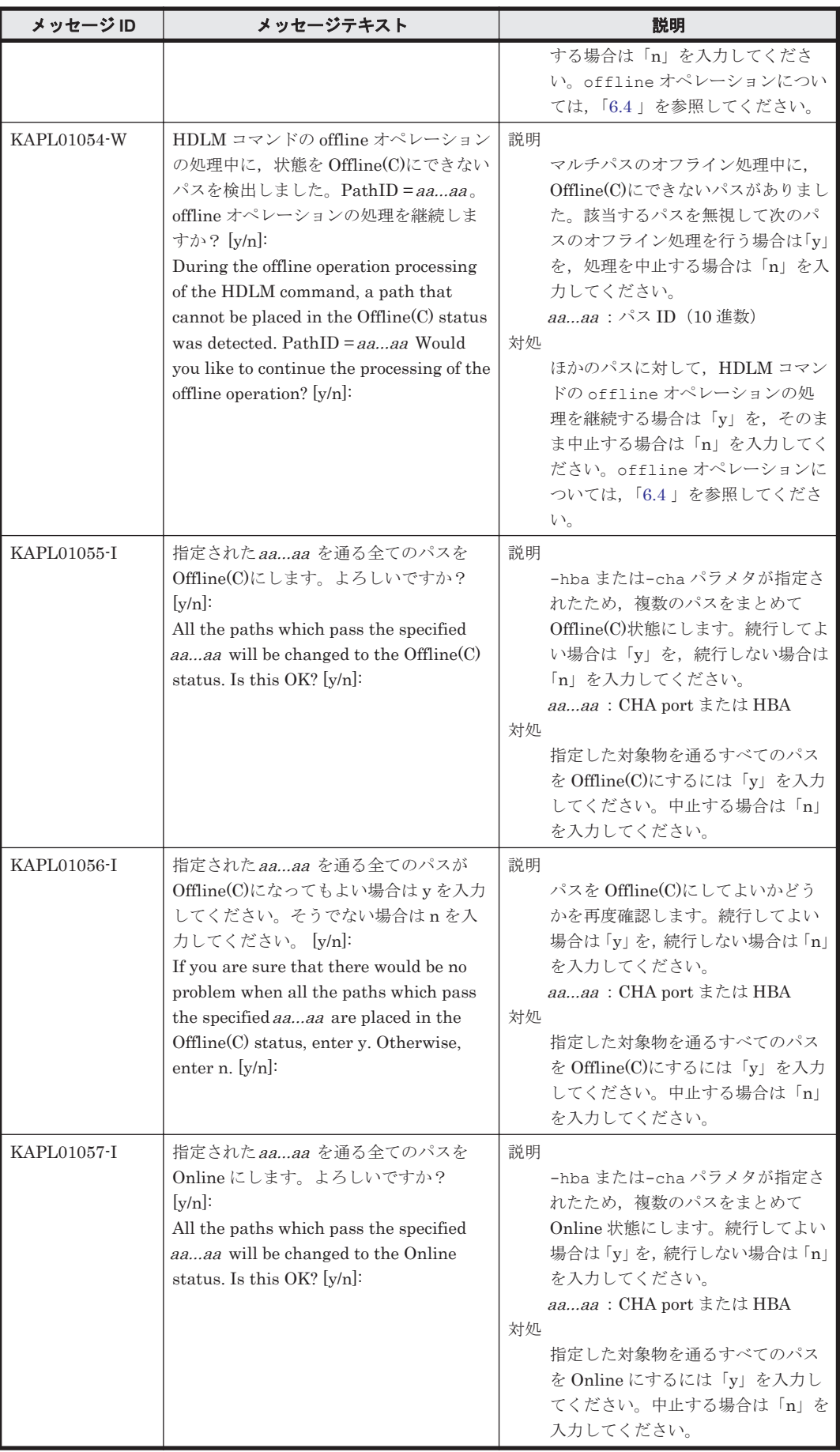

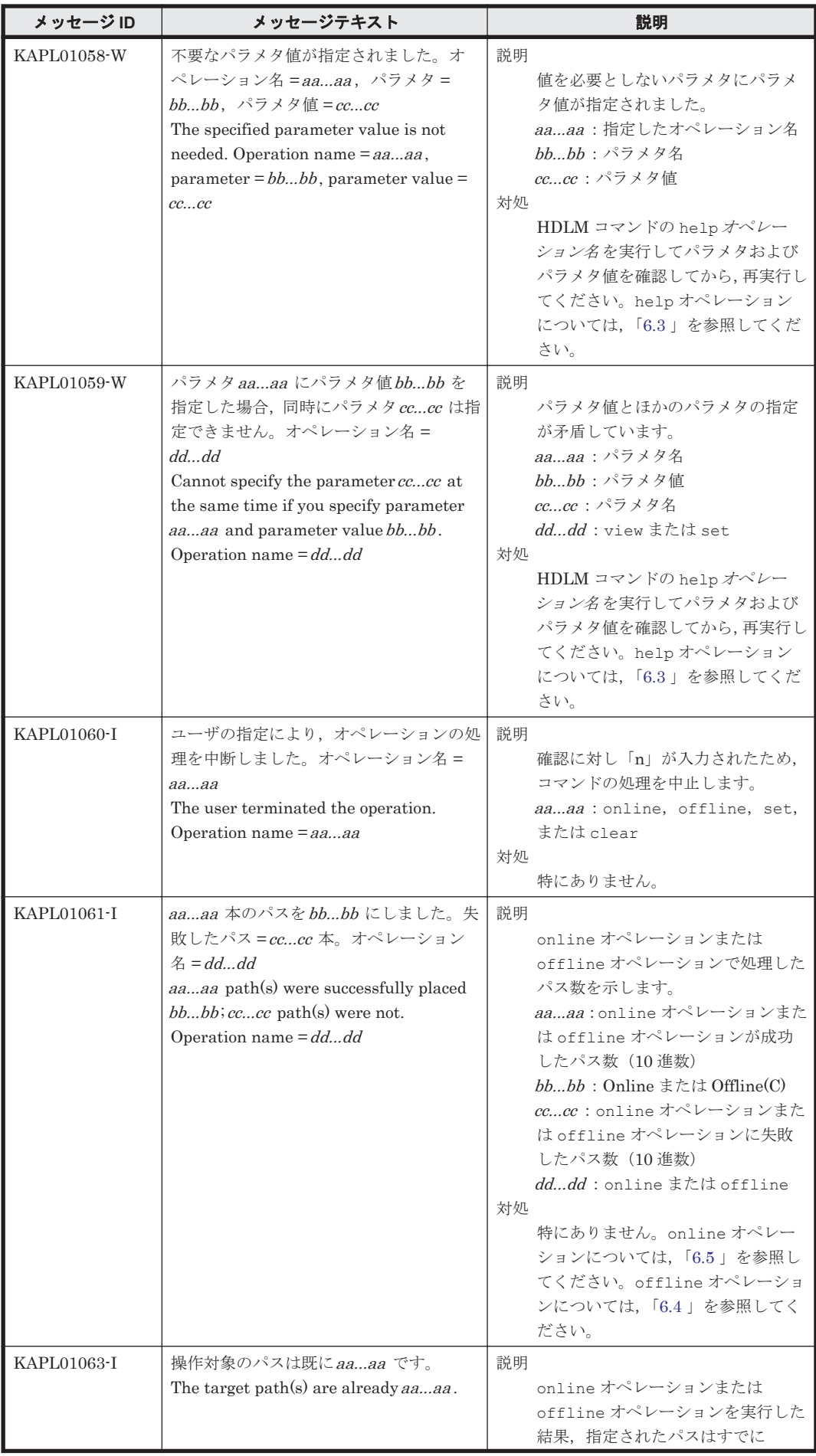

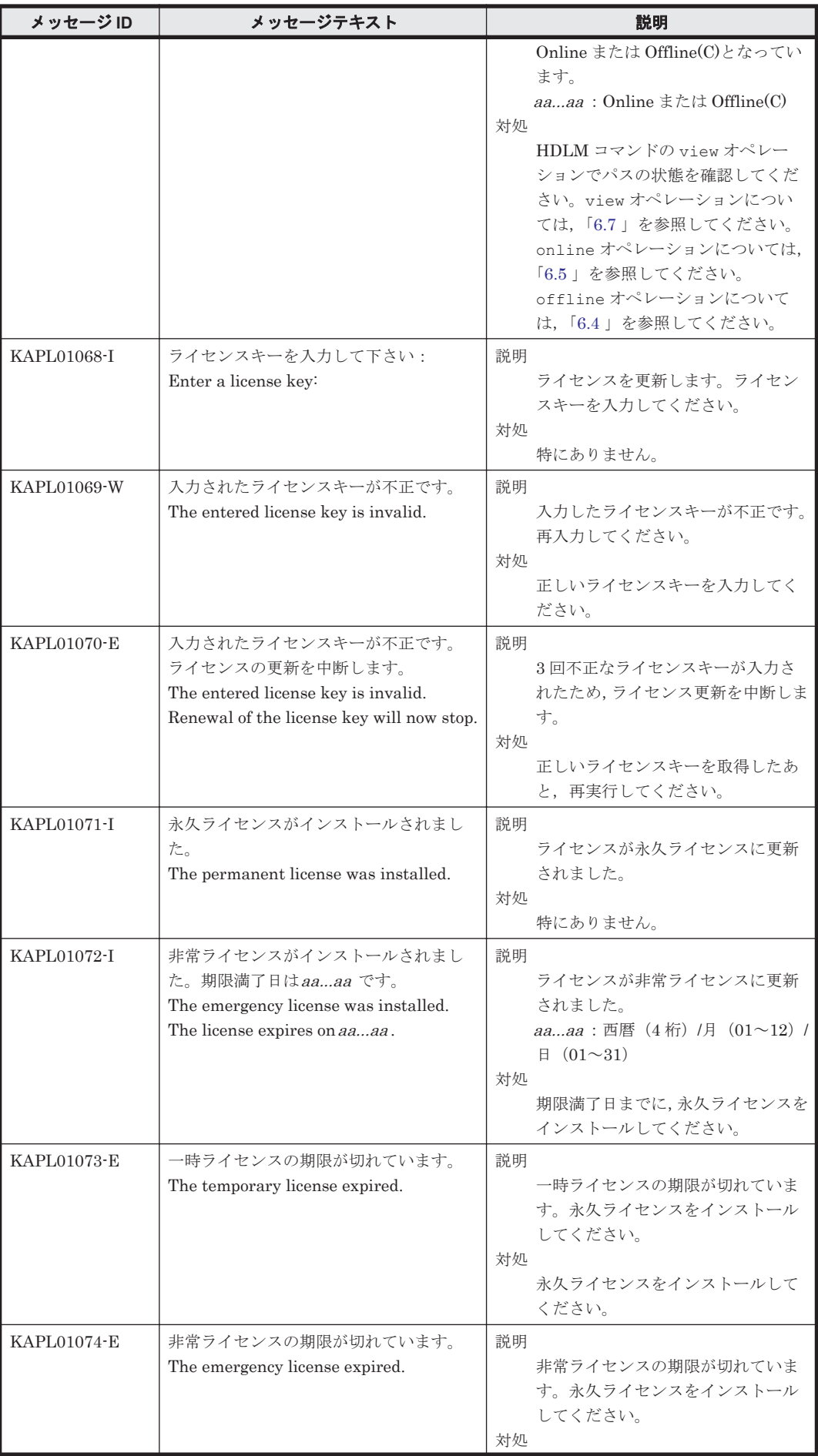

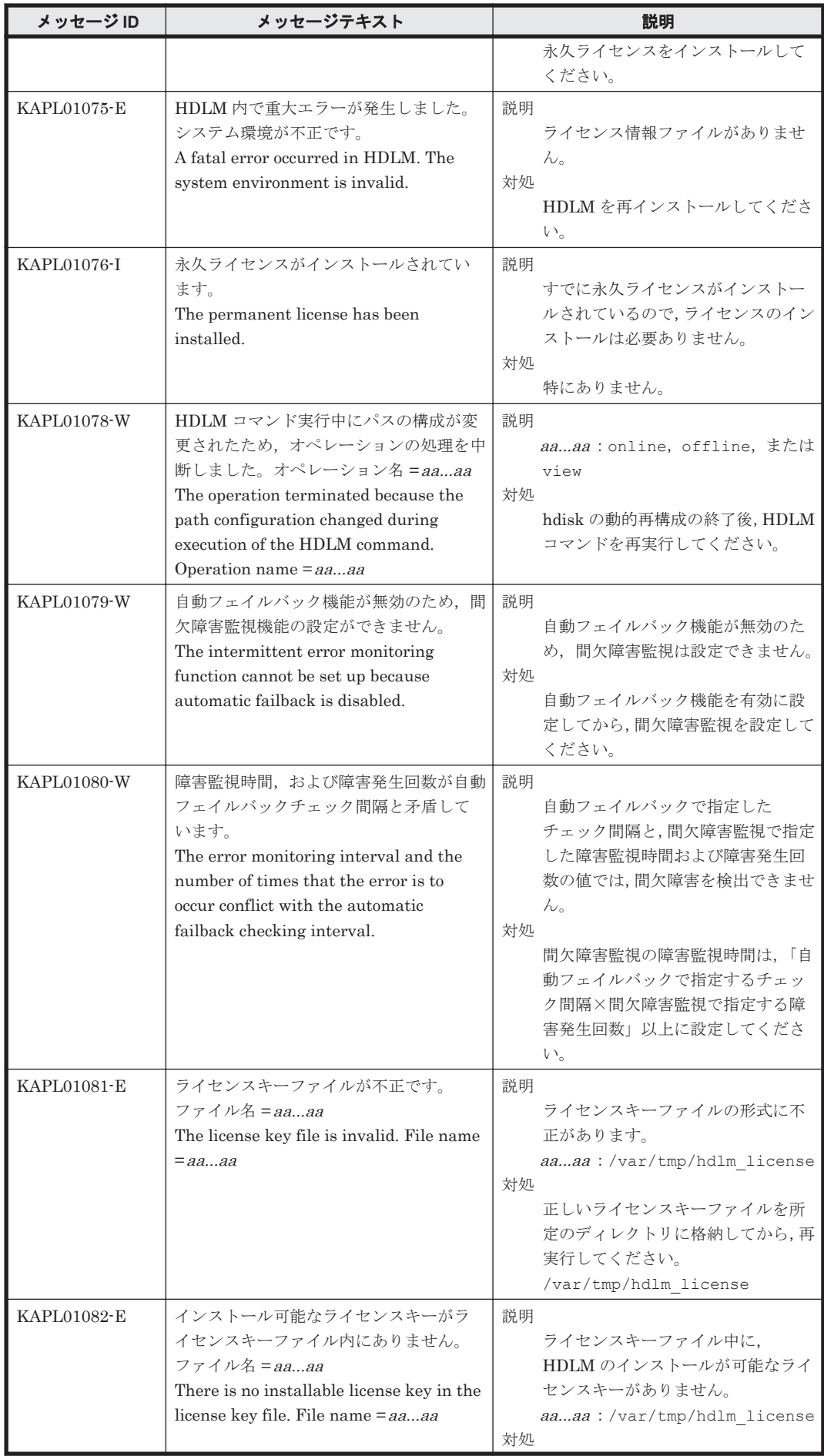

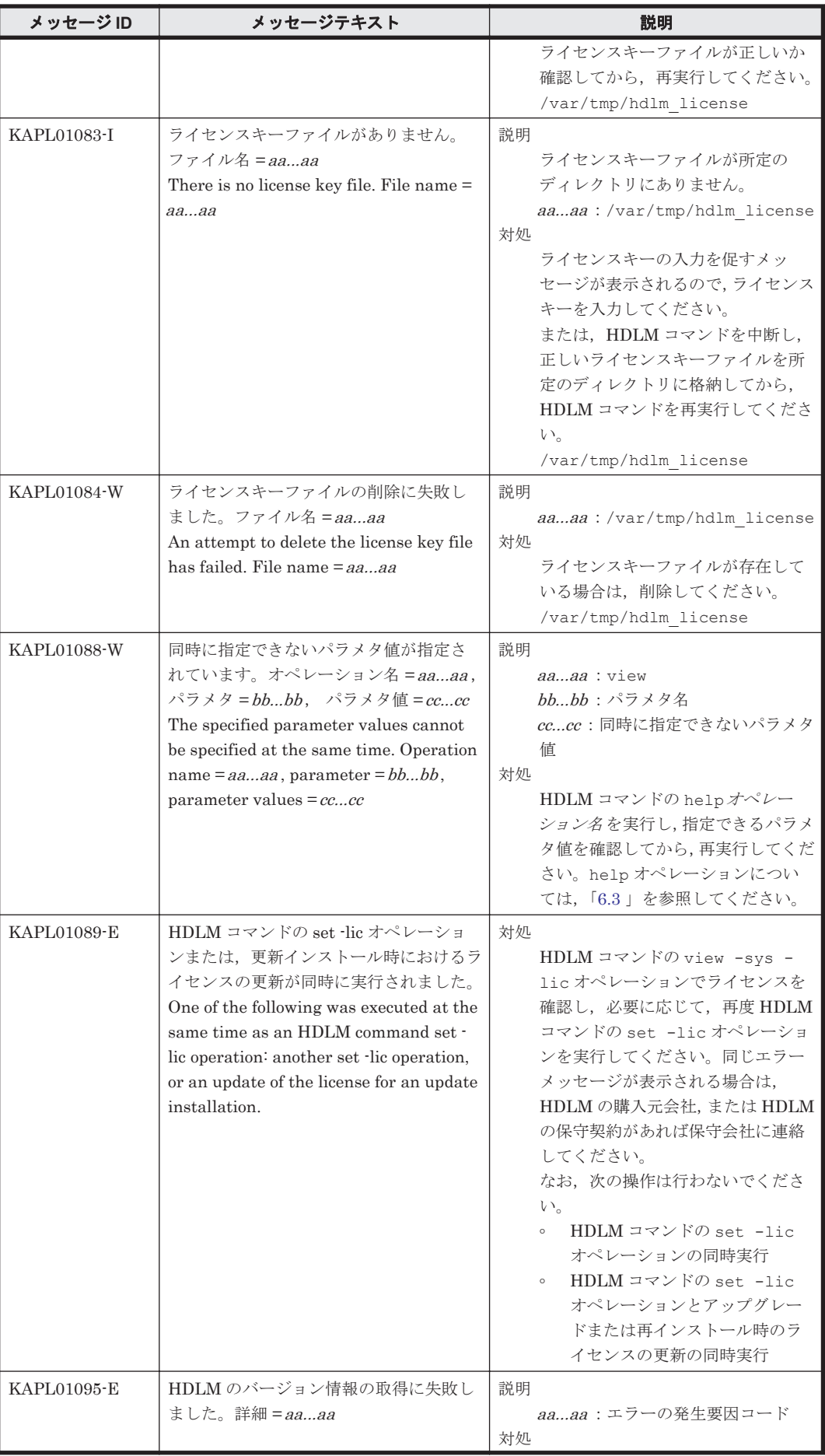

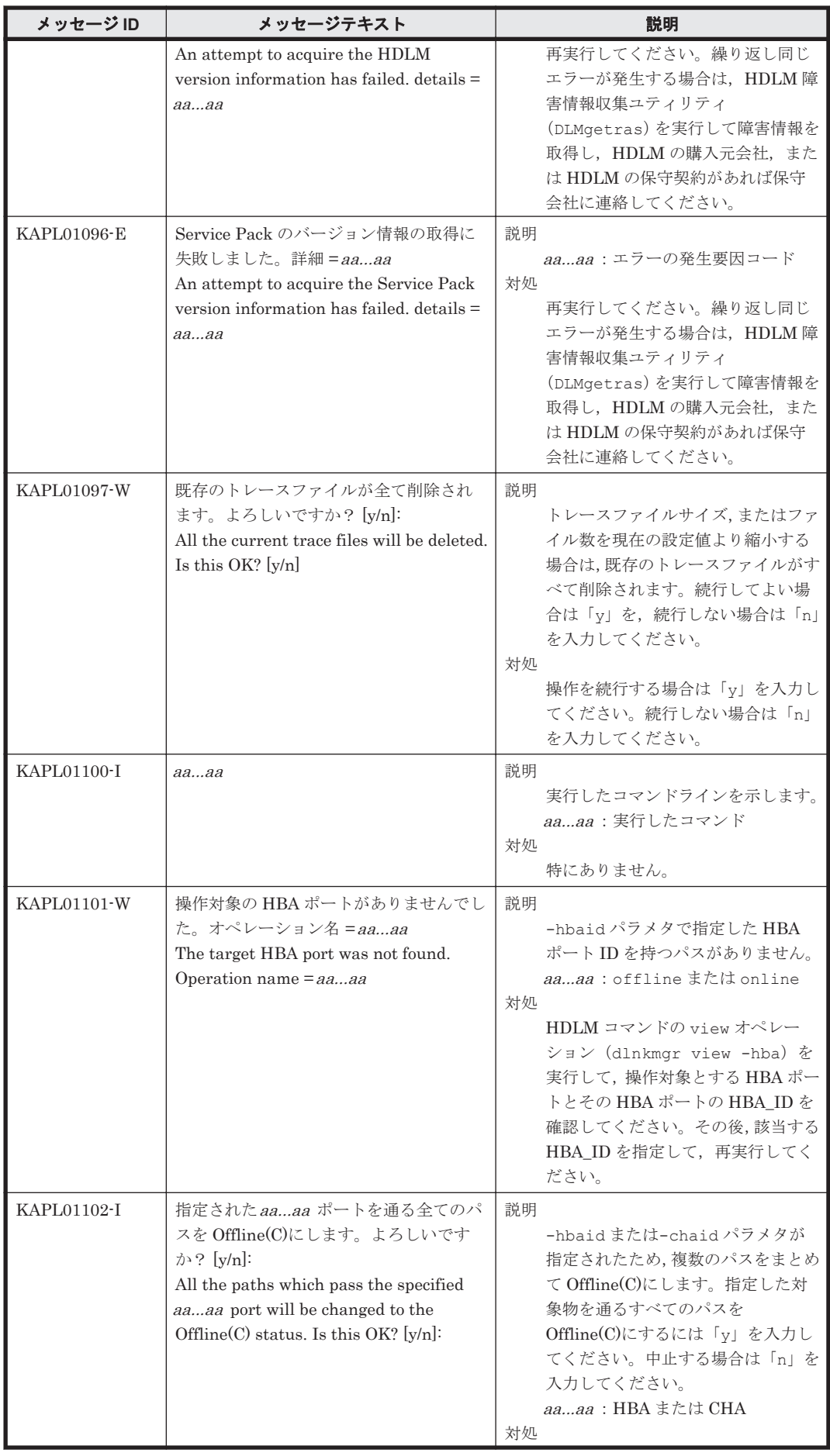

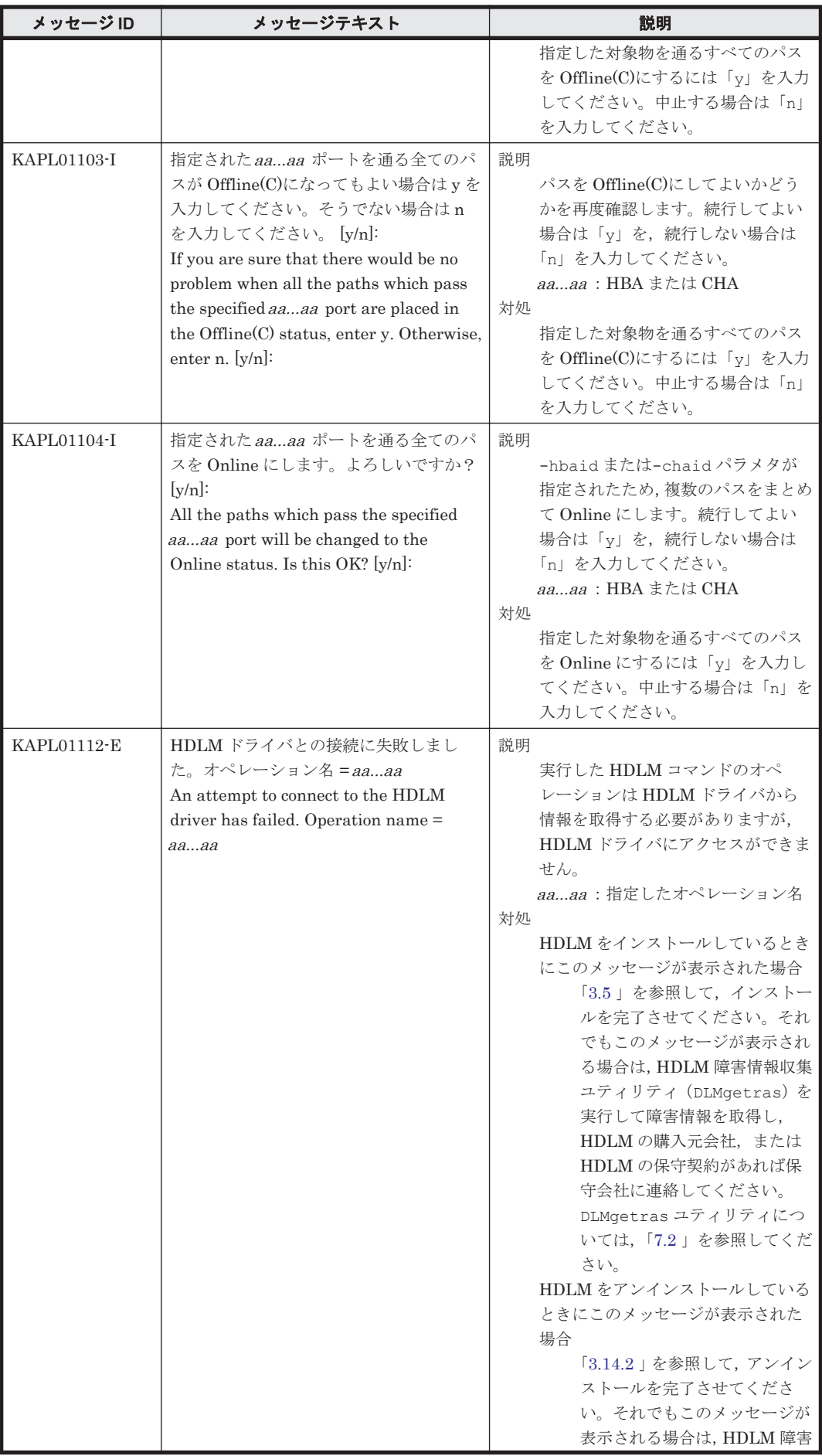

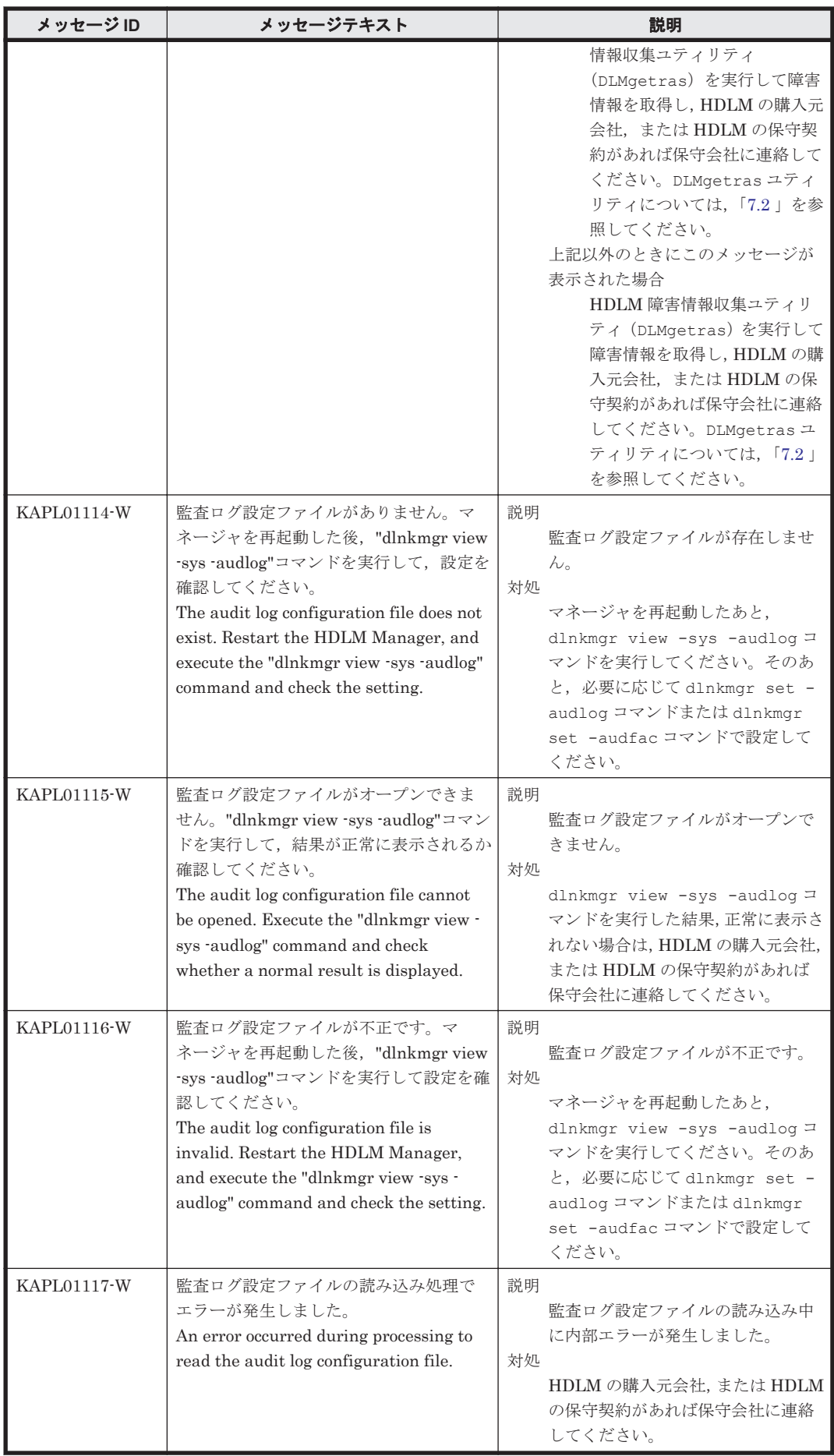

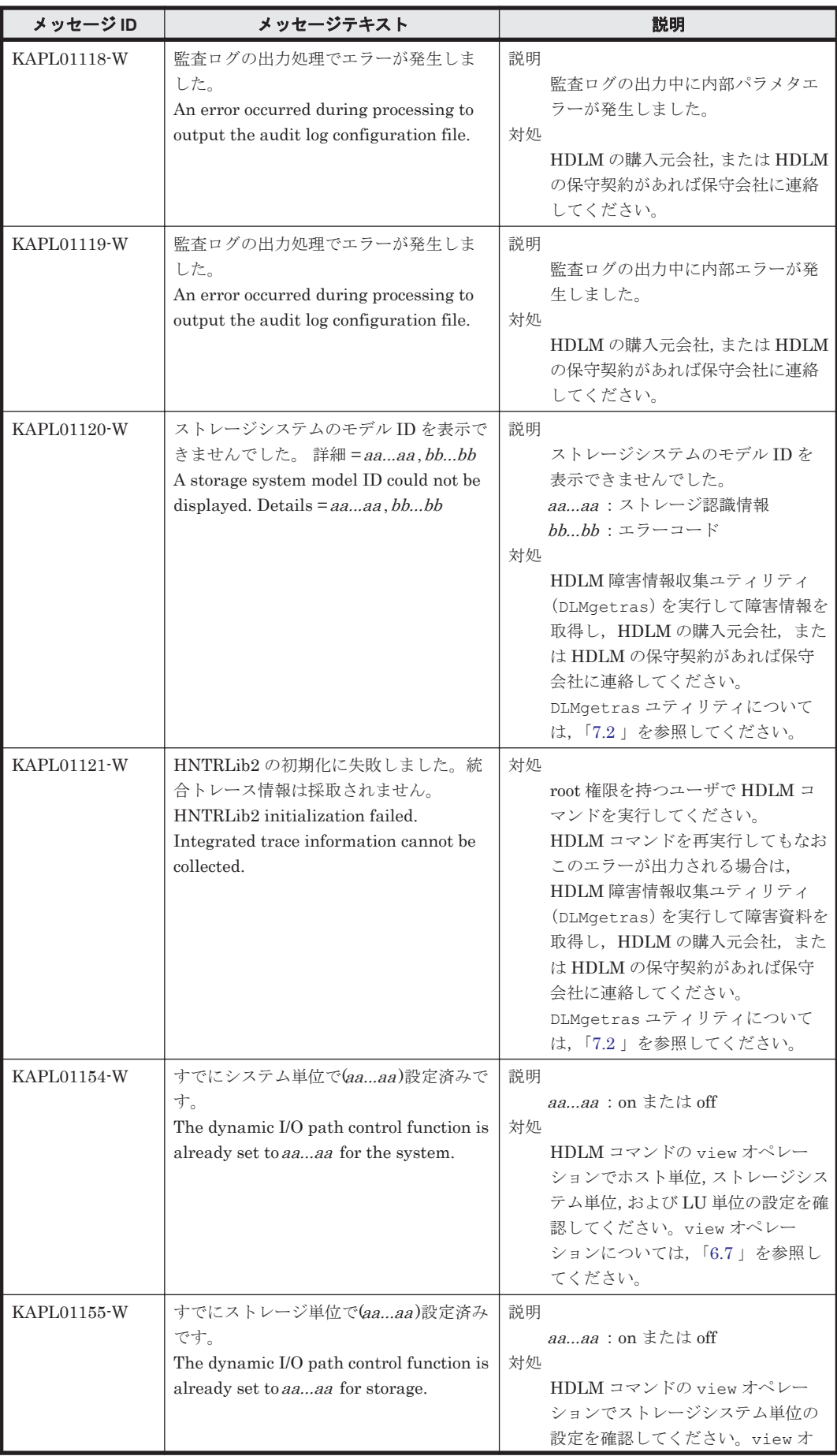

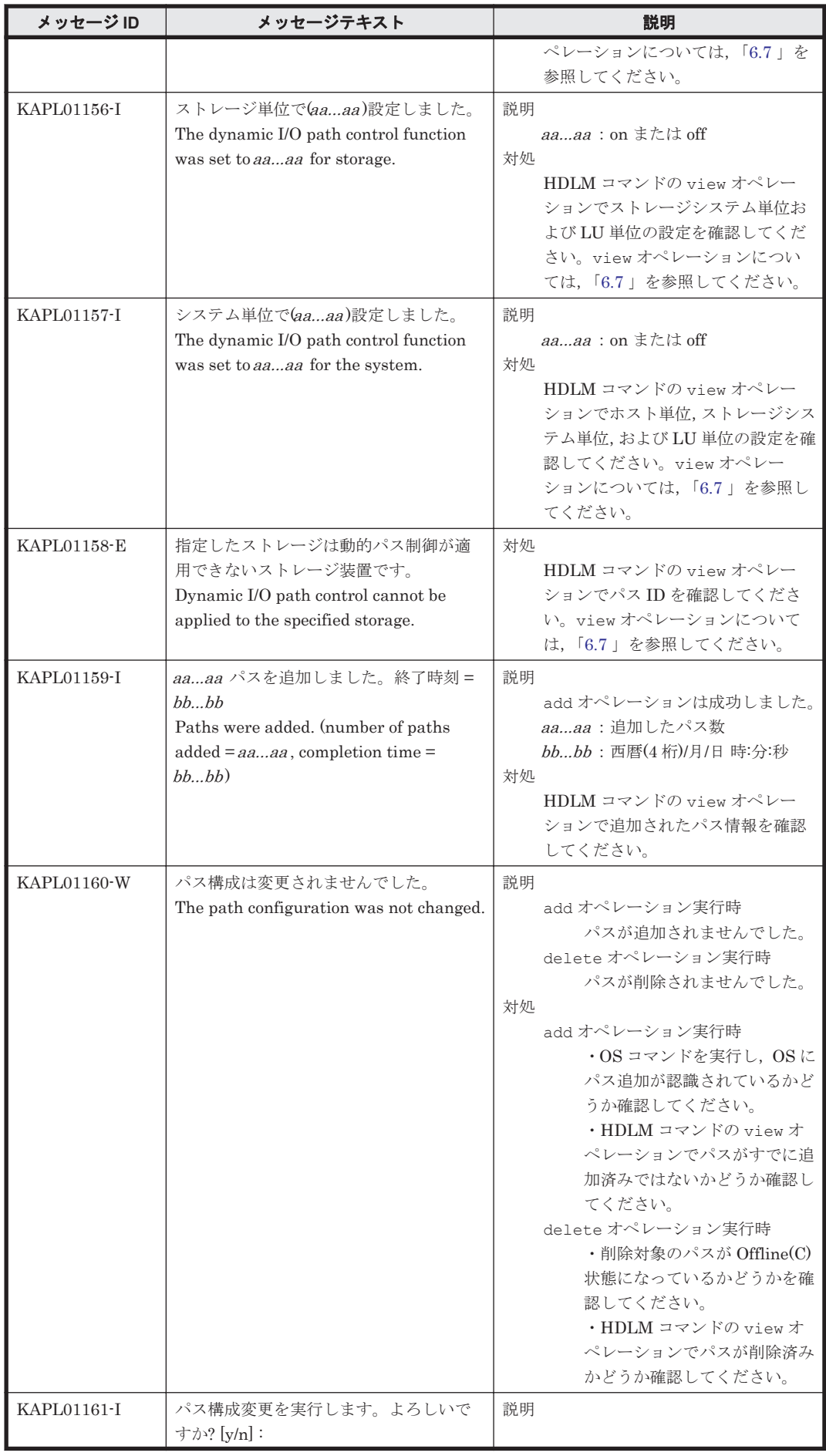

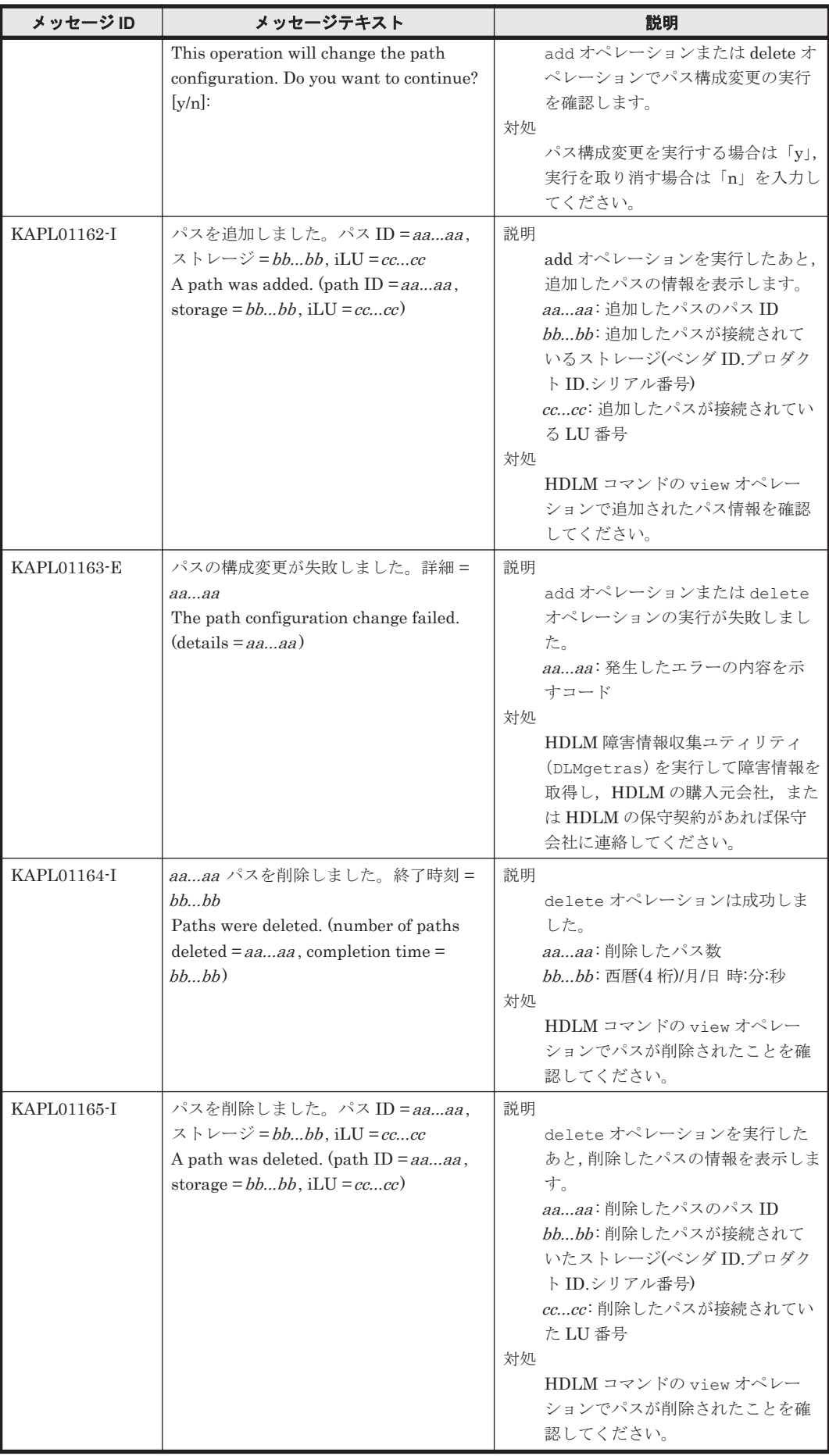

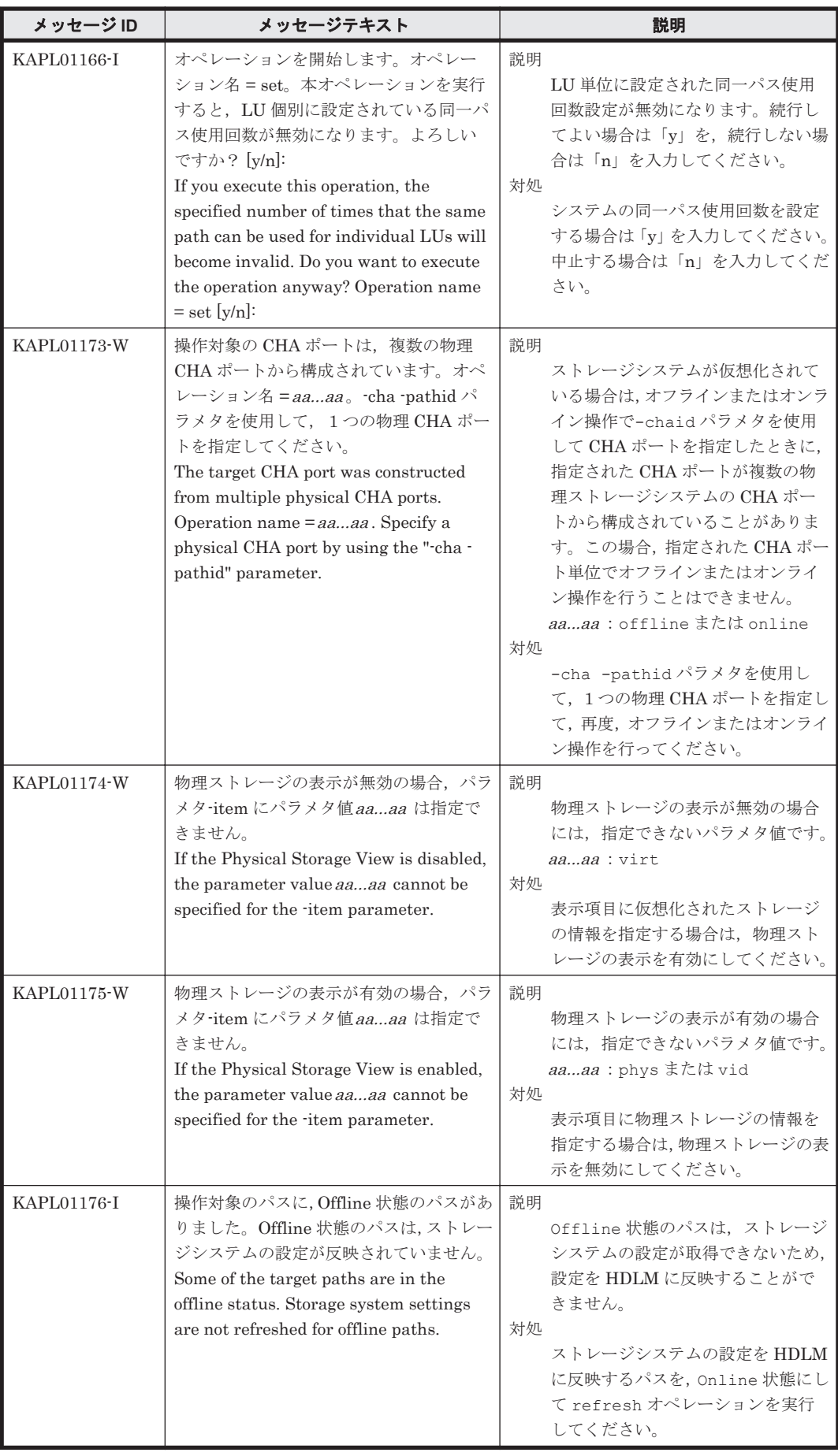

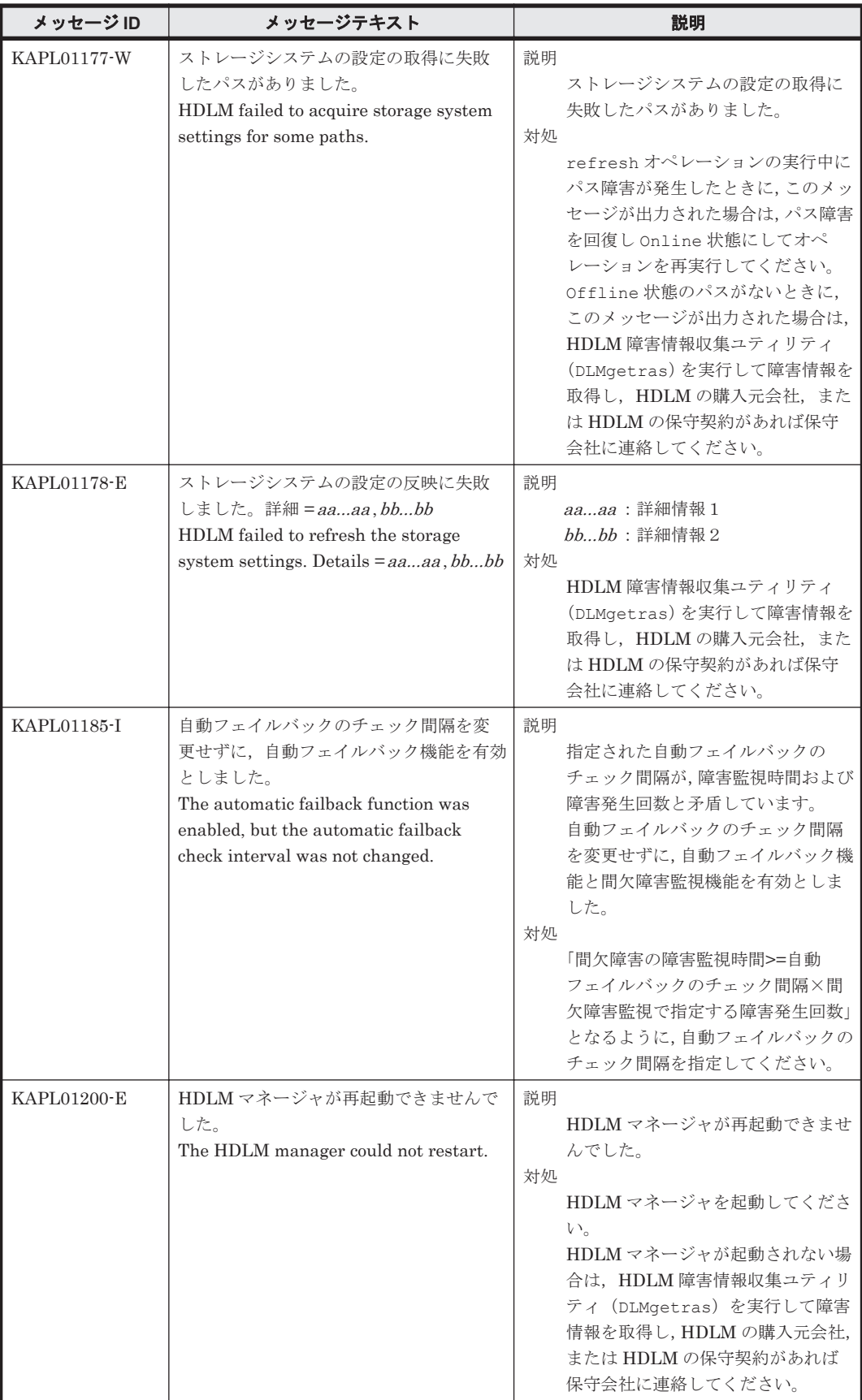

# <span id="page-320-0"></span>**8.3 KAPL03001**~**KAPL04000**

この節で説明するメッセージの言語種別には,英語,または日本語が選択できます。デフォルトで は,英語のメッセージが出力されます。メッセージの言語種別は,LANG 環境変数の値に従いま す。LANG 環境変数の値と,出力メッセージの言語種別の対応を次の表に示します。

### 表 **8-4 LANG** 環境変数の値と出力メッセージの言語種別

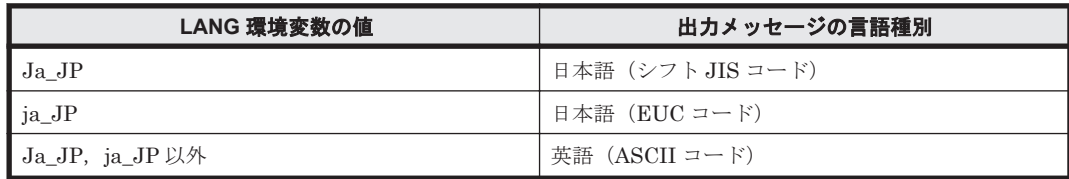

### 注

NLSPATH の設定が誤っている場合,LANG の設定内容に関係なく,メッセージは英語で表 示されます。

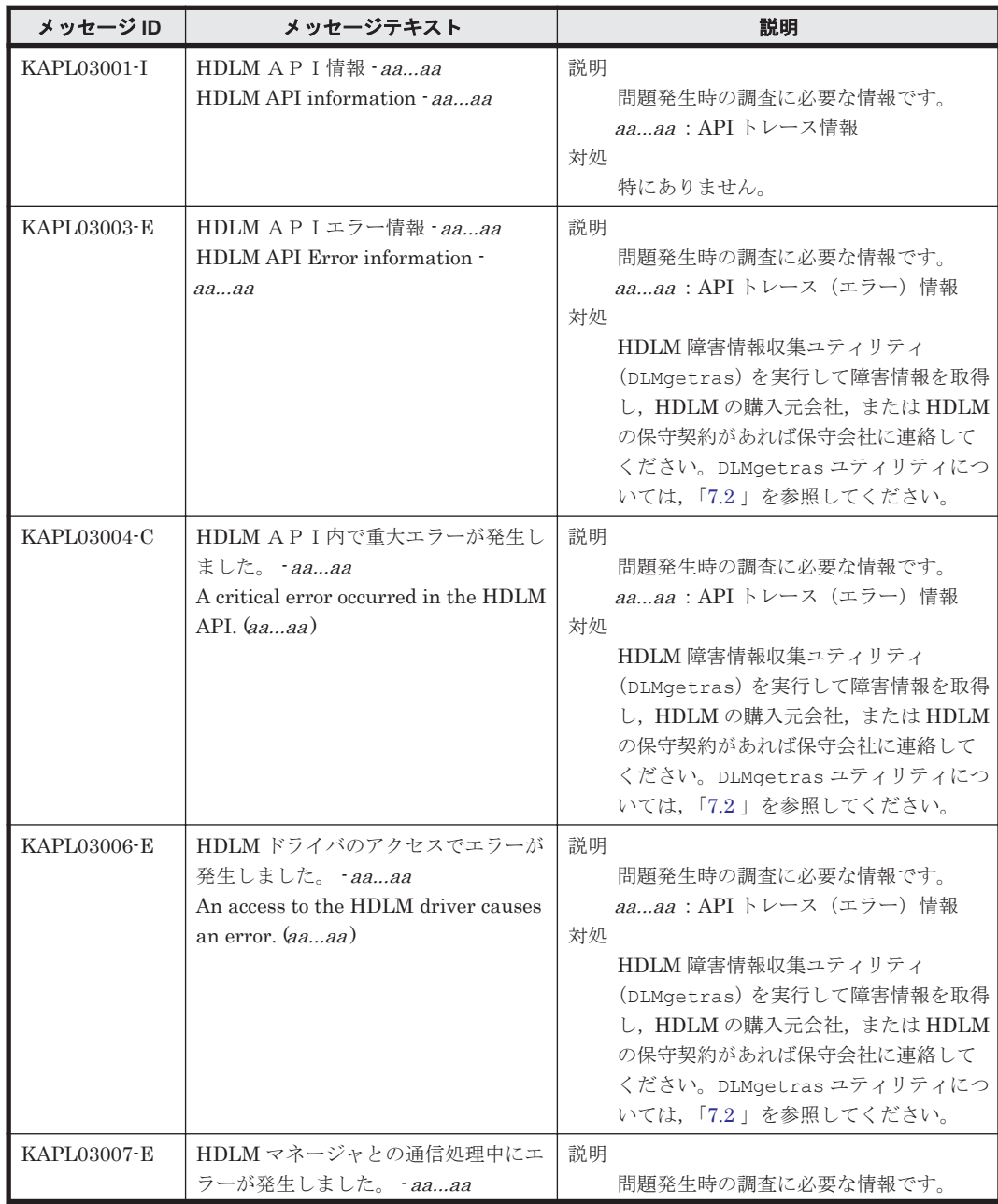

<span id="page-321-0"></span>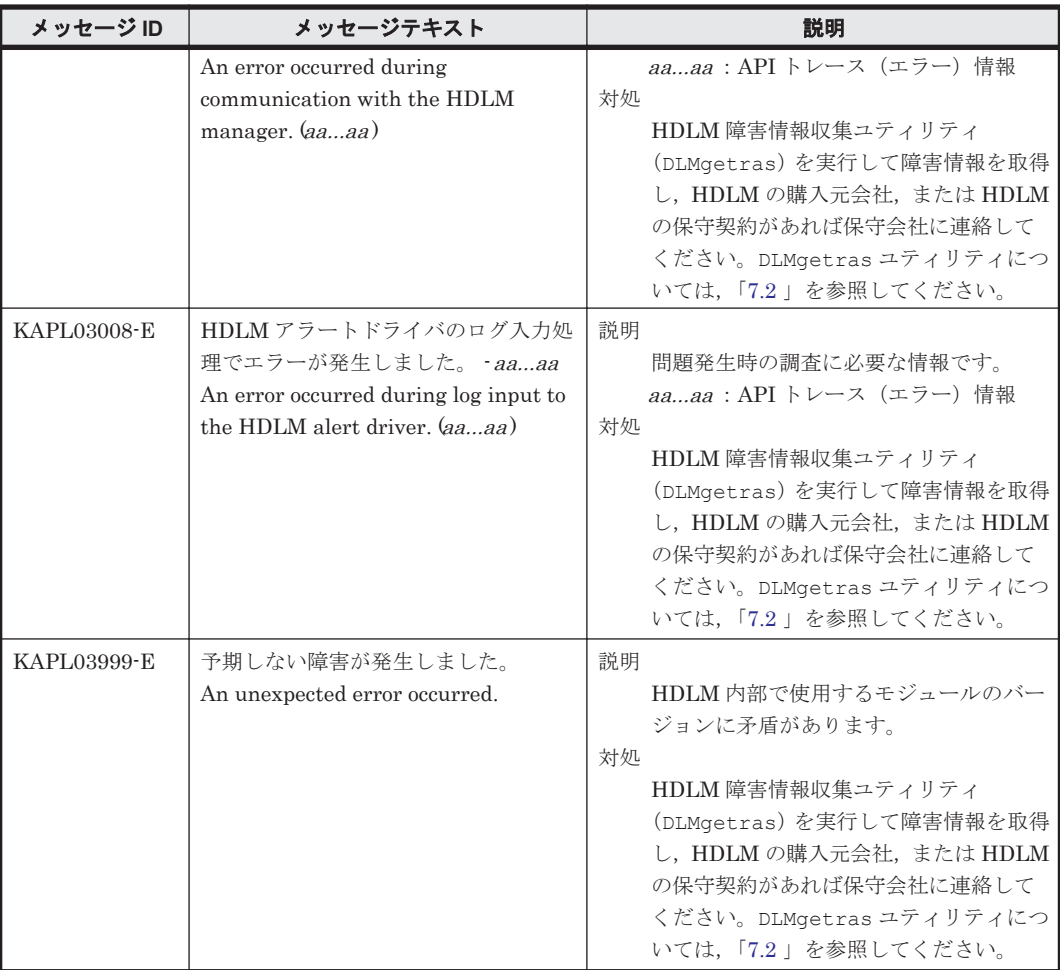

# **8.4 KAPL04001**~**KAPL05000**

この節で説明するメッセージの言語種別には,英語,または日本語が選択できます。デフォルトで は,英語のメッセージが出力されます。HDLM マネージャからログに出力されるメッセージの言語 種別を変更する場合は,次に示すコマンドを実行して,HDLM マネージャを手動で起動します。 # startsrc -s DLMManager -e "LANG=*LANG* 環境変数の値 NLSPATH=/usr/ DynamicLinkManager/rc/%L/%N"

LANG 環境変数の値と、出力メッセージの言語種別の対応を次の表に示します。

## 表 **8-5 LANG** 環境変数の値と出力メッセージの言語種別

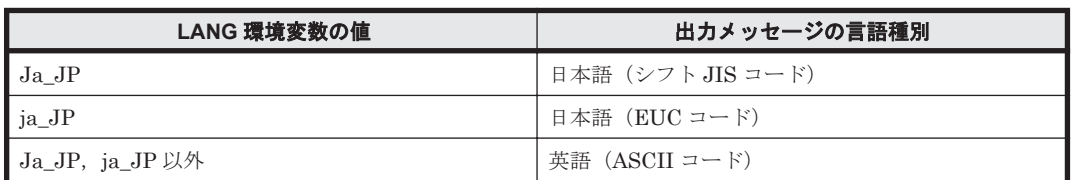

注

NLSPATH の設定が誤っている場合, LANG の設定内容に関係なく、メッセージは英語で表 示されます。

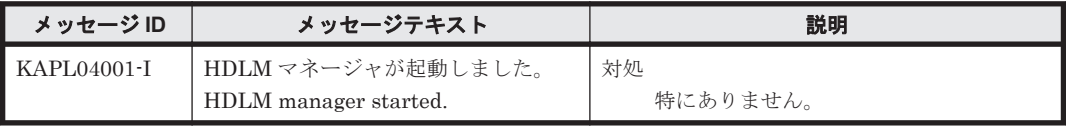

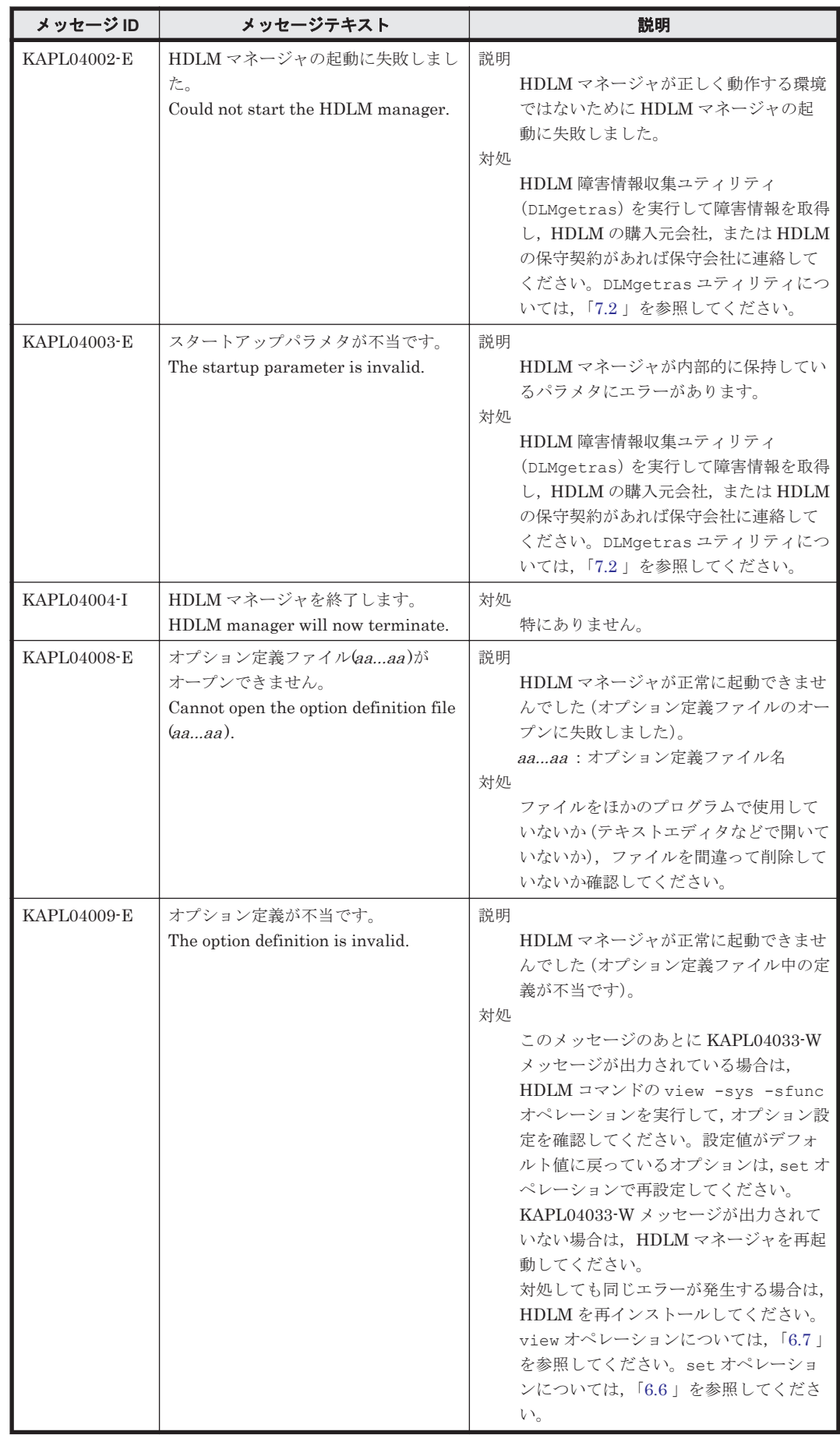

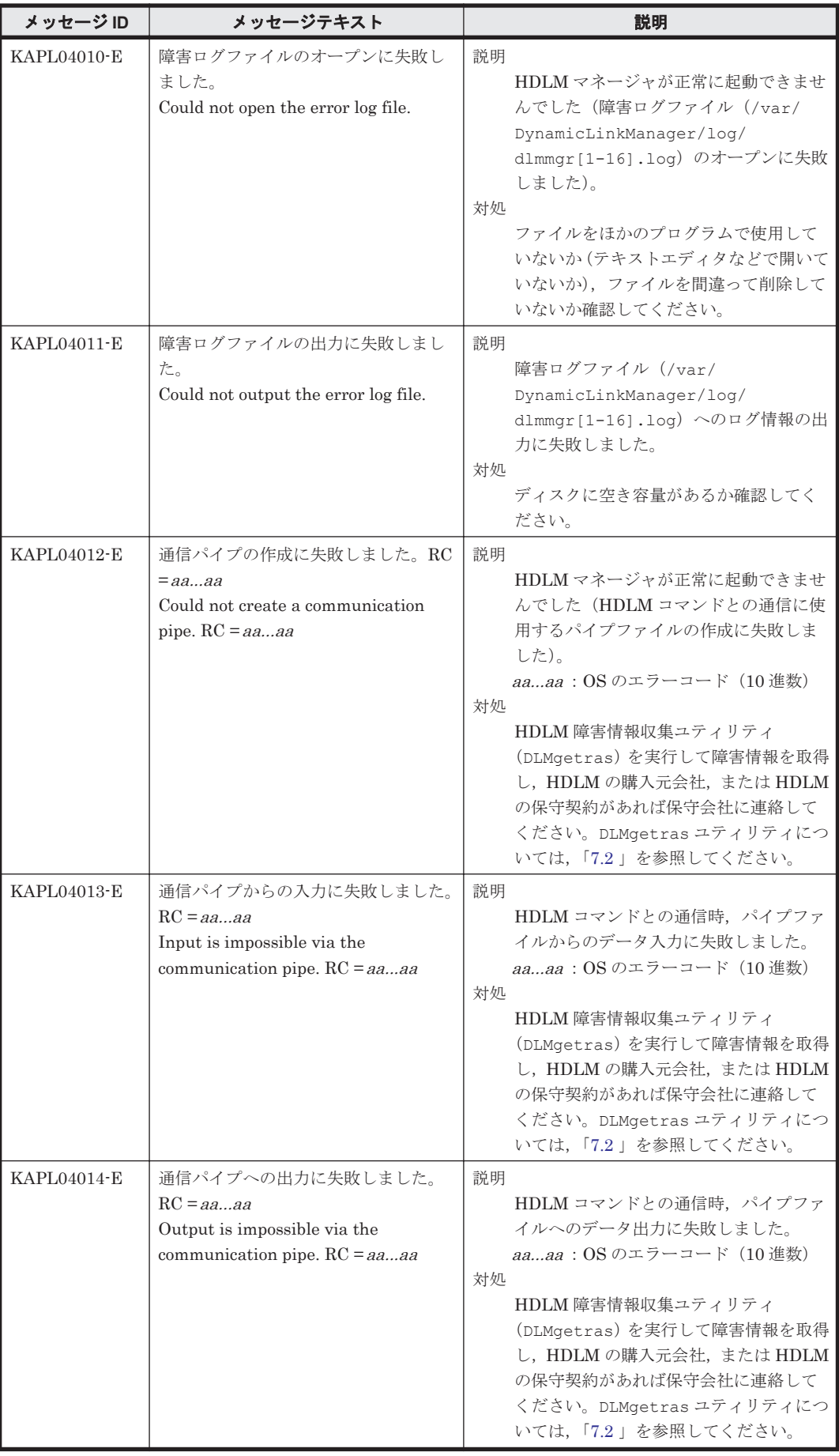
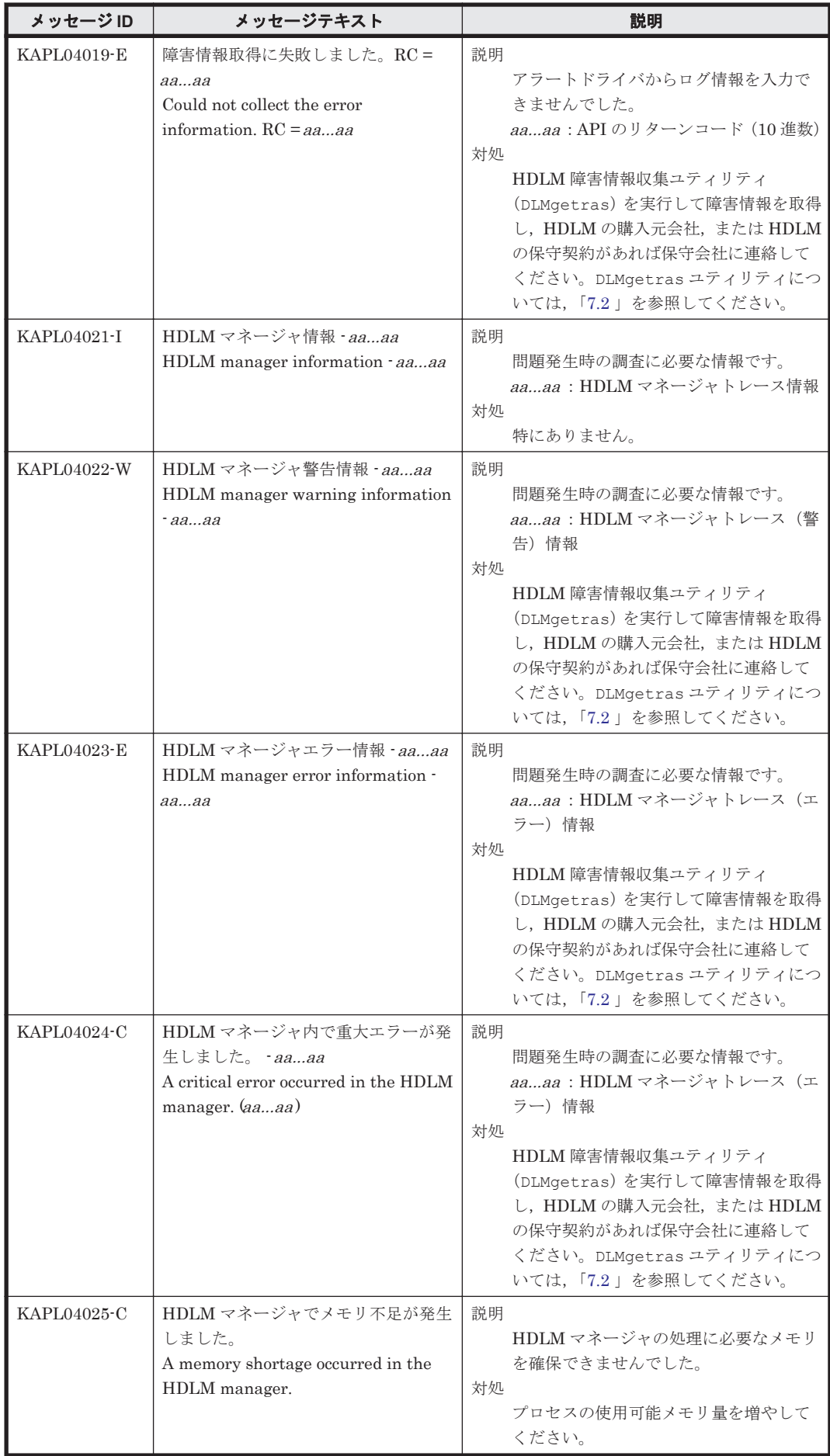

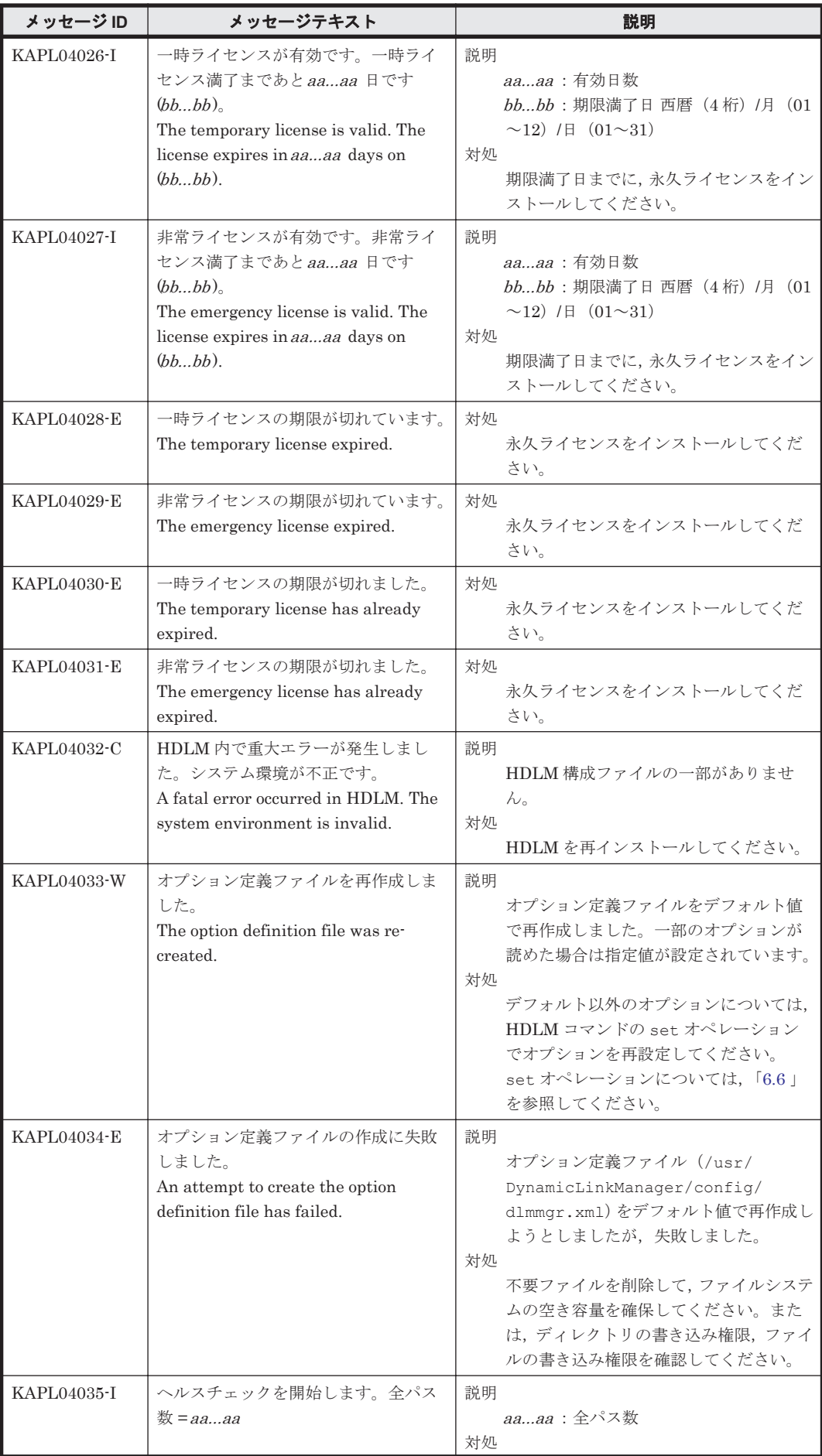

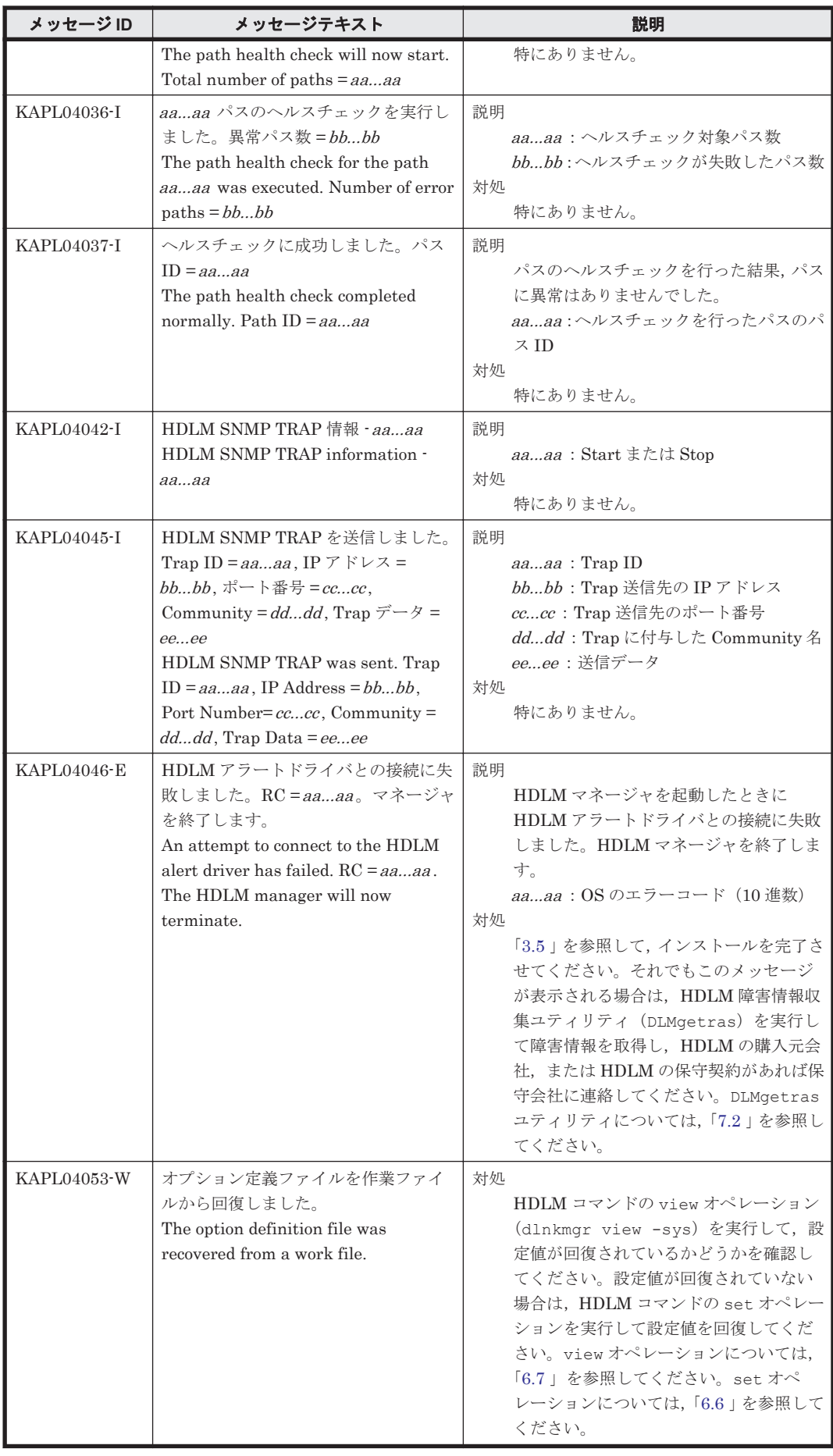

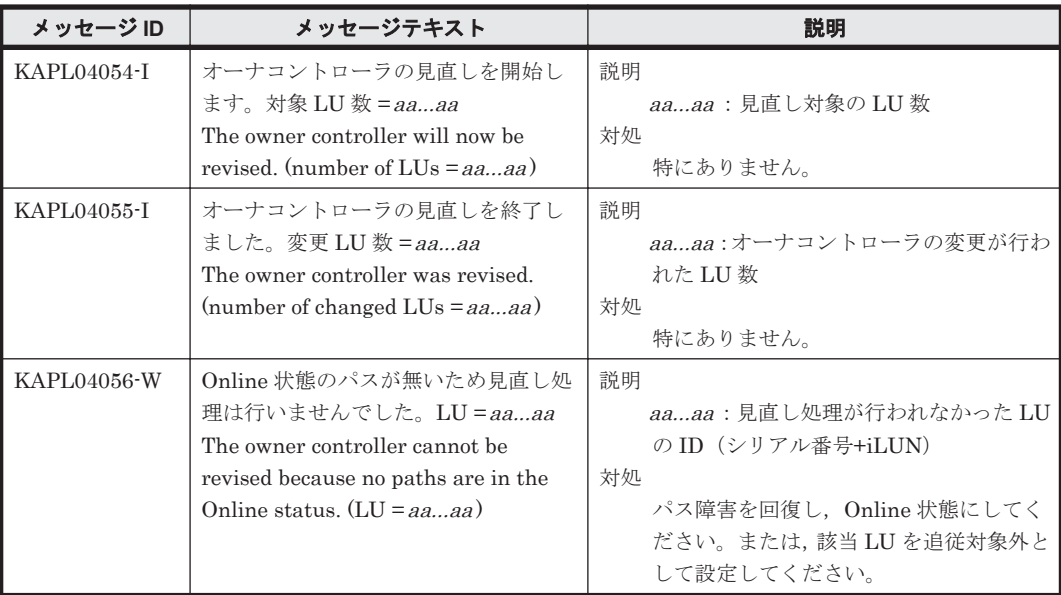

## **8.5 KAPL05001**~**KAPL06000**

この節で説明するメッセージの言語種別には,英語,または日本語が選択できます。デフォルトで は,英語のメッセージが出力されます。メッセージの言語種別は,LANG 環境変数の値に従いま す。LANG 環境変数の値と,出力メッセージの言語種別の対応を次の表に示します。

表 **8-6 LANG** 環境変数の値と出力メッセージの言語種別

| LANG 環境変数の値     | 出カメッセージの言語種別     |
|-----------------|------------------|
| $Ja_JP$         | 日本語(シフト JIS コード) |
| $ja_JP$         | 日本語(EUC コード)     |
| ▌Ja_JP,ja_JP 以外 | 英語(ASCII コード)    |

注

NLSPATH の設定が誤っている場合, LANG の設定内容に関係なく、メッセージは英語で表 示されます。

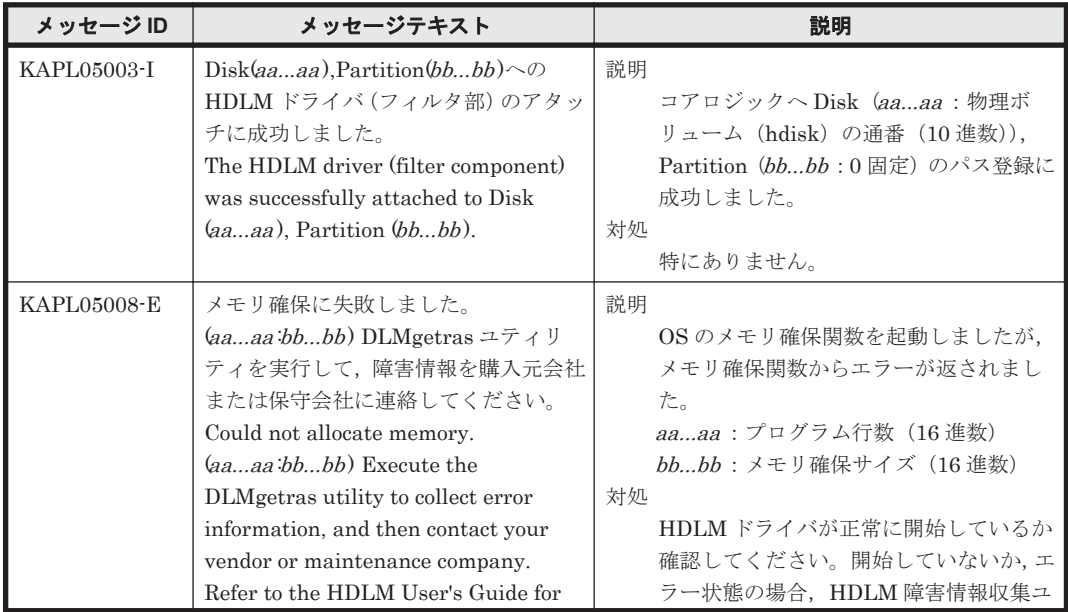

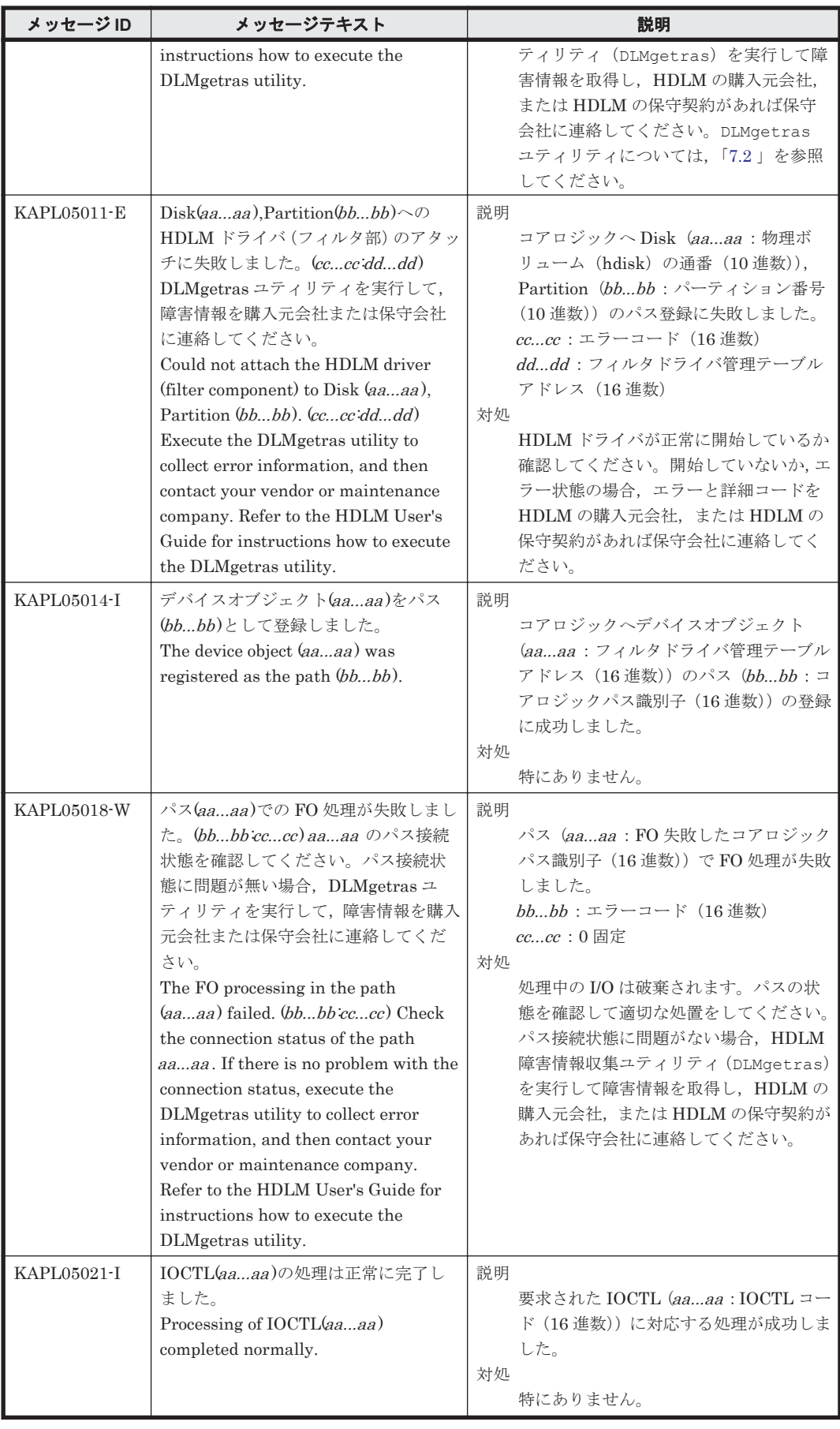

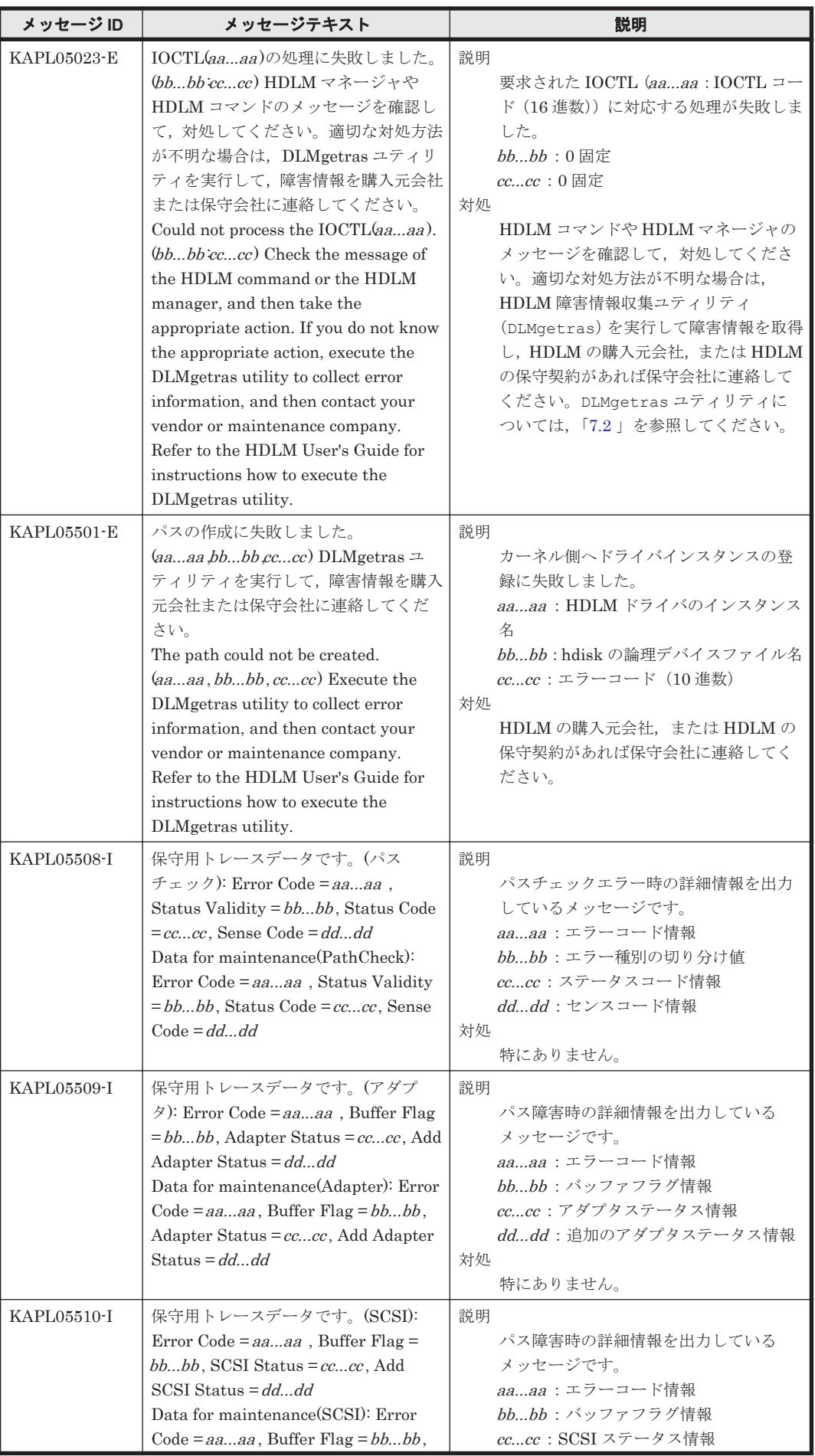

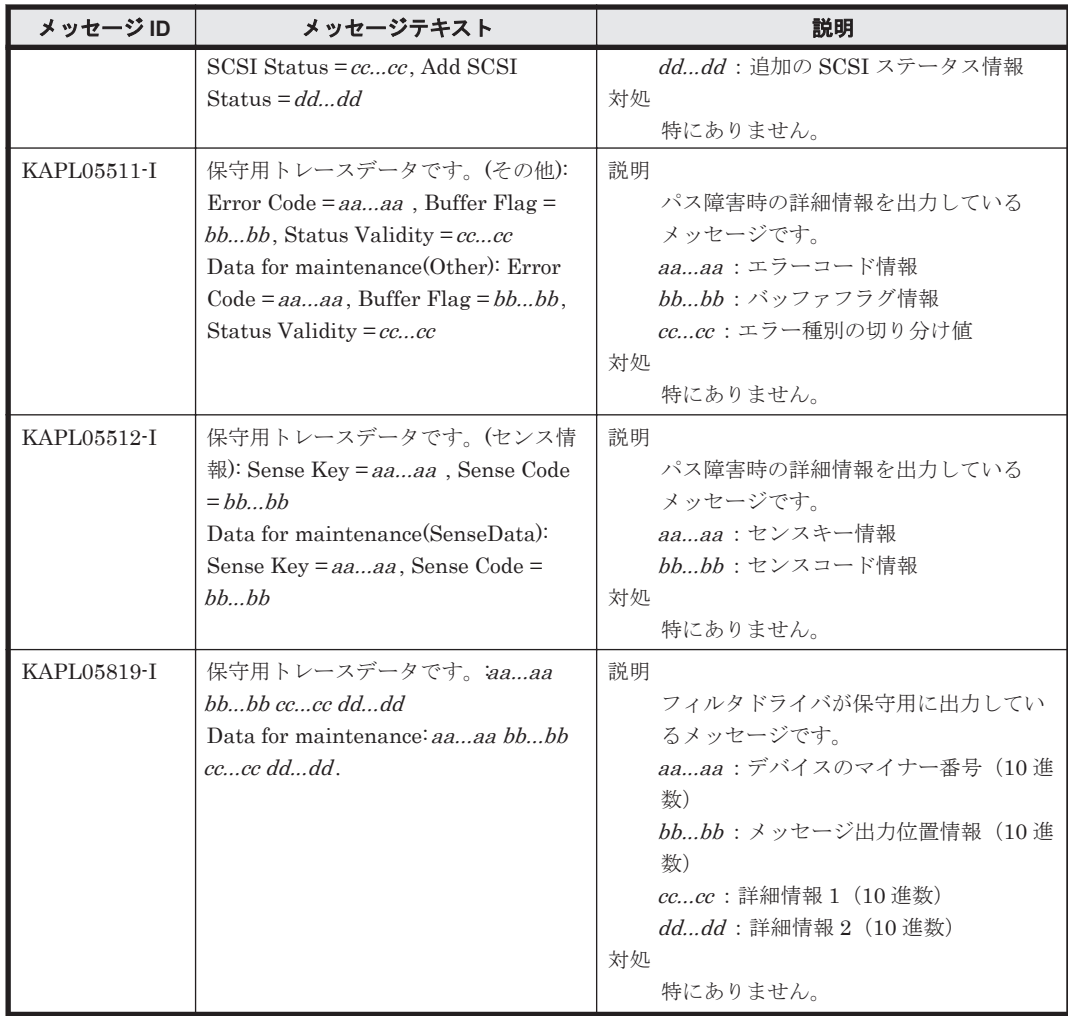

#### **8.6 KAPL06001**~**KAPL07000**

この節で説明するメッセージの言語種別には,英語,または日本語が選択できます。デフォルトで は,英語のメッセージが出力されます。メッセージの言語種別は,LANG 環境変数の値に従いま す。LANG 環境変数の値と,出力メッセージの言語種別の対応を次の表に示します。

表 **8-7 LANG** 環境変数の値と出力メッセージの言語種別

| LANG 環境変数の値         | 出カメッセージの言語種別     |
|---------------------|------------------|
| Ja_JP               | 日本語(シフト JIS コード) |
| $ja$ <sub>-JP</sub> | 日本語(EUC コード)     |
| ■ Ja_JP,ja_JP 以外    | 英語(ASCII コード)    |

注

NLSPATH の設定が誤っている場合, LANG の設定内容に関係なく、メッセージは英語で表 示されます。

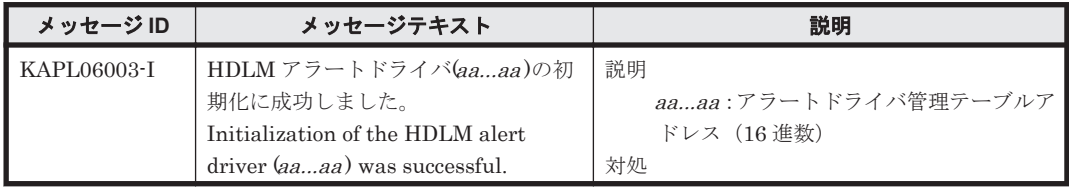

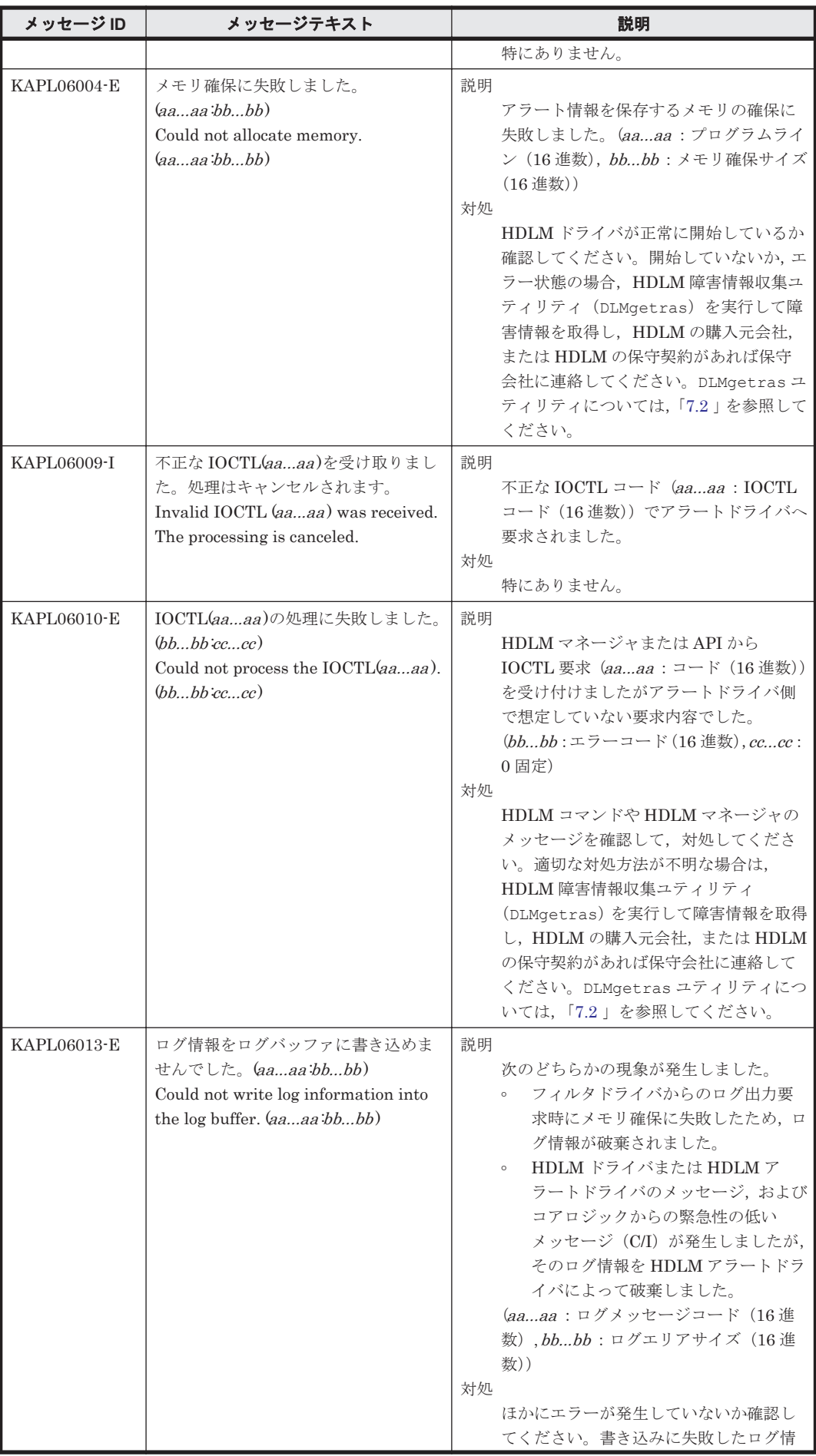

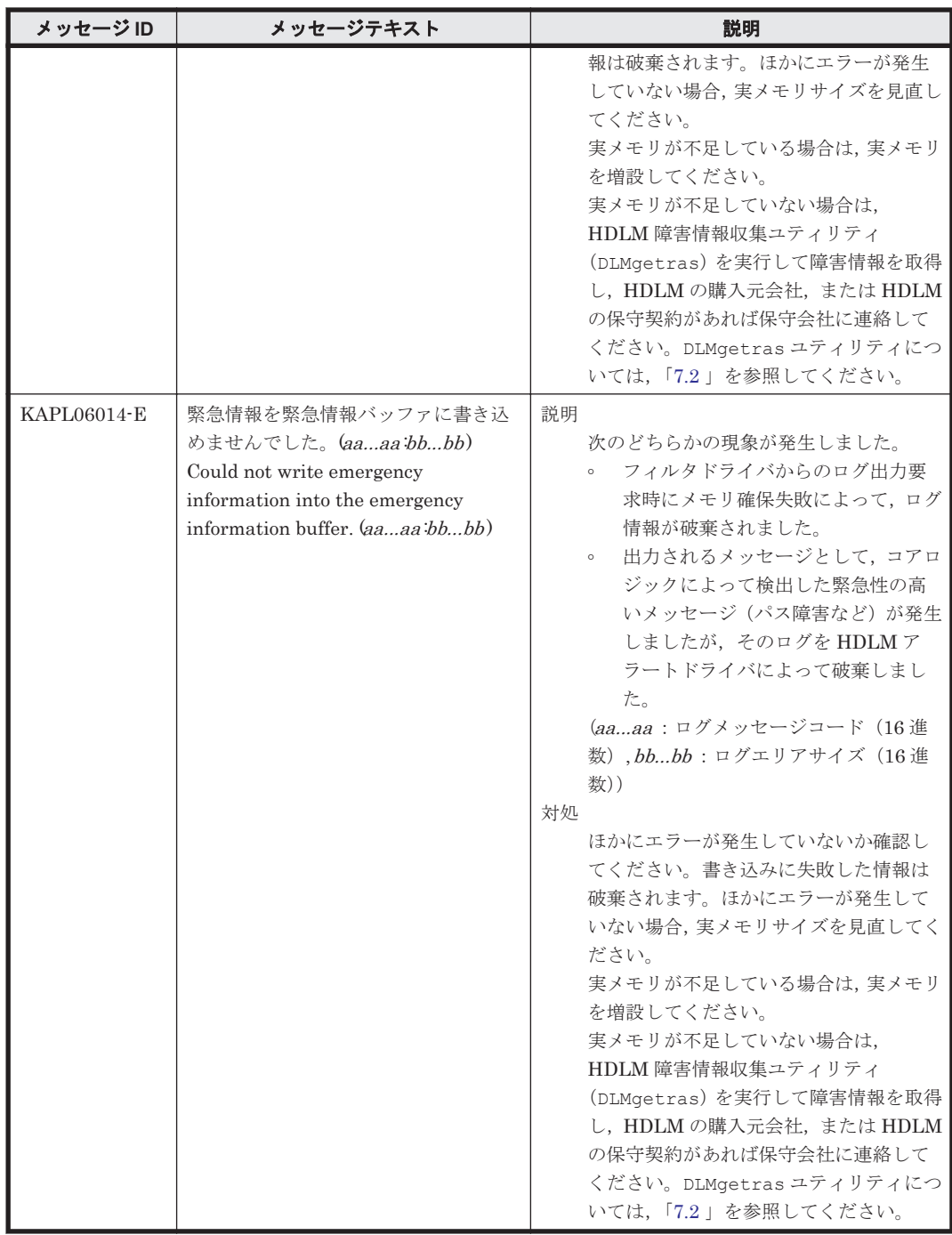

#### **8.7 KAPL07001**~**KAPL08000**

この節で説明するメッセージの言語種別には,英語,または日本語が選択できます。デフォルトで は,英語のメッセージが出力されます。メッセージの言語種別は,LANG 環境変数の値に従いま す。LANG 環境変数の値と,出力メッセージの言語種別の対応を次の表に示します。

#### 表 **8-8 LANG** 環境変数の値と出力メッセージの言語種別

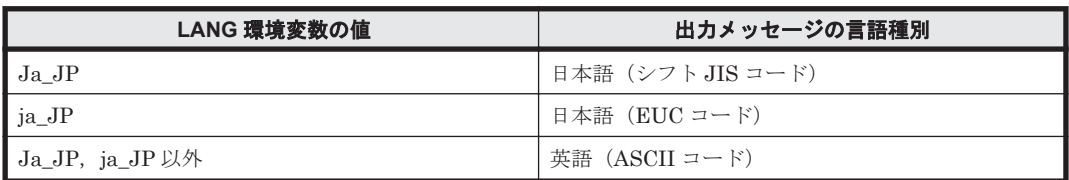

注

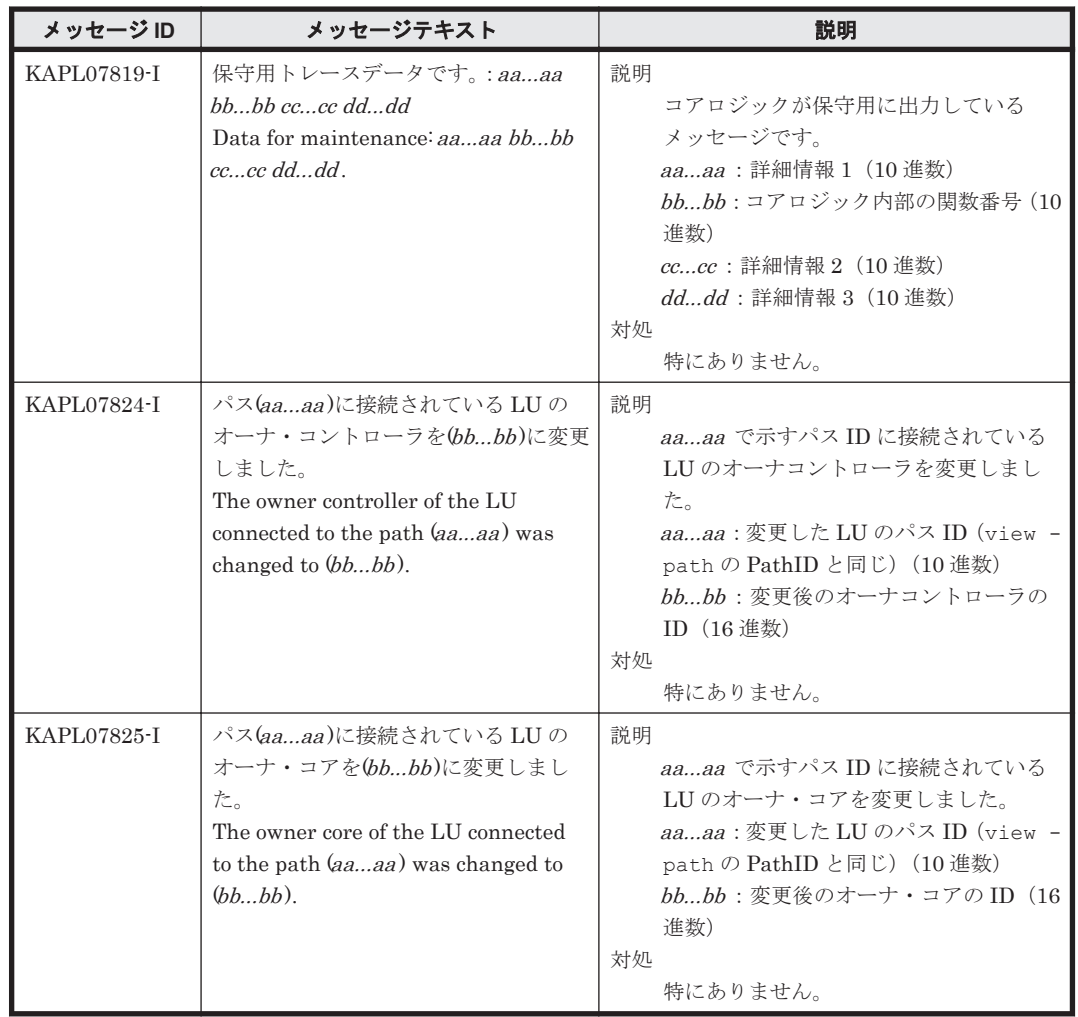

NLSPATH の設定が誤っている場合,LANG の設定内容に関係なく,メッセージは英語で表 示されます。

## **8.8 KAPL08001**~**KAPL09000**

この節で説明するメッセージの言語種別には,英語,または日本語が選択できます。デフォルトで は,英語のメッセージが出力されます。メッセージの言語種別は,LANG 環境変数の値に従いま す。LANG 環境変数の値と,出力メッセージの言語種別の対応を次の表に示します。

#### 表 **8-9 LANG** 環境変数の値と出力メッセージの言語種別

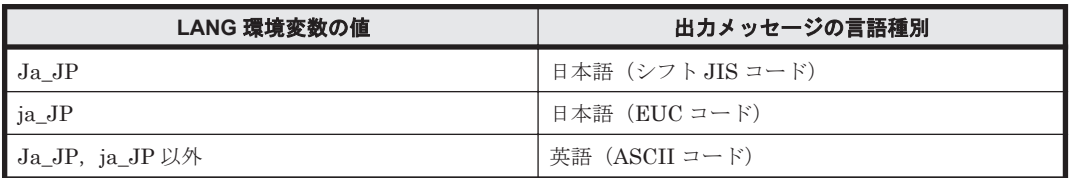

注

NLSPATH の設定が誤っている場合,LANG の設定内容に関係なく,メッセージは英語で表 示されます。

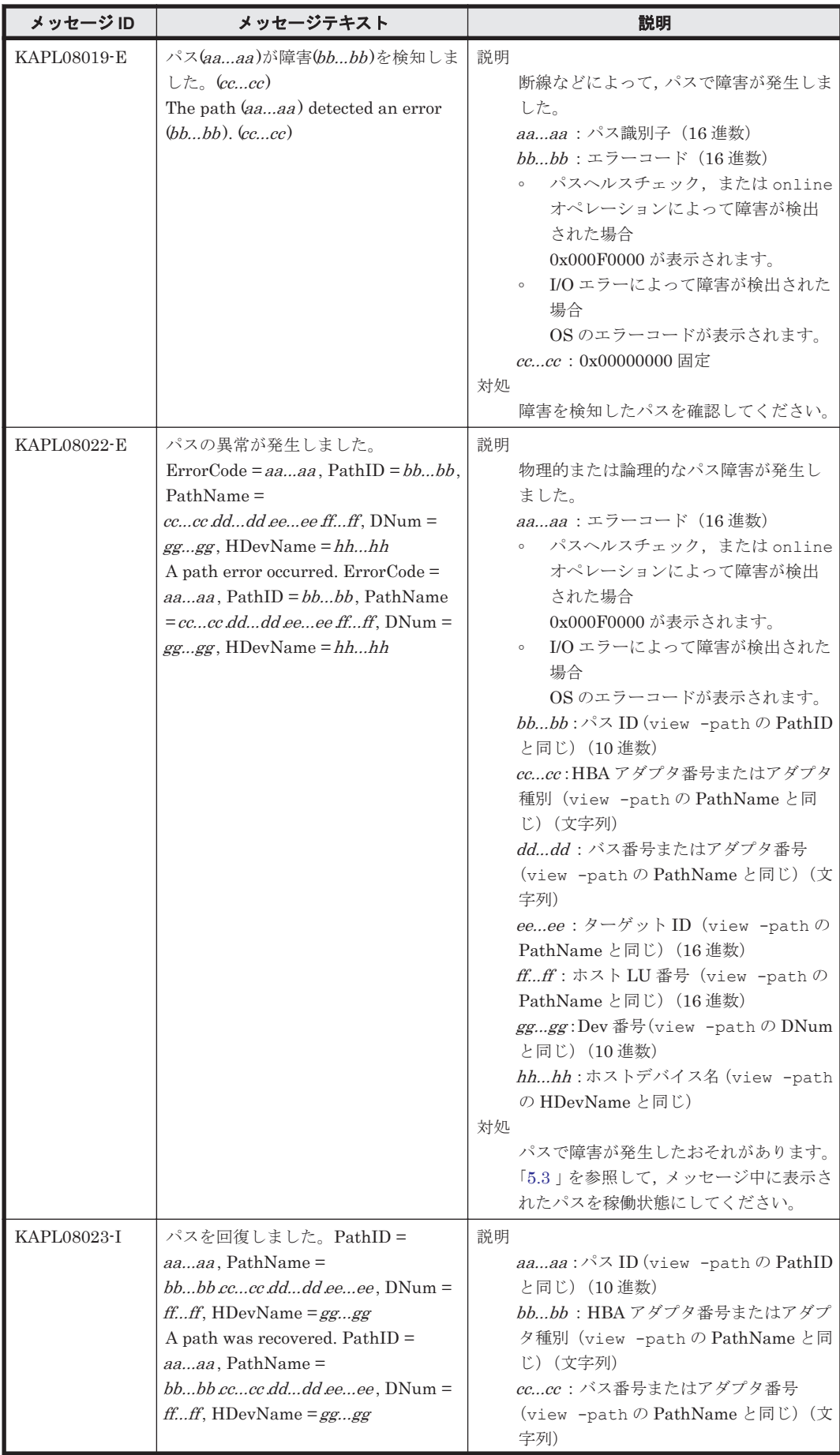

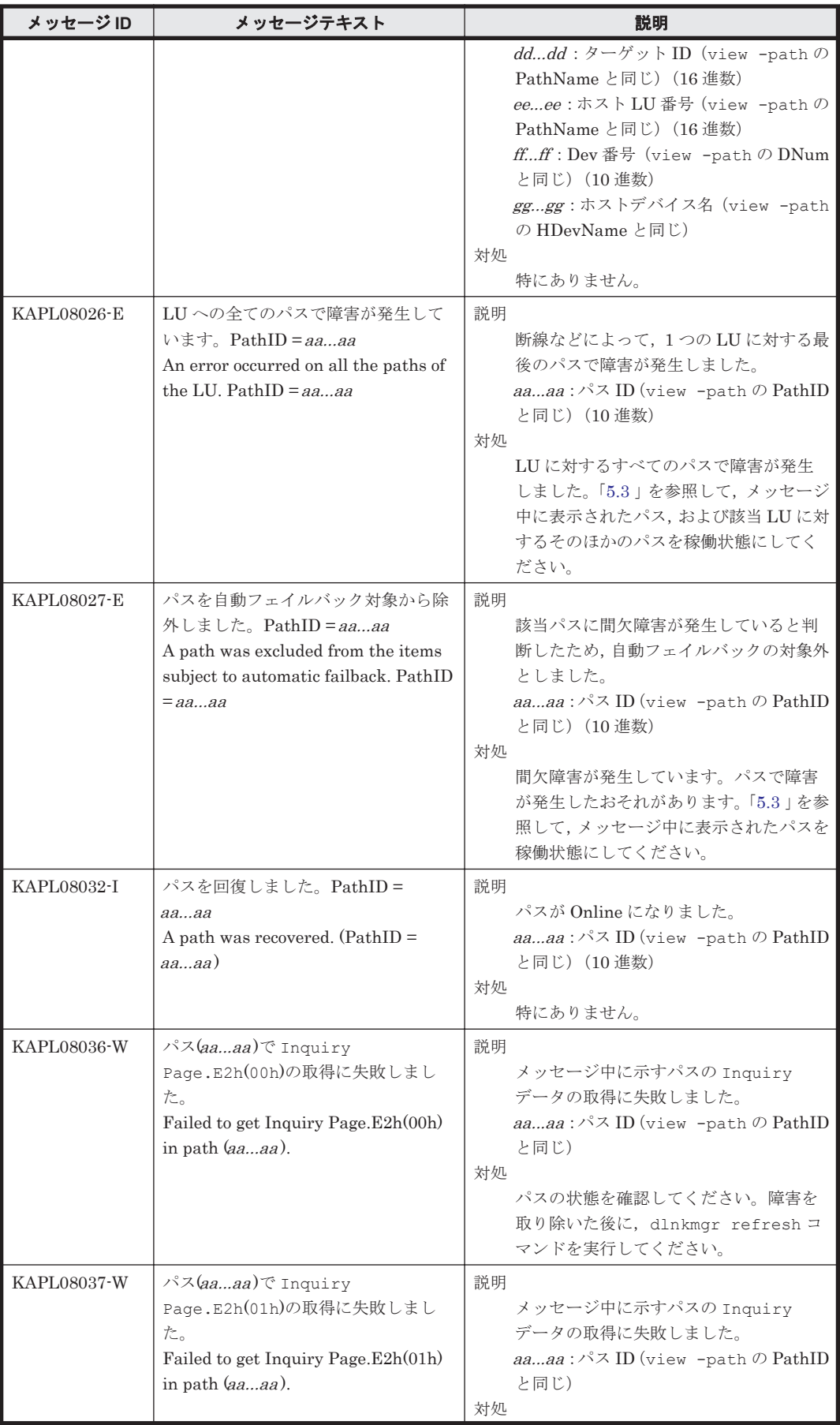

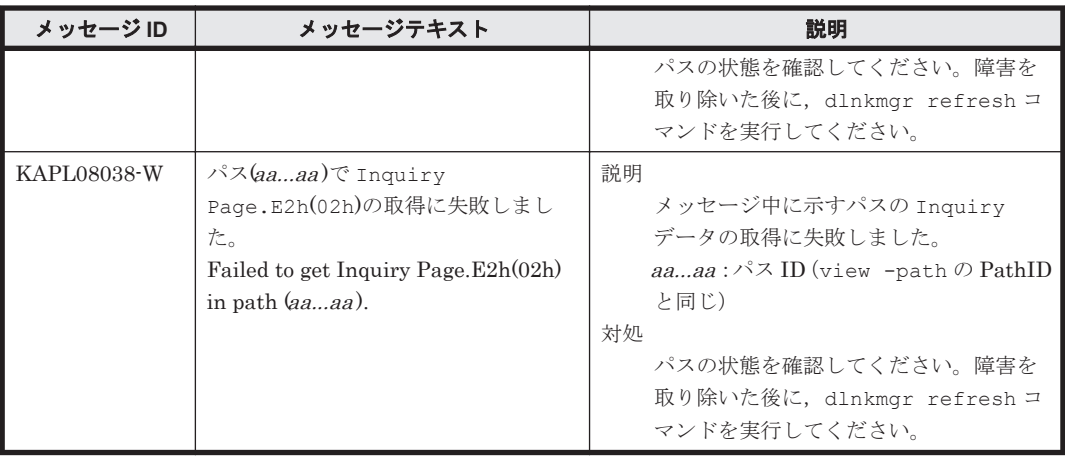

# **8.9 KAPL09001**~**KAPL10000**

この節で説明するメッセージの言語種別は,英語だけです。

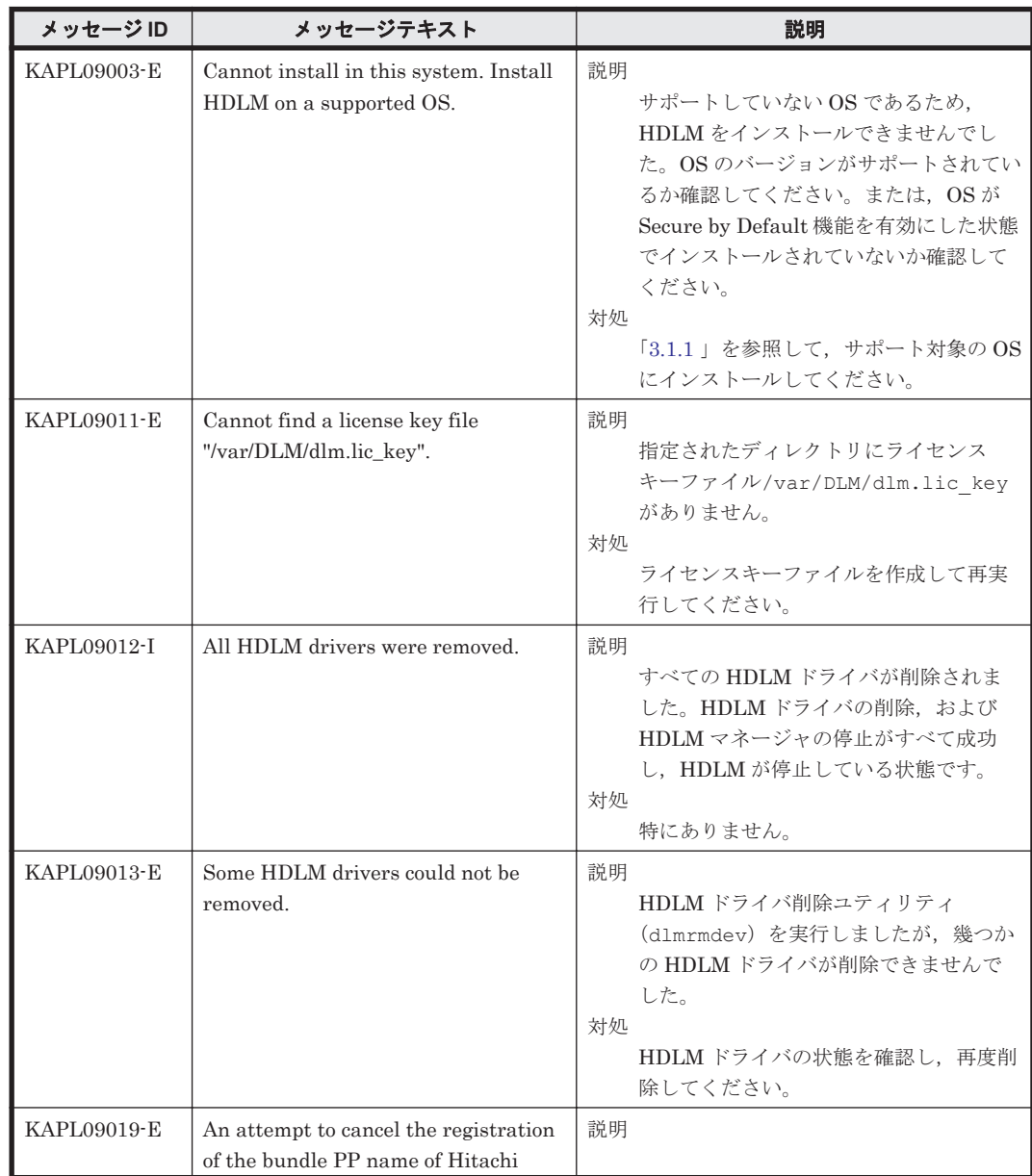

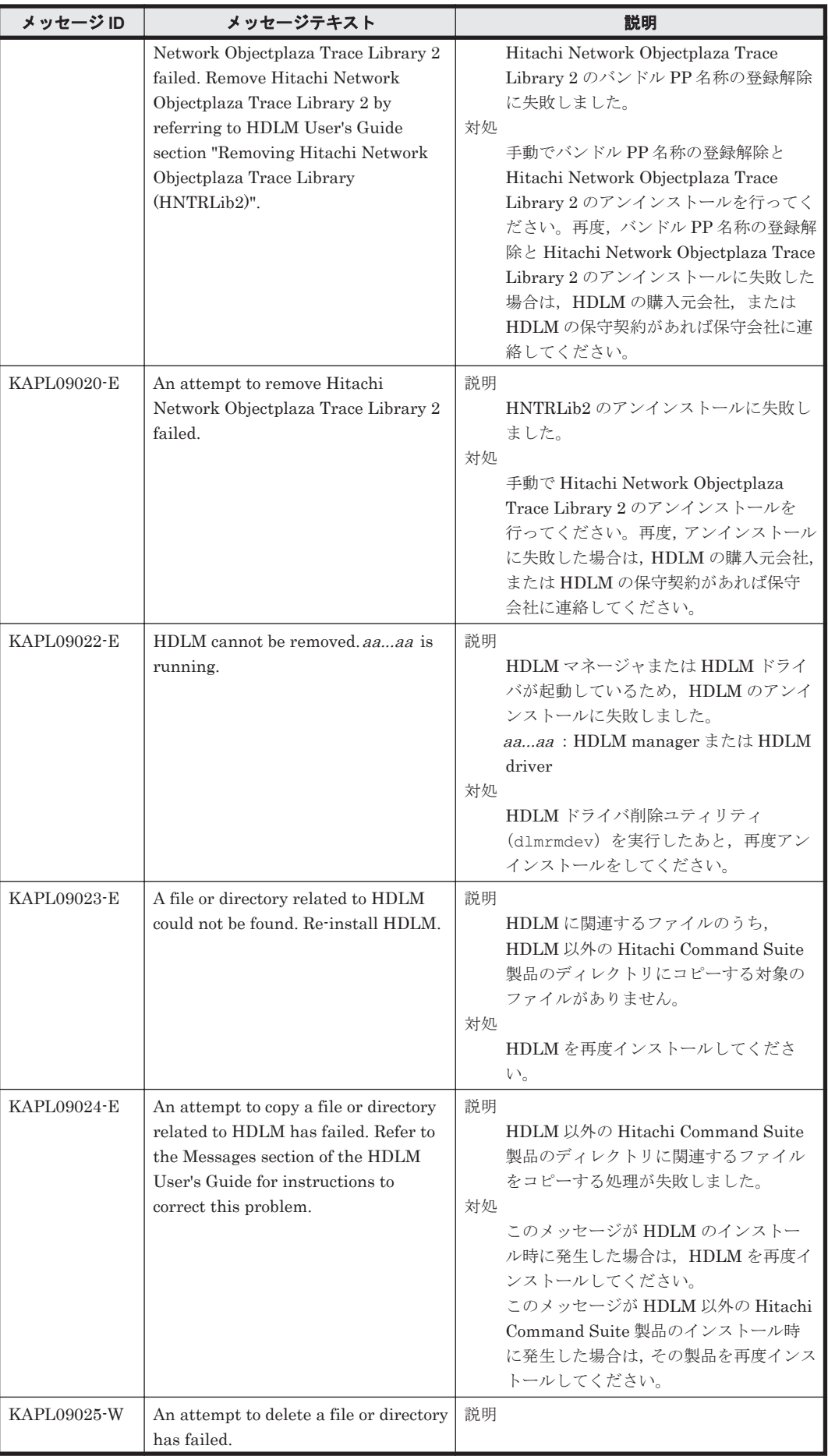

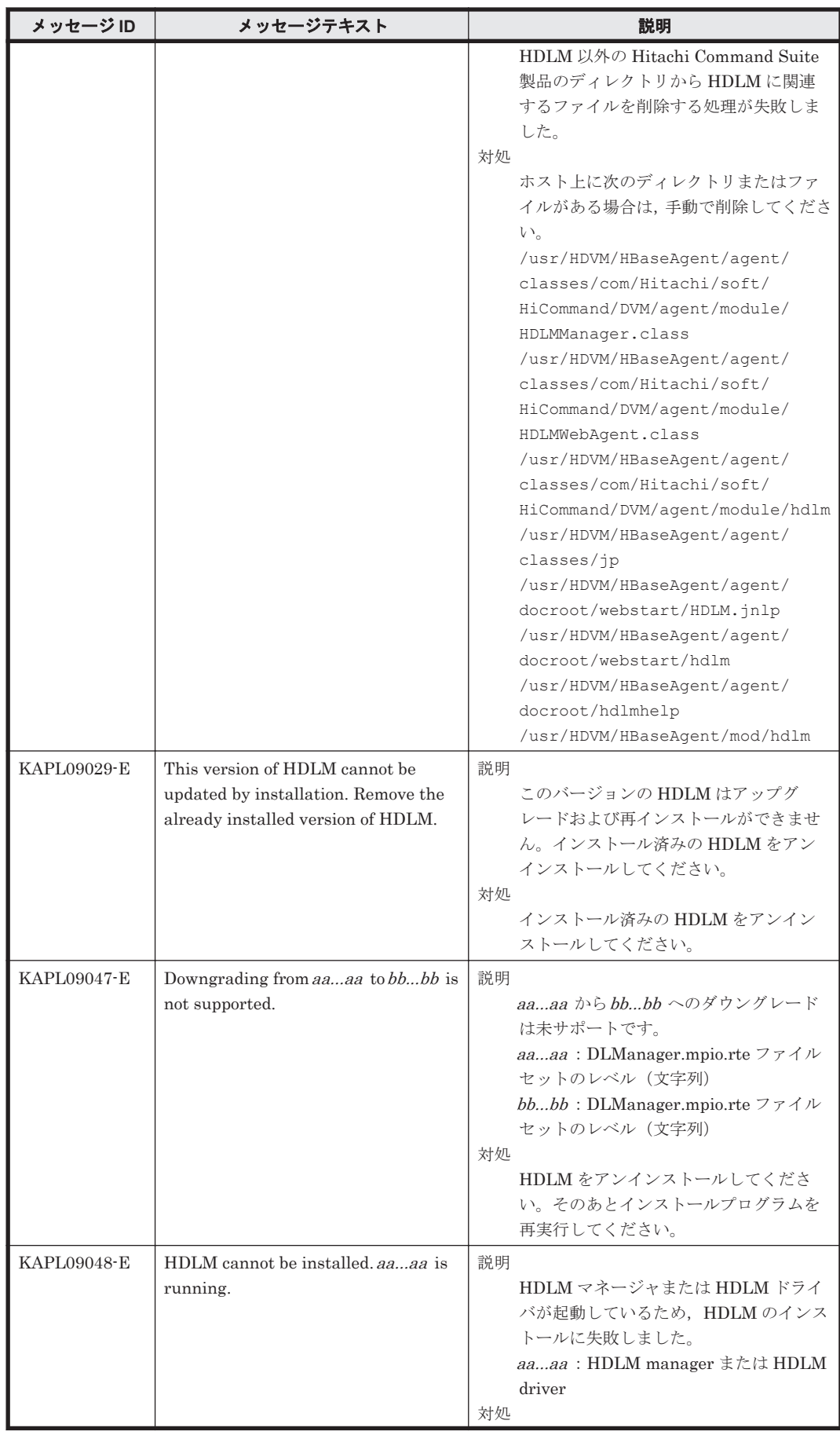

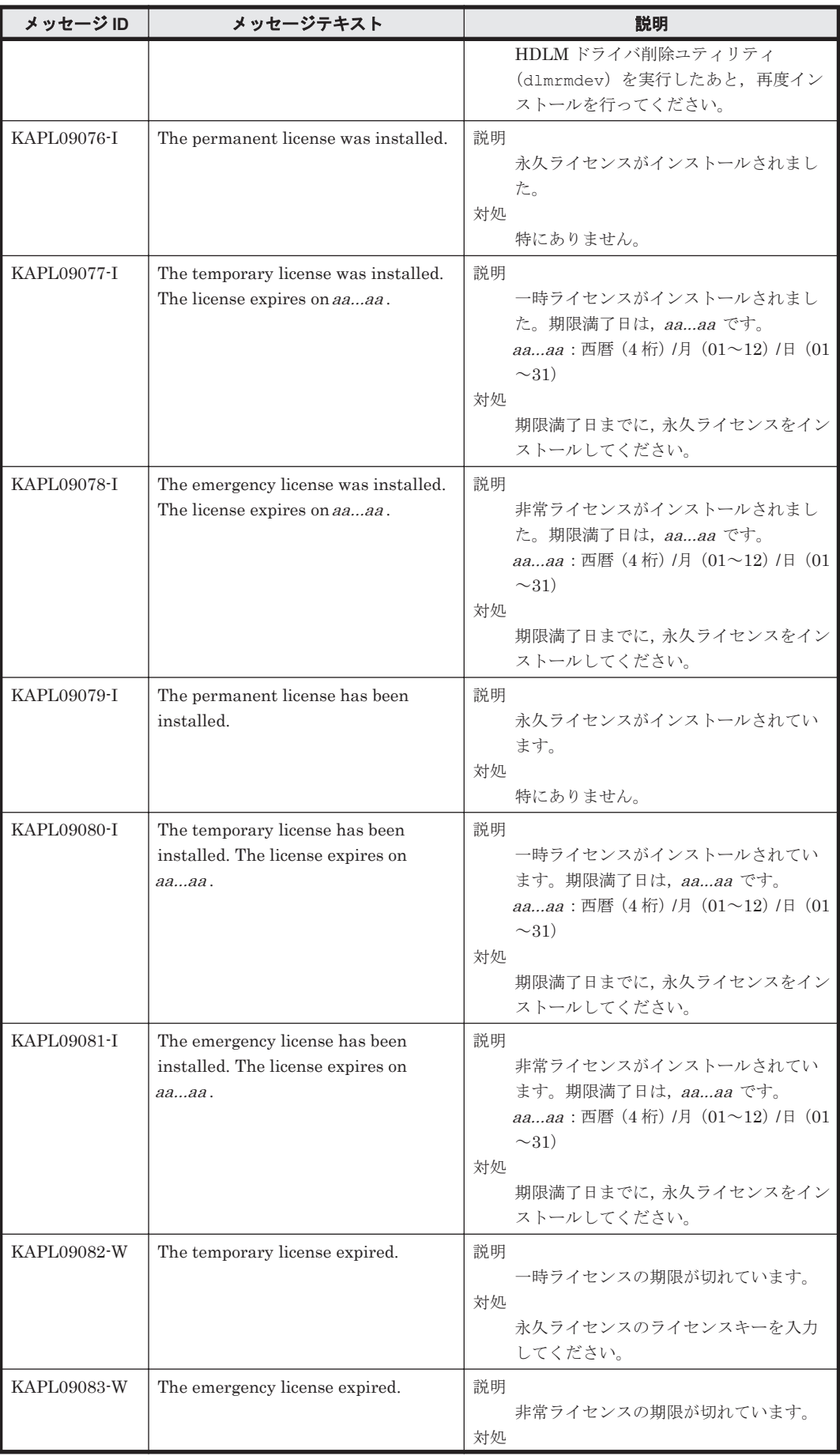

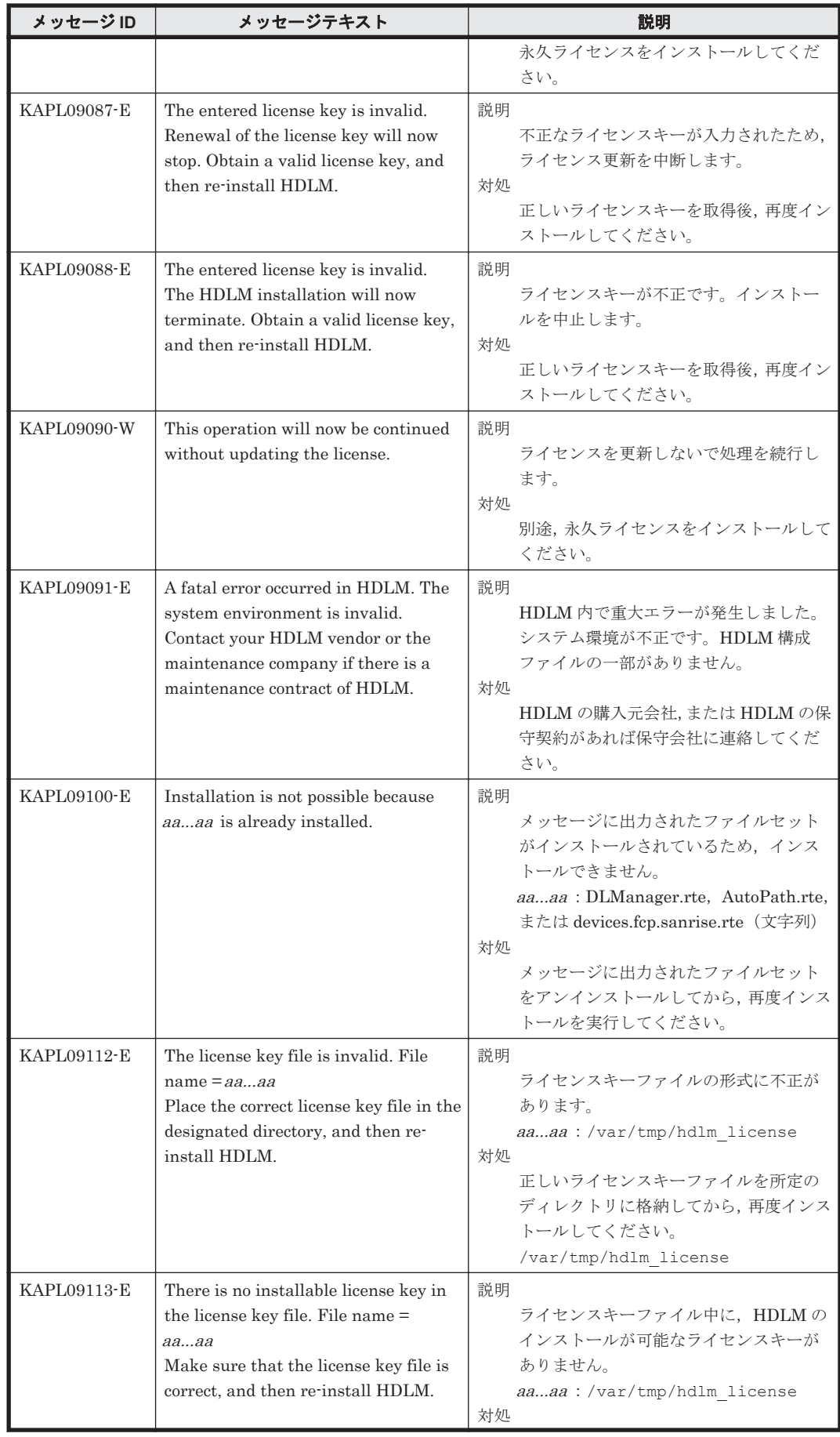

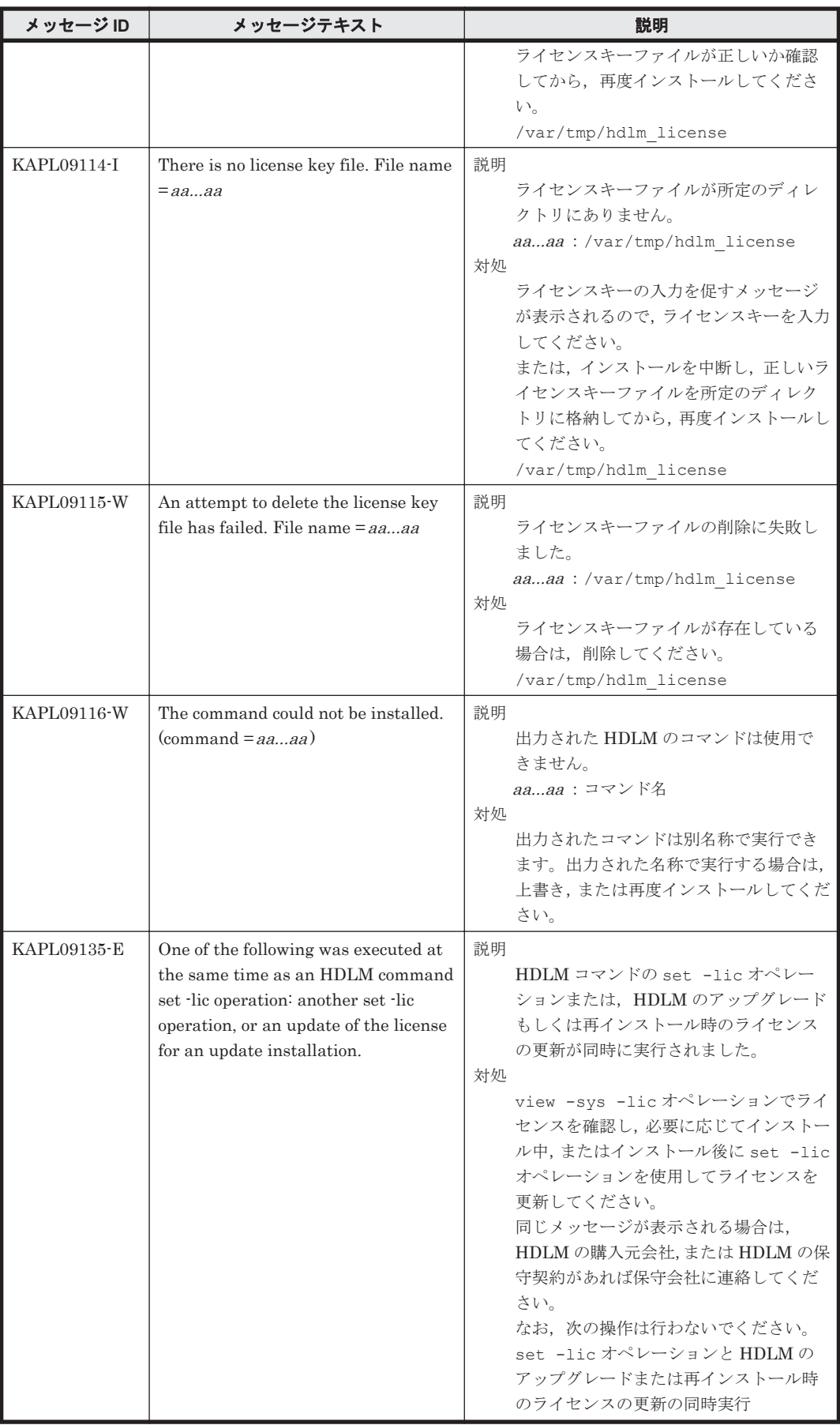

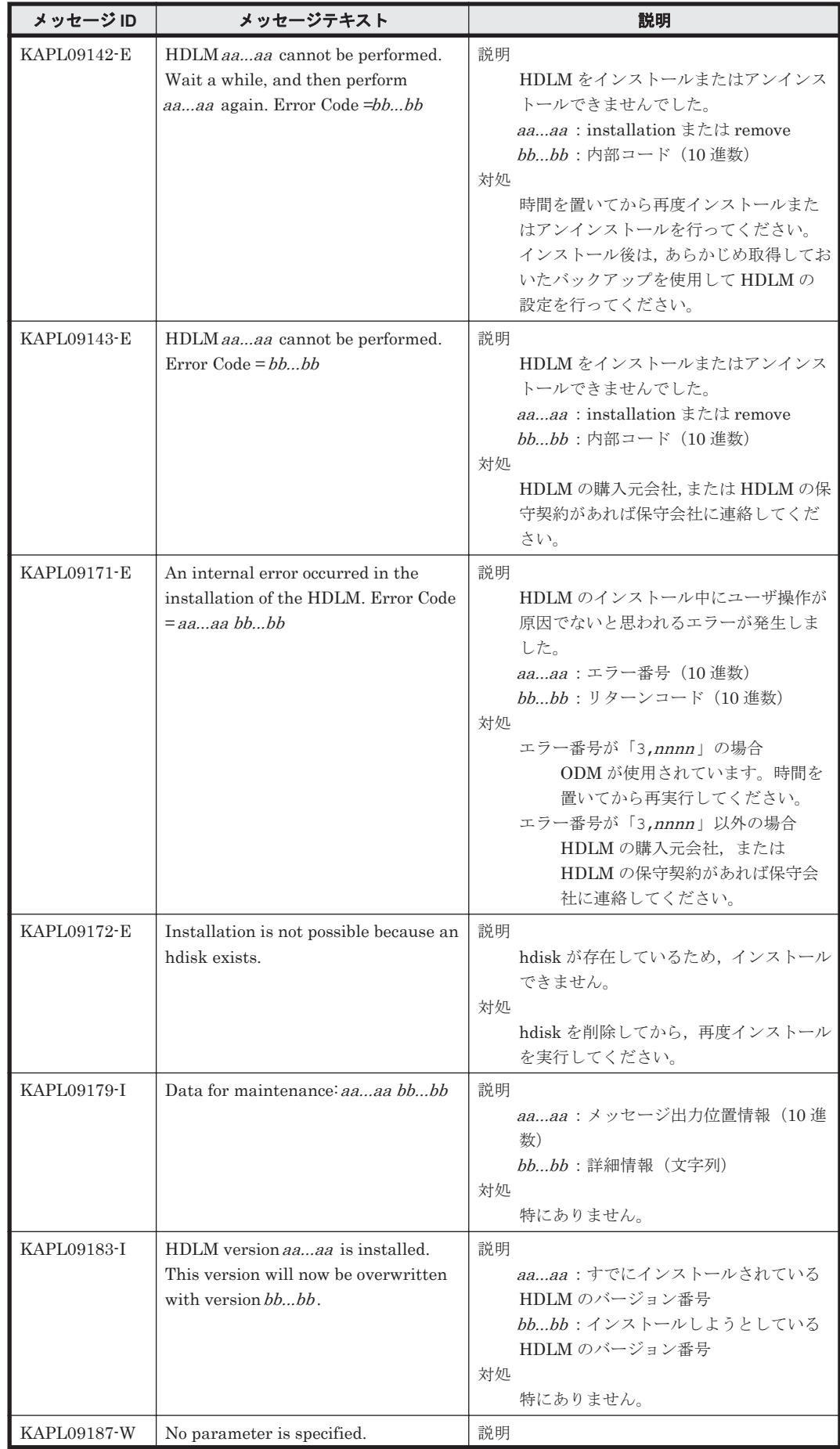

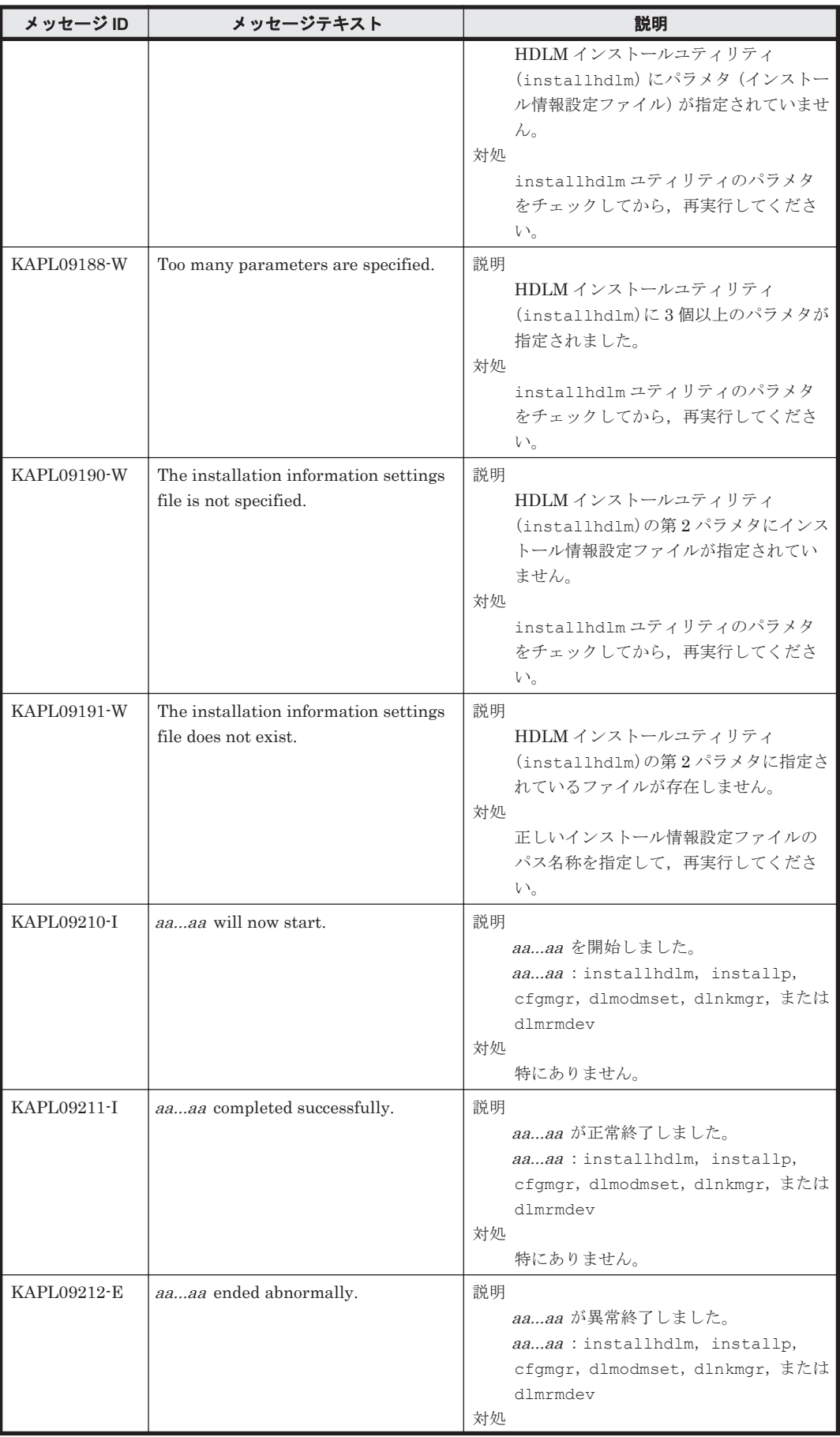

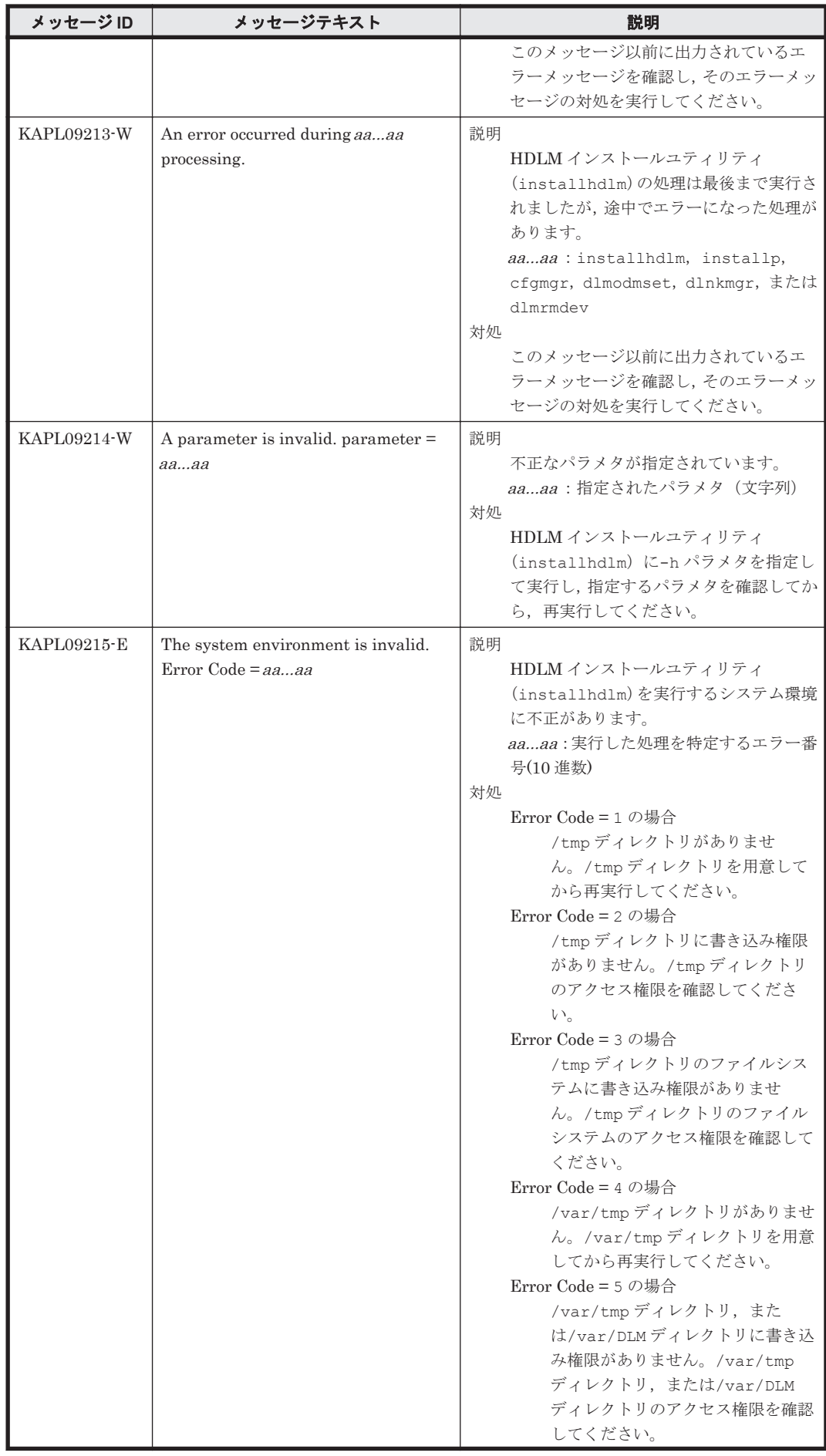

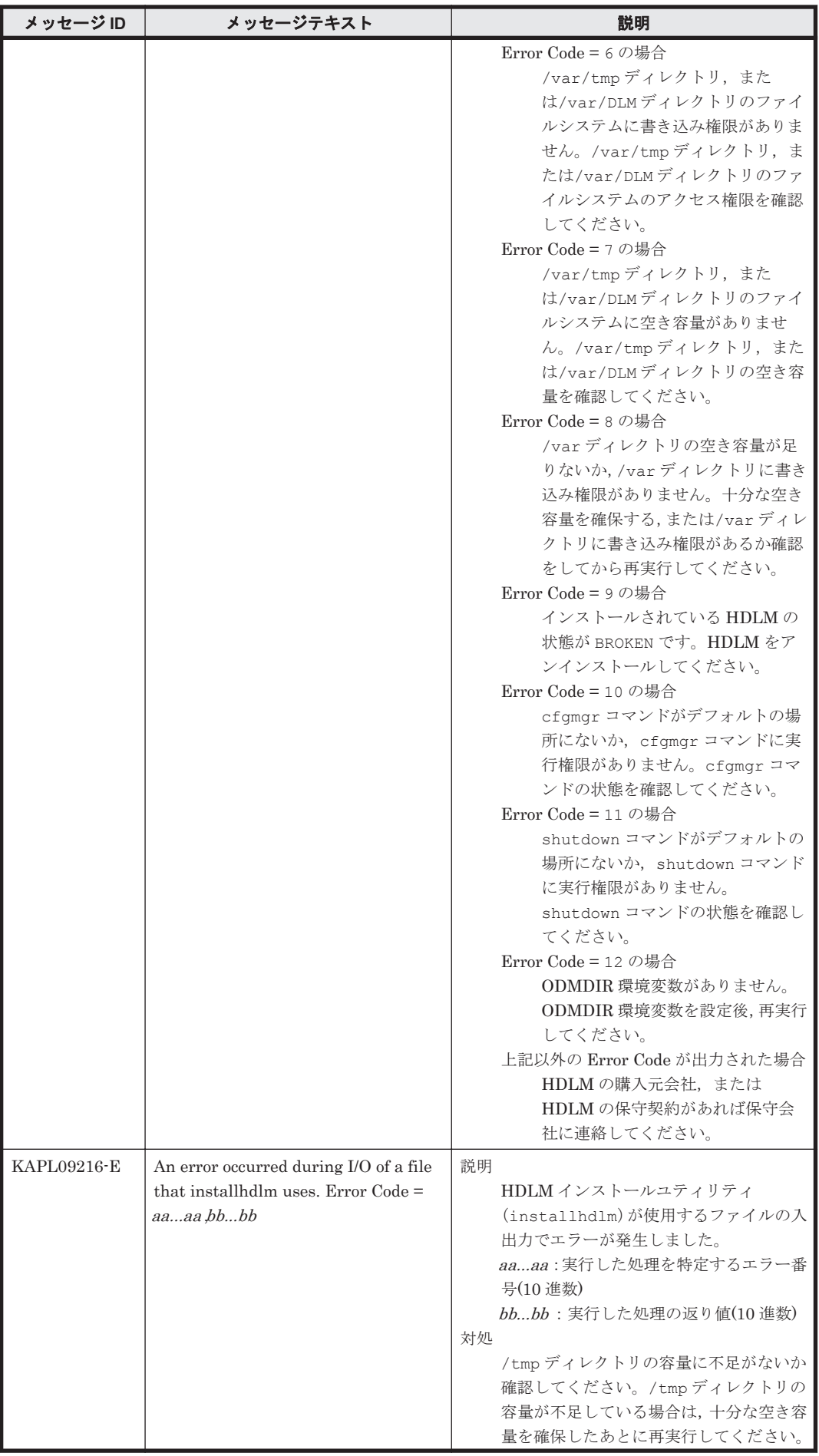

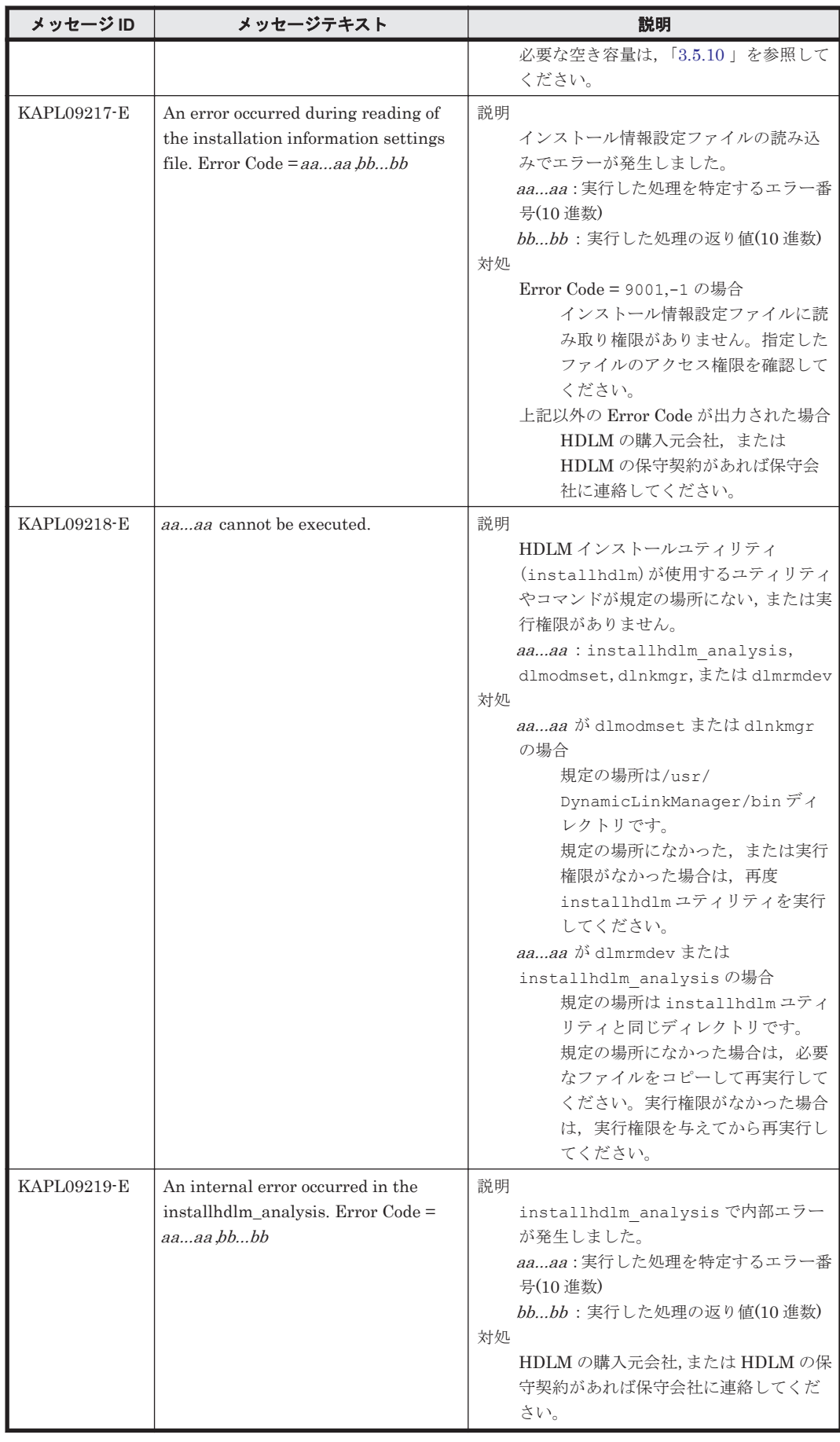

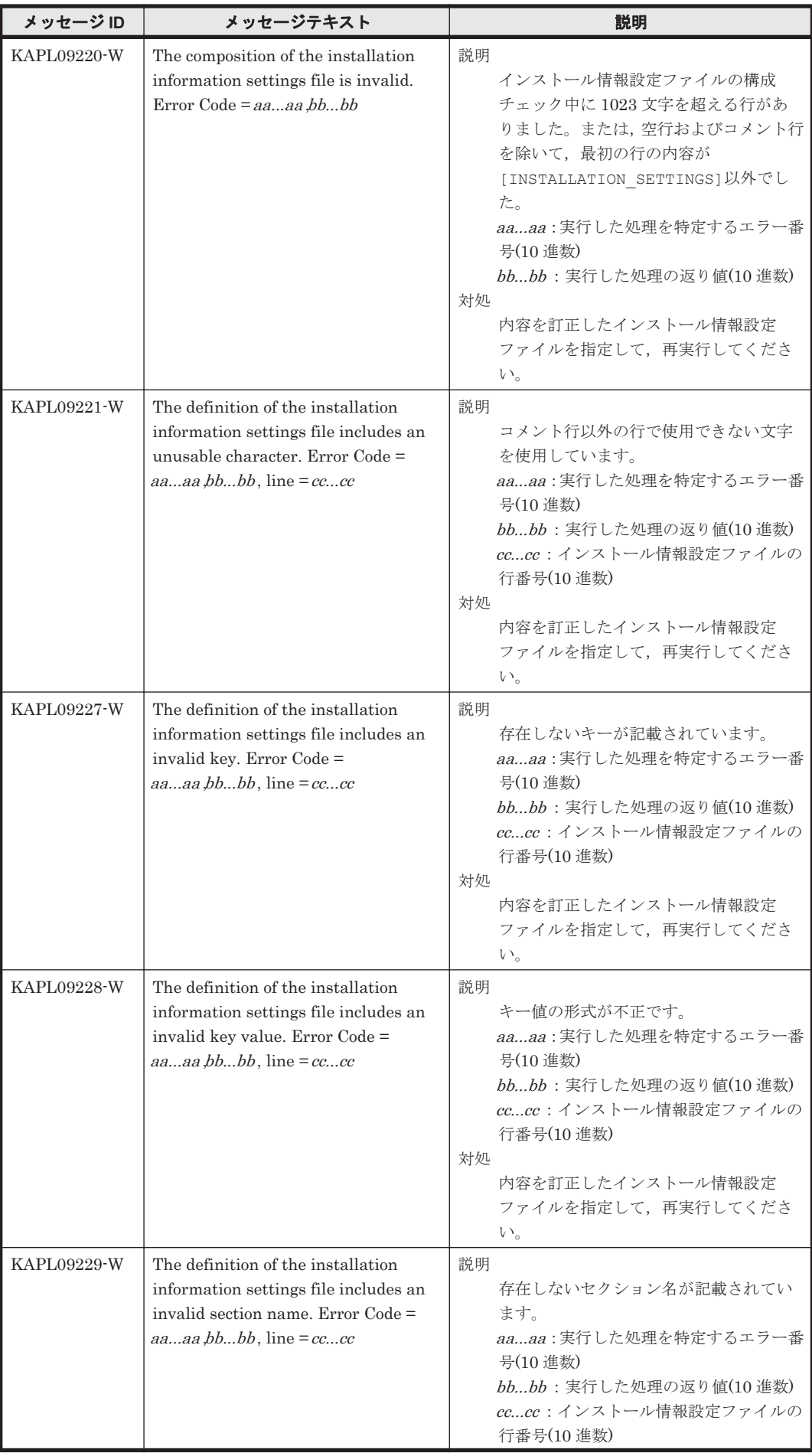

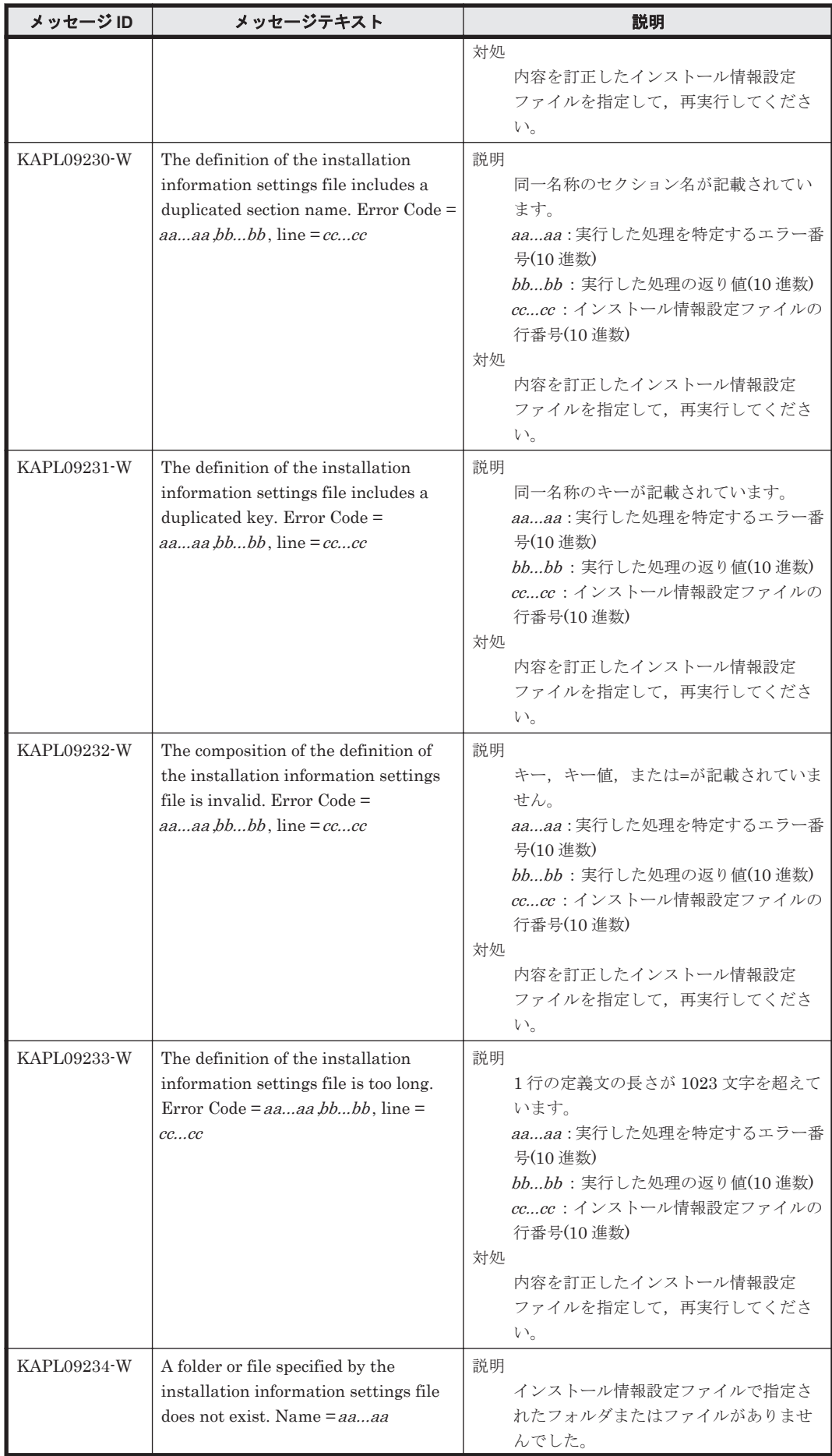

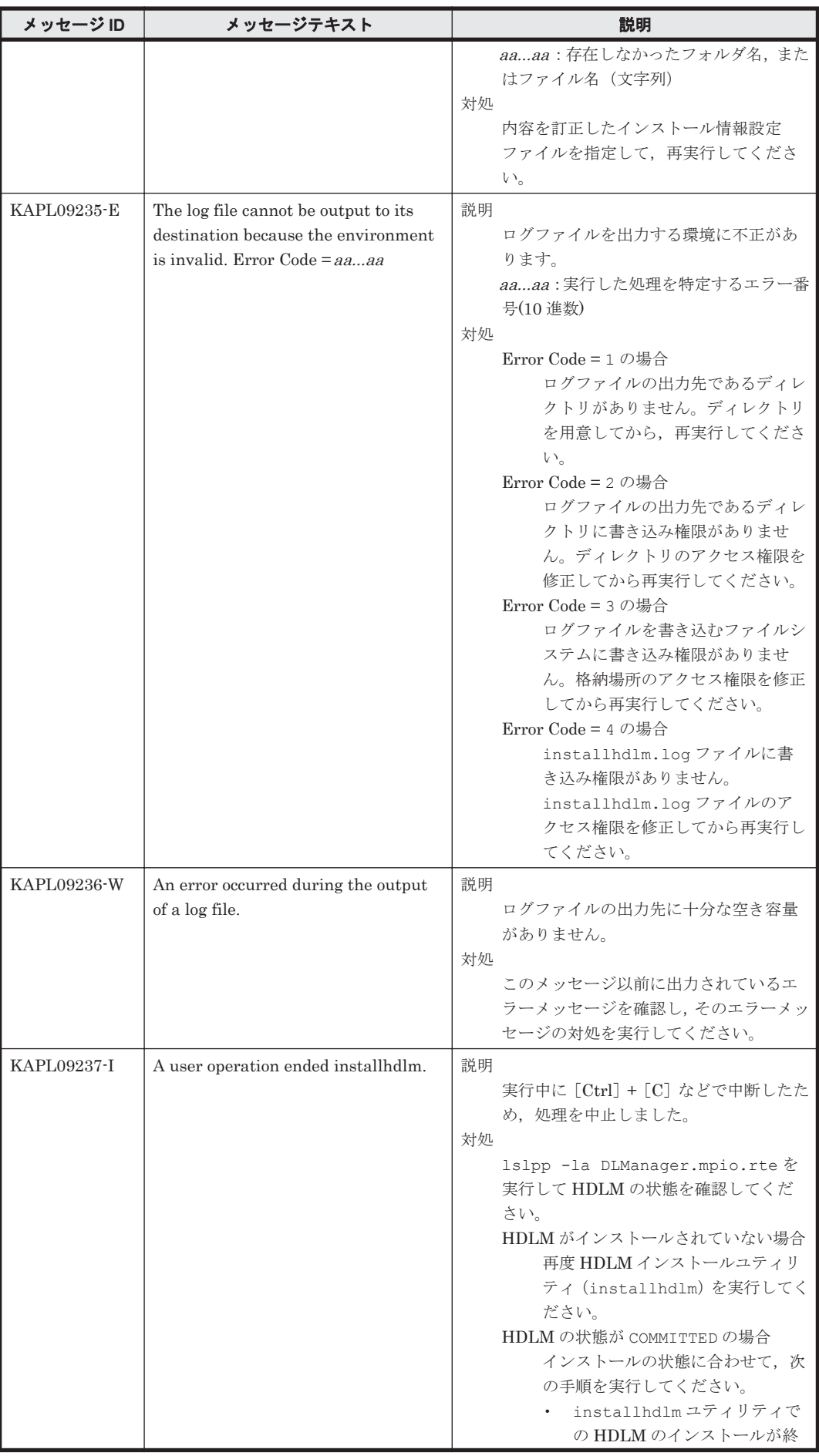

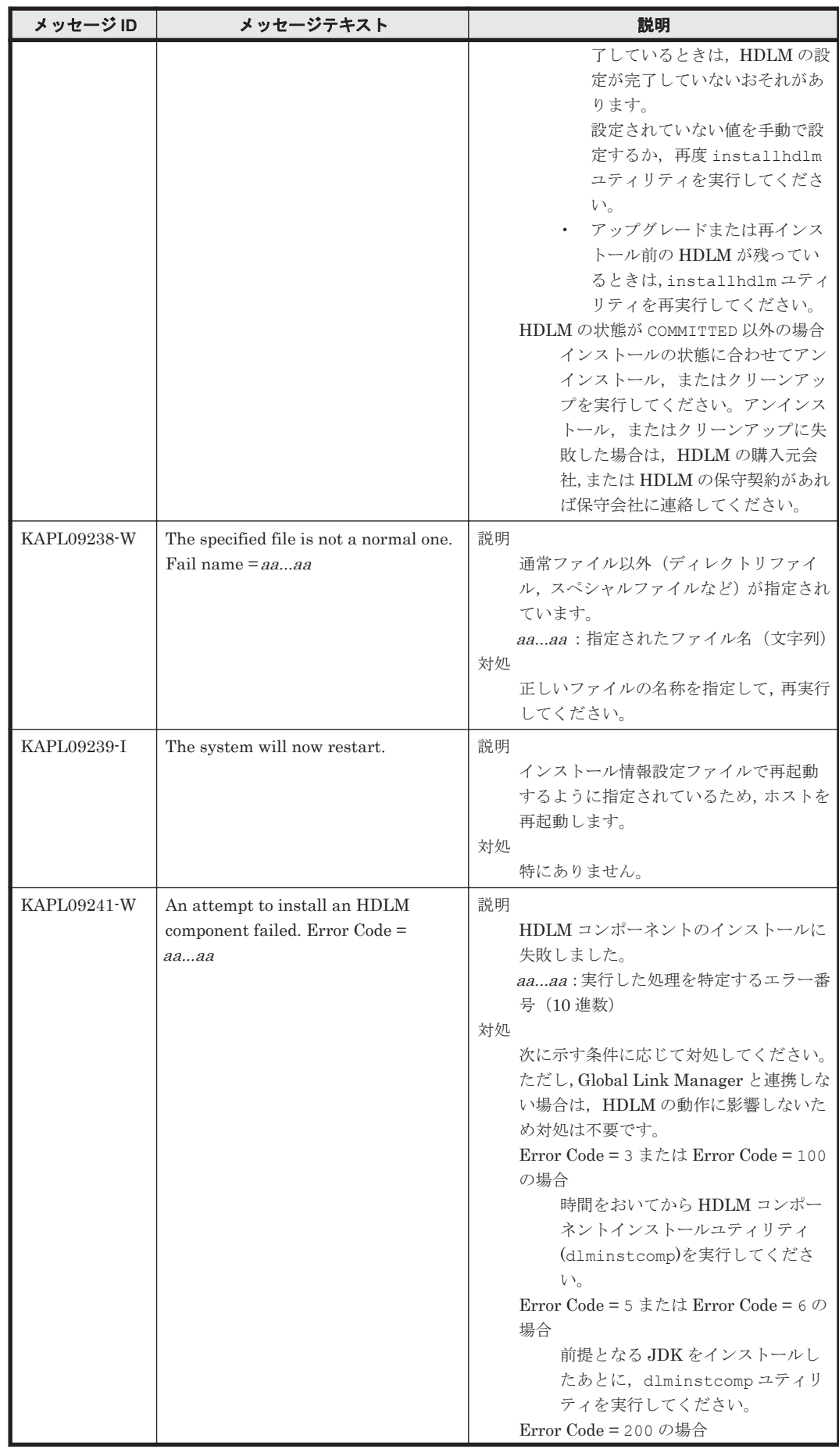

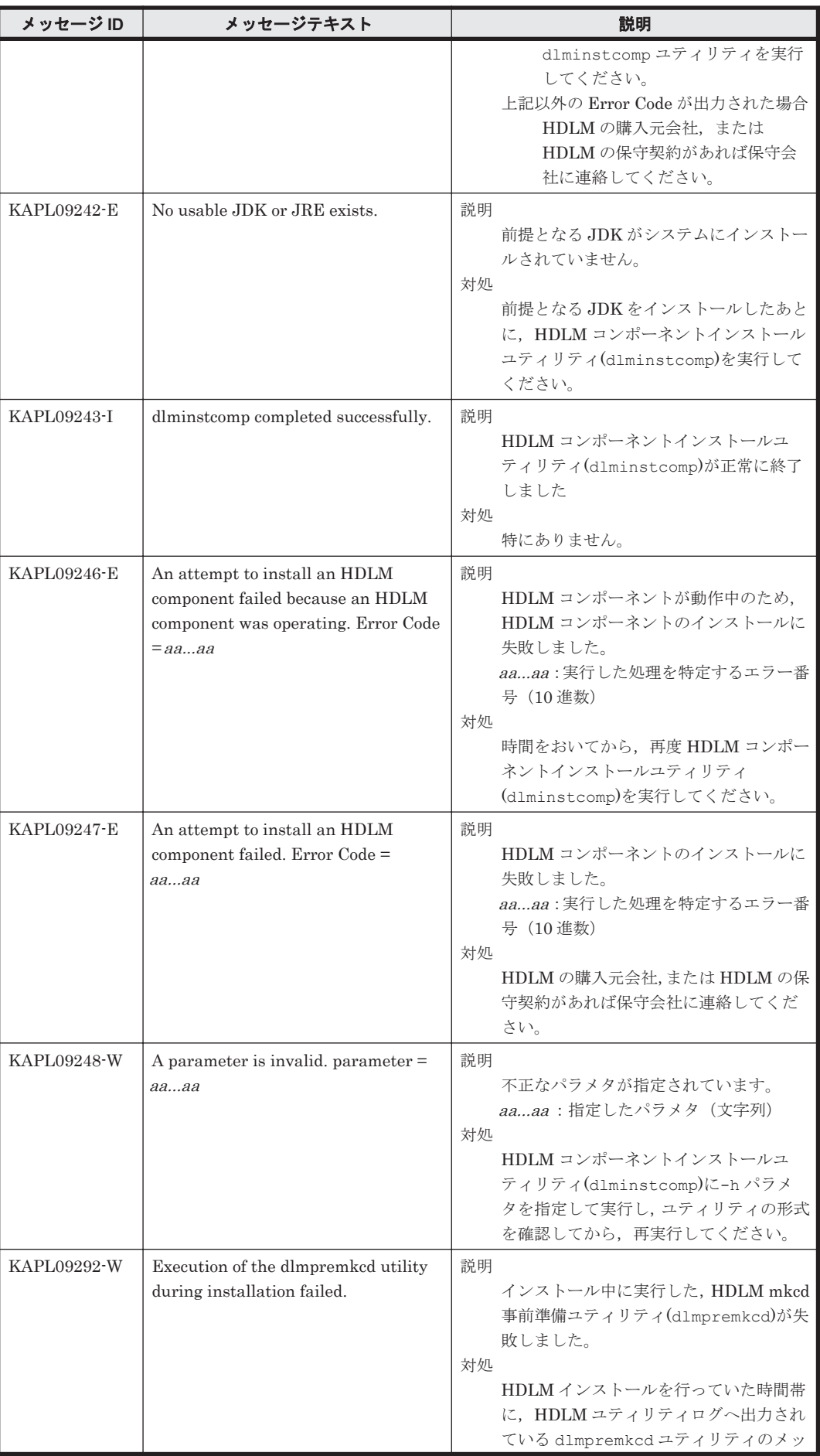

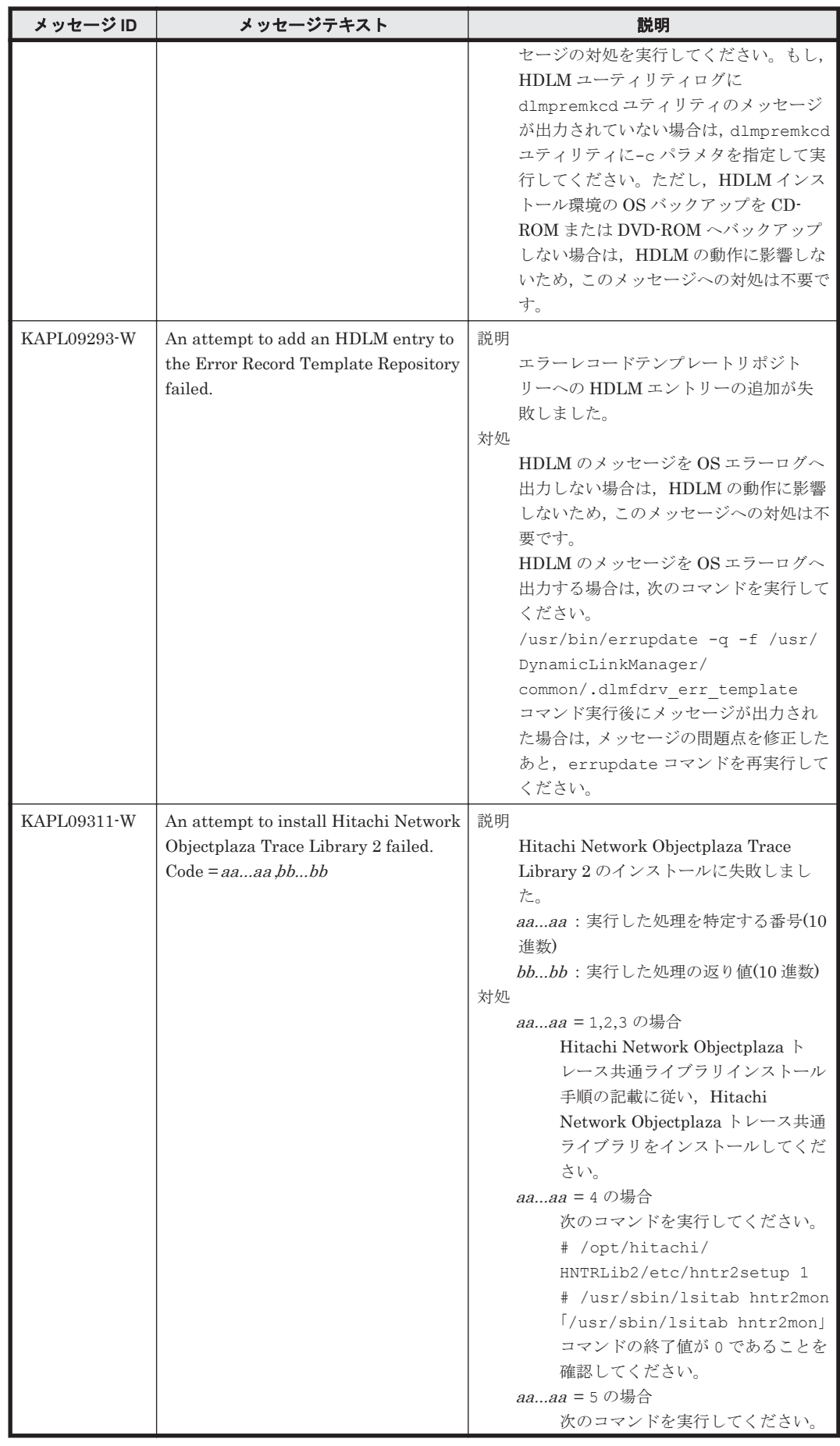

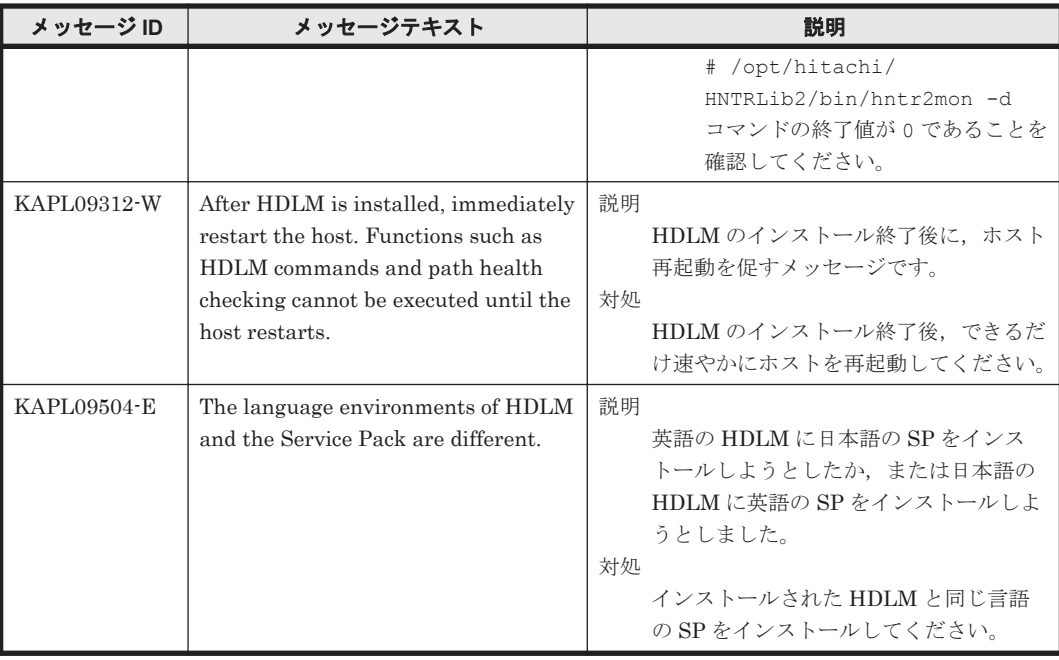

# **8.10 KAPL10001**~**KAPL11000**

この節で説明するメッセージの言語種別は,英語だけです。

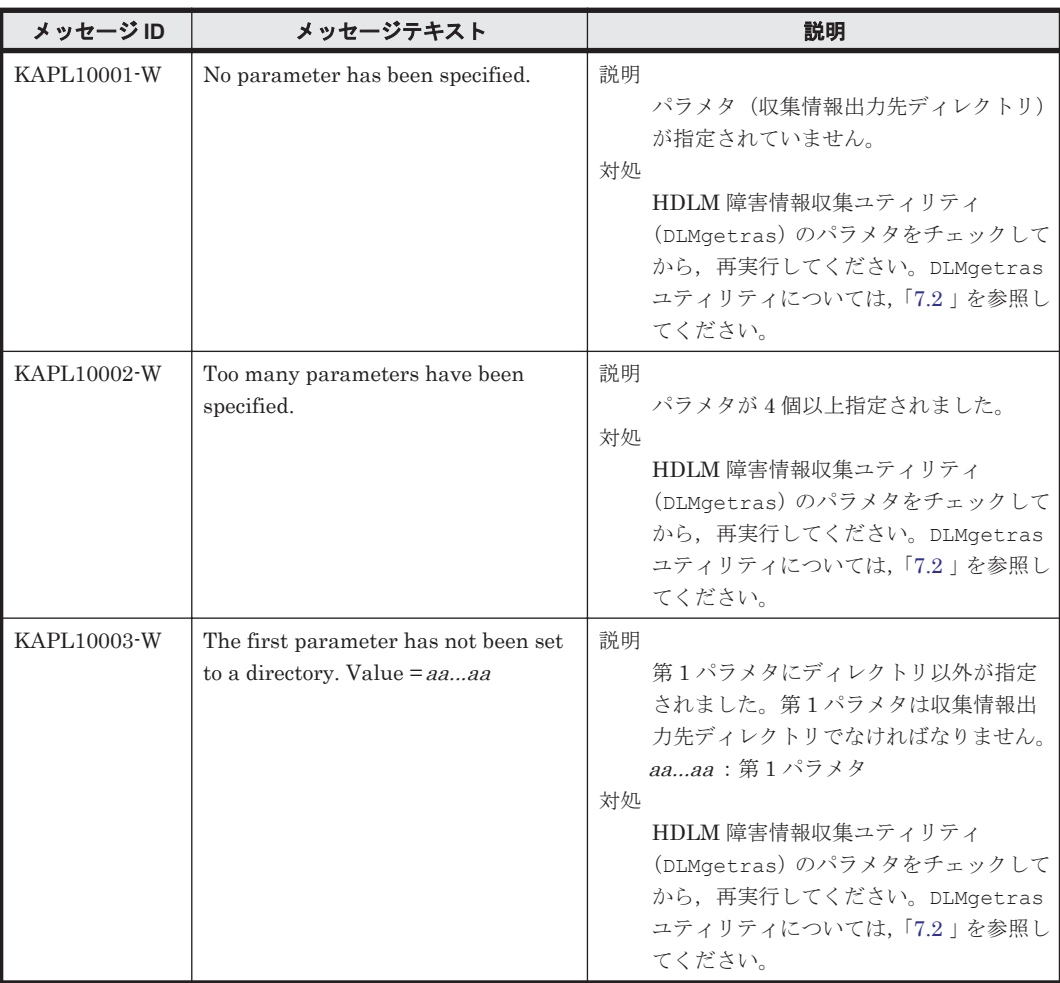

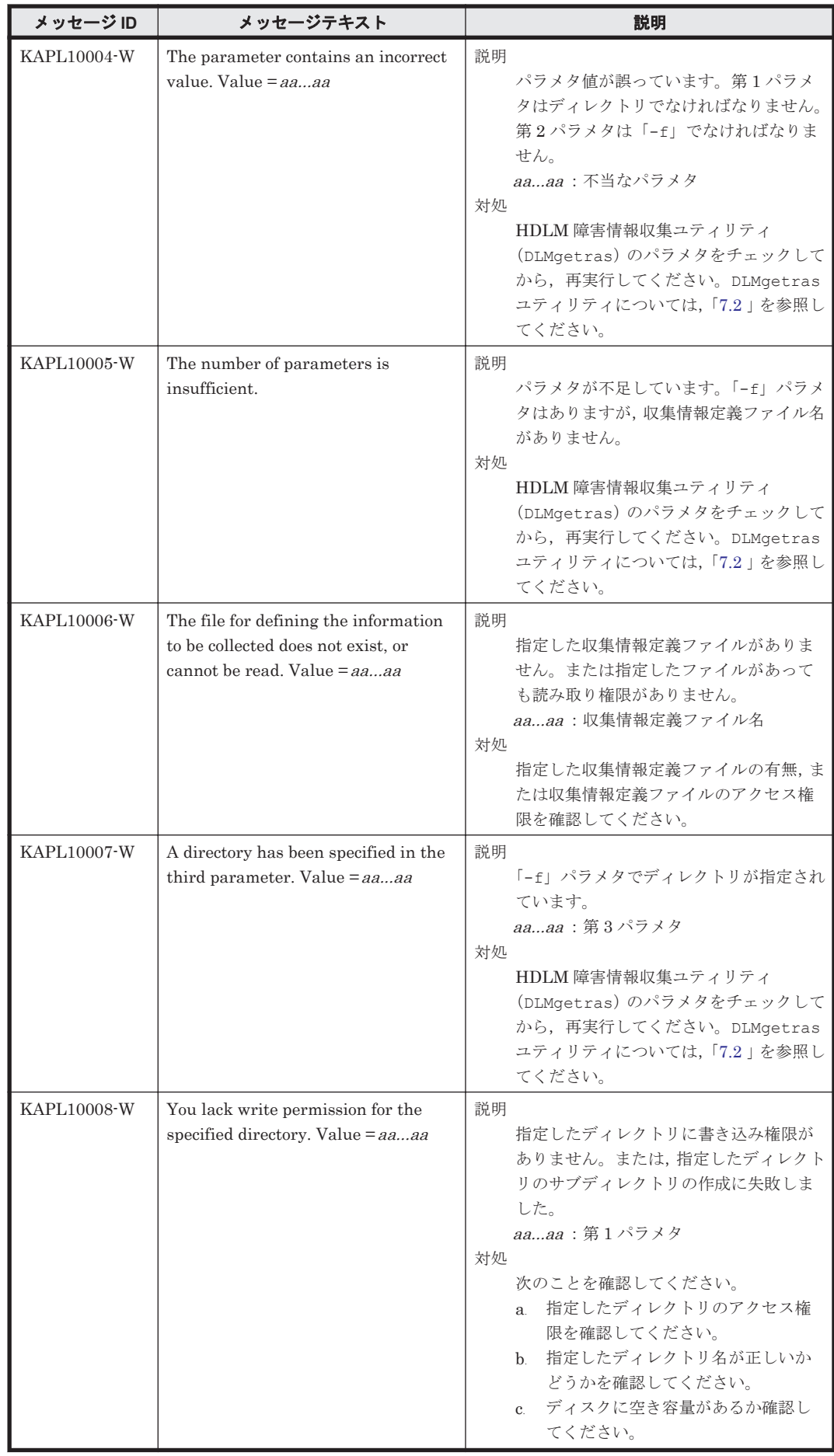

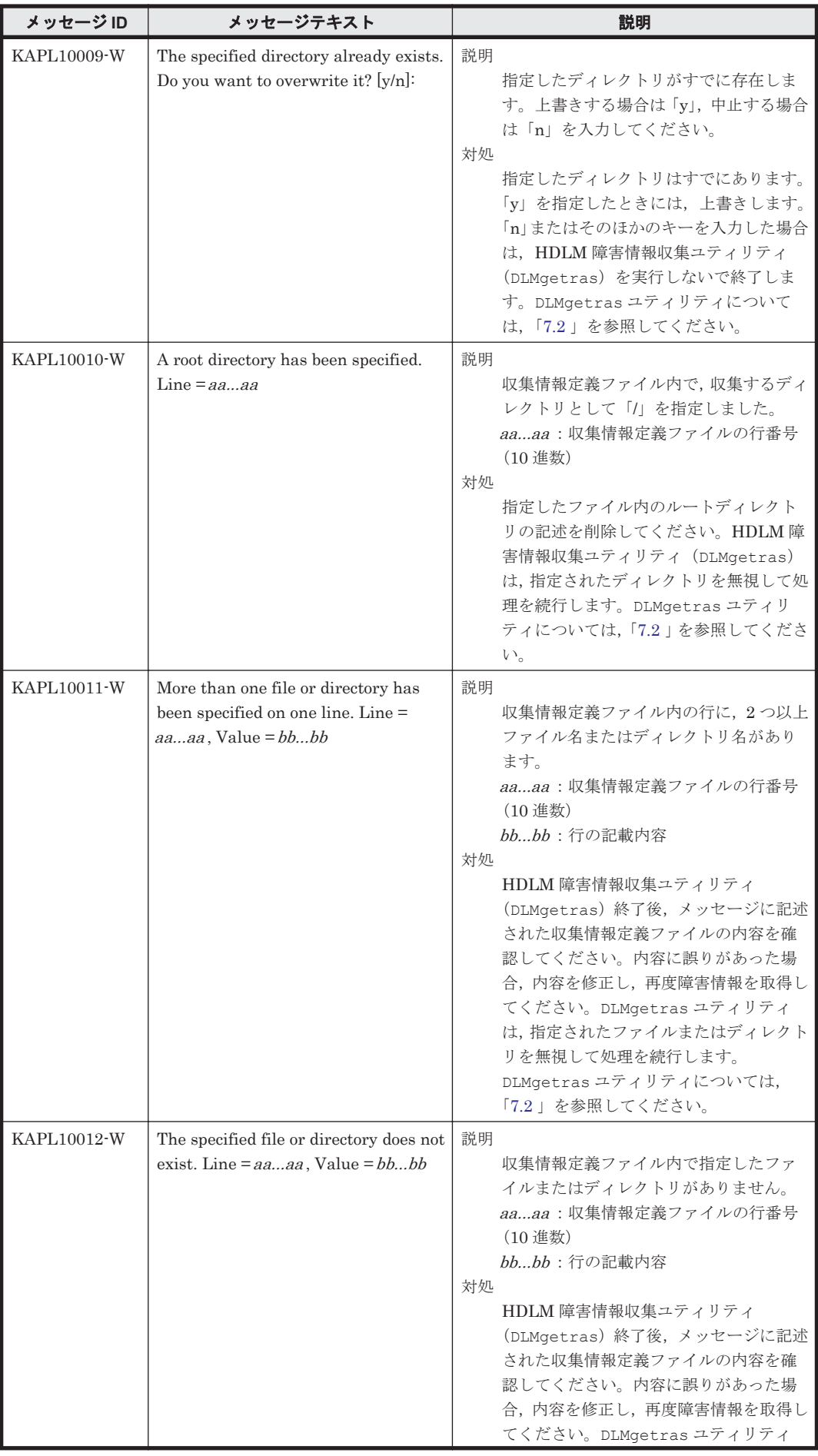

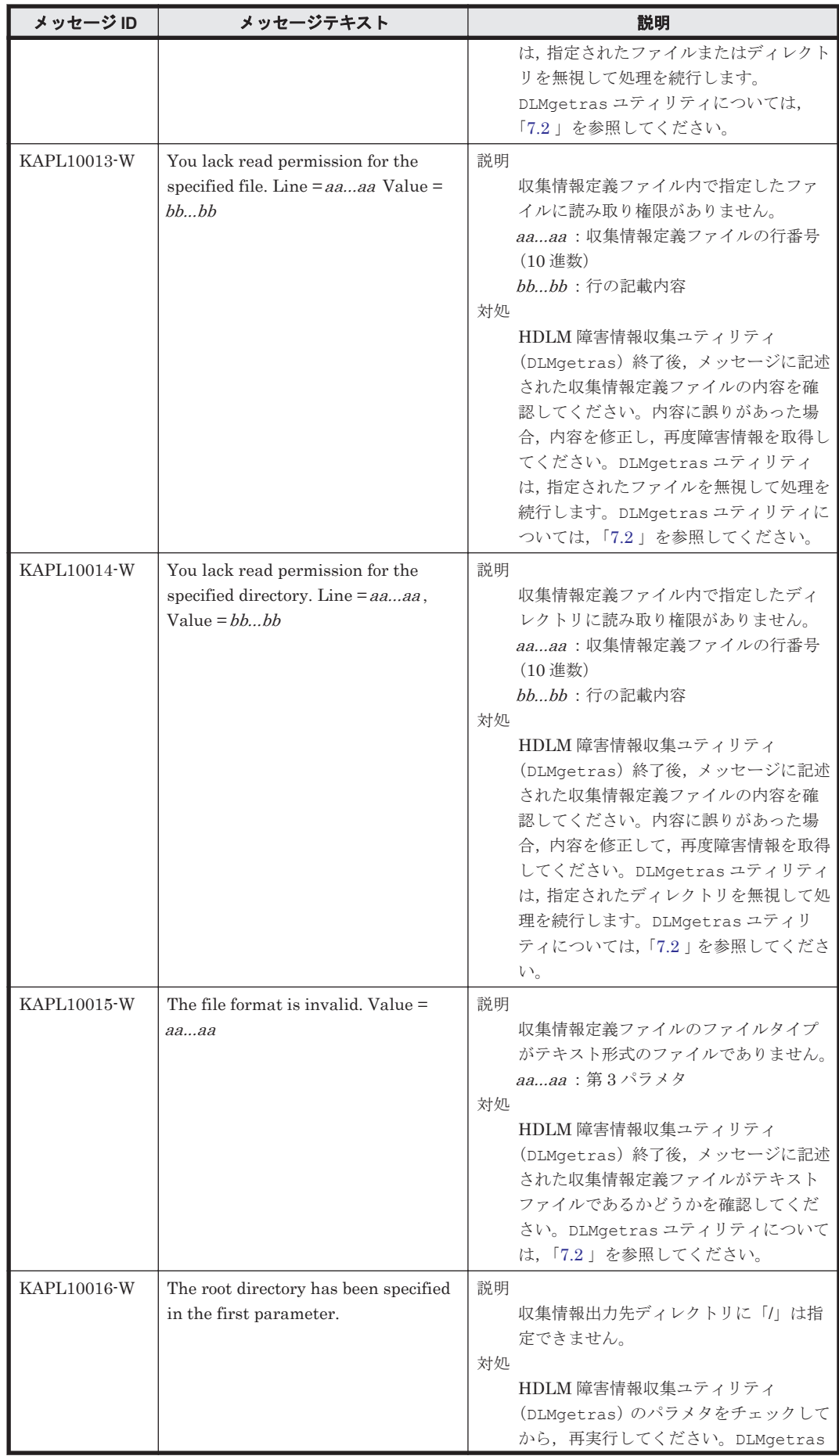

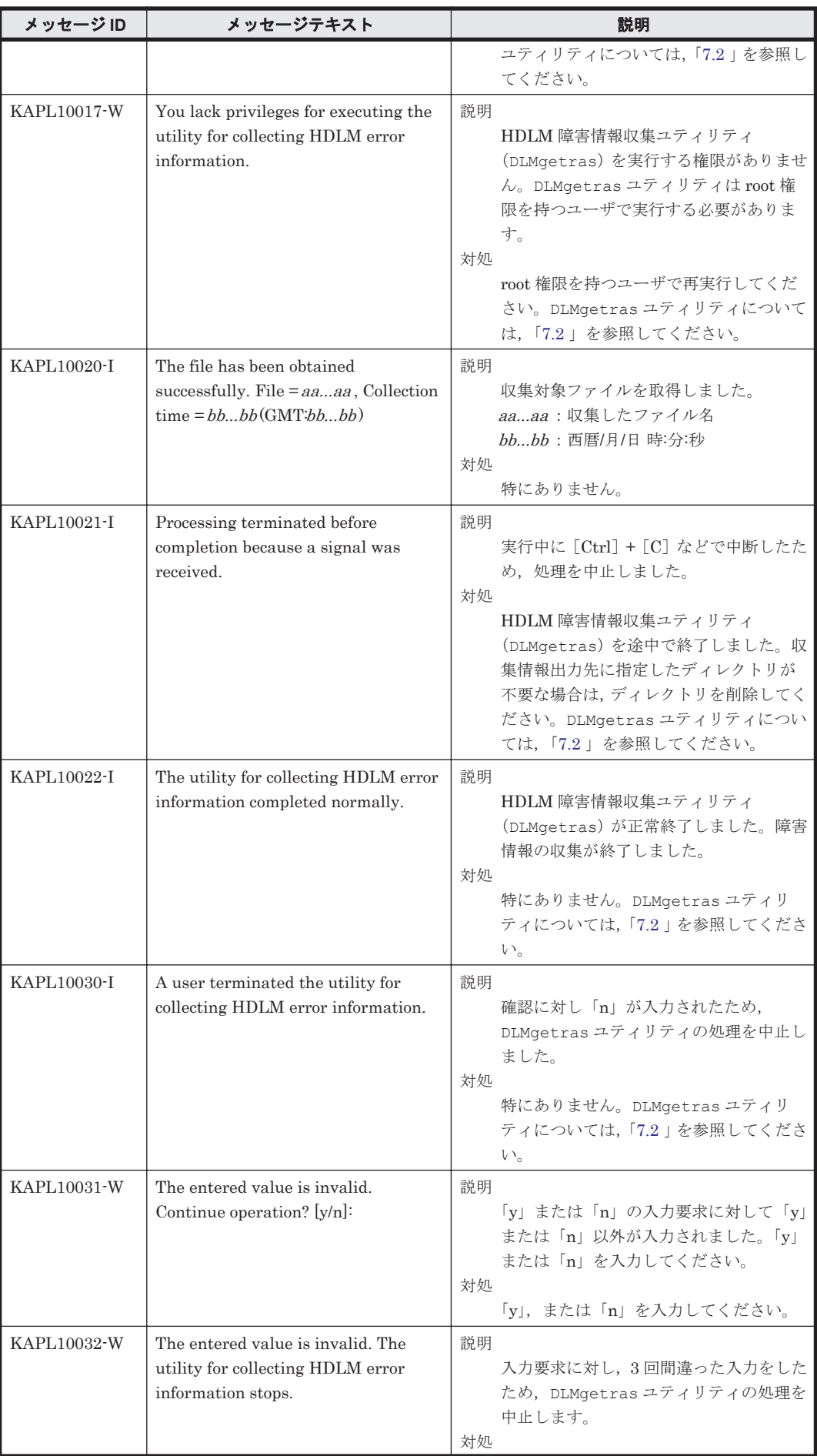

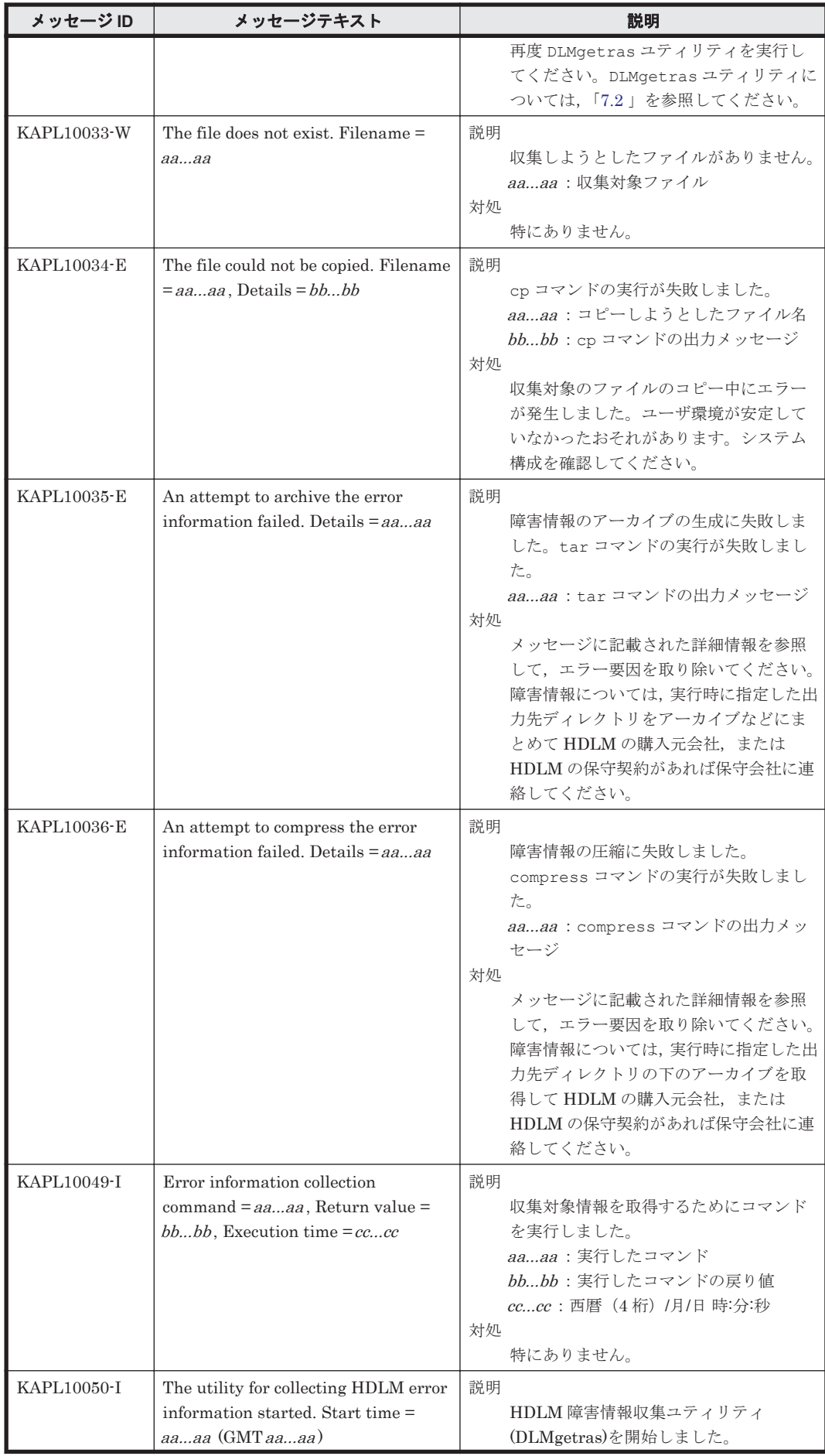

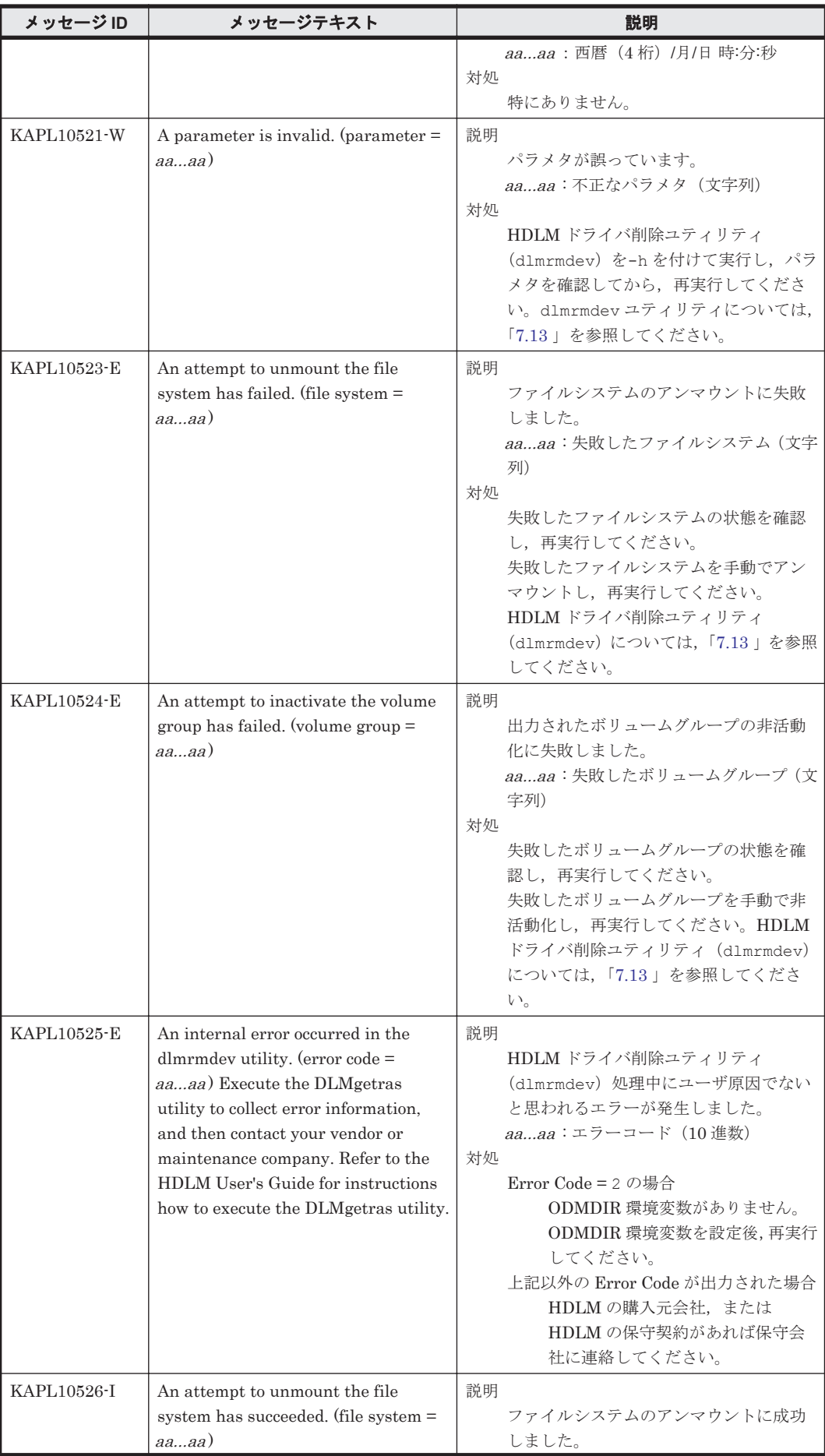
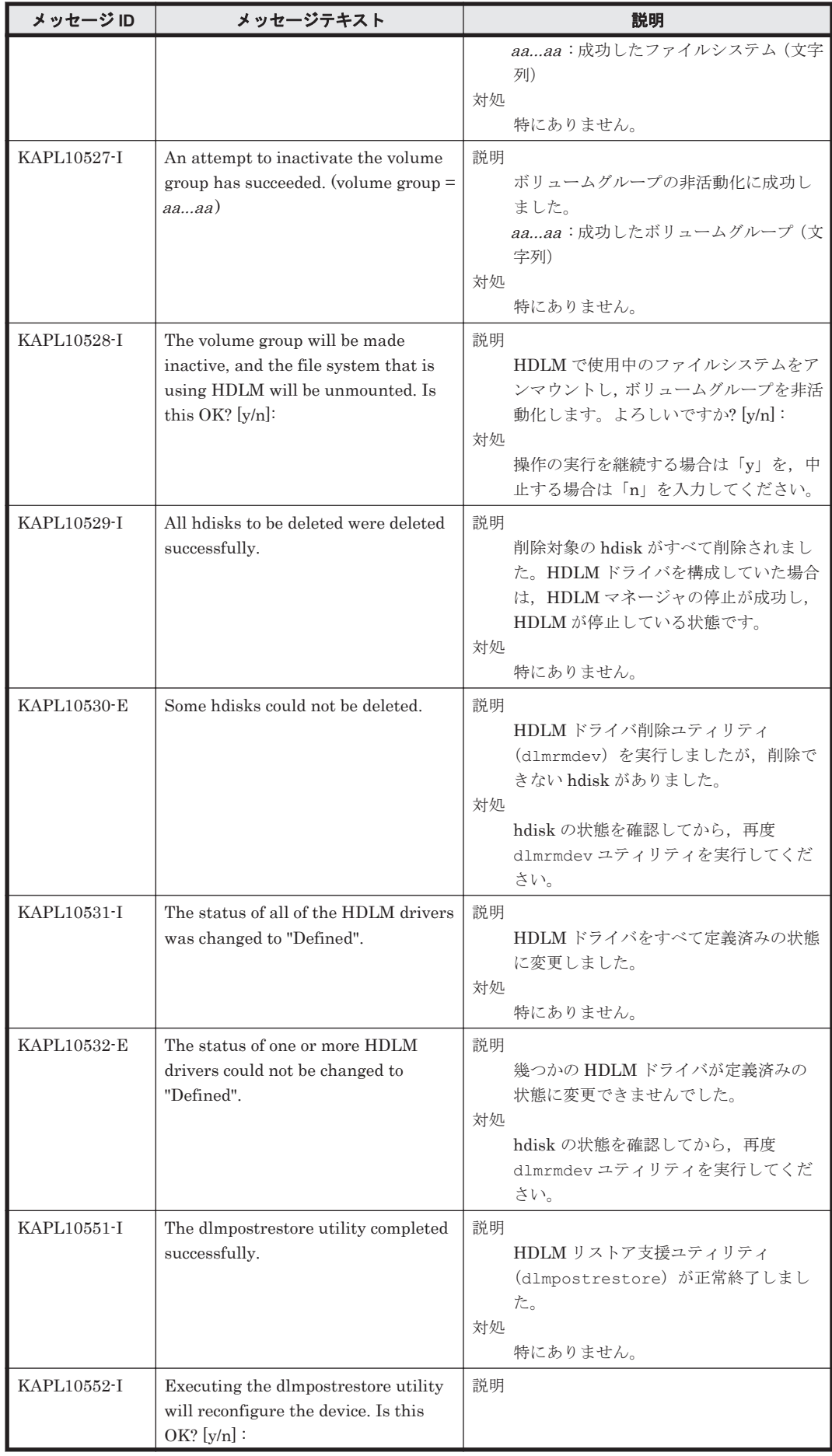

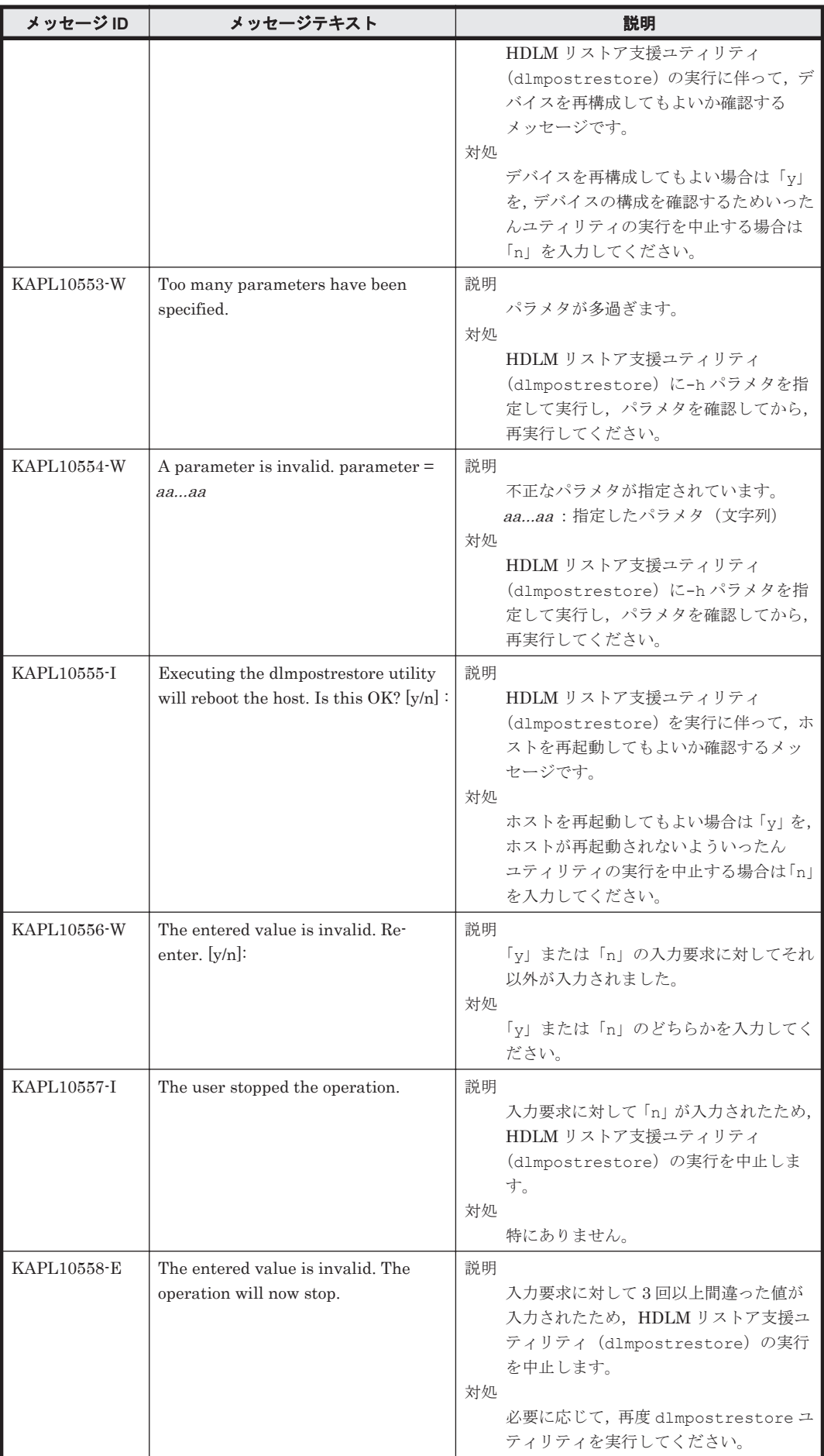

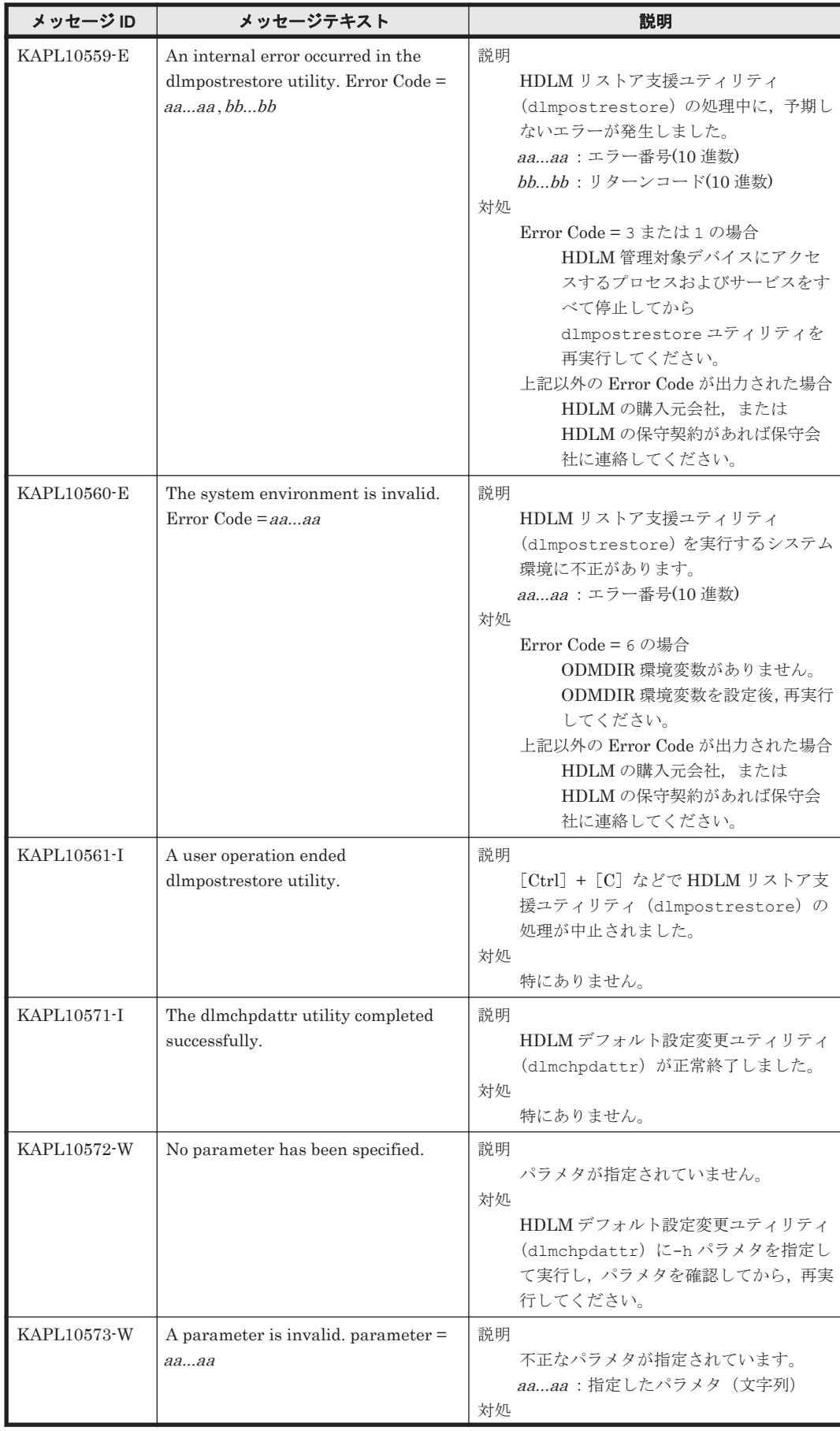

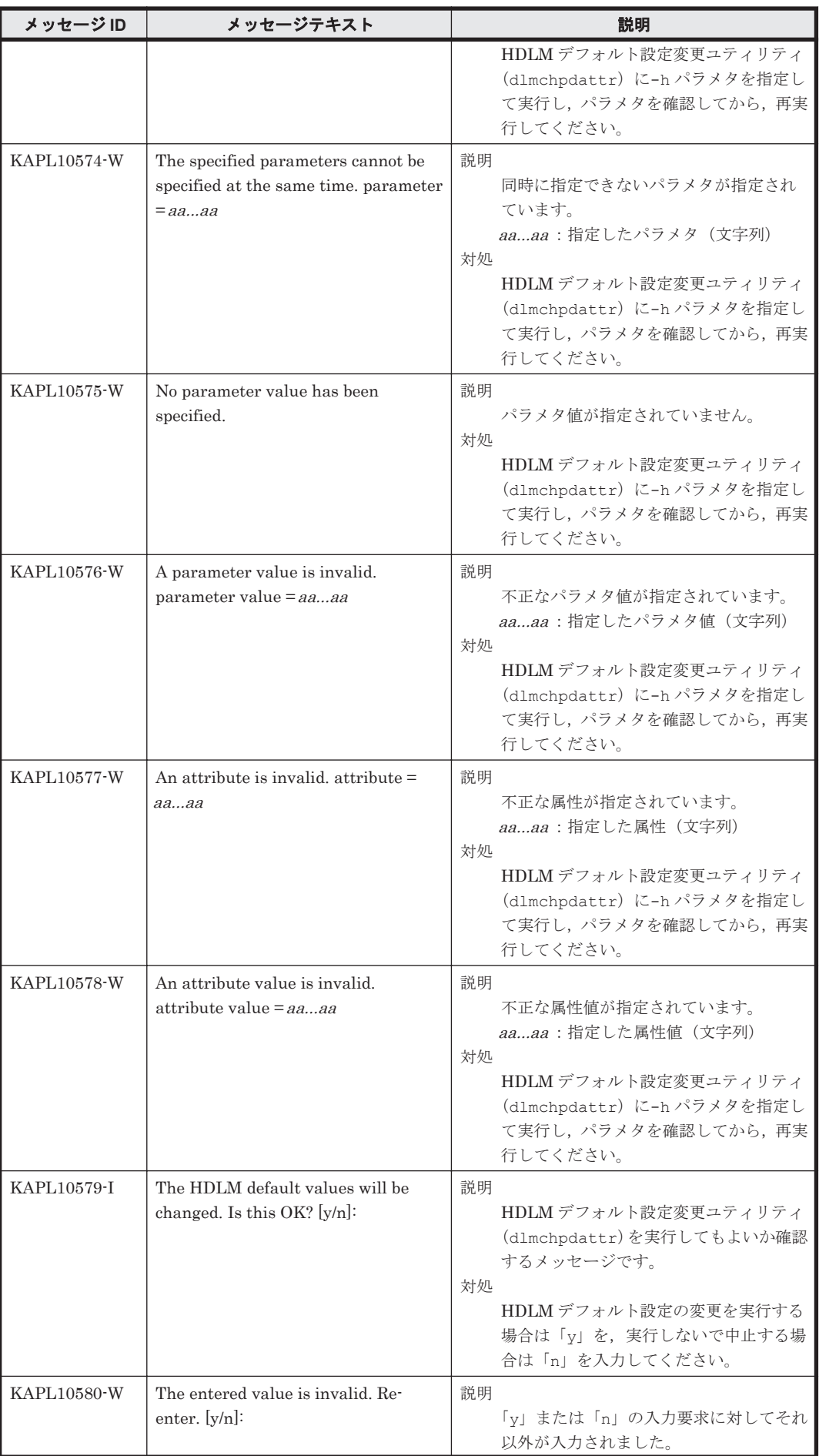

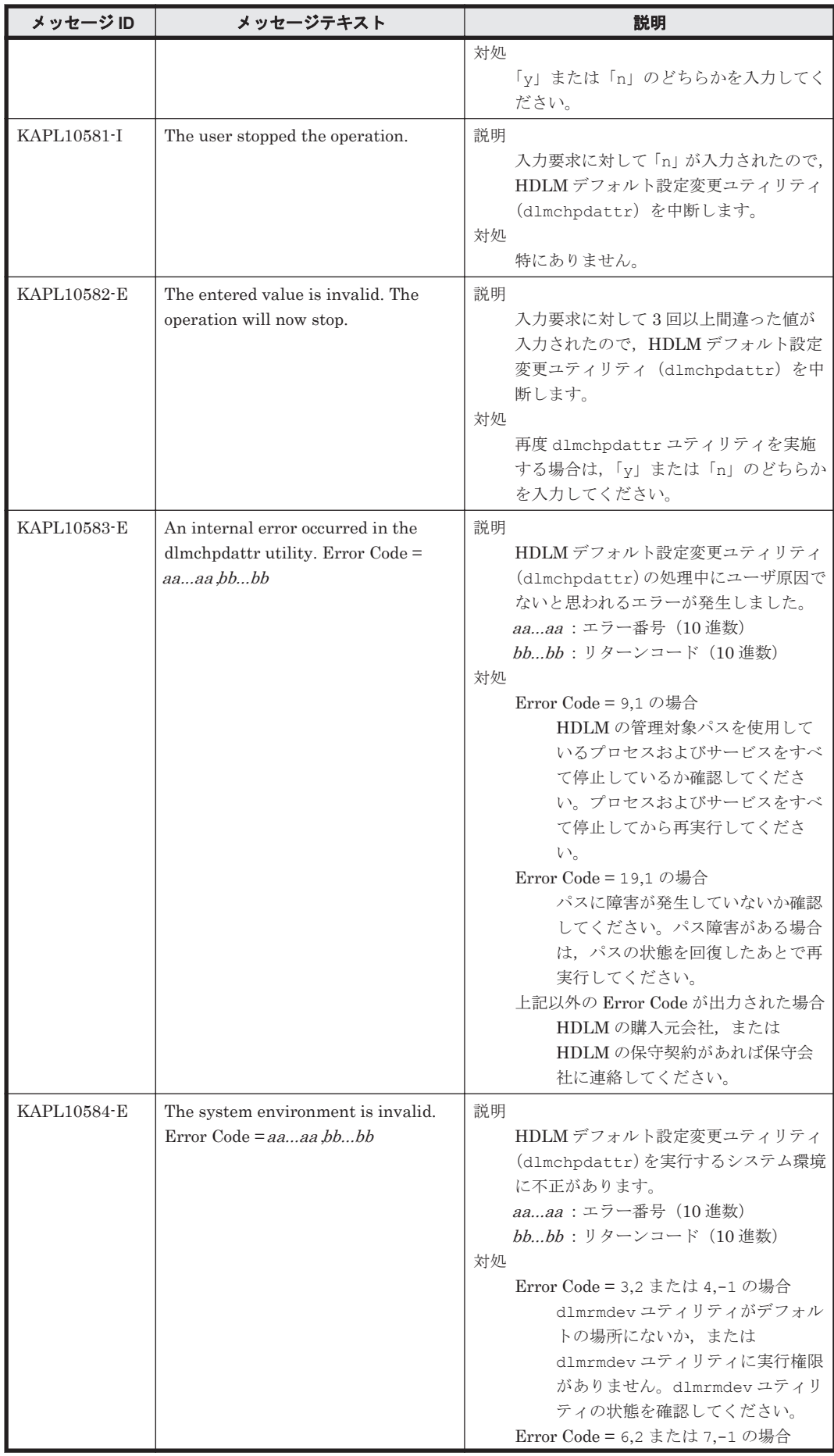

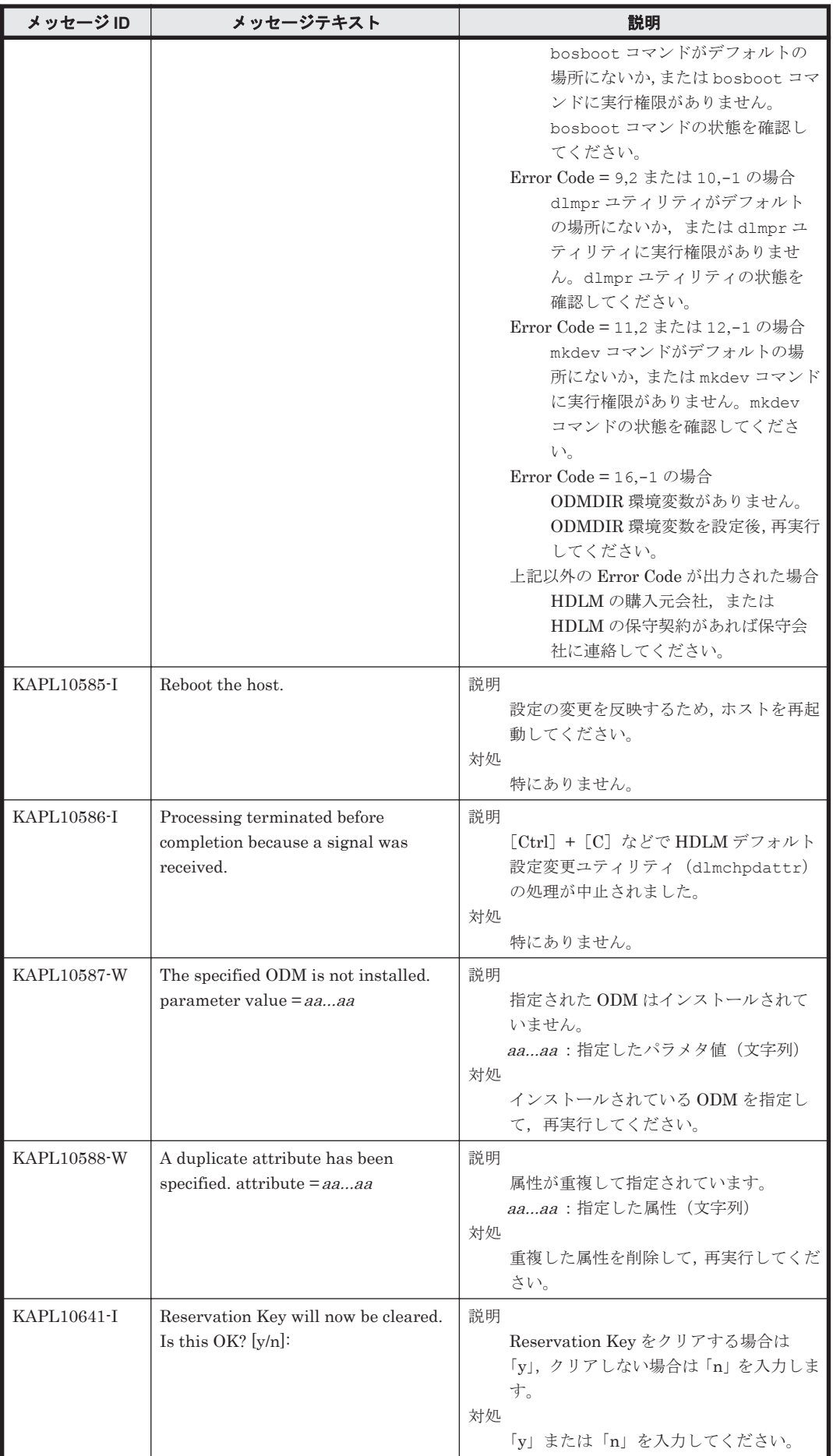

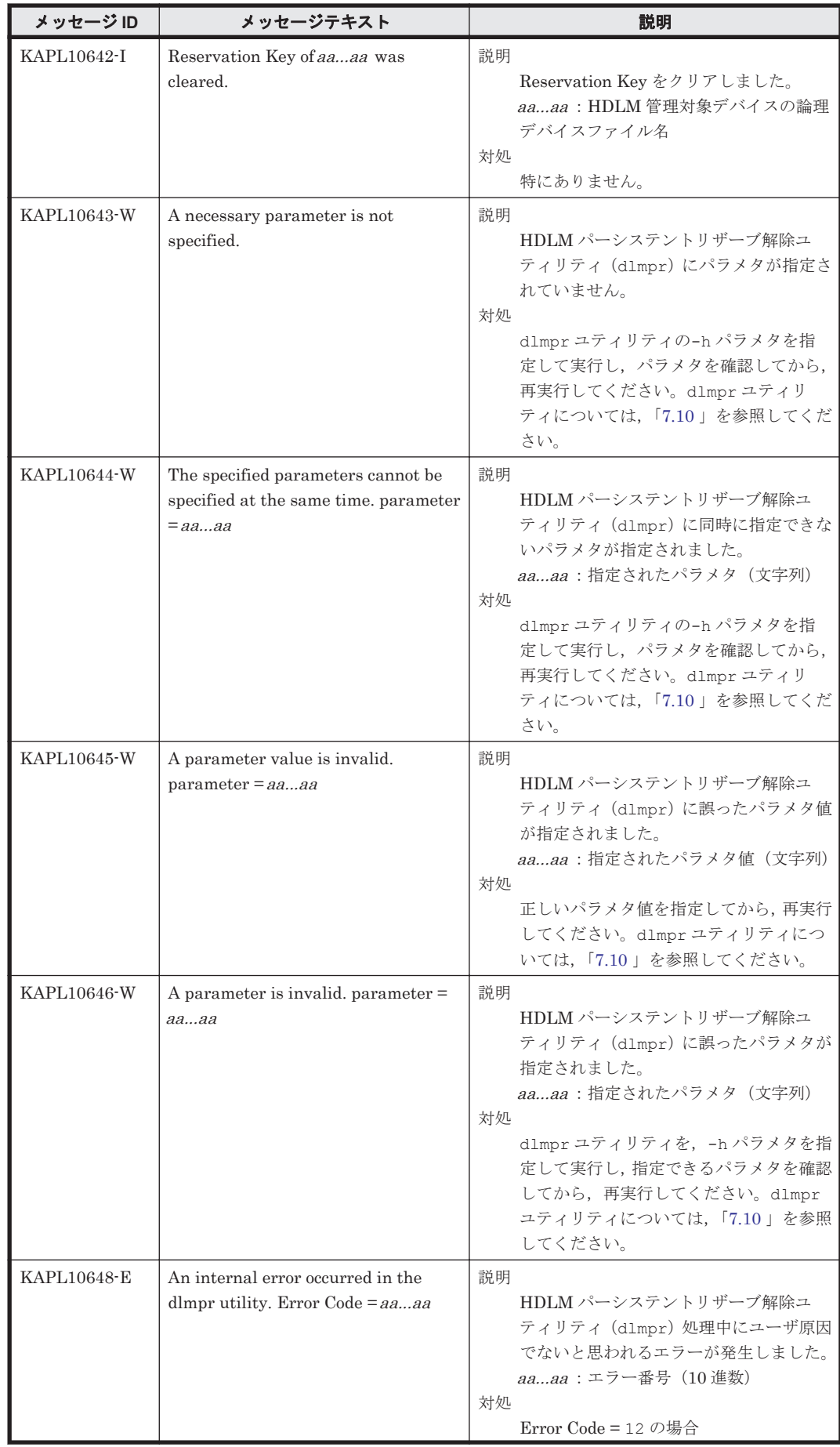

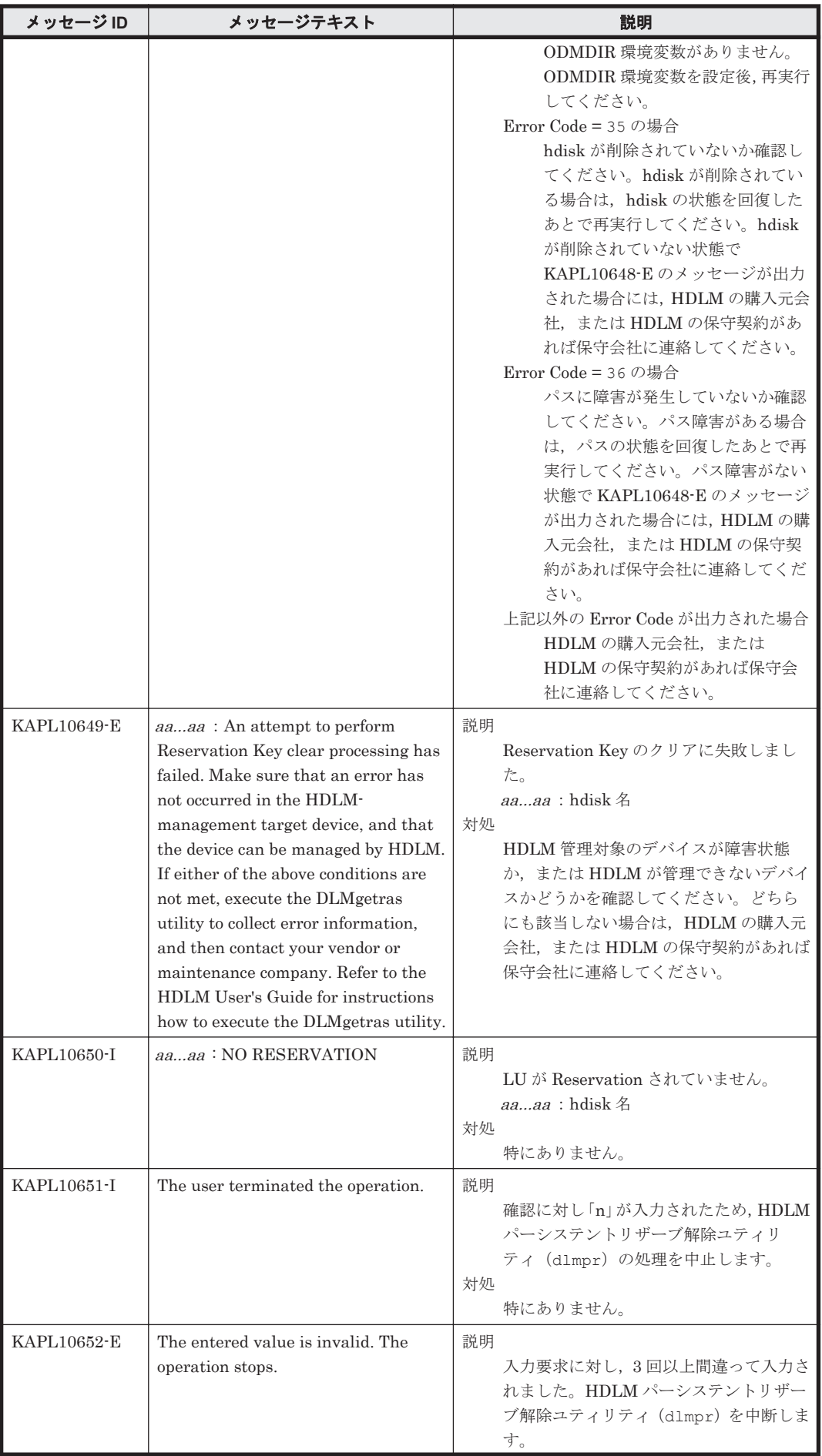

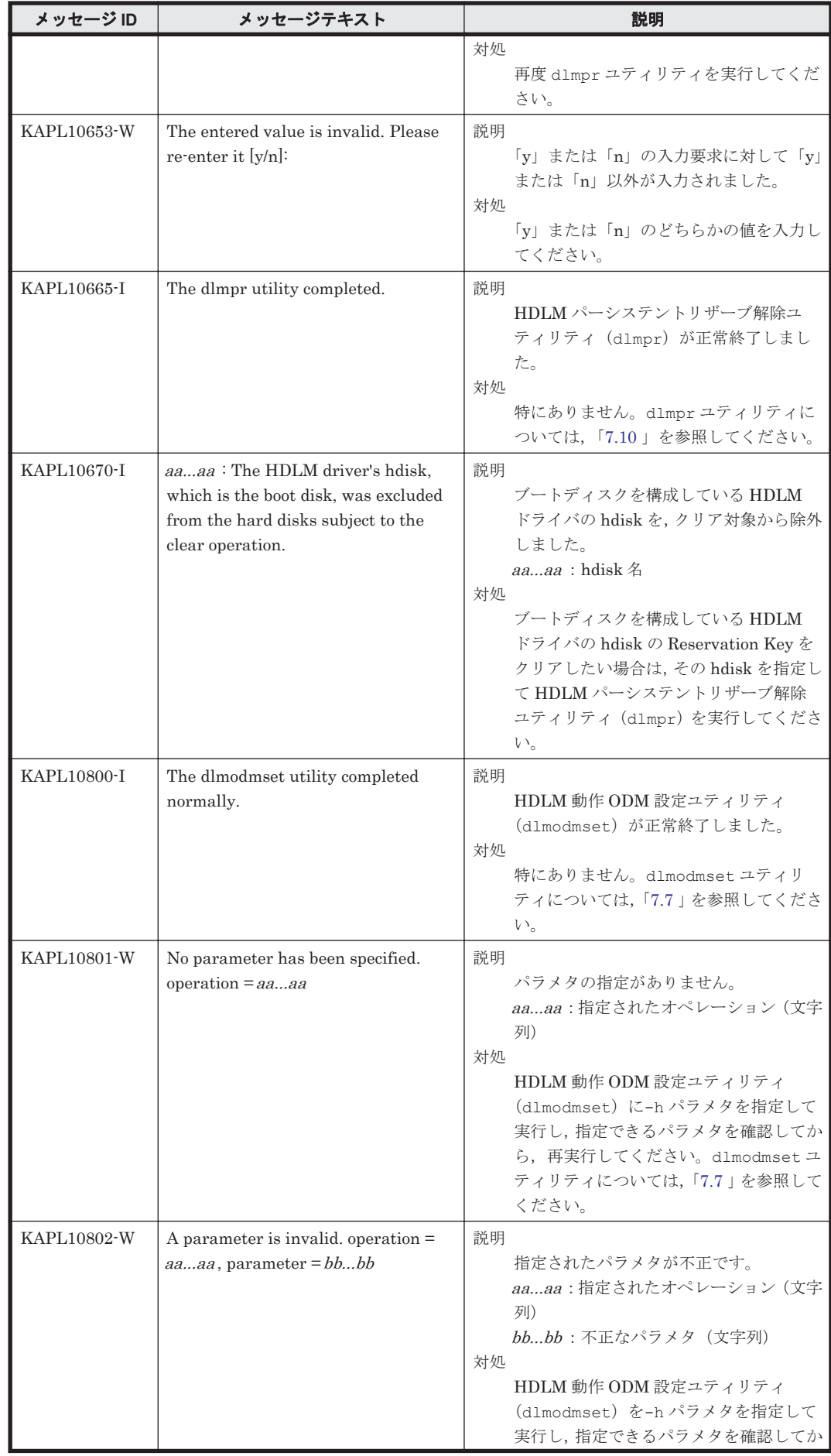

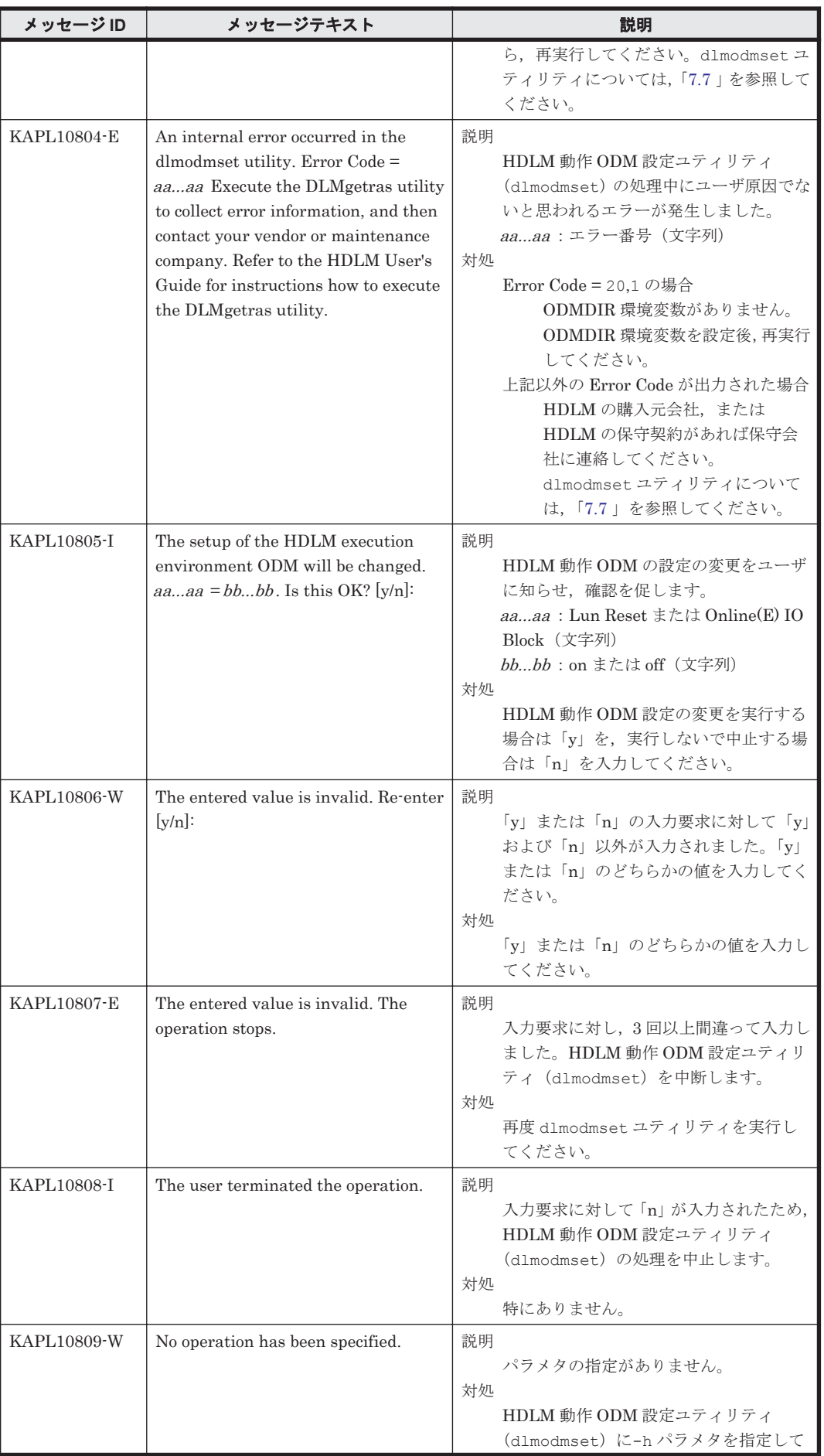

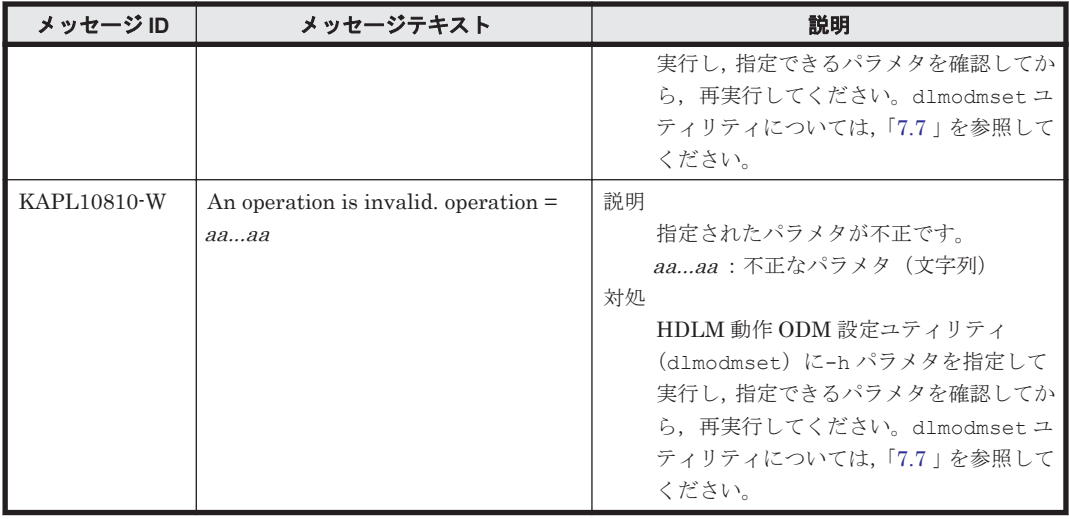

#### **8.11 KAPL11001**~**KAPL12000**

メッセージの言語種別は、AIX の LANG 環境変数の値に従います。LANG 環境変数の値と、出力 メッセージの言語種別の対応を次の表に示します。

#### 表 **8-10 LANG** 環境変数の値と出力メッセージの言語種別

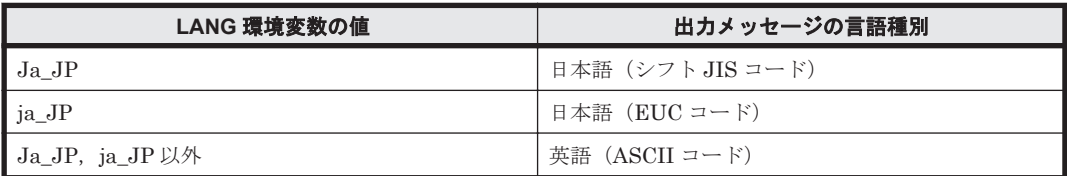

#### 注

NLSPATH の設定が誤っている場合, LANG の設定内容に関係なく、メッセージは英語で表 示されます。

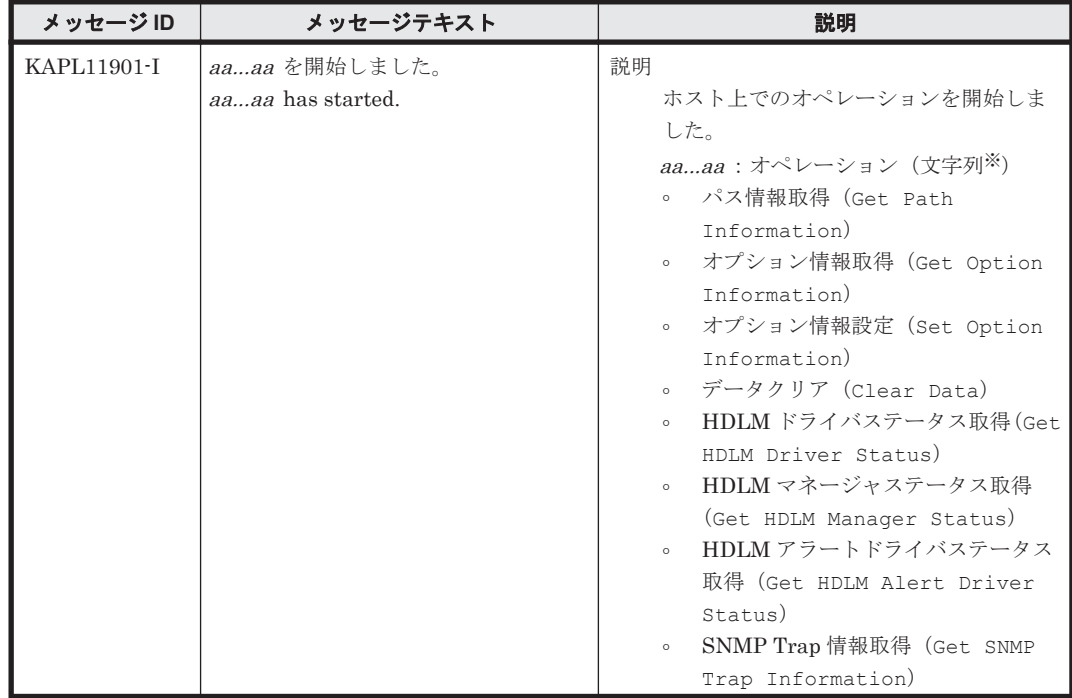

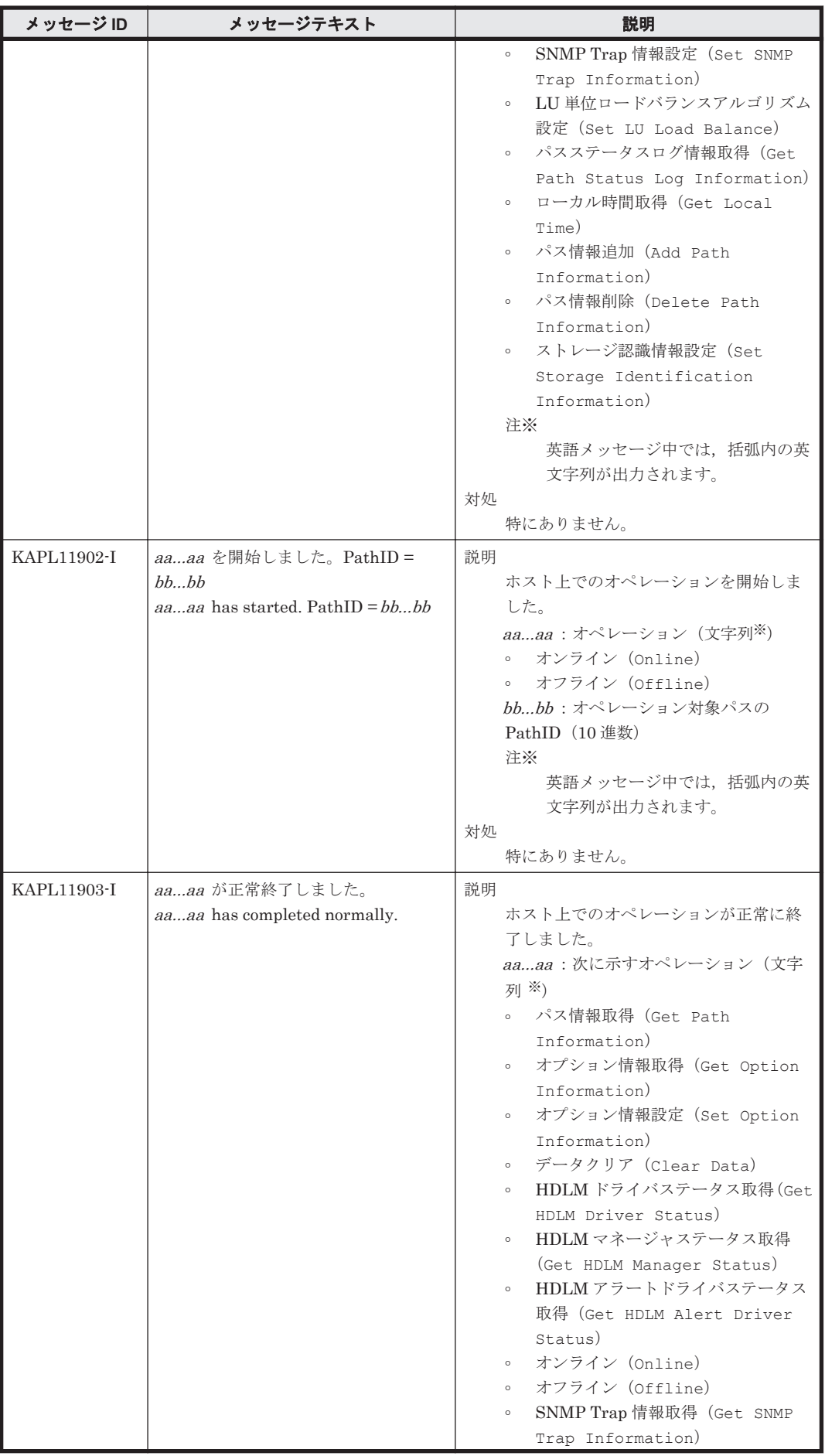

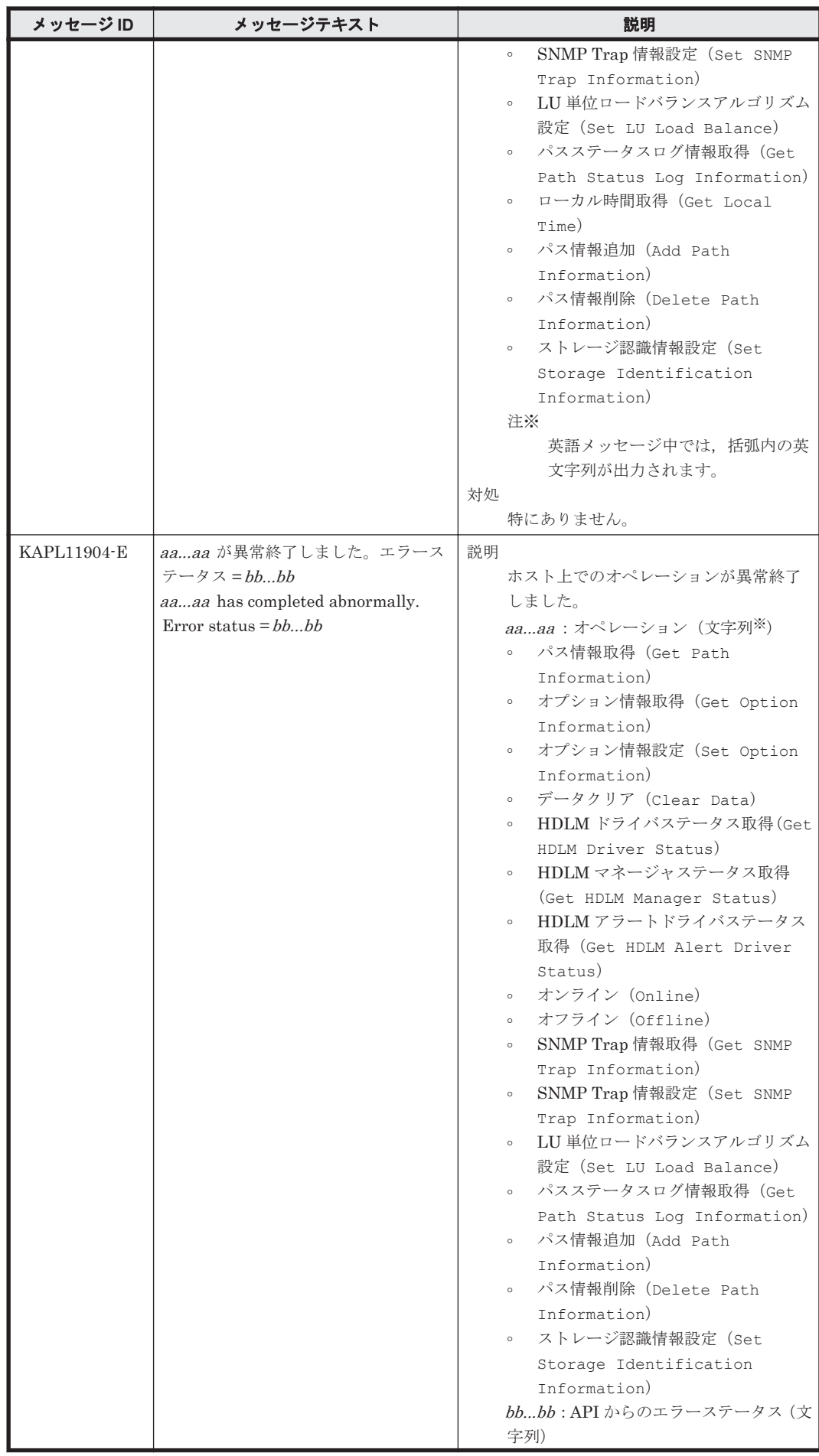

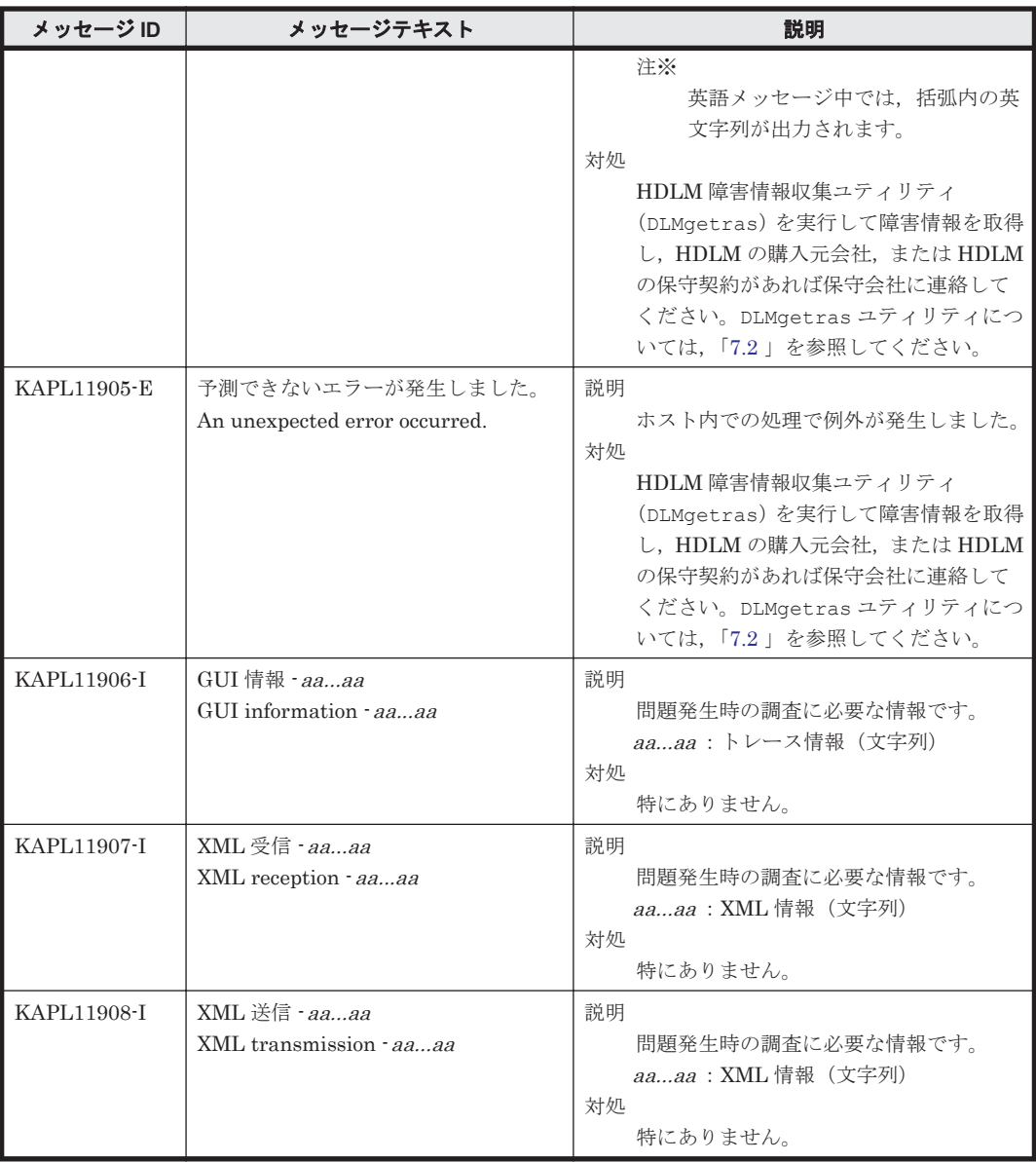

### **8.12 KAPL13001**~**KAPL14000**

メッセージの言語種別は、AIX の LANG 環境変数の値に従います。LANG 環境変数の値と,出力 メッセージの言語種別の対応を次の表に示します。英語だけが表示されているメッセージについて は常に英語で出力されます。

#### 表 **8-11 LANG** 環境変数の値と出力メッセージの言語種別

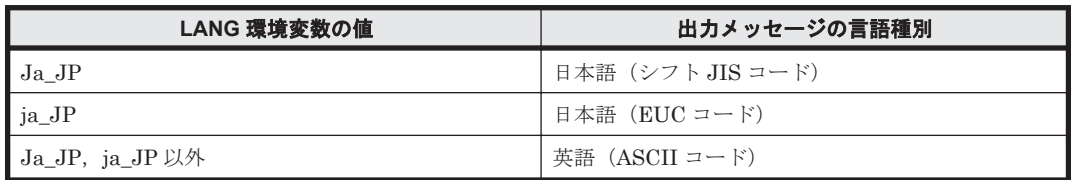

注

NLSPATH の設定が誤っている場合,LANG の設定内容に関係なく,メッセージは英語で表 示されます。

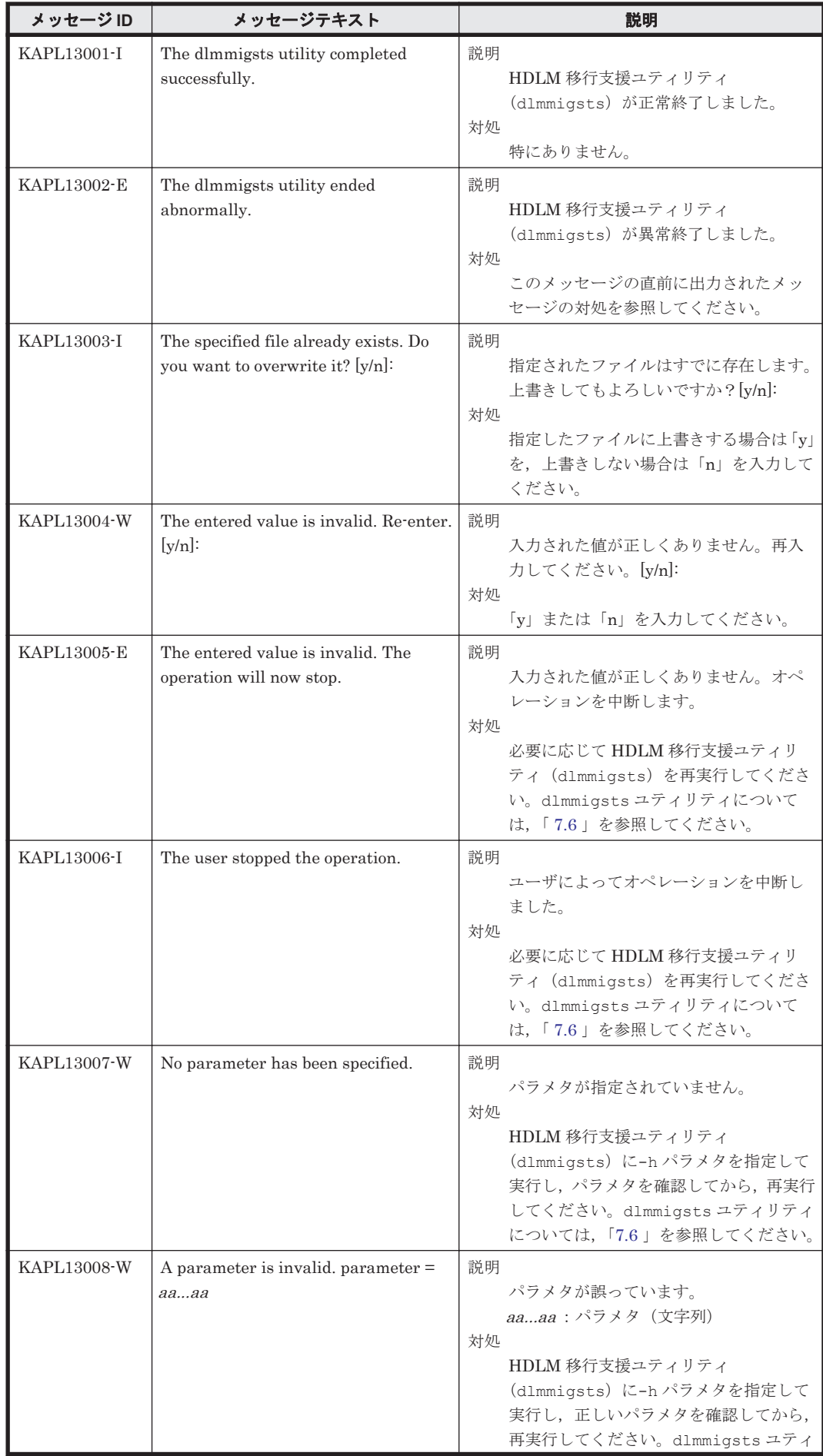

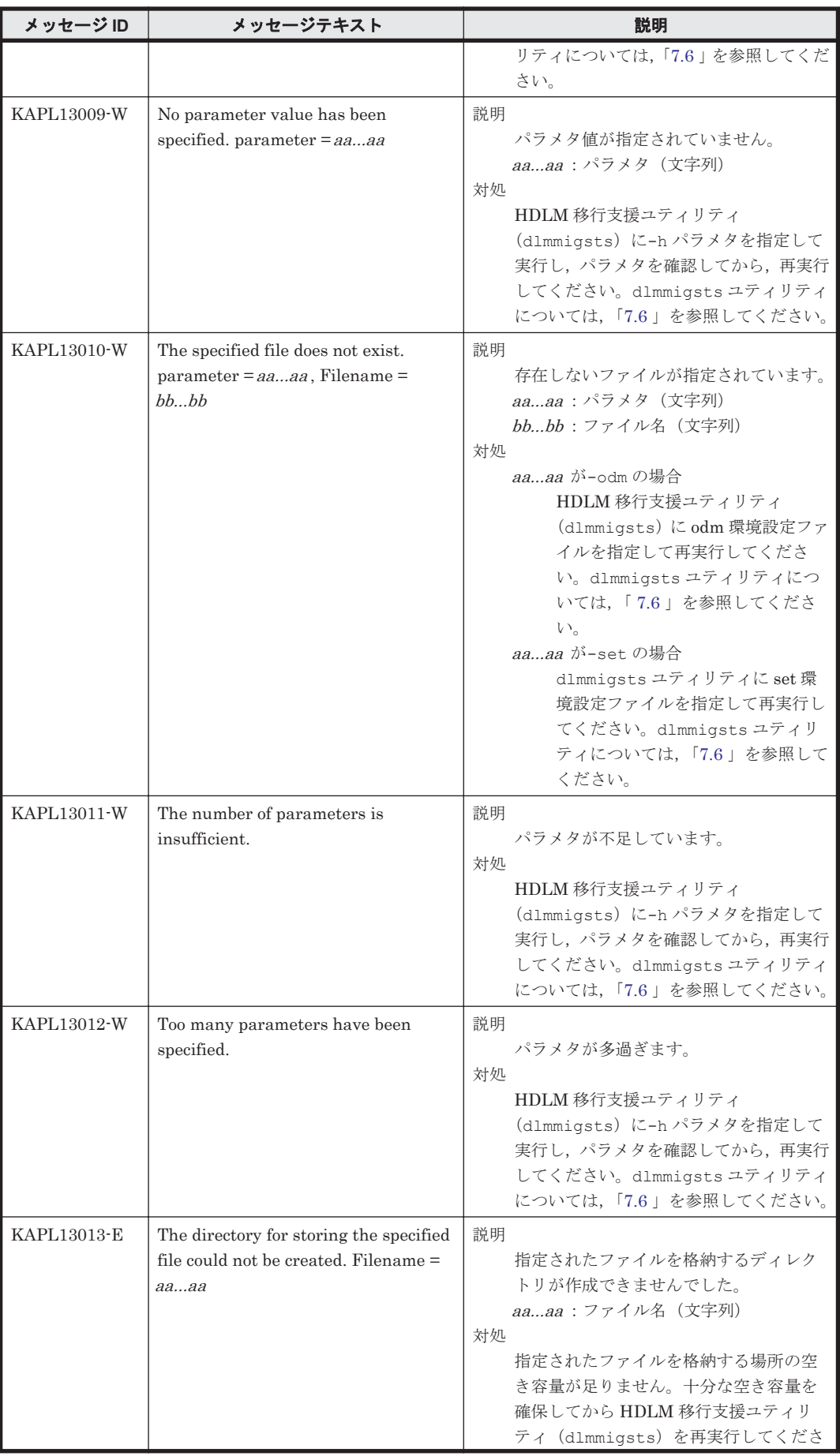

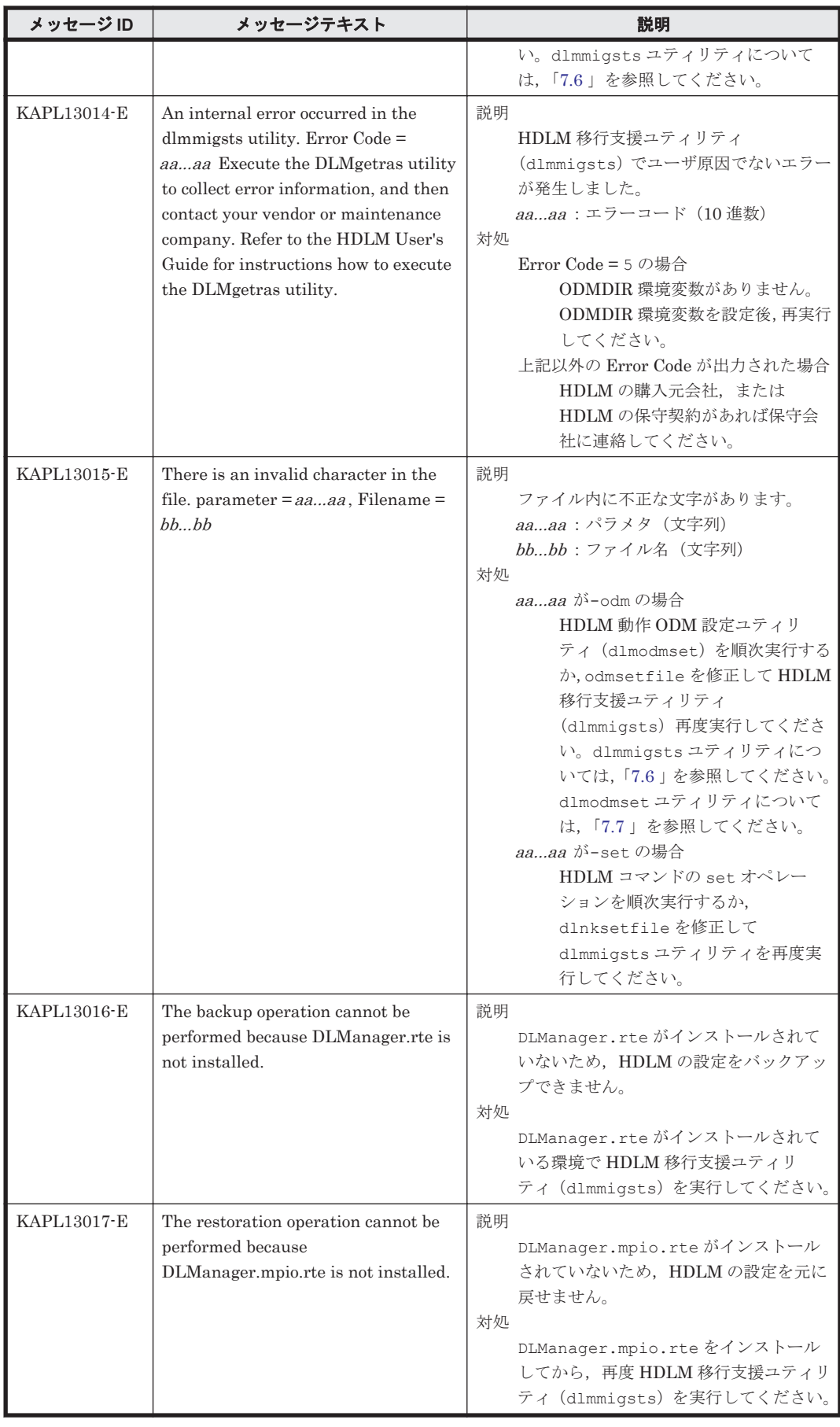

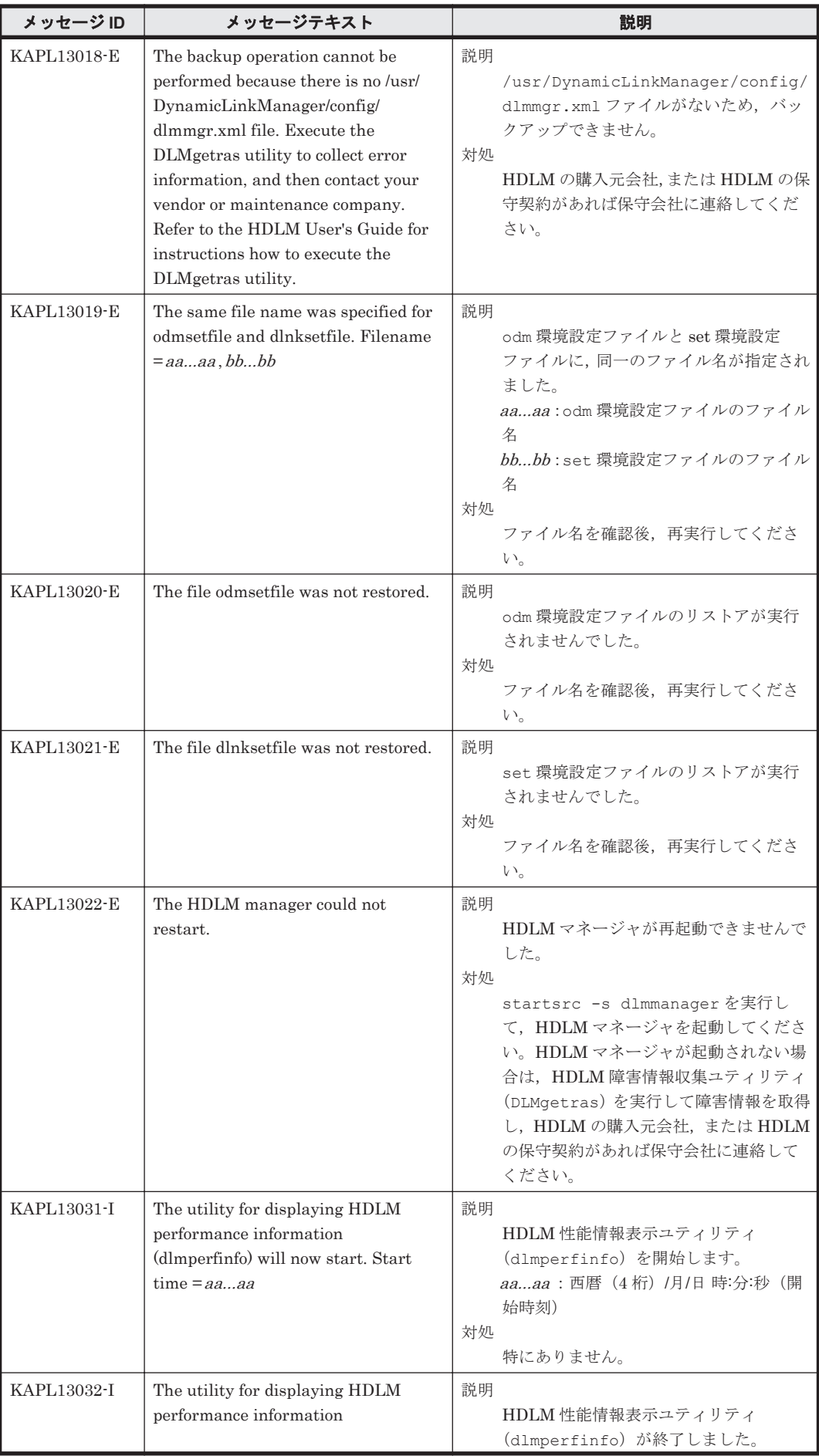

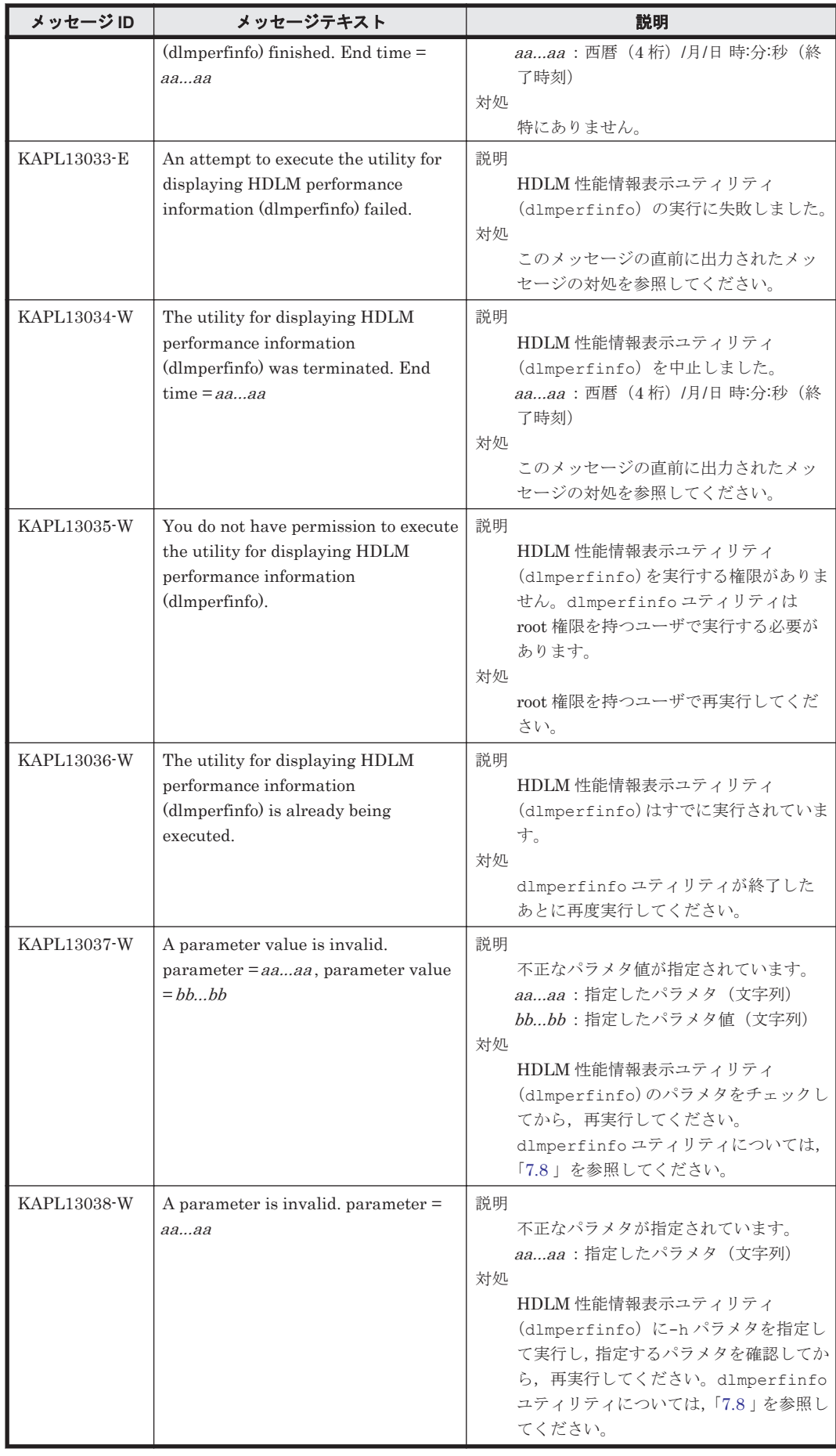

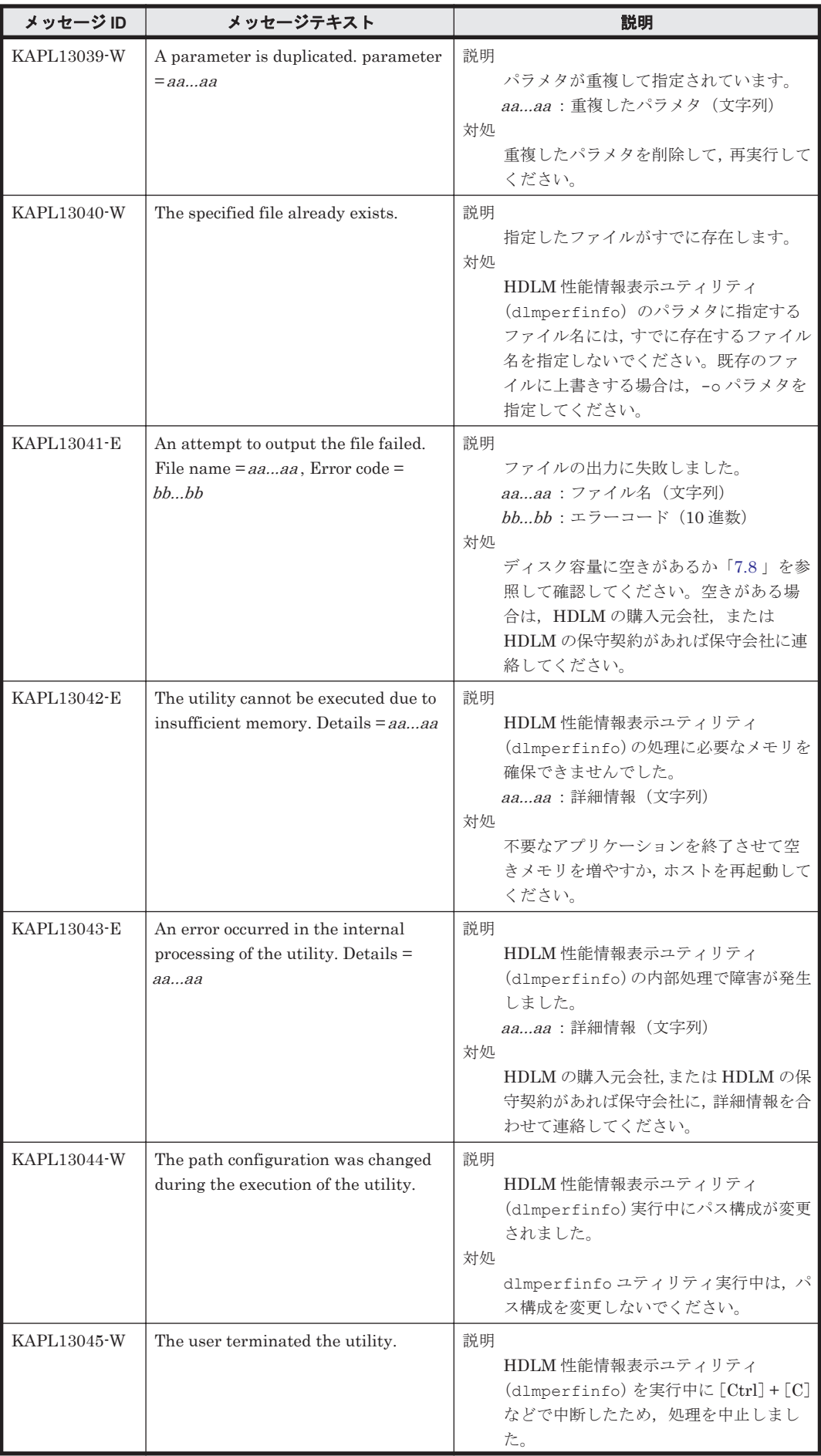

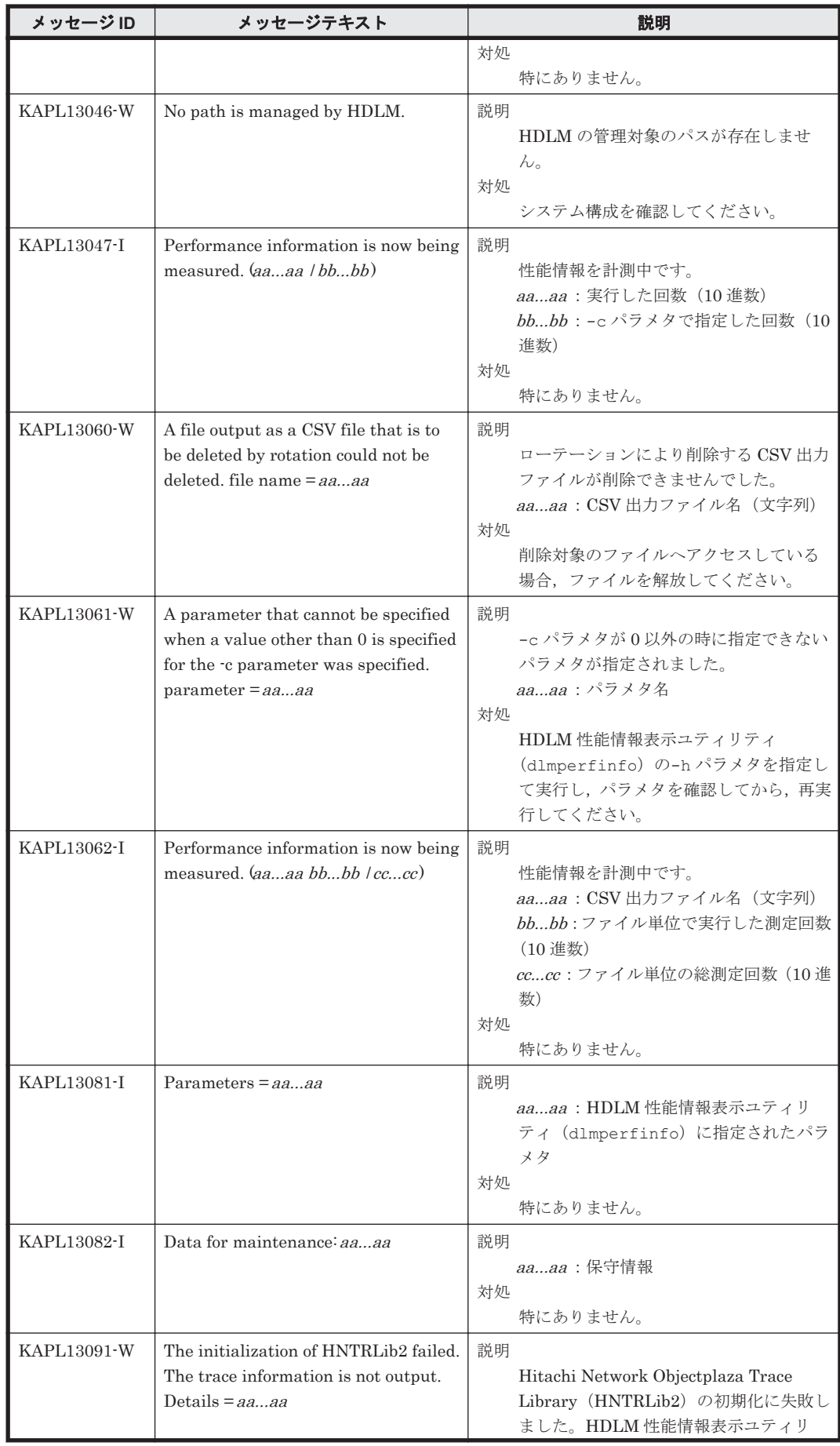

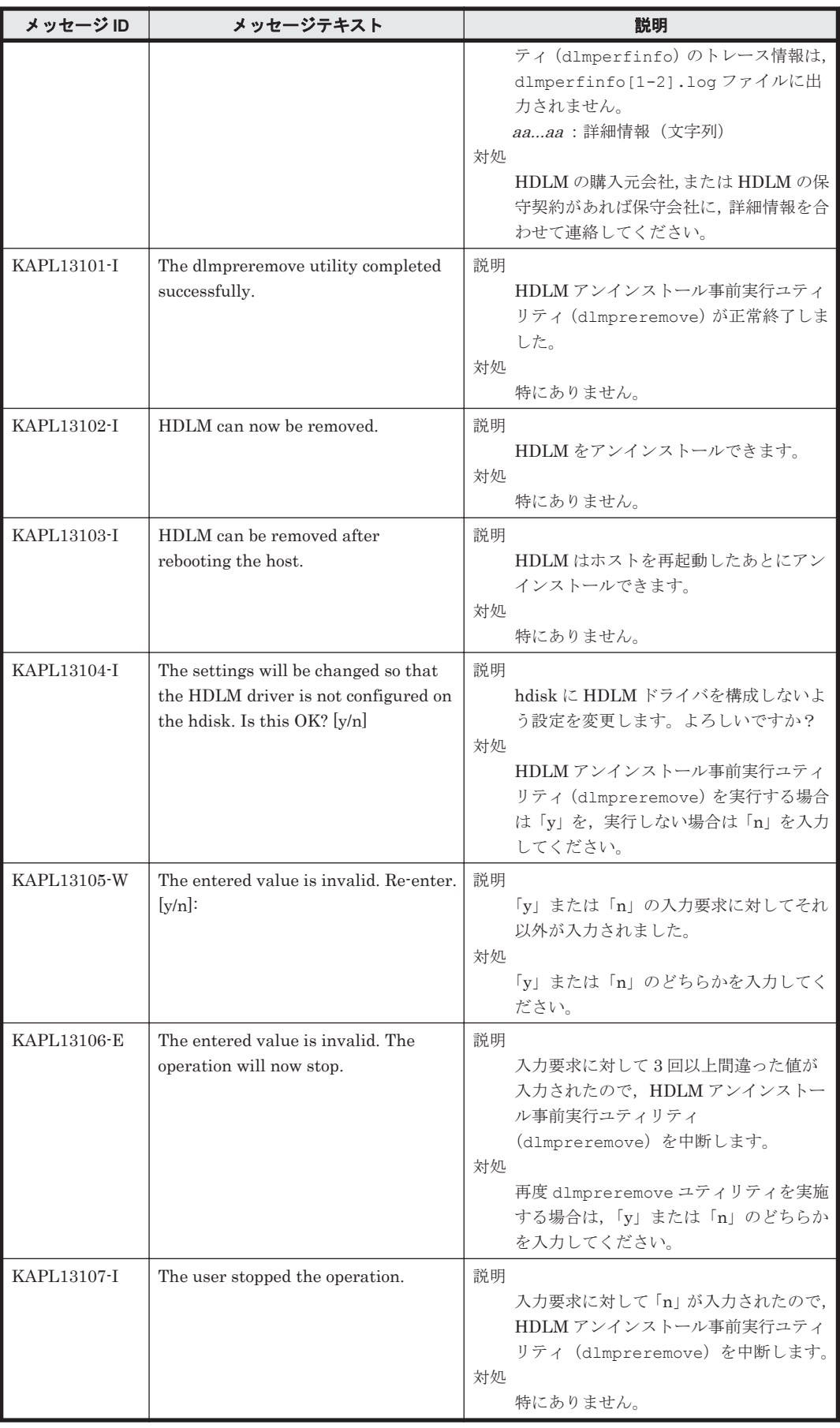

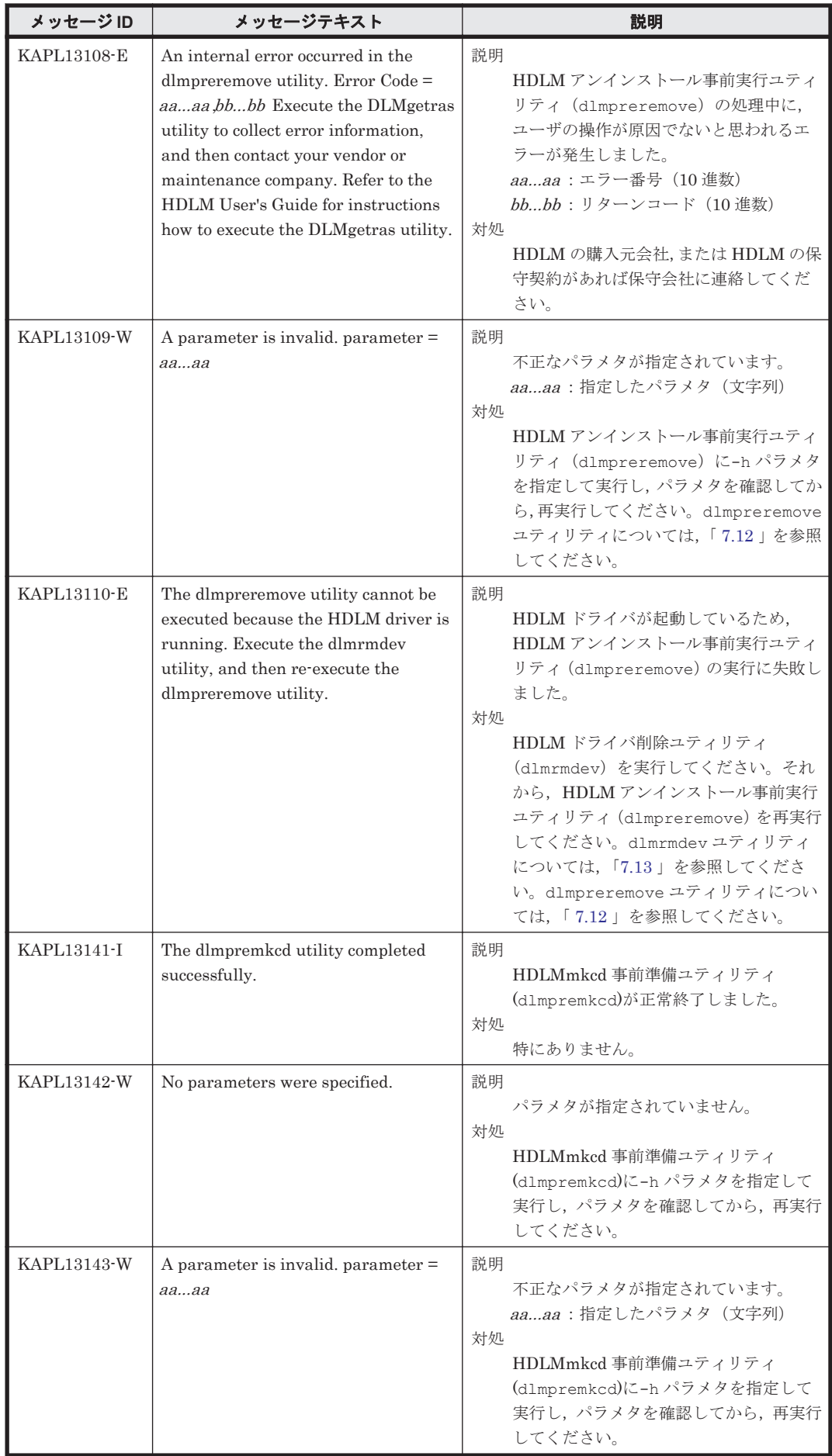

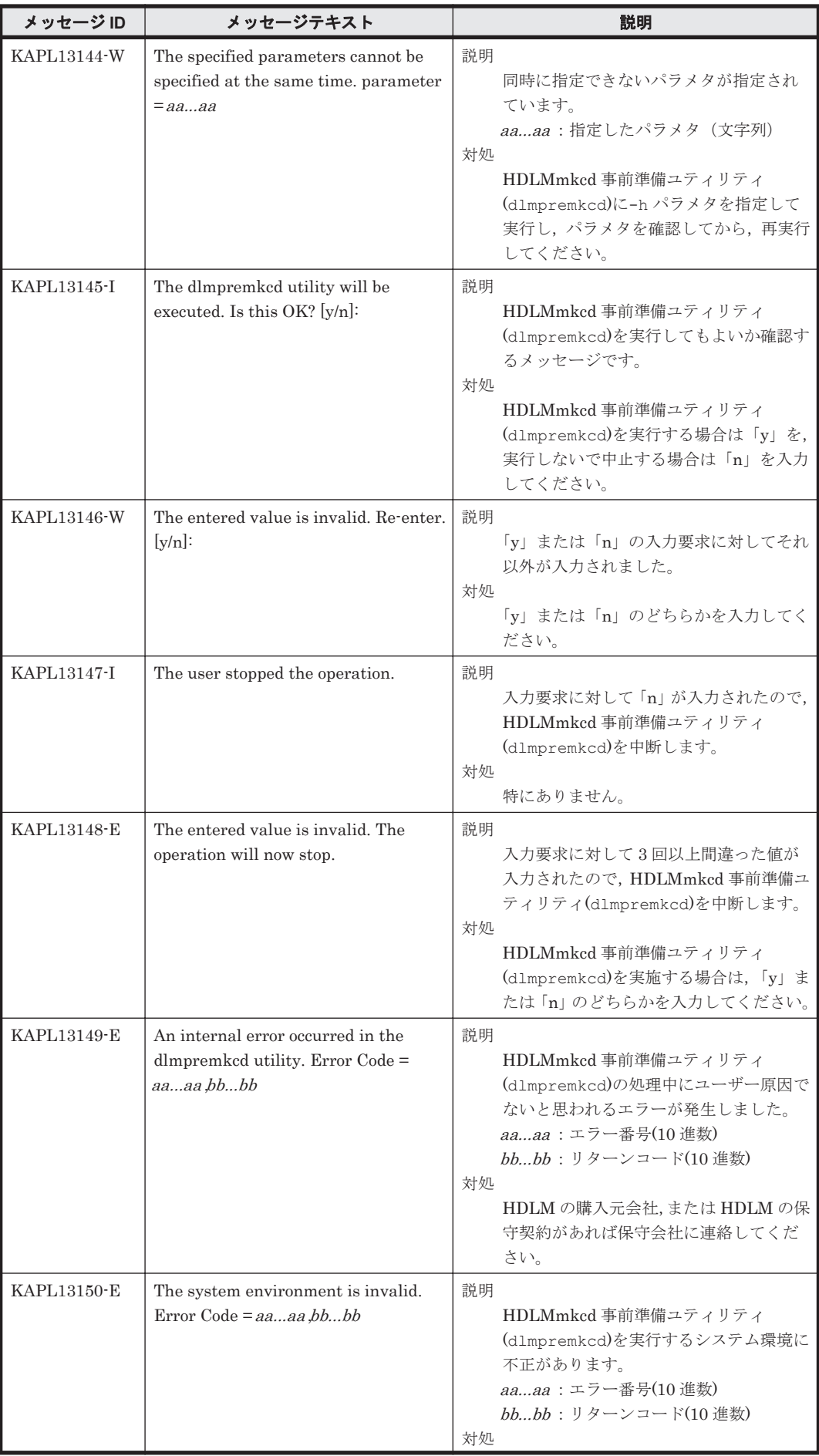

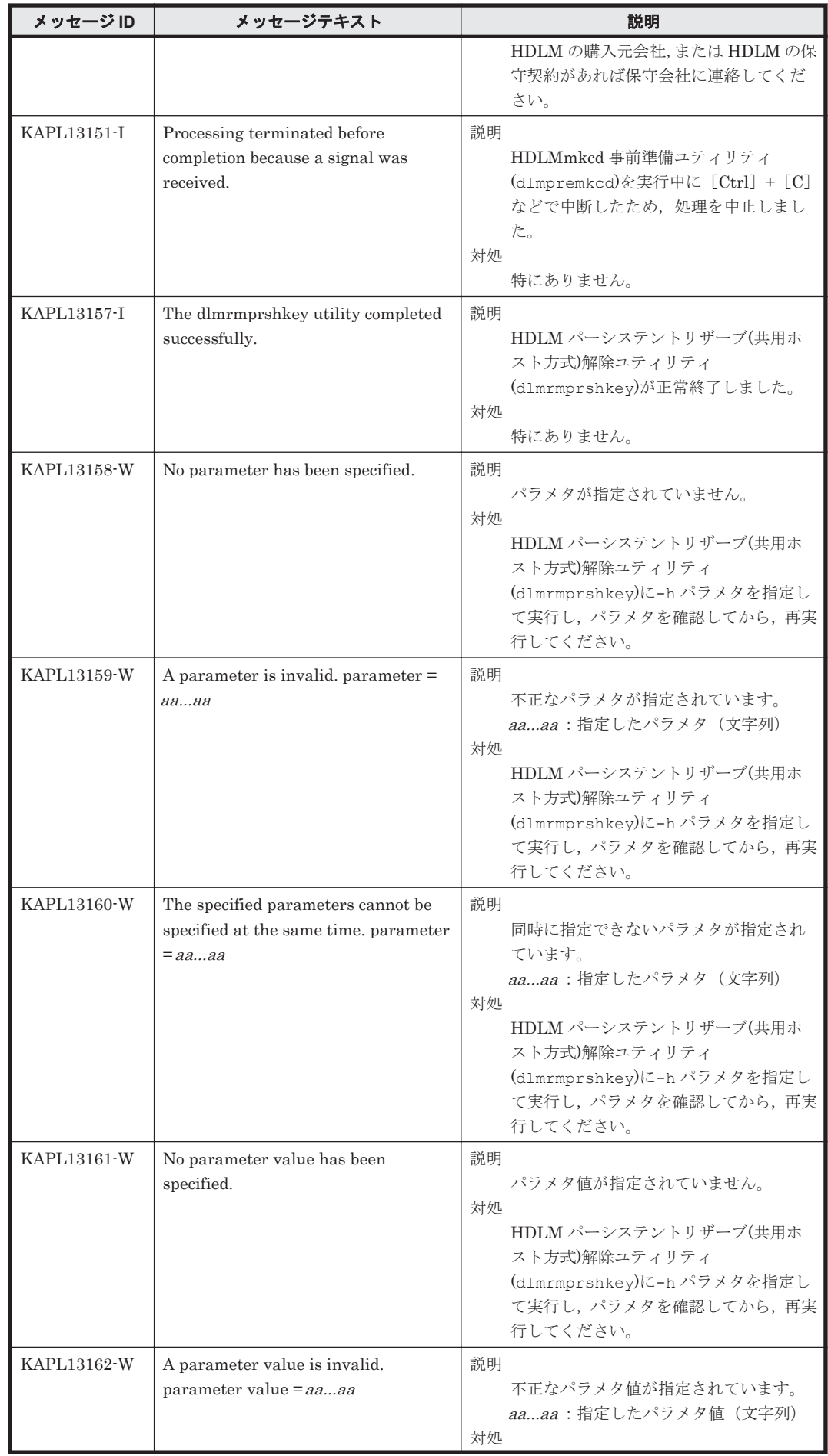

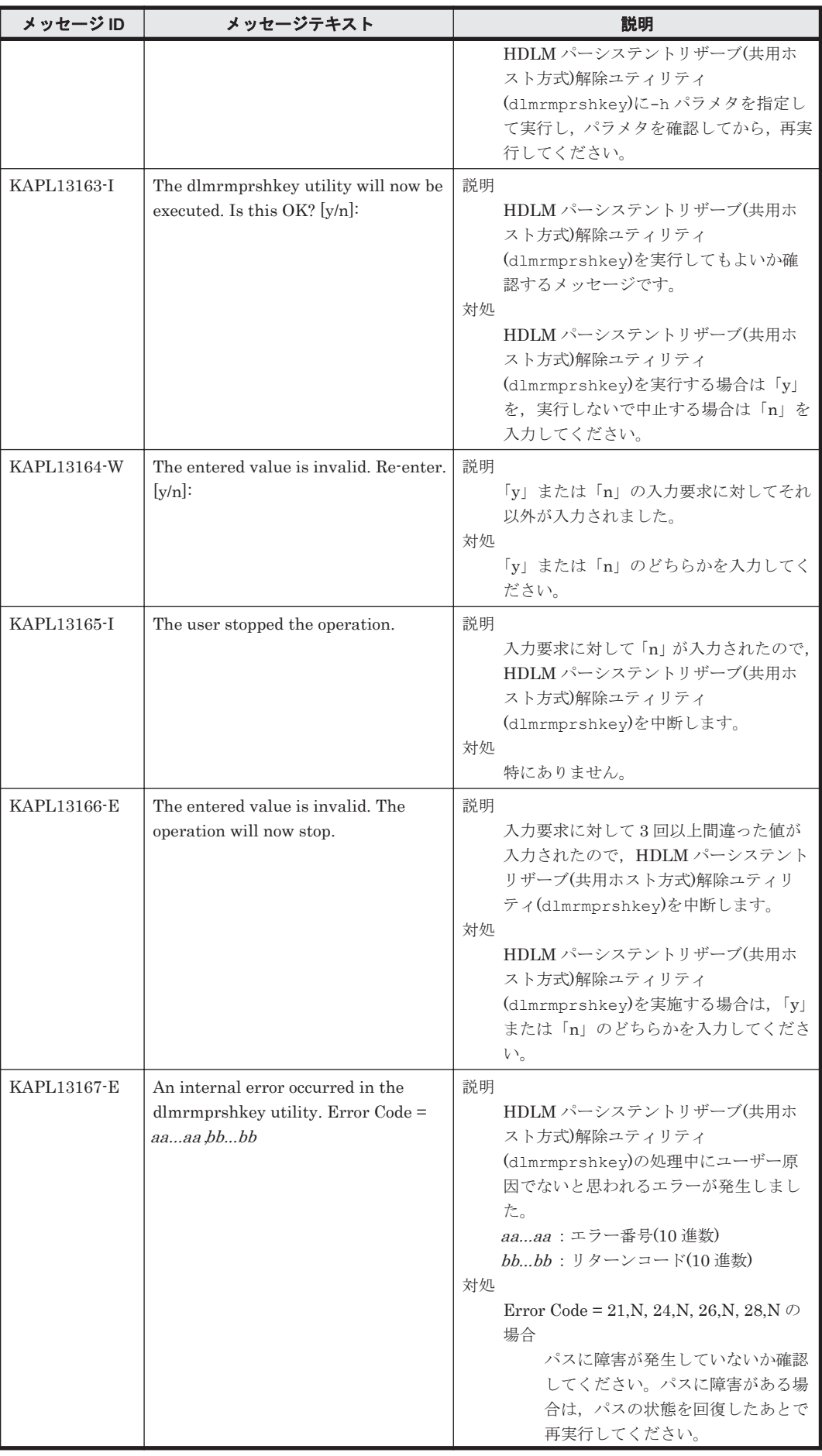

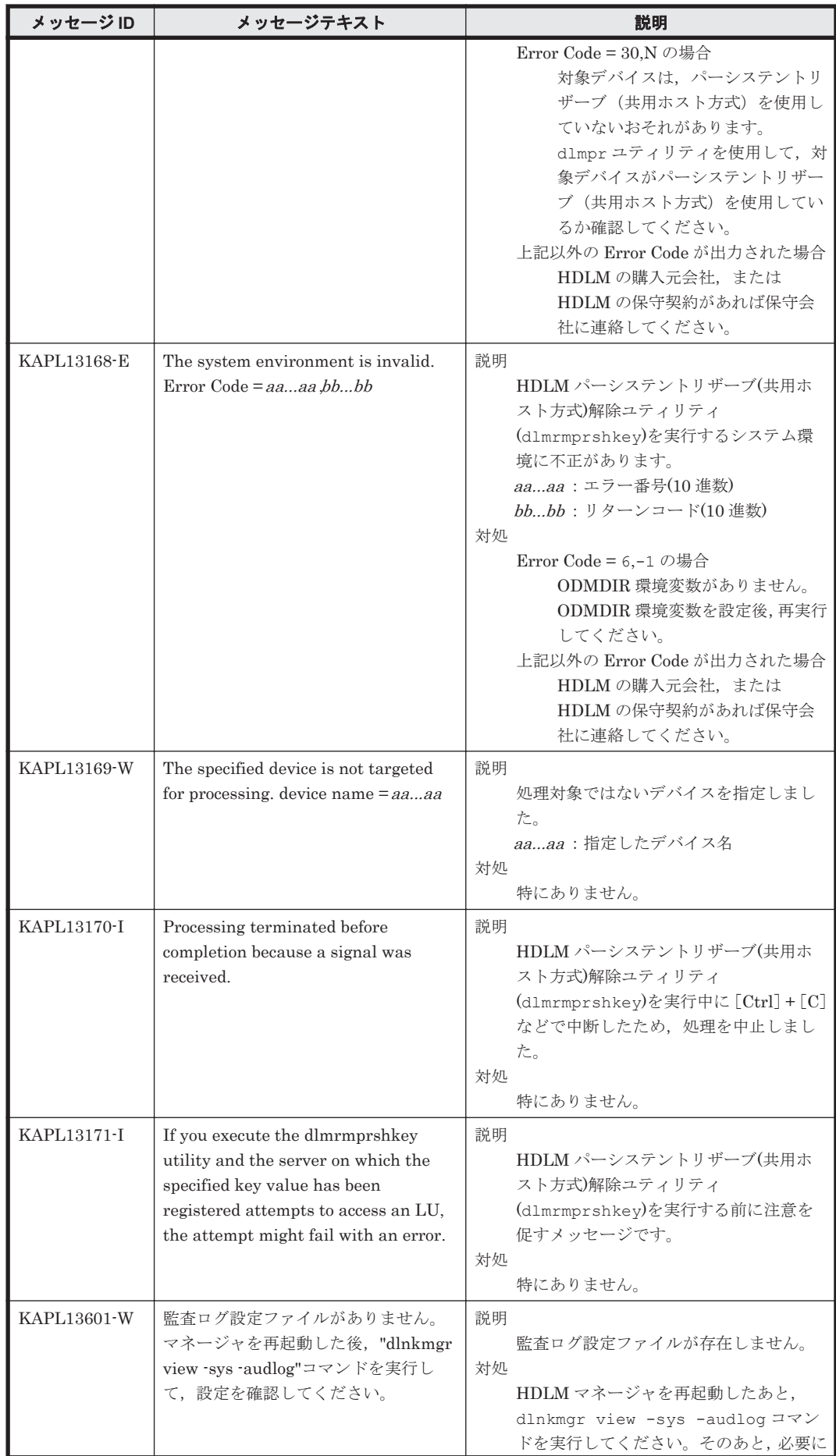

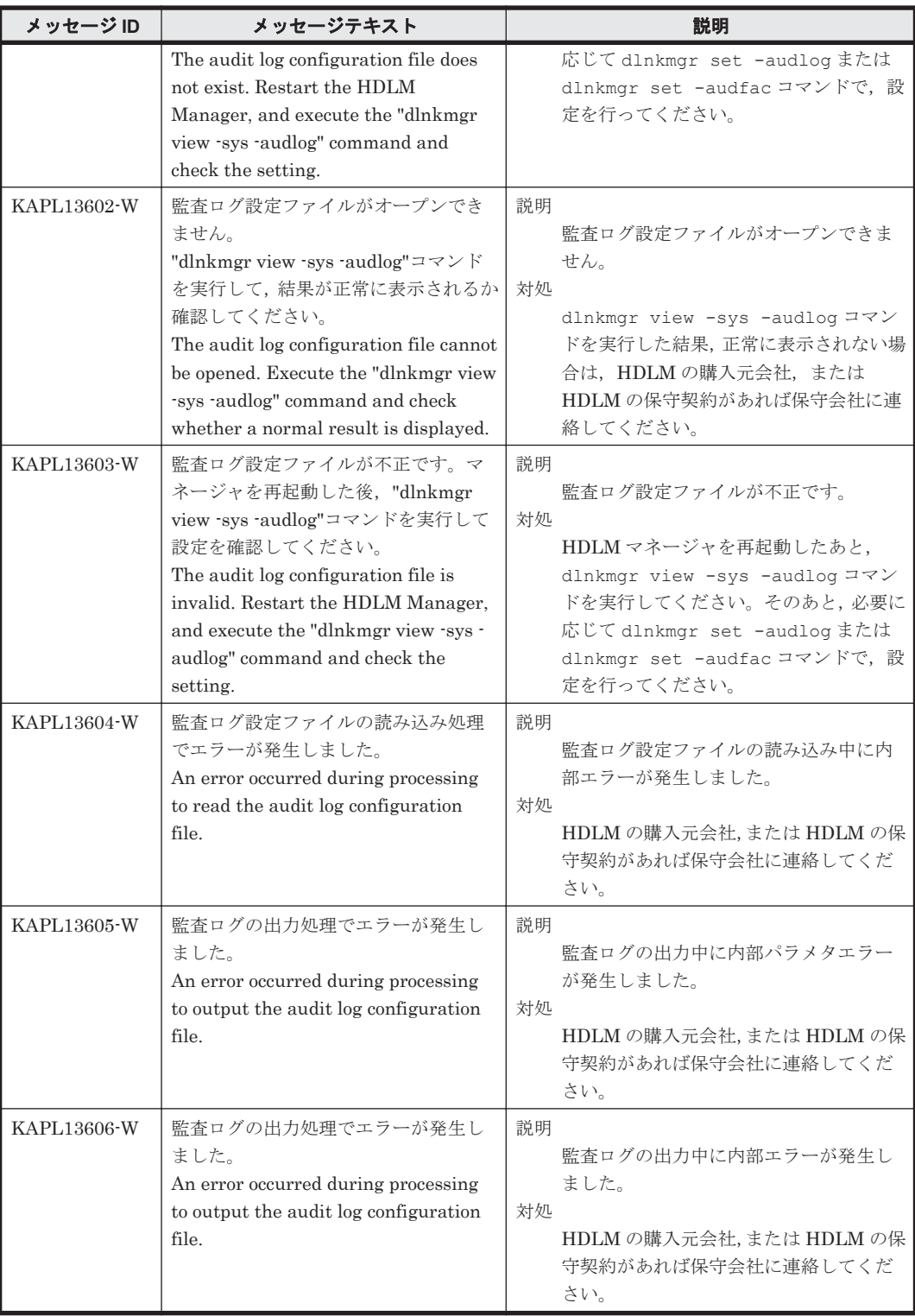

# **8.13 KAPL15001**~**KAPL16000**

この節で説明するメッセージの言語種別は,英語だけです。

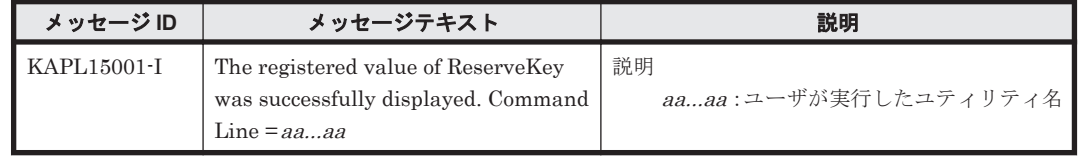

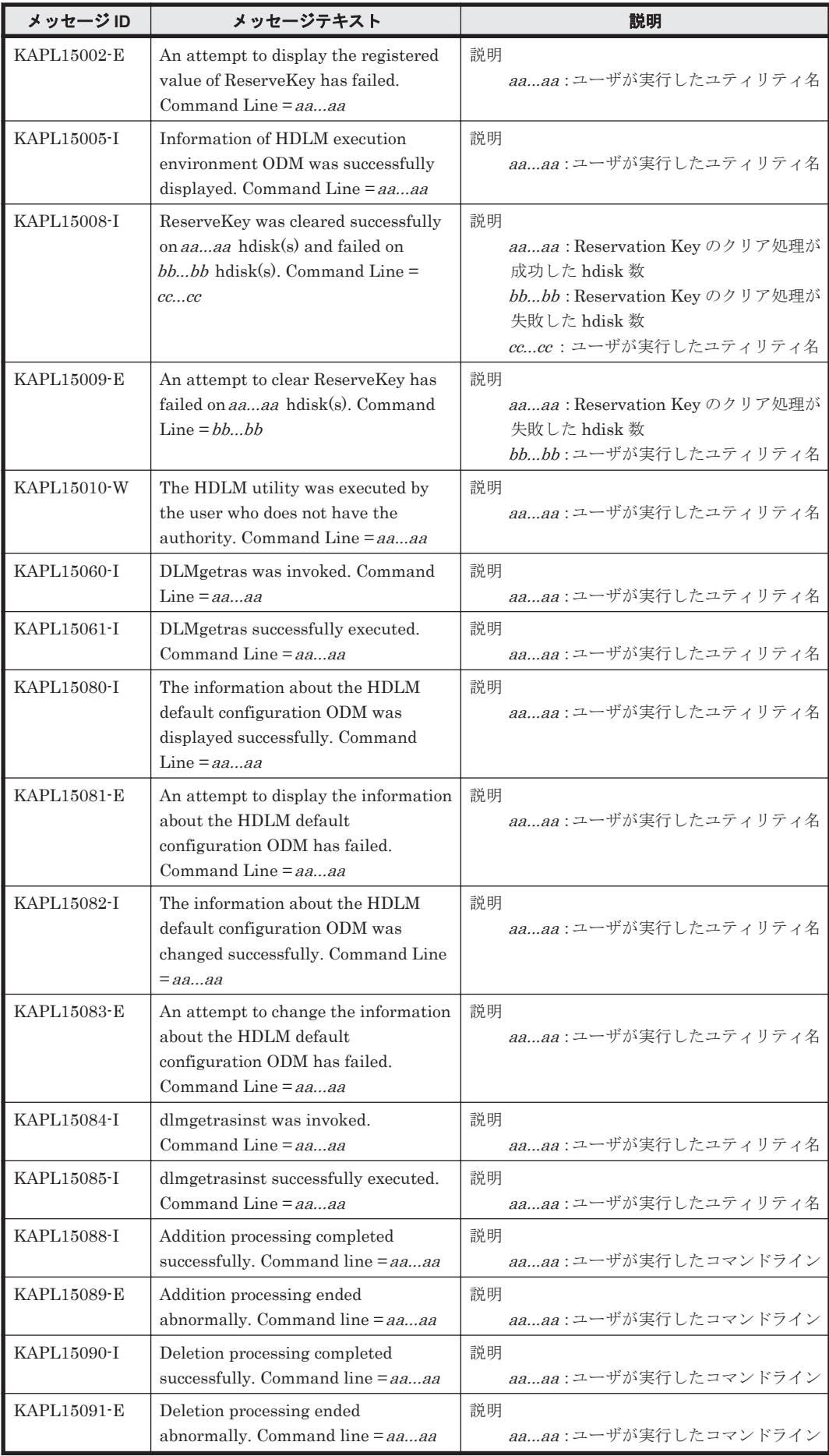

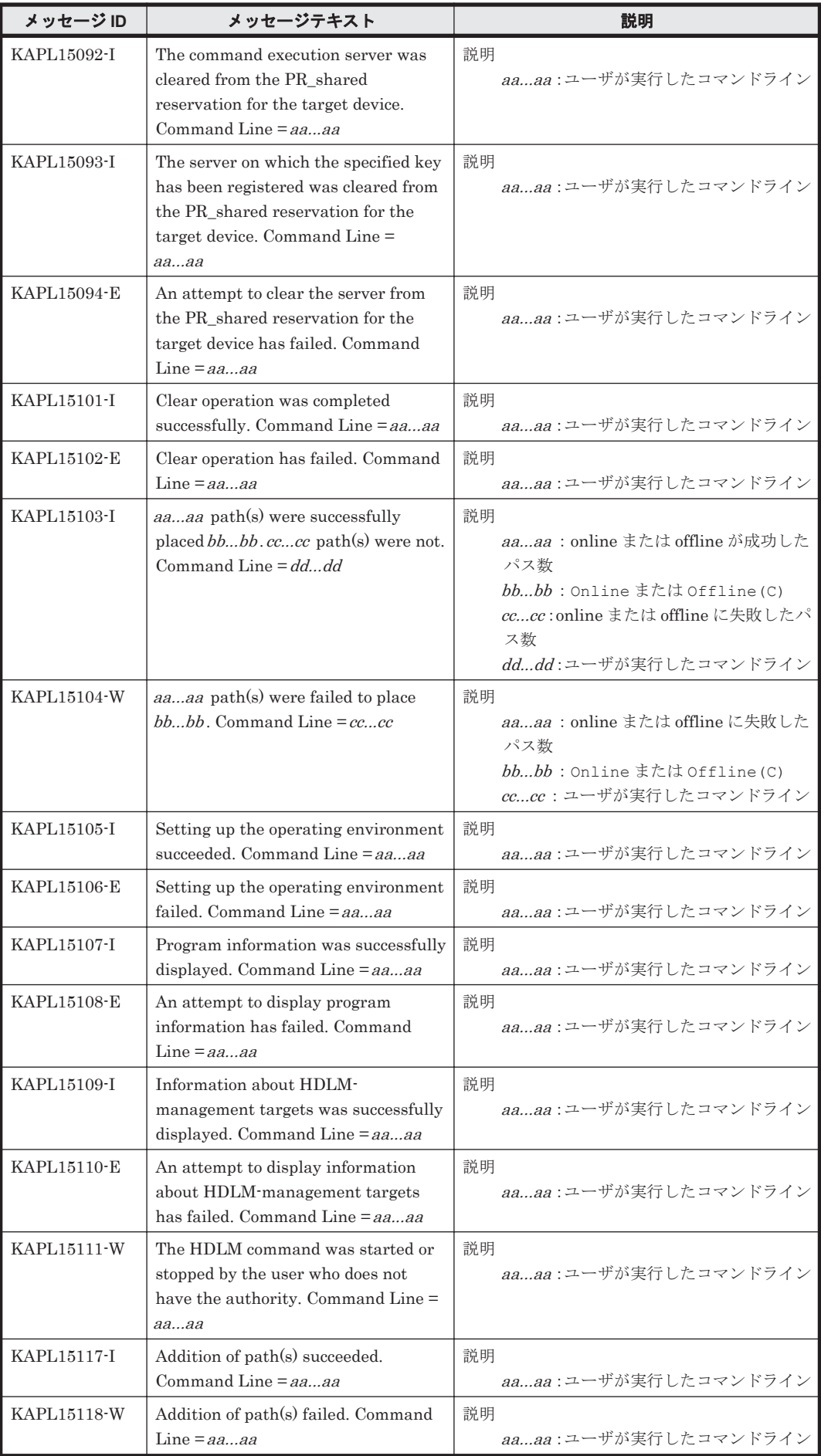

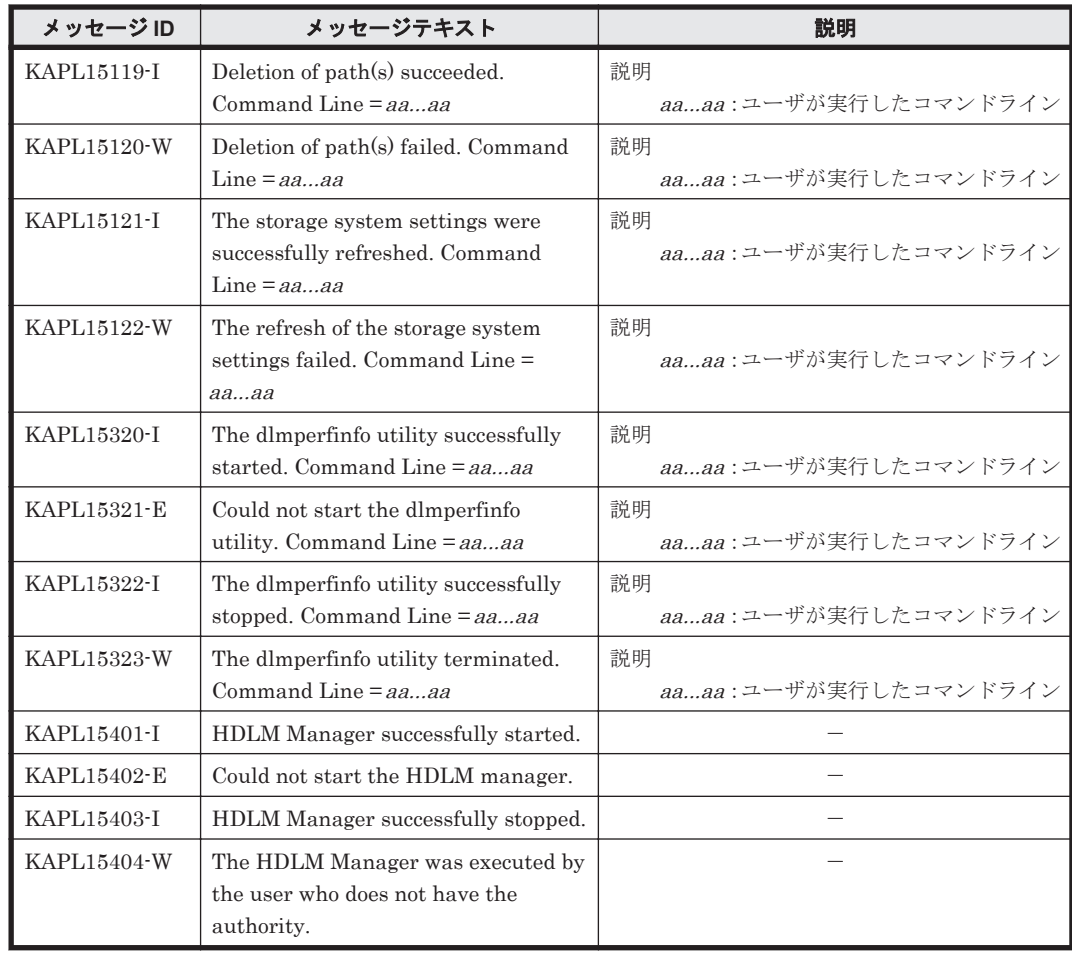

# **8.14** 共通エージェントコンポーネントのリターンコード

Global Link Manager から HDLM へ要求した動作が異常終了した場合,または正常終了しても警 告がある場合に HDLM がリターンコードを出力します。

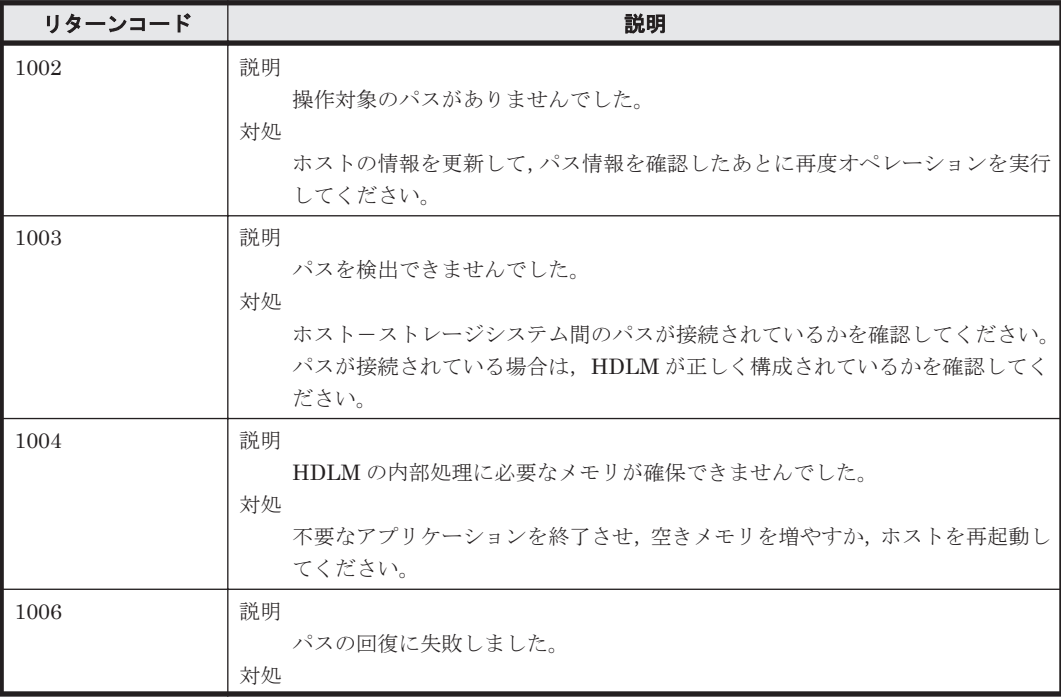

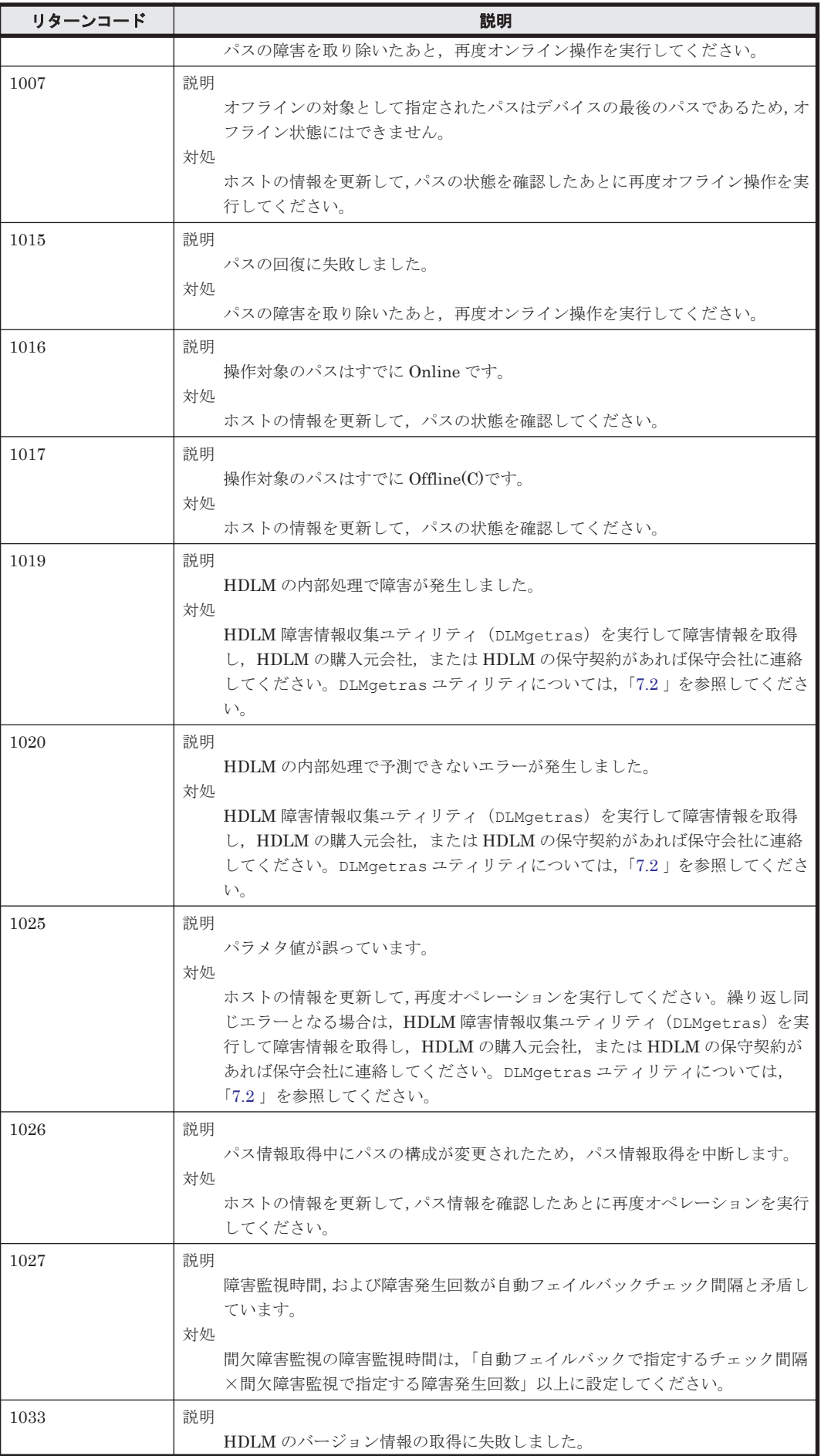

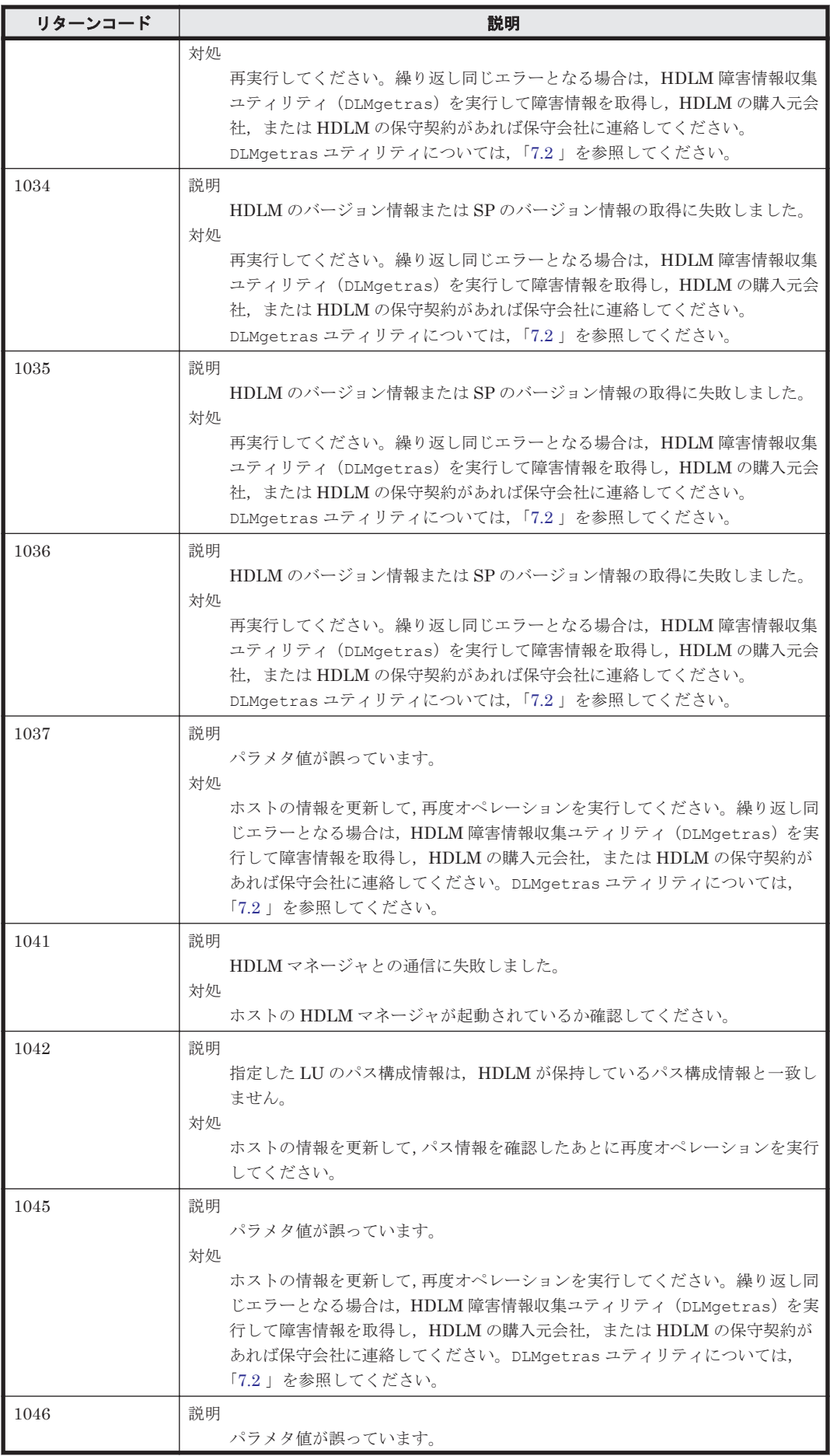

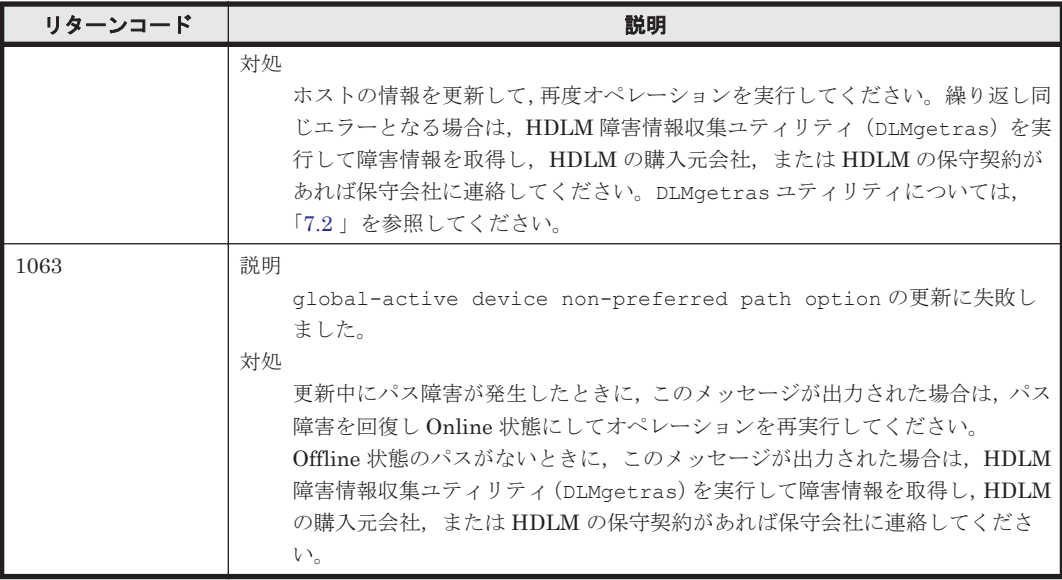

A

# バージョン間の機能差異

ここでは、HDLM EX の旧バージョンで提供していた機能について、変更前と変更後の相違点を示 します。

- **□ A.1 8.6.2-01 以降と 8.6.2-01 [より前のバージョンとの機能差異](#page-395-0)**
- $\Box$  A.2 6.2 以降と 6.2 [より前のバージョンとの機能差異](#page-395-0)
- $I$  A.3 6.1 以降と 6.1 [より前のバージョンとの機能差異](#page-395-0)
- $I$  A.4 6.0 以降と 6.0 [より前のバージョンとの機能差異](#page-395-0)

# <span id="page-395-0"></span>**A.1 8.6.2-01** 以降と **8.6.2-01** より前のバージョンとの機能 差異

• HDLM の新規インストール時,HDLM の動作設定における LUN RESET オプションのデフォ ルト値を「off」から「on」に変更しました。

# **A.2 6.2** 以降と **6.2** より前のバージョンとの機能差異

• HDLM EX 6.1 以前では、OS の mksysb コマンドで作成した mksysb イメージから, ほかの LPAR, またはほかのホストにシステムの複製(クローン)を作成する場合, mksysb コマンド 実行前に HDLM をアンインストールする必要がありました。

HDLM 6.2 以降では、mksysb コマンド実行前の HDLM アンインストールは不要となりまし た。システムの複製作成後に HDLM リストア支援ユティリティ(dlmpostrestore)を実行 することで作成先のシステム環境に合わせて HDLM の情報を更新できるようになりました。

• HDLM EX 6.1 以前では,サイレントインストールによるアップグレードインストールまたは再 インストール時に hdisk の構成が変更されることがありました。HDLM EX 6.2 では、既存の hdisk を変更することなくアップグレードインストールまたは再インストールできます。

### **A.3 6.1** 以降と **6.1** より前のバージョンとの機能差異

• HDLM の新規インストール時,ロードバランスのアルゴリズムのデフォルト値をラウンドロビ ンから拡張最少 I/O 数に変更しました。

### **A.4 6.0** 以降と **6.0** より前のバージョンとの機能差異

- HDLM インストール構成支援ユティリティ(dlmsetup)による HDLM のインストール機能 を,HDLM インストールユティリティ(installhdlm)に統合しました。
- HDLM のコマンドやユティリティの実行結果で表示される,HDLM のバージョンの表記を変更 しました。
# B

# **HDLM EX** と **05-63** 以前および **05-80** 以降 の **HDLM** の差異

HDLM EX では、AIX 5L V5.2 以降が適用する MPIO に対応しました。これによって、OS との親 和性が向上して 05-63 以前および 05-80 以降の HDLM から次に示すことが変わりました。

- □ B.1 HDLM [ドライバのアドインモジュール化](#page-397-0)
- $\Box$  B.2 [論理デバイスファイルの変更による](#page-397-0) HDLM の環境構築,運用手順の簡略化
- □ B.3 [論理デバイスファイルの変更による](#page-398-0) HDLM の環境構築および運用の手順の変更
- □ B.4 [リザーブ制御の設定の移行](#page-399-0)
- **□ B.5** [ブートディスク環境のサポート](#page-399-0)
- **□ B.6 OS [アップグレード時の設定について](#page-399-0)**
- □ B.7 バーチャル I/O サーバの仮想 SCSI [ディスク認識方式の変更](#page-400-0)

HDLM EX と 05-63 以前および 05-80 以降の HDLM の差異 **397**

# <span id="page-397-0"></span>**B.1 HDLM** ドライバのアドインモジュール化

HDLM EX では、AIX 5L V5.2 以降からサポートされている MPIO に対応しました。これによっ て,HDLM 管理対象デバイスのパス管理に OS 標準コマンドも利用できるようになり,OS との親 和性が向上しました。したがって,05-63 以前および 05-80 以降の HDLM と比較して,HDLM EX では HDLM ドライバの構造や環境構築・運用手順に差異が発生しています。ここでは,05-63 以前 および 05-80 以降の HDLM との差異について説明します。05-63 以前および 05-80 以降の HDLM の HDLM ドライバと、HDLM EX の HDLM ドライバの違いを次の図に示します。

#### 図 **B-1 05-63** 以前および **05-80** 以降の **HDLM** の **HDLM** ドライバと **HDLM EX** の **HDLM** ドライバ の違い

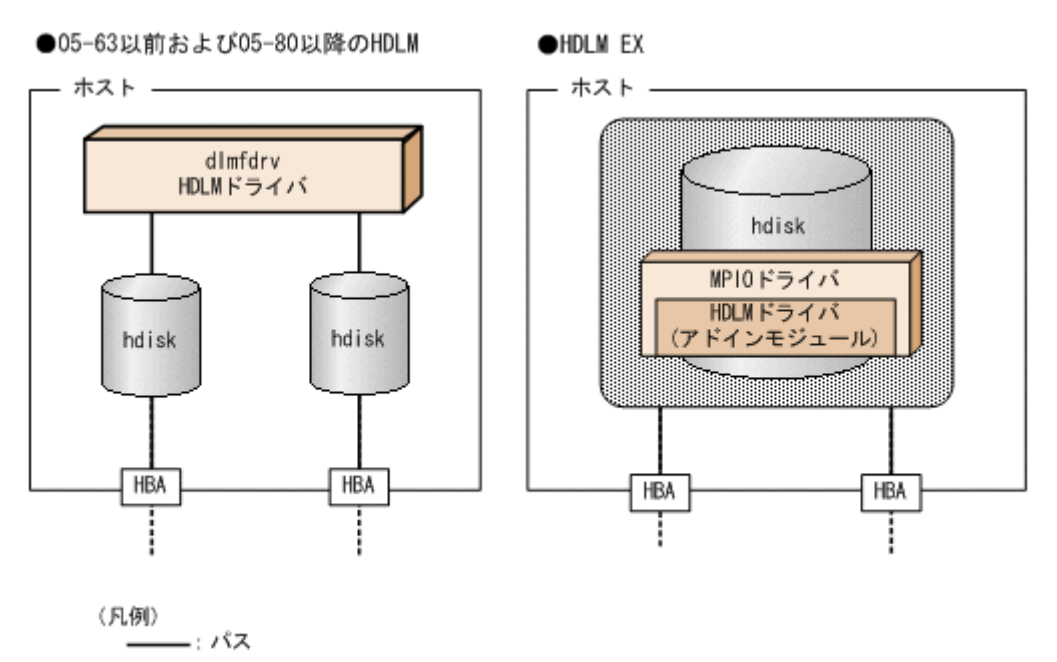

# **B.2** 論理デバイスファイルの変更による **HDLM** の環境構 築,運用手順の簡略化

• HDLM ドライバで制御できる論理デバイスファイルが,HDLM デバイス(dlmfdrv*n* )から OS が提供する hdisk に統合されました。したがって,HDLM で制御する論理デバイスファイ ルを AIX 標準の cfgmgr コマンドで構成できます。

除外ディスク定義ファイル (/usr/DynamicLinkManager/drv/dlmfdrv.unconf),

および HDLM ドライバ構成定義ファイル(/usr/DynamicLinkManager/drv/ dlmfdrv.conf)は使用しなくなりました。HDLM をインストールすると,「[2.1 HDLM](#page-25-0) で管 [理するデバイス](#page-25-0)」の「HDLM が管理できるデバイス」で示したすべてのデバイスが管理対象に なります。物理ボリュームを HDLM の管理対象から外すことはできなくなりました。

- rc.shutdown ファイルの不要化 05-63 以前および 05-80 以降の HDLM では、ホストを起動するとき物理ボリュームが定義済み になることを回避するために,rc.shutdown ファイルを提供していました。HDLM EX ではこ の現象が発生しないので,rc.shutdown ファイルを提供しなくなりました。
- HDLM コマンドの view オペレーションで「HDevName」に表示する内容が,HDLM デバイス (dlmfdrvn)から hdisk に変わりました。それに伴って,05-63 以前および 05-80 以降の HDLM で view -lu, view -drv を実行すると hdisk 名を表示していた「Device」を削除し ました。
- <span id="page-398-0"></span>• dlmfdrv が削除されたことによって,次に示す HDLM ユティリティは提供しなくなりました。
	- HDLM ボリュームグループ操作ユティリティ

HDLM EX では、HDLM ボリュームグループ操作ユティリティのコマンドに対応する AIX の標準コマンドを使用します。HDLM ボリュームグループ操作ユティリティのコマンドと AIX の標準コマンドの対応を次の表に示します。

表 **B-1 HDLM** ボリュームグループ操作ユティリティのコマンドと対応する **AIX** コマンド

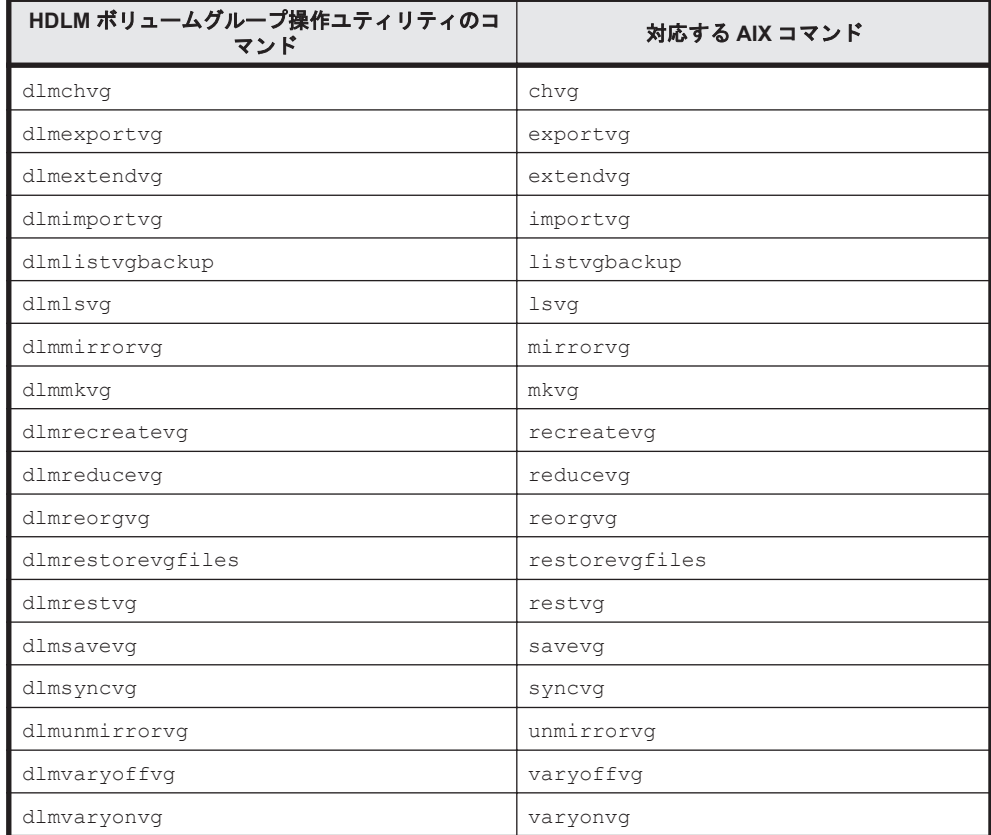

- HDLM 構成管理ユティリティ(dlmcfgmgr) HDLM EX では、AIX の cfgmgr コマンドを使用します。
- HDLM デバイス構成チェックユティリティ(dlmchkdev)
- HDLM HBA 交換用ユティリティ(dlmHBAdel)

また, HDLM ドライバ削除ユティリティ (dlmrmdev) の実行対象は, dlmfdrv から hdisk に 変更しました。

# **B.3** 論理デバイスファイルの変更による **HDLM** の環境構 築および運用の手順の変更

「B.2 [論理デバイスファイルの変更による](#page-397-0) HDLM の環境構築,運用手順の簡略化」で説明したこと と同じ理由によって,次に示す HDLM の環境構築および運用の手順を変更しました。

- HDLM の新規インストール,アップグレードインストール※
- GPFS を使用する場合の設定
- HBA の交換
- HDLM 管理対象デバイスの変更

HDLM EX と 05-63 以前および 05-80 以降の HDLM の差異 **399**

- <span id="page-399-0"></span>• ファイバケーブルの交換
- ファイバチャネルスイッチの交換

#### 注※

アップグレードインストールとは,古いバージョンの HDLM EX に新しいバージョンの HDLM EX をインストールすることです。したがって,HDLM 05-63 以前および HDLM 05-80 以降から HDLM EX への移行は含みません。その逆も同様です。これらの場合に は、いったん HDLM をアンインストールしてから、HDLM EX をインストールする必要 があります。05-63 以前または 05-80 以降の HDLM から HDLM EX へ移行する場合は, HDLM EX が提供する HDLM 移行支援ユティリティ (dlmmigsts) を使用して、移行前 の HDLM の設定を引き継ぐことができます。詳細については,「[3.5.8 HDLM 05-63](#page-121-0) 以前 または [HDLM 05-80](#page-121-0) 以降から HDLM EX への移行」を参照してください。

# **B.4** リザーブ制御の設定の移行

05-63 以前および 05-80 以降の HDLM ではリザーブ制御の設定を「リザーブレベル」と呼び, HDLM コマンドの set オペレーションの-rsv on パラメタで設定しました。HDLM が設定する リザーブ制御の対象は HDLM 管理対象デバイスのすべての LU でした。HDLM EX では HDLM ドライバのアドインモジュール化によって,リザーブポリシーの属性設定に従ったリザーブ制御(リ ザーブ種別やリザーブキーの属性値の読み込み、リザーブの実施、解除)は、AIX の MPIO ドライ バによって実施されるようになりました。したがって,HDLM EX では HDLM コマンドの set オ ペレーションの-rsv on パラメタを提供しなくなりました。代わりにリザーブ制御の設定は AIX の chdev コマンドで設定します。リザーブレベルとリザーブポリシーの設定値の対応を次の表に 示します。

#### 表 **B-2** リザーブレベルとリザーブポリシーの設定値の対応

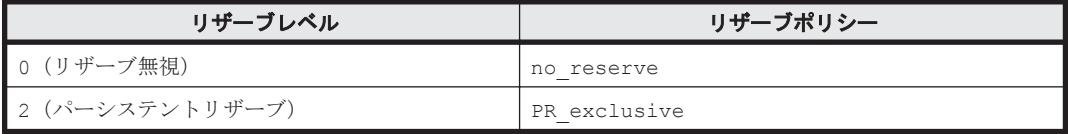

なお、リザーブポリシーの詳細については、AIX のマニュアルを参照してください。

# **B.5** ブートディスク環境のサポート

ストレージシステムのディスクを,ブートディスクに利用できるようになりました。それに伴って, HDLM アンインストール事前実行ユティリティ(dlmpreremove)を提供しました。 dlmpreremove ユティリティは、HDLM をアンインストールする前にブートディスクとして認識 されている hdisk を HDLM 管理対象から外します。

# **B.6 OS** アップグレード時の設定について

# **B.6.1 OS** をアップグレードするときの設定の不要化

HDLM として必要な手順がなくなりました。

# <span id="page-400-0"></span>**B.6.2** カーネルモードを変更するときの設定の不要化

HDLM EX では,32 ビット版と 64 ビット版の両方がインストールされます。32 ビットカーネルを 使用しているときは 32 ビット版,64 ビットカーネルを使用しているときは 64 ビット版の HDLM が自動的に使用されます。

「B.6.1 OS [をアップグレードするときの設定の不要化](#page-399-0)」および「B.6.2 カーネルモードを変更すると きの設定の不要化」で説明した変更によって, HDLM 動作環境変更ユティリティ (dlmchenv) は 不要になったので提供しなくなりました。

# **B.7** バーチャル **I/O** サーバの仮想 **SCSI** ディスク認識方式 の変更

05-63 以前および 05-80 以降の HDLM では,バーチャル I/O サーバの仮想 SCSI ディスク認識方式 に PVID と unique\_id のどちらかを選択できました。HDLM EX では、MPIO の仕様によって unique\_id だけになりました。また,これに伴って HDLM 動作 ODM 設定ユティリティ (dlmodmset)の-u パラメタおよび-e パラメタが不要になったので,提供しなくなりました。

HDLM EX と 05-63 以前および 05-80 以降の HDLM の差異 **401**

**402** HDLM EX と 05-63 以前および 05-80 以降の HDLM の差異

C

# 各バージョンの変更内容

このマニュアルの変更内容を示します。

- □ C.1 [今バージョンでの変更内容](#page-403-0)
- □ C.2 [旧バージョンでの変更内容](#page-403-0)

各バージョンの変更内容 **403**

# <span id="page-403-0"></span>**C.1** 今バージョンでの変更内容

今バージョンでのマニュアルの変更内容を示します。

#### 変更内容(**4010-1J-161-40**)**Hitachi Dynamic Link Manager EX 8.8.5**

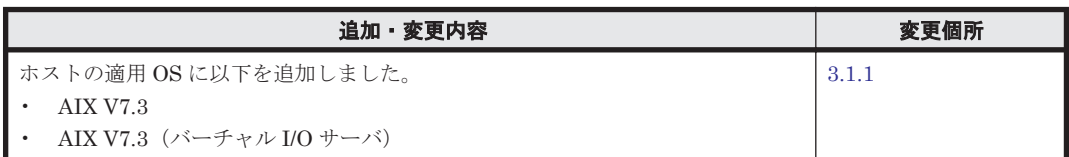

単なる誤字・脱字などはお断りなく訂正しました。

# **C.2** 旧バージョンでの変更内容

#### 変更内容(**4010-1J-161-30**)**Hitachi Dynamic Link Manager EX 8.8.3**

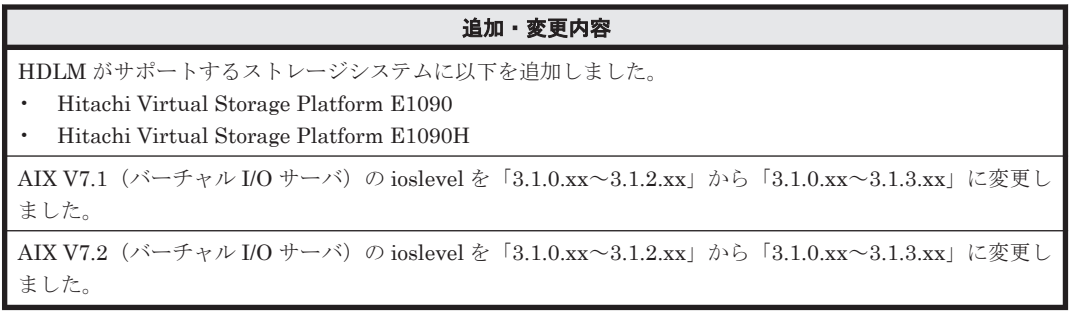

#### 変更内容(**4010-1J-161-20**)**Hitachi Dynamic Link Manager EX 8.8.1**

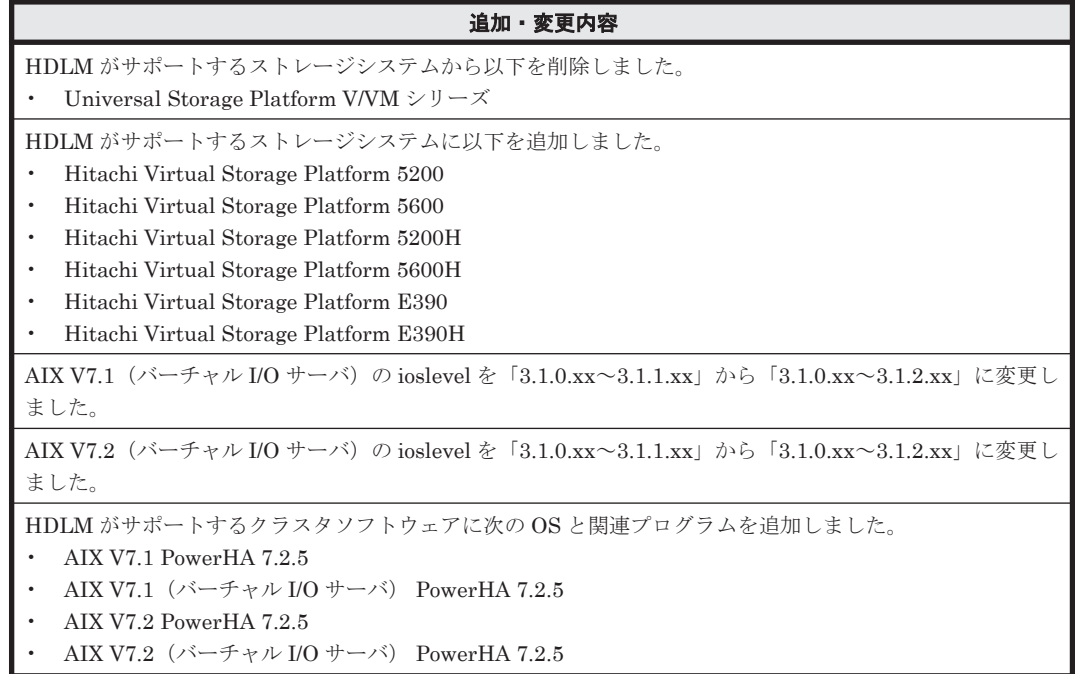

#### 変更内容(**4010-1J-161-10**)**Hitachi Dynamic Link Manager EX 8.8.0**

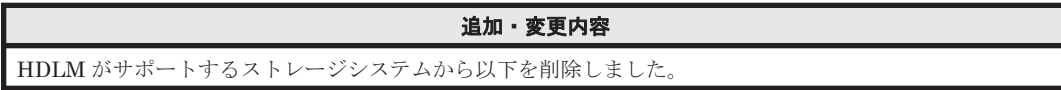

追加・変更内容

• Hitachi AMS2000 シリーズ • Hitachi SMS シリーズ

HDLM がサポートするストレージシステムに以下を追加しました。

- Hitachi Virtual Storage Platform E590H
- Hitachi Virtual Storage Platform E790H

#### 変更内容(**4010-1J-161**)**Hitachi Dynamic Link Manager EX 8.7.8**

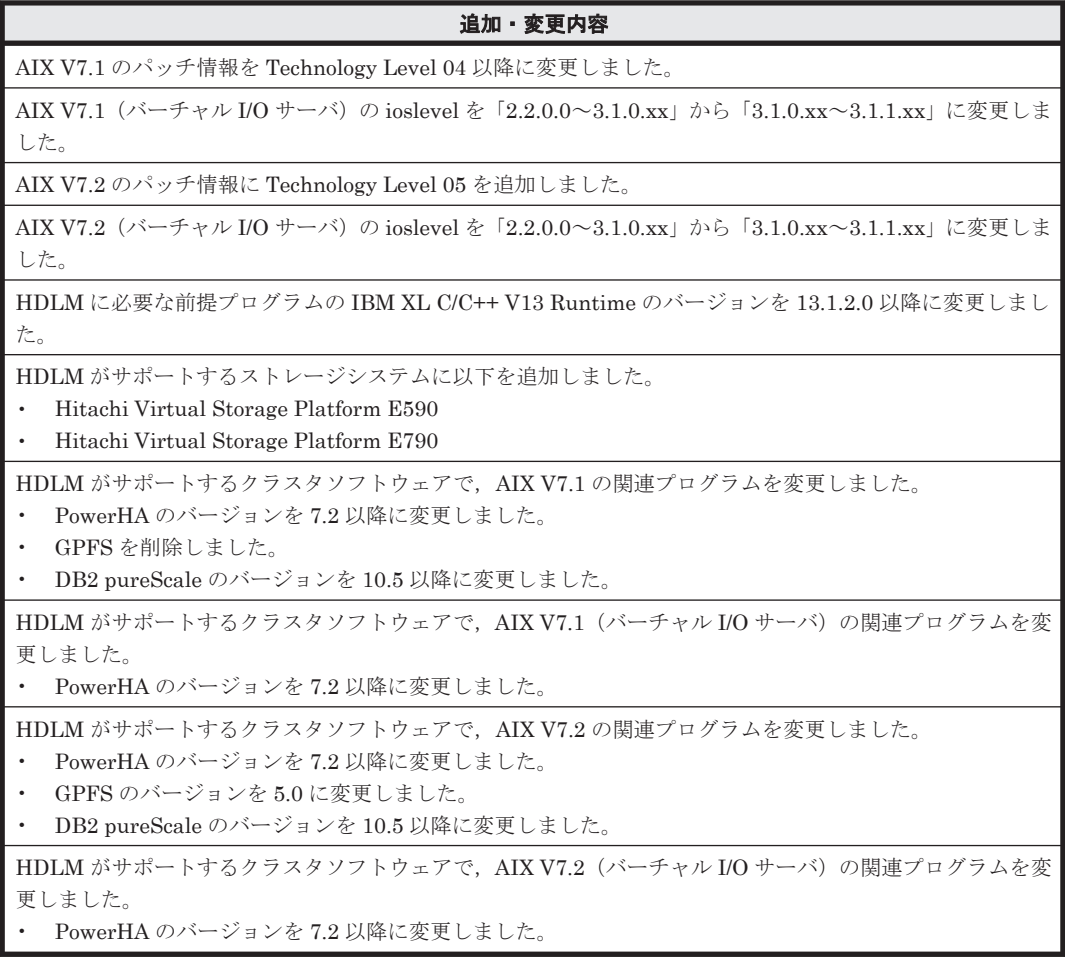

#### 変更内容(**3021-9-080-K0**)**Hitachi Dynamic Link Manager EX 8.7.6**

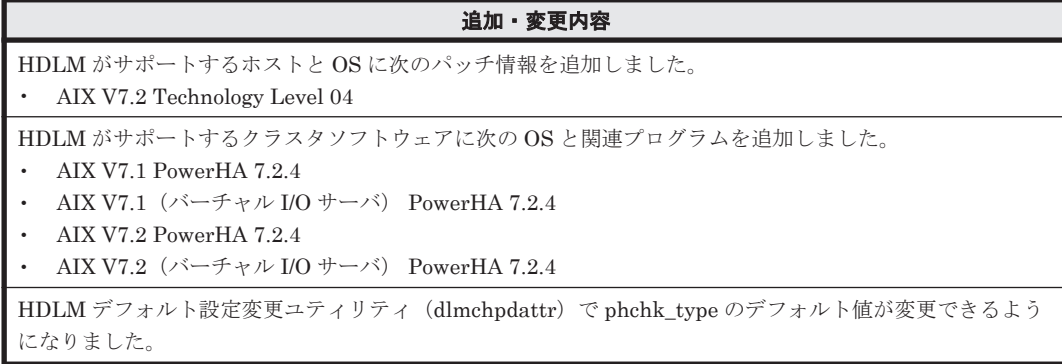

#### 変更内容(**3021-9-080-J0**)**Hitachi Dynamic Link Manager EX 8.7.3**

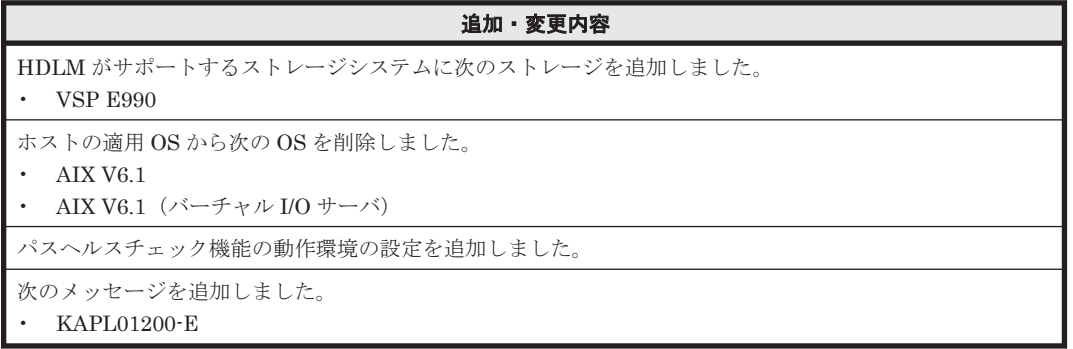

#### 変更内容(**3021-9-080-I0**)**Hitachi Dynamic Link Manager EX 8.7.2**

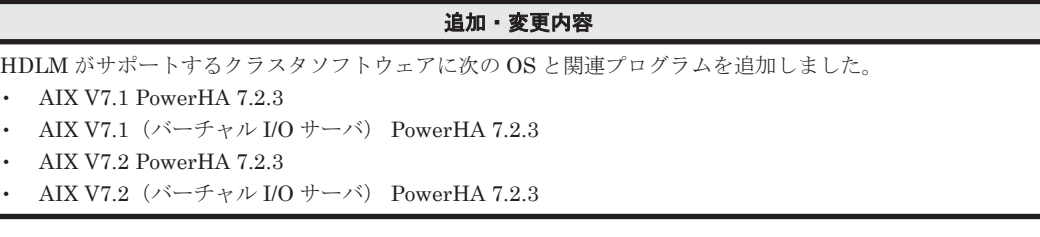

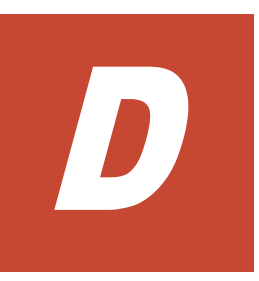

# このマニュアルの参考情報

このマニュアルを読むに当たっての参考情報を示します。

- $\Box$  D.1 [関連マニュアル](#page-407-0)
- **□ D.2 [このマニュアルでの表記](#page-407-0)**
- **□ D.3** [このマニュアルで使用している略語](#page-409-0)
- **□ D.4 KB** (キロバイト) などの単位表記について

このマニュアルの参考情報 **407**

# <span id="page-407-0"></span>**D.1** 関連マニュアル

このマニュアルの関連マニュアルを次に示します。必要に応じてお読みください。

- Hitachi Dynamic Link Manager ユーザーズガイド (AIX 用) (4010-1J-162)
- Hitachi Global Link Manager ユーザーズガイド(4010-1J-168)
- Hitachi Global Link Manager 導入・設定ガイド(4010-1J-169)
- Hitachi Global Link Manager メッセージ(4010-1J-170)
- SANRISE2000/SANRISE9900/SANRISE Universal Storage Platform/Hitachi Universal Storage Platform V/Hitachi Virtual Storage Platform/Hitachi Virtual Storage Platform G1000/G1500/F1500 Hitachi Virtual Storage Platform 5000 FAL for AIX FAL for HP-UX FAL for Solaris FAL for Windows FAL for NCR UNIX FAL for HI-UX/WE2 FAL for Tru64 UNIX FAL for LINUX ユーザーズガイド
- JP1 Version 6 JP1/NETM/DM Manager (3000-3-841)
- JP1 Version 10 JP1/NETM/DM Client  $(UNIX(R) \nparallel)$  (3021-3-181)

# **D.2** このマニュアルでの表記

このマニュアルでは,製品名称を次のように表記します。

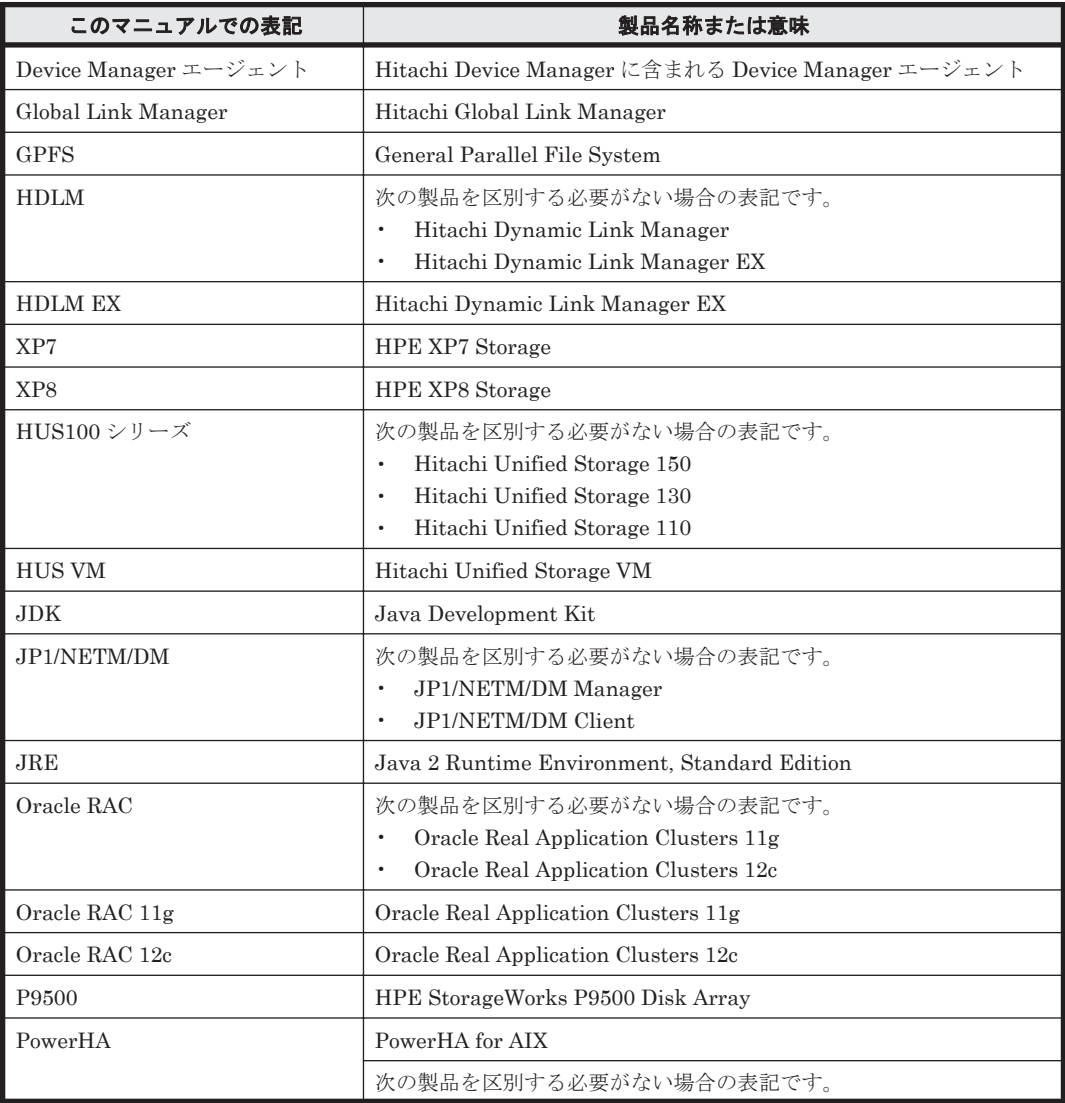

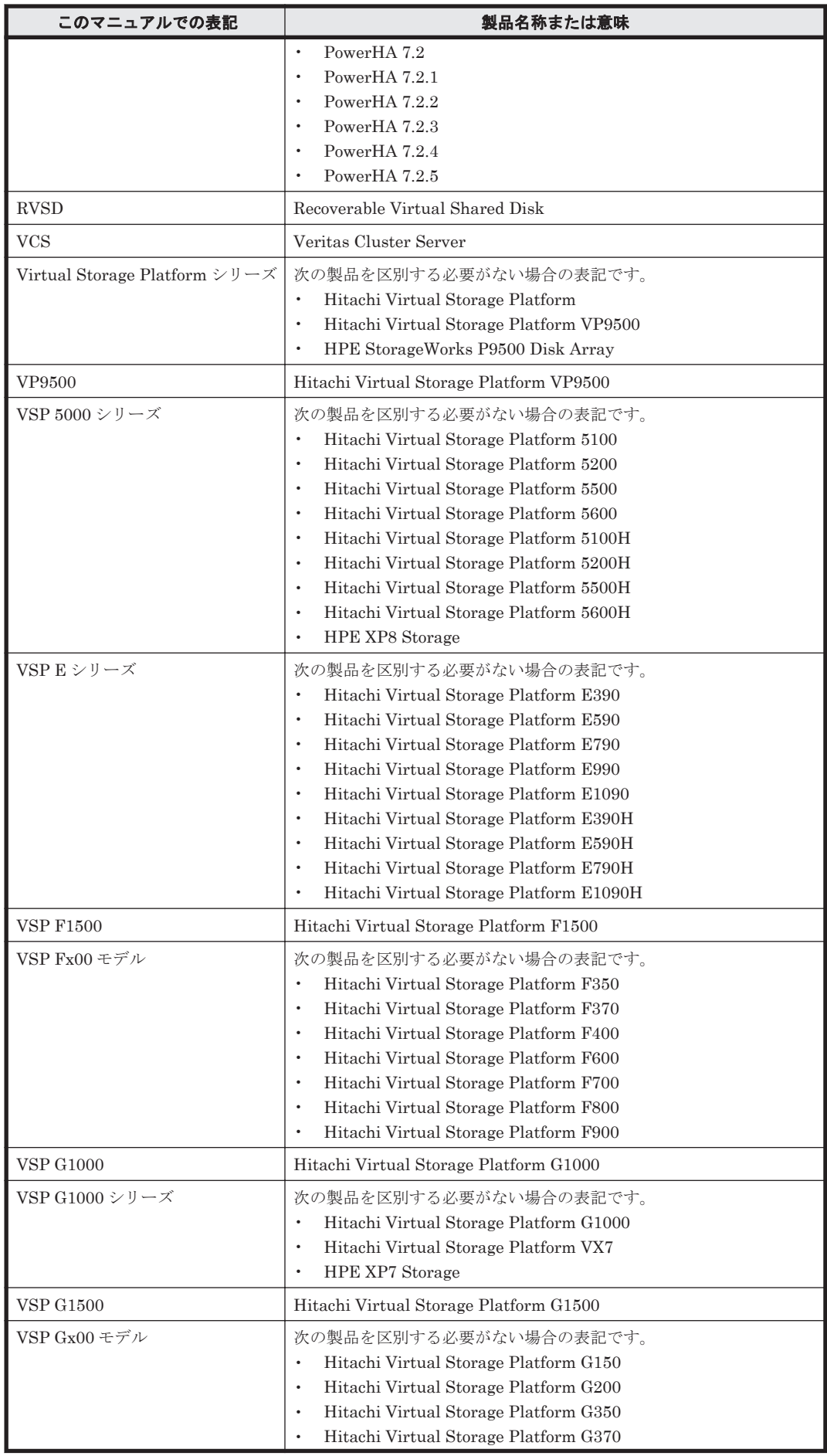

このマニュアルの参考情報 **409**

<span id="page-409-0"></span>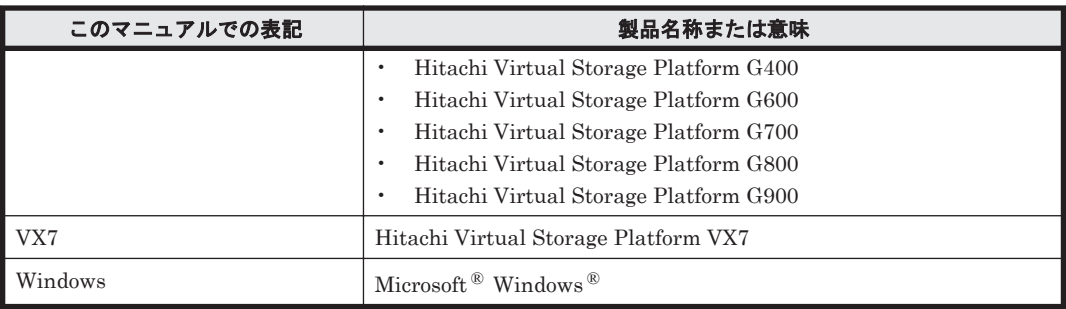

このマニュアルでは、AIX, Solaris, Linux®, および HP-UX を区別する必要がない場合, UNIX と表記しています。

また, Hitachi Dynamic Link Manager と Hitachi Dynamic Link Manager EX とを区別する必要 がある場合, Hitachi Dynamic Link Manager EX を「HDLM EX」と表記しています。

# **D.3** このマニュアルで使用している略語

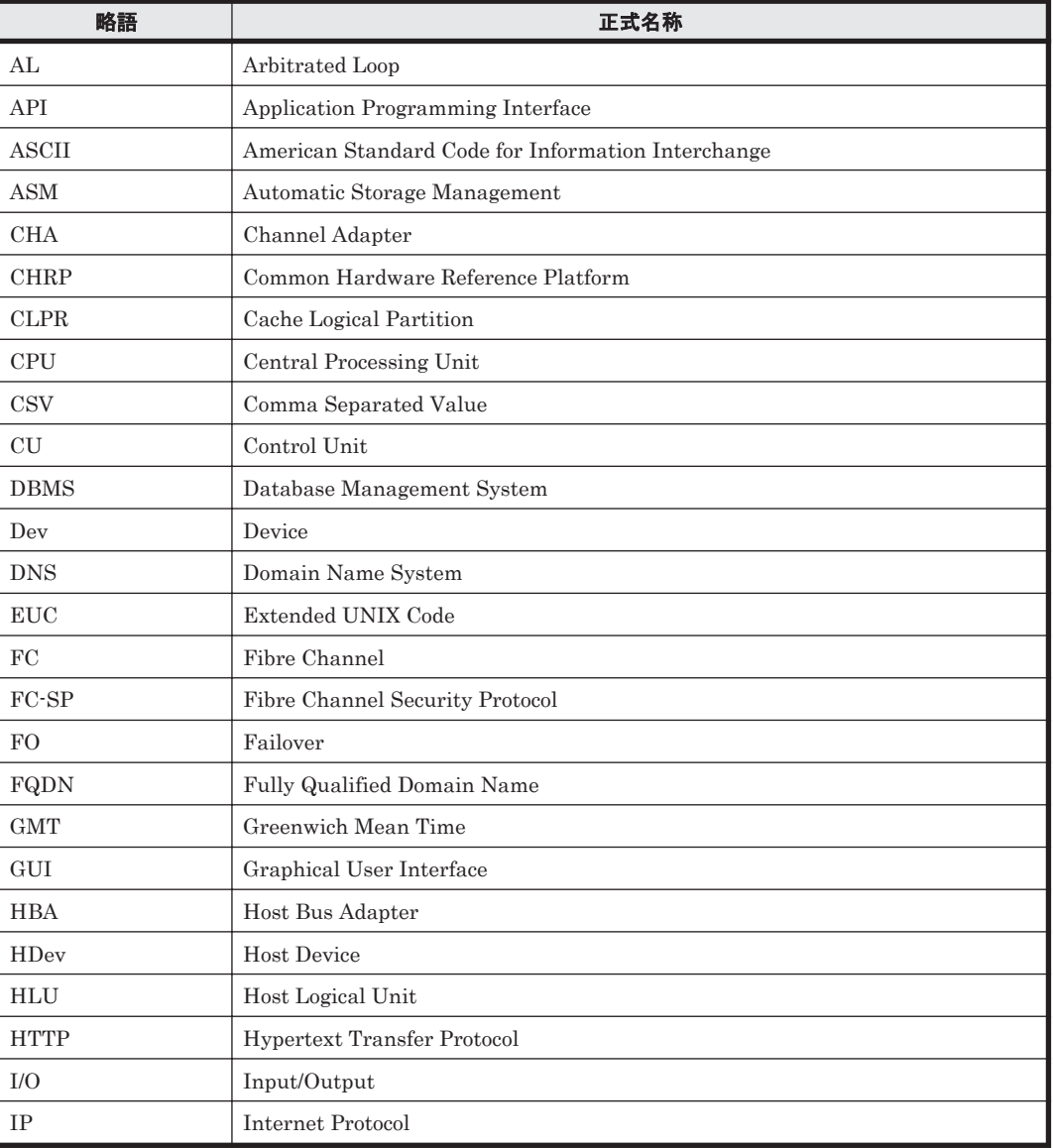

このマニュアルでは、次に示す略語を使用しています。

<span id="page-410-0"></span>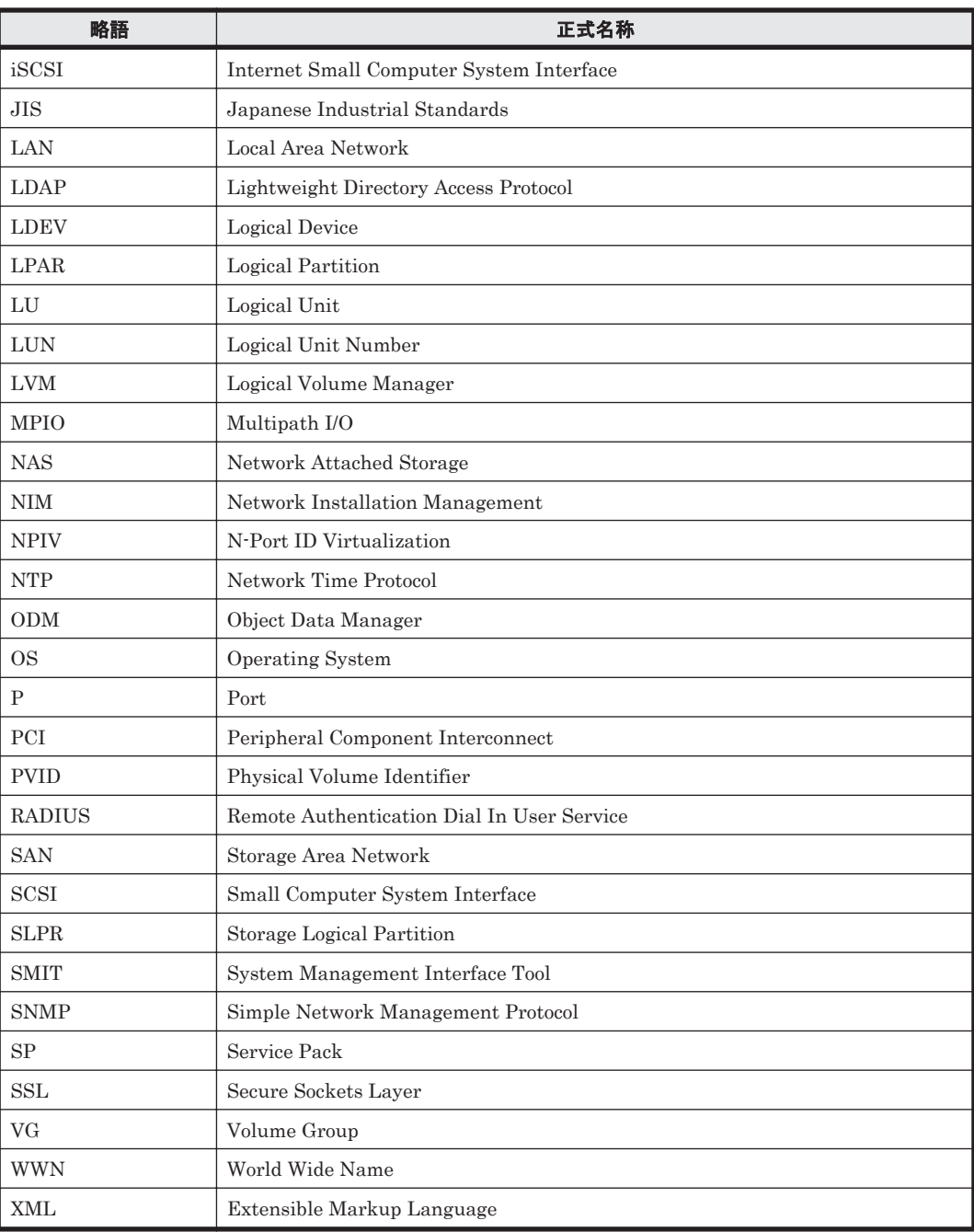

# D.4 KB (キロバイト)などの単位表記について

1KB (キロバイト), 1MB (メガバイト), 1GB (ギガバイト), 1TB (テラバイト) は、それぞれ 1KiB (キビバイト), 1MiB (メビバイト), 1GiB (ギビバイト), 1TiB (テビバイト) と読み替え てください。

1KiB, 1MiB, 1GiB, 1TiB は, それぞれ 1,024 バイト, 1,024 KiB, 1,024 MiB, 1,024 GiB です。

**412** このマニュアルの参考情報

# 用語解説

<span id="page-412-0"></span>ここでは,マニュアル中で使用している用語を解説します。

# (英字)

#### CHA (Channel Adapter)

ストレージシステムのチャネルを制御するアダプタです。

#### CLPR (Cache Logical Partition)

キャッシュの論理的な分割機能です。この機能を使用すると,ストレージシステム内でパリティグループ単位に キャッシュを分割するため,キャッシュ性能がほかのパリティグループの影響を受けません。

#### Dev (Device)

HDLM が制御,操作する対象で,LU を論理的に分割した単位を指します。AIX では論理ボリュームに相当しま す。

AIX では、各 LU の Dev は 1 つだけです。 各 Dev には「Dev 番号」が付けられています。 また,Dev にはアクセス方式の異なるブロック型デバイスとキャラクタ型デバイスの 2 種類があります。 (関連用語:Dev 番号)

#### Dev 番号

LU 内の Dev に,0 から順に付けられる番号です。AIX では論理ボリューム番号と呼ばれています。 HDLM は,1 つの LU に 1 つの Dev があるため,「0」で固定です。 (関連用語:Dev)

#### HBA (Host Bus Adapter)

ホストと外部装置を接続するインタフェースとなるデバイスです。 このマニュアルでは、ホストとストレージ間を FC で接続するときに、ホストに搭載するインタフェース・カー ドを指します。

#### HDLM アラートドライバ

HDLM ドライバが検知した障害情報を受け取り、HDLM マネージャに通知するプログラムです。

#### HDLM ドライバ

HDLM の機能の制御, パスの管理, および障害検知をするプログラムです。

#### HDLM マネージャ

障害情報を管理するプログラムです。HDLM アラートドライバから障害情報を受け取って、障害ログを採取しま す。

用語解説 **413**

#### <span id="page-413-0"></span>LDEV (Logical Device)

LDEV は、ストレージシステムの製品名称,シリアル番号,および内部 LU を組み合わせた値で表示されます。 HDLM は,この値によって LU を識別しています。

#### LU (Logical Unit)

論理ユニットです。ストレージシステム側で定義した,論理的なボリュームです。ホストからの入出力対象とな ります。

(関連用語:ホスト LU)

#### ODM(Object Data Manager)

AIX 固有のシステム情報管理用のデータベースです。HDLM では,ドライバの追加・削除のために ODM を利用 します。

#### SAN (Storage Area Network)

ホストとストレージシステムを結ぶ高速ネットワークです。LAN とは独立していて,データ転送専用に使用され ます。SAN を使用することで、ストレージシステムへのアクセスを高速化できます。また、大容量のデータが流 れて LAN の性能が劣化することを防げます。

#### SCSI デバイス

SCSI ディスクのデバイスです。

#### SLPR (Storage Logical Partition)

ストレージシステムの論理的な分割機能です。この機能を使用すると,ストレージシステム内のリソース(ポー ト,CLPR,ボリュームなど)を分割するため,それぞれのリソースを独立して管理できます。

# (ア行)

#### エミュレーションタイプ

ホストからアクセスできる LU の種類です。

HDLM のホストはオープン系ホスト (PC, または UNIX) であるため, HDLM のホストからは, オープン系の エミュレーションタイプを持つ LU にだけアクセスできます。

ストレージシステムがサポートするエミュレーションタイプの詳細については,各ストレージシステムの保守マ ニュアルを参照してください。

#### オーナコントローラ

HUS100 シリーズを使用している場合,ダイナミックロードバランスコントローラ機能によって LU の担当コン トローラに設定されたコントローラです。 (関連用語:オーナパス,ノンオーナコントローラ)

#### オーナパス

次のパス以外はすべてオーナパスになります。 ・ダイナミック I/O パスコントロール機能を有効にしている場合のノンオーナパス ・global-active device を使用している場合のノンオーナパス (関連用語:オーナコントローラ,ノンオーナパス)

## (カ行)

#### 間欠障害

ケーブルの接触不良などが原因で,断続的に発生する障害です。

#### <span id="page-414-0"></span>クラスタ

同一の OS,またはプラットフォーム(同一のアプリケーションを動作できる環境)を持つ 2 台以上のホストを接 続して,1 つのシステムとして扱うシステムです。

## (サ行)

#### 自動フェイルバック

一定間隔でパスの状態を確認し,障害が発生したパスの状態が回復したときに,パスの状態を自動的に稼働状態 にする機能です。

「Offline(E)」状態、または「Online(E)」状態だったパスが正常に戻った場合、パスの状態を「Online」にしま す。

自動フェイルバックの対象となるのは,障害が原因で「Offline(E)」状態,または「Online(E)」状態になってい るパスです。offline オペレーションを実行して「Offline(C)」状態になったパスは,自動フェイルバックの対 象になりません。offline オペレーションについては,「6.4 offline [パスを閉塞状態にする」](#page-200-0)を参照してくださ い。

#### スロット番号

HBA が搭載されているスロットの位置を示す値です。

## (ナ行)

#### ノード

クラスタメンバのサーバです。

#### ノンオーナコントローラ

HUS100 シリーズを使用している場合,ダイナミックロードバランスコントローラ機能によって LU の担当コン トローラに設定されていないコントローラです。 (関連用語:オーナコントローラ,ノンオーナパス)

#### ノンオーナパス

次のパスがノンオーナパスになります。

・HUS100 シリーズを使用して,ダイナミック I/O パスコントロール機能を有効にしている場合に,ノンオーナ コントローラを経由するパス

·global-active device を使用している場合に,non-preferred path option を設定しているパス (関連用語:オーナパス,ノンオーナコントローラ)

## (ハ行)

#### パーシステントリザーブ

リザーブと同様,あるサーバが1つの LU を占有したい場合,その LU に対して占有を宣言し,ほかのサーバか らその LU にアクセスできないように保護する機能です。ただし、リザーブはパス1本を占有しますが、パーシ ステントリザーブは複数のパスを占有できます。

したがって、HDLM がパーシステントリザーブを支援する場合、複数のパスを占有できるため、占有した複数の パスでロードバランスができるようになります。

(関連用語:リザーブ)

#### パス

ホストからストレージシステムへのアクセス経路です。ホスト側の HBA と,ストレージシステム側の CHA を結 ぶケーブルを経由して,ストレージシステム側の LU 内の領域にアクセスします。 各パスには「パス管理 PATH\_ID」が付けられています。

#### <span id="page-415-0"></span>パス管理 PATH\_ID

HDLM がシステム起動時またはパス構成時にパスに付ける ID です。すべてのパスが固有のパス管理 PATH\_ID を持ちます。 (関連用語:パス)

#### パスヘルスチェック

一定間隔でパスの状態を確認する機能です。 「Online」状態だったパスに障害が発生した場合,パスの状態を「Offline(E)」にします。パスヘルスチェックの 対象となるのは,「Online」状態のパスです。

#### パス名

次に示す 4 つの項目をピリオドで区切って表される名前です。

・HBA アダプタ番号またはアダプタ種別(文字列)

- ・バス番号またはアダプタ番号(文字列)
- · ターゲット ID (16 進数)
- · ホスト LU 番号 (16 進数)
- パス名でパスを特定してください。

(関連用語:ホスト LU 番号)

#### ブートディスク環境

起動ディスクを,ホストではなくストレージシステムに置く環境です。

#### フェイルオーバ

あるパスに障害が発生したときに,ほかの正常なパスに切り替えてシステムの運用を続ける機能です。

#### フェイルバック

障害が発生していたパスが障害から回復したときに、障害から回復したパスの状態を稼働状態にして、パスを切 り替える機能です。

#### ホスト

サーバ,およびクライアントの総称です。

#### ホスト LU

ホストが認識する LU です。 各ホスト LU には「ホスト LU 番号」が付けられています。 (関連用語:LU,ホスト LU 番号,ホストデバイス)

#### ホスト LU 番号

ホスト LU に付けられている番号です。パス名の一部になります。 (関連用語:ホスト LU,パス名)

#### ホストデバイス

ホスト LU 内の領域です。 (関連用語:ホスト LU,ホストデバイス名)

#### ホストデバイス名

ホストデバイスに付けられている名前です。hdisk が割り当てられます。 (関連用語:ホストデバイス)

# <span id="page-416-0"></span>(ラ行)

#### リザーブ

あるホストが1つの LU を占有したい場合、その LU に対して占有を宣言し、ほかのホストから LU にアクセス できないように保護する機能です。リザーブを発行したホストには,そのリザーブを発行したパスに LU へのア クセス許可が与えられるため、複数のパスで同時に LU にアクセスできません。そのため、ロードバランスはで きません。

(関連用語:パーシステントリザーブ)

#### ロードバランス

LU 内の領域にアクセスするパスが複数ある場合、それらの複数のパスを使用して I/O を行うことで、パスに掛か る負荷を分散する機能です。

次に示す 6 つのアルゴリズムがあります。

- ・ラウンドロビン
- ・拡張ラウンドロビン
- ・最少 I/O 数
- ・拡張最少 I/O 数
- ・最少ブロック数
- ・拡張最少ブロック数

#### 論理デバイスファイル

/dev/hdiskn, /dev/rhdiskn です。ここでいう「論理デバイス」は LDEV ではありません。論理デバイス ファイル名は、rendev コマンドで変更できます。

# 索引

# **A**

add〔HDLM コマンドのオペレーション〕 [249](#page-248-0)

# **C**

CHA [27](#page-26-0) CHA (Channel Adapter) [413](#page-412-0) clear〔HDLM コマンドのオペレーション〕 [198](#page-197-0) CLPR (Cache Logical Partition) [413](#page-412-0) Critical〔障害レベル〕 [51](#page-50-0)

# **D**

delete〔HDLM コマンドのオペレーション〕 [250](#page-249-0) Dev [26](#page-25-0), [27](#page-26-0), [413](#page-412-0) Dev 番号 [413](#page-412-0) dlmchpdattr [264](#page-263-0) DLMgetras [196](#page-195-0), [258](#page-257-0) dlmgetrasinst [266](#page-265-0) dlminstcomp [269](#page-268-0) dlmmigsts [270](#page-269-0) dlmodmset [271](#page-270-0) dlmperfinfo [274](#page-273-0) dlmpostrestore [283](#page-282-0) dlmpr [283](#page-282-0) dlmpremkcd [286](#page-285-0) dlmpreremove [287](#page-286-0) dlmrmdev [287](#page-286-0) dlmrmprshkey [288](#page-287-0)

# **E**

Error〔障害レベル〕 [51](#page-50-0)

## **G**

Global Link Manager [57](#page-56-0) GPFS 設定 [152](#page-151-0)

# **H**

HBA [27](#page-26-0) HBA (Host Bus Adapter) [413](#page-412-0) HBA アダプタ番号 [236](#page-235-0) HBA の交換 [183](#page-182-0) HDev [28](#page-27-0) HDLM mkcd 事前準備ユティリティ [286](#page-285-0) HDLM アラートドライバ [30](#page-29-0), [413](#page-412-0) HDLM アンインストール事前実行ユティリティ [287](#page-286-0) HDLM 移行支援ユティリティ [270](#page-269-0) HDLM インストール障害情報収集ユティリティ [266](#page-265-0) HDLM インストール障害情報収集ユティリティ (dlmgetrasinst)を使用したインストール障害情報の収 集 [52](#page-51-0) HDLM インストールユティリティ [289](#page-288-0) HDLM が検知した障害情報 [49](#page-48-0) HDLM が検知する障害 [50](#page-49-0) HDLM 管理対象デバイス [26](#page-25-0) HDLM 共通インストーラユティリティ [297](#page-296-0) HDLM コマンド [29](#page-28-0), [198](#page-197-0) HDLM コマンドのオペレーション [198](#page-197-0) HDLM コンポーネントインストールユティリティ [269](#page-268-0) HDLM 障害情報収集ユティリティ [196](#page-195-0), [258](#page-257-0) HDLM 障害情報収集ユティリティ(DLMgetras)を使 用した障害情報の収集 [51](#page-50-0) HDLM 性能情報表示ユティリティ [274](#page-273-0) HDLM で監査ログに出力する種別と監査事象 [53](#page-52-0) HDLM で管理するデバイス [26](#page-25-0) HDLM で使用するコマンド [198](#page-197-0) HDLM デフォルト設定変更ユティリティ [264](#page-263-0) HDLM 動作 ODM 設定ユティリティ [271](#page-270-0)

 $HDIM \nmid \forall t = 22$  $HDIM \nmid \forall t = 22$ HDLM ドライバ [30](#page-29-0), [413](#page-412-0) HDLM ドライバ削除ユティリティ [287](#page-286-0) HDLM ドライバと hdisk の位置づけ [30](#page-29-0) HDLM のアンインストール [155](#page-154-0) HDLM のインストールの種別 [71](#page-70-0) HDLM のアップグレードインストール [71](#page-70-0) HDLM の移行 [71](#page-70-0) HDLM の再インストール [71](#page-70-0) HDLM の新規インストール [71](#page-70-0) HDLM の概要 [21](#page-20-0) HDLM の機能 [25](#page-24-0) HDLM のシステム構成 [26](#page-25-0) HDLM の常駐プロセス一覧 [175](#page-174-0) HDLM の設定解除 [154](#page-153-0) HDLM の統合管理 [57](#page-56-0) HDLM の特長 [22](#page-21-0) HDLM のプログラム情報 [223](#page-222-0) HDLM パーシステントリザーブ解除ユティリティ [283](#page-282-0) HDLM パーシステントリザーブ (共用ホスト方式)解除 ユティリティ [288](#page-287-0) HDLM マネージャ [29](#page-28-0), [413](#page-412-0) 起動 [174](#page-173-0) 停止 [175](#page-174-0) HDLM ユティリティ [29](#page-28-0) HDLM リストア支援ユティリティ [283](#page-282-0) help〔HDLM コマンドのオペレーション〕 [200](#page-199-0) Hitachi Network Objectplaza トレース共通ライブラリ 使用する場合の注意事項 [143](#page-142-0) 設定メニューを表示する [143](#page-142-0) 設定を有効にする [147](#page-146-0) Hitachi Network Objectplaza トレース共通ライブラリ (HNTRLib) アンインストール [161](#page-160-0) Hitachi Network Objectplaza トレース共通ライブラリ (HNTRLib2) アンインストール [160](#page-159-0) Hitachi Network Objectplaza トレース共通ライブラリ の設定 設定の終了 [147](#page-146-0) HLU [28](#page-27-0)

# **I**

I/O 回数 [198](#page-197-0) I/O 障害回数 [198](#page-197-0) Information〔障害レベル〕 [51](#page-50-0) installhdlm [289](#page-288-0) installux.sh [297](#page-296-0)

## **K**

KAPL08022-E メッセージの項目 DNum [193](#page-192-0) ErrorCode [192](#page-191-0) HDevName [193](#page-192-0) PathID [192](#page-191-0) PathName [192](#page-191-0)

## **L**

LDEV (Logical Device) [414](#page-413-0) Live Update [63](#page-62-0) Logical Unit Id [236](#page-235-0) LU [27](#page-26-0) LU (Logical Unit) [414](#page-413-0) LUN [236](#page-235-0) LU 構成 [27](#page-26-0)

# **O**

```
ODM(Object Data Manager) 414
offline〔HDLM コマンドのオペレーション〕 201
41
41
online〔HDLM コマンドのオペレーション〕 206
Online(E)状態 41
Online 状態 41
OS 62
```
## **P**

```
P 27
PCI バス番号 236
PowerHA
 PowerHA 7.2 以降の環境での HDLM のインストー
 ル 125
 スクリプトの登録 150
 設定 150
```
# **R**

refresh〔HDLM コマンドのオペレーション〕 [251](#page-250-0)

# **S**

SAN [27](#page-26-0) SAN (Storage Area Network) [414](#page-413-0) SCSI デバイス [414](#page-413-0) set〔HDLM コマンドのオペレーション〕 [210](#page-209-0) SLPR (Storage Logical Partition) [414](#page-413-0) syslog [50](#page-49-0)

## **T**

Target Id [236](#page-235-0)

# **V**

view〔HDLM コマンドのオペレーション〕 [221](#page-220-0)

# **W**

Warning〔障害レベル〕 [51](#page-50-0)

# あ

アダプタ種別 [73,](#page-72-0) [236](#page-235-0) アダプタ番号 [73,](#page-72-0) [236](#page-235-0) アップグレードインストール [71](#page-70-0) アンインストール HDLM [155](#page-154-0) Hitachi Network Objectplaza トレース共通ライブラ リ(HNTRLib) [161](#page-160-0) Hitachi Network Objectplaza トレース共通ライブラ リ(HNTRLib2) [160](#page-159-0)

# い

移行 [71](#page-70-0) インストール HDLM 05-63 以前または HDLM 05-80 以降から HDLM EX への移行 [122](#page-121-0) HDLM の NIM リソースの SPOT へのインストール [121](#page-120-0) HDLM のアップグレードまたは再インストール [95](#page-94-0) HDLM のサイレントインストール [127](#page-126-0) HDLM の新規インストール [85](#page-84-0) HDLM をアップグレードまたは再インストールする 前の準備 [95](#page-94-0) HDLM を新規インストールする前の準備 [80](#page-79-0) Hitachi Network Objectplaza トレース共通ライブラ リ [133](#page-132-0) JP1/NETM/DM を使用して HDLM をリモートイン ストールする場合の準備 [81](#page-80-0) PowerHA 7.2 以降の環境での HDLM のインストー ル [125](#page-124-0) 実行できるインストール方法 [76](#page-75-0) インストール情報設定ファイル 定義内容 [289](#page-288-0)

# え

エミュレーションタイプ [414](#page-413-0)

# お

オーナコントローラ [414](#page-413-0) オーナパス [414](#page-413-0) オペレーション [300](#page-299-0) オペレーション一覧 [198](#page-197-0) オペレーションの形式を表示する [200](#page-199-0)

## か

確認 パス構成 [134](#page-133-0) 稼働状態 [206](#page-205-0) 環境構築 HDLM [61](#page-60-0) 環境を構築する場合の注意事項 Global Link Manager と連携する場合の注意事項 [75](#page-74-0) HDLM 管理対象デバイスの queue\_depth パラメタ 値についての注意事項 [75](#page-74-0) HDLM のアップグレードまたは再インストールにつ いての注意事項 [72](#page-71-0) HDLM のインストールについての注意事項 [71](#page-70-0) クラスタについての注意事項 [75](#page-74-0) 自動フェイルバックについての注意事項 [75](#page-74-0) ストレージシステムについての注意事項 [74](#page-73-0) トレースファイルについての注意事項 [74](#page-73-0) バーチャル I/O サーバについての注意事項 [72](#page-71-0) ライセンスキーおよびライセンスキーファイルにつ いての注意事項 [73](#page-72-0) 間欠障害 [414](#page-413-0) 間欠障害監視 [137](#page-136-0), [138](#page-137-0) 監査ログの採取 [52](#page-51-0) 監査ログの出力形式 [56](#page-55-0) 監視 メッセージ [195](#page-194-0)

監視サイクル [146](#page-145-0)

# き

起動 HDLM マネージャ [174](#page-173-0) 機能の設定 [135](#page-134-0) 切り替え先のパスの優先順位 [38](#page-37-0)

# く

クラスタ [415](#page-414-0) クラスタソフトウェア [58](#page-57-0) クラスタソフトウェアの設定 [81](#page-80-0) クラスタ対応 [58](#page-57-0) クラスタ(PowerHA) 設定解除 [162](#page-161-0)

## こ

コアロジック部 [30](#page-29-0) 構成 プログラム [28](#page-27-0) コマンド 概要 [198](#page-197-0) 入力形式 [198](#page-197-0) コマンドデバイス [26](#page-25-0) コンポーネント情報を参照する [173](#page-172-0)

# さ

再インストール [71](#page-70-0) 採取するログの種類 [49](#page-48-0) サイレントインストール インストール情報設定ファイル [289](#page-288-0) ログファイル [297](#page-296-0)

# し

システム構成 [26](#page-25-0) システム要件 [62](#page-61-0) 自動パス切り替え [37](#page-36-0) 自動フェイルオーバ [37](#page-36-0) 自動フェイルオーバの対象となる障害 [37](#page-36-0) 自動フェイルバック [40](#page-39-0), [137](#page-136-0), [415](#page-414-0) 収集情報出力先ディレクトリ [259](#page-258-0), [267](#page-266-0) 収集情報定義ファイルの記述規則と注意事項 [259](#page-258-0) 収集情報定義ファイルの記述例 [259](#page-258-0) 収集情報定義ファイル名 [259](#page-258-0) 終了 Hitachi Network Objectplaza トレース共通ライブラ リの設定 [147](#page-146-0) 主系ホスト [59](#page-58-0) 手動パス切り替え [40](#page-39-0) 取得 パス情報 [194](#page-193-0) プログラム情報 [196](#page-195-0) 障害 メッセージ [192](#page-191-0) 障害個所特定 [195](#page-194-0) 障害管理 [48](#page-47-0) 障害情報の種類 [49](#page-48-0) 障害情報のフィルタリング [50](#page-49-0) 障害パス 抽出 [194](#page-193-0) 障害発生ハードウェアの絞り込み [194](#page-193-0) 障害レベル [50](#page-49-0) 障害ログ [50](#page-49-0) 障害ログ採取レベル [138](#page-137-0) 障害ログ採取レベルの設定値 [212](#page-211-0) 障害ログファイルサイズ [139](#page-138-0), [212](#page-211-0)

障害ログファイル数 [212](#page-211-0) 情報を表示する [221](#page-220-0) シリアル番号 [233](#page-232-0), [235](#page-234-0) 新規インストール [71](#page-70-0)

# す

ストレージシステム [22](#page-21-0) ストレージシステムでの設定を HDLM に反映する [251](#page-250-0) ストレージの設定情報一覧 [66](#page-65-0) スロット番号 [39](#page-38-0), [415](#page-414-0)

## せ

```
設定 210
 GPFS 152
 PowerHA 150
 統合トレース 143
 動作環境〔set オペレーション〕 210
 リザーブポリシー〔PowerHA〕 151
```
## た

```
ターゲット ID 236
対処
 パス障害 193
 プログラム障害 196
 プログラム障害時 195
ダイナミック I/O パスコントロール 138
```
# ち

```
チャネルアダプタ 26
抽出
障害パス 194
```
# て

停止 HDLM マネージャ [175](#page-174-0)

# と

```
統計情報 198
統合トレース
 設定 143
143
統合トレースファイル 49
 数を変更する 145
 サイズを変更する 144
動作環境 210
```
参照〔view オペレーション〕 [227](#page-226-0) 設定〔set オペレーション〕 [210](#page-209-0) 動作環境を参照または設定する [170](#page-169-0) 登録 PowerHA 用スクリプト [150](#page-149-0) トレースファイル [50](#page-49-0) トレースファイルサイズ [213](#page-212-0) トレースファイル数 [213](#page-212-0) トレースレベル [139,](#page-138-0) [212](#page-211-0)

## $\boldsymbol{\mathcal{D}}$

 $2 - K$  [415](#page-414-0) ノンオーナコントローラ [415](#page-414-0) ノンオーナパス [415](#page-414-0)

### は

パーシステントリザーブ [415](#page-414-0) バージョン情報を参照する [173](#page-172-0) ハードウェア障害対処 [195](#page-194-0) パス [415](#page-414-0) パス管理 PATH\_ID [26](#page-25-0), [416](#page-415-0) パス切り替えによるフェイルオーバとフェイルバック [36](#page-35-0) パス構成 確認 [134](#page-133-0) パスごとの優先順位 [38](#page-37-0) パス障害 対処 [193](#page-192-0) パス情報 取得 [194](#page-193-0) パスの状態遷移 [41,](#page-40-0) [42](#page-41-0) パスの状態を変更する [167](#page-166-0) パスの情報を参照する [167](#page-166-0) パスの統計情報を初期値にする [170,](#page-169-0) [198](#page-197-0) バス番号 [236](#page-235-0) パスヘルスチェック [47,](#page-46-0) [137,](#page-136-0) [149,](#page-148-0) [213,](#page-212-0) [416](#page-415-0) パス名 [416](#page-415-0) パス名を構成する項目 [233,](#page-232-0) [236,](#page-235-0) [243](#page-242-0) パスを稼働状態にする [206](#page-205-0) パスを稼働状態に変更 [195](#page-194-0) パスを動的に削除する [250](#page-249-0) パスを動的に追加する [249](#page-248-0) パスを閉塞状態にする [201](#page-200-0) バッファサイズ 監視間隔当たりのサイズを変更する [145](#page-144-0) バッファの容量 [143](#page-142-0)

# ひ

表示

Hitachi Network Objectplaza トレース共通ライブラ リの設定メニュー [143](#page-142-0)

# ふ

ファイバケーブルの交換 [187](#page-186-0) ファイバチャネルスイッチの交換 [188](#page-187-0) フィルタ部 [30](#page-29-0) フィルタリング [51](#page-50-0) ブートディスク環境 [416](#page-415-0) フェイルオーバ [36](#page-35-0), [416](#page-415-0) フェイルバック [36](#page-35-0), [416](#page-415-0) プログラム 構成 [28](#page-27-0) 役割 [29](#page-28-0) プログラム障害 対処 [195,](#page-194-0) [196](#page-195-0) プログラム情報 [224](#page-223-0) 取得 [196](#page-195-0) プログラム情報表示 [221](#page-220-0) プロダクト ID [233](#page-232-0), [235](#page-234-0)

# へ

閉塞状態 [201](#page-200-0) ベンダ ID [233](#page-232-0), [235](#page-234-0)

# ほ

ポート [26](#page-25-0) ホスト [62](#page-61-0), [165](#page-164-0), [416](#page-415-0) ホスト LU [27,](#page-26-0) [416](#page-415-0) ホスト LU 番号 [236](#page-235-0), [416](#page-415-0) ホストデバイス [27](#page-26-0), [416](#page-415-0) ホストデバイス名 [416](#page-415-0) ホストバスアダプタ [26](#page-25-0)

# め

メッセージ [299](#page-298-0) ID の形式と意味 [300](#page-299-0) 監視 [195](#page-194-0) 障害 [192](#page-191-0) 説明で使用する用語 [300](#page-299-0) 表示される用語 [300](#page-299-0) レベル [300](#page-299-0) メッセージの出力件数 調節する [146](#page-145-0)

## ゆ

```
ユティリティ
 HDLM mkcd 事前準備ユティリティ 286
 HDLM アンインストール事前実行ユティリティ 287
 HDLM 移行支援ユティリティ 270
 HDLM インストール障害情報収集ユティリティ 266
 HDLM インストールユティリティ 289
 HDLM 共通インストーラユティリティ 297
 HDLM コンポーネントインストールユティリティ
  269
 HDLM 性能情報表示ユティリティ 274
 HDLM デフォルト設定変更ユティリティ 264
 HDLM 動作 ODM 設定ユティリティ 271
 HDLM ドライバ削除ユティリティ 287
 HDLM パーシステントリザーブ解除ユティリティ
  283
 HDLM パーシステントリザーブ (共用ホスト方式)
 解除ユティリティ 288
 HDLM リストア支援ユティリティ 283
 概要 256
 258
```
# よ

用語解説 [413](#page-412-0)

# り

```
リザーブ 417
リザーブポリシー 148
 設定〔PowerHA〕 151
リモートインストール 81
 前提条件 82
 流れ 82
 配布指令の作成および登録 84
 パッケージング 83
```
# ろ

ロードバランス [31](#page-30-0), [136](#page-135-0), [211](#page-210-0), [417](#page-416-0) ロードバランスが適用されるパス [33](#page-32-0) ロードバランスによる負荷分散 [31](#page-30-0) ロードバランスのアルゴリズム [35](#page-34-0) 論理デバイスファイル [417](#page-416-0) 論理ユニット [26](#page-25-0)

# @ 株式会社 日立製作所

〒 100-8280 東京都千代田区丸の内一丁目 6 番 6 号